7 004.6  $CAR$  $c \cdot 2$ 

## ESCUELA SUPERIOR POLITECNICA DEL LITORAL

#### FACULTAD DE INGENlERiA EN ELECTRICIDAD Y **COMPUTACIÓN**

#### "SISTEMA DE INTERNET BANKING PARA EL BANCO DE GUAYAQUIL"

## TESIS DE GRAD0

Previa a la obtencion del Titulo de:

INGENIERO EN COMPUTACION

Presentada por: **CIB** - **ESPOC** 

MARIA LORENA CARL6 UNDA

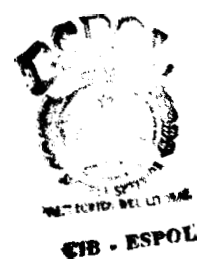

GUAYAQUIL - ECUADOR 2001

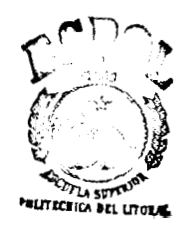

# **AG RADECIMIENTO**

Agradezco a Dios por su ayuda y a todas y cada una de las personas que hicieron posible la realizacion de esta tesis y de manera especial:

**Al** Ing. Guido Caicedo, Director de Tesis por su ayuda y colaboracion en la realizacion de este trabajo.

Al Banco de Guayaquil, a los directivos de esta institución, que confiaron en mi, permitiendome realizar este trabajo.

A mis padres, compañeros y amigos por todo su apoyo.

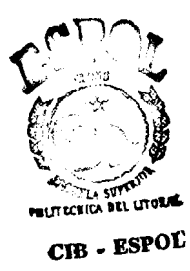

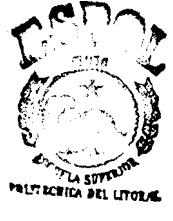

**CIB - ESPOL** 

# **DEDICATORIA**

 $\overline{\phantom{a}}$ 

A **Dios** 

A **mi Papi** (+)

A **mi Mami** 

# TRIBUNAL DE GRADUACION

arlo Whise .......... ING. CARLOS MONSALVE<br>SUB DECANO DE LA FIEC **JEEDC**  $MG. GUIDQC$ **DIRECTOR DE** ESIS **I PELTECHICA SUFFETTIONAL cI3** - **ESPOC**  ING SERGIO FLORES  $ING$ . CARLOS JORDÁN MIEMRRO DEL TRIBINAL MIEMBRO DEL TRIBUNAL

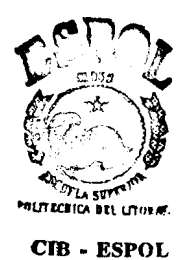

## DECLARACION EXPRESA

"La responsabilidad por **10s** hechos, ideas y doctrinas expuestos en esta tesis, me corresponden exclusivamente; y el patrimonio intelectual de la misma, a la ESCUELA SUPERIOR POLITECNICA DEL LITORAL"

(Reglamento de Examenes y Titulos profesionales de la ESPOL)

............. .................... MARIA LO&ENA CARLO UNDA

## RESUMEN

Recientemente la utilización de la Internet por parte de la Banca, para extender la variedad y alcance de sus servicios se ha incrementado considerablemente. Mas aun, este crecimiento probablemente va **a** inducir en un futuro cercano el desarrollo de nuevos modelos de negocios y de servicios que nunca antes se habian considerado para el sector. Por lo pronto, **10s** servicios bancarios a traves de la Internet estan permitiendo que **10s** clientes ya no tengan que movilizarse a las oficinas del banco, ni regirse por **10s** horarios de estas para realizar sus transacciones, de tal manera que las pueden realizar comodamente desde cualquier lugar y en cualquier momento.

Este trabajo de tesis presenta una solución de Internet Banking (Banca por Internet), aplicable al Banco de Guayaquil, por medio de la cual **sus** clientes podrán realizar transacciones bancarias en línea desde cualquier parte del mundo, a cualquier hora, de una manera sencilla, rapida **y** segura a traves de la Internet.

En el Capltulo 1 se da una introduccion general **y** las justificaciones para la realización de este proyecto de tesis; ademas se analizan las tendencias y perspectivas de la Banca de extender sus servicios hacia la Internet y finalmente se estudia el perfil de **10s** usuarios de este sistema.

En el Capitulo 2 se revisan **10s** fundamentos teoricos de esta tesis. Esto comprende la tematica relacionada a **10s** servidores web, de aplicacion **y** las distintas tecnologias que permiten generar contenido dinamico. Además se analizan **las** arquitecturas mas usadas actualmente para el desarrollo de aplicaciones para el Web. Por ultimo se analizaran las seguridades que deben proveerse para este tipo de aplicaciones.

En el capitulo 3 se describe el anblisis de **10s** requerimientos funcionales, de rendimiento y de confiabilidad del sistema y ademas se realiza un análisis de las herramientas usadas **y** las disponibles en el mercado, orientadas a desarrollar sitios de Web con contenido dinamico.

En el capitulo **4** se detalla el diseiio del sistema, esto es su arquitectura tanto fisica como Iogica, el diseiio de **10s** datos **y** el disetio de las transacciones.

En el capítulo 5 se revisa la implementación del sistema, las pruebas realizadas y **10s** problemas que se presentaron durante la implementacion del proyecto.

Finalmente se dan las Conclusiones y Recomendaciones y se incluyen apendices que comprenden: El Manual del Usuario, el Manual del Administrador, **10s** Casos de **Us0** y Escenarios del Sistema y **10s** Diagramas de Secuencia del Sistema.

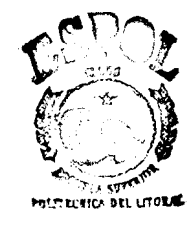

CIB - ESPOL

# ÍNDICE GENERAL

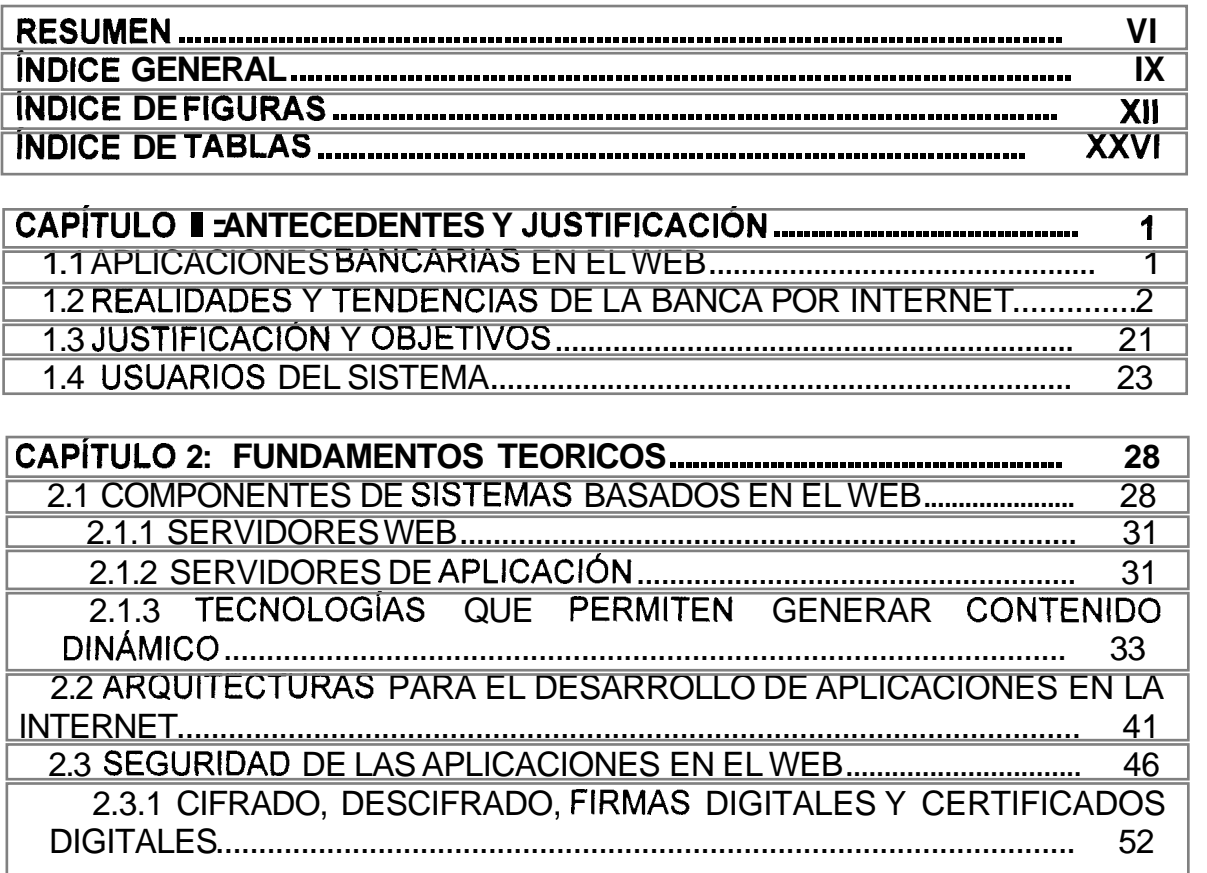

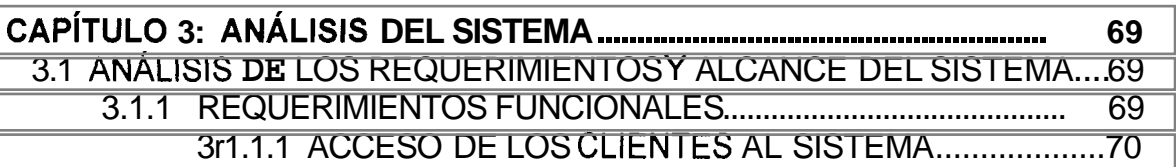

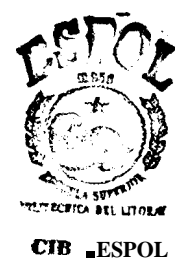

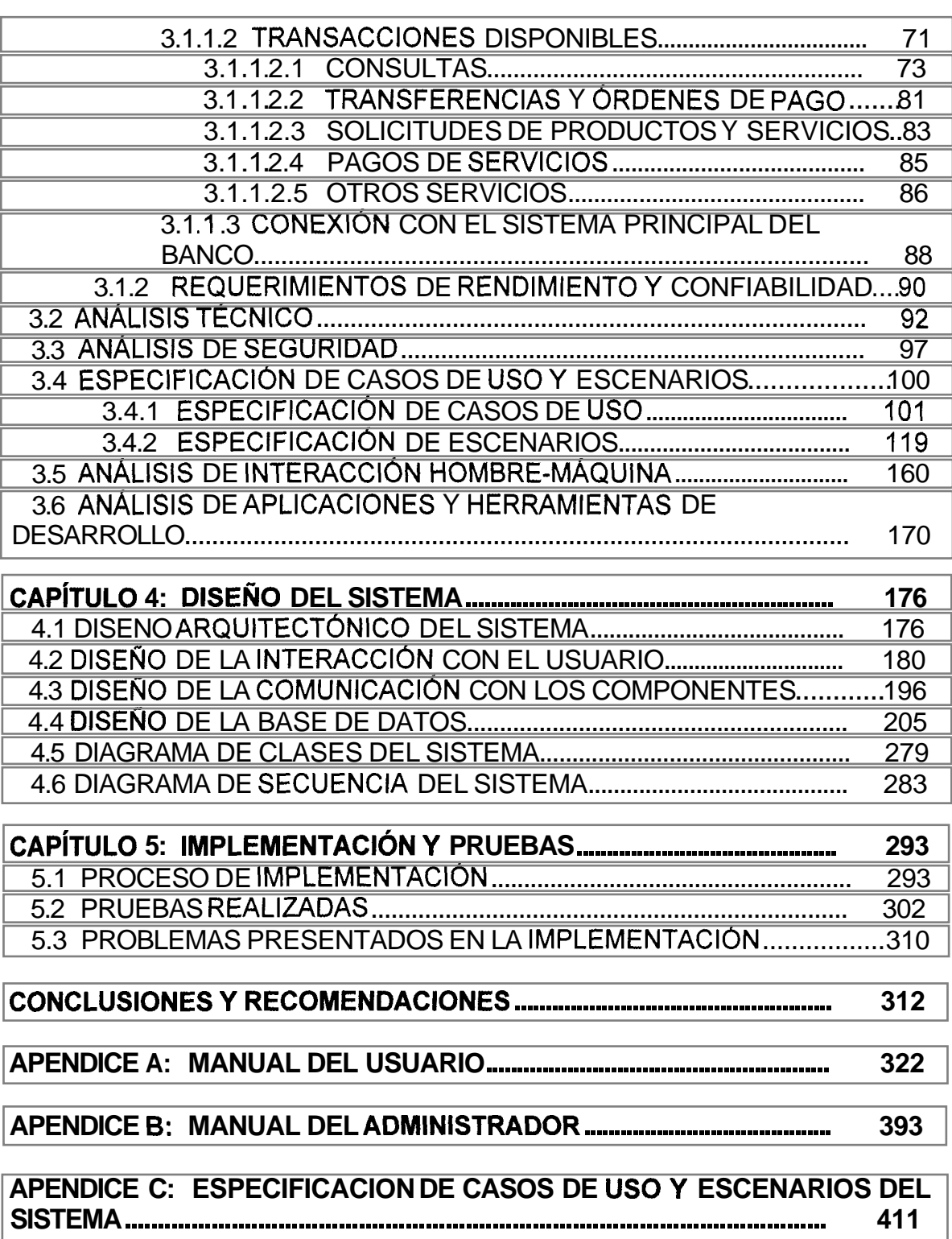

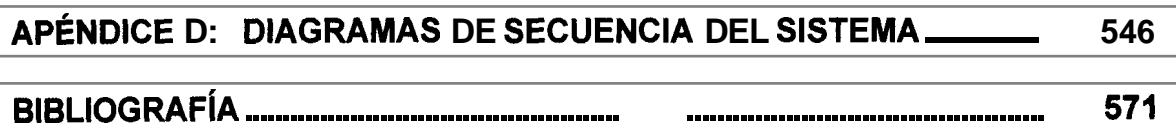

# <span id="page-11-0"></span>ÍNDICE DE FIGURAS

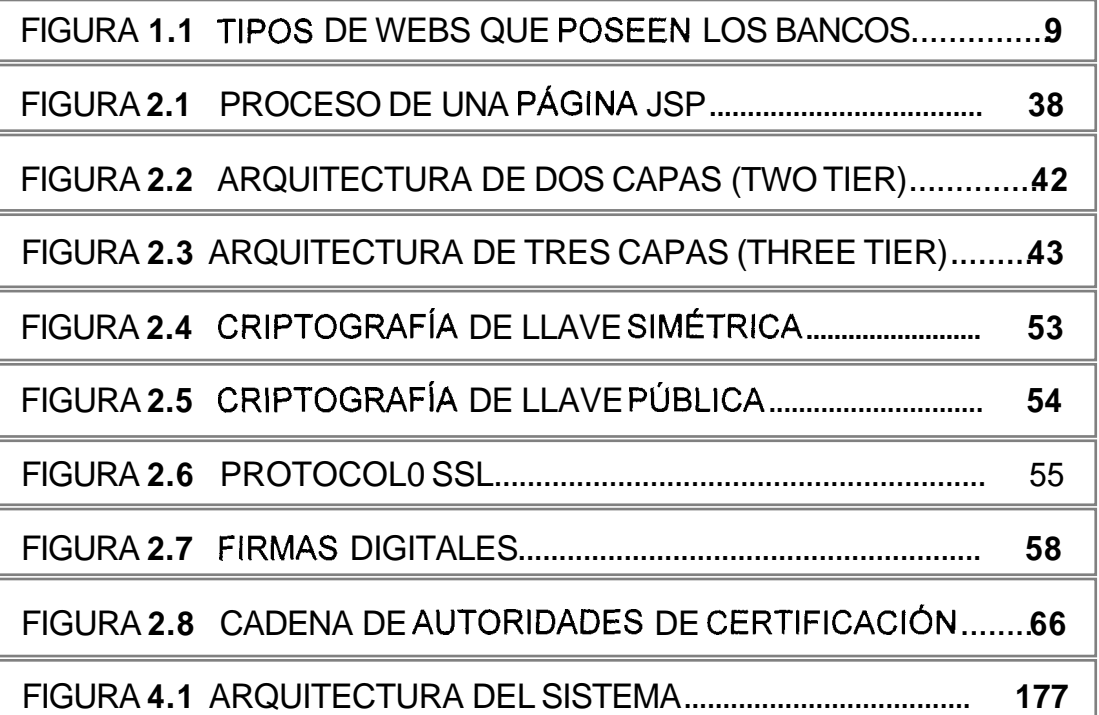

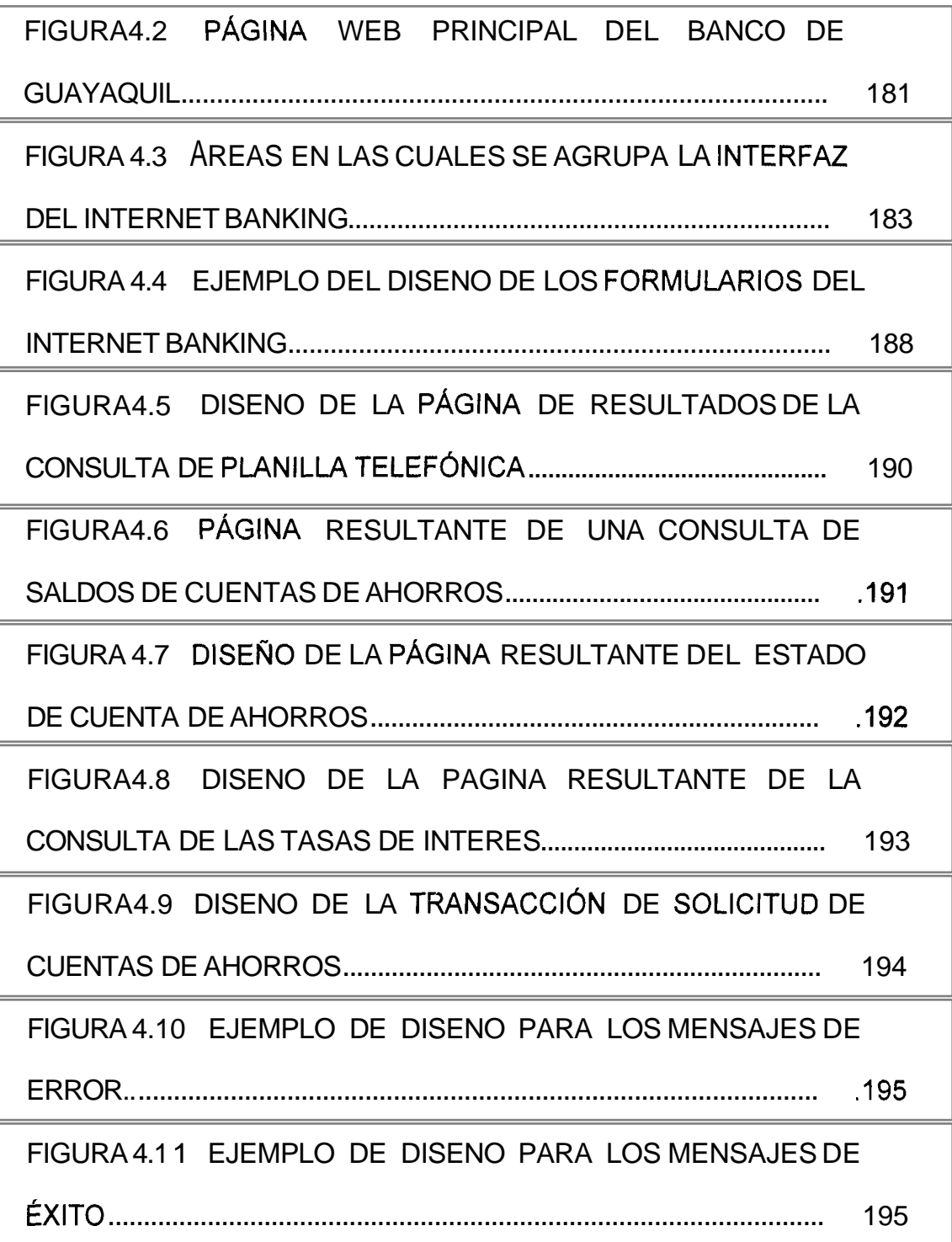

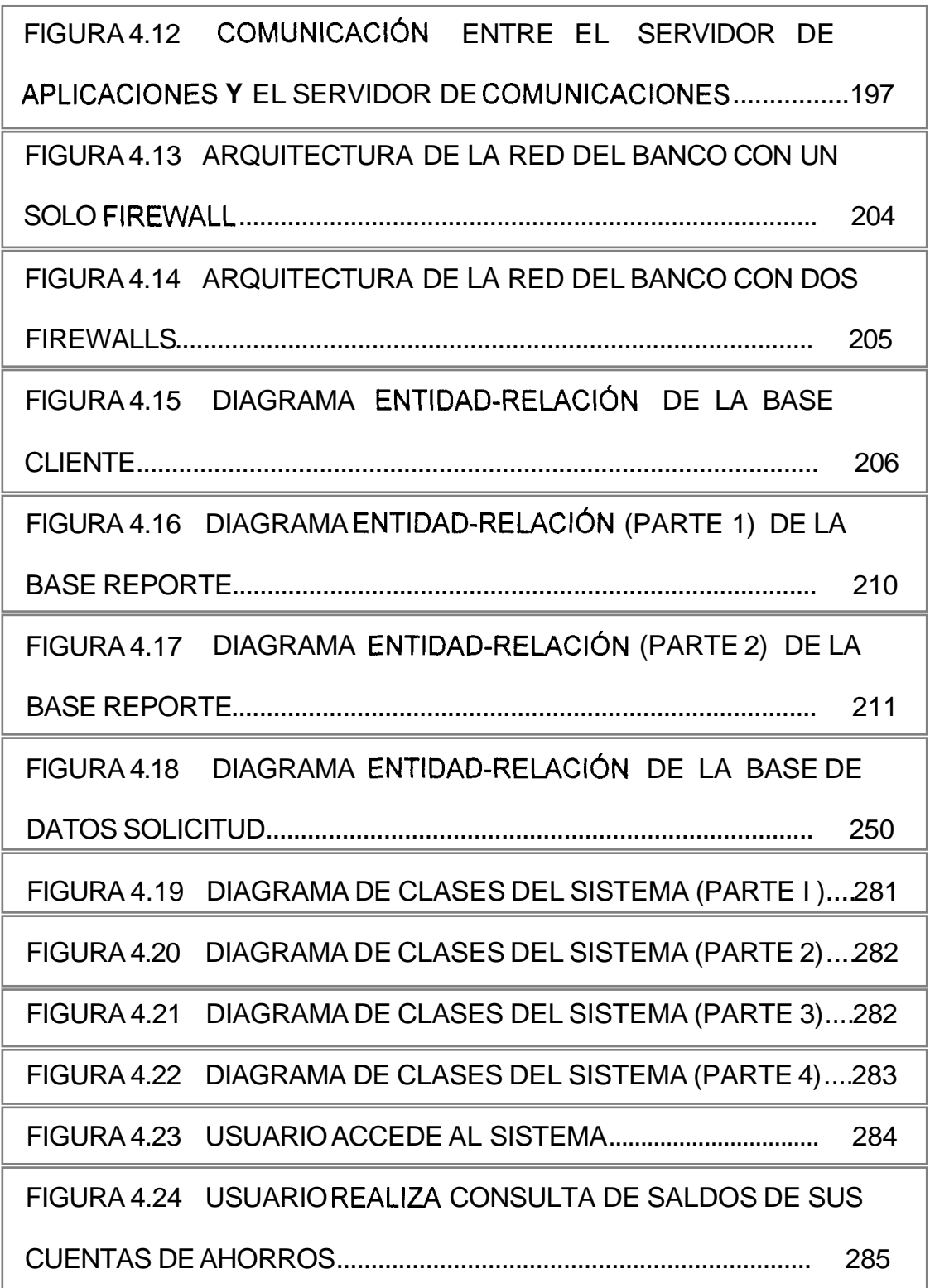

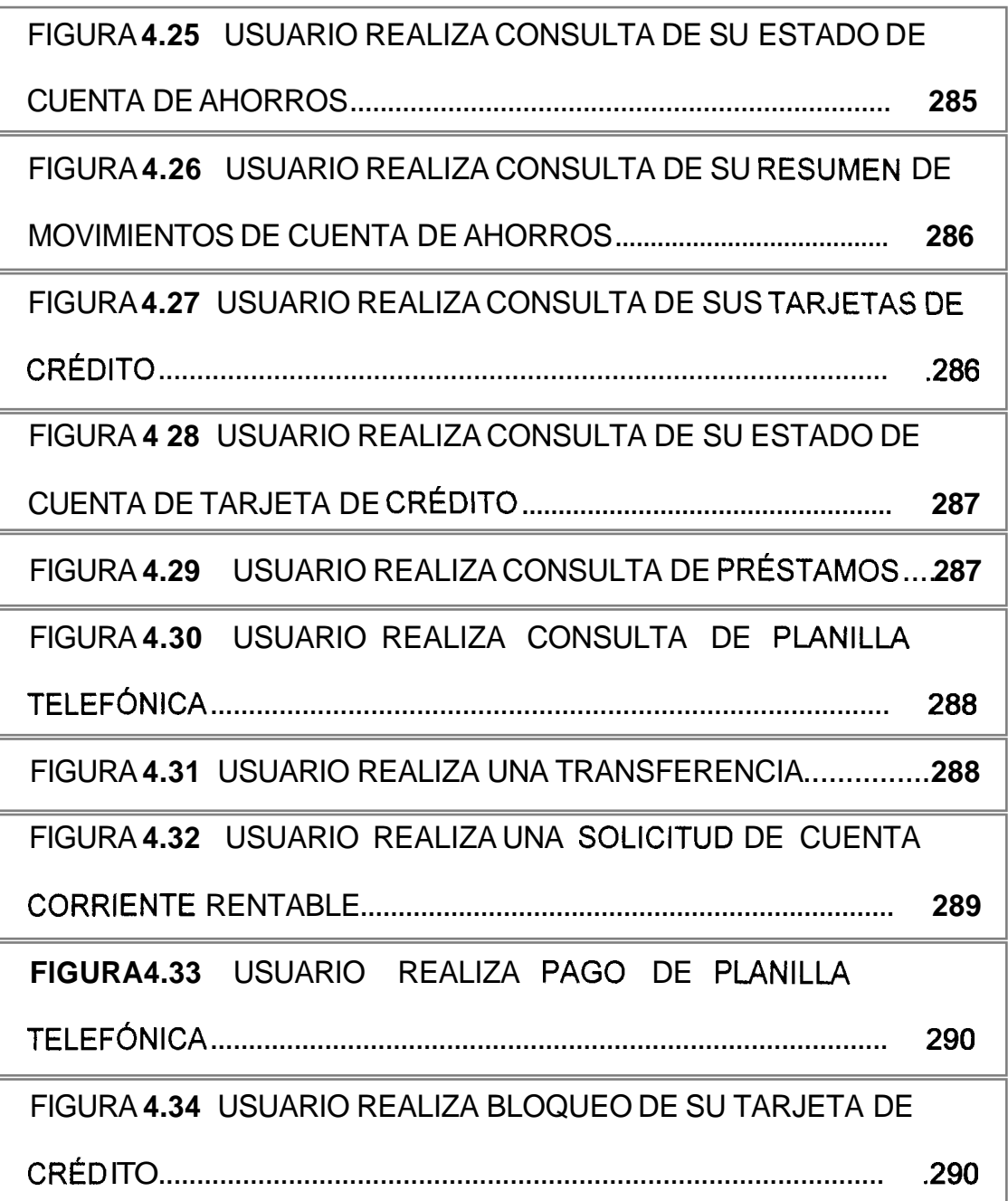

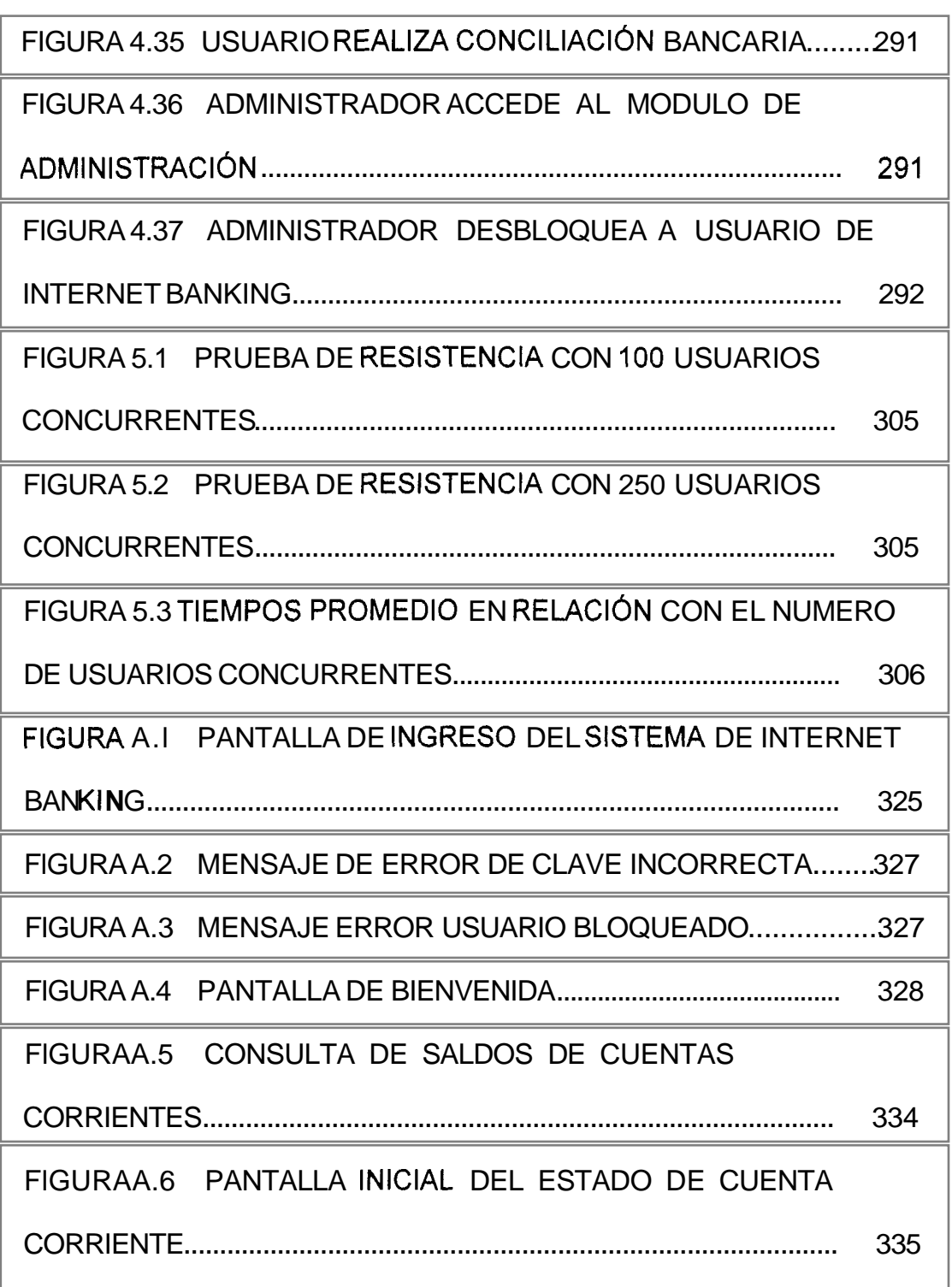

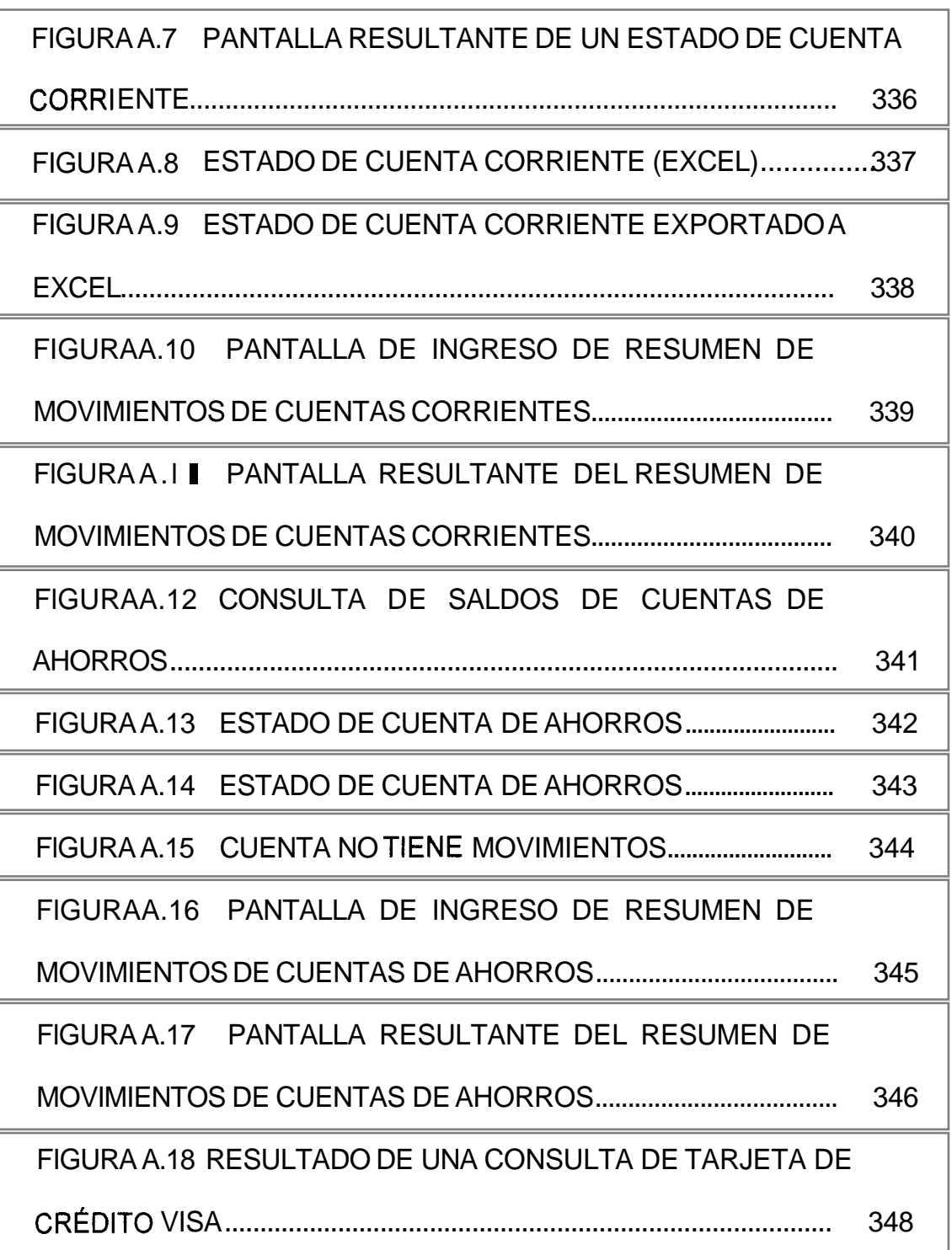

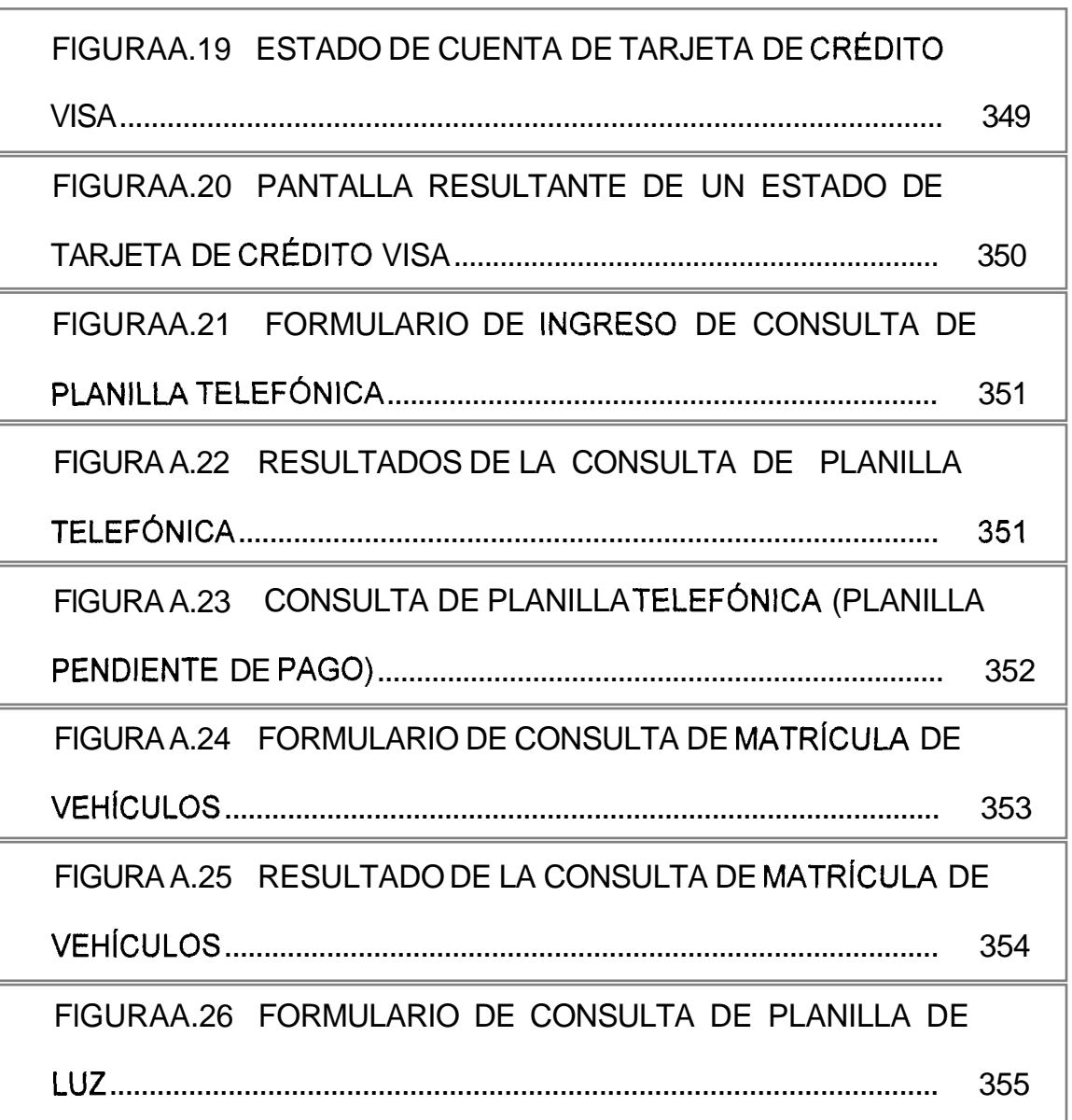

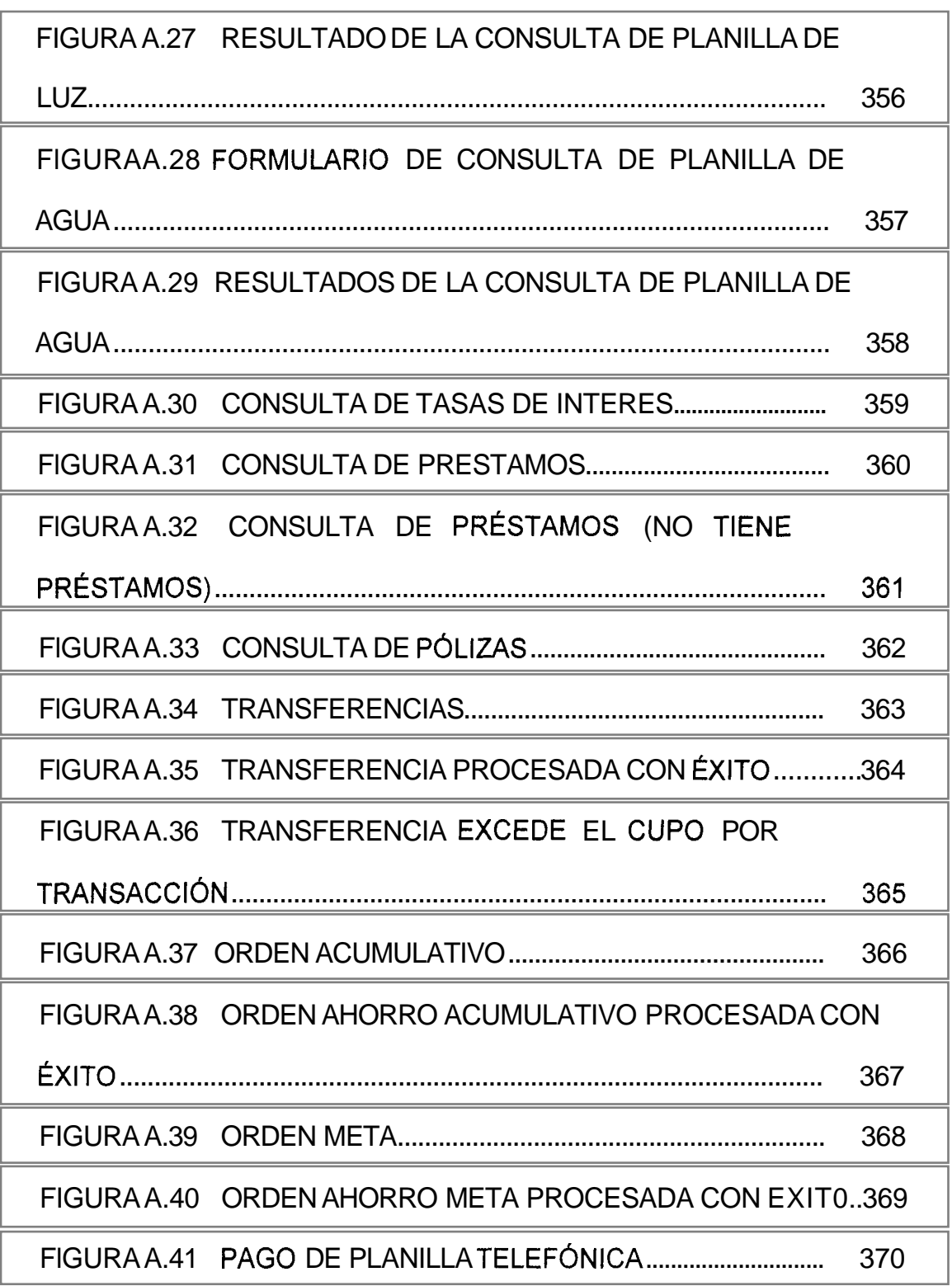

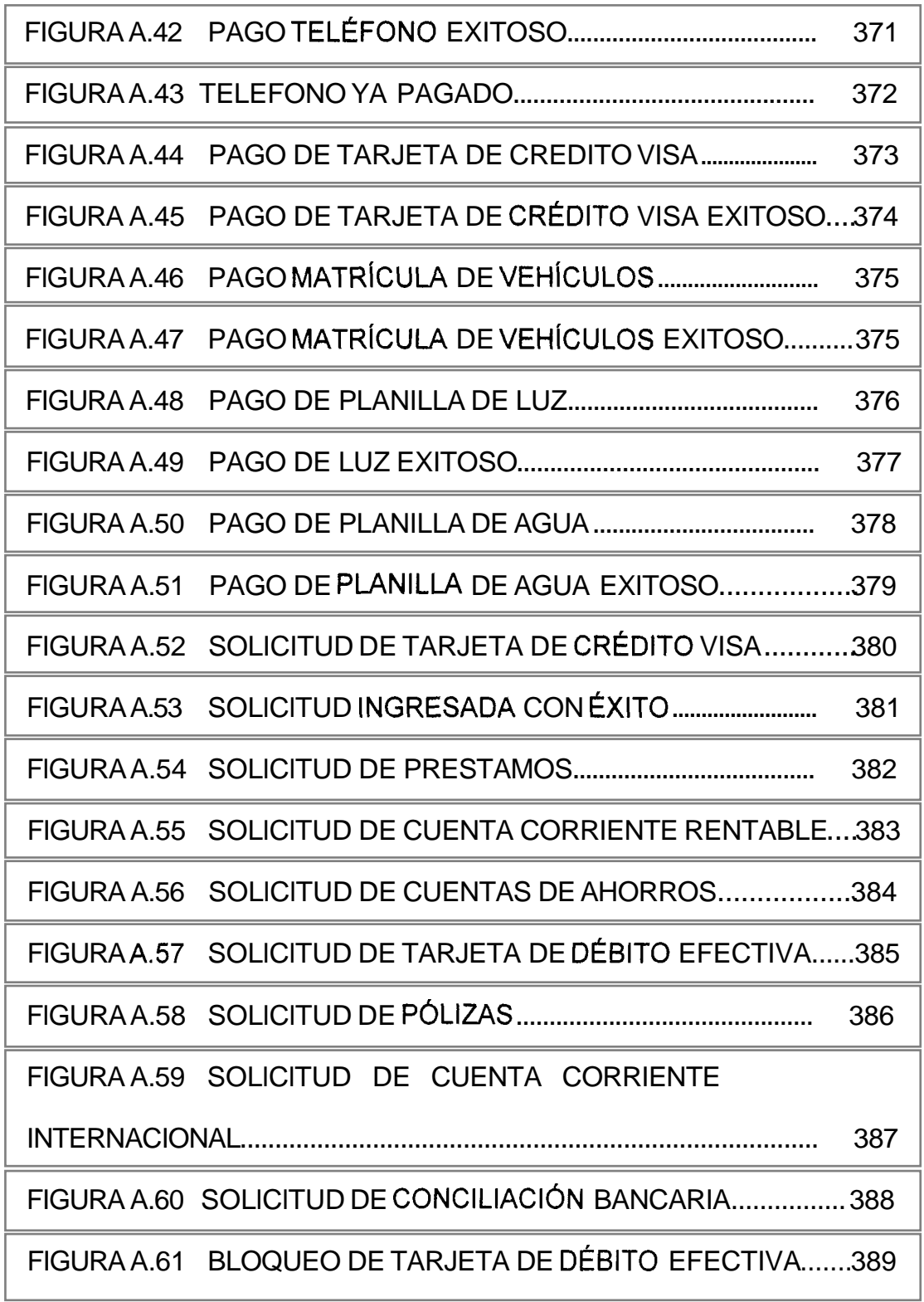

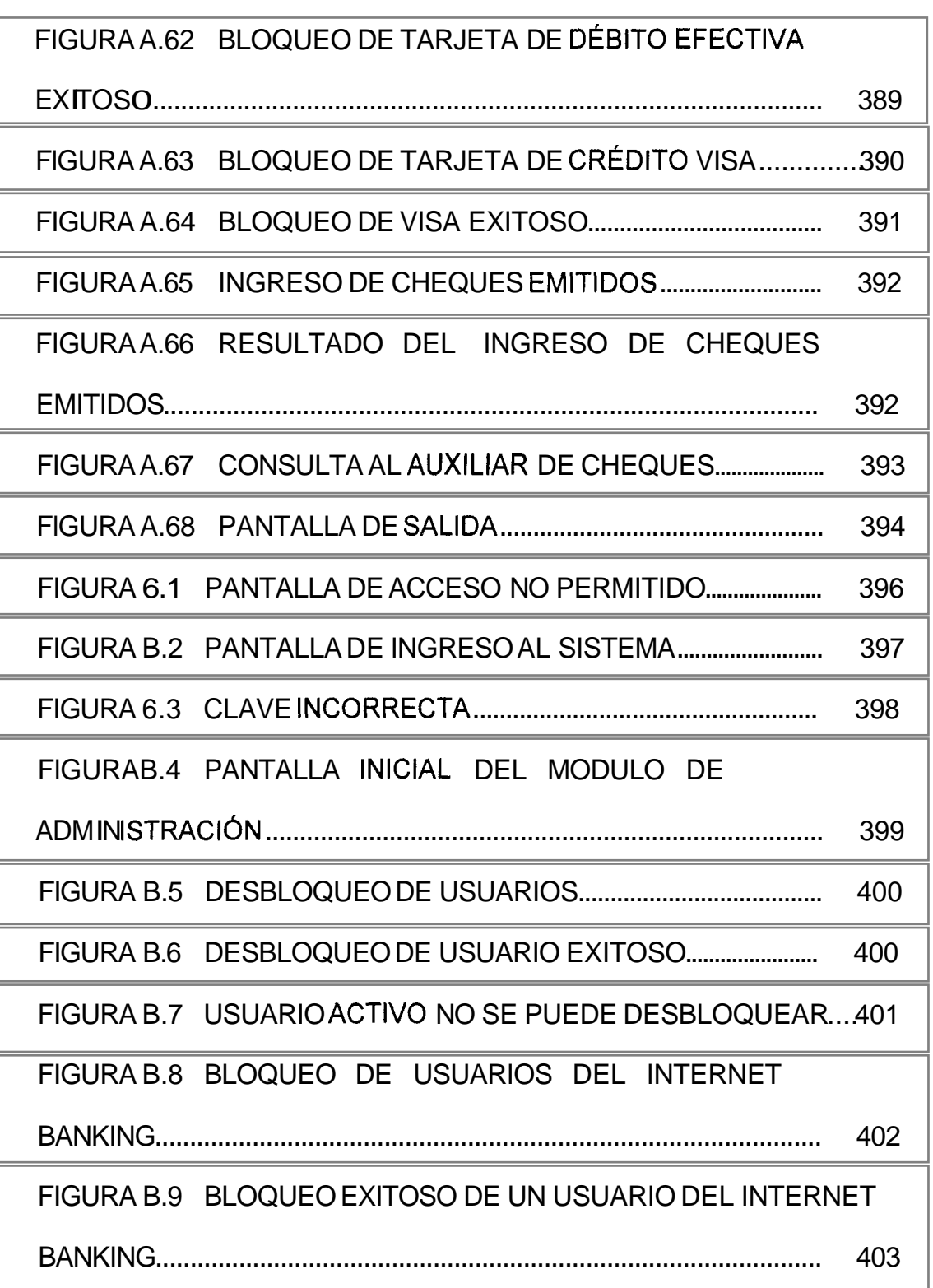

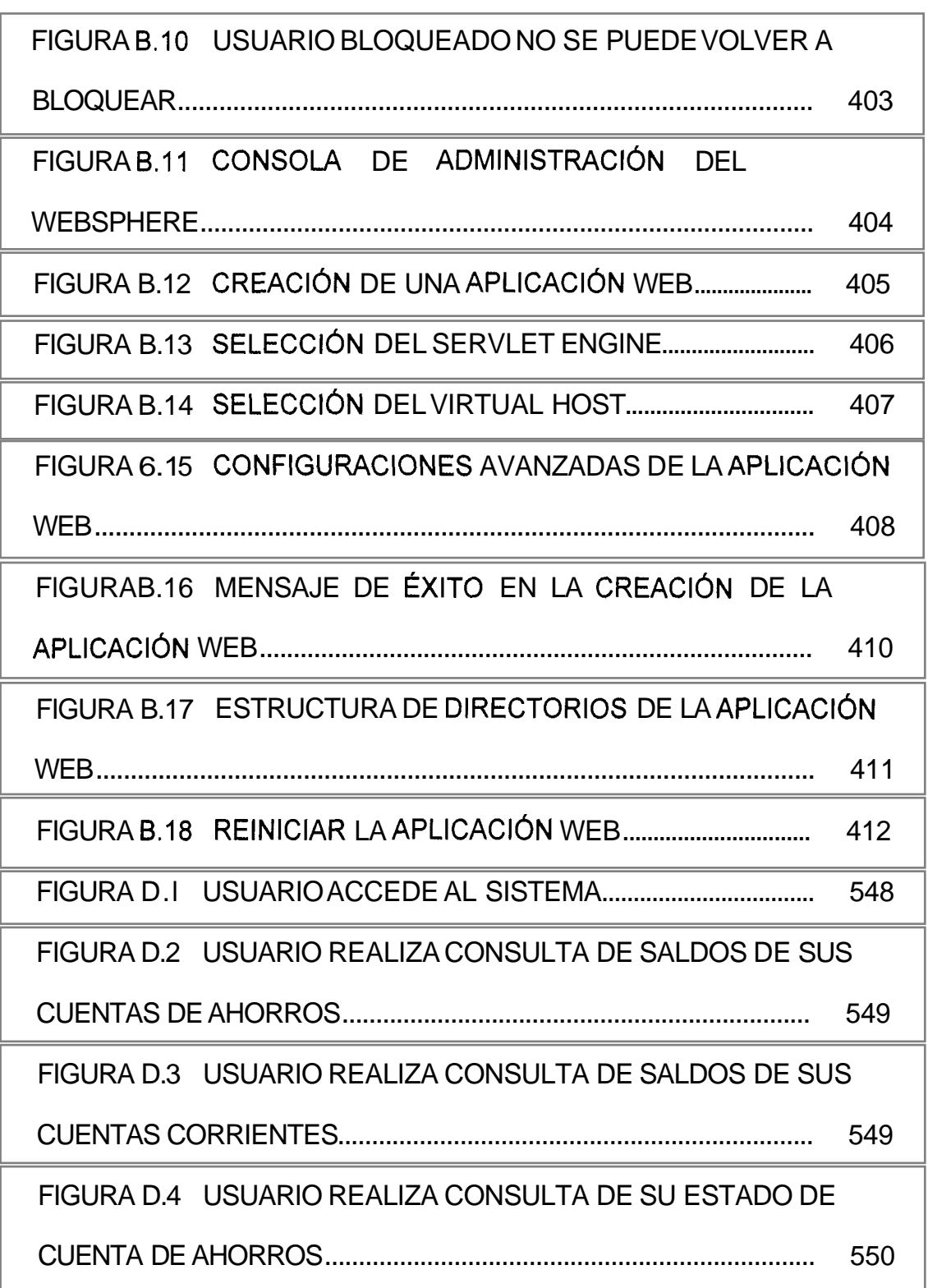

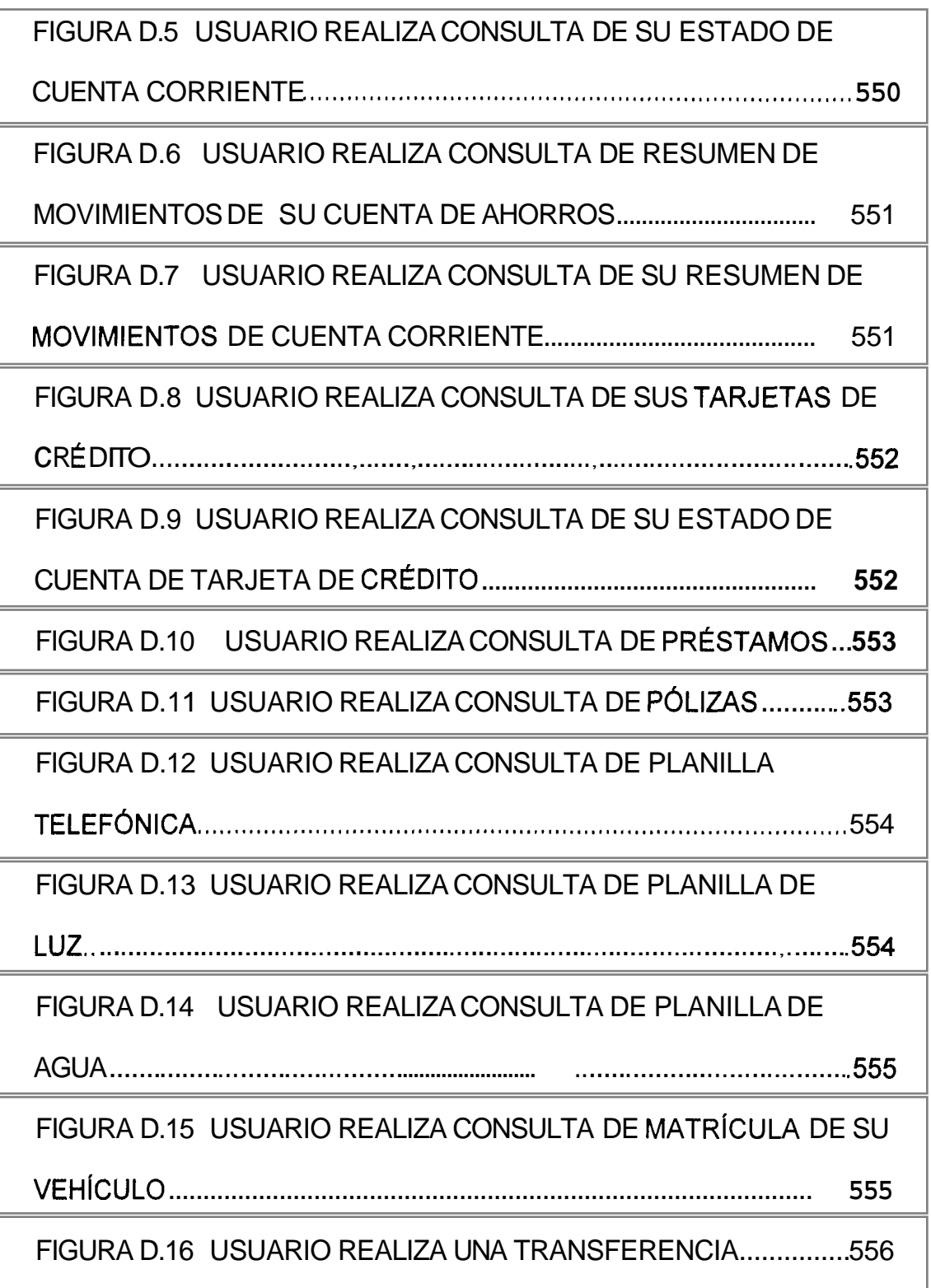

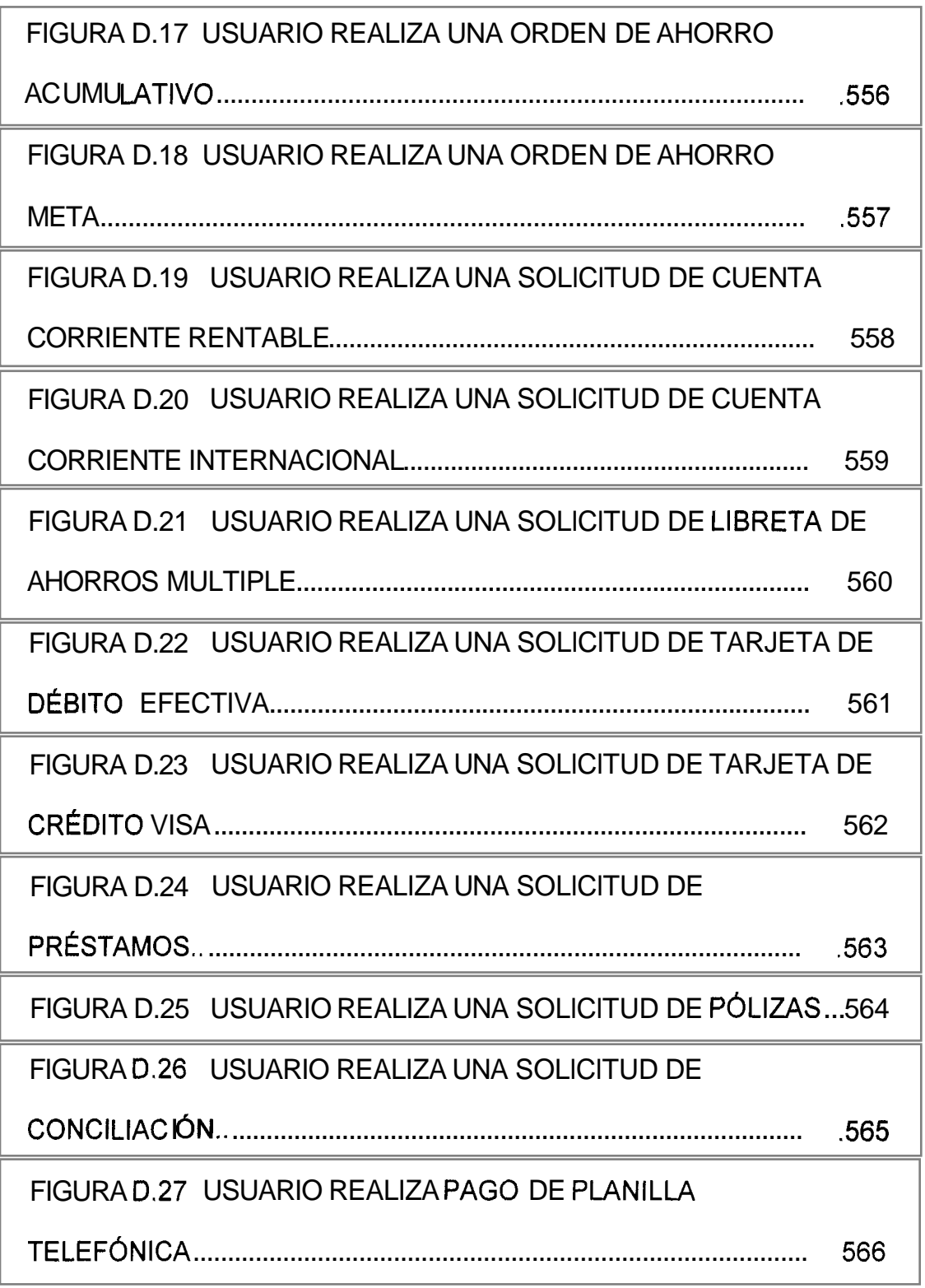

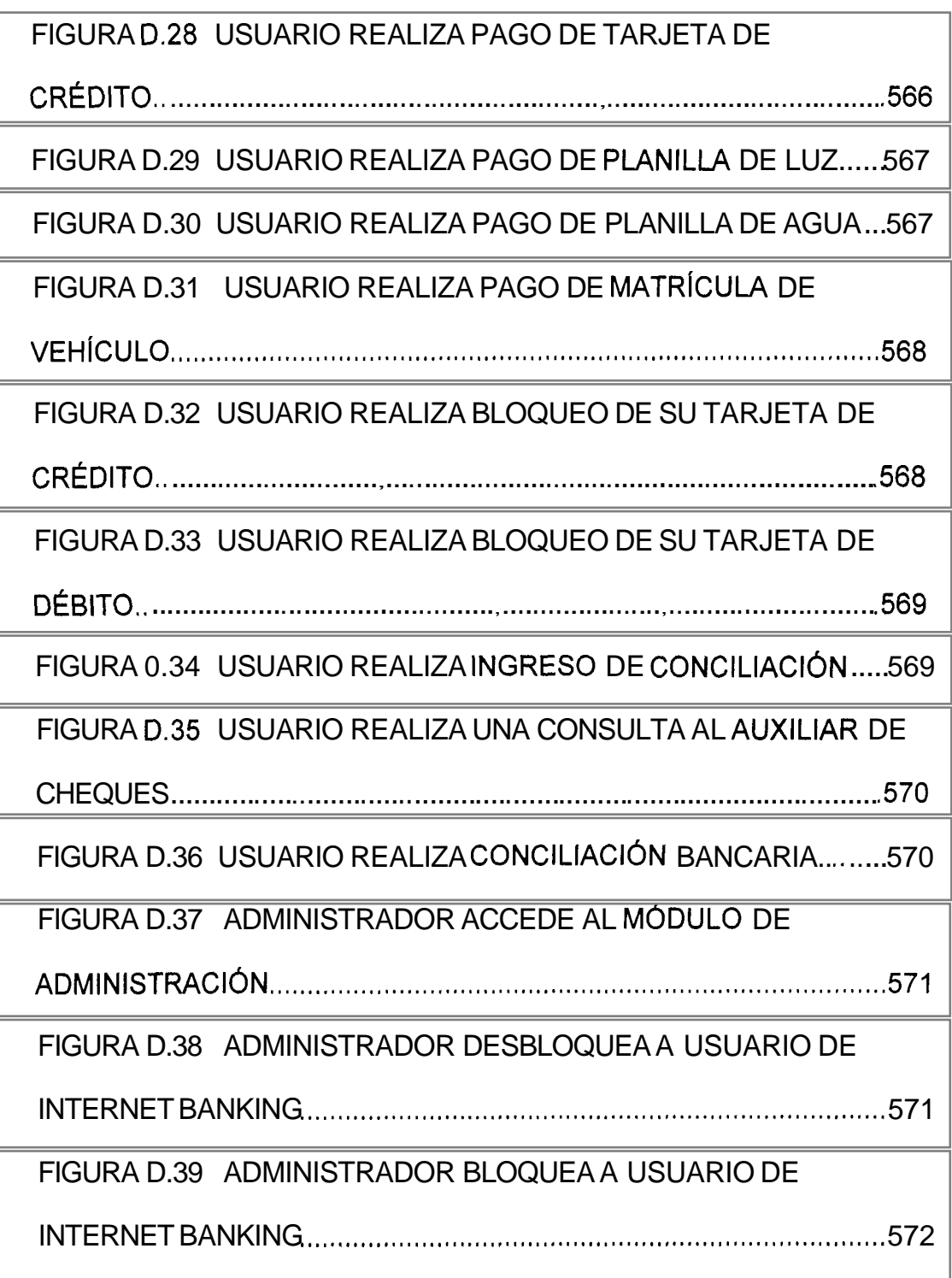

# <span id="page-25-0"></span>INDICE DE TABLAS

TABLA 3.1 CUADRO COMPARATIVO DE LAS TECNOLOGÍAS QUE **PERMITEN GENERAR CONTENIDO DINAMICO** ................................... **92** 

## <span id="page-26-0"></span>CAPÍTULO I

## **1.** ANTECEDENTES Y JUSTIFICACION

#### **1 .I APLICACIONES BANCARIAS EN EL WEB**

Los avances en las telecomunicaciones y las tecnologias de la informacion han permitido que las empresas actualmente puedan ofrecer sus servicios a traves de la Internet. Los bancos y otras instituciones financieras, en busca de nuevos canales para llegar a sus clientes tambien estan poniendo sus servicios y productos en el Web.

Si bien es cierto, la Internet es un medio ideal para proveer informacion general de **10s** bancos y sus servicios, muchas de las aplicaciones desarrolladas por estos, se enfocan en especial a que sus clientes puedan realizar transacciones como por ejemplo consultas de saldos, <span id="page-27-0"></span>transferencias de dinero entre cuentas, pagos de servicios como el teléfono, pagos de tarjeta de credito, etc.

Este tipo de aplicaciones que abarcan **10s** servicios antes especificados se las conoce como Banca por Internet, Internet Banking, Banca Virtual, Banca Online, etc.

El presente trabajo de tesis es una aplicacion de Banca por Internet, que permite a **10s** usuarios realizar transacciones seguras desde cualquier parte del mundo donde haya acceso a Internet. **Al** mismo tiempo este trabajo propone un sistema que integra la tecnologia tradicional utilizada en la banca (en ingles legacy systems), con **10s** nuevos paradigmas tecnologicos que se aplican en la Internet.

#### **1.2 REALIDADES Y TENDENCIAS DE** LA **BANCA POR INTERNET**

Hasta hace poco tiempo, el uso de la Internet por parte de las instituciones financieras, fue para proveer información estatica acerca de sus productos y servicios. Sin embargo, debido al numero creciente de personas que se conectan dia a dia a la Internet, un numero cada vez

mayor de pequeñas, medianas y grandes instituciones financieras estan experimentando recientemente el uso de este medio como un canal de distribución alternativo para proveer la mayor parte de sus servicios bancarios.

Teniendo esto como antecedente, podemos reconocer dos enfoques con **10s** cuales, **10s** bancos se han aproximado a sus clientes a traves de la Internet:

*<sup>0</sup>***lnformacional:** El banco tiene el portal (sitio web) como una herramienta de publicidad, entregando información acerca de **10s** productos y servicios ofrecidos. En la actualidad casi todos **10s** bancos poseen este servicio. Ejemplos de bancos ecuatorianos que tienen sitios puramente informacionales son: Banco del Estado, Banco de Machala y Banco de Cooprogreso. Ejemplo de bancos en el Ecuador que aun no tienen ningun tipo de interacción con sus clientes a través del web son: Banco de Loja, Banco Cofiec, Banco del Austro, Banco General Rumiñahui, Banco Territorial, Banco Amazonas.

**Transaccional:** Este nivel de banca por Internet permite al cliente efectuar transacciones de consultas, transferencias, pagos de servicios, *e* inclusive solicitar servicios desde su casa de una manera comoda, rapida y segura. Ejemplos de bancos en el Ecuador que tengan este servicio son: Banco del Pacifico, Banco Bolivariano, Banco del Pichincha, Produbanco y Filanbanco .

Dentro de lo que consideramos como bancos transaccionales, podemos distinguir a su vez dos categorias:

- *0* Una la comprenden las instituciones financieras que tienen oficinas fisicas y cuyo Internet Banking **es** un medio mas para que sus clientes revisen sus cuentas, paguen servicios, transfieran dinero, etc. Ejemplos de estas son: Bank of America, Nationsbank y el Citibank.
- *0* La otra categoria la comprenden las instituciones financieras que no tienen oficinas fisicas, y que solo existen en el cyberespacio. Security First Network Bank fue el primer banco

de este tip0 y le han seguido otros como NetB@nk, Compubank, Virtual Bank y TeleBank.

Actualmente el numero de bancos netamente virtuales está creciendo y segun la firma Goldman-Sachs, ocuparan el 20% de la industria bancaria de aqui a dos o tres años mas.

Las ventajas que un sistema de Internet Banking (enfoque transaccionat) brinda a la institucion financiera **son** las siguientes:

- El costo de operacion por transaccion es mucho menor si lo comparamos al de una transaccion en una oficina del banco. Mas aun, para aquellos bancos que solo existen en la Internet, se tiene la ventaja de que no es necesario gastar en el mantenimiento de las oficinas (pagos de electricidad, agua, etc.).
- La imagen del Banco mejora, puesto que le permite ser conocido globalmente. Esta ventaja tambien se da en **10s**  bancos que usan el enfoque informacional.
- Se ganan o se retienen clientes.

Las ventajas que un sistema de Internet Banking brinda a **10s** usuarios de la institución financiera son las siguientes:

- Acceso a toda hora.
- *<sup>0</sup>*Acceso desde cualquier lugar del mundo donde haya Internet.
- *<sup>0</sup>*No hay necesidad de hacer colas, se ahorra tiempo **y** se incrementa la eficiencia.
- *<sup>0</sup>*Permite hacer consultas, pagos, solicitudes, transferencias, **y**  otros servicios que el banco quiera ofrecer en linea.

Sin embargo, el Internet Banking tambien tiene problemas que tienen que ser manejados de manera adecuada para lograr el exito deseado por **10s**  Bancos. **Es** necesario dar especiales consideraciones a **10s** siguientes puntos:

*<sup>0</sup>*Al mismo tiempo que el Internet Banking, abre un nuevo canal para que **10s** clientes accedan a sus transacciones bancarias desde cualquier lugar, tambien expone **10s** recursos del banco al mundo con **10s** consecuentes riesgos de seguridad que esto implica. **Es** recomendable por esto hacer auditorias de seguridad periódicas que revelen las vulnerabilidades de la red interna del Banco y del sistema de Internet Banking. Tambien

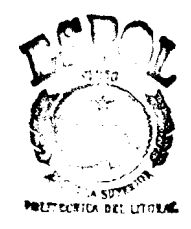

se det<sup>res</sup> com din buen sistema de encriptacion para proteger **10s** datos que viajan desde el computador del cliente hasta el servidor de Internet Banking. La seguridad en las transacciones de **10s** clientes es muy importante puesto que si esta se ve comprometida el banco puede perder su imagen y la confianza de sus clientes, además de posibles pérdidas economicas.

- *0* Otro de **10s** problemas tiene relacion con el despliegue de recursos humanos que conlleva la implantación y el mantenimiento de una solución de Internet Banking. Además se debe capacitar a un grupo de personas para que conozcan bien el sistema de Internet Banking y puedan dar soporte a **10s**  clientes que tengan problemas. Tambien debe haber una persona encargada de monitorear el Internet Banking para garantizar que este funcionando las 24 horas del dia.
- Otro problema que puede traer a un banco la implementación de un sistema de Internet Banking es el aumento del volumen de transacciones lo cual puede afectar el desempeño de todas sus operaciones. Se recomiendan hacer pruebas de estres antes de lanzar el producto, para ver si tanto el servidor de Internet Banking, como el servidor donde residen **10s** datos

soportan la carga, si no es asi hay que buscar solucionar este problema, aumentando la capacidad de memoria y de procesamiento de la o las maquinas, de tal manera que el tiempo de respuesta no se degrade y siempre sea bueno. Además es importante tener buenas estimaciones del crecimiento esperado del numero de usuarios y transacciones de acuerdo a las estrategias de negocio del banco.

Otro problema que tienen **10s** sistemas de Internet Banking actuales es que aun no proveen todos **10s** servicios y productos que se ofrecen en las oficinas bancarias, por ende aun son necesarias las visitas de **10s** clientes a las oficinas o agencias de **10s** bancos.

Los bancos netamente virtuales, aparte de las ventajas que proveen, tambien tienen desventajas, las cuales son:

- *<sup>0</sup>*Estos bancos no tienen sus propios cajeros automaticos, por ende **10s** clientes deben acudir a **10s** cajeros de otros bancos, **10s** cuales les cobran por el us0 de este servicio.
- Los depositos deben hacerse por correo o directamente.

El servicio al cliente es mas impersonal, puesto que cualquier problema debe ser generalmente resuelto por medio del correo electrónico o de otro mecanismo remoto. Esto puede ocasionar demoras en atender **10s** requerimientos de **10s** clientes, **y**  malentendidos en la exposicion o solucion de **10s** problemas.

De las explicaciones anteriores se desprende que existen más ventajas que desventajas para un banco en tener presencia en Internet **y** es por esto que en los ultimos años los bancos estan llevando sus productos y servicios a la Internet, usando los enfoques tanto informacional como transaccional. En la figura **1** .I se puede apreciar mejor este fenomeno.

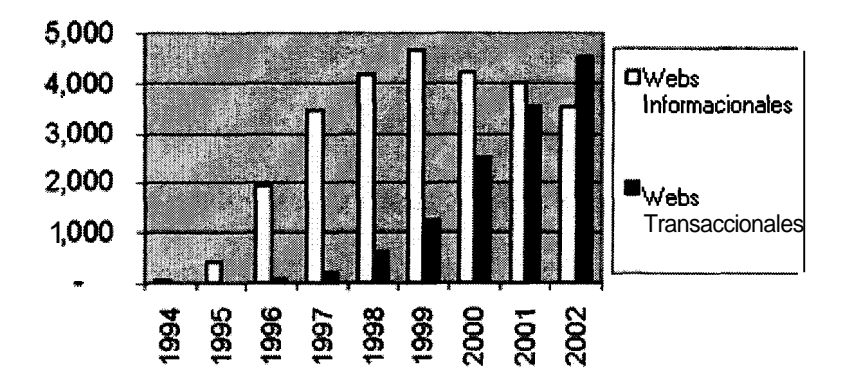

**Figura 1.1: Tipos de Webs que poseen 10s bancos. (Fuente: Online Banking Report)** 

El no estar en la Internet, representa actualmente un riesgo para **10s**  bancos, puesto que pueden perder grandes cantidades de clientes. Probablemente algunos bancos pequeños pueden prescindir de este canal de distribución; sin embargo para el resto de bancos, en especial **10s** bancos con aspiraciones globales, es esencial tener una linea de trabajo en Internet. Por otro lado, el impact0 final aun esta por verse, ya que pesar de todas las ventajas que la banca por Internet trae tanto a la institucion financiera como a sus clientes, las estadisticas revelan que **10s**  usuarios aun se rehusan a utilizar estos servicios ya sea porque desconfian de la seguridad que estos proveen o porque **10s** consideran muy complicados.

Por ejemplo, un estudio realizado en el año 2000, por la consultora Shandwick International en siete paises europeos, (Belgica, Francia, Alemania, Gran Bretaña, Italia, Holanda y España) con el fin de conocer la percepción y las tendencias de la banca por Internet, revel6 que el 66% de **10s** espaiioles no estaria dispuesto a utilizar servicios de Internet Banking y que solamente el 4% de **10s** espaiioles, el 2% de **10s** franceses y el 1% de **10s** ltalianos utilizan **10s** servicios que actualmente ofrece la banca por Internet.

10
Los españoles prefirieren el contacto personal y la visita a las oficinas bancarias a la hora de realizar sus transacciones. Esto es debido, en parte a que el 26% percibe este servicio como muy complicado y un 11% de **10s** encuestados lo considera inseguro.

Este fenomeno de desconfianza en la Banca por Internet no solo se ve en Europa puesto que en Estados Unidos solo el 7% de **10s** usuarios de Internet realizan transacciones bancarias por este medio.

La desconfianza en **10s** bancos por Internet no surge de la noche a la manana puesto que ya se han dado casos de instituciones financieras que han sido "cyberasaltadas", como por ejemplo el Banco Virtual Egg'.

Los servicios que se ofrecen a traves de **10s** bancos virtuales varian de acuerdo al banco. Casi todos **10s** bancos que ofrecen servicios electronicos permiten a **10s** consumidores chequear **10s** saldos de sus cuentas, transferir dinero entre cuentas y hacer pagos de servicios. De acuerdo a un estudio hecho por el sitio web Microbanker, se pueden

<sup>&#</sup>x27;Egg Bank, una entidad británica que opera unicamente a través de la Internet, sufrió un asalto por medio de la red. Un grupo de hackers penetraron en **10s** sistemas de seguridad de esta institucidn y robaron miles de libras esterlinas, haciendo transferencias de dinero desde la caja de la entidad hacía una cuenta de otro banco. Luego de seis meses de investigación se lograron detectar a **10s** culpables, **10s** cuales fueron encarcelados.

distinguir **10s** siguientes servicios que son **10s** mas usuales en **10s** bancos por Internet en **10s** Estados Unidos:

- *<sup>0</sup>*El acceso a la informacion de la cuenta.- Todas las instituciones financieras consultadas dentro de este estudio tenian consulta de saldos de cuentas y estados de cuentas. Un 44% de estas permiten a **10s** usuarios bajar la informacion de **10s** estados de cuentas a otros formatos. El 90% de **10s** bancos por Internet no cobran por acceder a la informacion de las cuentas.
- El pago de servicios.- Es un servicio importante en la banca por Internet, ya que en el 2000 el 90% de **10s** bancos ofrecia el pago de servicios. En 1999 ya el 85% de **10s** bancos por Internet ofrecian este servicio que en 1998 llegaba al 50%. El 88% de **10s** bancos consultados cobraban por este servicio de pago por Internet. Los pagos que se pueden hacer a traves de un sitio de Internet Banking, van desde **10s** servicios basicos de agua, luz, telefono, a pagos a otras instituciones como Visa, Mastercard, y cualquier otra persona u organización a quien queramos pagar.
- *0* Manejo de prestamos.- El **24%** de **10s** bancos consultados permite a sus usuarios ver la informacion de sus préstamos. El 50% de estos bancos permite aplicar a un prestamo en línea.
- *<sup>0</sup>*Servicios de inversion y corretaje.- El **24%** de **10s** bancos consultados ofrecen estos servicios, a traves de casas de corretaje en linea afiliadas. El 16% de **10s** bancos consultados permite a **10s** usuarios ver sus cuentas de corretaje en linea. Los bancos además estan dando servicios de consultoria y asesoria en linea que ayudan a sus clientes con la toma de decisiones en la bolsa o en cuestiones financieras.
- *<sup>0</sup>*Servicios de Seguros.- El 26% de **10s** bancos consultados permitian comprar seguros de vida y de vehiculos a traves de su sitio web.
- *0* Servicio de visualizacion de cheques.- El **12%** de **10s** bancos encuestados ofrecen el servicio de visualizacion de cheques.

Otros servicios novedosos que ofrecen ya **10s** bancos virtuales son:

Casilleros de seguridad e1ectronicos.- 10s cuales permiten a **10s** clientes de un banco guardar 10s documentos digitalizados que ellos consideren importantes. Por lo general se guardan en 10s casilleros documentos con firmas digitales. Estos casilleros están disponibles las 24 horas del dia, durante las cuales **10s** usuarios pueden bajar o subir informacion a 10s casilleros. Además tienen la opción de poder compartir sus documentos para que otros 10s vean. Este servicio le garantiza a1 cliente que su informacion esta protegida de **10s** virus, fallas en el sistema y robos. Ejemplos de bancos que tienen este servicio son:  $Neth@nk$ , BankAtlantic y Zions First National Bank.

en<br>S

Manejo de sistemas de pago.- Este es otro servicio novedoso ofrecido a traves de la Internet por ciettos bancos. Este es el caso de Banesto que dispone del sistema de pago TPV Internet que acepta las principales tarjetas de mercado y se encuentra ampliamente extendido entre 10s comercios en línea españoles. Ciertos bancos emiten lo que se conoce en el mundo de las tarjetas de credito o debito como "Merchant Accounts", (en español: cuentas solo para comerciantes o compañías) con facilidades especiales para empresas que ofrecen sus servicios por Internet, y que reciben pagos de sus clientes por medio de tarjetas de

**14** 

credito. tarjetas de **10s** clientes que hacen compras electronicas. En estas cuentas se deposita el dinero que se les carga a las

Algunas instituciones financieras, lentamente estan introduciendo el uso de tecnologias de firma digital, la cual es emitida por una autoridad de confianza (certificadora) y que identificara de manera unica al cliente para que pueda hacer sus transacciones por Internet.

Actualmente la firma digital ya comienza a ser usada en España. Esta permitira en dicho pais asegurar la identidad del usuario tanto a la hora de efectuar compras en linea, como cuando necesite obtener documentos como carné de identidad, de conducir, pasaporte, certificado de nacimiento o el pago de impuestos. Bajo la ley de algunos paises la firma digital tiene la misma validez que la firma manuscrita e incluso sirve como prueba en un juicio. En Ecuador aun no es legal utilizar una firma digital pero existe un proyecto que tiene pendiente su aprobacion en el Congreso.

Para realizar las compras por Internet tambien se puede utilizar el dinero electronico, conocido como Electronic Cash o e-cash. Este es una representación digital del dinero y puede residir en una tarjeta inteligente, o en un disco duro de una computadora. **A** la primera se la conoce como smart card e-cash y a la segunda se la conoce como computer e-cash.

En el caso del smart card e-cash, el valor monetario almacenado es substraido de la tarjeta usando lectoras especiales. En carnbio, para el computer e-cash el dinero puede ser bajado a la computadora del cliente via modem. **El** dinero permanece almacenado en el computador hasta que el usuario lo gaste.

Cuando la tarjeta es usada, esta es descartada en ciertos casos y en otros sistemas el valor de la tarjeta es restablecido. El dinero electrónico sera cargado a las tarjetas o a **10s** PCs a traves de **10s** bancos que ofrezcan este servicio, ya sea a traves de **ATMs** o a traves de sus servicios de Internet Banking.

El Banco Banesto de España, ha desarrollado su propia tarjeta denominada Virtual@Cash como medio de pago exclusivo de compra. Esta tarjeta solo puede ser usada en las tiendas virtuales que tienen convenio con el Banco. Cuando se realiza una compra el dinero se debita automaticamente de una cuenta que esta asociada a la tarjeta.

Aparte del e-cash, en Internet se pueden hacer compras con las tarjetas de crédito, pero debido al riesgo que conlleva que algun hacker capture el numero de tarjeta de credito, se han creado tarjetas virtuales que generan numeros aleatorios de tarjetas por cada nueva compra o protocolos que involucran a clientes, vendedores y bancos como por ejemplo el desarrollado por Visa y Mastercard denominado SET.

En Ecuador un banco que ha emitido su propia tarjeta virtual para compras electrónicas (e-Card) es el Bolivariano, generando para cada nueva compra, un numero aleatorio de tarjeta de credito distinto con un cup0 que equivale al valor de la compra. Con esta tarjeta se puede comprar en cualquier establecimiento del web en el que se pueda comprar usando una tarjeta de credito convencional.

Servicios para dispositivos WAP.- Otro servicio novedoso que ofrecen ciertos bancos por Internet, es el acceso a sus servicios y productos por medio de dispositivos inalambricos (telefonos celulares, organizadores de mano, etc) que esten habilitados para WAP (Wireless Access Protocol),

**17** 

o protocolo de acceso inalambrico, el cual me permite tener acceso a Internet desde un telefono móvil o desde un PDA<sup>2</sup>.

Las ventajas de ofrecer servicios a traves de este medio **son:** 

- *<sup>0</sup>*El cost0 por transaccion es mucho menor (de igual manera que en el Internet Banking para **PCs).**
- Otro canal de acceso para el cliente.
- A futuro el acceso inalambrico sera el más utilizado en el mundo.

Asi como tiene ventajas, un servicio a traves del uso de tecnologia wap tambien tiene desventajas, las cuales son:

- No son faciles de usar tal como un PC debido al tamaño de la pantalla
- **Baja velocidad de comunicacion**
- *•* Altos costos de utilización
- *0* Problemas para ingresar **la** informacion, por el tipeo

**PDA (Personal Digital Assistant -Asistente Personal Digital). Son cornputadoras del porte de una mano, que fueron disenadas para ser organizadores personales.** Todo **PDA tiene**  básicamente los siguientes servicios: libreta de direcciones, lista de tareas y agenda.

*0* Fallos en la red.

Tipicamente, **10s** servicios que se dan actualmente a traves de este medio son:

- *0* visualizacion del estado de cuenta
- *<sup>0</sup>*transferencias de fondos
- *0* pago de prestamos
- *•* recepción de mensajes

Ejemplos de bancos que ofrecen acceso a sus servicios bancarios a traves de medios inalambricos son: Frankin National Bank, Citibank, Bank of America y Banesto.

**El** grupo de usuarios de estos telefonos moviles es aun muy reducido, sin embargo segun estudios realizados por el Boston Consulting Group, se estima que para el año 2003, el m-commerce (comercio electrónico movil), se encontrara en niveles parecidos a **10s** alcanzados por **10s** web transaccionales en la actualidad.

Otro de los segmentos en expansion es la television satelite. En España **10s** bancos pioneros en dar este servicio son Argentaria con Via Digital y el BBV con Canal Satelite quienes desarrollan servicios a traves de **10s**  cuales se podra consultar y hacer determinadas operaciones por medio de un canal de television satelital. Actualmente en el Ecuador **10s** bancos aun no han llevado sus servicios a este medio.

De acuerdo a lo mencionado anteriormente, se puede apreciar que la tendencia actual de **10s** sitios web de **10s** bancos es procurar una mayor interaccion entre el usuario y el banco y reducir **10s** costos de operaci6n y de expansion de su mercado.

Cada vez mas el usuario siente que esta en las oficinas del banco, desde su casa o trabajo, sin las molestias que supone esperar colas, adaptarse al horario de atencion o movilizarse.

**Los** sistemas de Banca por Internet o Banca Virtual aun permanecen en una fase inicial de desarrollo. El grupo de clientes en linea aun es reducido, per0 esta creciendo progresivamente.

De acuerdo a analistas de la industria, cerca del 85% de las instituciones financieras en **10s** Estados Unidos planean introducir **10s** servicios de Internet Banking para el año 2003. Actualmente en el Ecuador seis de veintitres bancos ofrecen el servicio de Internet Banking, lo cual representa que ya un 26% de las instituciones financieras. Probablemente, este porcentaje va a ir en aumento con el paso de **10s**  años.

La banca esta dispuesta a ir adaptando a Internet toda la parte de su negocio que le sea posible, debido a que ve en este, un medio potencial para globalizarse y conseguir mas clientes.

#### **1.3 JUSTIFICACION Y OBJETIVOS**

En la actualidad todos **10s** negocios estan de una u otra forma siendo enfocados hacia la Internet, debido a que cada vez son mas las personas que tienen acceso a esta gran red, y por ende se incrementan **10s** clientes actuales y potenciales con **10s** que se puede interactuar a traves de este medio. Los Bancos no son la excepción, ya que también estan buscando esta forma de llegar a sus clientes para brindarles sus servicios y productos actuales o **10s** que se desarrollen como consecuencia de la aplicacion de este nuevo paradigma. El presente trabajo de tesis es el Internet Banking o Banca por Internet para el Banco de Guayaquil.

El objetivo principal de esta tesis es crear un modelo de solución de un web transaccional, que me permita interactuar con **10s** datos que se encuentran en archivos planos **10s** cuales residen en un Mainframe y publicarlos en la Internet para que **10s** clientes de la entidad bancaria (en este caso del Banco de Guayaquil) tengan acceso en linea a **10s**  productos que tienen en el banco (cuentas, tarjetas, etc.), en cualquier momento por medio de la Internet de una manera sencilla, rapida y segura.

Otro objetivo de esta tesis es crear un Internet Banking o Banca por Internet que sea portable para toda plataforma, mediante el uso de la tecnologia **JSP y 10s** Servlets **10s** cuales son muy poderosos **y**  actualmente han sido poco explorados.

La justificación principal de esta tesis es demostrar que se pueden integrar dos tecnologias totalmente distintas como **son** la tecnologia de

los legacy systems (mainframes, archivos vsam) utilizada aún por ciertos bancos como el Guayaquil, Filanbanco, etc., con **10s** nuevos paradigmas tecnologicos que se aplican en la Internet.

Desarrollar un modelo basado en Servlets y Java Server Pages (JSP) y demostrar que es valido para sistemas transaccionales que reciben grandes volumenes de requerimientos concurrentes, como es el caso de un banco.

Demostrar que el modelo de solución desarrollado tiene la gran ventaja de ser portable para otras plataformas.

### **1.4 USUARIOS DEL SISTEMA**

Los usuarios de este sistema se **10s** puede clasificar en dos grupos: Los clientes de Banca Personal y **10s** clientes de Banca Corporativa. Los primeros representan el 95% de **10s** clientes del banco y **10s** segundos el 5% restante.

Los clientes de Banca Personal, son las personas naturales que para poder acceder al sistema deberan poseer una tarjeta de debito o una tarjeta de crédito Visa Banco de Guayaquil.

Los clientes de Banca Corporativa, son las personas juridicas que para poder acceder al sistema deben firmar un convenio de uso de servicio con el Banco de Guayaquil.

**Los** tarjetahabientes de Visa representan el 5.30% del total de clientes del Banco y **10s** que tienen tarjeta de debito representan el 26.58% del total de clientes del banco. Es decir que actualmente el 31.88% de **10s** clientes tienen acceso a la Banca por Internet, por ende este porcentaje representa a **10s** potenciales usuarios del sistema.

De **10s** usuarios potenciales del sistema el 17,18% son mayores de 55 años, el 39.82% que representa el mayor porcentaje esta entre los 37 y **55** aiios, el 37.69%, tiene edades que oscilan entre **10s** 21 y 36 aiios y **10s menores** de 21 años solo representan un 4.69%.

A **10s** usuarios del sistema tambien se **10s** puede clasificar como internos y externos, **10s** primeros son **10s** que accederan al Internet Banking por medio de la intranet del banco, mientras que **10s** externos son **10s** que acceden a traves de la Internet. Sin embargo, debido a que el numero de usuarios internos es muy reducido (menor del I%), esta clasificacion no afecta el análisis de la solución.

El porcentaje de clientes de sex0 masculino es del **54%,** mientras que **10s**  clientes de sex0 femenino representan un porcentaje del **46%.** Ademas se puede ver que el 10% de las transacciones bancarias mas representativas son hechas por mujeres, mientras que el 90% restante las realizan **10s** hombres. Como podemos ver **10s** que mayor movimiento tienen en sus cuentas son **10s** hombres, y es muy probable que el sistema **de** Internet Banking sea utilizado mas por **10s** clientes de sex0 masculino.

Los usuarios de este sistema, podran tener acceso a sus propias cuentas, tarjetas de credito, prestamos y demas productos que tienen en el Banco. Estos clientes podran realizar operaciones de consultas, transferencias entre sus cuentas, pagos de servicios, solicitar productos, bloquear sus tarjetas y conciliar sus cuentas.

De las estadisticas realizadas se puede ver que **10s** usuarios potenciales del sistema de Internet Banking que mas lo utilizaran, seran **10s** clientes

de banca personal de sex0 masculino y cuyas edades oscilan entre **10s 21** y **55** aiios.

Se concluye que los hombres son los que más usaran el sistema respaldandose en el hecho de que estos conforman la mayoria de **10s**  navegantes de Internet, este resultado fue obtenido en un estudio realizado por las compañías: NetRatings, Nielsen Media Research y ACNielsen en mayo del 2000 a 5 paises (Australia, Irlanda, Singapore, Nueva Zelanda e Inglaterra), **10s** porcentajes de **10s** usuarios masculinos fueron **10s** siguientes: **60.86%** en Inglaterra, **57.57%** en Singapore, **54.87%** en Australia, **55.20%** en lrlanda y **52.33%** en Nueva Zelanda. Los hombres ademas de ser **10s** que mas navegan en Internet, son **10s**  clientes que más realizan transacciones en el banco.

El rango de edades de las personas que más utilizaran el sistema de Internet Banking, sera el de 21 a 55 años, esto se respalda con un estudio realizado por la compañía Cyber Dialogue Inc. en agosto de **1998,** en el cual se obtuvieron **10s** siguientes resultados: El **30.68%** de **10s** usuarios de Internet tienen edades que oscilan entre **10s** 55 y **37** aiios, el **29.86%** son usuarios cuyas edades oscilan entre **10s 21** y **36** aiios, **10s**  mayores a 55 años representan el 14.3% y los menores de 21 años

tambien tienen un porcentaje de 19.44%. El grupo de usuarios de Internet que representan el mayor porcentaje son aquellos cuyas edades oscilan entre **10s** 37 y **55** atios, seguidos muy de cerca por **10s** usuarios cuyas edades oscilan entre los 21 y 36 años, es decir que los usuarios que mas usan Internet estan entre **10s** 21 y **55** atios de edad. Ademas la mayor parte de **10s** clientes del banco tiene edades que se encuentran en este mismo rango.

Sin embargo cabe destacar que el uso de este sistema dependera en gran medida de la disponibidad que **10s** clientes tengan de una computadora con conexión a Internet. Actualmente se estima que el numero de usuarios en el Ecuador esta entre **10s** 250 y 300 mil personas (este dato fue sacado del articulo: "Internet en el Ecuador: el futuro es promisorio per0 aun hay mucho por hacer" de la revista conectados, de enero del 2001) lo cual representa aproximadamente el 2.17% de **la**  poblacion del Ecuador, que es un porcentaje aun muy pequeño y que refleja la realidad socioeconómica del País y la mala infraestructura de telecomunicaciones.

# CAPÍTULO 2

## 2. FUNDAMENTOS TEÓRICOS

### **2.1 COMPONENTES DE SISTEMAS BASADOS EN EL WEB**

En **10s** ultimos atios **10s** usuarios de Internet han aumentado, asi como la necesidad de estos de, no solo acceder a informacion estatica en **10s**  sitios web, sino tambien a informacion dinamica. Los avances en las tecnologias y el desarrollo de nuevas herramientas han permitido el desarrollo de sistemas complejos basados en el web.

Un sitio web que provee informacion estatica esta principalmente constituido por un servidor web, la informacion contenida en archivos HTML (Hypertext Markup Language) y **10s** archivos enlazados por estos,

y la conexión a la red. El usuario hace un requerimiento para obtener un documento (pagina web) estatico a traves de un browser (software cliente que despliega documentos en formato HTML), utilizando el protocolo HTTP (Hypertext Transfer Protocol - Protocolo de Transporte de Hipertexto) hasta llegar al servidor Web el cual responde y devuelve la pagina solicitada.

La información que esta disponible en un sitio web estatico esta quardada en archivos, **10s** cuales fueron previamente formateados y almacenados.

En ciertas ocasiones el contenido a desplegar en una pagina web puede no estar almacenado en un archivo. Para este caso la pagina *(0* archivo HTML a ser enviado al cliente) puede ser ensamblada en tiempo de ejecucion, a traves de programas existentes para el efecto, tomando **10s**  elementos necesarios desde un repositorio de datos. La pagina tambien puede ser construida por interpretadores que leen documentos que contienen componentes del formato de la hoja (HTML) y sentencias **a** ser ejecutadas. A **10s** sitios web que contienen este tipo de paginas **se 10s**  conoce como sitios web dinamicos.

Los sitios web dinamicos tienen muchas ventajas sobre **10s** sitios web estaticos. La mas notable es que me permiten obtener informacion actualizada de mis repositorios de datos, sin necesidad de estar actualizando archivos, que en este caso, fundamentalmente contienen elementos de presentación que generalmente no varian.

Otra ventaja de **10s** sitios web dinamicos, es que permiten el manejo de sesiones en el servidor manteniendo informacion de estatus como por ejemplo usuario, dirección IP del cliente, etc. a traves de varias conexiones http. Esto permite manejar facilmente procesos de Iogin/logut, la personalización de una aplicacion, etc.

En las siguientes subsecciones se estudiaran **10s** componentes de un sitio web dinamico como son **10s** servidores web, **10s** servidores de aplicacion **y** las distintas tecnologias que me permiten generar el contenido dinamico.

#### **2.1 .I SERVIDORES WEB**

Los servidores Web son computadoras que publican documentos HTML en la Internet a traves del protocolo HTTP.

Una de las funciones mas importantes de **10s** servidores Web es la de identificar **10s** tipos de archivos por su extension. El servidor web retorna el tip0 apropiado de MIME (Multipurpose Internet Mail Extension) a **10s**  browsers. Los browser luego usan el tipo MIME para determinar si el archivo puede ser procesado directamente o requiere de una aplicacion auxiliar externa o si se requiere un plug-in.

Ejemplos de servidores web que hay actualmente en el mercado son: Apache, Microsoft Internet Information Server, Netscape Enterprise, Lotus Domino, Nanoteq, Rapidsite, WebSTAR, etc.

### **2.1.2 SERVIDORES DE APLICACION**

Los servidores de aplicacion son aquellos que extienden la capacidad de **10s** servidores Web para manejar **10s** requerimientos que se hacen a las aplicaciones en el web.

Un servidor Web participa de la siguiente manera, cuando un usuario requiere acceder a una aplicacion en el Web:

- *<sup>0</sup>*El usuario del browser visita el sitio web de su interes. El usuario ingresa el requerimiento a traves de un formulario u otro mecanismo disponible en el documento desplegado en su browser.
- *0* El requerimiento del usuario fluye al servidor Web.
- *<sup>0</sup>*El servidor Web determina si el requerimiento invoca **a** una aplicacion local (que puede ser manejada de alguna forma mediante un interfaz directo con el servidor Web) o si lo hace a una aplicacion externa que accede a recursos que el Web Server no puede manejar. En este caso le envia el requerimiento al servidor de aplicacion correspondiente.
- *<sup>0</sup>*La aplicacion procesa el requerimiento del usuario y lo devuelve al servidor de Web para que **10s** resultados del requerimiento Sean enviados al browser a traves de un documento HTML.

### **2.1.3 TECNOLOGiAS QUE PERMITEN GENERAR CONTENIDO DlNAMlCO**

**Los** web con contenido dinamico, requieren que el servidor web haga un proceso adicional al que normalmente hace para **10s** requerimientos de paginas web estaticas. Los servidores web antiguamente no venian con mecanismos para generar dinamicamente las paginas web, es por esto que se inventó un sistema de interfaces, llamado CGI (Common Gateway Interface) que permitia al servidor web llamar a programas externos para que puedan generar contenido dinamico en tiempo de ejecucion. Los programas CGI, pueden ser hechos en Perl, C, Java y cualquier otro lenguaje que sea soportado por el interfaz de CGI y el sistema operativo.

Sin embargo el modelo basado en CGI es ineficiente debido a que por cada nuevo requerimiento que se hace al programa, se genera un nuevo proceso que termina al devolver el resultado del requerimiento, lo cual implica una sobrecarga (en ingles overhead) significativa para la mayor parte de **10s** sistemas operativos. Esto disminuye el rendimiento (en ingles performance) considerando que **10s** requerimientos concurrentes pueden ser muchos en un sitio web dinamico con miles de usuarios.

Para solventar este problema, se desarrollaron nuevas tecnologias basadas en APls (Application Programming Interfaces), lo cual les permitia interactuar directamente con el proceso del servidor web, estableciendose como un subproceso (en inglés thread) de este. Estos sistemas resuelven el problema de sobrecarga que ocasionan **10s**  programas CGI.

En la actualidad ya existen varias tecnologias que permiten generar contenido dinamico, unas combinando la programacion con elementos estaticos del formato del documento y otras que son puramente codigo de programacion.

Mod-Per1 y **10s** Servlets son ejemplos de tecnologias que generan contenido dinamico basadas puramente en codigo de programacion.

Mod-Per1 es una tecnologia que agrega al servidor web Apache<sup>3</sup> un interprete interno de Perl, con lo que se consigue eliminar la ineficiencia de **10s** CGI, ya que con Mod-Per1 no se crean procesos nuevos por cada requerimiento, sino subprocesos (hilos o threads) del proceso del servidor

<sup>&</sup>lt;sup>3</sup> Apache es un servidor Web muy eficiente que puede ejecutarse bajo Windows NT/9x, Netware 5.x, **032** y UNIX. Su cbdigo fuente est6 disponible para todo el mundo y no requiere de licencias.

web. Los programas de Mod-Per1 estan hechos en Perl, y tienen acceso al API del servidor Apache. Los programas de Mod-Per1 tienen la ventaja que se compilan una sola vez y quedan en memoria, **10s**  requerimientos subsiguientes solamente corren el programa ya no requieren compilarlo nuevamente, esto les da un mejor rendimiento.

Los Servlets son programas hechos en Java, que corren en servidores web habilitado para servlets. Los servlets aprovechan las ventajas del codigo Java como son la orientación a objetos y las potentes API que posee Java. **A** diferencia de **10s** programas tradicionales de CGI que requieren un nuevo proceso por cada requerimiento, **10s** servlets se ejecutan dentro de un unico proceso que a su vez corre la maquina virtual de java (JVM - Java Virtual Machine), gracias a la cual se puede ejecutar el codigo independientemente de la plataforma. Este proceso recibe **10s** requerimientos que son pasados por el servidor de Web quien a su vez **10s** recibio de un browser.

Por cada nuevo requerimiento que se hace al proceso que corre la JVM (a1 cual se lo conoce como servlet container), este dispara un nuevo hilo de ejecucion asociado al servlet invocado, por lo que al igual que en el caso de mod-perl, explicado anteriormente, causa mucho menos

**35** 

sobrecarga que disparar un nuevo proceso. Otra caracteristica de **10s**  servlets es que se cargan una sola vez en memoria y permanecen en esta respondiendo requerimientos de **10s** clientes hasta que por algun motivo se pare el servidor de aplicacion o se haga un cambio al archivo fuente que define al servlet.

Un inconveniente para muchos programadores cuando se desea generar contenido dinamico, es la necesidad de utilizar gran cantidad de sentencias para manipular las etiquetas HTML dentro del codigo de **10s**  programas. Una solución a este problema seria pedirle a un diseñador de paginas web que desarrolle una plantilla de la pagina **e** incorporar **el**  codigo que genera la parte dinamica de alguna manera. Esto no se puede hacer con las tecnologias anteriormente mencionadas (incluyendo **10s** CGI).

Para solventar este problema nacio la tecnologia de generación de paginas web dinamicas que junta la parte estatica de una pagina web con la dinamica, la cual esta formada por etiquetas que contienen porciones de codigo y otras directivas. La caracteristica principal por la que se diferencian las soluciones que aplican esta tecnologia, es el lenguaje de programacion con el que son codificadas las porciones ejecutables.

Ejemplos de estas son: JSP, ColdFusion, ASP, Server-Side JavaScript y PHP.

JSP (Java Server Pages), es una solución desarrollada por Sun Microsystems que, como su nombre lo sugiere, utiliza el lenguaje Java para generar la parte dinamica de la pagina.

Cuando se realiza la llamada a una pagina JSP por primera vez, ocurre lo siguiente (Ver figura 2.1):

- *<sup>0</sup>*El web browser hace el requerimiento de la pagina JSP al servidor web.
- *<sup>0</sup>*El servidor web pasa el requerimiento al proceso que se encarga de procesar las páginas JSP (JSP container).
- *<sup>0</sup>*El motor de JSP transforma el contenido de la pagina JSP en un Servlet.
- El codigo del servlet generado es compilado  $\bullet$
- *0* El servlet es instanciado, y su Iogica es ejecutada.
- *<sup>0</sup>*La combinacion del HTML estatico, **10s** graficos y **10s** elementos dinamicos generados en base al codigo en Java de la pagina

**JSP** original son enviados al web browser a traves del objeto response del servlet.

Las siguientes llamadas a esta pagina **JSP** simplemente invocaran al servlet que se creo en le proceso explicado anteriormente, el cual permanece en memoria hasta que se lo remueva manualmente, o se haga un cambio en el archivo, lo cual forza una recompilacion.

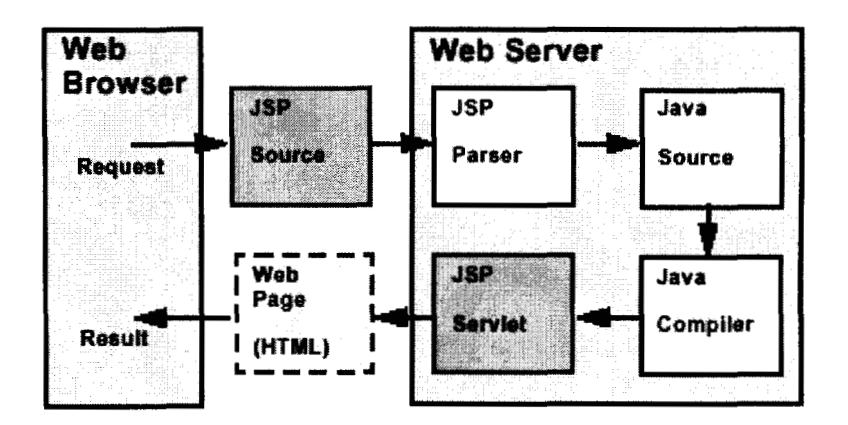

Figura 2.1: Proceso de una página JSP

Las ventajas de **JSP** son las siguientes:

- Facil mantenimiento de las porciones estaticas de las páginas dinamicas.
- lndependiente de la plataforma

#### **Reutilizacion de Componentes**

Las paginas JSP, son manejadas por varios servidores de aplicacion entre 10s cuales tenemos al Websphere Application Server de IBM , el Tomcat y el Oracle Application Server.

Coldfusion de Allaire, provee un conjunto de etiquetas para el codigo dinamico parecidas a las de HTML, que permiten entre otras cosas el acceso a bases de datos. La ventaja de este lenguaje es que, por serlas etiquetas muy parecidas a las del HTML, se da una consistencia a la programacion de la pagina y a 10s desarrolladores se les hace mas facil aprenderlo.

Las paginas de Coldfusion corren en el servidor de aplicaciones, Coldfusion Application Server, el cual es soportado por Microsoft Windows y Sun Solaris.

Las paginas ASP (Active *Server Pages - Paginas Activas del Servidor)* de Microsoft soportan varios lenguajes de scripts como son: PerlScript, Jscript y VBScript. El lenguaje por defecto que utilizan este tipo de

paginas es VBScript, que es muy parecido al Visual Basic<sup>4</sup>. El VBScript permite acceso a componentes Active $X<sup>5</sup>$  que me permiten la reutilizacion de codigo. La mayor limitación de ASP es de que esta disponible solamente para el servidor de web Microsoft Internet Information Server (IIS), que solamente corre bajo plataforma Windows NT.

Server-Side Javascript (SSJS), de Netscape, usa como lenguaje a JavaScript. Las paginas hechas con SSJS se compilan dentro de un Servidor de Aplicaciones con capacidad para manejar este lenguaje. Al igual que Java, JavaScript no depende de la plataforma; sin embargo es un requisito usar como servidor web al Netscape Enterprise Server y como servidor de aplicaciones al Netscape Application Server.

PHP tiene una sintaxis muy parecida a C en su componente de programacion dinamica. Al igual que otras tecnologias para generar contenido dinamico, esta tiene codigo abierto; es decir que no es un lenguaje comercial y todos pueden acceder al codigo fuente del lenguaje. PHP corre bajo varias plataformas como por ejemplo Windows NT, UNIX,

**40** 

Visual Basic: Es un lenguaje de programacion desarrollado por Microsoft, de alto nivel, orientado a graficos, facil de aprender que puede ser usado para desarrollar aplicaciones simples de bases de datos o paquetes comerciales de software.

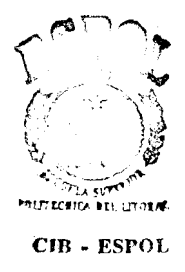

además es soportado por varios servidores web como son Apache, Internet Information Server y Netscape Enterprise Server. PHP es usado fundamentalmente en una version que funciona bajo el principio de **10s**  CGI. Sin embargo, al igual que mod-perl, existe una version de mod-PHP que funciona con el servidor de web Apache para aprovechar las ventajas de usar hilos de ejecucion en lugar de procesos.

# **2.2 ARQUITECTURAS PARA EL DESARROLLO DE APLICACIONES EN LA INTERNET**

Las arquitecturas que se pueden usar para el desarrollo de aplicaciones bajo el paradigma del web son: La arquitectura de dos capas, de tres capas y de n capas.

La arquitectura de dos capas es la llamada tambien arquitectura clienteservidor simple. Este modelo consta de la capa del cliente y la capa del servidor y a diferencia del modelo centralizado usado en los años 70 y 80, la lógica de la aplicacion no reside totalmente en el servidor sino que el

ActiveX: **Es** una tecnologia desarrollada por Microsoft basada en el COM (Component Object Model), que permite distribuir software a traves de la Internet. Los componentes ActiveX permiten reutilizar codigo.

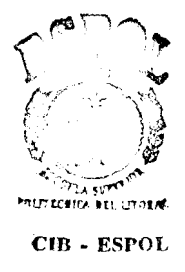

además es soportado por varios servidores web como son Apache, Internet Information Server y Netscape Enterprise Server. PHP es usado fundamentalmente en una version que funciona bajo el principio de **10s**  CGI. Sin embargo, al igual que mod-perl, existe una version de mod-PHP que funciona con el servidor de web Apache para aprovechar las ventajas de usar hilos de ejecucion en lugar de procesos.

# **2.2 ARQUITECTURAS PARA EL DESARROLLO DE APLICACIONES EN LA INTERNET**

Las arquitecturas que se pueden usar para el desarrollo de aplicaciones bajo el paradigma del web son: La arquitectura de dos capas, de tres capasydencapas.

La arquitectura de dos capas es la llamada tambien arquitectura clienteservidor simple. Este modelo consta de la capa del cliente y la capa del servidor y a diferencia del modelo centralizado usado en **10s** atios 70 y 80, la lógica de la aplicacion no reside totalmente en el servidor sino que el

ActiveX: **Es** una tecnologia desarrollada por Microsoft basada en el COM (Component Object Model), que permite distribuir software a traves de la Internet. Los componentes ActiveX permiten reutilizar codigo.

cliente asume parte del procesamiento. Generalmente un gran porcentaje de aplicaciones cliente-servidor delegan al cliente la Iogica que determina la presentacion de la aplicacion mientras que el servidor maneja la Iogica del negocio.

Ejemplos de aplicaciones web que usan este modelo de dos capas, son aquellas que trabajan con servlets, ya que la presentacion de la aplicacion y las validaciones de las entradas del usuario se realizan en el cliente, mientras que la Iogica del negocio se ejecuta en el servidor por medio de 10s servlets. En la figura 2.2 se puede apreciar este modelo.

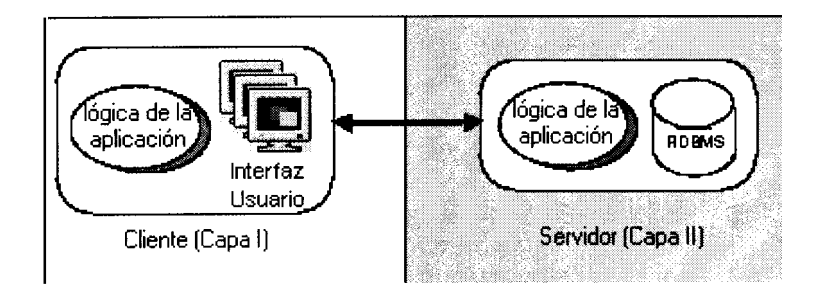

**Figura 2.2: Arquitectura de dos capas (two tier)** 

Esta arquitectura nos brinda la ventaja de descargar de procesamiento al servidor, pero a su vez, nos presenta tambien desventajas, las cuales se listan a continuación:

- Se necesita invertir mas recursos de memoria y procesador para el cliente, debido a que parte de la aplicacion se ejecuta aqui.
- **No** es facilmente escalable.

La arquitectura de tres capas surgio para solucionar **10s** problemas del modelo de dos capas. Esta arquitectura esta compuesta por la capa de presentacion, la capa de aplicacion y la capa de **10s** datos. En la figura 2.3 se puede apreciar este modelo.

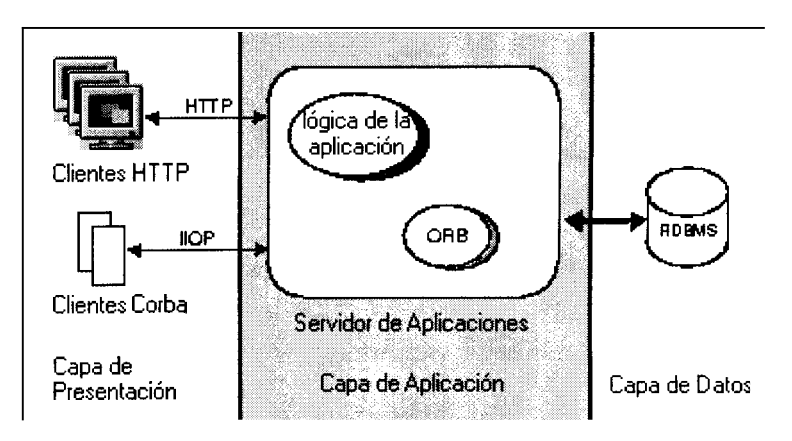

**Figura 2.3: Arquitectura de tres capas (three tier)** 

En la capa de presentacion se encuentran las interfaces de la aplicacion para el usuario, en el caso de las aplicaciones web, esta capa la compone el browser que permite visualizar las páginas web enviadas por

el servidor. Cabe destacar que 10s clientes son livianos (no consumen demasiados recursos) debido a que la Iogica de la aplicacion se ejecuta mayormente en una capa intermedia.

Esta capa tiene las siguientes funciones:

- Obtener los datos que el usuario ingrese
- Enviar la informacion que obtuvo del usuario, a la capa de aplicacion para su procesamiento
- Recibir 10s resultados del procesamiento de la aplicacion que se hizo en la capa intermedia
- **Presentar los resultados al usuario**

La capa de aplicacion, es la capa intermedia que provee la infraestructura que enlaza las demas capas. En esta capa se ejecuta la lógica de la aplicacion. En esta capa por lo general estan 10s servidores web y 10s servidores de aplicacion.

La capa de aplicacion tiene las siguientes funciones:

- Recibir **10s** datos del usuario enviados por la capa de presentacion
- Procesar los datos del usuario, ejecutando la lógica del negocio de la aplicacion interactuando con la capa de datos.
- Enviar el resultado del proceso a la capa de presentacion

La capa de **10s** datos contiene como su nombre lo indica **10s** repositorios de datos y **10s** mecanismos para su acceso, Sean estos sistemas de archivos o bases de datos.

Las funciones de la capa de datos son las siguientes:

- *<sup>0</sup>*Manipulacion de **10s** datos
- **•** Mantener la integridad de los datos
- *0* Proveer interfaces con la capa de aplicacion

Las ventajas que tiene el modelo de tres capas son las siguientes:

- *<sup>0</sup>*Mayor escalabilidad y mejor rendimiento.
- *0* Flexibilidad de dividir y distribuir la aplicacion.
En el nivel fisico es necesario considerar tener el servidor con las aplicaciones en un lugar seguro de la empresa, donde no todos tengan acceso y tenerlo bloqueado con clave.

A nivel del sistema operativo es necesario seguir las siguientes recomendaciones:

Estar siempre actualizado con **10s** parches que se les ponen al sistema operativo. Poner a las cuentas de usuarios privilegios distintos de acuerdo al rol que estos tengan en la empresa. Forzar que las claves de **10s** usuarios Sean dificiles de violentar. Realizar auditorias con **10s**  registros del sistema.

En el nivel de la red se debe proteger al servidor que tiene la aplicacion poniendolo en una red segura protegida por uno o varios firewalls. El firewall, cuando esta configurado correctamente actua como una barrera, y hace que toda la información que ingresa a la red que este protege, pase por **el,** monitoreando el trafico de tal manera que permite determinar si pasan o no **10s** paquetes que llegan a este, basandose en un conjunto de reglas.

Además a este nivel se deben proteger los datos que viajan desde el browser del cliente hasta el servidor web. Mas adelante se detallaran 10s tipos de violacion a la seguridad en la Internet y las tecnicas que se pueden utilizar para garantizar la seguridad de la informacion en la red.

Por ultimo en el nivel de seguridad de la aplicacion se protegen los recursos, las páginas html y los programas en si. Por lo general buena parte de esta protección la proveen los servidores Web mediante la configuración de sus parametros de operación.

Todas las comunicaciones a traves de la Internet usan el protocolo TCP/IP, el cual permite que la informacion sea enviada desde una computadora a otra a traves de una variedad de nodos intermedios y redes separadas antes de llegar a su destino. El hecho de que la informacion pase a traves de cornputadoras intermedias, hace posible que otras personas intetfieran con las comunicaciones en las siguientes maneras:

• Eavesdropping: (en español, espionaje) La informacion permanece intacta, per0 la privacidad es comprometida. Por ejemplo se puede interceptar informacion clasificada o grabar una conversación sensitiva.

- Tampering: (en español, Interferencia) La informacion es cambiada o reemplazada y luego es enviada al destinatario. Por ejemplo alguien puede alterar una orden de compra.
- Impersonation: (en español, Fingir ser otro) La informacion llega a una persona que se hace pasar por el destinatario o alguien envia informacion pretendiendo ser otro. Esto se puede dar de dos formas:
- *<sup>0</sup>*Spoofing: (en espatiol, Suplantacion) Una persona puede pretender ser alguien mas. Por ejemplo una persona puede pretender tener una direccion email, o una computadora puede identificarse como un sitio, cuando este no lo es. Un ejemplo de spoof es lo que ocurrio con 10s usuarios de AOL (American Online), quienes recibieron correos electronicos que les indicaban que la informacion de la tarjeta de credito se habia perdido en el colapso de un servidor. En el mail habia un hipervinculo que a traves de un browser de web dirigia a 10s usuarios a un sitio falso del Centro de Facturacion de AOL. Si un usuario ponia 10s datos de su tarjeta de credito u otros datos personales, estos eran enviados en realidad a tres

adolescentes estadounidenses del estado de Masachusetts, **10s**  mismos que lograron apropiarse de varios numeros de tarjetas de credito, realizando con estas, compras de equipos electronicos y de computación valorados en 30.000 dolares.

*Misrepresentation: (en espatiol, Tergiversación) Una persona u* organizacion puede tergiversarse a si mismo o aprovechar errores que causen confusion o den informacion falsa a otros. Un ejemplo de esto es lo que ocurrio en la navidad del atio 2000 cuando dos sitios web situados en Brunswick Canada (PS2storeusa.com y PS2storecanada.com), prometieron a sus consumidores que tenian varios Sony Playstation 2. Centenares de personas realizaron **10s** pagos correspondientes, per0 nunca recibieron el producto. A finales de diciembre la policía arrestó a un joven de 20 atios por el fraude relacionado con **10s** dos sitios.

La informacion sensitiva que viaja a traves de la red debe ser protegida y afortunadamente existen varias tecnicas para lograr esto. Entre ellas tenemos:

- Cifrado y Descifrado: El cliente que envia la informacion la cifra (codifica o transforma a un formato incomprensible para otros) antes de enviarla. El receptor descifra la informacion (utilizando una llave secreta) luego de recibirla. Mientras esta en tránsito la informacion cifrada no es entendible para terceros.
- *0* Verificacion de la Integridad: Permite al usuario destino verificar si es que la informacion no ha sido modificada en el camino. Cualquier intento de terceros por modificar **10s** datos sera detectado
- Autentificacion: Permite al destinatario de la informacion determinar su origen, es decir confirmar la identidad del que envio la informacion.
- **No** Repudiabilidad: Permite al que envia o al que recibe la informacion *(0* realiza una transaccion) demostrar que el envio de informacion *(0* la transaccion) si fue realizado.

# **2.3.1 CIFRADO, DESCIFRADO, FIRMAS DIGITALES Y CERTIFICADOS DIG ITA LES**

Cifrar es el proceso de transformar la informacion de tal manera que no sea entendible para cualquiera, sino solamente para el destinatario. Descifrar es el proceso de transformar la informacion cifrada de tal rnanera que sea entendible nuevamente.

Un algoritmo de cifrado es un procedimiento matematico usado para cifrar o descifrar la informacion.

Actualmente, no importa tanto que se conozca el algoritmo de cifrado, pues este en muchos casos es conocido. Lo que interesa tener bien resguardadas son las llaves que son usadas en combinación con el algoritmo de cifrado para cifrar **10s** datos. Para un buen algoritmo, el descifrado de la informacion se hace casi imposible sin el conocimiento de estas laves.

Los algoritmos de cifrado se pueden clasificar en dos grandes grupos de acuerdo al enfoque que utilizan:

- *<sup>0</sup>*Criptografia de Have simetrica
- Criptografia de Have publica *(0* asimetrica)

**Los** algoritmos de criptografia de Have simetrica, usan la misma Have tanto para cifrar como para descifrar. Este tip0 de criptografia es eficiente, en lo que respecta al tiempo de ejecucion. Además es seguro siempre y cuando la Have solamente la conozcan **10s** que participan en la comunicacion. Si alguien mas la conoce se puede afectar tanto la confidencialidad como la autenticacion y la integridad del mensaje. Esto es, se puede descifrar la información enviada con esa Have, alterarla y volverla a cifrar, y además se pueden enviar nuevos mensajes cifrados con esa Have (Ver figura **2.4).** 

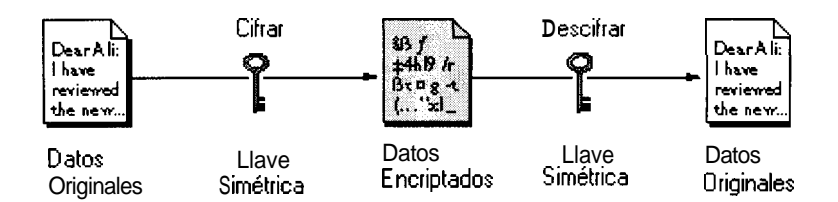

**Figura 2.4: Criptografia de Have simetrica** 

La criptografia de Have publica, tambien conocida como criptografia asimetrica, esta basada en las propiedades matematicas de **10s** numeros primos, las cuales me permiten generar un par de Haves a las que se denominan: Have publica y Have privada.

La llave privada no se transmite nunca y se mantiene secreta, mientras que la llave publica por el contrario se puede poner a disposición de cualquier persona dado que es practicamente imposible deducir la Have privada a partir de la publica.

La criptografia de Have publica funciona de la siguiente manera: La persona que envia la informacion utiliza la Have publica del receptor a quien le quiere enviar el mensaje para cifrarlo. Esta informacion solo puede ser descifrada por el receptor que posea la Have privada correspondiente a la Have publica con la que fue cifrada la informacion. Ver figura 2.5

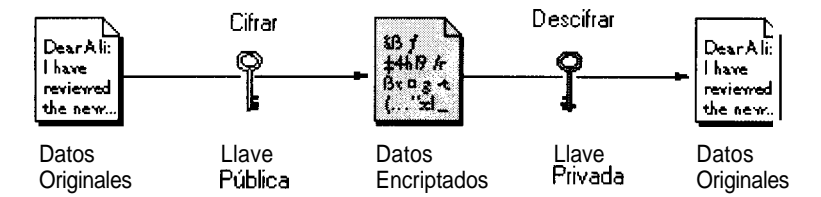

**Figura 2.5: Criptografia de llave publica** 

Comparada con la criptografia simetrica, la criptografia de Have publica requiere mayor tiempo de procesamiento y por ende no es apropiada para grandes cantidades de datos. Sin embargo, en una comunicacion es posible usar la criptografia de Have publica para enviar la Have simetrica (en este caso conocida como Have de sesion), la cual puede ser usada de alli en adelante para cifrar 10s datos. Este mecanismo es usado por el protocolo SSL (Secure Sockets Layer).

El protocolo SSL (Secure Sockets Layer) corre sobre el protocolo TCPAP **y** bajo 10s protocolos de alto nivel como: HTTP, LDAP, IMAP. Por lo tanto, aquellos servidores de web o de otros servicios que tienen implementado SSL pueden autentificarse contra 10s clientes que tengan habilitado SSL y viceversa y pueden establecer una conexión segura debido a que los datos viajan cifrados.

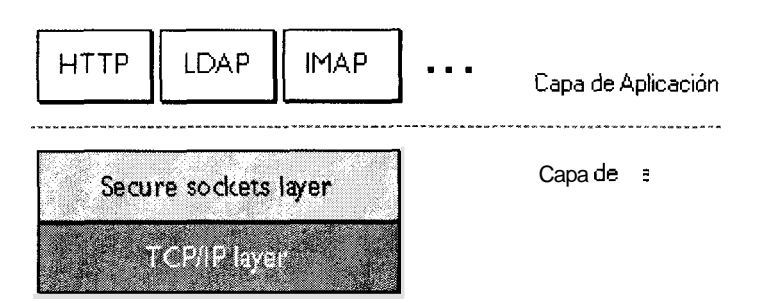

**Figura 2.6: Protocolo SSL** 

El protocolo SSL incluye dos subprotocolos, estos son: el protocolo record SSL, y el protocolo handshake SSL.

El protocolo record SSL, define el formato usado para transmitir 10s datos.

El protocolo handshake SSL usa el protocolo record SSL para intercambiar una serie de mensajes entre el servidor y el cliente habilitados para SSL cuando se establece por primera vez la comunicacion SSL. Este intercambio de mensajes facilita las siguientes acciones:

- *<sup>0</sup>*Autentificar al servidor ante el cliente.
- **•** Permitir al cliente y al servidor seleccionar el algoritmo de cifrado que ambos van a utilizar.
- *<sup>0</sup>*Opcionalmente identificar al cliente ante el servidor.
- **•** Permitir al cliente y al servidor cooperar en la creación de Haves de sesion, las cuales son Haves simetricas que son usadas para cifrar y descifrar la información intercambiada durante la sesion de SSL.
- **Establecer una conexión cifrada SSL.**

La seguridad que hay en el cifrado de 10s datos depende exclusivamente de la dificultad de descifrar la Ilave, la cual a su vez depende del algoritmo de cifrado y de la longitud de la Ilave.

Mientras mayor es la longitud de la Have mas fuerte es el nivel de cifrado. La longitud de la llave se la mide en bits. Por ejemplo, las llaves de 128 bits que se usan con el algoritmo de Have simetrica RC4 proveen una mayor proteccion criptografica que las llaves de **40** bits que se usan con el mismo algoritmo de cifrado.

Diferentes algoritmos de cifrado necesitaran diferentes longitudes de llaves para alcanzar la misma entropia6. Por ejemplo el algoritmo de cifrado, RSA, usado en la criptografia de Have pública puede usar solo un subconjunto de 10s posibles valores para una Have de determinada longitud, debido al principio matematico en el cual esta basado para la generacion del par de llaves asimetricas. En cambio, muchos algoritmos

Entropia: En la teoria de la informacion es relacionado con la incertidumbre. Esto es, mientras mayor es la incertidumbre de que un suceso pueda darse, existe una menor probabilidad que este ocurra, habrá mayor informacion disponible y mayor sera la entropia. En la criptografia la entropia representa el grado de dificultad para poder descifrar informacion.

de cifrado de Have simetrica pueden usar todos **10s** valores posibles para la Have. Esto implica que una llave de 128 bits para un algoritmo de criptografia de Have simetrica provee un mayor nivel de seguridad que el algoritmo RSA con una Have de 128 bits.

El cifrar y descifrar la información solucionan el problema de espionaje que hay en Internet, sin embargo no soluciona el problema de interferencia, este es solucionado con las firmas digitales.

Las firmas digitales tienen dos funciones principales: Autentificar al usuario que envia el mensaje y validar la integridad de **10s** datos.

El proceso para firmar digitalmente un documento, se detalla a continuación: (Ver figura 2.7)

*<sup>0</sup>*Se pasa el documento original a traves de una funcion unidireccional de resumen $^7$  (en inglés one-way hash function o message digest), la cual genera un resumen del documento o

<sup>&#</sup>x27; Funcion unidireccional de resumen: Es una funcion matematica que toma una cadena de caracteres variable y la transforma en una secuencia binaria de longitud fija. Este tipo de funciones son disefiadas de tal manera que hacen dificil reversar el proceso, y la secuencia binaria que estos generan son distintas para dos cadenas de caracteres diferentes.

codigo hash. Este resumen es unico y es como una huella digital del documento original.

- *<sup>0</sup>*El resumen del documento es cifrado con la Have privada de la persona que envia el documento
- *<sup>0</sup>*Se envia al destinatario el resumen del documento cifrado junto con el documento original, el cual puede estar cifrado o no.

A continuación se detallan los pasos que debe seguir la persona que recibe el documento para verificar la identidad del emisor del documento y la integridad de este (Ver figura 2.7).

- *0* La persona que recibe el documento (firmado digitalmente) debe descifrar la firma digital con la llave pública de la persona que envio el documento. Si no hay problema en el descifrado de esta, entonces el resumen obtenido pertenece a la persona que lo envio. Esto evita la suplantacion de identidad con respecto a quien genero el resumen del documento.
- *0* El documento original es pasado por la misma funcion unidireccionai de resumen **y** se vuelve a generar otro resumen del documento.

Se comparan los dos resumenes del documento y si son iguales se puede garantizar que la integridad del documento se ha conservado y por lo tanto se garantiza la no repudiabilidad del documento por parte del emisor.

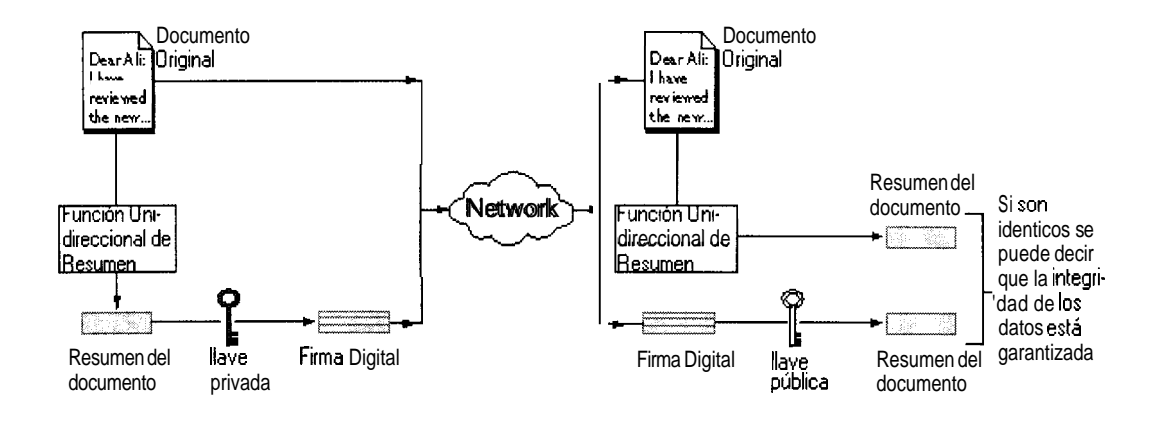

**Figura 2.7: Firrnas digitales** 

La autentificacion es el proceso de confirmar una identidad y es muy importante cuando se realizan transacciones o se envian documentos a traves de redes de computadoras. Uno de **10s** problemas en el comercio electronico basado en criptografia asimetrica es el de la distribución de Haves publicas (por ejemplo de **10s** sitios web) para que tengan su autenticidad garantizada y que no Sean parte de un spoof para hacer que un usuario se conecte con a sitio impostor y transmita información cifrada creyendo que usa la publica del sitio real. Para resolver este problema,

se han diseñado mecanismos de autentificacion y distribución de Haves basados en certificados digitales.

Un certificado digital es un documento electronico usado para identificar a una persona, servidor o compatiia. Un certificado digital provee otra forma de identificación a las personas naturales y juridicas.

Las autoridades de certificacion, son entidades que validan las identidades y emiten certificados digitales. Para poder emitir un certificado digital, estas entidades verifican 10s datos de la organizacion o persona que esta requiriendolo para asegurarse, que realmente existe y es quien dice ser y una vez hecho esto emiten el certificado.

El certificado emitido por la autoridad de certificacion asocia una Have publica al nombre de la entidad que el certificado representa. Los certificados evitan el uso de llaves públicas falsas, debido a que solo la llave publica del certificado trabajara con la correspondiente Have privada de la entidad.

Un certificado, aparte de la Have publica, tambien tiene el nombre de la entidad que identifica, la fecha de expiración, el nombre de la autoridad

certificadora que emitio el certificado, **el** numero serial y la firma digital de la autoridad certificadora.

Los tipos de certificados digitales mas utilizados actualmente en la Internet se utilizan para el protocolo SSL y pueden ser:

- Certificados SSL del Servidor: Usados para autentificar al servidor ante los clientes via SSL (autentificacion del servidor). La autentificacion del servidor es necesaria para establecer una sesion segura de SSL. Por ejemplo, 10s sitios de comercio electronico que proveen a sus clientes de conexiones seguras para hacer compras tienen como minimo este tipo de certificado.
- Certificados SSL del Cliente: Usados para autentificar a 10s  $\bullet$ clientes ante el servidor via SSL (autentificacion del usuario). Por ejemplo, un banco da a sus clientes certificados SSL, que le permiten al servidor del banco identificar a cada cliente de una manera unica, y darles acceso a sus cuentas.

Otros tipos de certificados son:

- Certificados S/MIME: Estos certificados son usados para cifrar firmar digitalmente los correos electrónicos. **V** Estos certificados son emitidos por cada cliente y pueden ser usados para la autentificación del cliente además de cifrar los correos electrónicos al mismo tiempo. Por ejemplo un banco puede dar a sus oficiales de cuenta certificados S/MIME, para evitar que la información sensitiva que estos envían a los clientes sea alterada o espiada.
- Certificados Fima-Obieto: Permiten firmar digitalmente el código Java, los scripts de Javascript, y otros tipos de software. Los archivos pueden requerir un tipo específico de acceso a la máquina local donde estos están siendo bajados. Los tipos de acceso son de lectura o escritura a los archivos del disco y la creación de una conexión de red. En los browsers de web. hav listas de compañías que firman digitalmente su software, a las cuales se les asignan privilegios de acceso a los recursos. estos privilegios se aplican a todos los archivos que esta compañía firme digitalmente. Por ejemplo, una compañía firma digitalmente el software que distribuye por Internet, para dar al cliente la seguridad de que este pertenece realmente a la compañía.

63

• Certificados CA: Este tipo de certificado es usado para identificar a las autoridades de certificacion (en ingles Certificate Authorities - CA). El software tanto del cliente como del servidor usan certificados CA, para saber en que otros cer tificados puede confiar.

El contenido de **10s** certificados se rige bajo la especificacion X.509, la cual ha sido recomendada por la Union lnternacional de Telecomunicaciones (ITU).

Cada certificado tiene dos secciones: la seccion de **10s** datos y la seccion de las firmas.

La seccion de **10s** datos contiene lo siguiente:

- *<sup>0</sup>*El numero de version del X.509 soportado por el certificado
- *<sup>0</sup>*El numero serial del certificado. Este numero es unico entre **10s**  certificados emitidos por una autoridad de certificacion.
- **·** Información sobre la llave pública del usuario y el algoritmo utilizado para cifrar **10s** datos.
- Datos de la Autoridad de Certificacion.
- El periodo de tiempo, durante el cual el certificado es valido.
- Datos de la organización a quien se le emitio el certificado.
- Extensiones opcionales del certificado, como por ejemplo datos adicionales del cliente o el servidor, por ejemplo el tipo de certificado, si este es emitido para un cliente, para un servidor, o es para mail cifrado.

La sección de las firmas contiene la siguiente información:

- *<sup>0</sup>*El algoritmo de cifrado usado por la Autoridad de Certificacion para crear su propia firma digital.
- La firma digital de la Autoridad de Certificacion.

Las autoridades de certificacion son entidades que validan identidades y emiten certificados. En 10s browsers de web vienen preconfiguradas un conjunto de autoridades de certificacion en las cuales el usuario puede confiar. Por lo general las autoridades de certificacion se organizan en cadenas, debido a que a estas autoridades se les hace dificil mantener tantos certificados, y porque es mejor tener una entidad que emita certificados por region. Un ejemplo de una cadena de autoridades de certificacion se muestra en la figura 2.8.

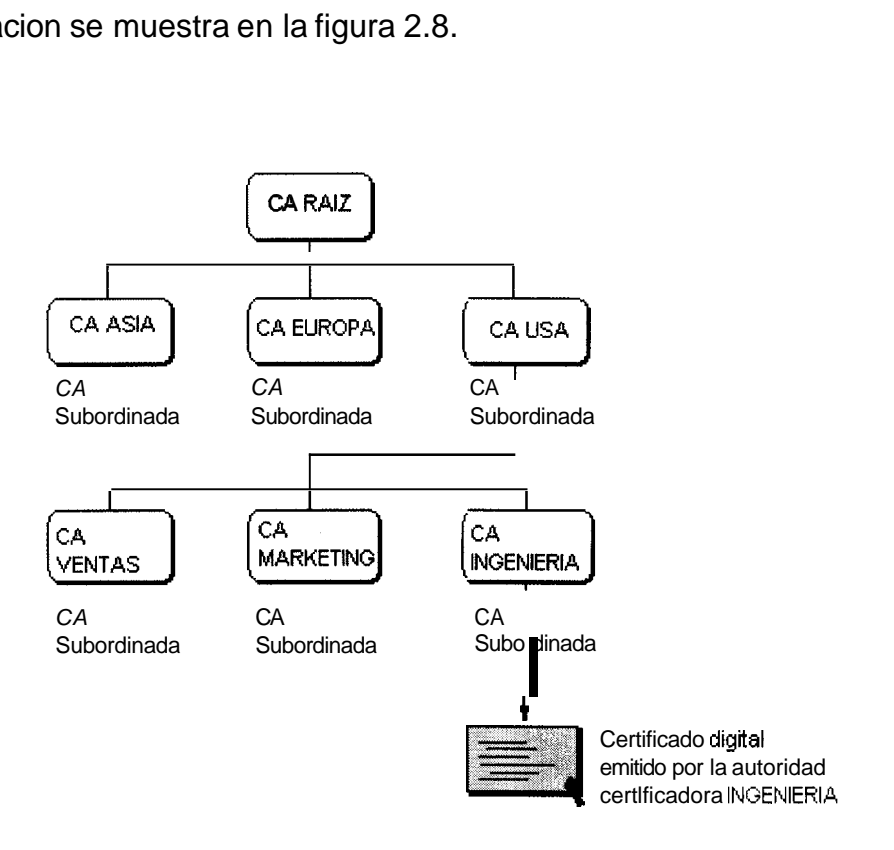

**Figura 2.8: Cadena de autoridades de certificacion** 

La autoridad de certificacion raiz que esta en el tope de la jerarquia tiene un certificado firmado digitalmente por ella misma. Las autoridades de certificacion subordinadas de la autoridad de certificacion raiz, tienen certificados firmados digitalmente por la autoridad raiz. Mientras que las autoridades que estan en el tercer nivel tienen certificados firmados digitalmente por las autoridades del segundo nivel.

Como resultado de estas cadenas de autoridades de certificacion, se forman cadenas de certificados. El proceso de verificacion en una cadena de certificados se da de la siguiente manera:

- *<sup>0</sup>*El period0 de validez del certificado es chequeado y comparado con la fecha del sistema de la maquina que esta haciendo la verificacion.
- Se busca al emisor del certificado en la base de datos del que esta verificando ya sea el cliente o el servidor.
- La firma del certificado es verificada usando la llave pública de la autoridad que emitio el certificado.
- *<sup>0</sup>*Si el emisor del certificado se encuentra dentro de la base de datos de las autoridades certificadoras en las que el verificador confia, la verificacion termina ahi, en caso contrario se sigue subiendo en la jerarquia de la cadena de certificados hasta llegar a la autoridad de certificacion en la que confia el verificador.

La autentificacion por medio de certificados digitales falla, si la fecha del certificado ya ha expirado, si la firma digital del certificado es invalida, o si el usuario no tiene dentro de su base de datos a ninguna de las autoridades verificadoras que emitieron **10s** certificados digitales de la cadena de certificados.

# **CAPÍTULO 3**

# **3.** ANALISIS DEL SISTEMA

## **3.1 ANALISIS DE LOS REQUERIMIENTOS Y ALCANCE DEL SISTEMA**

En esta seccion se realizara el analisis tanto de **10s** requerimientos funcionales como de **10s** requerimientos de rendimiento y confiabilidad.

## **3.1 .I REQUERIMIENTOS FUNCIONALES**

En esta seccion se definen **10s** requerimientos funcionales, **10s** cuales delimitaran el alcance del proyecto e indicaran la funcionalidad del sistema.

El sistema es una aplicacion de tipo interfaz que permite a clientes del Banco, a traves de la Internet, enlazarse con el sistema transaccional para brindar servicios de Banca Virtual. Para tal efecto, es necesario definir los requerimientos en cuanto al acceso de los clientes al sistema, las transacciones que estaran disponibles y la conexión con los sistemas principales del Banco.

#### **3.1.1.1 ACCESO DE LOS CLIENTES AL SISTEMA**

Para el acceso al sistema, el usuario debe identificarse ingresando su numero de cedula o pasaporte (si es persona natural), o su numero de RUC (si es persona juridica), y su clave personal (PIN<sup>8</sup>) de la tarjeta de debito o de credito.

El sistema debe estar habilitado para todos 10s cllentes de Banco que posean una tarjeta de debito o de credito, inclusive aquellos que no hayan pedido este servicio.

<sup>&</sup>lt;sup>8</sup> PIN: Personal Identification Number, en español significa Numero de Identificación Personal. Consiste generalmente en un numero de **4** digitos utilizado para tarjetas de **ATM** (Cajeros Automaticos)

Se debe establecer una sesion segura entre la maquina del cliente y el servidor web del Banco, en la cual los datos viajen cifrados. Esto es necesario para poder resguardar 10s datos del cliente, en especial su clave de acceso al sistema.

El sistema debe bloquear a 10s usuarios que intenten ingresar cinco veces la clave incorrecta.

Luego de que el usuario haya logrado acceder al sistema, se le presentara una pantalla a traves de la cual este podra seleccionar las diferentes opciones que le permitan utilizar 10s servicios disponibles.

#### **3.1.1.2 TRANSACCIONES DISPONIBLES**

Las transacciones disponibles podrán ser de los siguientes tipos: consultas, transferencias y ordenes de pago, solicitudes de productos, pagos de servicios y otros servicios. A continuación se da una breve descripción de cada uno de estos tipos de transacciones:

- Las transacciones de consultas permitiran al usuario consultar informacion sobre **10s** productos y servicios que contrataron con el Banco. Se podran hacer consultas de cuentas de ahorros, corrientes, estados de cuentas de cuentas de ahorros y corrientes, tarjetas de credito, estados de cuentas de tarjetas de credito, tasas de interes, prestamos y polizas. Además, se podra tambien consultar planillas de luz, agua, telefono, y el valor a pagar por matriculación de vehiculos.
- En las transferencias y ordenes de pago se permitira a **10s**  clientes transferir dinero entre sus cuentas.
- Se podran solicitar cuentas de ahorros, corrientes, prestamos, polizas y el servicio de conciliación de cuentas.
- *<sup>0</sup>*El cliente podra hacer pagos con sus cuentas del Banco de las planillas de agua, luz, telefono, y de su tarjeta visa o de su matricula de vehiculo.

*<sup>0</sup>*En **10s** otros servicios que se ofreceran estaran **10s** bloqueos de sus tarjetas de crédito y debito y el servicio de conciliación de cuentas.

### **3.1.1.2.1 CONSULTAS**

Se podran hacer la siguientes transacciones de consultas por medio de la Banca por Internet:

El cliente podra realizar la consulta de saldos sobre todas sus cuentas de ahorros, en las cuales sea titular $^{9}$ . Se podran ver **10s** saldos: disponible, por confirmar, acumulativo, meta y total. El saldo disponible corresponde a los valores que el dueño de la cuenta puede disponer inmediatamente (efectivo). El saldo por confirmar corresponde a **10s** valores que necesitan una confirmacion de su disponibilidad para ser efectivos por ejemplo cheques transferidos (cheques del mismo banco),

<sup>&</sup>lt;sup>9</sup> Un titular de una cuenta es el dueño de esta, es la persona a nombre de quien se aperturo la cuenta, es el unico que tiene derecho a cerrarla y puede hacer todo tipo de transacciones con esta.

cheques de bancos locales, cheques de bancos de otras provincias, cheques de bancos del exterior. El saldo Acumulativo, corresponde al dinero de la cuenta que el cliente decidio poner a ganar una mayor tasa de interes por un determinado periodo de tiempo. El dinero del saldo acumulativo no puede ser usado por el cliente durante este periodo de tiempo. Una vez vencido el plazo 10s fondos son restituidos automaticamente al saldo disponible. El depósito minimo es de 20 dolares y el plazo minimo es de 31 dias. El saldo meta, al igual que el saldo acumulativo, corresponde a dinero que el cliente ha separado para ganar un interes mayor. Sin embargo la finalización del periodo se establece en base a el logro de un saldo meta en lugar de fijar un plazo predeterminado (el tiempo minimo para alcanzar el saldo meta debe de ser de 180 dias). El dinero del saldo meta no puede ser usado por el cliente durante el periodo de tiempo especificado en un convenio que el cliente debe firmar previamente. En este convenio tambien se especifica si las aportaciones al saldo meta, las cuales se hacen con debito al saldo disponible de la cuenta, se harán mensual o quincenalmente. Finalmente el saldo total corresponde a 10s

valores en efectivo y a **10s** valores pendientes de efectivar, es decir, es la suma del saldo disponible, mas el saldo por confirmar, mas el saldo acumulativo y mas el saldo meta.

- Se podra ver el estado de cuenta de todas las cuentas de ahorros desde el anterior corte hasta la fecha actual. El usuario podra elegir entre ver el estado de cuenta del saldo disponible, acumulativo o meta. Los movimientos listados en la consulta dependeran del tipo de estado de cuenta seleccionado. Ademas se podran visualizar **10s** movimientos hechos por rangos de fechas. Los movimientos se muestran ordenados por fecha desde la mas reciente hasta la menos reciente. Los estados de cuentas podran ser vistos por pantalla o podran ser exportados a formato excel en un archivo que podra ser obtenido en la maquina del cliente a traves browser de web.
- *<sup>0</sup>*El cliente sera capaz de solicitar un resumen de **10s**  movimientos de las cuentas de ahorros. En este resumen se mostrara una suma total de **10s** movimientos de la cuenta de ahorros clasificados por Notas de Credito, Depositos, Notas de

Debitos y Retiros. Ademas se presenta la fecha del corte<sup>10</sup> anterior, el saldo que tenia en esa fecha y el saldo actual. La diferencia del resumen de movimientos de cuentas de ahorros con **10s** estados de cuentas de ahorros es que la primera opcion, muestra solamente la suma de todos **10s** movimientos clasificados por tipo, desde el corte anterior hasta la actualidad, mientras que en **10s** estados de cuentas se muestran todos y cada uno de **10s** movimientos, para un cierto rango de fechas.

- El cliente podra realizar la consulta de saldos sobre todas sus cuentas corrientes, en las cuales sea titular. Se podran ver **10s**  saldos: disponible, por confirmar y total.
- Se podra ver el estado de cuenta de las cuentas corrientes desde el anterior corte hasta la fecha actual. Ademas se podran visualizar **10s** movimientos hechos por rangos de fechas. Los movimientos se mostraran ordenados por fecha desde la mas reciente hasta la menos reciente. Los estados de cuentas podran ser vistos por pantalla o podran ser

<sup>&</sup>lt;sup>10</sup> La fecha de corte es aquella en la que se realiza la emisión del estado de cuenta.

exportados a formato excel (de manera similar a la explicada anteriormente).

- *<sup>0</sup>*El cliente podra requerir un resumen de **10s** movimientos de las cuentas corrientes. En este resumen se mostrara una suma total de **10s** movimientos de la cuenta corriente clasificados por Notas de Credito, Depositos, Notas de Debitos y Retiros. Además se presentara la fecha del corte anterior, el saldo que tenia la cuenta en esa fecha y el saldo actual. La diferencia del resumen de movimientos de cuentas corrientes con 10s estados de cuentas corrientes es la misma que la explicada anteriormente en el resumen de movimientos de cuentas de ahorros.
- *<sup>0</sup>*Tambien estara disponible para el usuario una opcion de consulta de saldo de sus tarjetas de crédito Visa, en la que se podran visualizar **10s** siguientes datos:
	- Saldo Anterior (Saldo de la tarjeta cuando se hizo el  $\bullet$ ultimo corte)
- Consumos (corresponde a todos los consumos que se han hecho con la tarjeta desde el ultimo corte hasta la actualidad)
- Pagos *I* Creditos (Corresponde a todos los pagos o abonos que se hacen desde el ultimo corte hasta la actualidad)
- Saldo Actual (Se calcula tomando como base el saldo anterior, mas **10s** consumos, menos 10s pagos **y 10s**  creditos)
- **Minimo a Pagar**
- *<sup>0</sup>*Fecha tope de Pago
- *<sup>0</sup>*Tambien se podra visualizar el estado de cuenta anterior y el estado de cuenta actual de la tarjeta Visa. El estado de cuenta anterior tiene **10s** movimientos hechos desde el penultimo corte hasta el ultimo corte. El estado de cuenta actual tiene **10s** movimientos hechos desde el ultimo corte hasta la fecha actual. El estado de cuenta se visualiza por pantalla, o se lo puede exportar a un archivo de excel.
- Se podrán consultar las siguientes tasas de Interes:
- **•** Interes Cuentas de Ahorros
- **Interes Cuentas Corrientes**
- *<sup>0</sup>*Polizas de Acumulacion
- *<sup>0</sup>*El usuario podra visualizar todos **10s** prestamos que tiene con el banco. Se muestran **10s** siguientes datos en la consulta de prestamo:
	- *•* Tipo del Prestamo
	- **•** Numero total de dividendos" por vencer
	- *<sup>0</sup>*Valor total de todos **10s** dividendos por vencer
	- *<sup>0</sup>*Numero total de Dividendos vencidos
	- *<sup>0</sup>*Valor total de todos **10s** dividendos vencidos
	- Numero total de dividendos en Cobro Judicial<sup>12</sup>
	- *<sup>0</sup>*Valor total de todos **10s** dividendos en Cobro Judicial

<sup>&</sup>lt;sup>11</sup> En los prestamos con tabla de amortización, los dividendos corresponden a cada una de las amortizaciones, es decir a cada uno de **10s** pagos, **10s** cuales pueden ser quincenales, mensuales, trimestrales, semestrales, etc.

<sup>&</sup>lt;sup>12</sup> Un cliente esta en cobro judicial cuando ha incumplido los pagos de mas de tres dividendos. El banco presenta una demanda legal en contra de este cliente.

- *<sup>0</sup>*El usuario podra consultar su planilla telefonica. Para el efecto, debera escoger de una lista desplegable la region telefonica e ingresar el nurnero telefonico a consultar. De esta consulta se obtendra el valor que el usuario debe del telefono, la fecha tope de pago **y** el estatus de pago es decir si la planilla esta pagada o pendiente de pago.
- El usuario podra consultar su planilla de luz. Para esto debera escoger de una lista desplegable el codigo de area correspondiente a la region **y** debera ingresar el codigo de la cuenta de luz. De esta consulta se obtendra el valor que el usuario debe del consumo de luz, la fecha tope de pago **y** el estatus de pago es decir si la planilla esta pagada o pendiente de pago.
- *<sup>0</sup>*El usuario podra consultar el valor a pagar por la rnatriculacion de su vehiculo. Para tal efecto debera ingresar el numero de la placa del vehiculo. De esta consulta se obtendra el valor a pagar por la matricula, la fecha tope de pago **y** el estatus de pago de la rnatricula; es decir si esta pagada o pendiente de pago.

Se podra hacer una consulta de polizas. En esta consulta se podran ver todas las polizas que al cliente aun no se le han vencido. Los campos que se pueden visualizar son 10s siguientes: Numero de póliza, fecha de emisión, fecha de vencimiento, plazo, capital de la poliza y tasa de interes.

#### **3.1.1.2.2 TRANSFERENCIAS Y ORDENES DE PAGO**

Las transacciones de transferencias y ordenes de ahorros que podran hacerse por medio de la Banca por Internet son las siguientes:

- *<sup>0</sup>*Transferencias: Se podra transferir dinero desde el saldo disponible de una cuenta de ahorros o corriente, al saldo disponible de otra cuenta de ahorros o corriente. El usuario tendra que seleccionar la cuenta que se va a acreditar, la cuenta que se va a debitar, ingresar el monto a transferir e ingresar la clave de su tarjeta de debito o de credito.
- *<sup>0</sup>*Ordenes de Ahorro Acumulativo: Se podra transferir dinero desde el saldo disponible al saldo acumulativo (explicado

anteriormente) de una misma cuenta o de otra cuenta. El plazo minimo de tiempo en que el dinero permanecera ganando intereses en el saldo acumulativo es de 31 dias. Además la cantidad minima que se puede transferir es de 20 dolares. El usuario tendra que seleccionar la cuenta que se va a acreditar, la cuenta que se va a debitar, ingresar el monto a transferir, ingresar el plazo en dias, e ingresar la clave de su tarjeta de debito o de credito.

• Ordenes de Ahorro Meta: Se podra transferir dinero desde el saldo disponible al saldo meta (explicado anteriormente) de una misma cuenta o de otra cuenta. La cantidad minima que se puede transferir es de 8 dolares. El usuario tendra que seleccionar la cuenta que se va a acreditar, la cuenta que se va a debitar, ingresar el numero de solicitud (este numero de solicitud se establece en un convenio que el cliente firmó previamente en el que se establecen **10s** detalles como la cantidad de dinero meta, el tiempo, etc.), el monto a transferir y la clave de tarjeta de debito o de credito. Este tipo de orden es util cuando queremos abonar mas dinero para cumplir mas rapido con la meta propuesta.
Se requiere por razones de seguridad, que solamente se puedan hacer transferencias u ordenes de ahorro acumulativo o meta, entre cuentas  $relacionadas<sup>13</sup>$  del cliente.

Las personas naturales solamente podran debitar de sus cuentas titulares y acreditar a sus cuentas titulares o a las cuentas en las cuales sea firma autorizada<sup>14</sup>, mientras que las personas juridicas solamente podran hacer transferencias entre sus cuentas titulares.

# **3.1** .I **.2.3 SOLICITUDES DE PRODUCTOS Y SERVlClOS**

Se podran hacer las siguientes solicitudes de productos **y** servicios por medio de la Banca por Internet:

- **Solicitud de Cuenta Corriente Rentable**
- **Solicitud de Cuenta Corriente Internacional**
- Solicitud de Libreta de Ahorros Multiple

**l3** Las cuentas relacionadas, se refieren a todas las cuentas que el cliente tiene asociadas a su cédula, pasaporte o RUC.

<sup>&</sup>lt;sup>14</sup> Un usuario es firma autorizada de una cuenta cuando no es el dueño de esta, pero esta autorizado para hacer retiros **y** depositos.

- Solicitud de Tarjeta de Debito Efectiva
- Solicitud de Tarjeta de Crédito Visa Privilegios Banco de Guayaquil
- **9** Solicitud de Prestamos
- **Solicitud de Polizas**
- $\bullet$ Solicitud de Conciliación y Control de Pagos

Los datos personales de **10s** clientes, que estan disponibles en el sistema principal del Banco seran llenados automaticamente en base al identificador del usuario (numero de cedula, RUC o pasaporte) en las solicitudes por el sistema de Internet Banking, los demas datos tendrán que ser ingresados por el usuario.

Cada vez que un usuario ingresa una solicitud, esta es guardada en una tabla de la base de datos y un email es enviado a **el** o **10s** responsables de recibir las solicitudes de ese producto.

tarieta de credito que se quiere debitar con el pago, se digitara el monto a pagar de la planilla. Para validar la transaccion se debera ingresar la clave de la tarjeta de debito o de credito.

Pago de Matricula de Vehiculos: Se digitara el numero de la placa, y se elegira el numero de cuenta o el numero de tarjeta de credito de una lista deplegable. Se debera ingresar la clave de tarjeta de debito o de credito.

# B **k 3.1.1.2.5 OTROS SERVlClOS** &

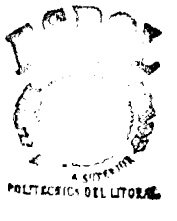

**CIR** - **ESPOC** 

Tambien se ofreceran otros servicios por medio de la Banca por Internet tales como:

*0* Bloqueo de tarjeta de credito: Esta transaccion bloqueara la tarjeta de credito Visa. Se entiende por bloqueo de la tarjeta deshabilitar temporal o indefinidamente la validez de esta. El usuario debera seleccionar la tarjeta que quiere bloquear y el motivo del bloqueo que puede ser robo o extravio. Tambien debera ingresar la clave de su tarjeta de debito o de credito

correspondiente. El usuario no podra desbloquear su tarjeta por medio del sistema de Internet Banking. Deberá acercarse al Banco presentar su tarjeta de credito **y** firmar una solicitud de desbloqueo.

- Bloqueo de tarjeta de debito efectiva: Esta transacción bloqueara la tarjeta de debito. El usuario deberá seleccionar la tarjeta que quiere bloquear e ingresar su clave de tarjeta de debito o de crédito correspondiente.
- *<sup>0</sup>*Conciliacion Bancaria: La conciliacion bancaria le sirve a **10s**  clientes que tienen muchos movimientos para llevar un control de sus cuentas corrientes de tal manera que pueden comparar sus registros contables con **10s** movimientos de la cuenta que se registran en el Banco de tal manera que estos coincidan. Cuando el saldo efectivo que aparece en el estado de cuenta no concuerda con el saldo de la cuenta en **10s** registros contables se debe principalmente a: depositos en transito, cheques pendientes o a errores. Los depositos en tránsito se refieren a aquellos hechos por el cliente demasiado tarde como para incluirlos en el estado de cuenta del Banco. Los cheques

pendientes corresponden a 10s cheques que fueron girados per0 que aun no han sido cobrados. Los errores se refieren a aquellos cometidos por el Banco. Un error comun es que se le acredite o debite a una cuenta un cheque de otro cliente. Otra funcion de la conciliación bancaria es que permite conocer con exactitud la disponibilidad de los fondos de la compañía.

# **3.1.1.3 CONEXION CON EL SISTEMA PRINCIPAL DEL BANCO**

**B** 

El sistema principal del Banco de Guayaquil, es un sistema centralizado, constituido fundamentalmente por un mainframe<sup>15</sup>. Las transacciones bancarias estan desarrolladas en el lenguaje de programacion COBOL'' y los datos de los clientes residen en archivos planos<sup>17</sup>.

**l5** Un Mainframe es una computadora de alto poder de procesamiento y por lo tanto de altos costos. Son usadas por organizaciones grandes como los bancos. Pueden atender los requerimientos de cientos de usuarios conectados simultaneamente, son capaces de manejar **gr**andes volumenes de información y de realizar calculos a gran velocidad.<br><sup>16</sup> COBOL (Common Bussiness Oriented Language – Lenguaje Orientado a <mark>los</mark> negocios), es un

lenguaje de programacion de alto nivel, que permite describir 10s procedimientos de 10s negocios con ciertas similitudes al idioma ingles. Fue desarrollado en **10s** arios 60 y actualmente las a licaciones desarrolladas con este lenguaje son consideradas obsoletas. "Archives planos son archivos de texto que contienen solamente caracteres ASCII (letras,

digitos, puntuaciones, espacios y tab). Estos archivos no tiene formato extra como fuentes, tablas o graficos. Su tamario es mas pequerio en comparacion con archivos de otro formato.

El sistema de Internet Banking en lugar de migrar las aplicaciones existentes (consideradas legacy applications), tendra que adaptarse a estas, por lo que se requiere establecer un mecanismo de comunicacion entre las aplicaciones existentes y el sistema basado en el web. De esta forma, algunos de **10s** programas transaccionales podran ser accedidos por **10s** clientes del Banco desde cualquier parte del mundo a traves de la Internet.

El mainframe del Banco no tiene habilitado el protocolo TCP/IP, por razones de seguridad. La parte de comunicaciones del sistema de Internet Banking deberá ser capaz de comunicar la aplicacion web que utiliza el protocolo TCP/IP con **10s** programas residentes en el mainframe a traves del protocolo SNA.

Las sesiones de comunicacion que se establezcan entre el servidor del sistema Internet Banking y el Mainframe deberan ser dinamicamente asignadas. Se permitiran varias sesiones al mismo tiempo.

# **3.1.2 REQUERIMIENTOS DE RENDIMIENTO Y CONFlABlLlDAD**

El sistema de Banca por Internet tendra que cumplir con 10s siguientes requerimientos de rendimiento y confiabilidad.

- *<sup>0</sup>*Se requiere que este sistema de un servicio rapido a sus clientes inclusive cuando hayan varios usuarios usándolo concurrentemente. El tiempo de respuesta promedio para las transacciones, sin considerar factores externos como la calidad de la linea telefonica y la calidad del enlace del proveedor de internet del cliente, debe ser de 7 segundos. En la etapa de pruebas se verificara que esto se cumpla. El peor caso del tiempo de respuesta es de 1 minuto.
- *<sup>0</sup>*El servicio de Internet Banking debe poder restablecerse maximo despues de media hora, despues de cualquier falla tecnica que haya ocasionado la interrupción del servicio, ya sea que el problema haya sido de hardware o de software.
- Se deben hacer respaldos periodicos de la aplicacion y de las bases de datos.
- Los datos de los productos y servicios que contrató el cliente con el Banco, y que se muestren al cliente por medio del sistema de Internet Banking deben ser confiables, esto es la informacion que se muestre debe estar en linea y no debe contener errores que puedan confundir al usuario.
- Otro requerimiento de confiabilidad del sistema es que las transacciones de pagos y transferencias que se realicen a traves del sistema de Internet Banking, deben estar validadas para que no permitan que un usuario trate de hacer un mismo pago o transferencia mas de una vez. Es muy comun en **10s**  usuarios que presionen el boton de aceptar dos veces en un mismo formulario, por lo que al servidor viajan dos requerimientos iguales, el sistema solo debe permitir que se procese uno de estos.

# **3.2 ANALISIS TECNICO**

El análisis tecnico del proyecto se detalla a continuacion.

Para este proyecto de tesis, se necesitaba escoger una tecnologia para la generación de paginas web dinamicas. Tambien se necesitaba comunicar esta interfaz web con el mainframe del Banco de Guayaquil.

A continuacion se muestra un cuadro comparativo de las tecnologias mas importantes que existen en la actualidad para generar paginas web dinamicas. eneración de paginas web<br>
omunicaresta interfazweb.com<br>
omunicaresta interfazweb.com<br>
mportantes que existen en l<br>
inamicas.<br>
Servidor Web | Unicament | Sop<br>
e Internet por<br>
mformation varia<br>
Server o de se muestra un cuadro de existen en la actua<br>
ASP PHP<br>
Unicament Soportado<br>
e Internet por una Information variedad Example Tidad para generar posterial<br>
Cal Servlets<br>
Cualquiera Cualquier<br>
Que veb server<br>
Seporte la que tenga uayaquil.<br>blogias mas<br>aginas web<br>Cualquier<br>web server<br>que tenga un<br>motor de

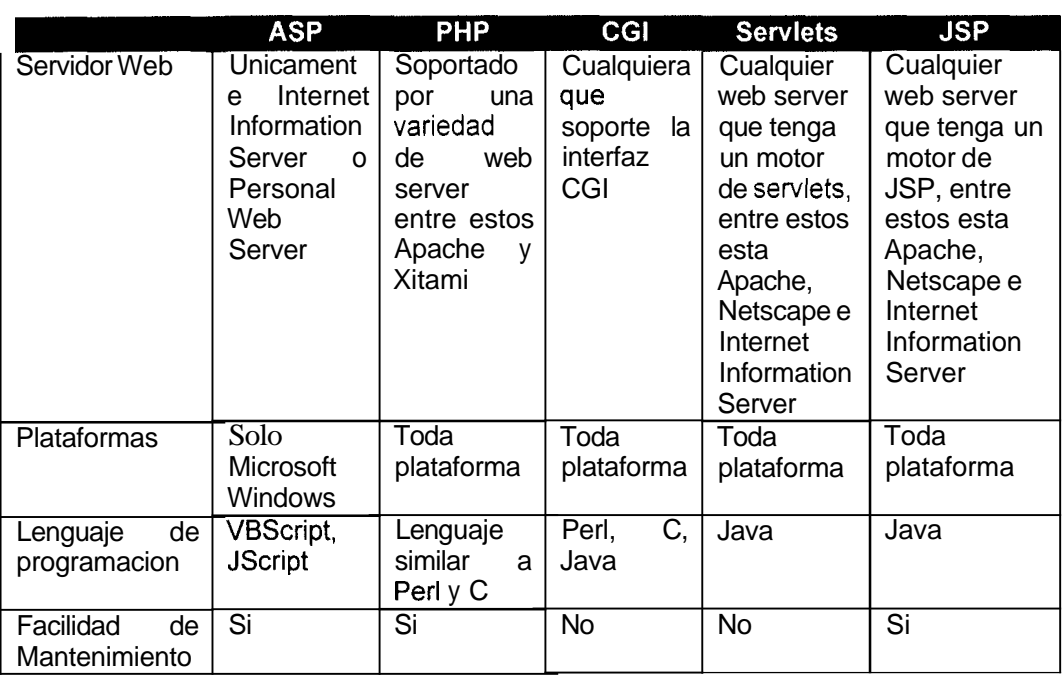

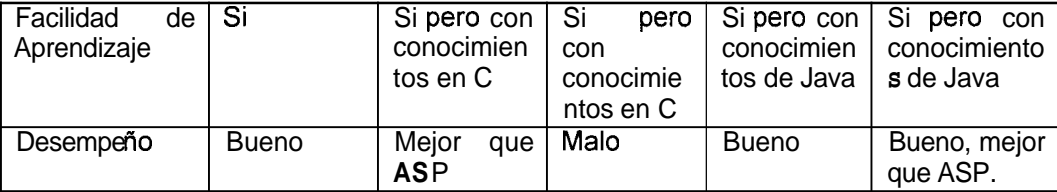

#### **Tabla 3.1** : **Cuadro comparativo de las tecnologias que permiten generar contenido dinamico**

La tecnologia ASP solamente es soportada en plataformas Microsoft, mientras que las otras tecnologias son soportadas en muchas mas plataformas. ASP solamente es soportado en el servidor web Internet Information Server y Personal Web Server, mientras que las demas tecnologias son soportadas en muchos otros servidores web.

El lenguaje de programacion en que estan escritas las porciones dinamicas de las páginas JSP y los servlets es Java, un lenguaje poderoso y popular, que además es orientado a objetos y que tiene muchas ventajas sobre **10s** lenguajes de scripts que se usan en ASP.

Las aplicaciones desarrolladas con las tecnologias JSP, ASP y PHP, son mas faciles de dar mantenimiento que las hechas con CGI y con **10s**  servlets, debido a que las primeras tecnologias juntan la parte estatica de una pagina web con la dinamica, mientras que las segundas tienen que generar el HTML a partir del codigo de programacion, haciendo dificil la edición de las paginas dinamicas que se generan.

Todas las tecnologias son faciles de aprender, sin embargo se debe tener un conocimiento basico de el o 10s lenguajes de programacion que estas soportan.

El desempefio de CGI, es malo en comparacion con las otras tecnologias debido a que siempre genera un nuevo proceso por cada requerimiento. JSP tiene un mejor desempefio que ASP, esto se puede ver en el análisis que se muestra en la dirección web http://www.orionserver.com/benchmarks/benchmark. html

Para realizar este proyecto de tesis se ha elegido trabajar con la tecnologia de generación de paginas dinamicas JSP, en combinación con 10s servlets. Esta decision ha sido tomada debido a que, la tecnologia JSP es una buena alternativa frente a las otras tecnologias existentes por su buen desempefio, facilidad de mantenimiento de las paginas dinamicas y la no dependencia de la plataforma.

En lo que hace referencia a las opciones tecnologicas que permitiran la comunicacion del sistema de Internet Banking con las aplicaciones ya en produccion del Banco, primero es necesario conocer que plataformas de hardware y software son utilizadas por estas.

El Banco de Guayaquil, tiene un Mainframe de IBM modelo **S/390,** con sistema operativo VSE/ESA. Las aplicaciones bancarias estan hechas en COBOL y corren bajo el monitor transaccional ClCS y las comunicaciones entre el Mainframe y 10s demas componentes (terminales, PC, otros servidores, etc.) se hacen a traves de la solución estandar de IBM que se basa en los protocolos SNA. El producto de comunicaciones utilizado por el Mainframe es el VTAM.

La comunicacion del Internet Banking con el sistema central del Banco la podemos separar en dos partes. La primera es la comunicacion del sistema de Internet Banking a nivel de VTAM y la segunda es la comunicacion de las aplicaciones web con las aplicaciones que corren bajo ClCS en el mainframe.

Las alternativas de comunicacion con el mainframe del Banco a nivel de VTAM son dos: LU 2 y LU 6.2. Con la LU 2, solamente se establecen sesiones fijas por ende esta no es una buena alternativa, considerando que la aplicacion va a estar en la Internet y pueden haber miles de usuarios conectados al mismo tiempo. La otra alternativa es la LU 6.2 o APPC, que si asigna dinamicamente las sesiones brindando mayor facilidad. Por esta razon la segunda opcion es la que se ha elegido para el proyecto.

Para la comunicacion de las aplicaciones web con las aplicaciones que corren bajo ClCS en el mainframe existen dos alternativas: La primera alternativa es la interfaz, ECI (External Call Interface - lnterfaz de llamadas externas), la cual es una interfaz de COMMAREA, (area de memoria en donde se pasan **10s** datos al programa). La segunda alternativa es la interfaz EPI (External Presentation Interface - Interface de presentacion externa), la cual es una interfaz 3270 (emulacion de terminal). La primera alternativa es mejor que la segunda debido a que es mas rapido convertir 10s datos que vienen de una interfaz de COMMAREA, que aquellos que vienen de una interfaz 3270. Ademas las tramas (cadenas de caracteres) 3270 tienen como longitud maxima 24 filas por 80 columnas de caracteres, lo cual representa un inconveniente cuando se requieren tramas mayores a la longitud maxima, ya que se deberan hacer mas requerimientos de entrada y salida, lo cual disminuye

el rendimiento de la aplicacion. Para este proyecto de tesis se ha elegido trabajar con la interfaz ECI, por las ventajas que presenta sobre la interfaz EPI.

# **3,3 ANALISIS DE SEGURIDAD**

Para toda aplicacion web, se debe realizar un análisis de la seguridad tanto de la aplicacion como del impacto que esta tiene en el servidor donde esta se ejecuta y en todos **10s** sistemas de la empresa. Esto tiene aun mayor importancia si la empresa se trata de una institucion bancaria.

El llevar las aplicaciones bancarias a\ Internet, no solamente trae varias ventajas al Banco y a los clientes, sino que tambien trae riesgos potenciales, debido a que **10s** recursos de la institucion financiera quedan expuestos a las malas acciones de personas inescrupulosas que se infiltran en la red para hacer daño en los sistemas de otras instituciones. Ante esto es necesario que el banco implemente mecanismos de seguridad efectivos, que le permita proteger sus recursos, en especial **10s**  mas importantes y de mas alto riesgo.

el rendimiento de la aplicacion. Para este proyecto de tesis se ha elegido trabajar con la interfaz ECI, por las ventajas que presenta sobre la interfaz EPI.

# **3.3 ANALISIS DE SEGURIDAD**

Para toda aplicacion web, se debe realizar un análisis de la seguridad tanto de la aplicacion como del impacto que esta tiene en el servidor donde esta se ejecuta y en todos los sistemas de la empresa. Esto tiene aun mayor importancia si la empresa se trata de una institucion bancaria.

El llevar las aplicaciones bancarias al Internet, no solamente trae varias ventajas al Banco y a los clientes, sino que tambien trae riesgos potenciales, debido a que 10s recursos de la institucion financiera quedan expuestos a las malas acciones de personas inescrupulosas que se infiltran en la red para hacer daño en los sistemas de otras instituciones. Ante esto es necesario que el banco implemente mecanismos de seguridad efectivos, que le permita proteger sus recursos, en especial los mas importantes y de mas alto riesgo.

el rendimiento de la aplicacion. Para este proyecto de tesis se ha elegido trabajar con la interfaz ECI, por las ventajas que presenta sobre la interfaz EPI.

# **3.3 ANALISIS DE SEGURIDAD**

Para toda aplicacion web, se debe realizar un análisis de la seguridad tanto de la aplicacion como del impacto que esta tiene en el servidor donde esta se ejecuta y en todos 10s sistemas de la empresa. Esto tiene aun mayor importancia si la empresa se trata de una institucion bancaria.

El llevar las aplicaciones bancarias al Internet, no solamente trae varias ventajas al Banco y a los clientes, sino que tambien trae riesgos potenciales, debido a que **10s** recursos de la institucion financiera quedan expuestos a las malas acciones de personas inescrupulosas que se infiltran en la red para hacer daño en los sistemas de otras instituciones. Ante esto es necesario que el banco implemente mecanismos de seguridad efectivos, que le permita proteger sus recursos, en especial **10s**  mas importantes y de mas alto riesgo.

En primer lugar, tanto el servidor de la Banca Virtual, como **10s** otros servidores que tengan aplicaciones criticas deben estar en una zona fisica restringida, dentro de la institucion bancaria, para que solo accedan fisicamente a estos las personas autorizadas.

Se debe asegurar cada maquina critica, esto es, se le deben deshabilitar todos **10s** protocolos o servicios que no Sean necesarios. Ademas se debe tener cuidado que el servidor este bien configurado, puesto que **10s**  sistemas mal configurados representan un potencial riesgo. Se debe revisar si el software como el sistema operativo, o alguna de las aplicaciones que se esten usando, tiene algun hueco o brecha de seguridad, y si se puede hacer alguna actualización o instalar algun parche para corregir el problema.

Se deben establecer las politicas de seguridad de la institucion, esto es planes o procedimientos que permitan proteger **10s** recursos de perdidas o de dafios.

Se debe implementar por lo menos un firewall, que proteja la red de computadoras del Banco de **10s** ataques provenientes de la Internet. En el firewall se deben implementar las politicas de seguridad, de acuerdo a

las cuales este permitira pasar o no el trafico. Es mas dificil la utilización exclusiva de firewalls para proteger de manera efectiva 10s recursos del Banco de 10s usuarios internos. Es por esto que hay que aplicar la seguridad fisica y la seguridad a cada servidor como se lo explico anteriormente.

Cuando el sistema de Internet Banking ya este en producción se deben hacer auditorias de seguridad periodicas.

Los datos que viajan desde la maquina del cliente al servidor web del Banco deben protegerse mediante el cifrado de estos. El nivel de cifrado recomendable es de por lo menos 128 bits.

El acceso que se proveerá a los usuarios debe ser seguro, esto es, deben pasar por un proceso de autentificacion, ingresando su identificador y su clave.

Cabe recalcar que uno de 10s requerimientos del Banco de Guayaquil, fue que la clave de 10s usuarios del Internet Banking, fuera la misma que la de la tarjeta de debito o la de credito. Sin embargo esto no es muy seguro y se recomienda que esta sea usada solamente para el ingreso por primera vez al sistema y que luego el usuario sea forzado a cambiarla

por una clave de mayor longitud, que contenga letras y numeros que sea mas complicada descifrar por **10s** hackers.

Si 10s usuarios intentan varias veces ingresar una clave incorrecta, estos deben ser bloqueados.

Ya dentro de la aplicacion, tambien se deben implementar seguridades como el pedir que se ingrese la clave nuevamente para cualquier transaccion de pago de servicios, de transferencia de dinero o bloqueo de tarjeta. Ademas se debe terminar la sesion de la Banca por Internet automaticamente luego de cierto tiempo que el usuario haya permanecido inactivo.

# **1.4 ESPECIFICACIÓN DE CASOS DE USO Y ESCENARIOS**

Esta sección trata sobre los casos de uso del sistema. Debido a que la implernentacion del sistema se hara en una herramienta orientada a objetos que incluye el us0 del lenguaje de programacion Java se va a usar para el análisis y el diseño UML (Unified Modeling Language -Lenguaje de Modelamiento Unificado) el cual es un lenguaje para especificar, visualizar, construir y documentar **10s** sistemas hechos con lenguajes orientados a objetos.

El modelo de Casos de Usos es una herramienta de UML para describir la funcionalidad propuesta del sistema. Un caso de uso representa la interaccion entre un usuario **y** el sistema.

Los actores son **10s** usuarios y pueden ser personas o maquinas. Los actores participan en **10s** casos de us0 cuando realizan un trabajo significativo para el sistema.

Los escenarios son descripciones formales del flujo de eventos que ocurren durante un caso de uso.

# **3.4.1 ESPECIFICACION DE CASOS DE US0**

**A** continuacion se detallan **10s** casos de us0 que se han considerado en el sistema de Internet Banking:

1. Usuario accede al sistema

- 2. Usuario realiza consulta de saldos de sus cuentas de ahorros
- 3. Usuario realiza consulta de saldos de sus cuentas corrientes
- 4. Usuario realiza consulta de su estado de cuenta de ahorros
- 5. Usuario realiza consulta de su estado de cuenta corriente
- 6. Usuario realiza consulta de su resumen de movimientos de cuenta de ahorros
- 7. Usuario realiza consulta de su resumen de movimientos de cuenta corriente
- 8. Usuario realiza consulta de sus Tarjetas de Credito
- 9. Usuario realiza consulta de su estado de cuenta de Tarjeta de crédito
- 10. Usuario realiza consulta de tasas de interes
- 11. Usuario realiza consulta de prestamos
- 12. Usuario realiza consulta de pólizas
- 13. Usuario realiza consulta de planilla telefonica
- 14. Usuario realiza consulta de planilla de luz
- 15. Usuario realiza consulta de planilla de agua
- 16. Usuario realiza consulta de matricula de su vehiculo
- 17. Usuario realiza una transferencia
- 18. Usuario realiza una Orden de Ahorro Acumulativo
- 19. Usuario realiza una Orden de Ahorro Meta

20. Usuario realiza una Solicitud de Cuenta Corriente Rentable

- 21. Usuario realiza una Solicitud de Cuenta Corriente lnternacional
- 22. Usuario realiza una Solicitud de Libreta de Ahorros Multiple
- 23. Usuario realiza una Solicitud de Tarjeta de Debito Efectiva.
- 24. Usuario realiza una Solicitud de Tarjeta de Credito Visa.
- 25. Usuario realiza una Solicitud de Prestamos
- 26. Usuario realiza una Solicitud de Polizas
- 27. Usuario realiza una Solicitud de Conciliacion
- 28. Usuario realiza pago de Planilla Telefonica
- 29. Usuario realiza pago de Tarjeta de Credito
- 30. Usuario realiza pago de Planilla de Luz
- 31. Usuario realiza pago de Planilla de Agua
- 32. Usuario realiza pago de Matricula de Vehiculo
- 33. Usuario realiza Bloqueo de su tarjeta de Credito
- 34. Usuario realiza Bloqueo de su tarjeta de Debito
- 35. Usuario realiza lngreso de Conciliacion
- 36. Usuario realiza Consulta de Conciliacion
- 37. Usuario realiza Conciliacion Bancaria
- 38. Administrador accede al modulo de administracion
- 39. Administrador desbloquea a usuario de Internet Banking
- **40.** Administrador bloquea a usuario de Internet Banking

A continuacion se detallaran **10s** casos de us0 mas importantes del sistema, para poder ver todos **10s** casos de us0 refierase al Apendice C.

#### **Nombre: I. Usuario accede al sistema**

Descripción: Una persona natural o juridica intenta acceder al sistema ingresando su identificacion y su clave.

# **Notas:**

- Para las personas naturales la identificacion es su cedula o su pasaporte
- Para las personas juridicas la identificacion es su RUC
- La clave es la misma que la tarieta de debito o de crédito
- Si el usuario ingresa erroneamente la clave cinco veces, sera bloqueado su acceso al sistema.

**Valor Medible:** El acceso al sistema es otorgado o no.

#### **Escenarios:**

- 1.1 Acceso otorgado a persona natural cuyo numero de cedula y clave son correctos.
- 1.2 Acceso otorgado a persona natural cuyo pasaporte y clave son correctos.
- 1.3 Acceso otorgado a persona juridica cuyo RUC y clave son correctos.
- 1.4 Acceso no otorgado a persona natural cuyo numero de cedula no existe.
- 1.5 Acceso no otorgado a persona natural cuyo pasaporte no existe.
- 1.6 Acceso no otorgado a persona juridica cuyo RUC no existe.
- 1.7 Acceso no otorgado a persona natural cuyo numero de cedula es correcto per0 la clave es incorrecta.
- 1.8 Acceso no otorgado a persona natural cuyo pasaporte es correcto per0 la clave es incorrecta.
- 1.9 Acceso no otorgado a persona juridica cuyo RUC es correcto pero la clave es incorrecta.
- 1.10 Acceso es bloqueado a persona natural que ingreso la clave incorrectamente mas de cinco veces.
- 1.11 Acceso es bloqueado a persona juridica que ingreso la clave incorrectamente mas de cinco veces.

#### **Nombre: ahorros 2. Usuario realiza consulta de saldos de sus cuentas de**

**Descripción:** Una persona (natural o juridica) consulta los saldos de sus cuentas de ahorros titulares.

#### **Notas:**

- Se muestra el Saldo Disponible

- Se muestra el Saldo por Confirmar
- Se muestra el Saldo Acumulativo
- Se muestra el Saldo Meta
- Se muestra el Saldo Total

**Valor Medible: Los** saldos de las cuentas de ahorros se muestran o no.

## **Escenarios:**

**2.1 Los** saldos de las cuentas de ahorros se muestran correctamente

**2.2** Por fallas tecnicas no se pueden mostrar **10s** saldos de las cuentas de ahorros

2.3 La persona no tiene cuentas de ahorros

#### **Nombre: ahorros 4. Usuario realiza consulta de su estado de cuenta de**

Descripción: Una persona (natural o juridica) selecciona una de sus euentas de ahorros titulares y consulta su estado de cuenta de ahorros.

# **Notas:**

Se puede elegir el tipo de saldo (disponible, acumulativo y meta) del cual se quieren conocer **10s** movimientos.

- Se puede elegir el rango de fechas de **10s** movimientos que se quieren visualizar.

- Se pueden visualizar los movimientos en pantalla y grabar los datos en formato excel.

Los movimientos de la cuenta de ahorros se muestran desde el mas reciente hasta el menos reciente.

**Valor Medible:** El estado de cuenta de ahorros se muestra o no

# **Escenarios:**

**4.1** El estado de cuenta de ahorros disponible se muestra exitosamente por pantalla

**4.2** El estado de cuenta de ahorros acumulativo se muestra exitosamente por pantalla

4.3 pantalla. El estado de cuenta de ahorros meta se muestra exitosamente por

**4.4**  archivo de excel. El estado de cuenta de ahorros se muestra exitosamente en un

**4.5**  a horros. Por fallas tecnicas no se puede mostrar el estado de cuenta de

**4.6**  La cuenta de ahorros no tiene movimientos.

**Nombre: 6. Usuario realiza consulta de su resumen de movimientos de cuenta de ahorros** 

**Descripcion:** Una persona (natural o juridica) selecciona una de sus cuentas de ahorros titulares y realiza una consulta de resumen de movimientos de esta cuenta.

#### **Notas:**

- Se presentan una sumatoria de todos 10s movimientos desde el ultimo corte hasta la actualidad, clasificados por notas de credito, depositos, notas de debitos y retiros.

 ahorros. Se muestra el saldo del ultimo corte y el saldo actual de la cuenta de

**Valor Medible:** Se muestra el resumen de movimientos de la cuenta de ahorros o no.

#### **Escenarios:**

6.1 El resumen de movimientos de la cuenta de ahorros se muestra exitosamente.

6.2 Por fallas tecnicas no se puede mostrar el resumen de movimientos de la cuenta de ahorros

#### **Nombre: 8. Usuario realiza consulta de sus Tarjetas de Credito**

**Descripcion:** Una persona (natural o juridica) consulta sus tarjetas de Credito titulares y sus respectivas tarjetas adicionales.

# **Notas:**

- Se muestra el saldo anterior
- Se muestran **10s** consumos
- Se muestran **10s** pagos y **10s** creditos
- Se muestra el saldo actual
- Se muestra el minimo a pagar
- Se muestra la fecha tope de pago

**Valor Medible:** La consulta de las tarjetas se muestra o no.

# **Escenarios:**

8.1 La consulta de tarjetas se muestra correctamente.

8.2 credito. Por fallas tecnicas no se puede mostrar la consulta de tarjetas de

8.3 Persona no tiene tarjetas de credito.

#### **Nombre: 9. Usuario realiza consulta de su estado de cuenta de**

# **Tarjeta de credito**

Descripción: Una persona (natural o juridica) selecciona una de sus tarjetas de credito y visualiza su estado de cuenta.

# **Notas:**

- Se puede visualizar el estado de cuenta anterior y el actual.
- Se pueden visualizar **10s** movimientos en pantalla y grabar **10s** datos en

formato excel.

 reciente hasta el menos reciente. Los movimientos de la tarjeta de credito se muestran desde el **mas** 

**Valor Medible:** El estado de cuenta de la tarjeta visa se muestra o no

# **Escenarios:**

9.1 por pantalla El estado de cuenta de tarjeta de credito se muestra exitosamente

9.2 en un archivo de excel. El estado de cuenta de tarjeta de credito se visualiza exitosamente

9.3 tarjeta de credito Por fallas tecnicas no se puede mostrar el estado de cuenta de

9.4 La tarjeta de credito no tiene movimientos.

# **Nombre: 10. Usuario realiza consulta de tasas de interes**

**Descripción:** Una persona (natural o juridica) realiza una consulta de tasas de interes de cuentas de ahorros, corrientes y de polizas de acumulacion.

# **Notas:**

Se podrán visualizar los intereses de las polizas a 30, 60, 90, 180, 270 y 360 dias.

**Valor Medible:** Se muestran las tasas de interes o no.

**Escenarios:** 

10.1 Las tasas de interes se muestran exitosamente.

10.2 Por fallas tecnicas no se pueden mostrar las tasas de interes.

#### **Nombre: 11. Usuario realiza consulta de prestamos**

**Descripcion:** Una persona (natural o juridica) elige la opcion de consulta de prestamos del menu de consultas y visualiza todos **10s**  prestamos que tiene con el Banco.

#### **Notas:**

Para cada uno de los prestamos se podra visualizar la siguiente información: Tipo de prestamo, numero total de dividendos por vencer, valor total de **10s** dividendos por vencer, numero total de **10s** dividendos vencidos, valor total de **10s** dividendos vencidos, numero total de **10s**  dividendos en cobro judicial y valor total de todos **10s** dividendos en Cobro Judicial.

**Valor Medible:** Se muestran **10s** prestamos o no

#### **Escenarios:**

- 11.1 Los prestamos se visualizan exitosamente
- 11.2 Por fallas tecnicas no se pueden mostrar **10s** prestamos
- 11.3 El usuario no tiene prestamos con el Banco

**Nom bre: 13. Usuario realiza consulta de planilla telefonica Descripcion:** Una persona (natural o juridica) selecciona la region telefonica y digita un numero telefonico y consulta el valor de la planilla telefonica .

# **Notas:**

Se podra consultar ademas del valor de la planilla telefonica, la fecha tope de pago y el estatus de pago es decir si esta pagada o pendiente de pago.

- En la pantalla de resultados hay la opción para que el usuario pueda consultar otro telefono.

**Valor Medible:** Se muestra el valor de la planilla de telefono o no.

#### **Escenarios:**

13.1 La consulta de planilla de telefono se realiza exitosamente

13.2 Por fallas tecnicas no se puede mostrar la consulta de la planilla telefonica

13.3 El numero de telefono ingresado por el usuario no existe

### **Nombre: 17. Usuario realiza una transferencia**

**Descripcion:** Una persona (natural o juridica) selecciona la cuenta de debito, luego selecciona la cuenta de credito, ademas ingresa el valor a transferir, su clave **y** realiza la transferencia.

## **Notas:**

Las cuentas de las cuales una persona (natural o juridica) puede transferir dinero son sus cuentas de ahorros o corrientes titulares.

- Las cuentas a las cuales una persona natural puede transferir dinero son sus cuentas de ahorros o corrientes titulares y firmas autorizadas.

 son sus cuentas de ahorros o corrientes titulares solamente. Las cuentas a las cuales una persona juridica puede transferir dinero

**Valor Medible:** Se realiza la transferencia de fondos desde una cuenta a otra o no.

#### **Escenarios:**

17.1 La transferencia de fondos se realizo exitosamente

17.2 Por fallas tecnicas no se pudo realizar la transferencia

- 17.3 La cuenta de debito esta inactiva
- 17.4 La cuenta de credito esta inactiva

17.5 La saldo de la cuenta de debito no es suficiente para procesar la transferencia de fondos

17.6 La transferencia no se puede realizar porque se excede el monto maximo a transferir por transacción

17.7 La transferencia no se puede realizar porque se excede el monto maximo a transferir semanalmente

17.8 y de debito son iguales No se puede realizar la transferencia porque las cuentas de crédito

17.9 este servicio No se puede realizar la transferencia porque el usuario no tiene

# **Nombre: 20. Usuario realiza una Solicitud de Cuenta Corriente Rentable**

Descripción: Una persona (natural o juridica) ingresa sus datos personales y realiza la Solicitud de Cuenta Corriente Rentable.

#### **Notas:**

Los datos personales que el banco tenga registrados del cliente en su sistema principal, seran llenados automaticamente por el sistema de Internet Banking.

- Una vez que el usuario envia la solicitud y esta se ingresa al sistema exitosamente, un email es enviado al responsable de recibir las solicitudes.

**Valor Medible:** Se realiza la Solicitud de Cuenta Corriente Rentable o no.

#### **Escenarios:**

20.1 La Solicitud de Cuenta Corriente Rentable se realizo correctamente.

20.2 Por fallas tecnicas no se pudo realizar la Solicitud de Cuenta Corriente Rentable.

20.3 El mail de la solicitud no llegó a su destinatario.

## **Nombre: 28. Usuario realiza pago de Planilla Telefonica Descripcion:**

Una persona (natural o juridica) selecciona la region telefonica, digita un numero de telefono, selecciona la cuenta o tarjeta de crédito de la cual se le va a debitar el valor de la planilla, digita la clave y paga su planilla telefonica.

# **Notas:**

- Las cuentas con las cuales una persona (natural o juridica) puede hacer pagos son solamente sus cuentas de ahorros y corrientes titulares.

**Valor Medible:** Se realiza el pago de la planilla telefonica o no.

# **Escenarios:**

- 28.1 El pago de la planilla telefonica se realizó exitosamente
- 28.2 El numero de telefono ingresado por el usuario no existe
- 28.3 La cuenta de debito esta inactiva
- 28.4 La cuenta de debito tiene fondos bloqueados

28.5 La cuenta de debito tiene un saldo menor al valor del pago de planilla telefonica

28.6 No se puede realizar el pago porque se ha excedido la fecha tope de pago

28.7 No se puede realizar el pago porque el valor del pago excede el cup0 de la tarjeta

28.8 Por fallas tecnicas no se puede realizar el pago de planilla telefonica

# Nombre: 33 Usuario realiza Bloqueo de su tarjeta de Crédito

Descripción: Una persona (natural o juridica) selecciona la tarjeta de credito que desea bloquear, elige el motivo de bloqueo, digita la clave y bloquea la tarjeta de credito.

#### **Notas:**

- Los motivos de bloqueo de una tarjeta Visa son robo y extravio.

**Valor Medible:** Se realiza el bloqueo de la tarjeta de credito Visa o no.

#### **Escenarios:**

33.1 El bloqueo de la tarjeta de credito se realizo exitosamente

33.2 La tarjeta de credito ya estaba bloqueada

33.3 Por fallas tecnicas no se puede realizar el bloqueo de la tarjeta de credito

# **Nombre: 37 Usuario realiza Conciliacion Bancaria**

**Descripcion:**  Una persona (natural o juridica) selecciona la cuenta corriente y realiza la conciliacion bancaria.

#### **Notas:**

- Se realiza la conciliación bancaria con todos los cheques ingresados hasta el dia anterior.

**Valor Medible:** Se realiza la Conciliacion Bancaria o no.

#### **Escenarios:**

37.1 La Conciliacion Bancaria se realizó exitosamente

37.2 Por fallas tecnicas no se puede realizar la Conciliacion Bancaria

# **Nombre: 38. Administrador accede al modulo de administracion**

**Descripcion:** El administrador del sistema de Internet Banking intenta acceder a1 modulo de administracion, ingresando su identificacion **y** su clave.

# **Notas:**

Solo se creara un usuario que tenga acceso al modulo de la administracion del Internet Banking, cuyo identificador y clave no seran 10s mismos con 10s que este ingresa a1 sistema de Internet Banking.

**Valor Medible:** El acceso al modulo de administracion es otorgado o no. **Escenarios:**
38.1 Acceso otorgado a administrador cuyo identificador y clave son correctos.

38.2 Acceso no otorgado a persona cuyo identificador no corresponde al del administrador.

38.3 Acceso no otorgado a persona cuyo identificador es correcto pero la clave es incorrecta.

# **Nombre: 39. Administrador desbloquea a usuario de Internet Banking**

Descripción: El administrador del sistema ingresa el numero de cedula, pasaporte o RUC del usuario de Internet Banking y lo desbloquea.

## **Notas:**

 desbloquea al usuario. La fecha y hora de bloqueo no deben ser borradas cuando se

**Valor Medible:** El administrador desbloquea al usuario de Internet Banking correctamente o no.

#### **Escenarios:**

39.1 El administrador desbloquea al usuario de Internet Banking correctamente.

39.2 Por razones tecnicas no se puede desbloquear al usuario de Internet Banking.

39.3 No se puede desbloquear al usuario de Internet Banking porque ya esta activo.

# **3.4.2 ESPECIFICACIÓN DE ESCENARIOS**

A continuacion se realiza la especificacion de 10s escenarios de **10s**  principales casos de uso.

**Caso de Us0 1** : **Usuario accede al sistema** 

**Escenario 1.1: Acceso otorgado a persona natural cuyo numero de cedula y clave son correctos.** 

## **Asunciones:**

- El numero de cedula ingresado por el usuario existe
- La persona natural a quien pertenece el numero de cedula es cliente

## **del** Banco

- La persona natural tiene una tarjeta de debito o una tarjeta visa
- La clave ingresada es correcta

## **Resultados:**

- El usuario accede al sistema y recibe el mensaje de Bienvenida
- *Se* guarda un log registrando la fecha y la hora del acceso del usuario.

# **Escenario 1.2: Acceso otorgado a persona natural cuyo pasaporte y clave son correctos.**

# **Asu nciones** :

- El numero de pasaporte ingresado por el usuario existe
- La persona natural a quien pertenece el numero de pasaporte es

# cliente del Banco

- La persona natural tiene una tarjeta de debito o una tarjeta visa
- La clave ingresada es correcta

# **Resultados:**

- El usuario accede al sistema y recibe el mensaje de Bienvenida
- Se guarda un log registrando la fecha y la hora del acceso del usuario.

# **Escenario 1.3: Acceso otorgado a persona juridica cuyo RUC y clave son correctos.**

# **Asunciones:**

- El numero de RUC ingresado por el usuario existe
- La persona juridica a quien pertenece el numero de RUC es cliente

# **del** Banco

La clave ingresada es correcta

# **Resultados:**

- El usuario accede al sistema y recibe el mensaje de Bienvenida

- Se guarda un log registrando la fecha y la hora del acceso del usuario.

# **Escenario 1.4: Acceso no otorgado a persona natural cuyo numero de cedula no existe.**

# **Asu nc iones** :

- El numero de cedula ingresado por el usuario no existe

# **Resultados:**

- El usuario no puede acceder al sistema.
- El usuario obtiene el mensaje de que ha ingresado una clave incorrecta
- Se registra en una base de datos el intento fallido del usuario.

# **Escenario 1.5: Acceso no otorgado a persona natural cuyo pasaporte no existe.**

# **Asu nciones** :

- **El** numero de pasaporte ingresado por el usuario no existe

# **Resultados:**

- El usuario no puede acceder al sistema.
- El usuario obtiene el mensaje de que ha ingresado una clave incorrecta
- Se registra en una base de datos el intento fallido del usuario.

# **Escenario 1.6: Acceso no otorgado a persona juridica cuyo RUC no existe.**

# **Asu nciones** :

- El numero de RUC ingresado por el usuario no existe

# **Resultados:**

- El usuario no puede acceder al sistema.
- El usuario obtiene el mensaje de que ha ingresado una clave incorrecta
- Se registra en una base de datos el intento fallido del usuario.

# **Escenario 1.7: Acceso no otorgado a persona natural cuyo numero**

# de cedula es correcto pero la clave es incorrecta.

# **Asunciones:**

- El numero de cedula ingresado por el usuario existe
- La clave ingresada por el usuario es incorrecta.
- La tarjeta de debito esta bloqueada
- La tarjeta de crédito esta bloqueada

# **Resultados:**

El usuario no puede acceder al sistema.

- El usuario obtiene el mensaje de que ha ingresado una clave incorrecta

- Se registra en una base de datos el intento fallido del usuario.

**Escenario 1.8: Acceso no otorgado a persona natural cuyo pasaporte es correcto per0 la clave es incorrecta.** 

## **Asu nciones** :

- El numero de pasaporte ingresado por el usuario existe
- La clave ingresada por el usuario es incorrecta.
- La tarjeta de debito esta bloqueada
- La tarjeta de crédito esta bloqueada

## **Resultados:**

- El usuario no puede acceder al sistema.
- El usuario obtiene el mensaje de que ha ingresado una clave incorrecta
- Se registra en una base de datos el intento fallido del usuario.

**Escenario 1.9: Acceso no otorgado a persona juridica cuyo RUC es correcto per0 la clave es incorrecta.** 

## **Asunciones:**

- El numero de RUC ingresado por el usuario existe

- La clave ingresada por el usuario es incorrecta.

## **Resu ltados** :

- El usuario no puede acceder al sistema.
- El usuario obtiene el mensaje de que ha ingresado una clave incorrecta
- Se registra en una base de datos el intento fallido del usuario.

**Escenario 1.10: Acceso es bloqueado a persona natural que ingreso la clave incorrectamente mas de cinco veces.** 

### **Asunciones:**

- La persona natural ingreso su clave incorrectamente cinco veces

#### **Resultados:**

- **El** usuario no puede acceder al sistema aunque su identificador **<sup>y</sup>** clave Sean correctos.
- El usuario obtiene el mensaje de que su ingreso al Internet Banking ha sido bloqueado.
- Se registra en una base de datos la fecha, hora cuando ocurrio el bloqueo, y la direccion IP, de la maquina desde donde se bloqueo el usuario.

**Escenario 1.11: Acceso es bloqueado a persona juridica que ingreso la clave incorrectamente mas de cinco veces.** 

#### **Asunciones:**

- La persona juridica ingreso su clave incorrectamente cinco veces

#### **Resultados:**

- **El** usuario no puede acceder al sistema aunque su identificador y clave Sean correctos.

- El usuario obtiene el mensaje de que su ingreso al Internet Banking ha sido bloqueado.

- Se registra en una base de datos la fecha, hora cuando ocurrio el bloqueo, y la direccion IP, de la maquina desde donde se bloqueo el usuario.

**Caso de Us0 2: Usuario realiza consulta de saldos de sus cuentas de ahorros.** 

**Escenario 2.1: Los saldos de las cuentas de ahorros se muestran correctamen te** 

#### **Asunciones:**

- El usuario tiene cuentas de ahorros titulares.

- El usuario elige la opción de consulta de saldos de cuentas de ahorros del menu de consultas.

- Los archivos a **10s** cuales accede la transaccion del host estan abiertos.

- La sesion del Internet Banking del usuario no ha expirado

#### **Resu ltados** :

- El usuario visualiza **10s** saldos de todas sus cuentas de ahorros titulares correctamente.

- Los tipos de saldos de las cuentas de ahorros que el usuario puede visualizar son **10s** siguientes: disponible, acumulativo, meta, por confirmar y total.

- Se registra en un log de una base de datos, la fecha y hora, la dirección IP de la maquina y el usuario quien realizo la transaccion.

**Escenario 2.2: Por fallas tecnicas no se pueden mostrar 10s saldos de las cuentas de ahorros** 

#### As unciones:

- El usuario elige la opción de consulta de saldos de cuentas de ahorros del menu de consultas.

- Los archivos a **10s** cuales accede la transaccion del host no estan a biertos.

- El sistema central del Banco tiene problemas tecnicos.

### **Resultados:**

- El usuario no puede visualizar **10s** saldos de sus cuentas de ahorros.

- El usuario visualiza el mensaje de que por razones tecnicas no puede ser atendido.

Se registra en una base de datos, la fecha, la hora, la dirección IP de la maquina y el usuario que realizo la transaccion.

### **Escenario 2.3: La persona no tiene cuentas de ahorros**

#### As unciones:

- El usuario elige la opción de consulta de saldos de cuentas de ahorros del menu de consultas.

- Los archivos a **10s** cuales accede la transaccion del host estan abiertos.

- La persona natural o juridica no tiene cuentas de ahorros en el Banco

#### **Resultados:**

- El usuario visualiza el mensaje de que no posee cuentas de ahorros en el Banco.

- Se registra en una base de datos la transaccion.

# **Caso de Us0 4: Usuario realiza consulta de su estado de cuenta de ahorros**

### **Escenario 4.1:**  muestra exitosamente por pantalla **El estado de cuenta de ahorros disponible se**

#### **Asu nciones** :

- El usuario tiene cuentas de ahorros titulares.

- El usuario elige la opción de consulta de estados de cuentas de ahorros del menu de consultas.

- Los archivos a **10s** cuales accede la transaccion del host estan abiertos.

- La cuenta de ahorros seleccionada tiene movimientos en el saldo disponible, dentro del rango de fechas indicado por el usuario.

- La sesion del Internet Banking del usuario no ha expirado

#### **Resu ltados** :

- El usuario visualiza el estado de la cuenta de ahorros del saldo disponible correctamente.

- Se registra en un log de una base de datos, la fecha y hora, la dirección IP de la maquina y el usuario quien realizo la transaccion.

# **Escenario 4.2: El estado de cuenta de ahorros acumulativo se muestra exitosamente por pantalla**

#### **As u nciones** :

- El usuario tiene cuentas de ahorros titulares.

128

- El usuario elige la opcion de consulta de estados de cuentas de ahorros del menu de consultas.

- Los archivos a 10s cuales accede la transaccion del host estan abiertos.

La cuenta de ahorros seleccionada tiene movimientos en el saldo acumulativo, dentro del rango de fechas indicado por el usuario.

- La sesion del Internet Banking del usuario no ha expirado

#### **Resultados:**

- El usuario visualiza el estado de la cuenta de ahorros del saldo acumulativo correctamente.

- Se registra en un log de una base de datos, la fecha **y** hora, la dirección IP de la maquina y el usuario quien realizo la transaccion.

**Escenario 4.3: exitosamente por pantalla El estado de cuenta de ahorros meta se muestra** 

#### **Asunciones:**

- El usuario tiene cuentas de ahorros titulares.

- El usuario elige la opcion de consulta de estados de cuentas de ahorros del menu de consultas.

- Los archivos a 10s cuales accede la transaccion del host estan abiertos.

La cuenta de ahorros seleccionada tiene movimientos en el saldo meta, dentro del rango de fechas indicado por el usuario.

La sesion del Internet Banking del usuario no ha expirado

### **Resultados:**

- El usuario visualiza el estado de la cuenta de ahorros del saldo meta correctamente.

- Se registra en un log de una base de datos, la fecha y hora, la dirección IP de la maquina y el usuario quien realizó la transaccion.

# **Escenario 4.4: El estado de cuenta de ahorros se muestra exitosamente en un archivo de excel.**

## **Asu nciones** :

- El usuario tiene cuentas de ahorros titulares.

- El usuario elige la opcion de consulta de estados de cuentas de ahorros del menu de consultas.

Los archivos a los cuales accede la transaccion del host estan abiertos.

La cuenta de ahorros seleccionada tiene movimientos dentro del rango de fechas indicado por el usuario.

- La maquina del usuario tiene excel.
- La sesion del Internet Banking del usuario no ha expirado

#### **Resultados:**

- El usuario visualiza el estado de la cuenta de ahorros en formato excel.

- Se registra en un log de una base de datos, la fecha y hora, la direccion IP de la maquina y el usuario quien realizo la transaccion.

# **Escenario 4.5: Por fallas tecnicas no se puede mostrar el estado de cuenta de ahorros**

#### **Asunciones:**

- El usuario elige la opcion de consulta de estados de cuentas de ahorros del menu de consultas.

- Los archivos a **10s** cuales accede la transaccion del host no estan abiertos.

- El sistema central del Banco tiene problemas tecnicos

### **Res u ltad 0s** :

- El usuario no puede visualizar su estado de cuenta, recibe el mensaje de que por razones tecnicas no puede ser atendido.

- Se registra en un log de una base de datos, la fecha y hora, la direccion IP de la maquina y el usuario quien realizo la transaccion.

#### **Escenario 4.6: La cuenta de ahorros no tiene movimientos**

### As unciones:

- El usuario elige la opcion de consulta de estados de cuentas de ahorros del menu de consultas.

- Los archivos a 10s cuales accede la transaccion del host estan abiertos.

- La cuenta no posee movimientos dentro del rango de fechas especificado.

#### **Resultados**:

- El usuario recibe el mensaje que la cuenta no tiene movimientos.

- Se registra en un log de una base de datos, la fecha **y** hora, la dirección IP de la maquina y el usuario quien realizó la transaccion.

**Caso de Us0 6: Usuario realiza consulta de su resumen de movimientos de cuenta de ahorros** 

**Escenario 6.1: El resumen de movimientos de la cuenta de ahorros se muestra exitosamente.** 

### Asunciones:

- El usuario tiene cuentas de ahorros titulares.

- El usuario elige la opcion de resumen de movimientos de cuentas de ahorros del menu de consultas.

- Los archivos a 10s cuales accede la transaccion del host estan abiertos.

La sesion del Internet Banking del usuario no ha expirado

#### **Resu ltados** :

- El usuario visualiza el resumen de movimientos de la cuenta de ahorros.

- Se registra en un log de una base de datos, la fecha y hora, la dirección IP de la maquina y el usuario quien realizó la transaccion.

# **Escenario 6.2: Por fallas tecnicas no se puede mostrar el resumen de movimientos de la cuenta de ahorros**

### **Asu nciones** :

- El usuario elige la opción de resumen de movimientos de cuentas de ahorros del menu de consultas.

- Los archivos a 10s cuales accede la transaccion del host no estan abiertos.

- El sistema central del Banco tiene problemas tecnicos

#### **Resultados:**

- El usuario no puede visualizar el resumen de movimientos de cuentas de ahorros. Recibe el mensaje de que por razones tecnicas no puede ser atendido.

- Se registra en un log de una base de datos, la fecha y hora, la direccion IP de la maquina y el usuario quien realizó la transaccion.

**Caso de Us0 8: Usuario realiza consulta de sus Tarjetas de Credito. Escenario 8.1** : **La consulta de tarjetas se muestra correctamente**  Asunciones :

- El usuario tiene tarjetas de credito Visa Banco de Guayaquil.
- El usuario elige la opción de consulta de tarjeta de credito del menu **de** consultas
- Los archivos a **10s** cuales accede la transaccion del host estan abiertos.
- La sesion del Internet Banking del usuario no ha expirado

#### **Resultados:**

- El usuario visualiza **10s** saldos de todas sus tarjetas de credito correctamente.

- Se registra en un log de una base de datos, la fecha y hora, la direccion IP de la maquina y el usuario quien realizó la transaccion.

**Escenario 8.2: Por fallas tecnicas no se puede mostrar la consulta de tarjetas de credito** 

**Asunciones:** 

- El usuario elige la opcion de consulta de saldos de tarjetas de credito **del** menu de consultas.

- Los archivos a **10s** cuales accede la transaccion del host no estan abiertos.

El sistema central del Banco tiene problemas tecnicos.

### **Resultados:**

- El usuario no puede visualizar **10s** saldos de sus tarjetas de credito
- El usuario visualiza el mensaje de que por razones tecnicas no puede **ser** atendido.

Se registra en una base de datos, la fecha, la hora, la dirección IP de la maquina y el usuario que realizo la transaccion.

## **Escenario 8.3: Persona no tiene tarjetas de credito**

#### Asunciones:

- El usuario elige la opcion de consulta de saldos de tarjeta de credito Visa Banco de Guayaquil del menu de consultas.

- Los archivos a **10s** cuales accede la transaccion del host estan abiertos.

- La persona natural o juridica no tiene tarjetas de credito Visa Banco **de** Guayaquil.

#### **Resultados:**

- El usuario visualiza el mensaje de que no posee tarjetas de credito Visa Banco de Guayaquil.

- Se registra en una base de datos la transaccion.

**Caso de Us0 9: Usuario realiza consulta de su estado de cuenta de Tarjeta de credito** 

**Escenario 9.1: El estado de cuenta de tarjeta de credito se muestra exitosamente por pantalla** 

#### **Asu nciones** :

- El usuario tiene tarjetas de credito Visa del Banco de Guayaquil.

- Los archivos a 10s cuales accede la transaccion del host estan abiertos.

La tarjeta de credito seleccionada tiene movimientos en el periodo especificado.

- La sesion del Internet Banking del usuario no ha expirado.

## **Resultados:**

- El usuario visualiza el estado de tarjeta de credito Visa correctamente.

- Se registra en un log de una base de datos, la fecha y hora, la dirección IP de la maquina y el usuario quien realizo la transaccion.

**Escenario 9.2: El estado de cuenta de tarjeta de credito se visualiza exitosamente en un archivo de excel.** 

#### **Asunciones:**

- El usuario tiene tarjetas de credito Visa del Banco de Guayaquil.

- Los archivos a **10s** cuales accede la transaccion del host estan abiertos.

- La tarjeta de credito seleccionada tiene movimientos dentro del period0 especificado por el usuario.

- La maquina del usuario tiene excel.
- La sesion del Internet Banking del usuario no ha expirado

## **Resultados:**

- El usuario visualiza correctamente, el estado de la tarjeta de credito visa en formato excel.

- Se registra en un log de una base de datos, la fecha y hora, la dirección IP de la maquina y el usuario quien realizó la transaccion.

**Escenario 9.3: Por fallas tecnicas no se puede mostrar el estado de cuenta de tarjeta de credito** 

### As unciones:

- Los archivos a **10s** cuales accede la transaccion del host no estan abiertos.

- El sistema central del Banco tiene problemas tecnicos

#### **Resultados:**

- El usuario no puede visualizar su estado de cuenta de tarjeta de credito. Recibe el mensaje de que por razones tecnicas no puede ser atendido.

- Se registra en un log de una base de datos, la fecha y hora, la direccion IP de la maquina y el usuario quien realizó la transaccion.

#### **Escenario 9.4: La tarjeta de credito no tiene movimientos.**

#### **Asu nciones** :

- Los archivos a **10s** cuales accede la transaccion del host estan abiertos.

- La tarjeta de credito no posee movimientos dentro del periodo especificado.

#### **Resultados:**

- El usuario recibe el mensaje de que la tarjeta de credito no tiene movimientos.

- Se registra en un log de una base de datos, la fecha y hora, la direccion IP de la maquina y el usuario quien realizo la transaccion.

#### **Caso de Us0 10: Usuario realiza consulta de tasas de interes**

# **Escenario 10.1: Las tasas de interes se muestran exitosamente.**

# **Asu nciones** :

- El usuario elige la opcion de tasas de interes del menu de consultas.

- Los archivos a 10s cuales accede la transaccion del host estan abiertos.

### **Resu I tados** :

- El usuario visualiza las tasas de interes.

- Se registra en un log de una base de datos, la fecha y hora, la direccion IP de la maquina y el usuario quien realizo la transaccion.

# **Escenario 10.2: Por fallas tecnicas no se pueden mostrar las tasas de interes.**

#### **Asu nciones** :

- El usuario elige la opcion de tasas de interes del menu de consultas.

- Los archivos a 10s cuales accede la transaccion del host no estan abiertos.

- El sistema central del Banco tiene problemas tecnicos

#### **Resultados:**

El usuario no puede las tasas de interes.

- Se registra en un log de una base de datos, la fecha **y** hora, la direccion IP de la maquina **y** el usuario quien realizo la transaccion. 'I

# **Caso de Us0 11: Usuario realiza consulta de prestamos**

# **Escenario 11** .I :**Los prestamos se visualizan exitosamente**

# **Asu nciones** :

- El usuario tiene prestamos con el Banco.
- El usuario elige la opcion de consulta de prestamos
- Los archivos a **10s** cuales accede la transaccion del host estan abiertos.
- La sesion del Internet Banking del usuario no ha expirado

# **Resultados:**

- El usuario visualiza todos sus prestamos que tiene con el Banco.
- Se registra en un log de una base de datos, la fecha y hora, la

dirección IP de la maquina y el usuario quien realizo la transacción.

**Escenario 11.2: p resta mos** . **Por fallas tecnicas no se pueden mostrar 10s** 

# As unciones:

- El usuario elige la opcion de consulta de prestamos
- Los archivos a 10s cuales accede la transaccion del host no estan abiertos.
- El sistema central del Banco tiene problemas tecnicos.

# **Resultados:**

- El usuario no puede visualizar sus prestamos.
- El usuario visualiza el mensaje de que por razones tecnicas no puede ser atendido.
- Se registra en una base de datos, la fecha, la hora, la dirección IP de la maquina y el usuario que realizo la transaccion.

# **Escenario 11.3: El usuario no tiene prestamos con el Banco**

### **Asunciones:**

- El usuario elige la opción de consulta de prestamos

- Los archivos a **10s** cuales accede la transaccion del host estan abiertos.

- La persona no tiene prestamos con el Banco.

### **Resu ltados** :

- El usuario visualiza el mensaje de que no posee prestamos con el Banco.

- Se registra en una base de datos la transaccion.

## **Caso de Us0 13: Usuario realiza consulta de planilla telefonica**

**Escenario 13.1: La consulta de planilla de telefono se realiza exitosamente** 

#### **Asunciones:**

- El usuario ingresa un telefono correcto.

- El usuario elige la opcion de consulta de planilla telefonica

- Los archivos a 10s cuales accede la transaccion del host estan abiertos.

- La sesion del Internet Banking del usuario no ha expirado

# **Resultados:**

- El usuario visualiza el valor de la planilla telefonica.
- Se registra en un log de una base de datos, la fecha **y** hora, la

dirección IP de la maquina y el usuario quien realizó la transaccion.

# **Escenario 13.2: Por fallas tecnicas no se puede mostrar la consulta de la planilla telefonica.**

# **Asunciones:**

- El usuario elige la opcion de consulta de planilla telefonica

Los archivos a los cuales accede la transaccion del host no estan abiertos.

El sistema central del Banco tiene problemas tecnicos.

# **Resultados:**

- El usuario no puede visualizar la planilla telefonica.

- El usuario visualiza el mensaje de que por razones tecnicas no puede ser atendido.

- Se registra en una base de datos, la fecha, la hora, la dirección IP de la maquina y el usuario que realizo la transaccion.

# **Escenario 13.3: El numero de telefono ingresado por el usuario no existe**

# **Asunciones:**

- El usuario elige la opcion de consulta de planilla telefónica
- Los archivos a **10s** cuales accede la transaccion del host estan abiertos.
- La persona ingresa un numero de telefono que no existe.

## **Resultados:**

- El usuario visualiza el mensaje de que el numero de telefono que ingreso no existe.
- Se registra en una base de datos la transaccion.

# **Caso de Us0 17: Usuario realiza una transferencia**

## **Escenario 17.1 La transferencia de fondos se realizo exitosamente**

## **Asunciones:**

- El usuario elige la opcion de transferencia del menu de transferencias

y ordenes de pago.

- La sesion del Internet Banking del usuario no ha expirado

- El saldo de la cuenta de debito es suficiente para realizar la transferencia.

- El monto de la transferencia no excede el cupo por transaccion, ni el cup0 semanal.

- El usuario tiene el servicio de transferencias
- La clave que el usuario ingreso es correcta

### **Resultados:**

- El dinero es transferido desde la cuenta de debito a la de credito.

- Se registra en un log de una base de datos, la fecha y hora, la dirección IP de la maquina y el usuario quien realizó la transaccion.

# **Escenario 17.2: Por fallas tecnicas no se pudo realizar la transferencia.**

#### **Asu nciones** :

- El usuario elige la opción de transferencia del menu de transferencias y ordenes de pago.
- El sistema central del Banco tiene problemas tecnicos.

- Los archivos a **10s** cuales accede la transaccion del host estan cerrados

#### **Resul tados** :

- El usuario no puede realizar la transferencia.

- El usuario visualiza el mensaje de que por razones tecnicas no puede ser atendido.

Se registra en una base de datos, la fecha, la hora, la dirección IP de la maquina y el usuario que realizo la transaccion.

# **Escenario 17.3: La cuenta de debito está inactiva.**

## **Asunciones:**

- El usuario elige la opcion de transferencia del menu de transferencias y ordenes de pago.
- La cuenta de debito que el usuario selecciono esta inactiva.

## **Resu ltados** :

- El usuario visualiza el mensaje de que la cuenta de debito seleccionada esta inactiva.
- Se registra en una base de datos la transaccion.

# **Escenario 17.4: La cuenta de crédito está inactiva.**

## As unciones:

- El usuario elige la opcion de transferencia del menu de transferencias

y ordenes de pago.

- La cuenta de crédito que el usuario selecciono esta inactiva.

## **Res u ltados** :

- El usuario visualiza el mensaje de que la cuenta de crédito seleccionada esta inactiva.

- Se registra en una base de datos la transaccion.

# **Escenario 17.5: La saldo de la cuenta de debito no es suficiente para procesar la transferencia de fondos.**

### **Asu nciones** :

- El usuario elige la opcion de transferencia del menu de transferencias y ordenes de pago.
- El saldo de la cuenta de debito que el usuario selecciono es menor que el valor a transferir.

## **Resultados:**

- El usuario visualiza el mensaje de que el saldo de la cuenta de debito no es suficiente para realizar la transaccion.
- Se registra en una base de datos la transaccion.

# **Escenario 17.6: La transferencia no se puede realizar porque se excede el monto maximo a transferir por transaccion.**

## **Asu nciones** :

- El usuario elige la opcion de transferencia del menu de transferencias

y ordenes de pago.

- El monto a debitar excede el valor del cupo maximo por transaccion.

## Resultados **:**

- El usuario visualiza el mensaje de que el monto a transferir excede el cup0 maximo permitido por transaccion.

- Se registra en una base de datos la transaccion.

# **Escenario 17.7: La transferencia no se puede realizar porque se excede el monto maximo a transferir semanalmente.**

## As unclones:

- El usuario elige la opcion de transferencia del menu de transferencias y ordenes de pago.
- El monto a debitar excede el valor del cupo semanal.

## **Resultados:**

- El usuario visualiza el mensaje de que el monto a transferir excede el cup0 semanal maximo permitido.
- Se registra en una base de datos la transaccion.

**Escenario 17.8: No se puede realizar la transferencia porque las cuentas de credit0 y de debito son iguales.** 

## **Asu nciones** :

- El usuario elige la opcion de transferencia del menu de transferencias y ordenes de pago.

- Las cuentas de debito y crédito seleccionadas por el usuario son iguales.

## **Resultados:**

- El usuario visualiza el mensaje de que las cuentas de debito y crédito son iguales y no puede realizar la transferencia.

- Se registra en una base de datos la transaccion.

**Escenario 17.9: No se puede realizar la transferencia porque el usuario no tiene este servicio.** 

## As unciones :

- El usuario elige la opcion de transferencia del menu de transferencias

y ordenes de pago.

- El usuario no tiene habilitado el servicio de transferencias.

# **Res u ltad 0s** :

- El usuario visualiza el mensaje de que no tiene habilitada la opcion de transferencias.
- Se registra en una base de datos la transaccion.

**Caso de Us0 20: Solicitud de Cuenta Corriente Rentable.** 

**Escenario 20.1 La Solicitud de Cuenta Corriente Rentable se realizo correctamente.** 

## **Asunciones:**

- El usuario elige la opcion de Solicitud de Cuenta Corriente Rentable del menu de Solicitudes.
- La sesion del Internet Banking del usuario no ha expirado

# **Resultados:**

- La solicitud se ingreso correctamente al sistema.
- Se envia un email al responsable de las solicitudes.

# **Escenario 20.2 Por fallas tecnicas no se pudo realizar la Solicitud de**

## **Cuenta Corriente Rentable.**

## **Asu nciones** :

- El usuario elige la opcion de Solicitud de Cuenta Corriente Rentable del menu de Solicitudes.

## **Resultados:**

- La solicitud no se ingresa al sistema.

# **Escenario 20.3 El mail de la solicitud no llego a su destinatario.**

## **Asunciones:**

- El usuario elige la opcion de Solicitud de Cuenta Corriente Rentable

del menu de Solicitudes.

# **Resultados:**

- La solicitud ingresa al sistema.
- El mail no pudo ser enviado al destinatario.

**Caso de Us0 28: Usuario realiza pago de Planilla Telefonica.** 

**Escenario 28.1 El pago de la planilla telefonica se realizo exitosamente.** 

## **Asunciones** :

- El usuario elige la opción de Pago de Planilla Telefonica del menu de Pagos de Servicios.
- El usuario ingreso un numero telefonico correcto.
- El saldo de su cuenta no es menor que el monto a pagar
- La fecha actual es menor o igual que la fecha tope de pago.
- El monto del pago no excede el cupo maximo de la tarjeta de credito.
- La sesion del Internet Banking del usuario no ha expirado

## **Resultados:**

- El pago de la planilla telefonica se realiza correctamente.
- Se registra en una base de datos la transacción.

**Escenario 28.2 El numero de telefono ingresado por el usuario no existe.** 

**Asu nciones** :

- El usuario elige la opcion de Pago de Planilla Telefonica del menu de

Pagos de Servicios.

- El usuario ingreso un numero telefonico incorrecto.
- La sesion del Internet Banking del usuario no ha expirado

# **Resultados:**

- El pago de la planilla telefonica no se puede realizar debido a que el usuario ingreso un numero de telefono incorrecto.
- Se registra en una base de datos la transaccion.

# **Escenario 28.3 La cuenta de debito está inactiva.**

# **Asunciones:**

- El usuario elige la opcion de Pago de Planilla Telefonica del menu de

Pagos de Servicios.

- El usuario selecciono una cuenta inactiva
- La sesion del Internet Banking del usuario no ha expirado

# $Resultados:$

- El pago de la planilla telefonica no se puede realizar debido a que el usuario selecciono una cuenta inactiva.
- Se registra en una base de datos la transaccion.

# **Escenario 28.4 La cuenta de debito tiene fondos bloqueados.**

## **Asu nciones** :

- El usuario elige la opcion de Pago de Planilla Telefonica del menu de

Pagos de Servicios.

- El usuario selecciono una cuenta con fondos bloqueados.
- La sesion del Internet Banking del usuario no ha expirado

## **Res u ltad 0s** :

- El pago de la planilla telefonica no se puede realizar debido a que el

usuario selecciono una cuenta con fondos bloqueados.

Se registra en una base de datos la transacción.

**Escenario 28.5 La cuenta de debito tiene un saldo menor al valor del** 

# **pago de planilla telefonica.**

# **Asunciones:**

- El usuario elige la opcion de Pago de Planilla Telefonica del menu de Pagos de Servicios.
- El monto del pago es superior al saldo disponible de la cuenta seleccionada.
- La sesion del Internet Banking del usuario no ha expirado

## **Resu ltados** :

- El pago de la planilla telefonica no se puede realizar debido a que el monto del pago es superior al saldo disponible de la cuenta.

Se registra en una base de datos la transaccion.

# **Escenario 28.6 No se puede realizar el pago porque se ha excedido la fecha tope de pago.**

## **Asunciones** :

- El usuario elige la opcion de Pago de Planilla Telefonica del menu de
- Pagos de Servicios.
- La fecha en la que se quiere realizar el pago excede a la fecha tope de pago.
- La sesion del Internet Banking del usuario no ha expirado

## **Resultados:**

- El pago de la planilla telefonica no se puede realizar debido a que la fecha en la que se quiere pagar la planilla telefonica excede la fecha tope de pago.
- Se registra en una base de datos la transaccion.

**Escenario 28.7 No se puede realizar el pago porque el valor del pago excede el cup0 de la tarjeta.** 

## **Asu nciones** :

- **El** usuario elige la opcion de Pago de Planilla Telefonica del menu de Pagos de Servicios.
- El monto del pago excede el cup0 de la tarjeta de credito.
- La sesion del Internet Banking del usuario no ha expirado

### **Resultados:**

- El pago de la planilla telefonica no se puede realizar debido a que el monto del pago excede el cup0 de la tarjeta de credito.
- Se registra en una base de datos la transaccion.

# **Escenario 28.7 Por fallas tecnicas no se puede realizar el pago de planilia telefonica.**

### **Asunciones:**

- El usuario elige la opción de Pago de Planilla Telefonica del menu de

Pagos de Servicios.

- El sistema central del Banco tiene problemas técnicos
- Los archivos a **10s** cuales accede la transaccion del host estan cerrados.
- La sesion del Internet Banking del usuario no ha expirado

### **Resultados:**

- El pago de la planilla telefonica no se puede realizar debido a razones tecnicas.
- Se registra en una base de datos la transaccion.

### **Caso de Us0 33: Usuario realiza Bloqueo de su tarjeta de Credito.**

**Escenario 33.1 El bloqueo de la tarjeta de credito se realizo exitosamente.** 

### **Asunciones:**

- El usuario elige la opcion de Bloqueo de Tarjeta de Crédito del menu de Otros Servicios.
- La tarjeta a bloquear esta activa
- La sesion del Internet Banking del usuario no ha expirado

### **Resultados:**

- El bloqueo de la tarjeta de credito se realiza correctamente.
- Se registra en una base de datos la transaccion.

### **Escenario 33.2 La tarjeta de credito ya estaba bloqueada.**

### **Asu nciones** :

- El usuario elige la opcion de Bloqueo de Tarjeta de Crédito del menu

de Otros Servicios.

- La tarjeta de credito que se desea bloquear ya estaba bloqueada.
- La sesion del Internet Banking del usuario no ha expirado

#### **Resu ltados** :

- El bloqueo de la tarjeta no se pudo realizar debido a que la tarjeta ya estaba bloqueada.
- Se registra en una base de datos la transaccion.

# **Escenario 33.3 Por fallas tecnicas no se puede realizar el bloqueo de la tarjeta de credito.**

### **Asu nciones** :

- El usuario elige la opcion de Bloqueo de Tarjeta de Crédito del menu

de Otros Servicios.

- El sistema central del Banco tiene problemas tecnicos.
- Los archivos a los que accede la transaccion de host estan cerrados.

### **Resultados:**

- El bloqueo de la tarjeta de crédito no se pudo realizar debido a problemas tecnicos.
- Se registra en una base de datos la transaccion.

### **Caso de Us0 37: Usuario realiza Conciliacion Bancaria.**

### **Escenario 37.1 La Conciliacion Bancaria se realizo exitosamente.**

### Asunciones:

- El usuario elige la opcion de Conciliacion Bancaria del menu de Otros

### Servicios.

- El usuario tiene habilitado el servicio de conciliacion.
- La sesion del Internet Banking del usuario no ha expirado

### **Resultados:**

- La Conciliacion Bancaria se realizo exitosamente.
- Se registra en una base de datos la transaccion.

**Escenario 37.2 Por fallas tecnicas no se puede realizar la Conciliacion Bancaria.** 

#### **Asu nciones** :

- El usuario elige la opción de Conciliacion Bancaria del menu de Otros

### Servicios.

- El usuario tiene habilitado el servicio de conciliación.
- El sistema central del Banco tiene problemas tecnicos.
- Los archivos a **10s** cuales accede la transaccion estan cerrados.

- **crim La conciliacion bancaria no se realiza por fallas tecnicas.** CFB CFB SERVICES
- Se registra en una base de datos la transaccion.

**Caso de Us0 38: Administrador accede al modulo de adrninistracion.** 

**Escenario 38.1 Acceso otorgado a administrador cuyo identificador** 

**y clave son correctos.** 

#### **Asu nciones** :

- El administrador ingresa su identificador correctamente.

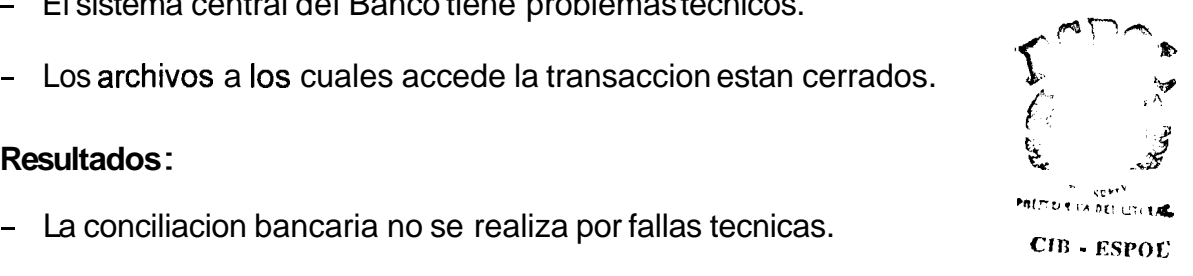

- El administrador ingresa su clave correctamente.

### **Resultados:**

- El acceso al modulo de administracion es otorgado al administrador.

**Escenario 38.2 Acceso no otorgado a persona cuyo identificador no corresponde al del administrador.** 

### **Asu nciones** :

- El usuario ingresa un identificador que no corresponde al del administrador.

### **Resultados:**

- El acceso al modulo de administracion es denegado.

## **Escenario 38.3 Acceso no otorgado a persona cuyo identificador es**

### **correct0 per0 la clave es incorrecta.**

### **Asu nciones** :

- El usuario ingresa el identificador que corresponde al administrador.
- El usuario ingresa una clave incorrecta.

### **Res u I tados** :

- El acceso al modulo de administracion es denegado.

**Caso de Us0 39: Administrador desbloquea a usuario de Internet Banking.** 

# **Escenario 39.1 El administrador desbloquea al usuario de Internet Banking correctamente.**

### As unciones:

- El numero de cedula del usuario a desbloquear es correcto..

### **Resultados:**

- El usuario es desbloqueado correctamente.

# **Escenario 39.2 Por razones tecnicas no se puede desbloquear al usuario de Internet Banking.**

### Asunciones:

- El numero de cedula fue ingresado correctamente.
- El sistema de administración tiene problemas tecnicos.

### **Resultados:**

- El desbloqueo del usuario de Internet Banking no se pudo hacer debido a razones tecnicas.

# **Escenario 39.3 No se puede desbloquear al usuario de Internet Banking porque ya esta activo.**

### **Asunciones:**

- El numero de cedula fue ingresado correctamente.
- El usuario esta activo.

#### **Resultados:**

- El desbloqueo del usuario de Internet Banking no se pudo hacer debido a que el usuario esta activo.

### **3.5 ANALISIS DE LA INTERACCION HOMBRE-MAQUINA**

El sistema de Banca por Internet, debe ser facil de usar, puesto que va a tener distintos tipos de usuarios de todas las edades y sexos. Para lograr que el sistema sea percibido como facil de usar se deben seguir **10s**  principios de usabilidad que se definen en la Interacción Hombre Maquina. A continuacion se detallan 10s principios que el sistema debe seguir:

Facilidad de Aprendizaje: El sistema de Internet Banking debe permitir a los usuarios novatos entender facilmente el uso del mismo, y a **10s** usuarios con mas experiencia debe permitirles aprender como aprovecharlo de una mejor manera para mejorar la eficiencia de sus acciones. A continuacion se detallan **10s** principios que afectan la facilidad de aprendizaje:

- **•** Consistencia: La banca por Internet debe ser consistente, es decir debe guardar los mismos estandares de diseño que tienen las páginas del web publico. De esta manera el usuario no se pierde y siente que esta dentro de un mismo ambiente. Tambien debe ser consistente la presentación y distribución de las diferentes funciones del sistema.
- *<sup>0</sup>*Familiaridad: Un usuario con conocimientos basicos del us0 de Internet y de transacciones bancarias, podra familiarizarse fácil y rapidamente con el sistema de Internet Banking.
- Flexibilidad: Se refiere a las distintas maneras en que el usuario y el sistema de Banca por Internet podrán intercambiar información. A continuacion se detallan los principios que afectan la flexibilidad:
- Sustitucion: El sistema de Banca por Internet, le permitira al usuario acceder de varias maneras a las transacciones.
- *<sup>0</sup>*Customizacion: Se refiere a la capacidad de modificacion de la interfaz por parte del usuario o del sistema.
- *<sup>0</sup>*Robustez: Este principio se refiere al cumplimiento exitoso de 10s objetivos del sistema. A continuacion se detallan 10s principios que afectan la robustez:
- Visibilidad: Este principio se refiere a como las opciones disponibles en un sistema, se muestran al usuario.
- *<sup>0</sup>*Tiempo de Respuesta: Esto se refiere a la tasa de comunicacion entre el sistema y el usuario. El sistema debe responder rapidamente a 10s requerimientos del usuario y si no llega a ser asi por lo menos debe haber un indicador que se esta procesado el requerimiento. En el tiempo de respuesta tambien se considera el tiempo que al usuario le toma comunicarse con el sistema.

**A** continuacion se especificaran 10s requerimientos de usabilidad del sistema de Internet Banking:

**Atributo:** Consistencia

**Concept0 de Medicion:** El sistema de Internet Banking debe ser consistente.

**Metodo de Medicion:** Numero de veces que un usuario no sabe donde o en que opcion se encuentra ubicado durante una sesion.

**Nivel Promedio Actual:** 1 vez (Tomando como referencia transacciones en cajeros. Sin embargo el Sistema Internet Banking presenta muchas **mas** opciones.)

**Peor Caso: 3** veces **Nivel Promedio:** 1 vez **Mejor Caso:** 0 veces

**Atributo:** Familiaridad y Modelo Conceptual

**Concepto de Medicion:** El sistema debe permitirle a un usuario con conocimientos basicos de Internet y transacciones bancarias (novato), poder aprender rapidamente el sistema.

**Metodo de Medicion:** Tiempo que le toma al usuario realizar la primera transaccion.

**Nivel Promedio Actual: 2** minutos (Tomando como referencia transacciones en cajeros).

**Peor Caso:** 1 minuto.

**Nivel Promedio:** 10 segundos.

**Mejor Caso:** 3 segundos.

#### Atributo: Sustitución

**Concepto de Medicion:** El sistema debe permitir al usuario realizar las transacciones bancarias de distintas maneras.

**Metodo de Medicion:** Numero de formas que el usuario puede acceder a una misma transaccion.

**Nivel Promedio Actual:** 1 (Tomando como referencia transacciones en cajeros).

Peor Caso: 0

**Nivel Promedio:** 2

**Mejor Caso: 3** 

**Atributo:** Visibilidad

**Concepto de Medicion:** El usuario debe poder notar a simple vista **10s**  controles para realizar sus transacciones en el sistema.

**Metodo de Medicion:** Tiempo que se demora el usuario en encontrar **10s**  controles para manejar la opción que desea.

**Nivel Promedio Actual:**  10 segundos (Tomando como referencia la Banca Electrónica).

**Peor Caso:** 10 segundos

**Nivel Promedio:** 4 segundos

**Mejor Caso:** 1 segundo

### **Atributo:** Tiempo de Respuesta

**Concepto de Medicion:**  El sistema debe responder rapidamente al usuario e indicarle cuando este procesando un requerimiento.

**Metodo de Medicion:** Tiempo para completar una transaccion.

**Nivel Promedio Actual:** 1 minuto (Tomando como referencia el sistema de Ventanillas).

**Peor Caso:** 30 segundos

**Nivel Promedio:** 2 segundos

**Mejor Caso:** 2 segundos

Atributo: Satisfacción del usuario

**Concepto de Medicion:** El sistema debe estar disefiado de tal manera que tenga una buena acogida por parte de 10s usuarios.

**Metodo de Medicion:** Porcentaje de comentarios favorables del usuario.

Nivel Promedio Actual: 50% (Tomando como referencia la Banca Electronica).

**Peor Caso:** 50%

**Nivel Promedio: 85%** 

**Mejor Caso:** 100%

**Atributo:** Visibilidad

**Concepto de Medicion:**  Las transacciones deben poder realizarse sin ayuda de un manual cuando se realizan por primera vez.

**Metodo de Medicion:** Frecuencia de uso de documentación para poder realizar transacciones por primera vez.

**Nivel Promedio Actual:** No existe.

**Peor Caso:** 3 veces

**Nivel Promedio:** nunca

**Mejor Caso:** nunca

**Atributo:** lngenieria de Errores

**Concepto de Medicion:**  El sistema debe evitar en lo posible que el usuario cometa errores de tipo "descuido".

Metodo de Medicion: Porcentaje de errores de tipo "descuido" cometidos por el usuario en una sesion

**Nivel Promedio Actual:** 60% (Tomando como referencia la Banca Electronica).

**Peor Caso:** 30%

**Nivel Promedio: 5%** 

**Mejor Caso:** 0%

**Atributo:** Carga cognitiva

**Concepto de Medicion:** El sistema debe permitir al usuario realizar una tarea ejecutando la menor cantidad de pasos posibles.

Metodo de Medicion: Numero de pasos usados para realizar una transacción.

**Nivel Promedio Actual: 4** pasos (Tomando como referencia **10s** cajeros automaticos). **Peor Caso: 4** pasos

**Nivel Promedio:** 2 pasos

**Mejor Caso:** 1 paso.

**Atributo:** Flexibilidad

**Concepto de Medicion:**  El sistema debe ser facil de usar para **10s**  usuarios experimentados.

**Metodo de Medicion:** Tiempo para llevar a cab0 una tarea.

**Nivel Promedio Actual:** 20 segundos (Tomando como referencia **10s**  cajeros automaticos).

**Peor Caso:** 20 segundos

**Nivel Promedio:** 5 segundos

**Mejor Caso:** 2 segundos

Atributo: Satisfacción del usuario

**Concepto de Medicion:** El sistema debe estar disefiado de tal manera que no hayan malos comentarios por parte de **10s** usuarios.

**Metodo de Medicion:** Numero de veces que el usuario expresa frustración al usar la aplicacion durante una sesion.

**Nivel Promedio Actual: 5** veces (Tomando como referencia la Banca Electronica).

Peor Caso: 2 veces.

**Nivel Promedio:** nunca.

**Mejor Caso:** nunca.

**Atributo:** Tolerancia de Errores

**Concepto de Medicion:** El sistema debe permitir que el usuario pueda corregir rapidamente sus errores.

**Metodo de Medicion:** Tiempo que le toma **al** usuario corregir **10s** errores cometidos durante una sesion.

**Nivel Promedio Actual:** 20 segundos (Tomando como referencia la Banca Electronica).

**Peor Caso:** 20 segundos

**Nivel Promedio:** 10 segundos

**Mejor Caso:** 5 segundos

**Atributo:** Utilidad del Sistema

**Concepto de Medicion:**  El sistema debe ser util para el usuario, es decir debe satisfacer sus necesidades.

**Metodo de Medicion:** Numero de opciones disponibles no usadas.

**Nivel Promedio Actual:** no se lo ha medido actualmente.

**Peor Caso:** 6 opciones

**Nivel Promedio:** 3 opciones

**Mejor Caso:** ninguna

**Atributo:** Familiaridad y Modelo Conceptual

**Concepto de Medicion:** El sistema debe ser facil de usar de tal manera que el usuario novato no requiera de hacer llamadas de soporte **Metodo de Medicion:** Numero de llamadas de soporte en el dia. **Nivel Promedio Actual:** 10 por dia (Tomando como referencia la Banca

Electronica).

**Peor Caso: 5** por dia

**Nivel Promedio:** 1 por dia

**Mejor Caso:** ninguna

Atributo: Satisfacción del usuario **Concepto de Medicion:** El usuario debe estar conforme con el sistema. Metodo de Medicion: Frecuencia mensual de uso del sistema por parte de un usuario.

**Nivel Promedio Actual:** una vez al mes (Tomando como referencia la Banca Electrónica).

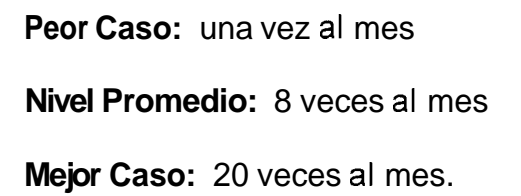

# **3.6 ANALISIS DE LAS APLICACIONES Y HERRAMIENTAS DE DESARROLLO**

De acuerdo al análisis tecnico realizado anteriormente, para implementar la solución de Internet Banking, se requiere de un servidor de aplicaciones que soporte servlets y páginas web dinamicas JSP. Además, este servidor debe ser escalable, confiable y tener un buen desempefio. La plataforma bajo la cual debe correr es Windows NT, puesto que el Banco asi lo requiere, ya que posee licencias para este sistema operativo y porque es mas barato que otros. Entre las mejores alternativas de servidores de aplicacion, que cumplen con todos estos requerimientos, tenemos: Websphere Application Server de IBM, Weblogic 4.5.1 de BEA Systems y Silverstream Application Server de Silverstream. Sin embargo Websphere Application Server es el unico de estos que corre bajo OS/390, que es el sistema operativo que tendra el Mainframe del Banco en un futuro, lo cual lo representa una ventaja para **10s** planes de contingencia o de crecimiento, en caso de que se necesite

170

hacer funcionar este servidor de aplicaciones en el Mainframe. El Websphere tambien es mas barato que **10s** otros dos servidores de aplicacion, e IBM ofrece facilidades de pago por software al Banco de Guayaquil.

Se requiere ademas un servidor web, que se integre con el servidor de aplicaciones, que corra bajo Windows NT y que tenga un buen rendimiento. Entre las opciones que cumplen estos requerimientos estan el servidor Apache y el Internet Information Server **(11s).** Ambos son gratis, sin embargo el IIS es mas fácil de instalar, debido a que tiene un wizard<sup>18</sup>. Además el IIS, a diferencia de Apache, tiene una consola de administracion gráfica (interfaz GUI<sup>19</sup>), la cual hace que las tareas de administracion Sean mas faciles de realizar. El IIS tambien provee una mejor integracion con el sistema operativo Windows NT Server, que es el sistema operativo elegido para implementar el proyecto. Esta integracion permite que se puedan hacer respaldos y restauraciones de la configuracion facilmente, ademas de permitir vigilar el rendimiento del **IIS,**  a traves del monitor de rendimiento de Windows. Otra ventaja es que 10s registros (logs) del IIS se integran tambien en **10s** registros de aplicacion y

<sup>&</sup>lt;sup>18</sup> Wizard: Es una quia automatizada, que permite a los usuarios realizar tareas compleias con **pasos** simples.

seguridad de Windows NT Server, que pueden ser vistos con el Visor de Eventos. Debido a la facilidad de uso y a la mejor integración con el Sistema Operativo elegido para el proyecto, se decidio utilizar IIS, como el Web Server para el presente proyecto.

Además, para la operación del sistema se requieren productos que permitan la comunicacion de ambientes TCP/IP con Mainframes IBM bajo la arquitectura SNA. Entre las alternativas disponibles en el mercado tenemos el IBM Comunication Server y el Microsoft SNA Server. El IBM Communication Server tiene un mejor desempeño que el SNA Server debido a que soporta  $APPN^{20}$ , y tecnologias que permiten la compresion de datos.

A pesar de que el Communication Server es un poco mas caro que el **SNA** Server, las facilidades de pago que le da IBM al Banco en cuanto a la adquisicion de software, sumado al mejor desempeño que tiene el Communication Server sobre el SNA Server, lo hacen mas apropiado para este proyecto de tesis.

 $19$  GUI (Grafical User Interface - Interfaz grafica de usuarios): Interfaz de usuario basada en gráficas que incorpora iconos, menus desplegables y el uso del mouse.<br>20 APPN (Advanced Dennis Desplegables y el uso del mouse.

**APPN** (Advanced Peer to Peer Networking): Provee a las aplicaciones APPC, una buena comunicacibn, calculando dinamicamente la mejor ruta para la transmision de 10s datos a traves **de** la red.

Además de los productos señalados anteriormente para la operatividad del sistema, es necesario seleccionar las herramientas utilizadas para el desarrollo de la solución.

Entre las herramientas requeridas estan aquellas que permitan realizar las tareas de diseiio de paginas web estaticas y dinamicas, diseño grafico y programacion con el lenguaje Java.

Para el diseiio de las paginas web estaticas, tenemos las siguientes alternativas que son populares y estan disponibles para el Banco: Microsoft FrontPage, Dreamweaver y Websphere Studio. De estas tres, Dreamweaver y Websphere Studio tambien pueden ser utilizadas para el desarrollo de paginas web dinamicas aunque el editor de paginas del Websphere Studio es limitado en cuanto a las facilidades de edicion. El FrontPage en cambio no puede abrir paginas JSP de manera nativa .

Por estas razones se elige Dreamweaver para la elaboración de las paginas web, debido a que pueden editar tanto las paginas dinamicas como las estaticas y porque tienen muchas otras facilidades de edicion que los otros dos editores no poseen.

Otra de las tareas es el diseño grafico de las hojas, para lo cual se requieren herramientas de edicion de imagenes. Dentro de las alternativas asequibles y populares tenemos Paintbrush, Paint Shop Pro y Corel Draw. El primero es un editor muy limitado y no soporta los formatos gif y jpg, que son los que se usan en las páginas web y además no permite darle efectos especiales a las imagenes, mientras que el tercero es muy caro y el Banco no dispone de una licencia para este. En cambio el Paint Shop Pro tiene varias caracteristicas incluidas en software profesional de edicion de imagenes y es mucho mas barato que el Corel Draw, por lo que se lo elige como editor de graficos para este **p** royecto.

Finalmente, para la tarea de desarrollo utilizando codigo java, se pueden usar herramientas muy conocidas en el medio como las siguientes: El Visual Age for Java de IBM, el Java Workshop de SunSoft y el Visual Cafe de Symantec. El Java Workshop es facil de usar, tiene un buen depurador de codigo, per0 se demora en la compilacion de clases. El Visual Cafe es rapido en la compilacion, tiene un buen depurador, per0 no tiene iconos muy intuitivos, y se requiere frecuentemente del uso de documentación. El Visual Age for Java en cambio, es facil de usar, las clases se compilan automaticamente despues de cada cambio, la

compilacion es rapida, y además tiene muchas otras caracteristicas notables, como un explorador que permite visualizar graficamente la jerarquia de clases. El Visual Age for Java tambien trae una extensa coleccion de APIs de java, y permite la creación y edición de servlets, javabeans y applets, por medio de wizards. Finalmente, Visual Age for Java tiene el beneficio adicional de proveer un ambiente de prueba que simula el Websphere Application Server. Por estas razones para este proyecto se ha elegido usar, el Visual Age Java a pesar del inconveniente que representa su elevado costo.

# CAPÍTULO 4

# **4.** DISENO DEL SISTEMA

### **4.1 DISENO ARQUITECTONICO DEL SISTEMA**

En esta sección se describe el diseño de la arquitectura del sistema de Internet Banking del Banco de Guayaquil.

En la figura 4.1 que se muestra a continuación, esta el diagrama que esquematiza la arquitectura del sistema del Internet.

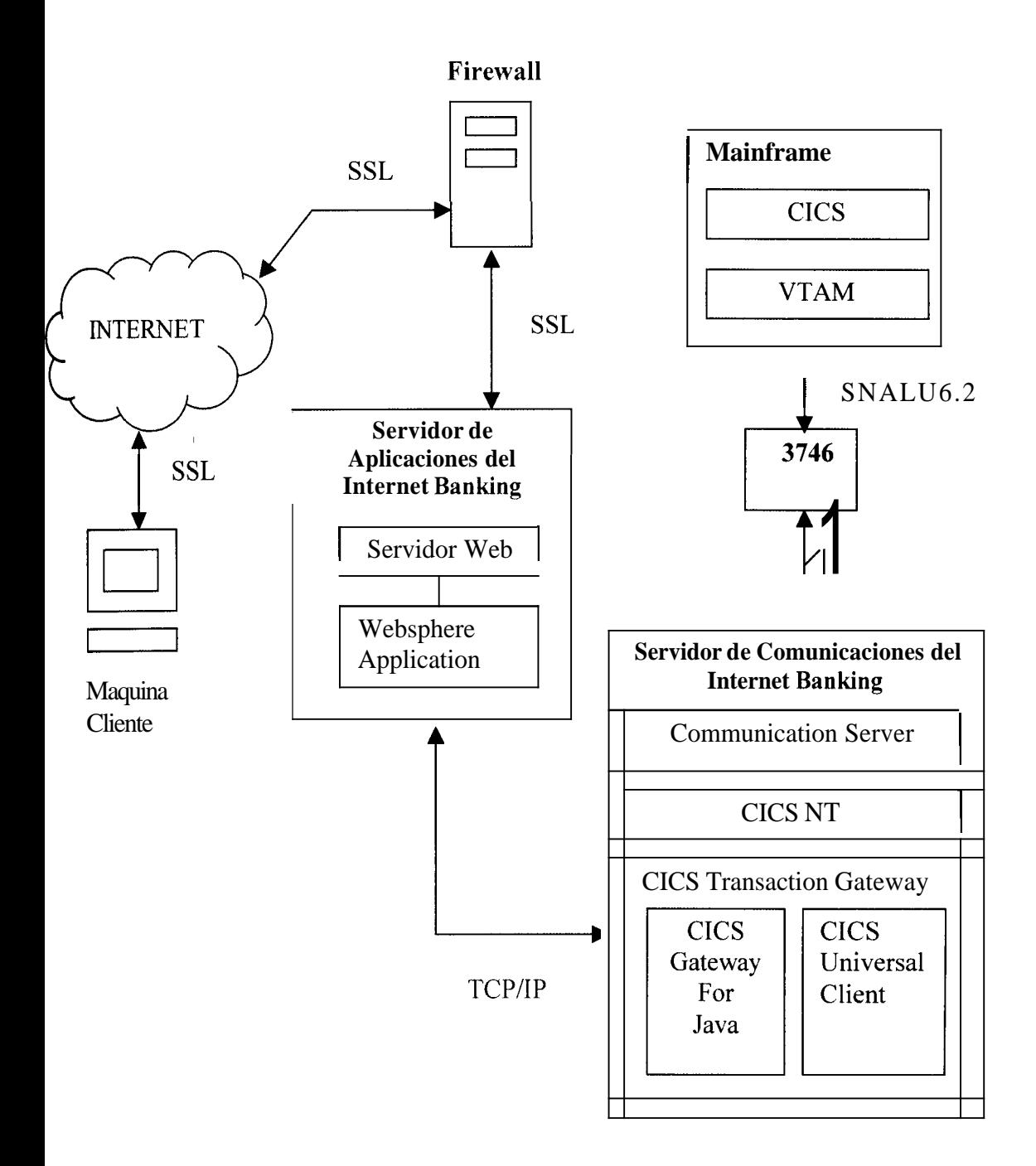

**Figura 4.1: Arquitectura del Sistema** 

El Internet Banking esta conformado por dos servidores, uno de aplicacion y otro de comunicaciones. El Servidor de Aplicaciones contendra el software necesario para atender 10s requerimientos de páginas web estaticas y dinamicas. Además se comunicara a traves de TCP/IP con el Servidor de Comunicaciones, el cual a su vez proveerá la conectividad con el Mainframe del Banco, donde se ejecutan las transacciones bancarias.

Los servidores de Internet Banking deben estar protegidos por uno o mas firewalls, ya que como se explico en el capitulo 2, estos ultimos cuando estan bien configurados actuan como una barrera y hacen que toda la información que ingresa a la red que estos protegen pase por ellos, monitoreando de esta manera el trafico y dejando o no pasar **10s**  paquetes basandose en un conjunto de reglas, protegiendo asi 10s servidores de 10s ataques que puedan venir desde el exterior.

En este proyecto se va a utilizar una arquitectura de n capas, debido a que la capa de aplicacion tiene varios niveles ya que el procesamiento de las transacciones ingresadas por 10s usuarios en el browser de web se hace en dos servidores intermedios y en un mainframe. La capa de presentación donde se encuentran las interfaces para el usuario, esta

178

á

compuesta por 10s browser de 10s clientes, 10s cuales permitiran visualizar las páginas web. Los datos residen mayormente en el Mainframe del Banco, sin embargo tambien se contara con una base de datos en el Servidor de Aplicaciones en la cual residiran ciertos datos para efectos de control de acceso, registro transaccional y almacenamiento de solicitudes.

**A** continuacion se explica detalladamente el procedimiento que seguira la transaccion de ingreso al sistema de Internet Banking (Ver figura **4.1).** Un cliente, a traves de su browser de Web realiza un requerimiento de acceso al servidor web del Banco de Guayaquil, el cual pasa a traves de un firewall. El browser recibe en respuesta el certificado del servidor web (firmado por Verisign), lo valida y a continuacion se establece una sesion segura SSL entre el cliente y el servidor web. Luego el servidor transmite la pantalla de ingreso que una vez llenada por el cliente es usada para hacer el requerimiento de ingreso al sistema. Este requerimiento es recibido por el servidor de Web, y es pasado al Servidor de Aplicaciones para que sea procesado a traves de la ejecucion del servlet respectivo. Este servlet permitira la comunicacion con el ClCS Transaction Gateway que se encuentra en el Servidor de Comunicaciones, a traves de TCPIIP. Luego el ClCS Transaction

179

Gateway se comunica con el ClCS para NT, el cual a su vez se comunica con el Communication Server. Finalmente el Communication Server, se conecta con el VTAM que reside en el Mainframe, a traves de la unidad multiprotocolo 3746. El VTAM a su vez se comunica con el CICS, en el mismo Mainframe, el cual se encarga de ejecutar la transaccion.

Las demas transacciones del sistema se efectuan de una manera similar, excepto que ya no ocurre la verificación del certificado SSL, la cual solo ocurre en la primera conexion con el sitio web de Internet.

### **4.2 DISENO DE LA INTERACCION CON EL USUARIO**

En esta sección definiremos como debe ser el diseño de la interfaz con el usuario, basandose en 10s requerimientos de usabilidad especificados en la etapa de análisis del proyecto, tales como: la consistencia, la familiaridad, la visibilidad, la satisfacción del usuario, la flexibilidad, etc.

El diseño del Internet Banking debe guardar consistencia con el diseño sitio web del Banco de Guayaquil, cuya direccion es: http://www.bancoguavaquil.com. Para esto es necesario seguir los estandares del Banco, esto es se deben utilizar **10s** colores de la institución, los mismos tipos y tamaños de letra, fondos y titulos, etc. A continuación se muestra la pagina web principal (Homepage) del Banco (Ver figura **4.2).** 

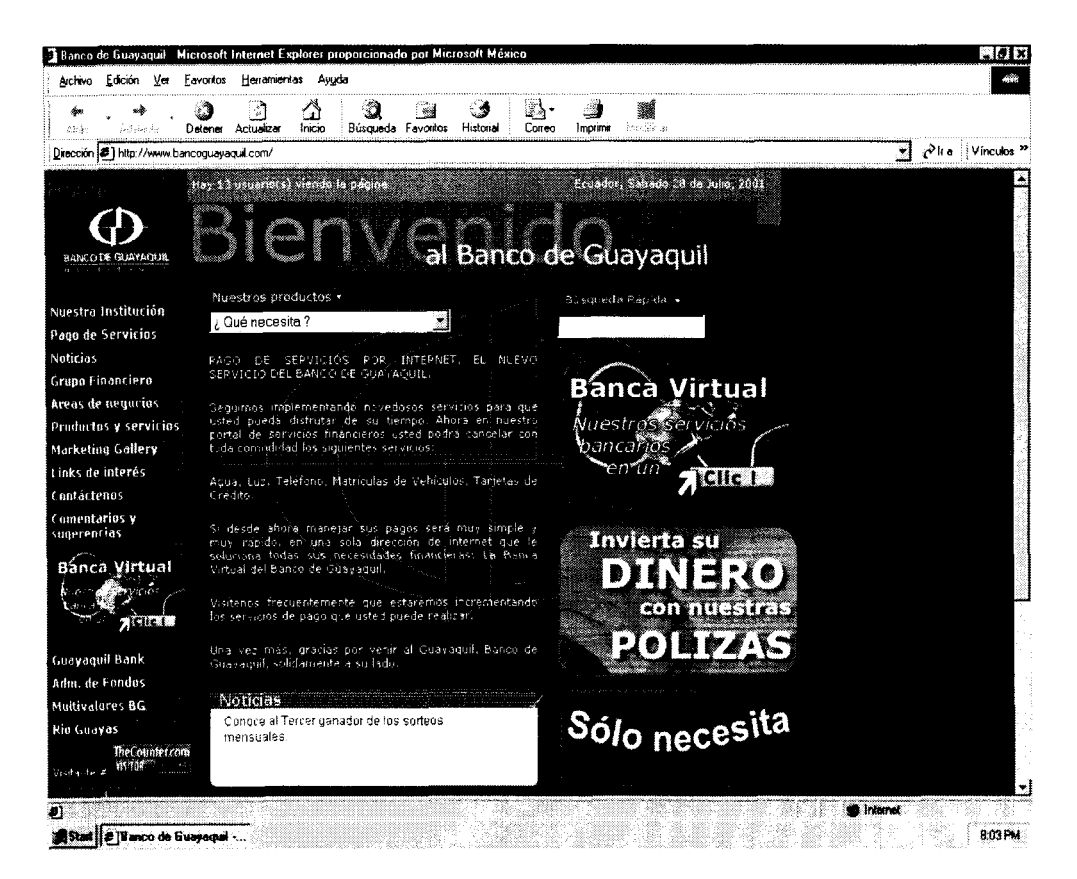

**Figura 4.2: Pagina Web Principal del Banco de Guayaquil** 

Como se puede apreciar en la figura 4.2, en el diseño de la pagina web principal, resaltan 10s colores del Banco de Guayaquil, que son el azul y el fucsia. Ademas, el menu de opciones se encuentra siempre visible del lado izquierdo. Para quardar consistencia con estas ideas básicas, las pantallas del Internet Banking utilizaran **10s** mismos colores y mantendran una agrupacion similar dividiendo el area de trabajo en tres secciones: El lado izquierdo tendra el menu con las opciones que el usuario puede seleccionar, que al igual que en el sitio web del banco estara siempre visible. La parte superior tendra fijo el nombre del servicio de Internet Banking y el nombre del usuario, además del logo del banco. En el lado derecho, se visualizaran **10s** datos de las transacciones bancarias. En la figura 4.3 que se muestra a continuación se pueden apreciar las secciones o areas en la que se dividiran las pantallas del Internet Banking.

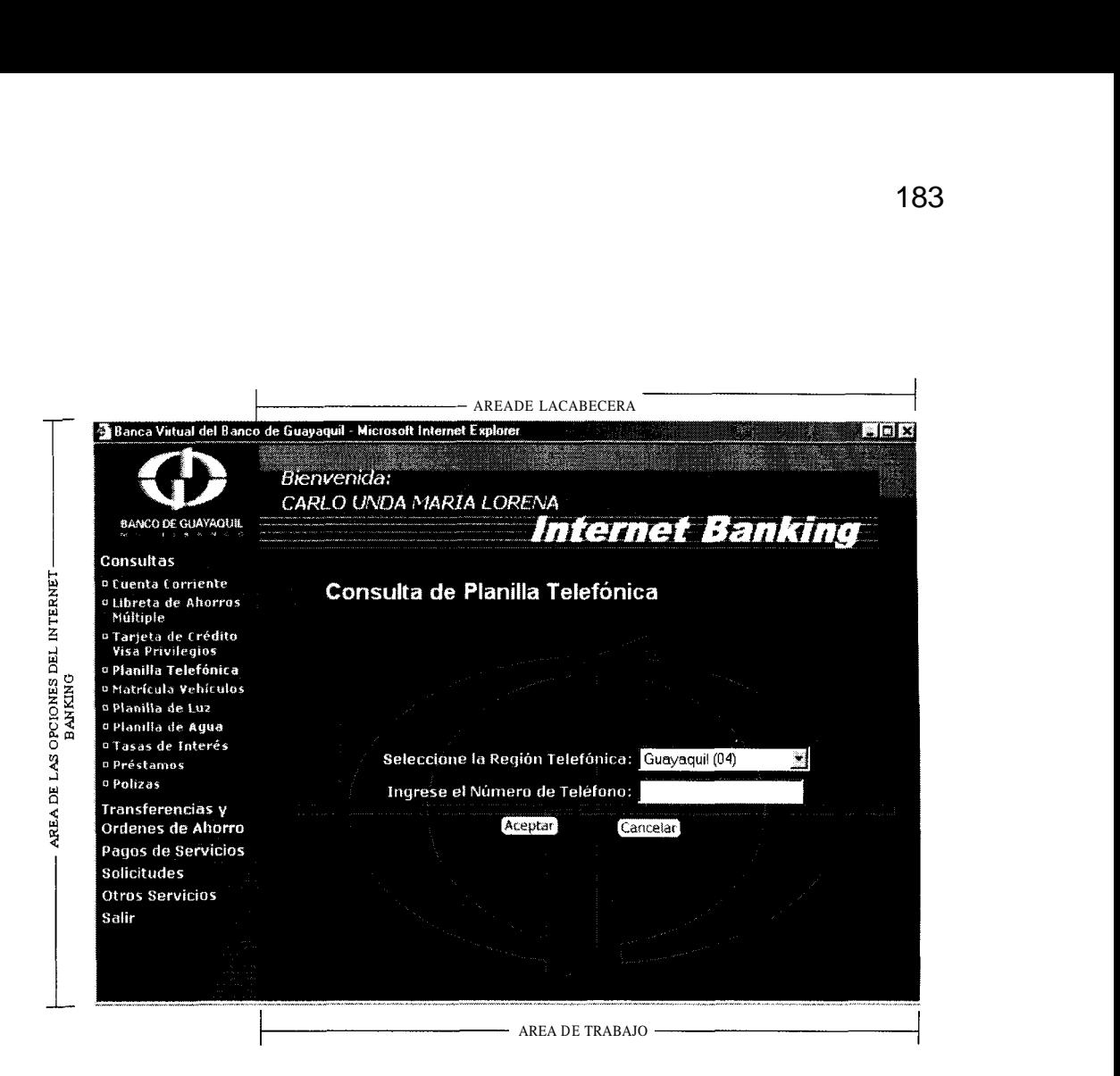

**Figura 4.3: Areas en las cuales se agrupa la interfaz del Internet Banking** 

Como se puede apreciar en la figura 4.3 las opciones del menu tienen el mismo tipo, color y tamafio de letra que el menu de la pagina principal y el menu utiliza el mismo disetio en su fondo.

Los menus se agruparan por operacion, mas no por producto. Esta decision de disetio ha sido tomada basandose en las estadisticas del sistema de Banca por telefono del Banco (MULTIFONO), las cuales indican que el tipo de operacion que mas realizan 10s usuarios son las

consultas de 10s servicios, y por lo general es asi en un sistema de Banca a distancia, puesto que segun vimos en el capitulo 1 , las personas aun no confian plenamente en hacer transacciones que impliquen debitos de cuentas bancarias a traves de la Internet. El orden en que se agrupara el menu principal es el siguiente: consultas, transferencias, pagos de servicios, solicitudes y otros servicios. Se establece este orden debido a que se deben poner primero las opciones que seran accedidas con mas frecuencia por 10s usuarios, de tal forma que estos puedan encontrar mas rapido la opción que necesitan. En las estadisticas del MULTIFONO, se muestra que las transacciones ordenadas por tipo desde las mas accedidas a las menos accedidas son: las consultas, luego las transferencias, seguidas por 10s pagos, luego por las solicitudes y finalmente por otros servicios. Por este motivo se selecciono este orden para el menu principal.

Para que el usuario logre desarrollar rapidamente un modelo mental del sitio y pueda identificar de mejor manera 10s subniveles en 10s menus, se usara la indentación y la codificación de colores para los distintos niveles. Para el primer nivel se usara el color blanco, para el segundo nivel, se utilizara el color amarillo y para el tercer nivel se usara el color mostaza. Todos estos colores son usados tambien en el web público del

184

Banco, por lo que se aprovecha esta familiaridad del usuario con dichos colores.

El menu de consultas estara ordenado tambien de acuerdo a las transacciones mas accedidas por 10s usuarios (basandose en las estadisticas del MULTIFONO y en las transacciones realizadas por ventanilla), acogiendo el mismo criterio utilizado en el menu principal. El orden a utilizar sera el siguiente: Consulta de Cuentas Corrientes, de Cuentas de Ahorros, de Tarjeta de Credito, de Planilla Telefonica, de Matricula de Vehiculos, de Planilla de Luz, de Planilla de Agua, de Tasas de Interes, de Prestamos y de Polizas.

**Al** seleccionar la opcion de Cuentas Corrientes aparecera un nuevo nivel de menu, con las siguientes opciones, ordenadas de acuerdo a las transacciones que serian mas accedidas por los usuarios: Primero la consulta de saldos, luego el estado de cuenta y finalmente el resumen de movimientos. Lo mismo ocurrira para la opcion de Cuentas de Ahorros del menu de consultas.

La opcion de Tarjeta de Crédito Visa del menu de consultas tendra un submenu, con las siguientes opciones, ordenadas de acuerdo a las

185

transacciones mas accedidas por los usuarios. Primero la consulta de saldos de la tarjeta de crédito y luego el estado de cuenta de la tarjeta.

El menu de Transferencias y Ordenes de Ahorro, estara ordenado tambien de acuerdo a las transacciones mas accedidas por los usuarios (basandose en las estadisticas del MULTIFONO y en las transacciones realizadas por ventanilla). El orden a utilizar sera el siguiente: Transferencias, Orden de Ahorro Acumulativo y Orden de Ahorro Meta.

El menu de Pagos de Servicios, estara ordenado tambien de acuerdo a las transacciones mas accedidas por 10s usuarios (basandose en las estadisticas del MULTIFONO y en las transacciones realizadas por ventanilla). El orden a utilizar sera el siguiente: Pago de Planilla Telefonica, de Tarjeta de Credito Visa, de Matricula de Vehiculos, de Planilla de Luz, de Planilla de Agua.

El menu de Otros Servicios, estara ordenado tambien de acuerdo a las transacciones mas accedidas por **10s** usuarios (basandose en las estadisticas del MULTIFONO y en las transacciones realizadas por ventanilla). El orden a utilizar sera el siguiente: Bloqueo de Tarjeta de

Débito Efectiva, Bloqueo de Tarjeta de Crédito Visa y Conciliación Bancaria.

El usuario podra saber en que opcion se encuentra ubicado, observando el menu, puesto que la opcion seleccionada estara marcada con una franja color fucsia, como se puede apreciar en la figura 4.3.

El area de trabajo que se encuentra en la parte derecha de la pantalla, es donde estaran todos 10s formularios de ingreso de datos y las pantallas resultantes de las transacciones.

En los formularios que se utilizarán para el ingreso de datos, los nombres de 10s campos tendran una terminologia familiar al usuario comun, de tal manera que se les hara fácil saber que es lo que deben ingresar en cada campo del formulario.

El diseño de los forrnularios sigue el estandar que se utiliza en el web publico del Banco. Como se puede apreciar en la figura **4.4,** 10s formularios tendran un marco color fucsia con el mismo fondo de la pagina principal, la letra de los campos sera de color blanco, de tipo arial y de tamaño 2 pts. Todos los formularios tendran dos botones: uno para  $\mathbf 3$ 

Ż.

autorizar la transacción y el otro para cancelarla. Estos botones tendrán fondo blanco y letras azules, ya que, ademas estar entre **10s** colores oficiales del Banco, proveen un buen contraste y permiten lograr una buena visibilidad. Este diseño se utilizara para todo tipo de formulario, como son **10s** de las consultas y **10s** de **10s** pagos de las planillas de telefono, luz, y agua, de las matriculas de vehiculos, y **10s** formularios utilizados para **10s** bloqueos de tarjetas de debito y de credito, etc.

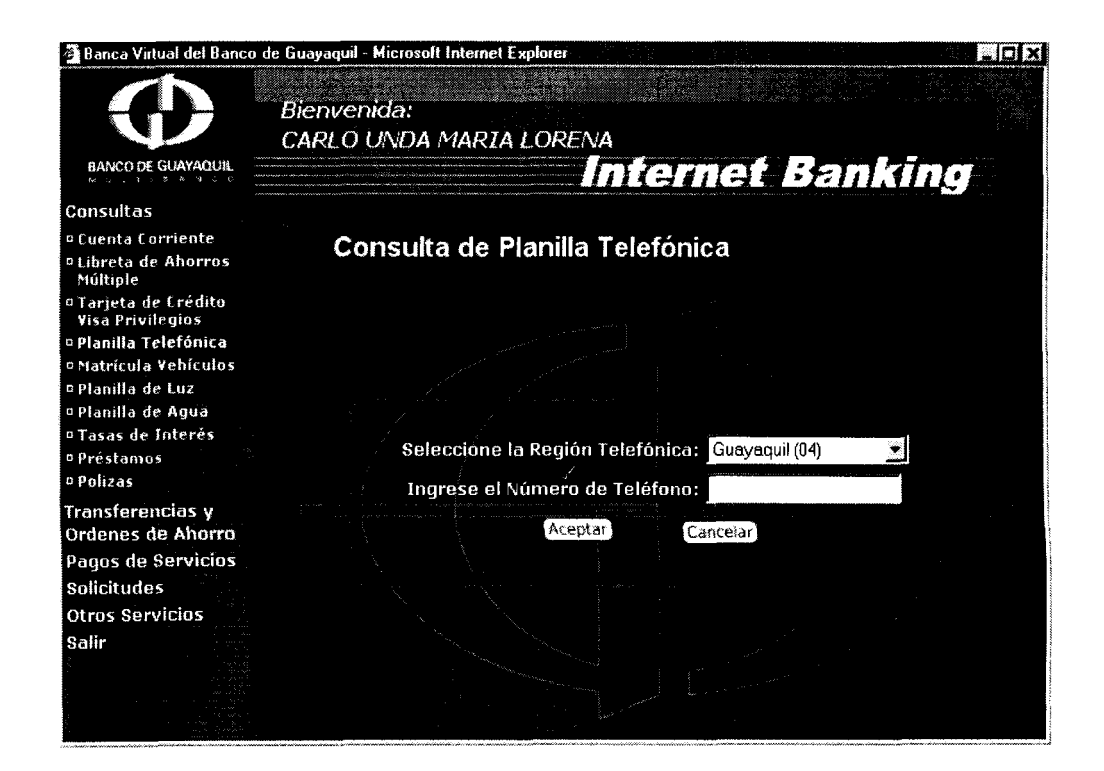

**Figura 4.4: Ejemplo del diseiio de 10s formularios del Internet Banking.** 

j

 $\mathbf{I}$ 

 $\frac{1}{2}$ 

Como se puede apreciar en la figura **4.4,** 10s titulos del area de trabajo tienen el mismo formato que los del web publico y tienen un tamaño y formato que 10s hace facilmente destacables permitiendole al usuario saber en que opcion se encuentra. Como complemento a esta información de estatus, el sistema tambien marcara la opcion seleccionada en el area del menu con color fucsia (Ver figura **4.4)** para ayudarle al usuario a saber su posición dentro de la aplicacion web.

La interfaz facilitara la navegabilidad del usuario en el sistema. Por ejemplo en la consulta de planilla telefonica, cuando el usuario obtenga el resultado de su consulta de planilla, podra hacer una nueva consulta desde la pagina resultante sin necesidad de volver a llamar a la pagina inicial. En la figura **4.5** se muestran 10s resultados de una consulta de planilla telefonica. El diseño de esta pagina sigue los estandares, en fondos, titulos y en tamaños, colores y tipos de letras. Este formato sera utilizado tambien en las páginas resultantes de todas las consultas de planilla de luz y de agua, y de matricula de vehiculos.

189
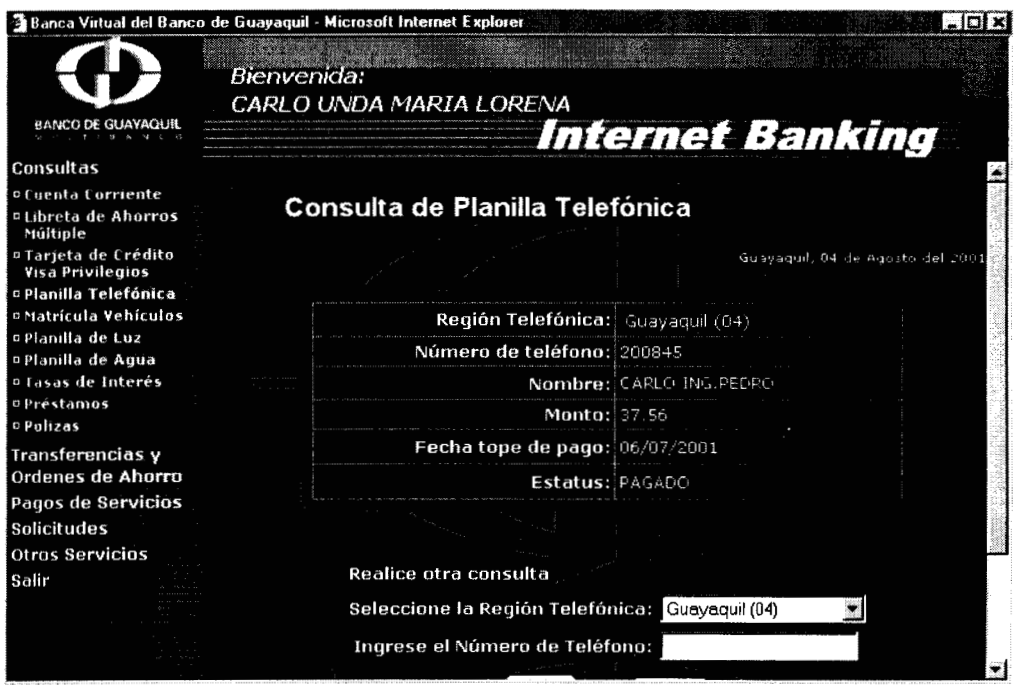

Figura 4.5: Diseño de la pagina de resultados de la consulta de planilla telefónica.

El sistema tambien le indicara al usuario el estatus de su transaccion. Cuando un requerimiento esta siendo procesado, el logo del Banco que estara ubicado en la parte superior izquierda girara. Una vez que el requerimiento haya sido procesado, el sistema devolvera el respectivo mensaje de exito o fracas0 **y** el logo del Banco se estatico mientras no se vuelva a realizar otra transaccion.

Para proveer una navegacion mas eficiente en transacciones de consultas de saldos de cuentas y tarjetas de credito, se mostraran todos 10s saldos de cuentas del mismo tipo de las que el usuario sea titular en

el mismo momento en que este seleccione la opcion de consulta de saldos. Un ejemplo del diseiio grafico de esta transacción para la consulta de saldos de cuentas de ahorro se muestra en la figura **4.6.**  Como se señaló anteriormente, el mismo diseño se aplicara para las consultas de saldos de cuentas corrientes y las consultas de saldos de tarjetas de credito.

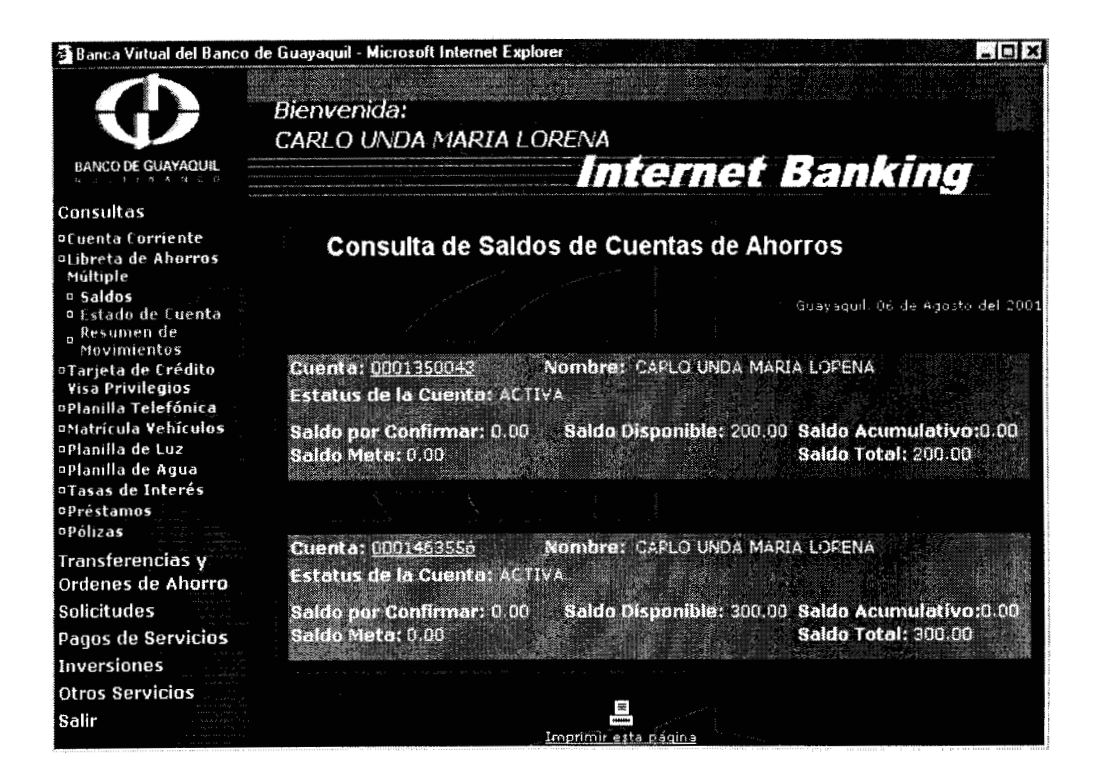

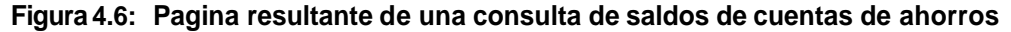

El sistema permitira que el usuario realice de distintas maneras una transacción. Por ejemplo, los estados de cuentas de ahorros, podrán ser accedidos a traves de la opcion de estados de cuenta del menu de consultas de cuentas de ahorros o tambien a traves de la opcion de saldos dentro del mismo menu de cuentas de ahorros y luego eligiendo la cuenta para poder ver su estado (Ver figura **4.7).** 

ľ

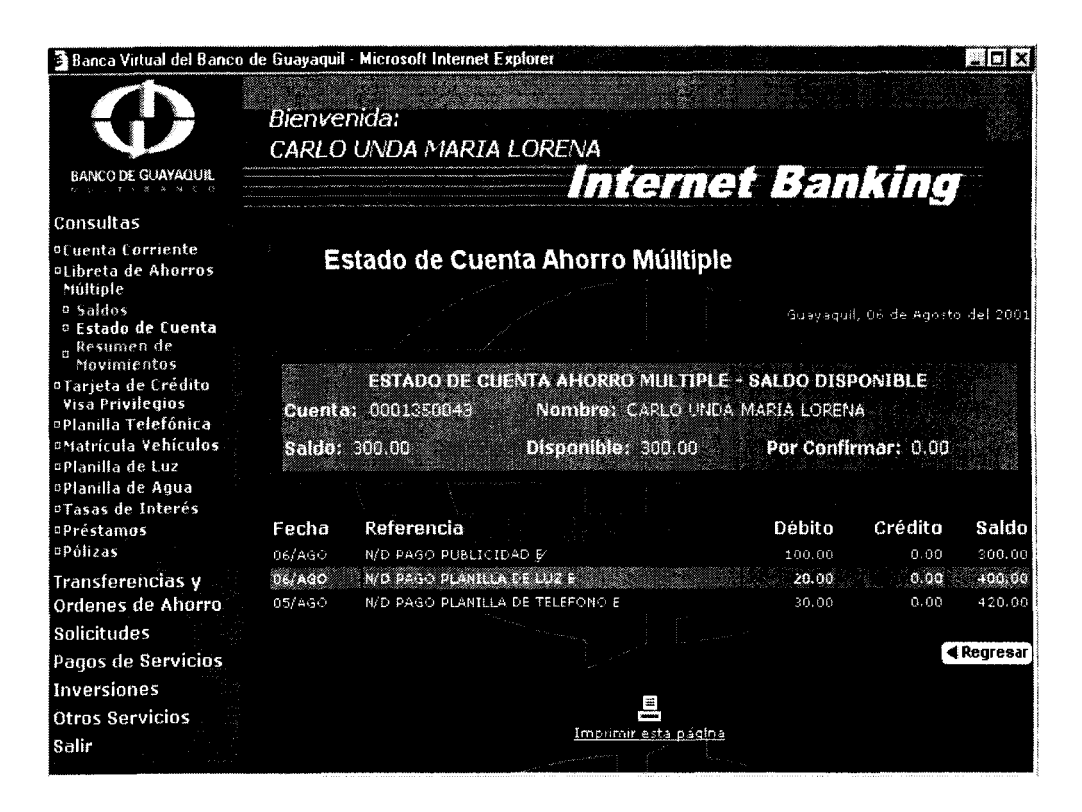

**Figura 4.7: Diseiio de la pagina resultante del estado de cuenta de ahorros** 

En la figura **4.7** se muestra un ejemplo del disefio de la pagina resultante de una consulta de estado de cuenta de una cuenta de ahorros. El

diseiio utiliza **10s** mismos estandares mencionados en **10s** ejemplos de las figuras **4.4** y **4.5.** Este disefio se aplicara a todos 10s estados de cuentas, tanto de ahorros, como corriente y de tarjeta de credito.

El diseño de la interfaz de la transacción tasas de interes se muestra en la figura **4.8,** y sigue 10s mismos estandares que se utilizaron en las transacciones mencionadas anteriormente. Lo mismo se aplica para las transacciones de solicitudes (un ejemplo se muestra en la figura 4.9).

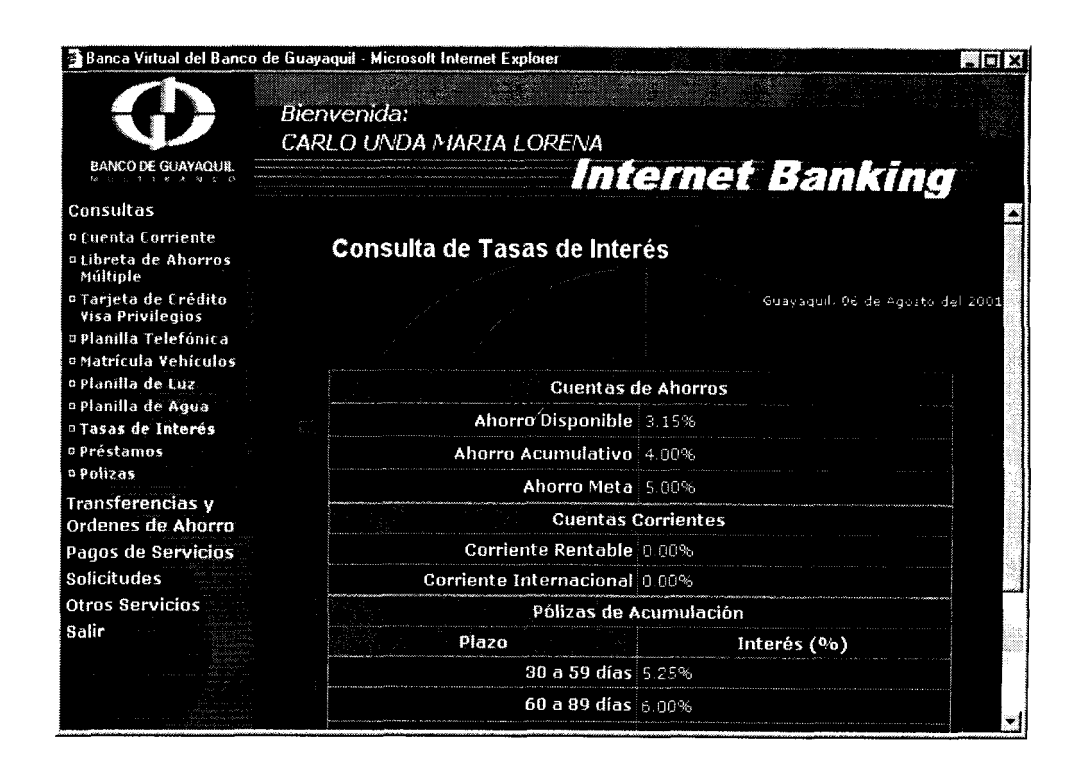

Figura 4.8: Diseño de la pagina resultante de la consulta de las tasas de interes.

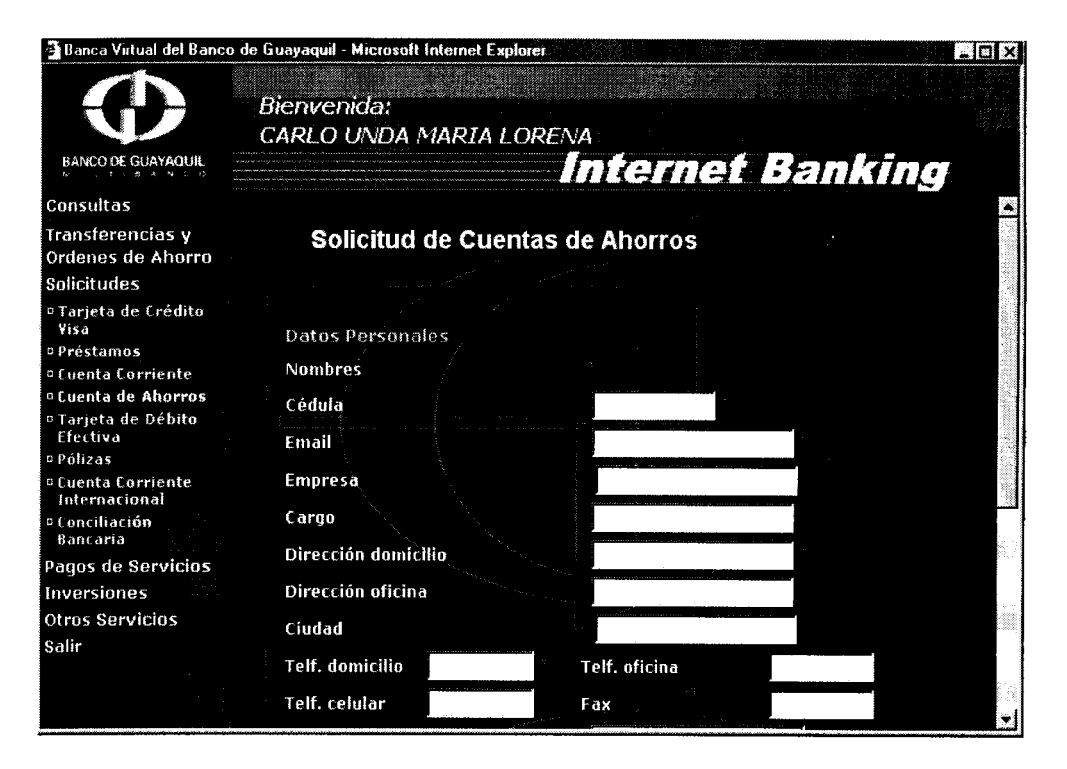

**Figura 4.9: Diseiio de la transaccion de Solicitud de Cuentas de Ahorros** 

Finalmente disetio de las plantillas para 10s mensajes de error **y** exito de las transacciones, se utilizan iconos que son comunmente aceptados para indicar dicho estatus. En la figura 4.10 se muestra el disetio de un mensaje de error **y** en la figura **4.1** 1 se muestra el disetio de un mensaje de exito.

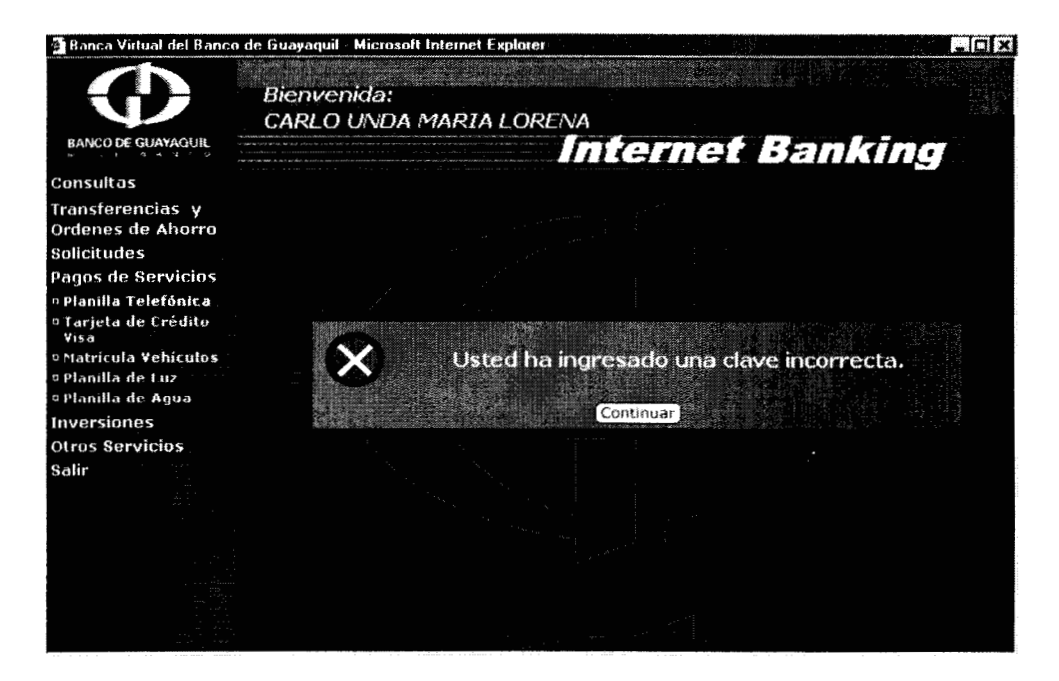

**Figura 4.10: Ejemplo de diseiio para 10s mensajes de error.** 

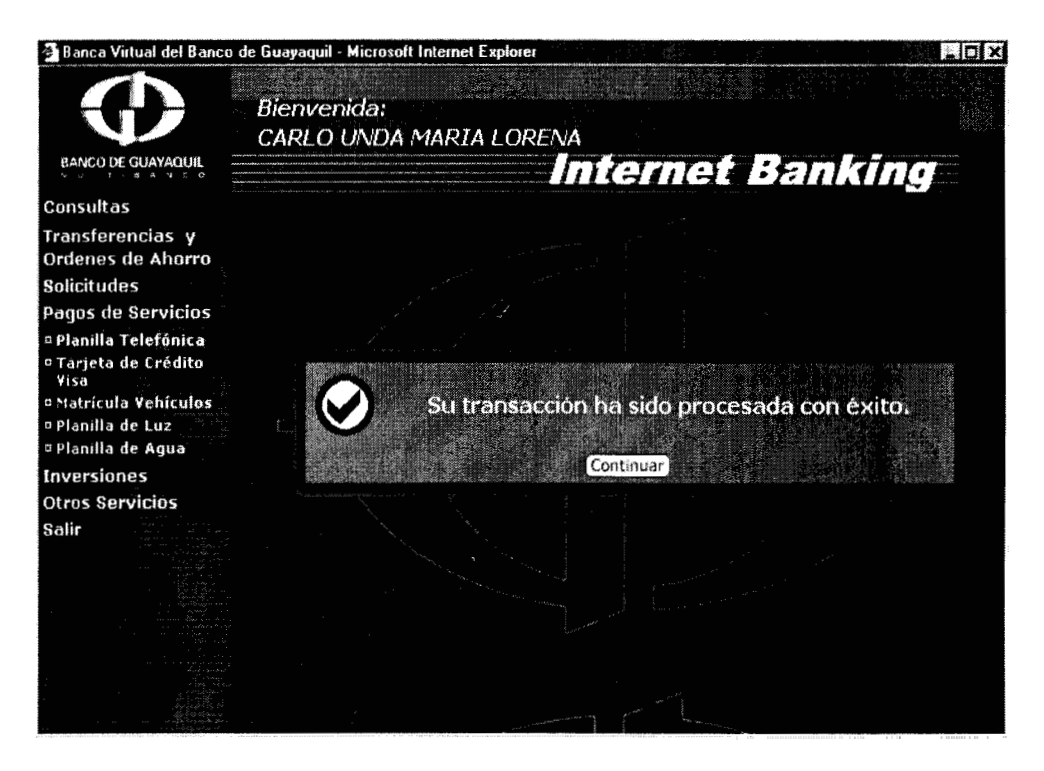

**Figura 4.11: Ejemplo de diseiio para 10s mensajes de exito** 

## **4.3 DISEÑO DE LA COMUNICACION CON LOS COMPONENTES**

En esta seccion se detallara el disefio de la comunicacion entre el Servidor de Aplicaciones y el Mainframe del Banco. Además se definira en que lugar de la red del Banco deben ser puestos **10s** servidores de Banca Virtual.

De acuerdo a lo que se describio anteriormente en la seccion 4.1, cuando un usuario hace un requerimiento para efectuar una transaccion bancaria por medio del Internet Banking, el Servidor de Aplicaciones invoca al servlet respectivo para iniciar el procesamiento de la transaccion. Este servlet, se encarga de crear 10s objetos JavaGateway y ECIRequest dentro del entorno del Websphere. El objeto JavaGateway es el encargado de comunicarse con el Gateway for Java que es parte del ClCS Transaction Gateway, el cual se encuentra en el Servidor de Comunicaciones del Internet Banking segun se muestra en la figura 4.12. El objeto ECIRequest contendra la direccion IP del Servidor de Comunicaciones, el nombre de la región $^{21}$  del CICS que reside en el Servidor de Comunicaciones, el nombre del usuario del CICS, el nombre

**<sup>21</sup>**Region de CICS: Es una coleccion de recursos controlados por ClCS como una unidad. Esta coleccion incluye programas, transacciones, terminates, archivos, colas, almacenamiento temporal, usuarios, etc.

del programa que reside en el Mainframe y 10s datos del usuario, que iran al area de comunicaciones (COMMAREA).

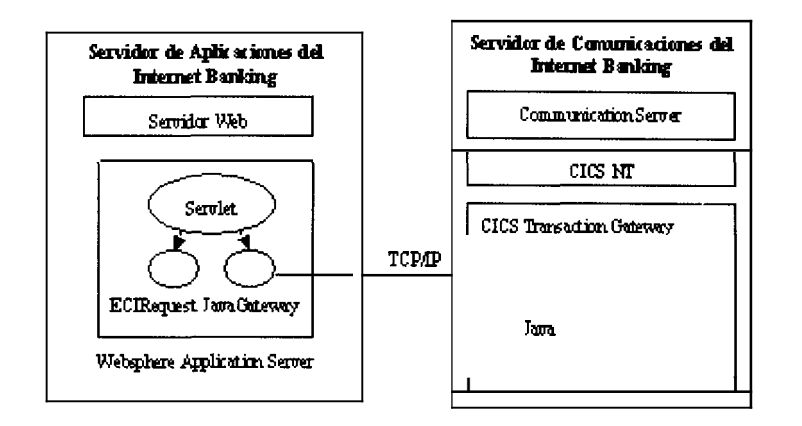

**Figura 4.12: Comunicacion entre el Servidor de Aplicaciones y el Servidor de Comunicaciones.** 

El objeto JavaGateway, se encarga de pasar el requerimiento contenido en el objeto ECIRequest, a1 Gateway for Java. Una vez que el Gateway for Java recibe el requerimiento, hace las llamadas ECI al ClCS Universal Client (Cliente Universal de CICS), el cual tambien es parte del ClCS Transaction Gateway y es a traves de estas llamadas que el cliente de ClCS se comunica con el ClCS del Servidor de Comunicaciones del Internet Banking.

En el ClCS del Servidor de Comunicaciones al cual nos referiremos desde ahora en adelante como CICS local, se deben configurar los

'i

soportes para **10s** protocolos TCP/IP y SNA. El soporte de TCP/IP se lo necesitara para la conexion entre el ClCS Transaction Gateway y el ClCS local y el soporte SNA se lo usara para la conexion entre el ClCS local y el ClCS del Mainframe.

El soporte de TCP/IP se habilita creando para la region de CICS, una definicion de listener<sup>22</sup>, en la cual se debe especificar la dirección IP y el puerto del servidor del cual la region del ClCS local recibira 10s requerimientos.

Para habilitar el soporte SNA en el ClCS local, se debe crear otra definicion de listener, y una definicion de comunicación<sup>23</sup>. En la definicion de listener, se debe especificar en tipo de protocolo, en este caso, el SNA. En la definicion de comunicaciones hay que especificar el **SYSlD24** del sistema remoto, el tipo de conexion a este sistema (en este caso SNA), el nombre de la red y de la LU remota (Logical Unit - Unidad Lógica) del CICS del Mainframe. Una LU, es una coleccion lógica de

Definición de Listener: En una definicion de listener, se definen metodos que una region de ICS debe usar para escuchar y atender **10s** requerimientos.

Definición de Comunicacion: Una definicion de comunicacion define las comunicaciones que ieden haber entre la region del ClCS local con cualquier otra region de CICS, o sistema que Iporte **APPC.** 

SYSID: Es el nombre con el que se conoce al sistema remoto con el cual la región de CICS cal puede comunicarse. La longitud maxima de este nombre es de cuatro caracteres.

servicios que pueden ser accedidos a traves de la red. Una region de ClCS puede ser una LU, y el tipo de LU que se usa para una comunicacion entre dos CICS distintos es una LU de tipo 6.2 tambien conocida como APPC. Para que una LU se comunique con otra LU debe establecerse una sesion entre ellas conocida como BIND. La sesion permanecera activa hasta que uno de 10s ClCS sea desactivado.

Para que el ClCS local pueda comunicarse con el ClCS del Mainframe se debe contar con un producto de comunicaciones para SNA, en el Servidor de Comunicaciones, en este caso se usara el IBM Communication Server. El Communication Server, y el VTAM, que es el producto de comunicaciones del Mainframe, deben poder comunicarse, por lo que se deben hacer configuraciones de parametros comunes, 10s cuales deben coincidir. Entre estos parametros tenemos a la LU local y a la LU remota.

La conexion entre los dos CICS que hemos visto hasta ahora es solamente lógica, sin embargo, esta tambien debe hacerse en el nivel fisico. Las opciones disponibles para hacer esta conexion con 10s recursos que tiene actualmente el banco son: Usar una interfaz SDLC o una interfaz Ethernet en el Servidor de Comunicaciones. Para la primera

opcion se debe usar la tarjeta SDLC junto con un modem eliminator $^{25}$ . El banco actualmente posee solamente modems eliminators con una tasa de transmision maxima de 19,200 Kbps. La segunda opcion es mejor que la primera, debido a que una conexion Ethernet tiene una tasa de transmision teorica de hasta 10 Mbps, por ende la comunicacion entre el Servidor de Comunicaciones y el Mainframe, sera mucho mas rapida usando esta alternativa. El Servidor de Comunicaciones, debera conectarse a un hub a traves de una tarjeta Ethernet, este hub estara conectado a un switch, al cual esta conectado la unidad 3746 (Ver figura 4.13). La conexion fisica tambien debe configurarse en el Communication Server. Una vez que esto se haya hecho, la unidad 3746 podra enviarle **10s** requerimientos al Mainframe, el cual esta conectado directamente a esta.

En el ClCS local, se debe adicionar el programa de interfaz que reside en el Mainframe dentro de la definicion de programas $^{26}$ . En la definicion, se debe poner el nombre con el que se llamara al programa en el ClCS

Aodem Eliminator (Eliminador de Modem): Es un dispositivo que permite que computadoras, inframes y terminales se comuniquen eliminando la necesidad de lineas telefonicas y dems.

Iefinicidn de Programas: En esta opcion del ClCS se definen **10s** programas de aplicacion ales y remotos manejados por CICS y las tablas de configuración del CICS.

local, el nombre del sistema remoto donde reside el programa (SYSID), y el nombre que tiene el programa en el ClCS del Mainframe.

Finalmente, debido a que los Mainframes de IBM, usan codigo EBCDIC<sup>27</sup> para representar 10s datos mientras que por el contrario, el sistema de Internet Banking usa codigo ASCII para el mismo proposito, es necesario hacer una conversion de datos. Para que se lleve a cabo esta conversion, se debe configurar en el ClCS local o en el del Mainframe una funcion propia de estos para convertir caracteres.

Una vez que todas las configuraciones necesarias se hayan realizado de acuerdo al diseño descrito, la comunicacion entre el sistema de Internet Banking y el Mainframe podra completarse de manera exitosa. De esta manera, cuando el ClCS local, reciba un requerimiento del ClCS Transaction Gateway, el primer0 hara un llamado al programa residente en el ClCS del Mainframe, pasando 10s datos a traves de una COMMAREA. Una vez que el requerimiento sea procesado por el ClCS del Mainframe, el control sera devuelto al ClCS local y este a su vez

EBCDIC (Extended Binary Coded Decimal Interchange Code): Es el c6digo usado por **10s**  ainframes de IBM, para asignar valores numericos a letras, numeros signos de puntuacion y ros caracteres. Permiten generar 256 caracteres diferentes, a diferencia de 10s 128 caracteres **ie** puede generar el codigo ASCII.

entregara el control al ClCS Transaction Gateway el cual lo devolvera al Servlet que lo invoco y este a su vez llamara a la pagina correspondiente para presentar el resultado de la transacción al usuario.

Otro aspecto que debe ser resuelto en el diseño es el referente a la seguridad. Los servidores de Internet Banking, deben estar protegidos de **10s** ataques externos por uno o mas firewalls y el Servidor de Aplicaciones debe estar situado en una DMZ (Delimitarized Zone - Zona Desmilitarizada). La DMZ es una red publica interna donde deben ser ubicados **10s** servidores (servidores web, FTP y de E-MAIL, etc.) que son accedidos por clientes externos. Debido al acceso directo que provee al Mainframe, el Servidor de Comunicaciones debe estar ubicado en la red interna y segura del Banco. Además, debido a que la comunicacion entre estos componentes se realiza a traves de SNA, protocolo que en la mayoria de **10s** casos no puede ser filtrado por **10s** firewalls su ubicacion en la DMZ representaria un posible inconveniente tecnico.

Por otro lado, el Servidor de Aplicaciones si debe estar ubicado en la **DMZ,** al igual que otros servidores que dan servicios a clientes externos. Existen dos razones para esto:

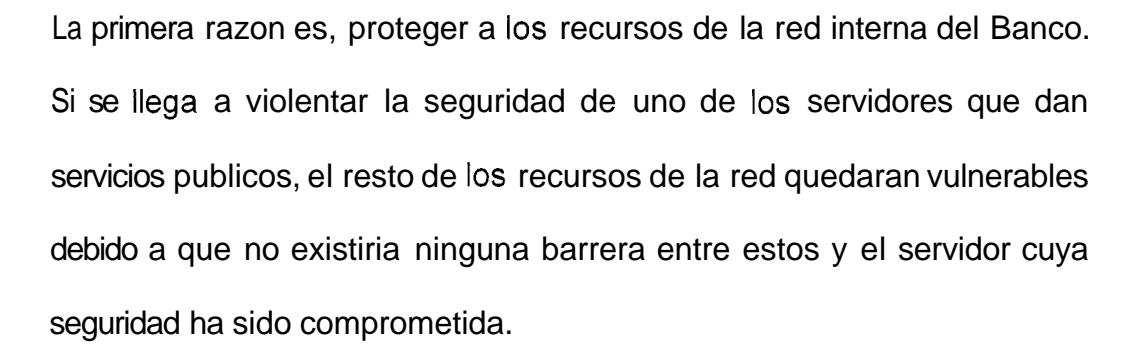

La segunda razon es evitar la congestion en la red interna. Debido a que si el Servidor de Aplicaciones y **10s** otros servidores que dan servicios publicos, se encontraran en la red interna, protocolos como: SMTP, DNS, HTTP, HTTPS deberian pasar por el firewall hacia la red interna, lo cual podria ocasionar una congestion en esta.

Se puede configurar una DMZ, con uno o dos firewalk. La primera alternativa (Ver figura 4.13), es la menos costosa, sin embargo no es tan segura como la segunda (Ver figura 4.14). Cuando se tiene una DMZ, entre dos sistemas de firewalk, el intruso tiene una doble barrera, que romper para poder llegar a los datos de la organización que residen en la red interna. Sin embargo se debe considerar que **10s** dos sistemas de firewalls, deben ser preferiblemente de distintas tecnologias, tanto de software como de hardware, de tal manera que si el intruso logra violar el

203

primer sistema de firewall, todavia quede el segundo protegiendo a la red interna del Banco, donde residen **10s** datos criticos.

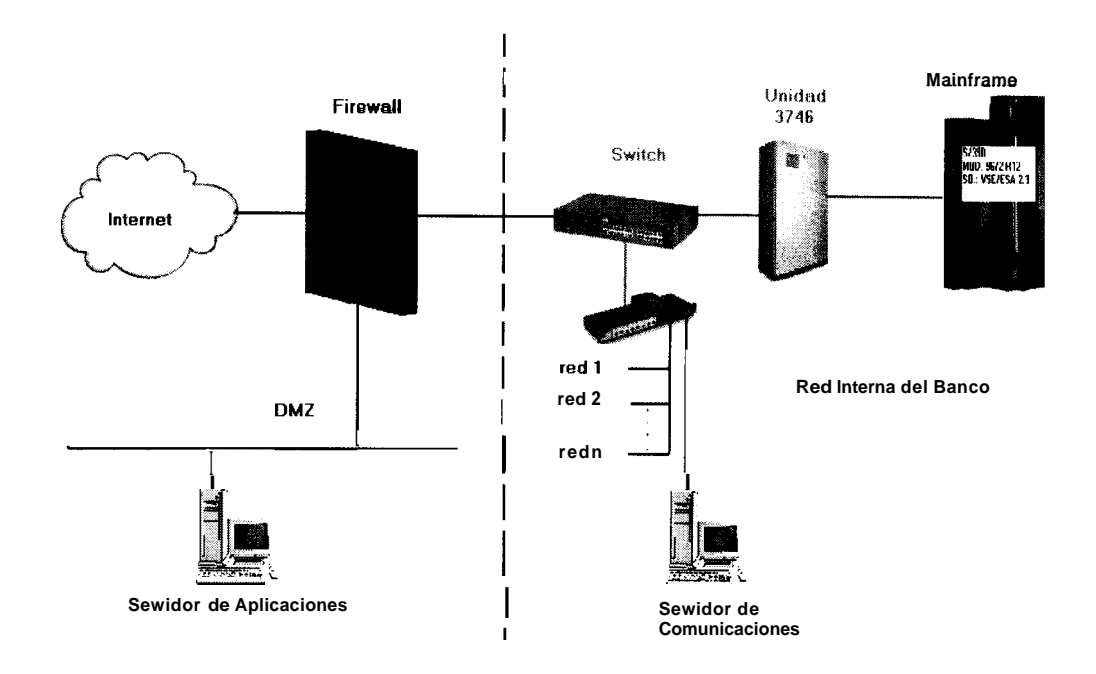

**Figura 4.13: Arquitectura de la red del Banco con un solo firewall.** 

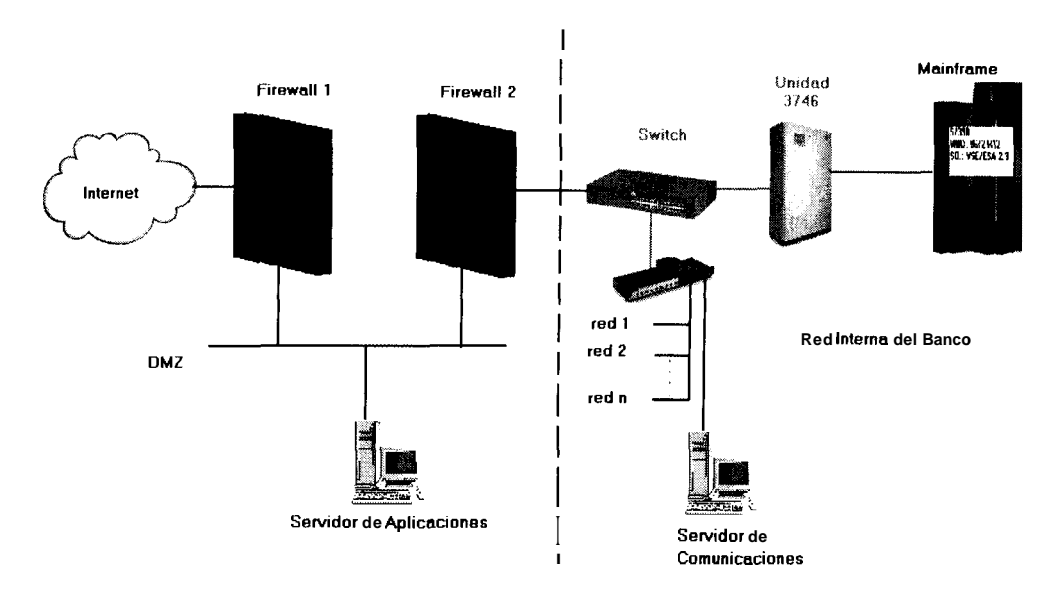

**Figura 4.14: Arquitectura de la red del Banco con dos firewalls.** 

## **4.4 DISENO DE LA BASE DE DATOS**

Debido a que el sistema de Internet Banking es un interfaz con el sistema central del banco, no necesita almacenar informacion de 10s clientes y **10s**  productos que estos tengan con el banco. Sin embargo, si se requerira almacenar informacion de **10s** intentos de acceso, 10s registros transaccionales y las solicitudes de productos, para lo cual utilizaremos bases de datos locales. A continuación se detalla el diseño de las bases **de** datos para este proyecto.

Las bases de datos para este proyecto son:

,

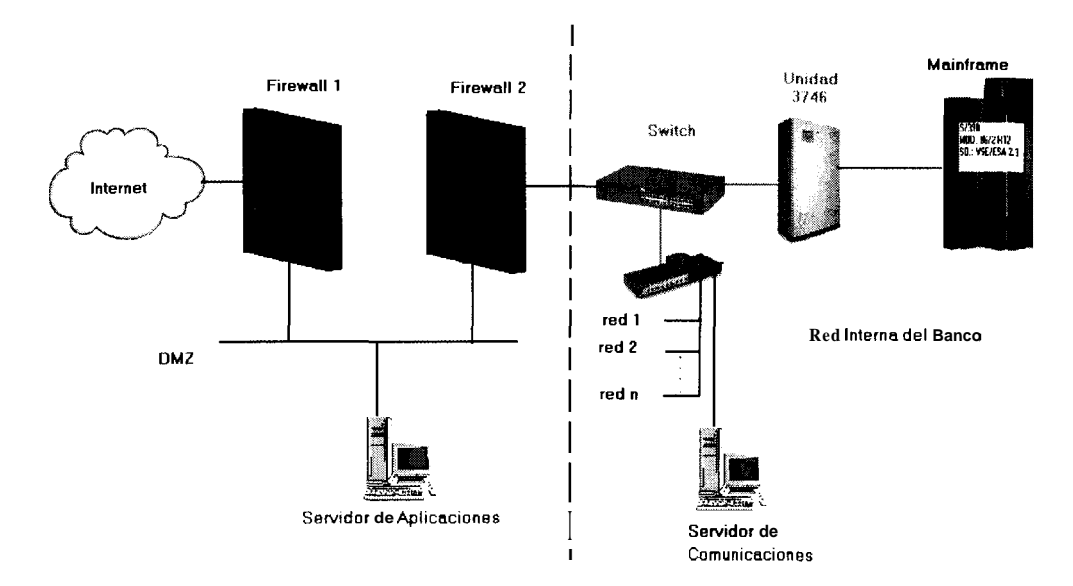

**Figura 4.14: Arquitectura de la red del Banco con dos firewalls.** 

## **4.4 DISENO DE LA BASE DE DATOS**

Debido a que el sistema de Internet Banking es un interfaz con el sistema central del banco, no necesita almacenar informacion de **10s** clientes y **10s**  productos que estos tengan con el banco. Sin embargo, si se requerira almacenar informacion de **10s** intentos de acceso, **10s** registros transaccionales y las solicitudes de productos, para lo cual utilizaremos bases de datos locales. A continuación se detalla el diseño de las bases de datos para este proyecto.

Las bases de datos para este proyecto son:

- *<sup>0</sup>*CLIENTE
- *<sup>0</sup>*REPORTE
- *<sup>0</sup>*SOLlClTUD

La base CLIENTE sera usada para el control y el registro del acceso de **10s** clientes. El diagrama entidad relacion para esta base se muestra a continuación (Ver figura 4.15).

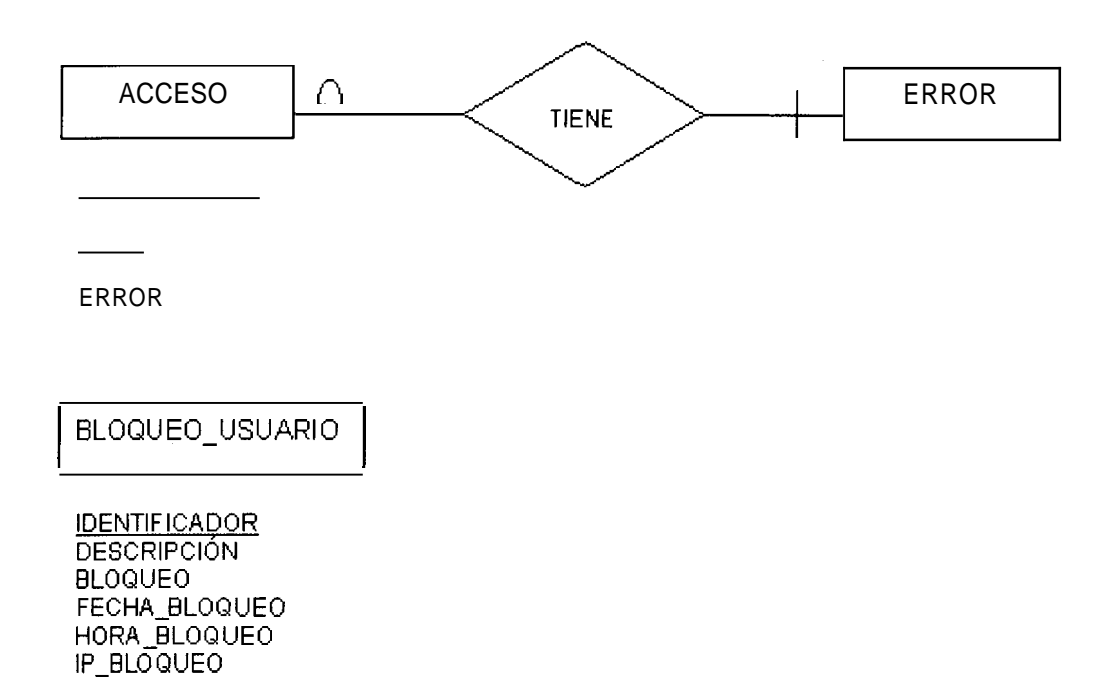

## **Figura 4.15: Diagrama Entidad-Relacion de la Base CLIENTE**

La base CLIENTE tendra las siguientes tablas:

- ACCESO
- *<sup>0</sup>*BLOQUEO-USUARIO
- *<sup>0</sup>*ERROR

La tabla ACCESO, almacenara **10s** datos de todos **10s** intentos de acceso que se hagan al sistema de Internet Banking, Sean estos fallidos o exitosos y tendra **10s** siguientes campos:

- FECHA: Este campo sera de tipo DATE (fecha) y almacenara la fecha en la que se realice el intento de acceso.
- *<sup>0</sup>*HORA: Este campo sera de tipo TIME (tiempo), y almacenara la hora, minuto y segundo en la que se realice el intento de acceso.
- **IP:** Este campo sera de tipo CHAR (caracter), tendra una longitud maxima de 15 caracteres y almacenara la dirección IP de la maquina desde donde se realice el intento de acceso.
- IDENTIFICADOR: Este campo sera de tipo CHAR, tendra una longitud maxima de 13 caracteres y almacenara el identificador que el usuario ingrese, sea este el numero de RUC, cedula o pasaporte.

**ERROR:** Este campo sera de tipo CHAR, tendra una longitud maxima de 3 caracteres y almacenara el codigo de error que retorne el sistema, luego de que se realice la transacción de acceso.

La tabla BLOQUEO USUARIO, permitira llevar el control de que usuarios se encuentran bloqueados en el Internet Banking. Esta tabla tendra 10s siguientes campos:

- IDENTIFICADOR: Este campo sera de tipo CHAR, tendra una longitud maxima de 13 caracteres y almacenara 10s numeros de RUC, cedula o pasaporte de 10s clientes del Banco de Guayaquil.
- **DESCRIPCION:** Este campo sera de tipo CHAR, con una longitud maxima de 80 caracteres y tendra 10s nombres de 10s clientes del Banco.
- BLOQUEO: Este campo sera de tipo INTEGER (entero), y almacenara el numero de intentos fallidos de ingreso que a efectuado el usuario. Se almacenara el numero 0 si el usuario de Internet esta activo y 10s numeros del 1 al 5, dependiendo del numero de intentos fallidos que el usuario tenga. El

numero 5 indicara que el usuario esta bloqueado. Si el usuario tuviera el estatus de bloqueado, no podra ingresar al Internet Banking.

- FECHA BLOQUEO: Este campo sera de tipo DATE, y almacenara la fecha en que ocurrio el bloqueo del usuario del Internet Banking.
- *<sup>0</sup>*HORA-BLOQUEO: Este campo sera de tipo TIME, y almacenara la hora, minuto y segundo en que ocurrio el bloqueo del usuario del Internet Banking.
- *0* IP-BLOQUEO: Este campo sera de tip0 CHAR, con una longitud maxima de 15 caracteres, y almacenara la IP de la maquina desde donde se hizo el ultimo intento fallido de acceso y se bloqueo el usuario.

Finalmente, tabla ERROR, tendra **10s** codigos de error de las transacciones del Internet Banking con sus respectivas descripciones. Esta tabla tendra **10s** siguientes campos:

• CODIGO: Este campo sera de tipo CHAR, tendra una longitud maxima de 3 caracteres, y almacenara **10s** codigos de error del sistema de Internet Banking.

DESCRIPCION: Este campo sera de tipo CHAR, con una longitud maxima de 60 caracteres, y almacenara la descripción correspondiente de **10s** codigos de error.

La base REPORTE sera usada para llevar un registro de todas las transacciones que se harán a traves del sistema de internet Banking.

En las figuras 4.16 y 4.17 se muestra el diagrama Entidad-Reiacion de la Base de Datos REPORTE.

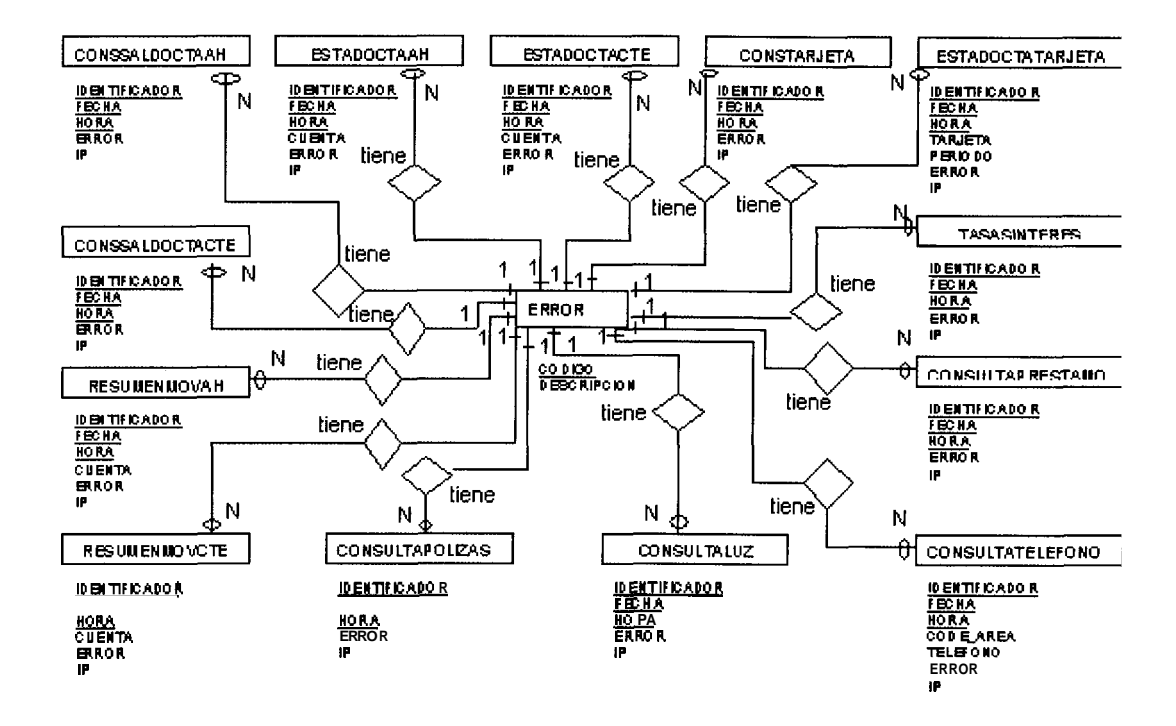

**Figura 4.16: Diagrama Entidad-Relacion (Parte 1) de la Base REPORTE.** 

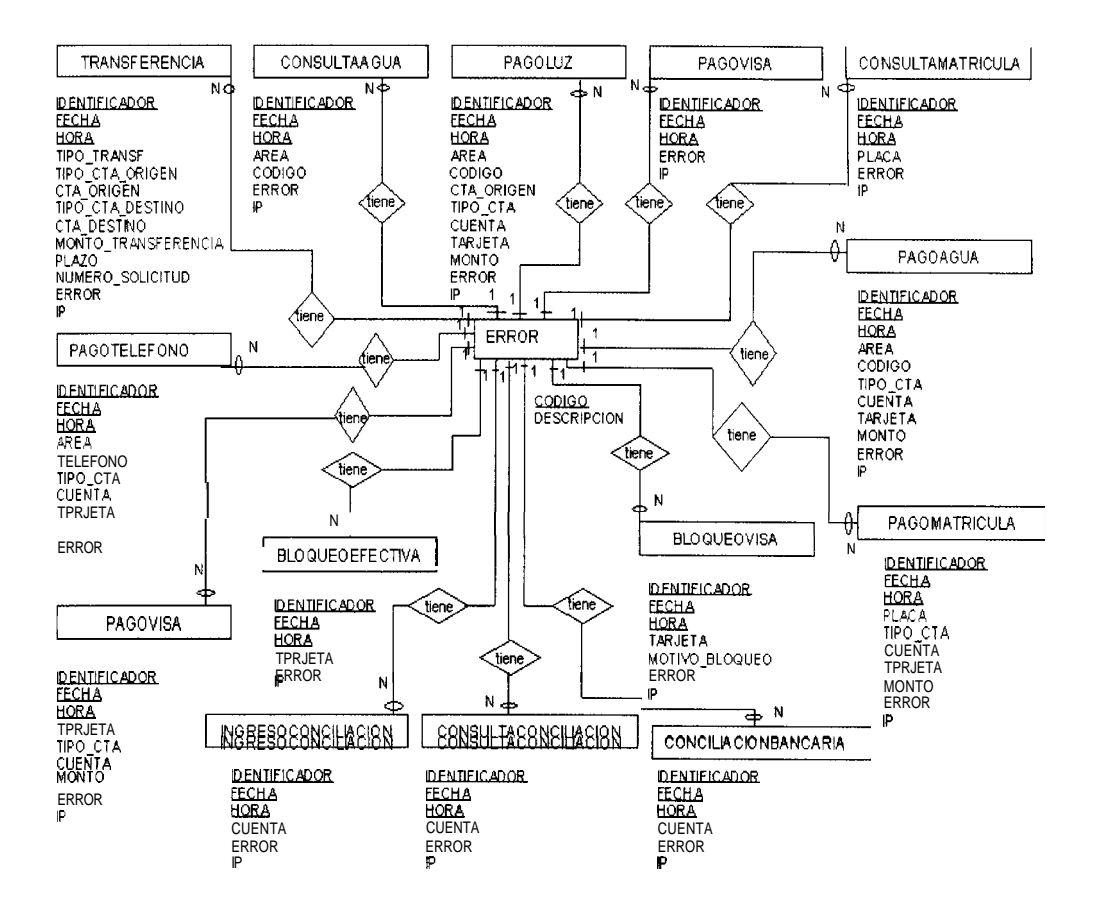

**Figura 4.17: Diagrama Entidad-Relacion (Parte 2) de la Base REPORTE.** 

La base REPORTE tendra las siguientes tablas:

- *<sup>0</sup>*CONSSALDOCTAAH
- *<sup>0</sup>*CONSSALDOCTACTE
- *<sup>0</sup>*ESTADOCTAAH
- *0* ESTADOCTACTE
- RESUMENMOVAH  $\bullet$
- **a**  RESUMENMOVCTE
- CONSTARJETA
- **a** ESTADOCTATAR**J**ETA
- TASASINTERES
- CONSULTAPRESTAMOS
- CONSULTATELEFONO
- **a**  CONSULTAPOLIZAS
- CONSULTALUZ
- CONSULTAAGUA
- CONSULTAMATRICULA
- TRANSFERENCIA
- PAGOTELEFONO  $\bullet$
- PAGOVISA
- PAGOLUZ  $\bullet$
- PAGOAGUA  $\bullet$
- PAGOMATRICULA
- **BLOQUEOVISA**
- BLOQUEOEFECTIVA
- INGRESOCONCILIACION
- *<sup>0</sup>*CONSULTACONCILIACION
- *<sup>0</sup>*CONCILIACIONBANCARIA
- *<sup>0</sup>*ERROR

La tabla CONSSALDOCTAAH, almacenara **10s** registros de todas las transacciones de Consulta de Saldos de Cuentas de Ahorros, que **10s**  usuarios harán a traves del Internet Banking.

La tabla CONSSALDOCTAAH, tiene 10s siguientes campos:

- FECHA: Este campo es de tipo DATE y almacenara la fecha en la que se realice la consulta de saldos de **las** cuentas de ahorros
- HORA: Este campo es de tipo TIME y almacenara la hora en la que se realice la consulta de saldos de las cuentas de ahorros.
- *<sup>0</sup>*IDEWTIFICADOR: Este campo sera de tip0 CHAR, tendra una longitud maxima de 13 caracteres y almacenara la cedula, RUC, o pasaporte del cliente que haga la consulta de saldos de las cuentas de ahorros.
- **ERROR:** Este campo sera de tipo CHAR, tendra una longitud maxima de 3 caracteres y almacenara el codigo de error que

retorne la transaccion de consulta de saldos de las cuentas de ahorros.

*<sup>0</sup>*IP: Este campo sera de tipo CHAR, con una longitud maxima de 15 caracteres y almacenara la dirección IP de la maquina desde donde se realice la consulta de saldos de las cuentas de ahorros.

La tabla CONSSALDOCTACTE, almacenara 10s registros de todas las transacciones de Consulta de Saldos de Cuentas Corrientes, que 10s usuarios harán a traves del Internet Banking.

La tabla CONSSALDOCTACTE, tendra 10s siguientes campos:

- *<sup>0</sup>*FECHA: Este campo sera de tipo DATE y almacenara la fecha en la que se realice la consulta de saldos de las cuentas corrientes.
- HORA: Este campo sera de tipo TIME y almacenara la hora en la que se realice la consulta de saldos de las cuentas corrientes.
- IDENTIFICADOR: Este campo sera de tipo CHAR, tendra una longitud maxima de 13 caracteres y almacenara la cedula,

RUC, o pasaporte del cliente que realice la consulta de saldos de las cuentas corrientes.

- ERROR: Este campo sera de tipo CHAR, tendra una longitud maxima de 3 caracteres y almacenara el codigo de error que retorne la transacción de la consulta de saldos de las cuentas corrientes.
- IP: Este campo sera de tipo CHAR, tendra una longitud maxima de 15 caracteres y almacenara la dirección IP de la maquina desde donde se realice la consulta de saldos de las cuentas corrientes.

La tabla ESTADOCTMH, almacenara **10s** registros de todas las transacciones de consultas de Estados de Cuentas de Ahorros, que **10s**  usuarios harán a traves del Internet Banking.

La tabla ESTADOCTMH, tiene **10s** siguientes campos:

FECHA: Este campo sera de tipo DATE y almacenara la fecha en la que se realice la consulta del Estado de Cuenta de Ahorros.

- HORA: Este campo sera de tipo TIME y almacenara la hora en la que se realice la consulta del Estado de Cuenta de Ahorros.
- IDENTIFICADOR: Este campo sera de tipo CHAR, tendra una longitud maxima de 13 caracteres y almacenara la cedula, RUC, o pasaporte del cliente que realice la consulta del Estado de Cuenta de Ahorros.
- CUENTA: Este campo sera de tipo CHAR, tendra una longitud maxima de 10 caracteres **y** almacenara el numero de cuenta, de la cual se consulte el estado.
- ERROR: Este campo sera de tipo CHAR, tendra una longitud  $\bullet$ maxima de 3 caracteres **y** almacenara el codigo de error que retorne la transacción de Estado de Cuenta de Ahorros.
- *<sup>0</sup>*IP: Este campo sera de tipo CHAR, tendra una longitud maxima de 15 caracteres y almacenara la direccion IP de la maquina desde donde se realice la consulta del Estado de Cuenta de Ahorros.

La tabla ESTADOCTACTE, almacenara los registros de todas las transacciones de Estados de Cuentas Corrientes, que los usuarios harán a traves del Internet Banking.

La tabla ESTADOCTACTE, tendra 10s siguientes campos:

- FECHA: Este campo sera de tipo DATE y almacenara la fecha en la que se realice la consulta del Estado de Cuenta Corriente.
- HORA: Este campo sera de tipo TIME y almacenara la hora en la que se realice la consulta del Estado de Cuenta Corriente.
- IDENTIFICADOR: Este campo sera de tipo CHAR, tendra una longitud maxima de 13 caracteres y almacenara la cedula, RUC, o pasaporte del cliente que haga la consulta del Estado de Cuenta Corriente.
- $\bullet$ CUENTA: Este campo sera de tipo CHAR, tendra una longitud maxima de 10 caracteres y almacenara el numero de cuenta, de la cual se consulte el estado.
- ERROR: Este campo sera de tipo CHAR, tendra una longitud maxima de 3 caracteres y almacenara el codigo de error que retorne la transacción de consulta del Estado de Cuenta Corriente.
- IP: Este campo sera de tipo CHAR, tendra una longitud maxima de **15** caracteres y almacenara la direccion IP de la maquina desde donde se realice la consulta del Estado de Cuenta Corriente.

La tabla RESUMENMOVAH, almacenara 10s registros de todas las transacciones de consultas de Resumen de Movimientos de Cuentas de ahorros, que los usuarios harán a traves del Internet Banking.

La tabla RESUMENMOVAH, tendra 10s siguientes campos:

- *<sup>0</sup>*FECHA: Este campo sera de tipo DATE y almacenara la fecha en la que se realice la consulta del Resumen de Movimientos de Cuentas de Ahorros.
- **HORA:** Este campo sera de tipo TIME y almacenara la hora en la que se realice la consulta del Resumen de Movimientos de Cuentas de Ahorros.
- **IDENTIFICADOR:** Este campo sera de tipo CHAR, con una longitud maxima de 13 caracteres y almacenara la cedula, RUC, o pasaporte del cliente que realice una consulta del Resumen de Movimientos de su Cuenta de Ahorros.
- CUENTA: Este campo sera de tipo CHAR, tendra una longitud maxima de 10 caracteres y almacenara el numero de cuenta, del cual se consulte el Resumen de Movimientos de Cuentas de Ahorros.
- ERROR: Este campo sera de tipo CHAR, tendra una longitud maxima de 3 caracteres y almacenara el codigo de error que retorne la transaccibn de consulta del Resumen de Movimientos de Cuentas de Ahorros.
- **IP:** Este campo sera de tipo CHAR, tendra una longitud maxima de 15 caracteres y almacenara la direccion IP de la maquina desde donde se realice la consulta del Resumen de Movimientos de Cuentas de ahorros.

La tabla RESUMENMOVCTE, almacenara **10s** registros de todas las transacciones de consultas de Resumen de Movimientos de Cuentas Corrientes, que **10s** usuarios hagan a traves del Internet Banking.

La tabla RESUMENMOVCTE, tiene **10s** siguientes campos:

- FECHA: Este campo sera de tip0 DATE y almacenara la fecha en la que se realice la consulta del Resumen de Movimientos de Cuentas Corrientes.
- HORA: Este campo sera de tipo TIME y almacenara la hora en la que se realice la consulta del Resumen de Movimientos de Cuentas Corrientes.
- IDENTIFICADOR: Este campo sera de tipo CHAR, tendra una longitud maxima de 13 caracteres y almacenara la cedula, RUC, o pasaporte del cliente que realice la consulta del Resumen de Movimientos de Cuentas Corrientes.
- CUENTA: Este campo sera de tipo CHAR, tendra una longitud maxima de 10 caracteres y almacenara el numero de cuenta corriente, del cual se consulte el resumen de movimientos.
- ERROR: Este campo sera de tipo CHAR, tendra una longitud  $\bullet$ maxima de 3 caracteres y almacenara el codigo de error que retorne la transacción de consulta del Resumen de Movimientos de Cuentas Corrientes.
- *0* IP: Este campo sera de tipo CHAR, tendra una longitud maxima de 15 caracteres **y** almacenara la direccion IP de la maquina desde donde se realice la consulta del Resumen de Movimientos de la Cuenta Corriente.

La tabla CONSTARJETA, almacenara 10s registros de todas las transacciones de Consulta de Saldos de Tarjetas de Crédito Visa, que los usuarios hagan a traves del Internet Banking.

La tabla CONSTARJETA, tiene **10s** siguientes campos:

- *<sup>0</sup>*FECHA: Este campo sera de tipo DATE y almacenara la fecha en la que se realicen las Consultas de Saldos de Tarjetas de Credito Visa.
- HORA: Este campo sera de tipo TIME y almacenara la hora en la que se realicen las Consultas de Saldos de Tarjetas de Credito Visa.
- *0* IDENTIFICADOR: Este campo sera de tipo CHAR, tendra una longitud maxima de 13 caracteres y almacenara la cedula, RUC, o pasaporte del cliente que realice una Consulta de Saldos de Tarjetas de Credito Visa.
- **ERROR:** Este campo sera de tipo CHAR, tendra una longitud maxima de 3 caracteres y almacenara el codigo de error que retorne la transaccion de Consulta de Saldos de Tarjetas de Credito Visa.
- *<sup>0</sup>*IP: Este campo sera de tipo CHAR, tendra una longitud maxima de 15 caracteres y almacenara la dirección IP de la maquina desde donde se realice la Consulta de Saldos de Tarjetas de Credito Visa.

La tabla ESTADOCTATARJETA, almacenara **10s** registros de todas las transacciones de Consultas de Estados de Cuentas de Tarjetas de Credito Visa, que los usuarios harán a traves del Internet Banking.

La tabla ESTADOCTATARJETA, tiene los siguientes campos:

- FECHA: Este campo sera de tipo DATE y almacenara la fecha en la que se realice la Consulta del Estado de Cuenta de la Tarjeta de Credito Visa.
- $\bullet$  HORA: Este campo sera de tipo TIME y almacenara la hora en la que se realice la Consulta del Estado de Cuenta de la Tarjeta de Credito Visa.
- **IDENTIFICADOR:** Este campo sera de tipo CHAR, con una longitud maxima de 13 caracteres y almacenara la cedula, RUC, o pasaporte del cliente que realice una Consulta del Estado de Cuenta de la Tarjeta de Credito Visa.
- *<sup>0</sup>*TARJETA: Este campo sera de tipo CHAR, con una longitud maxima de 16 caracteres y almacenara el numero de la tarjeta de crédito Visa de la cual se realice la consulta del estado de cuenta.
- *<sup>0</sup>*PERIODO: Este campo sera de tipo CHAR, tendra una longitud maxima de 1 caracter y almacenara el tipo de periodo del estado de cuenta (A para el periodo actual y P para el periodo anterior).
- ERROR: Este campo sera de tipo CHAR, tendra una longitud maxima de 3 caracteres y almacenara el codigo de error que retorne la transacción de Consulta del Estado de Cuenta de la Tarjeta de Crédito Visa.
- IP: Este campo sera de tipo CHAR, tendra una longitud maxima de 15 caracteres y almacenara la dirección IP de la maquina desde donde se realice la Consulta del Estado de Cuenta de la Tarjeta de Crédito Visa.

La tabla TASASINTERES, almacenara **10s** registros de todas las transacciones de Consulta de Tasas de Interes, que **10s** usuarios haran a traves del Internet Banking.

La tabla TASASINTERES, tendra **10s** siguientes campos:

- FECHA: Este campo sera de tipo DATE y almacenara la fecha en la que se realice la Consulta de Tasas de Interes.
- *<sup>0</sup>*HORA: Este campo sera de tipo TIME y almacenara la hora en la que se realice la Consulta de Tasas de Interes.
- *<sup>0</sup>*IDENTIFICADOR: Este campo sera de tipo CHAR, tendra una longitud maxima de 13 caracteres y almacenara la cedula, RUC, o pasaporte del cliente que haga la Consulta de Tasas de Interes.
- ERROR: Este campo sera de tipo CHAR, tendra una longitud maxima de 3 caracteres y almacenara el codigo de error que retorne la transacción de Consulta de Tasas de Interes.
- *<sup>0</sup>*IP: Este campo sera de tipo CHAR, tendra una longitud maxima de 15 caracteres y almacenara la dirección IP de la maquina desde donde se realice la Consulta de Tasas de Interes.

La tabla CONSULTAPRESTAMO, almacenara **10s** registros de todas las transacciones de Consulta de Prestamos, que los usuarios harán a traves del Internet Banking.

La tabla CONSULTAPRESTAMO, tiene **10s** siguientes campos:
- FECHA: Este campo sera de tipo DATE y almacenara la fecha en la que se realice la Consulta de Prestamos.
- HORA: Este campo sera de tipo TIME y almacenara la hora en la que se realice la Consulta de Prestamos.
- IDENTIFICADOR: Este campo sera de tipo CHAR, tendra una longitud maxima de 13 caracteres y almacenara la cedula, RUC, o pasaporte del cliente que haga una Consulta de Prestamos.
- **ERROR:** Este campo sera de tipo CHAR, tendra una longitud maxima de 3 caracteres y almacenara el codigo de error que retorne la transacción de Consulta de Prestamos.
- *0* IP: Este campo sera de tipo CHAR, tendra una longitud maxima de 15 caracteres y almacenara la dirección IP de la maquina desde donde se realice la Consulta de Prestamos.

La tabla CONSULTATELEFONO, almacenara **10s** registros de todas las transacciones de Consulta de Planilla Telefonica, que **10s** usuarios haran a traves del Internet Banking.

La tabla CONSULTATELEFONO, tendra **10s** siguientes campos:

- FECHA: Este campo sera de tipo DATE y almacenara la fecha en la que se realice la Consulta de Planilla Telefonica.
- **HORA:** Este campo sera de tipo TIME y almacenara la hora en la que se realice la Consulta de Planilla Telefonica.
- **IDENTIFICADOR:** Este campo sera de tipo CHAR, tendra una longitud maxima de 13 caracteres y almacenara la cedula, RUC, o pasaporte del cliente que haga la Consulta de Planilla Telefonica.
- CODE-AREA: Este campo sera de tipo CHAR, tendra una longitud maxima de 1 caracter y almacenara el codigo de area de la planilla telefonica.
- TELEFONO: Este campo sera de tipo CHAR, tendra una longitud maxima de 8 caracteres y almacenara el numero telefonico que el usuario consulta.
- *<sup>0</sup>*ERROR: Este campo es de tipo CHAR, tendra una longitud maxima de 3 caracteres **y** almacenara el codigo de error que retorne la transacción de Consulta de Planilla Telefonica.
- IP: Este campo es de tipo CHAR, tendra una longitud maxima de 15 caracteres y almacenara la direccion IP de la maquina desde donde se realice la Consulta de Planilla Telefonica.

La tabla CONSULTAPOLIZAS, almacenara **10s** registros de todas las transacciones de Consulta de Polizas, que **10s** usuarios haran a traves del Internet Banking.

La tabla CONSULTAPOLIZAS, tendra **10s** siguientes campos:

- FECHA: Este campo sera de tipo DATE y almacenara la fecha en la que se realice la Consulta de Polizas.
- *<sup>0</sup>*HORA: Este campo sera de tipo TIME y almacenara la hora en la que se realice la Consulta de Polizas.
- IDENTIFICADOR: Este campo sera de tipo CHAR, tendra una longitud maxima de 13 caracteres y almacenara la cedula, RUC, o pasaporte del cliente que realice la Consulta de Polizas.
- *<sup>0</sup>*ERROR: Este campo sera de tipo CHAR, tendra una longitud maxima de 3 caracteres y almacenara el codigo de error que retorne la transacción de Consulta de Polizas.
- *<sup>0</sup>*IP: Este campo sera de tipo CHAR, tendra una longitud maxima de 15 caracteres y almacenara la dirección IP de la maquina desde donde se realice la Consulta de Polizas.

La tabla CONSULTALUZ, almacenara **10s** registros de todas las transacciones de Consulta de Planilla de Luz, que **10s** usuarios haran a traves del Internet Banking.

La tabla CONSULTALUZ, tendra **10s** siguientes campos:

- *<sup>0</sup>*FECHA: Este campo sera de tipo DATE y almacenara la fecha en la que se realice la Consulta de la Planilla de Luz.
- HORA: Este campo sera de tipo TIME y almacenara la hora en la que se realice la Consulta de la Planilla de Luz.
- IDENTIFICADOR: Este campo sera de tipo CHAR, tendra una longitud maxima de 13 caracteres y almacenara la cedula, RUC, o pasaporte del cliente que realice la Consulta de la Planilla de Luz.
- *0* AREA: Este campo sera de tipo CHAR, tendra una longitud maxima de 2 caracteres y almacenara el codigo de la region de la planilla de luz.
- *<sup>0</sup>*CODIGO: Este campo sera de tipo CHAR, tendra una longitud maxima de 10 caracteres y almacenara el codigo de cuenta de la planilla de luz.
- **ERROR:** Este campo sera de tipo CHAR, tendra una longitud maxima de 3 caracteres y almacenara el codigo de error que retorne la transacción de la Consulta de Planilla de Luz.
- *<sup>0</sup>*IP: Este campo sera de tipo CHAR, tendra una longitud maxima de 15 caracteres y almacenara la dirección IP de la maquina desde donde se realice la Consulta de la Planilla de Luz.

La tabla CONSULTAAGUA, almacenara **10s** registros de todas las transacciones de Consulta de Planilla de Agua, que **10s** usuarios realicen a traves del Internet Banking.

La tabla CONSULTAAGUA, tendra **10s** siguientes campos:

- *<sup>0</sup>*FECHA: Este campo sera de tipo DATE y almacenara la fecha en la que se realice la Consulta de la Planilla de Agua.
- **HORA:** Este campo sera de tipo TIME y almacenara la hora en la que se realice la Consulta de la Planilla de Agua.
- IDENTIFICADOR: Este campo sera de tipo CHAR, tendra una longitud maxima de 13 caracteres y almacenara la cedula,

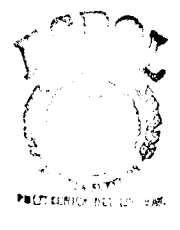

**CIli** - **F.3k'OL** 

RUC, o pasaporte del cliente que haga la Consulta de la Planilla de Agua

- AREA: Este campo sera de tipo CHAR, tendra una longitud maxima de 2 caracteres y almacenara el codigo de la region de la planilla de agua.
- *<sup>0</sup>*CODIGO: Este campo sera de tipo CHAR, tendra una longitud maxima de 10 caracteres y almacenara el codigo de cuenta de la planilla de agua.
- ERROR: Este campo sera de tipo CHAR, tendra una longitud maxima de 3 caracteres y almacenara el codigo de error que retorne la transacción de Consulta de Planilla de Agua.
- IP: Este campo sera de tipo CHAR, tendra una longitud maxima de 15 caracteres y almacenara la dirección IP de la maquina desde donde se realice la Consulta de la Planilla de Agua.

La tabla CONSULTAMATRICULA, almacenara 10s registros de todas las transacciones de Consulta de Matricula de Vehiculos, que 10s usuarios realizarán a traves del Internet Banking.

La tabla CONSULTAMATRICULA, tendra los siguientes campos:

- *<sup>0</sup>*FECHA: Este campo sera de tip0 DATE y almacenara la fecha en la que se realice la Consulta de la Matricula del Vehiculo.
- *<sup>0</sup>*HORA: Este campo sera de tipo TIME y almacenara la hora en la que se realice la Consulta de la Matricula del Vehiculo.
- **IDENTIFICADOR:** Este campo sera de tipo CHAR, tendra una longitud maxima de 13 caracteres y almacenara la cedula, RUC, o pasaporte del cliente que realice la Consulta de la Matricula del Vehiculo.
- *<sup>0</sup>*PLACA: Este campo sera de tipo CHAR, tendra una longitud maxima de 19 caracteres y almacenara el numero de la placa del vehiculo del cual se consulte el valor de la matricula.
- *<sup>0</sup>*ERROR: Este campo sera de tipo CHAR, tendra una longitud maxima de 3 caracteres y almacenara el codigo de error que retorne la Consulta de la Matricula del Vehiculo.
- *0* IP: Este campo sera de tipo CHAR, tendra una longitud maxima de 15 caracteres y almacenara la dirección IP de la maquina desde donde se realice la Consulta de la Matricula del Vehiculo.

La tabla TRANSFERENCIA, almacenara **10s** registros de todas las transacciones de Transferencias y Ordenes de Ahorro, que **10s** usuarios realizaran a traves del Internet Banking.

La tabla TRANSFERENCIA, tiene los siguientes campos:

- FECHA: Este campo sera de tipo DATE y almacenara la fecha en la que se realice la Transferencia o la Orden de Ahorro.
- HORA: Este campo sera de tipo TIME y almacenara la hora en la que se realice la Transferencia o la Orden de Ahorro.
- *<sup>0</sup>*IDENTIFICADOR: Este campo sera de tipo CHAR, tendra una longitud maxima de 13 caracteres y almacenara la cedula, RUC, o pasaporte del cliente que realice una Transferencia u Orden de Ahorro.
- **TIPO TRANSF:** Este campo sera de tipo CHAR, tendra una longitud maxima de 1 caracter y almacenara D, si el usuario realiza una transferencia, A si realiza una orden de ahorro acumulativo y M si realiza una orden de ahorro meta.
- TIPO-CTA-ORIGEN: Este campo sera de tipo-CHAR, tendra una longitud maxima de 1 caracter y almacenara el tipo de

cuenta (A para ahorros y C para corriente) de debito seleccionada.

- CTA ORIGEN: Este campo sera de tipo CHAR, tendra una longitud maxima de 10 caracteres y almacenara el numero de la cuenta de debito seleccionada.
- TIPO CTA DESTINO: Este campo sera de tipo CHAR, tendra una longitud maxima de 1 caracter y almacenara el tipo de la cuenta (A para ahorros y C para corriente) de credito seleccionada.
- CTA DESTINO: Este campo sera de tipo CHAR, tendra una longitud maxima de 10 caracteres y almacenara el numero de la cuenta de credito seleccionada.
- MONTO TRANSFERENCIA: Este campo sera de tipo DEC(12,2), (tipo decimal, con 12 digitos enteros y 2 decimales) y almacenara el valor a transferir.
- *<sup>0</sup>*PLAZO: Este campo sera de tip0 CHAR, tendra una longitud maxima de 3 caracteres y almacenara el plazo en dias de la orden de ahorro acumulativo.
- NUMERO SOLICITUD: Este campo sera de tipo CHAR, tendra una longitud maxima de 5 caracteres y almacenara el numero de solicitud de la orden de ahorro meta.
- **rn** ERROR: Este campo sera de tipo CHAR, tendra una longitud maxima de 3 caracteres y almacenara el codigo de error que retorne la Transferencia o la orden de Ahorro.
- **rn** IP: Este campo sera de tipo CHAR, tendra una longitud maxima de 15 caracteres y almacenara la dirección IP de la maquina desde donde se realice la Transferencia o la orden de Ahorro.

La tabla PAGOTELEFONO, almacenara **10s** registros de todos **10s** Pagos de Planilla Telefonica, que se realizaran a traves del Internet Banking.

La tabla PAGOTELEFONO, tendra **10s** siguientes campos:

- FECHA: Este campo sera de tipo DATE y almacenara la fecha en la que se realice el Pago de la Planilla Telefonica.
- HORA: Este campo sera de tipo TIME y almacenara la hora en que se realice el Pago de la Planilla Telefonica.
- IDENTIFICADOR: Este campo sera de tipo CHAR, tendra una longitud maxima de 13 caracteres y almacenara la cedula, RUC, o pasaporte del cliente que haga un Pago de Planilla Telefonica.
- AREA: Este campo sera de tipo CHAR, tendra una longitud maxima de 1 caracter y almacenara el codigo de area de planilla telefonica que el usuario intente pagar.
- *<sup>0</sup>*TELEFONO: Este campo sera de tipo CHAR, con una longitud maxima de 8 caracteres y almacenara el numero de telefono que el usuario intente pagar.
- TIPO CTA: Este campo sera de tipo CHAR, tendra una longitud maxima de 1 caracter y almacenara el tipo de la cuenta de debito seleccionada.
- CUENTA: Este campo sera de tipo CHAR, tendra una longitud maxima de 10 caracteres y almacenara el numero de la cuenta de debito seleccionada.
- *<sup>0</sup>*TARJETA: Este campo sera de tipo CHAR, tendra una longitud maxima de 16 caracteres y almacenara el numero de la tarjeta de crédito seleccionada para realizar el pago.
- *<sup>0</sup>*MONTO: Este campo sera de tipo DEC(12,2) y almacenara el valor de la planilla telefonica.
- **ERROR:** Este campo sera de tipo CHAR, tendra una longitud maxima de 3 caracteres y almacenara el codigo de error que retorne el pago de la planilla telefonica.

IP: Este campo sera de tipo CHAR, tendra una longitud maxima de 15 caracteres y almacenara la dirección IP de la maquina desde donde se realice el pago de la planilla telefonica.

La tabla PAGOVISA, almacenara 10s registros de todos **10s** Pagos de Tarjeta de Credito Visa, que se hagan a traves del Internet Banking.

La tabla PAGOVISA, tendra los siguientes campos:

- FECHA: Este campo sera de tip0 DATE y almacenara la fecha en la que se realice el Pago de la Tarjeta de Credito Visa.
- HORA: Este campo sera de tipo TIME y almacenara la hora en que se realice el Pago de la Tarjeta de Credito Visa.
- IDENTIFICADOR: Este campo sera de tipo CHAR, con una longitud maxima de 13 caracteres y almacenara la cedula, RUC, o pasaporte del cliente que realice un Pago de Tarjeta de Credito Visa.
- TARJETA: Este campo sera de tipo CHAR, tendra una longitud maxima de 16 caracteres y almacenara el numero de la Tarjeta de Credito Visa que el usuario intente pagar.
- **TIPO CTA:** Este campo sera de tipo CHAR, tendra una longitud maxima de 1 caracter **y** almacenara el tip0 de cuenta de debito que el usuario seleccione.
- CUENTA: Este campo sera de tipo CHAR, tendra una longitud maxima de 10 caracteres y almacenara el numero de la cuenta de debito que el usuario seleccione.
- *<sup>0</sup>*MONTO: Este campo sera de tipo DEC(12,2) y almacenara el valor a pagar de la tarjeta de credito.
- **ERROR:** Este campo sera de tipo CHAR, tendra una longitud maxima de 3 caracteres y almacenara el codigo de error que retorne el pago de la tarjeta de credito.
- *<sup>0</sup>*IP: Este campo sera de tipo CHAR, tendra una longitud maxima de 15 caracteres y almacenara la dirección IP de la maquina desde donde se realice el pago de la tarjeta de credito.

La tabla PAGOLUZ, almacenara los registros de todos los Pagos de Planilla de Luz, que se realizaran a traves del Internet Banking.

La tabla PAGOLUZ, tendra los siguientes campos:

- FECHA: Este campo sera de tipo DATE y almacenara la fecha en la que se realice el Pago de la Planilla de Luz.
- HORA: Este campo sera de tipo TIME y almacenara la hora en que se realice el Pago de la Planilla de Luz.
- IDENTIFICADOR: Este campo sera de tipo CHAR, tendra una longitud maxima de 13 caracteres y almacenara la cedula, RUC, o pasaporte del cliente que realice un Pago de Planilla de Luz.
- AREA: Este campo sera de tipo CHAR, tendra una longitud maxima de 1 caracter y almacenara el codigo de area de la planilla de luz.
- CODIGO: Este campo sera de tipo CHAR, tendra una longitud maxima de 10 caracteres y almacenara el codigo de cuenta de la planilla de luz del usuario.
- TIPO-CTA: Este campo sera de tipo CHAR, tendra una longitud maxima de 1 caracter y almacenara el tipo de cuenta de debito que el usuario seleccione.
- CUENTA: Este campo sera de tipo CHAR, tendra una longitud maxima de 10 caracteres y almacenara el numero de la cuenta de debito que el usuario seleccione.
- TARJETA: Este campo sera de tipo CHAR, tendra una longitud maxima de 16 caracteres y almacenara el numero de la tarjeta de crédito que el usuario seleccione para realizar el pago.
- MONTO: Este campo sera de tipo DEC(12,2) y almacenara el valor a pagar de la planilla de luz.
- **ERROR:** Este campo sera de tipo CHAR, tendra una longitud maxima de 3 caracteres **y** almacenara el codigo de error que retorne el Pago de la Planilla de Luz.
- *<sup>0</sup>*IP: Este campo sera de tipo CHAR, tendra una longitud maxima de 15 caracteres y almacenara la dirección IP de la maquina desde donde se realice el Pago de la Planilla de Luz.

La tabla PAGOAGUA, almacenara **10s** registros de todos **10s** Pagos de Planilla de Agua, que se harán a traves del Internet Banking.

La tabla PAGOAGUA, tendra **10s** siguientes campos:

FECHA: Este campo sera de tipo DATE y almacenara la fecha en la que se realice el Pago de la Planilla de Agua.

- *<sup>0</sup>*HORA: Este campo sera de tipo TIME y almacenara la hora en que se realice el Pago de la Planilla de Agua.
- **IDENTIFICADOR:** Este campo sera de tipo CHAR, tendra una longitud maxima de 13 caracteres y almacenara la cedula, RUC, o pasaporte del cliente que realice un Pago de Planilla de Agua.
- *<sup>0</sup>*AREA: Este campo sera de tipo CHAR, tendra una longitud maxima de 1 caracter y almacenara el codigo de area de la planilla de Agua.
- *<sup>0</sup>*CODIGO: Este campo sera de tipo CHAR, tendra una longitud maxima de 10 caracteres y almacenara el codigo de cuenta de la planilla de Agua del usuario.
- TIPO CTA: Este campo sera de tipo CHAR, tendra una longitud maxima de 1 caracter y almacenara el tipo de cuenta de debito que el usuario seleccione.
- CUENTA: Este campo sera de tipo CHAR, tendra una longitud  $\bullet$ maxima de 10 caracteres y almacenara el numero de la cuenta de debito que el usuario seleccione.
- *<sup>0</sup>*TARJETA: Este campo sera de tipo CHAR, tendra una longitud maxima de 16 caracteres y almacenara el numero de la

tarjeta de crédito que el usuario seleccione para realizar el pago.

- MONTO: Este campo sera de tipo DEC(12,2) y almacenara el valor a pagar de la planilla de Agua.
- ERROR: Este campo sera de tipo CHAR, tendra una longitud maxima de 3 caracteres y almacenara el codigo de error que retorne el Pago de la Planilla de Agua.
- IP: Este campo sera de tipo CHAR, tendra una longitud maxima de 15 caracteres y almacenara la dirección IP de la maquina desde donde se realice el Pago de la Planilla de Agua.

La tabla PAGOMATRICULA, almacenara **10s** registros de todos **10s** Pagos de Matriculas de Vehiculos, que se harán a traves del Internet Banking.

La tabla PAGOMATRICULA, tendra **10s** siguientes campos:

- *0* FECHA: Este campo sera de tip0 DATE y almacenara la fecha en la que se realice el Pago de la Matricula del Vehiculo.
- HORA: Este campo sera de tipo TIME y almacenara la hora en que se realice el Pago de la Matricula del Vehiculo.
- IDENTIFICADOR: Este campo sera de tipo CHAR, tendra una longitud maxima de 13 caracteres y almacenara la cedula, RUC, o pasaporte del cliente que realice un Pago de Matricula del Vehiculo.
- PLACA: Este campo sera de tipo CHAR, tendra una longitud maxima de 6 caracteres y almacenara el numero de placa del vehiculo.
- TIPO CTA: Este campo sera de tipo CHAR, tendra una longitud maxima de 1 caracter y almacenara el tipo de la cuenta de debito que el usuario seleccione para efectuar el pago.
- *0* CUENTA: Este campo sera de tipo CHAR, tendra una longitud maxima de 10 caracteres y almacenara el numero de la cuenta de debito que el usuario seleccione.
- *0* TARJETA: Este campo sera de tip0 CHAR, tendra una longitud maxima de 16 caracteres y almacenara el numero de la tarjeta de crédito que el usuario seleccione para realizar el pago.
- MONTO: Este campo sera de tipo DEC(12,2) y almacenara el valor a pagar de la matricula del vehiculo.
- ERROR: Este campo sera de tipo CHAR, tendra una longitud maxima de 3 caracteres y almacenara el codigo de error que retorne la transacción de Pago de la Matricula del Vehiculo.
- *<sup>0</sup>*IP: Este campo sera de tipo CHAR, tendra una longitud maxima de 15 caracteres y almacenara la dirección IP de la maquina desde donde se realice el Pago de la Matricula del Vehiculo.

La tabla BLOQUEOVISA, almacenara los registros de todos los bloqueos de tarjeta de crédito Visa, que se realizaran a traves del Internet Banking.

La tabla BLOQUEOVISA, tendra los siguientes campos:

- *<sup>0</sup>*FECHA: Este campo sera de tipo DATE y almacenara la fecha en la que se realice el Bloqueo de la Tarjeta de Crédito Visa.
- *<sup>0</sup>*HORA: Este campo sera de tipo TIME y almacenara la hora en que se realice el Bloqueo de la Tarjeta de Crédito Visa.
- IDENTIFICADOR: Este campo sera de tipo CHAR, tendra una longitud maxima de 13 caracteres y almacenara la cedula,

RUC, o pasaporte del cliente que realice una transacción de Bloqueo de la Tarjeta de Credito Visa.

- TARJETA: Este campo sera de tipo CHAR, tendra una longitud maxima de 16 caracteres y almacenara el numero de la tarjeta de credito que el usuario seleccione para bloquear.
- *MOTIVO-BLOQUEO:* Este campo sera de *tipo CHAR,* tendra una longitud maxima de 2 caracteres y almacenara el motivo del bloqueo de la tarjeta de credito (RB por rob0 **y** EX por extravio).
- **ERROR:** Este campo sera de tipo CHAR, tendra una longitud maxima de 3 caracteres y almacenara el codigo de error que retorne el Bloqueo de la Tarjeta de Credito Visa.
- **IP:** Este campo sera de tipo CHAR, tendra una longitud maxima de 15 caracteres **y** almacenara la direccion IP de la maquina desde donde se realice el Bloqueo de la Tarjeta de Credito Visa.

La tabla BLOQUEOEFECTIVA, almacenara **10s** registros de todos **10s**  bloqueos de tarjeta de Debito Efectiva, que se harán a traves del Internet Banking.

La tabla BLOQUEOEFECTIVA, tendra **10s** siguientes campos:

- FECHA: Este campo sera de tipo DATE y almacenara la fecha en la que se realice el Bloqueo de la Tarjeta de Debito Efectiva.
- **HORA:** Este campo sera de tipo TIME y almacenara la hora en que se realice el Bloqueo de la Tarjeta de Debito Efectiva.
- **IDENTIFICADOR:** Este campo sera de tipo CHAR, tendra una longitud maxima de 13 caracteres y almacenara la cedula, RUC, o pasaporte del cliente que realice un Bloqueo de la Tarjeta de Debito Efectiva.
- *<sup>0</sup>*TARJETA: Este campo sera de tipo CHAR, tendra una longitud maxima de 16 caracteres y almacenara el numero de la tarjeta de debito que el usuario seleccione para bloquear.
- **ERROR:** Este campo sera de tipo CHAR, tendra una longitud maxima de 3 caracteres y almacenara el codigo de error que retorne el Bloqueo de la Tarjeta de Debito Efectiva.
- *<sup>0</sup>*IP: Este campo sera de tipo CHAR, tendra una longitud maxima de 15 caracteres y almacenara la dirección IP de la maquina desde donde se realice el Bloqueo de la Tarjeta de Debito Efectiva.

La tabla INGRESOCONCILIACION, almacenara **10s** registros de todos **10s**  ingresos de cheques, que se harán a traves del Internet Banking.

La tabla INGRESOCONCILIACION, tiene **10s** siguientes campos:

- FECHA: Este campo sera de tipo DATE y almacenara la fecha en la que se realice el lngreso de Cheques.
- HORA: Este campo es de tipo TIME y almacenara la hora en que se realice el lngreso de Cheques.
- *<sup>0</sup>*IDENTIFICADOR: Este campo es de tipo CHAR, tendra una longitud maxima de 13 caracteres y almacenara la cedula, RUC, o pasaporte del cliente que realice lngresos de Cheques.
- CUENTA: Este campo sera de tipo CHAR, tendra una longitud maxima de 10 caracteres y almacenara el numero de cuenta a la cual pertenecen **10s** cheques.
- ERROR: Este campo sera de tipo CHAR, tendra una longitud maxima de 3 caracteres y almacenara el codigo de error que retorne la transacción de Ingreso de Cheques.

IP: Este campo sera de tipo CHAR, tendra una longitud maxima de 15 caracteres y almacenara la dirección IP de la maquina desde donde se realice el Ingreso de Conciliación.

La tabla CONSULTACONCILIACION, almacenara **10s** registros de todas la consultas de **10s** cheques, que se realizaran a traves del Internet Banking.

La tabla CONSULTACONCILIACION, tendra **10s** siguientes campos:

- *0* FECHA: Este campo sera de tipo DATE **y** almacenara la fecha en la que se realice la Consulta de Cheques.
- HORA: Este campo sera de tipo TIME y almacenara la hora en que se realice la Consulta de Cheques.
- IDENTIFICADOR: Este campo sera de tipo CHAR, tendra una longitud maxima de 13 caracteres **y** almacenara la cedula, RUC, o pasaporte del cliente que realice transacciones de Consultas de Cheques.
- CUENTA: Este campo sera de tipo CHAR, tendra una longitud maxima de 10 caracteres y almacenara el numero de la cuenta a la cual pertenecen **10s** cheques.
- *<sup>0</sup>*ERROR: Este campo sera de tipo CHAR, tendra una longitud maxima de 3 caracteres y almacenara el codigo de error que retorne la transaccion de Consulta de Conciliacion.
- *<sup>0</sup>*IP: Este campo sera de tipo CHAR, tendra una longitud maxima de 15 caracteres y almacenara la dirección IP de la maquina desde donde se realice la Consulta de Conciliacion.

La tabla CONCILIACIONBANCARIA, almacenara **10s** registros de todas la Conciliaciones Bancarias, que se harán a traves del Internet Banking.

La tabla CONCILIACIONBANCARIA, tendra 10s siguientes campos:

- FECHA: Este campo sera de tipo DATE y almacenara la fecha en la que se realice la Conciliacion Bancaria.
- HORA: Este campo sera de tipo TIME y almacenara la hora en que se realice la Conciliacion Bancaria.
- **IDENTIFICADOR: Este campo sera de tipo CHAR, tendra una** longitud maxima de 13 caracteres y almacenara la cedula, RUC, o pasaporte del cliente que realice la transaccion de Conciliacion Bancaria.
- *0* CUENTA: Este campo sera de tipo CHAR, tendra una longitud maxima de 10 caracteres y almacenara el numero de la cuenta que el usuario seleccione para realizar la Conciliacion Bancaria.
- **ERROR:** Este campo sera de tipo CHAR, tendra una longitud maxima de 3 caracteres y almacenara el codigo de error que retorne la transacción de Conciliacion Bancaria.
- *<sup>0</sup>*IP: Este campo sera de tipo CHAR, tendra una longitud maxima de 15 caracteres y almacenara la dirección IP de la maquina desde donde se realice la Conciliacion Bancaria.

La tabla ERROR, almacenara los codigos de error con su respectiva descripción, que el sistema de Internet Banking desplegara en caso de que estos ocurran. Esta tabla tendra **10s** siguientes campos:

- *0* CODIGO: Este campo sera de tipo CHAR, tendra una longitud maxima de 3 caracteres, almacenara 10s codigos de errores posibles que puede retornar el sistema.
- *<sup>0</sup>*DESCRIPCION: Este campo sera de tipo CHAR, tendra una longitud maxima de 60 caracteres, almacenara el significado de 10s codigos de error.

La base SOLICITUD sera usada para almacenar Ias solicitudes que se ingresaran a traves del sistema de Internet Banking.

A continuacion se muestra el Diagrama Entidad-Relacion de la Base SOLICITUD (Ver figura 4.18).

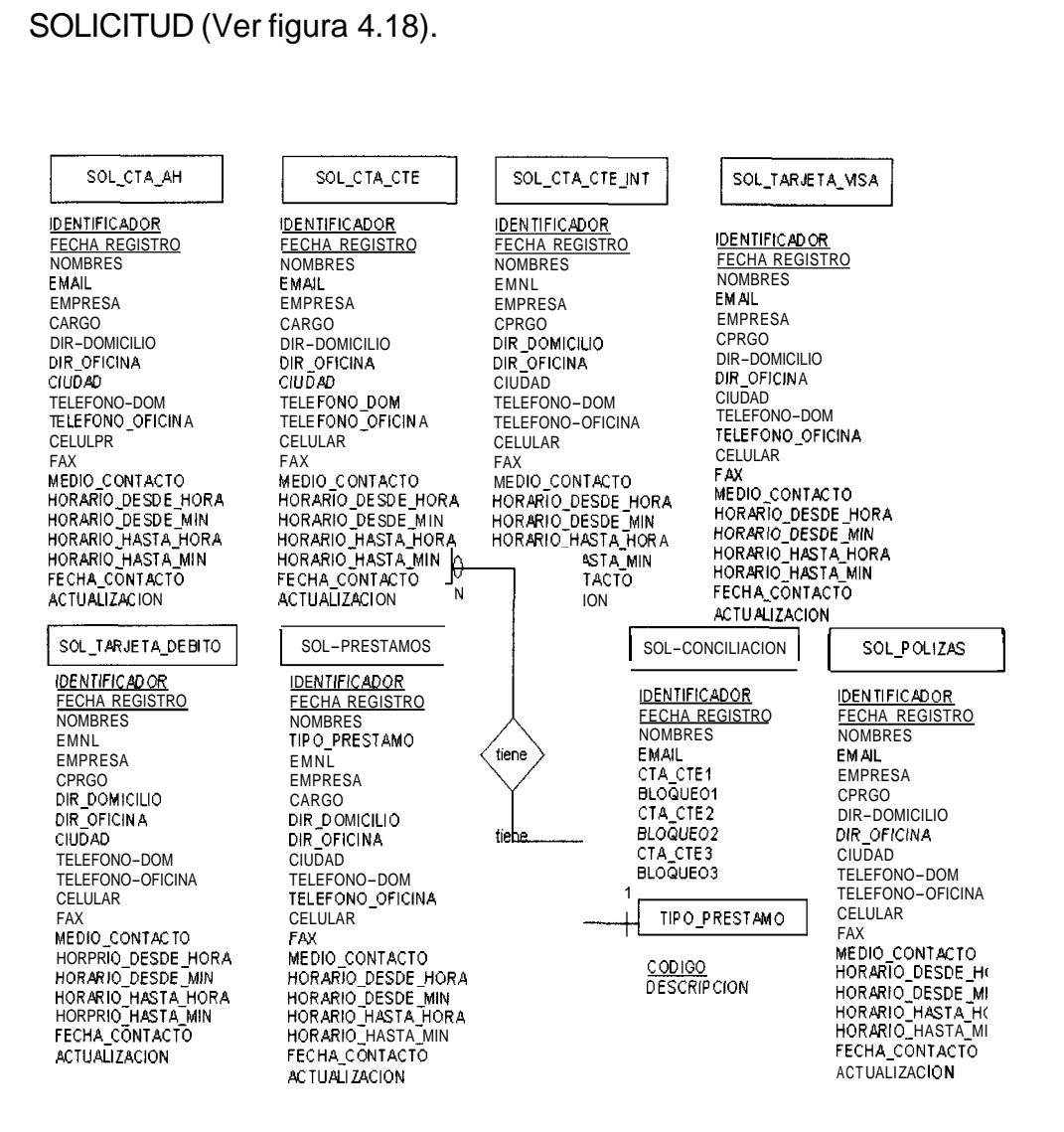

**Figura 4.18: Diagrama Entidad-Relacion de la Base de datos SOLICITUD.** 

La base SOLlClTUD tendra las siguientes tablas:

- SOL-CTA-AH
- SOL CTA CTE
- SOL\_CTA\_CTE\_INT
- *0* SOL TARJETA-VISA
- *o* SOL-TARJETA-DEBIT0
- <sup>0</sup>SOL-PRESTAMOS
- **SOL-CONCILIACION**
- SOL POLIZAS

La tabla SOL-CTA-AH, almacenara 10s registros de todas las Solicitudes de Cuentas de Ahorros, que los usuarios harán a traves del Internet Banking.

La tabla SOL-CTA-AH, tendra 10s siguientes campos:

NOMBRES: Este campo sera de tipo CHAR, tendra una  $\bullet$ longitud maxima de 100 caracteres, almacenara 10s nombres del cliente que Ilene la Solicitud de Cuentas de Ahorros.

- FECHA REGISTRO: Este campo sera de tipo DATE, almacenara la fecha en la que se realice la Solicitud de Cuentas de Ahorros.
- **IDENTIFICADOR:** Este campo sera de tipo CHAR, tendra una longitud maxima de 10 caracteres, almacenara 10s numeros de cedula, RUC o pasaporte de 10s clientes que realicen Solicitudes de Cuentas de Ahorros.
- **EMAIL:** Este campo sera de tipo CHAR, tendra una longitud maxima de 50 caracteres, almacenara la direccion del correo electronico que el usuario ingrese en la Solicitud de Cuentas de Ahorros.
- EMPRESA: Este campo sera de tipo CHAR, tendra una longitud maxima de 50 caracteres, almacenara el nombre de la empresa donde labore el usuario que ingrese la Solicitud de Cuentas de Ahorros.
- *<sup>0</sup>*CARGO: Este campo sera de tipo CHAR, tendra una longitud maxima de 50 caracteres, almacenara el cargo que ocupa el usuario que ingrese la Solicitud de Cuentas de Ahorros.
- DIR DOMICILIO: Este campo sera de tipo CHAR, tendra una longitud maxima de 70 caracteres, almacenara la direccion del

domicilio del usuario que realice una Solicitud de Cuentas de Ah orros.

- DIR OFICINA: Este campo sera de tipo CHAR, tendra una longitud maxima de 70 caracteres, almacenara la dirección de la oficina del usuario que realice una Solicitud de Cuentas de Ahorros.
- *<sup>0</sup>*CIUDAD: Este campo sera de tipo CHAR, tendra una longitud maxima de 70 caracteres, almacenara la ciudad de residencia del usuario que realice una Solicitud de Cuentas de Ahorros.
- *<sup>0</sup>*TELEFONO-DOM: Este campo sera de tipo CHAR, tendra una longitud maxima de 8 caracteres, almacenara el telefono del domicilio del usuario que realice una Solicitud de Cuentas de Ahorros.
- *<sup>0</sup>*TELEFONO-OFICINA: Este campo sera de tipo CHAR, tendra una longitud maxima de 8 caracteres, almacenara el telefono de la oficina del usuario que realice una Solicitud de Cuentas de Ahorros.
- *0* CELULAR: Este campo sera de tipo CHAR, tendra una longitud maxima de 8 caracteres, almacenara el telefono celular del usuario que realice una Solicitud de Cuentas de Ahorros.
- FAX: Este campo sera de tipo CHAR, tendra una longitud maxima de 15 caracteres, almacenara el numero de fax del usuario que realice una Solicitud de Cuentas de Ahorros.
- *<sup>0</sup>*MEDIO-CONTACTO: Este campo sera de tipo CHAR, tendra una longitud maxima de 20 caracteres, almacenara el medio por el cual se puede contactar al usuario que realice una Solicitud de Cuentas de Ahorros.
- HORARIO DESDE HORA: Este campo sera de tipo CHAR, tendra una longitud maxima de 2 caracteres, almacenara la hora desde la cual se puede contactar al usuario.
- HORARIO DESDE MIN: Este campo sera de tipo CHAR, tendra una longitud maxima de 2 caracteres, almacenara el minuto desde el cual se podra contactar al usuario.
- HORARIO HASTA HORA: Este campo sera de tipo CHAR, tendra una longitud maxima de 2 caracteres, almacenara la hora hasta la que se podra contactar al usuario.
- **HORARIO HASTA MIN: Este campo sera de tipo CHAR,** tendra una longitud maxima de 2 caracteres, almacenara el minuto hasta el que se podra contactar al usuario.
- *<sup>0</sup>*FECHA-CONTACTO: Este campo sera de tipo DATE y almacenara la fecha en que el usuario que ingrese la solicitud de Cuentas de Ahorros, desee ser contactado.
- ACTUALIZACION: Este campo sera de tipo CHAR y almacenara S si el usuario deseara recibir informacion de **10s**  productos del Banco y N si es que no lo deseara.

La tabla SOL-CTA-CTE, almacenara **10s** registros de todas las Solicitudes de Cuentas Corrientes, que los usuarios harán a traves del Internet Banking.

La tabla SOL-CTA-CTE, tendra **10s** siguientes campos:

- NOMBRES: Este campo sera de tipo CHAR, tendra una longitud maxima de 100 caracteres, almacenara **10s** nombres del cliente que Ilene la Solicitud de Cuentas Corrientes.
- *<sup>0</sup>*FECHA-REGISTRO: Este campo sera de tip0 DATE, almacenara la fecha en la que se realice la Solicitud de Cuentas Corrientes.
- *<sup>0</sup>*IDENTIFICADOR: Este campo sera de tipo CHAR, tendra una longitud maxima de 10 caracteres, almacenara los números de

cedula, RUC o pasaporte de **10s** clientes que realicen Solicitudes de Cuentas Corrientes.

- EMAIL: Este campo sera de tipo CHAR, tendra una longitud maxima de 50 caracteres, almacenara la direccion del correo electronico que el usuario ingrese en la Solicitud de Cuentas Corrientes.
- EMPRESA: Este campo sera de tipo CHAR, tendra una longitud maxima de 50 caracteres, almacenara el nombre de la empresa donde labore el usuario que ingrese la Solicitud de Cuentas Corrientes.
- CARGO: Este campo sera de tipo CHAR, tendra una longitud maxima de 50 caracteres, almacenara el cargo que ocupe el usuario que ingrese la Solicitud de Cuentas Corrientes.
- **DIR DOMICILIO:** Este campo sera de tipo CHAR, tendra una longitud maxima de 70 caracteres, almacenara la direccion del domicilio del usuario que realice una Solicitud de Cuentas Corrientes.
- DIR-OFICINA: Este campo sera de tipo CHAR, tendra una longitud maxima de 70 caracteres, almacenara la direccion de la oficina del usuario que realice una Solicitud de Cuentas Corrientes.

 $\mathbf{p}$ 

- *<sup>0</sup>*CIUDAD: Este campo sera de tip0 CHAR, tendra una longitud maxima de 70 caracteres, almacenara la ciudad de residencia del usuario que realice una Solicitud de Cuentas Corrientes.
- *<sup>0</sup>*TELEFONO-DOM: Este campo sera de tipo CHAR, tendra una longitud maxima de 8 caracteres, almacenara el telefono del domicilio del usuario que realice una Solicitud de Cuentas Corrientes.
- **TELEFONO** OFICINA: Este campo sera de tipo CHAR, tendra una longitud maxima de 8 caracteres, almacenara el telefono de la oficina del usuario que realice una Solicitud de Cuentas Corrientes.
- *0* CELULAR: Este campo sera de tip0 CHAR, tendra una longitud maxima de 8 caracteres, almacenara el telefono celular del usuario que realice una Solicitud de Cuentas Corrientes.
- FAX: Este campo sera de tipo CHAR, tendra una longitud maxima de 15 caracteres, almacenara el numero de fax del usuario que realice una Solicitud de Cuentas Corrientes.
- **MEDIO CONTACTO: Este campo sera de tipo CHAR, tendra** una longitud maxima de 20 caracteres, almacenara el medio por el cual se puede contactar al usuario que realice una Solicitud de Cuentas Corrientes.

' 'I I

> $\mathbf{I}$ 'i

- HORARIO DESDE HORA: Este campo sera de tipo CHAR, tendra una longitud maxima de 2 caracteres, almacenara la hora desde la cual se puede contactar al usuario.
- HORARIO DESDE MIN: Este campo sera de tipo CHAR, con una longitud maxima de 2 caracteres, almacenara el minuto desde el cual se podra contactar al usuario.
- HORARIO HASTA HORA: Este campo sera de tipo CHAR, tendra una longitud maxima de 2 caracteres, almacenara la hora hasta la que se podra contactar al usuario.
- HORARIO-HASTA-MIN: Este campo sera de tipo CHAR, tendra una longitud maxima de 2 caracteres, almacenara el minuto hasta el que se podra contactar al usuario.
- FECHA CONTACTO: Este campo sera de tipo DATE y almacenara la fecha en que el usuario que ingrese la solicitud de Cuentas Corrientes desee ser contactado.
- ACTUALIZACION: Este campo sera de tipo CHAR y almacenara S si el usuario deseara recibir información de este 10s productos del Banco y N si es que **no** lo deseara.

1

I I

La tabla SOL-CTA-CTE-INT, almacenara **10s** registros de todas las Solicitudes de Cuentas Corrientes Internacionales, que los usuarios harán a traves del Internet Banking.

La tabla SOL-CTA-CTE-INT, tendra **10s** siguientes campos:

- NOMBRES: Este campo sera de tipo CHAR, tendra una longitud maxima de 100 caracteres, almacenara **10s** nombres del cliente que Ilene la Solicitud de Cuenta Corriente lnternacional.
- FECHA REGISTRO: Este campo será de tipo DATE, almacenara la fecha en la que se realice la Solicitud de Cuenta Corriente Internacional.
- IDENTIFICADOR: Este campo sera de tipo CHAR, tendra una longitud maxima de 10 caracteres, almacenara **10s** numeros de cedula, RUC o pasaporte de **10s** clientes que realicen Solicitudes de Cuenta Corriente lnternacional.
- EMAIL: Este campo sera de tipo CHAR, tendra una longitud maxima de 50 caracteres, almacenara la dirección del correo electronico que el usuario ingrese en la Solicitud de Cuenta Corriente Internacional.
- EMPRESA: Este campo sera de tipo CHAR, tendra una longitud maxima de 50 caracteres, almacenara el nombre de la empresa donde labore el usuario que ingrese la Solicitud de Cuenta Corriente Internacional.
- CARGO: Este campo sera de tipo CHAR, tendra una longitud  $\bullet$ maxima de 50 caracteres, almacenara el cargo que ocupe el usuario que ingrese la Solicitud de Cuenta Corriente Internacional.
- DIR DOMICILIO: Este campo sera de tipo CHAR, tendra una longitud maxima de 70 caracteres, alrnacenara la dirección del domicilio del usuario que realice una Solicitud de Cuenta Corriente Internacional.
- DIR-OFICINA: Este campo sera de tipo CHAR, tendra una longitud maxima de 70 caracteres, almacenara la direccion de la oficina del usuario que realice una Solicitud de Cuenta Corriente Internacional.
- CIUDAD: Este campo sera de tip0 **CHAR,** tendra una longitud maxima de 70 caracteres, almacenara la ciudad de residencia del usuario que realice una Solicitud de Cuenta Corriente lnternacional.
- *<sup>0</sup>*TELEFONO-DOM: Este campo sera de tipo CHAR, tendra una longitud maxima de 8 caracteres, almacenara el telefono del domicilio del usuario que realice una Solicitud de Cuenta Corriente lnternacional.
- **TELEFONO** OFICINA: Este campo sera de tipo CHAR, tendra una longitud maxima de 8 caracteres, almacenara el telefono de la oficina del usuario que realice una Solicitud de Cuenta Corriente lnternacional.
- CELULAR: Este campo sera de tipo CHAR, tendra una longitud maxima de 8 caracteres, almacenara el telefono celular del usuario que realice una Solicitud de Cuenta Corriente Internacional.
- *0* FAX: Este campo sera de tipo CHAR, tendra una longitud maxima de 15 caracteres, almacenara el numero de fax del usuario que realice una Solicitud de Cuenta Corriente Internacional.
- MEDIO CONTACTO: Este campo sera de tipo CHAR, tendra una longitud maxima de 20 caracteres, almacenara el medio por el cual se podra contactar al usuario que realice una Solicitud de Cuenta Corriente lnternacional.
- *•* HORARIO DESDE HORA: Este campo sera de tipo CHAR, tendra una longitud maxima de 2 caracteres, almacenara la hora desde la cual se podra contactar al usuario.
- HORARIO\_DESDE MIN: Este campo sera de tipo CHAR, tendra una longitud maxima de 2 caracteres, almacenara el minuto desde el cual se podra contactar al usuario.
- HORARIO HASTA HORA: Este campo sera de tipo CHAR, tendra una longitud maxima de 2 caracteres, almacenara la hora hasta la que se podra contactar al usuario.
- **HORARIO HASTA MIN: Este campo sera de tipo CHAR,** tendra una longitud maxima de 2 caracteres, almacenara el minuto hasta el que se podra contactar al usuario.
- *<sup>0</sup>*FECHA-CONTACTO: Este campo sera de tipo DATE **y**  almacenara la fecha en que el usuario que ingrese la solicitud de Cuenta Corriente lnternacional desee ser contactado.
- ACTUALIZACION: Este campo sera de tipo CHAR y almacenara S si el usuario deseara recibir información de los productos del Banco y N si es que no lo deseara.

La tabla SOL-TARJETA-VISA, almacenara **10s** registros de todas las Solicitudes de Tarjeta de Credito Visa, que los usuarios harán a traves del Internet Banking.

La tabla SOL-TARJETA-VISA, tendra **10s** siguientes campos:

- NOMBRES: Este campo sera de tipo CHAR, tendra una longitud maxima de 100 caracteres, almacenara **10s** nombres del cliente que Ilene la Solicitud de Tarjeta de Credito Visa.
- FECHA REGISTRO: Este campo sera de tipo DATE, almacenara la fecha en la que se realice la Solicitud de Tarjeta de Credito Visa.
- **IDENTIFICADOR:** Este campo sera de tipo CHAR, tendra una longitud maxima de 10 caracteres, almacenara **10s** numeros de ckdula, RUC o pasaporte de **10s** clientes que realicen Solicitudes de Tarjeta de Credito Visa.
- **EMAIL:** Este campo sera de tipo CHAR, tendra una longitud maxima de 50 caracteres, almacenara la dirección del correo electronico que el usuario ingrese en la Solicitud de Tarjeta de Credito Visa.
- **EMPRESA:** Este campo sera de tipo CHAR, tendra una longitud maxima de 50 caracteres, almacenara el nombre de la empresa donde labore el usuario que ingrese la Solicitud de Tarjeta de Credito Visa.
- *<sup>0</sup>*CARGO: Este campo sera de tipo CHAR, tendra una longitud maxima de 50 caracteres, almacenara el cargo que ocupa el usuario que ingrese la Solicitud de Tarjeta de Credito Visa.
- **DIR DOMICILIO:** Este campo sera de tipo CHAR, tendra una longitud maxima de 70 caracteres, almacenara la direccion del domicilio del usuario que realice una Solicitud de Tarjeta de Credito Visa.
- DIR OFICINA: Este campo sera de tipo CHAR, tendra una longitud maxima de 70 caracteres, almacenara la direccion de la oficina del usuario que realice una Solicitud de Tarjeta de Credito Visa.
- CIUDAD: Este campo sera de tipo CHAR, tendra una longitud maxima de 70 caracteres, almacenara la ciudad de residencia del usuario que realice una Solicitud de Tarjeta de Credito Visa.
- *<sup>0</sup>*TELEFONO-DOM: Este campo sera de tipo CHAR, tendra una longitud maxima de 8 caracteres, almacenara el telefono del

domicilio del usuario que realice una Solicitud de Tarjeta de Credito Visa.

- TELEFONO-OFICINA: Este campo sera de tipo CHAR, tendra  $\bullet$ una longitud maxima de 8 caracteres, almacenara el telefono de la oficina del usuario que realice una Solicitud de Tarjeta de Credito Visa.
- CELULAR: Este campo sera de tipo CHAR, tendra una longitud  $\bullet$ maxima de 8 caracteres, almacenara el telefono celular del usuario que realice una Solicitud de Tarjeta de Credito Visa.
- FAX: Este campo sera de tipo CHAR, tendra una longitud  $\bullet$ maxima de 15 caracteres, almacenara el numero de fax del usuario que realice una Solicitud de Tarjeta de Credito Visa.
- MEDIO-CONTACTO: Este campo sera de tipo CHAR, tendra  $\bullet$ una longitud maxima de 20 caracteres, almacenara el medio por el cual se puede contactar al usuario que realice una Solicitud de Tarjeta de Credito Visa.
- HORARIO-DESDE-HORA: Este campo sera de tipo CHAR,  $\bullet$ tendra una longitud maxima de 2 caracteres, almacenara la hora desde la cual se podra contactar al usuario.

 $\bar{t}_1$ 

- *0* HORARIO-DESDE-MIN: Este campo sera de tipo CHAR, tendra una longitud maxima de 2 caracteres, almacenara el minuto desde el cual se podra contactar al usuario.
- HORARIO HASTA HORA: Este campo sera de tipo CHAR, tendra una longitud maxima de 2 caracteres, almacenara la hora hasta la que se podra contactar al usuario.
- HORARIO HASTA MIN: Este campo sera de tipo CHAR, tendra una longitud maxima de 2 caracteres, almacenara el minuto hasta el que se podra contactar al usuario.
- FECHA CONTACTO: Este campo sera de tipo DATE y almacenara la fecha en que el usuario que ingrese la solicitud de Tarjeta de Crédito Visa desee ser contactado.
- ACTUALIZACION: Este campo sera de tipo CHAR y almacenara S si el usuario deseara recibir información de los productos del Banco y N si es que no lo deseara.

La tabla SOL-TARJETA-DEBITO, almacenara **10s** registros de todas las Solicitudes de Tarjeta de Debito, que los usuarios harán a traves del Internet Banking.

La tabla SOL TARJETA DEBITO, tiene los siguientes campos:

- NOMBRES: Este campo sera de tipo CHAR, tendra una longitud maxima de 100 caracteres, almacenara **10s** nombres del cliente que Ilene la Solicitud de Tarjeta de Debito.
- FECHA-REGISTRO: Este campo sera de tipo DATE,  $\bullet$ almacenara la fecha en la que se realice la Solicitud de Tarjeta de Debito.
- IDENTIFICADOR: Este campo sera de tipo CHAR, tendra una  $\bullet$ longitud maxima de 10 caracteres, almacenara **10s** numeros de cedula, RUC o pasaporte de **10s** clientes que realicen Solicitudes de Tarjeta de Debito.
- EMAIL: Este campo sera de tipo CHAR, tendra una longitud maxima de 50 caracteres, almacenara la dirección del correo electronico que el usuario ingrese en la Solicitud de Tarjeta de Débito.
- EMPRESA: Este campo sera de tipo CHAR, tendra una longitud maxima de 50 caracteres, almacenara el nombre de la empresa donde labore el usuario que ingrese la Solicitud de Tarjeta de Debito.

- *0* CARGO: Este campo sera de tipo CHAR, tendra una longitud maxima de 50 caracteres, almacenara el cargo que ocupe el usuario que ingrese la Solicitud de Tarjeta de Debito.
- **DIR DOMICILIO:** Este campo sera de tipo CHAR, tendra una longitud maxima de 70 caracteres, almacenara la direccion del domicilio del usuario que realice una Solicitud de Tarjeta de Debito.
- DIR OFICINA: Este campo sera de tipo CHAR, tendra una longitud maxima de 70 caracteres, almacenara la direccion de la oficina del usuario que realice una Solicitud de Tarjeta de Debito.
- *<sup>0</sup>*CIUDAD: Este campo sera de tipo CHAR, tendra una longitud maxima de 70 caracteres, almacenara la ciudad de residencia del usuario que realice una Solicitud de Tarjeta de Debito.
- *<sup>0</sup>*TELEFONO-DOM: Este campo sera de tipo CHAR, tendra una longitud maxima de 8 caracteres, almacenara el telefono del domicilio del usuario que realice una Solicitud de Tarjeta de Debito.
- *<sup>0</sup>*TELEFONO-OFICINA: Este campo sera de tipo CHAR, tendra una longitud maxima de 8 caracteres, almacenara el telefono

de la oficina del usuario que realice una Solicitud de Tarjeta de Debito.

- *<sup>0</sup>*CELULAR: Este campo sera de tipo CHAR, tendra una longitud maxima de 8 caracteres, almacenara el telefono celular del usuario que realice una Solicitud de Tarjeta de Debito.
- FAX: Este campo sera de tipo CHAR, tendra una longitud maxima de 15 caracteres, almacenara el numero de fax del usuario que realice una Solicitud de Tarjeta de Debito.
- MEDIO CONTACTO: Este campo sera de tipo CHAR, tendra una longitud maxima de 20 caracteres, almacenara el medio por el cual se puede contactar al usuario que realice una Solicitud de Tarjeta de Debito.
- HORARIO DESDE HORA: Este campo sera de tipo CHAR, tendra una longitud maxima de 2 caracteres, almacenara la hora desde la cual se podra contactar al usuario.
- HORARIO DESDE MIN: Este campo sera de tipo CHAR, tendra una longitud maxima de 2 caracteres, almacenara el minuto desde el cual se podra contactar al usuario.
- HORARIO HASTA HORA: Este campo sera de tipo CHAR, tendra una longitud maxima de 2 caracteres, almacenara la hora hasta la que se podra contactar al usuario.

- **HORARIO\_HASTA\_MIN: Este campo es de tipo CHAR, tendra** una longitud maxima de 2 caracteres, almacenara el minuto hasta el que se podra contactar al usuario.
- *<sup>0</sup>*FECHA-CONTACTO: Este campo sera de tipo DATE **y** tendra la fecha en que el usuario que ingrese la solicitud de Tarjeta de Debito desee ser contactado.
- ACTUALIZACION: Este campo sera de tipo CHAR **y**  almacenara S si el usuario deseara recibir inforrnacion de **10s**  productos del Banco **y** N si es que no lo deseara asi.

La tabla SOL-PRESTAMOS, almacenara 10s registros de todas las Solicitudes de Prestamos, que los usuarios harán a traves del Internet Banking.

La tabla SOL-PRESTAMOS, tendra 10s siguientes campos:

• NOMBRES: Este campo sera de tipo CHAR, tendra una longitud maxima de 100 caracteres, almacenara **10s** nombres del cliente que Ilene la Solicitud de Prestamos.

- *<sup>0</sup>*FECHA-REGISTRO: Este campo sera de tipo DATE, almacenara la fecha en la que se realice la Solicitud de Prestamos.
- IDENTIFICADOR: Este campo sera de tipo CHAR, tendra una longitud maxima de 10 caracteres, almacenara **10s** numeros de cedula, RUC o pasaporte de **10s** clientes que realicen Solicitudes de Prestamos.
- TIPO-PRESTAMO: Este campo sera de tipo CHAR, tendra una longitud de 1 caracter, almacenara el tipo de prestamo que el usuario seleccione.
- **EMAIL:** Este campo sera de tipo CHAR, tendra una longitud maxima de 50 caracteres, almacenara la dirección del correo electronico que el usuario ingrese en la Solicitud de Prestamos.
- EMPRESA: Este campo sera de tipo CHAR, tendra una longitud maxima de 50 caracteres, almacenara el nombre de la empresa donde labore el usuario que ingrese la Solicitud de Prestamos.
- *<sup>0</sup>*CARGO: Este campo sera de tipo CHAR, tendra una longitud maxima de 50 caracteres, almacenara el cargo que ocupe el usuario que ingrese la Solicitud de Prestamos.
- DIR-DOMICILIO: Este campo sera de tipo CHAR, tendra una longitud maxima de 70 caracteres, almacenara la direccion del domicilio del usuario que realice una Solicitud de Prestamos.
- **DIR OFICINA:** Este campo sera de tipo CHAR, tendra una longitud maxima de 70 caracteres, almacenara la direccion de la oficina del usuario que realice una Solicitud de Prestamos.
- *<sup>0</sup>*CIUDAD: Este campo sera de tipo CHAR, tendra una longitud maxima de 70 caracteres, almacenara la ciudad de residencia del usuario que realice una Solicitud de Prestamos.
- *<sup>0</sup>*TELEFONO-DOM: Este campo sera de tipo CHAR, tendra una longitud maxima de 8 caracteres, almacenara el telefono del domicilio del usuario que realice una Solicitud de Prestamos.
- TELEFONO OFICINA: Este campo sera de tipo CHAR, tendra una longitud maxima de 8 caracteres, almacenara el telefono de la oficina del usuario que realice una Solicitud de Prestamos.
- *0* CELULAR: Este campo sera de tipo CHAR, tendra una longitud maxima de 8 caracteres, almacenara el telefono celular del usuario que realice una Solicitud de Prestamos.
- *<sup>0</sup>*FAX: Este campo sera de tipo CHAR, tendra una longitud maxima de 15 caracteres, almacenara el numero de fax del usuario que realice una Solicitud de Prestamos.

- MEDIO CONTACTO: Este campo sera de tipo CHAR, tendra una longitud maxima de 20 caracteres, almacenara el medio por el cual se puede contactar al usuario que realice una Solicitud de Prestamos.
- *0* HORARIO-DESDE-HORA: Este campo sera de tipo CHAR, tendra una longitud maxima de 2 caracteres, almacenara la hora desde la cual se podra contactar al usuario.
- HORARIO DESDE MIN: Este campo sera de tipo CHAR, tendra una longitud maxima de 2 caracteres, almacenara el minuto desde el cual se podra contactar al usuario.
- *0* HORARIO-HASTA-HORA: Este campo sera de tipo CHAR, tendra una longitud maxima de 2 caracteres, almacenara la hora hasta la que se podra contactar al usuario.
- HORARIO HASTA MIN: Este campo sera de tipo CHAR, tendra una longitud maxima de 2 caracteres, almacenara el minuto hasta el que se podra contactar al usuario.
- *<sup>0</sup>*FECHA-CONTACTO: Este campo sera de tip0 DATE **y**  almacenara la fecha en que el usuario que ingrese la solicitud de Prestamos desee ser contactado.

*<sup>0</sup>*ACTUALIZACION: Este campo sera de tip0 CHAR **y**  almacenara S si el usuario deseara recibir información de los productos del Banco y N si es que no lo deseara.

La tabla SOL-CONCILIACION, almacenara 10s registros de todas las Solicitudes de Conciliacion, que los usuarios harán a traves del Internet Banking.

La tabla SOL-CONCILIACION, tiene los siguientes campos:

- **NOMBRES:** Este campo sera de tipo CHAR, tendra una longitud maxima de 100 caracteres, almacenara 10s nombres del cliente que Ilene la Solicitud de Conciliacion.
- FECHA REGISTRO: Este campo sera de tipo DATE, almacenara la fecha en la que se realice la Solicitud de Conciliacion.
- *<sup>0</sup>*IDENTIFICADOR: Este campo sera de tipo CHAR, tendra una longitud maxima de 10 caracteres, almacenara 10s numeros de cedula, RUC o pasaporte de 10s clientes que realicen Solicitudes de Conciliacion.
- *<sup>0</sup>*EMAIL: Este campo sera de tip0 CHAR, tendra una longitud maxima de 50 caracteres, almacenara la dirección del correo electronico que el usuario ingrese en la Solicitud de Conciliacion.
- CTA-CTE1: Este campo sera de tipo CHAR, tendra una longitud maxima de 10 caracteres, almacenara el numero de cuenta corriente al cual el usuario quiere que se le aplique el servicio de Conciliacion.
- *0* BLOQUEOI: Este campo sera de tipo CHAR, tendra una longitud maxima de 1 caracter, almacenara S si el usuario deseara que a la cuenta se le bloqueen las transferencias por ventanilla y N en caso contrario.
- CTA CTE2: Este campo sera de tipo CHAR, tendra una longitud maxima de 10 caracteres, almacenara el numero de cuenta corriente al cual el usuario querra que se **le** aplique el servicio de Conciliacion.
- **•** BLOQUEO2: Este campo sera de tipo CHAR, tendra una longitud maxima de 1 caracter, almacenara S si el usuario deseara que a la cuenta se le bloqueen las transferencias por ventanilla y N en caso contrario.
- CTA CTE3: Este campo sera de tipo CHAR, tendra una longitud maxima de 10 caracteres, almacenara el numero de la cuenta corriente a la cual el usuario desee que se le aplique el servicio de Conciliación.
- *<sup>0</sup>*BLOQUE03: Este campo sera de tipo CHAR, tendra una longitud maxima de 1 caracter, almacenara S si el usuario deseara que a la cuenta se le bloqueen las transferencias por ventanilla y N en caso contrario.

La tabla SOL-POLIZAS, almacenara 10s registros de todas las Solicitudes de Polizas, que los usuarios harán a traves del Internet Banking.

La tabla SOL-POLIZAS, tendra **10s** siguientes campos:

- NOMBRES: Este campo sera de tipo CHAR, tendra una longitud maxima de 100 caracteres, almacenara **10s** nombres del cliente que Ilene la Solicitud de Polizas.
- *<sup>0</sup>*FECHA-REGISTRO: Este campo sera de tip0 DATE, almacenara la fecha en la que se realice la Solicitud de Polizas.
- *<sup>0</sup>*IDENTIFICADOR: Este campo sera de tipo CHAR, tendra una longitud maxima de 10 caracteres, almacenara **10s** numeros de

cedula, RUC o pasaporte de 10s clientes que realicen Solicitudes de Polizas.

- *<sup>0</sup>*EMAIL: Este campo sera de tipo CHAR, tendra una longitud maxima de 50 caracteres, almacenara la direccion del correo electronico que el usuario ingrese en la Solicitud de Polizas.
- EMPRESA: Este campo sera de tipo CHAR, tendra una longitud maxima de 50 caracteres, almacenara el nombre de la empresa donde labore el usuario que ingrese la Solicitud de Polizas.
- *<sup>0</sup>*CARGO: Este campo sera de tipo CHAR, tendra una longitud maxima de 50 caracteres, almacenara el cargo que ocupe el usuario que ingrese la Solicitud de Polizas.
- **DIR DOMICILIO:** Este campo sera de tipo CHAR, tendra una longitud maxima de 70 caracteres, almacenara la direccion del domicilio del usuario que realice una Solicitud de Polizas.
- DIR\_OFICINA: Este campo sera de tipo CHAR, tendra una longitud maxima de 70 caracteres, almacenara la direccion de la oficina del usuario que realice una Solicitud de Polizas.
- CIUDAD: Este campo sera de tipo CHAR, tendra una longitud maxima de 70 caracteres, almacenara la ciudad de residencia del usuario que realice una Solicitud de Polizas.
- *<sup>0</sup>*TELEFONO-DOM: Este campo sera de tipo CHAR, tendra una longitud maxima de 8 caracteres, almacenara el telefono del domicilio del usuario que realice una Solicitud de Polizas.
- **TELEFONO** OFICINA: Este campo sera de tipo CHAR, tendra una longitud maxima de 8 caracteres, almacenara el telefono de la oficina del usuario que realice una Solicitud de Polizas.
- CELULAR: Este campo sera de tipo CHAR, tendra una longitud maxima de 8 caracteres, almacenara el telefono celular del usuario que realice una Solicitud de Polizas.
- *<sup>0</sup>*FAX: Este campo sera de tipo CHAR, tendra una longitud maxima de 15 caracteres, almacenara el numero de fax del usuario que realice una Solicitud de Polizas.
- MEDIO CONTACTO: Este campo sera de tipo CHAR, tendra una longitud maxima de 20 caracteres, almacenara el medio por el cual se podra contactar al usuario que realice una Solicitud de Polizas.
- HORARIO\_DESDE\_HORA: Este campo sera de tipo CHAR, tendra una longitud maxima de 2 caracteres, almacenara la hora desde la cual se podra contactar al usuario.
- **HORARIO DESDE MIN: Este campo sera de tipo CHAR,** tendra una longitud maxima de 2 caracteres, almacenara el minuto desde el cual se podra contactar al usuario.
- HORARIO HASTA HORA: Este campo sera de tipo CHAR, tendra una longitud maxima de 2 caracteres, almacenara la hora hasta la que se podra contactar al usuario.
- HORARIO-HASTA-MIN: Este campo sera de tipo CHAR,  $\bullet$ tendra una longitud maxima de **2** caracteres, almacenara el minuto hasta el que se podra contactar a1 usuario.
- FECHA CONTACTO: Este campo sera de tipo DATE y almacenara la fecha en que el usuario que ingrese la solicitud de Polizas desee ser contactado.
- *<sup>0</sup>*ACTUALIZACION: Este campo sera de tipo CHAR y almacenara *S* si el usuario deseara recibir inforrnacion de **10s**  productos del Banco y N si es que no lo deseara asi.

### **4.5 DIAGRAMA DE CLASES DEL SISTEMA**

En esta seccion se mostrara el diagrama de clases del sistema de Internet Banking (Ver Figuras 4.19, 4.20, 4.21, 4.22). El diagrama de

I

clases es una de las notaciones que tiene el UML **y** que se realiza en la etapa de diseño.

En 10s diagramas de clase se describen graficamente las clases de una aplicacion y las asociaciones entre estas. Las clases pueden tener atributos y operaciones. Los atributos son usados para guardar información en el objeto (los objetos son las instancias de las clases). Las operaciones son las funciones que puede realizar el objeto.

I

t.

÷ ¥.

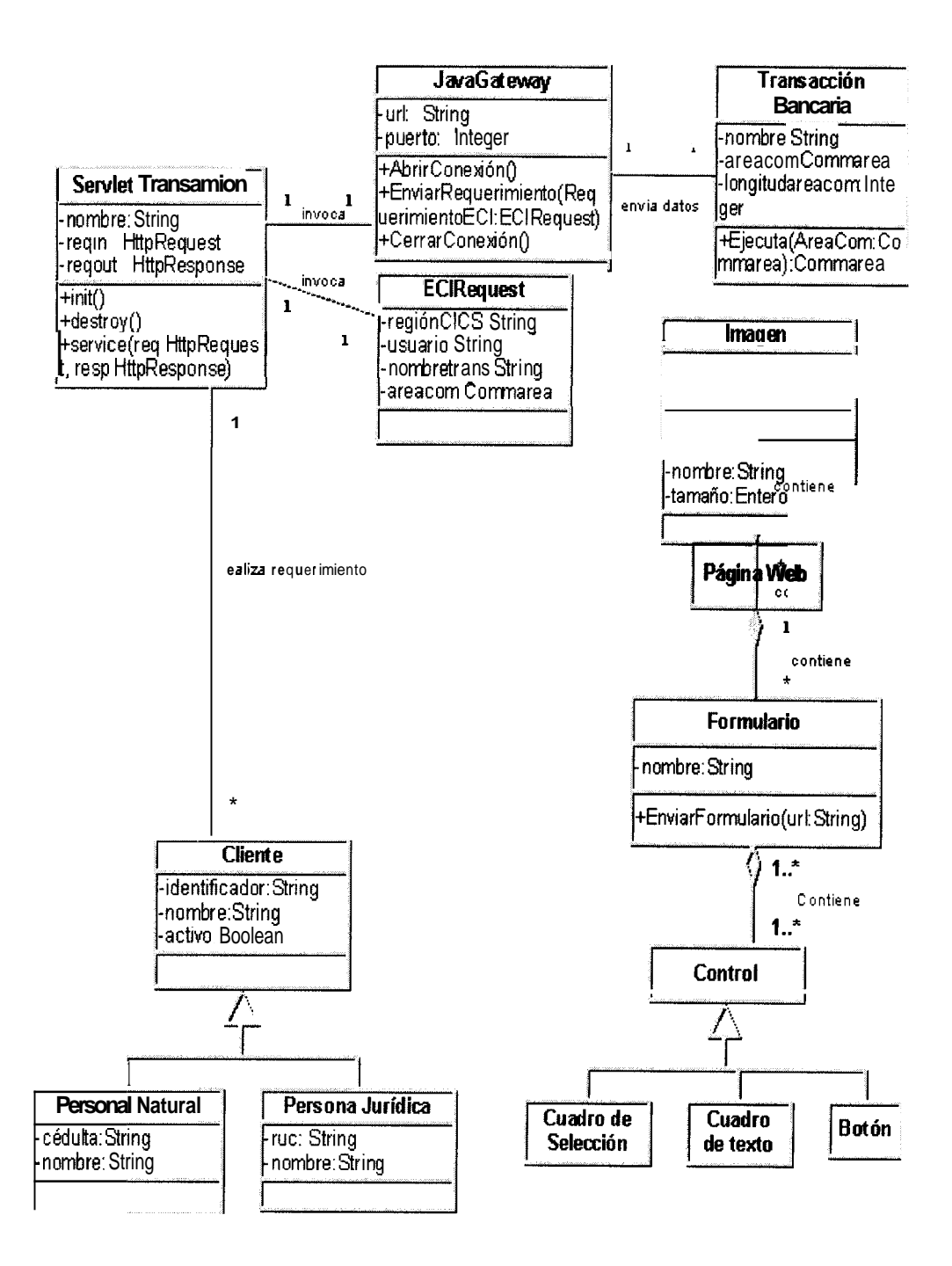

Figura 4.19: Diagrama de clases del sistema (parte 1)

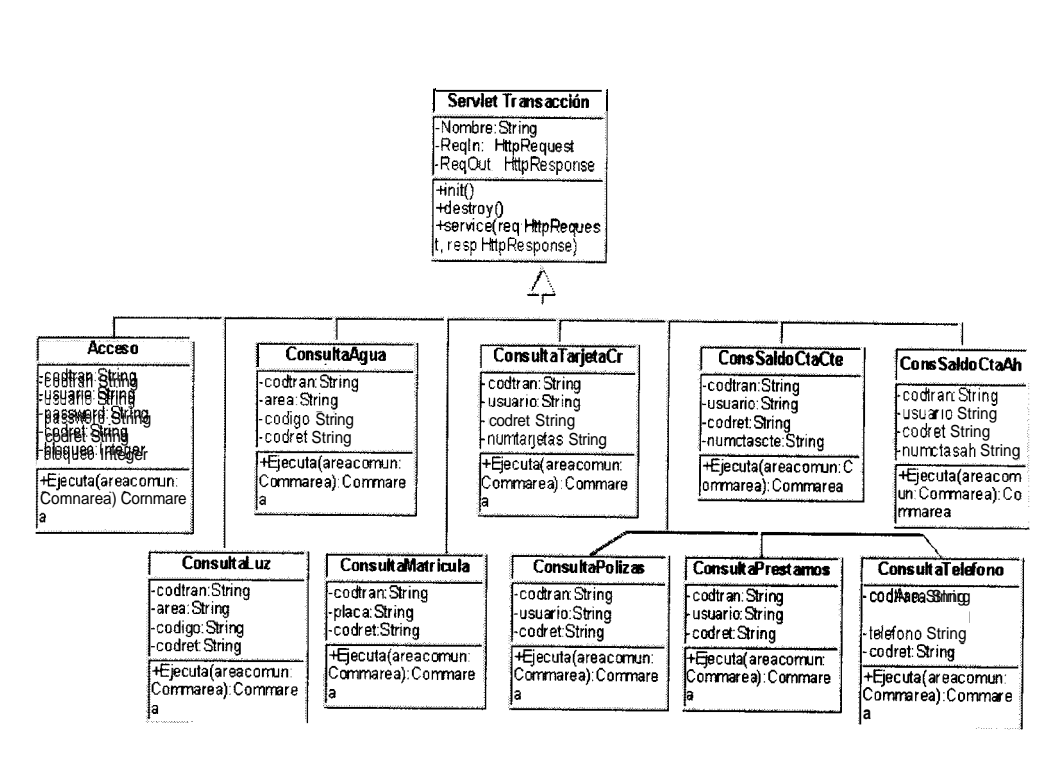

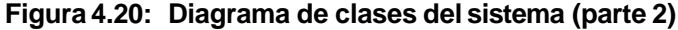

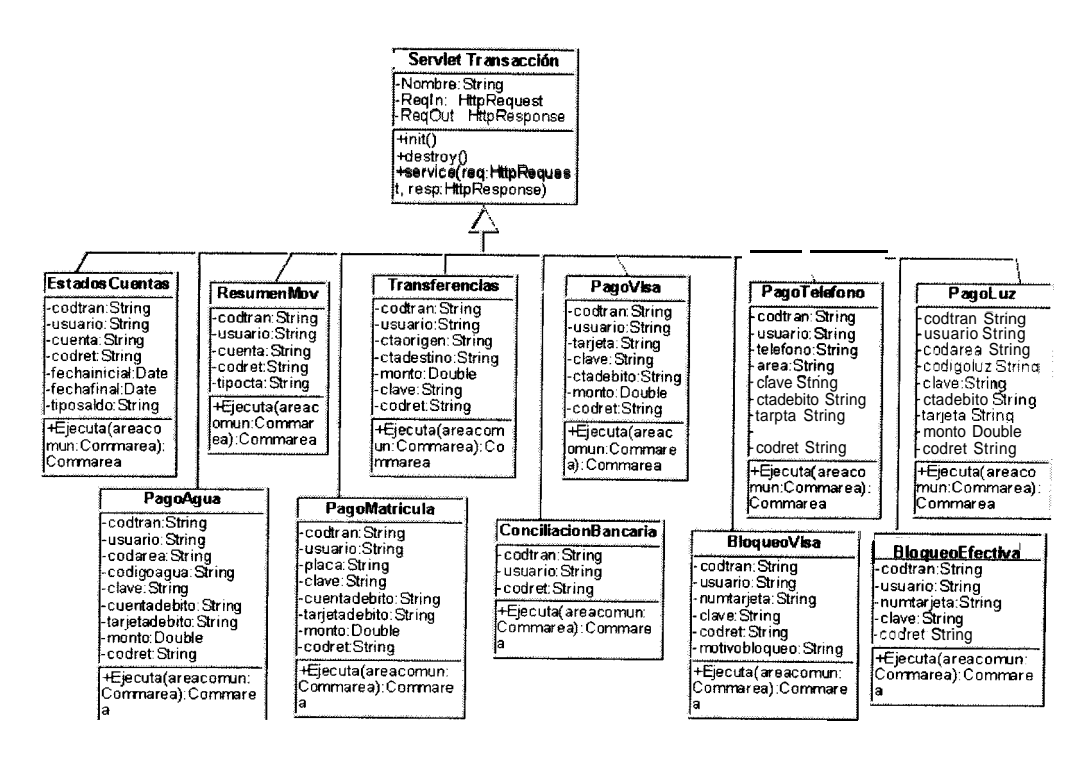

Figura 4.21: Diagrama de clases del sistema (parte 3)

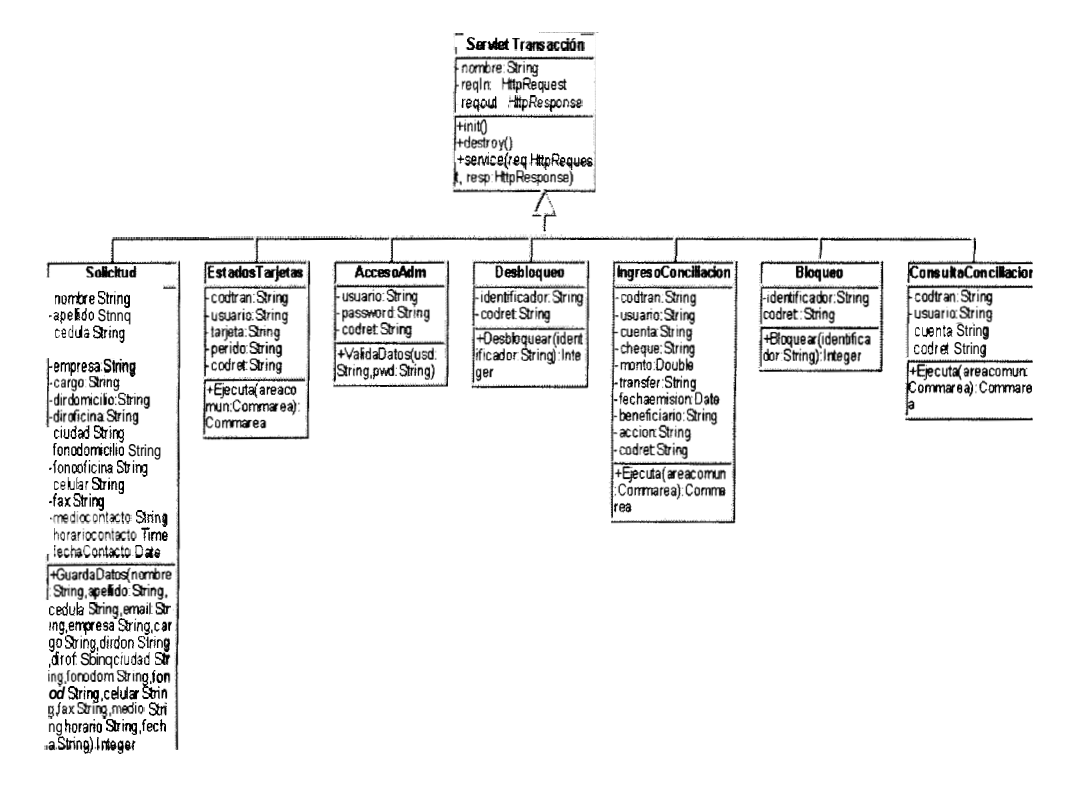

Figura 4.22: Diagrama de clases del sistema (parte 4)

### **4.6 DIAGRAMA DE SECUENCIA DEL SISTEMA**

En esta sección se mostraran los diagramas de secuencia del sistema de Internet Banking. Los diagramas de secuencia describen graficamente la interacción entre los objetos del sistema. En estos diagramas se ponen los objetos en la parte superior a lo largo del eje horizontal y una escala de tiempo va en el eje vertical.

Los diagramas se harán para cada caso de uso especificado en la etapa de analisis.

A continuación se muestran los principales diagramas de secuencia del Para ver todos los diagramas de secuencia del sistema sistema. refierase al apendice D:

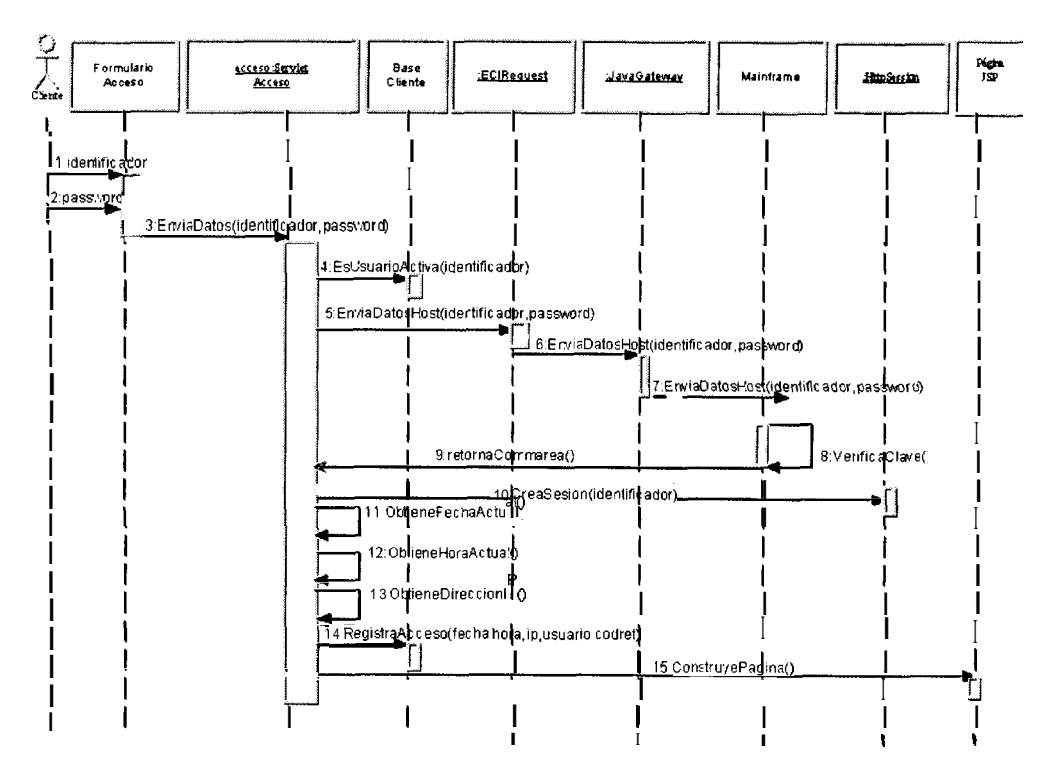

Figura 4.23: Usuario accede al sistema

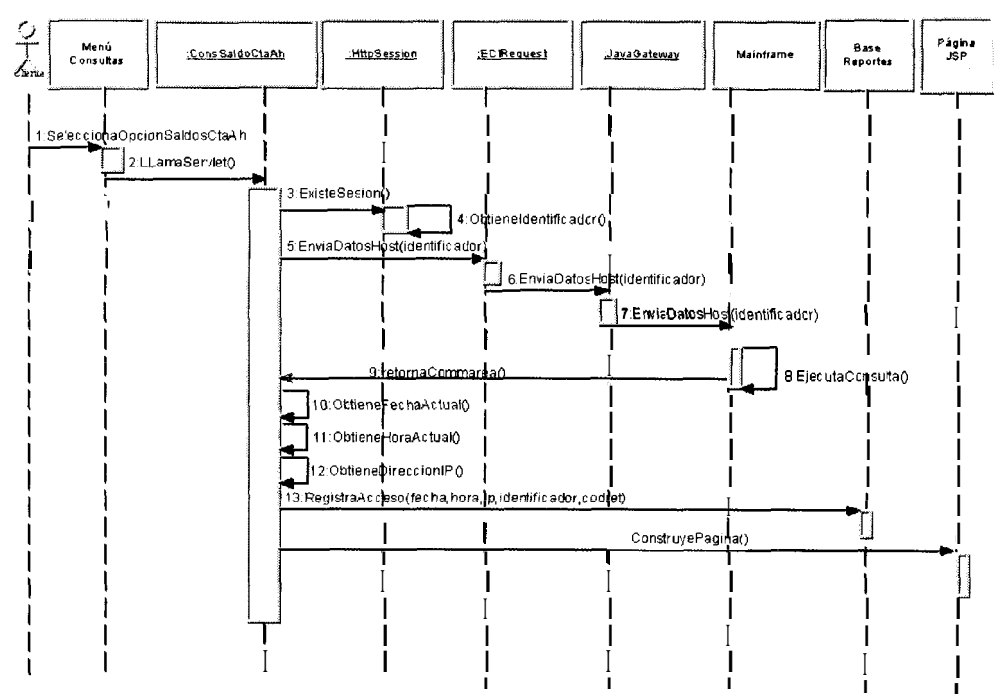

Figura 4.24: Usuario realiza consulta de saldos de sus cuentas de ahorros

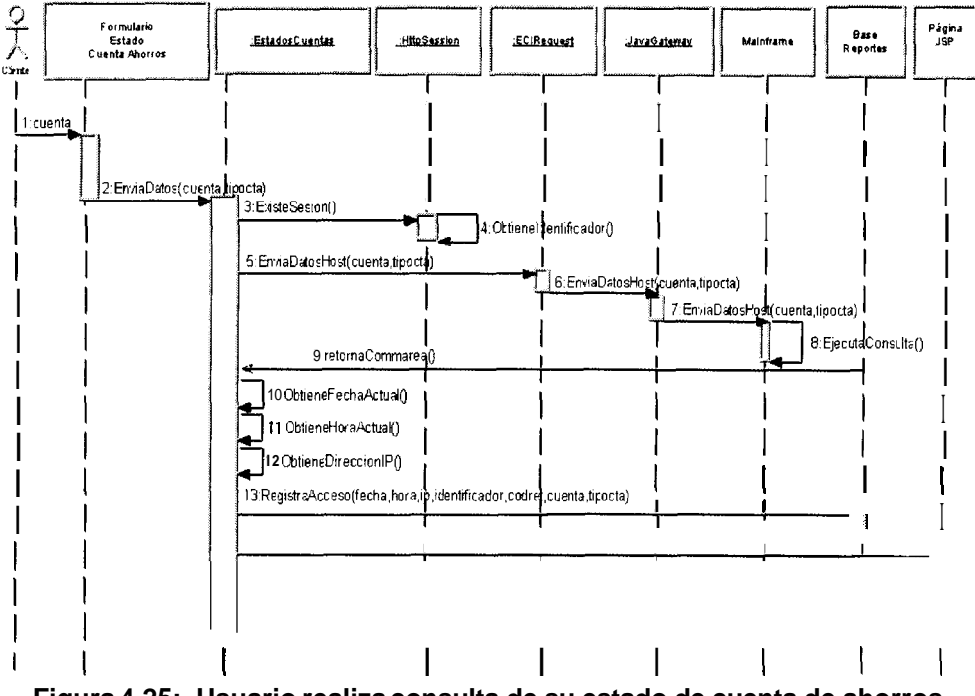

Figura 4.25: Usuario realiza consulta de su estado de cuenta de ahorros

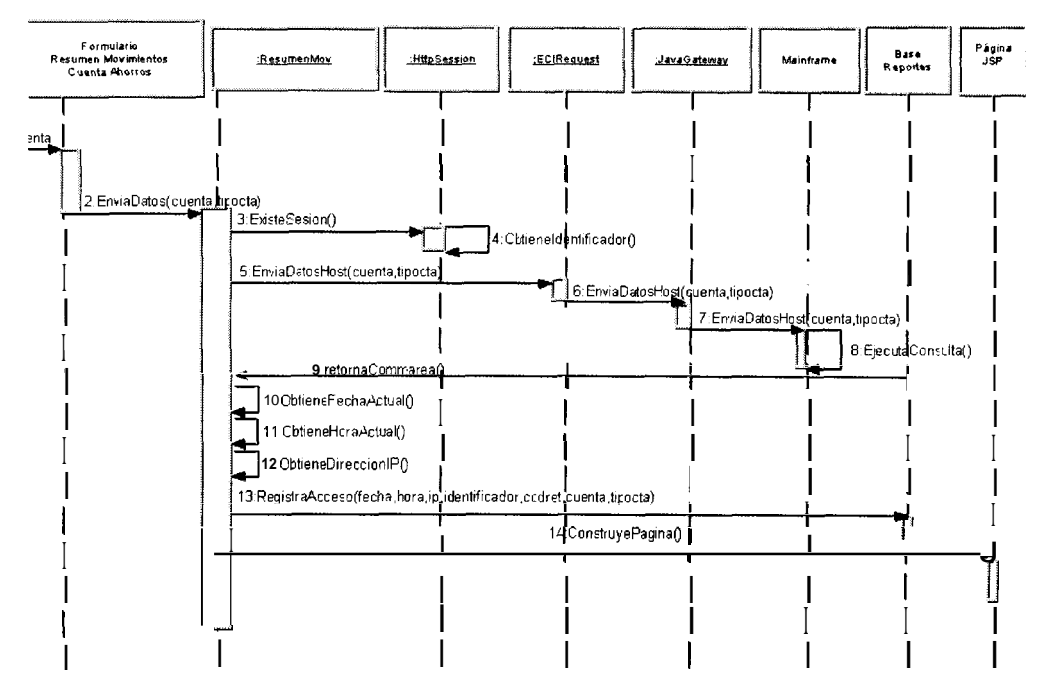

Figura 4.26: Usuario realiza consulta de su resumen de movimientos de cuenta de ahorros

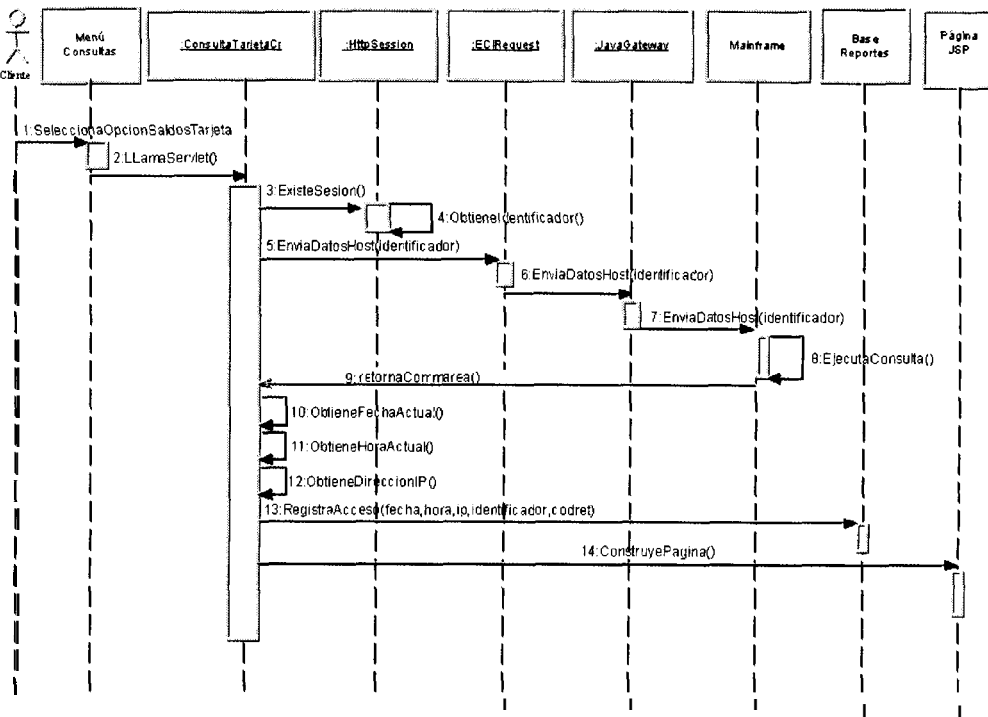

Figura 4.27: Usuario realiza consulta de sus Tarjetas de Crédito

깊

 $\frac{1}{3}$  ,  $\frac{1}{3}$  .

 $\mathfrak{f}$ 

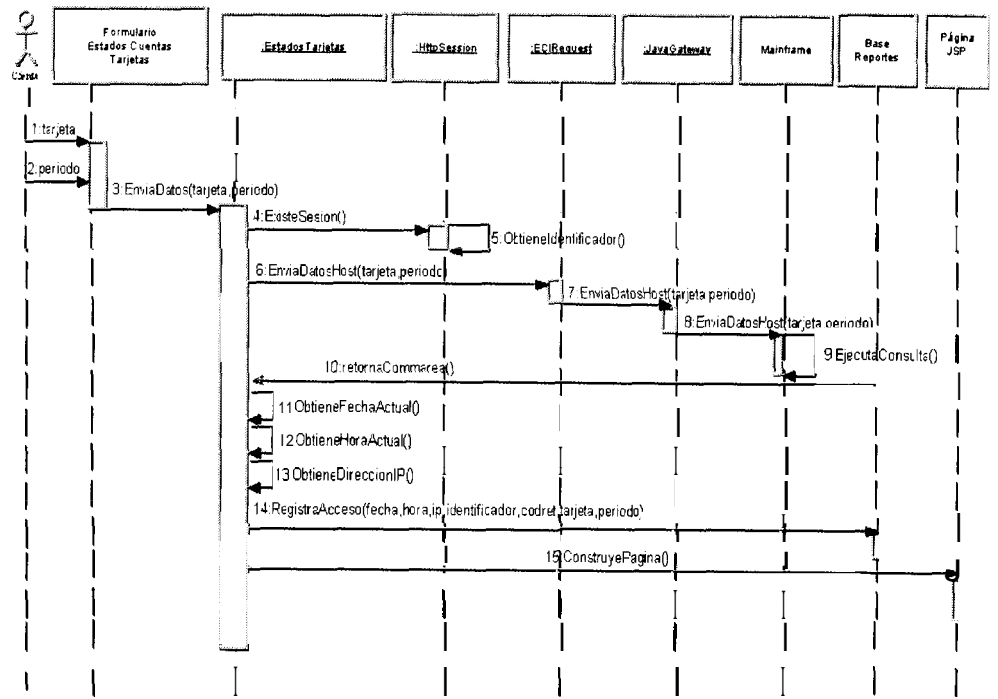

Figura 4:28: Usuario realiza consulta de su estado de cuenta de Tarjeta de crédito

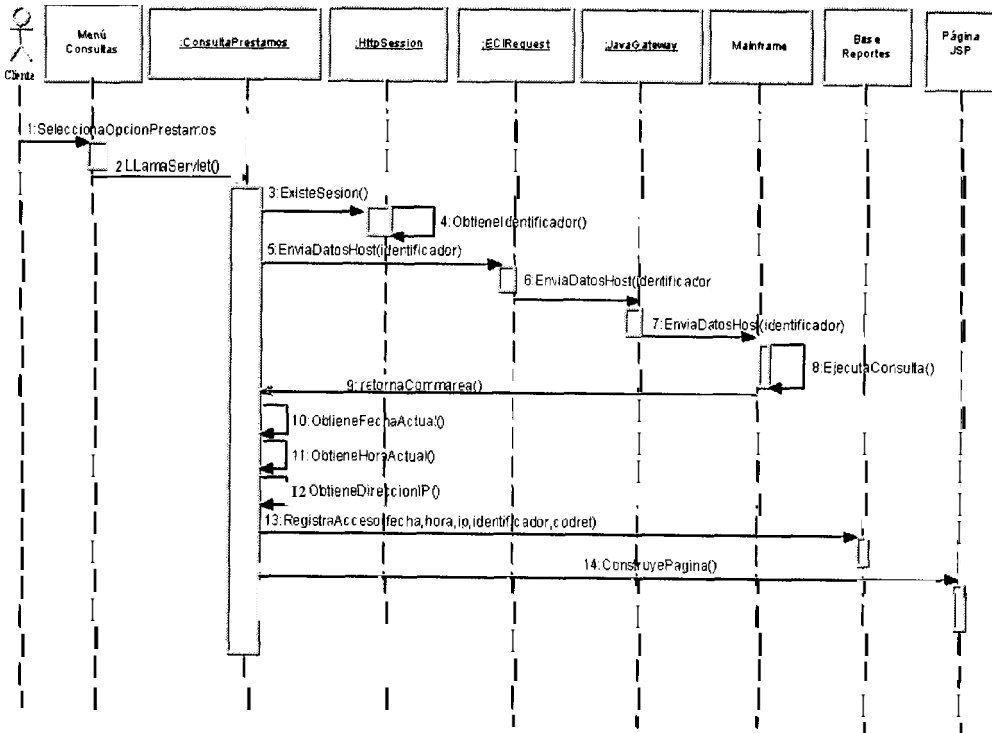

Figura 4.29: Usuario realiza consulta de prestamos

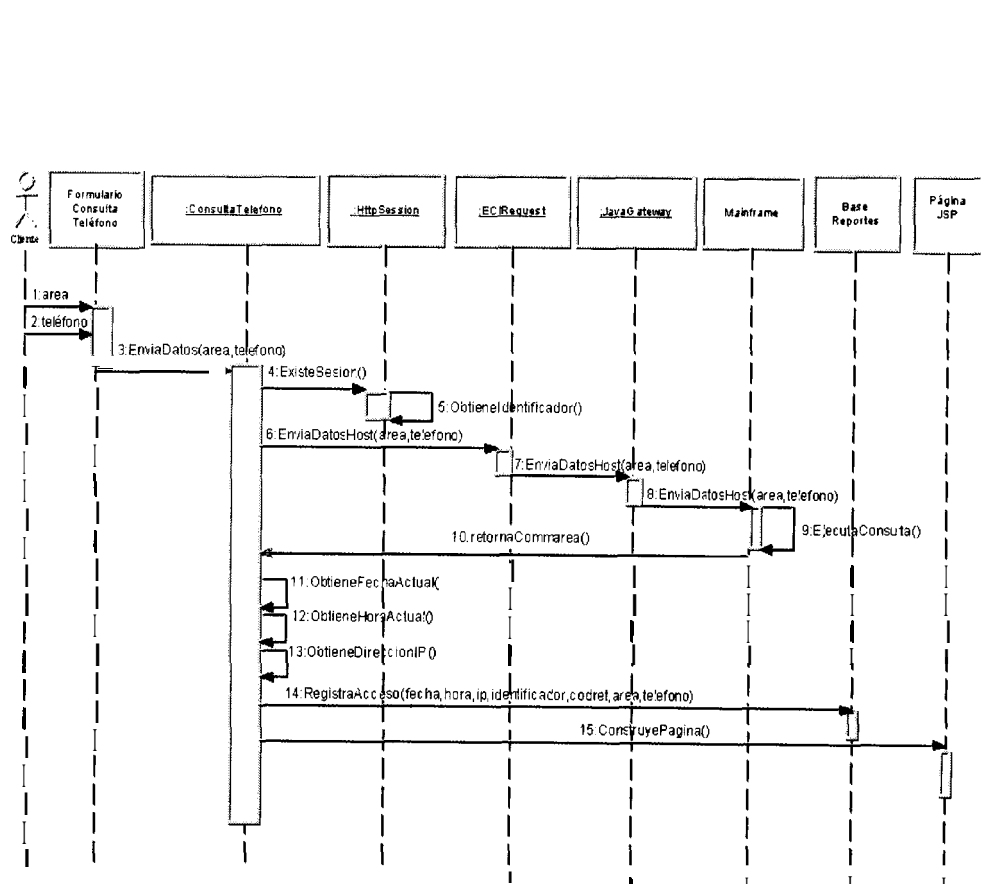

**I I I I I Figura 4.30: Usuario realiza consulta de planilla telefonica** 

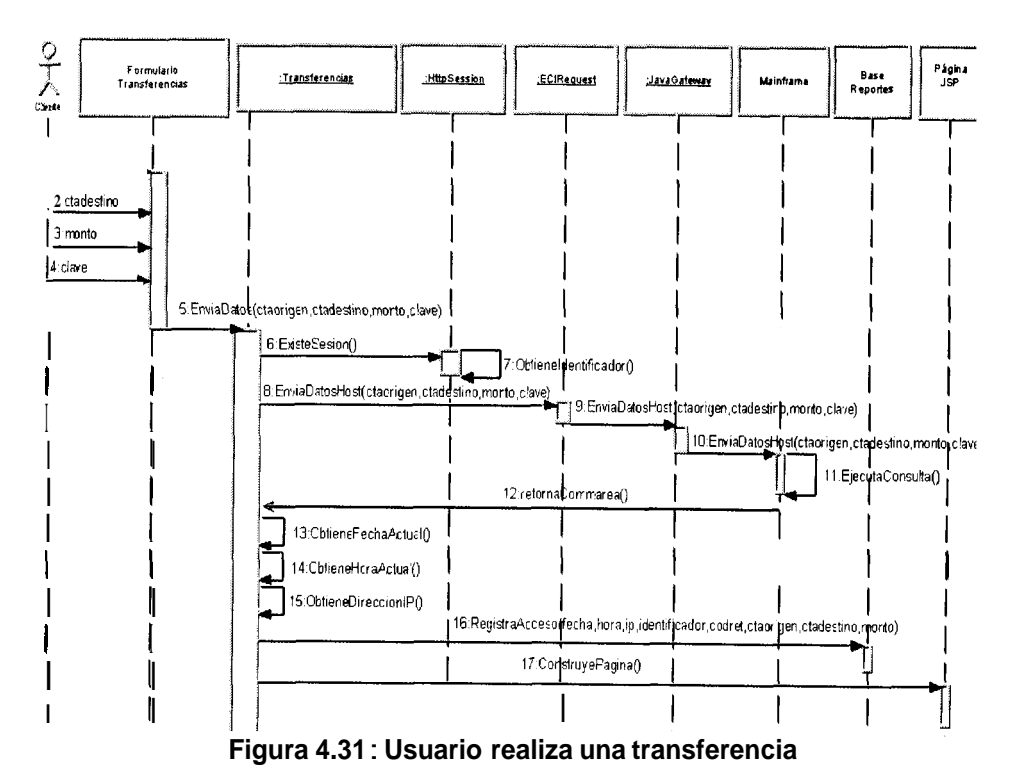

 $\tau_{\rm H}$ 

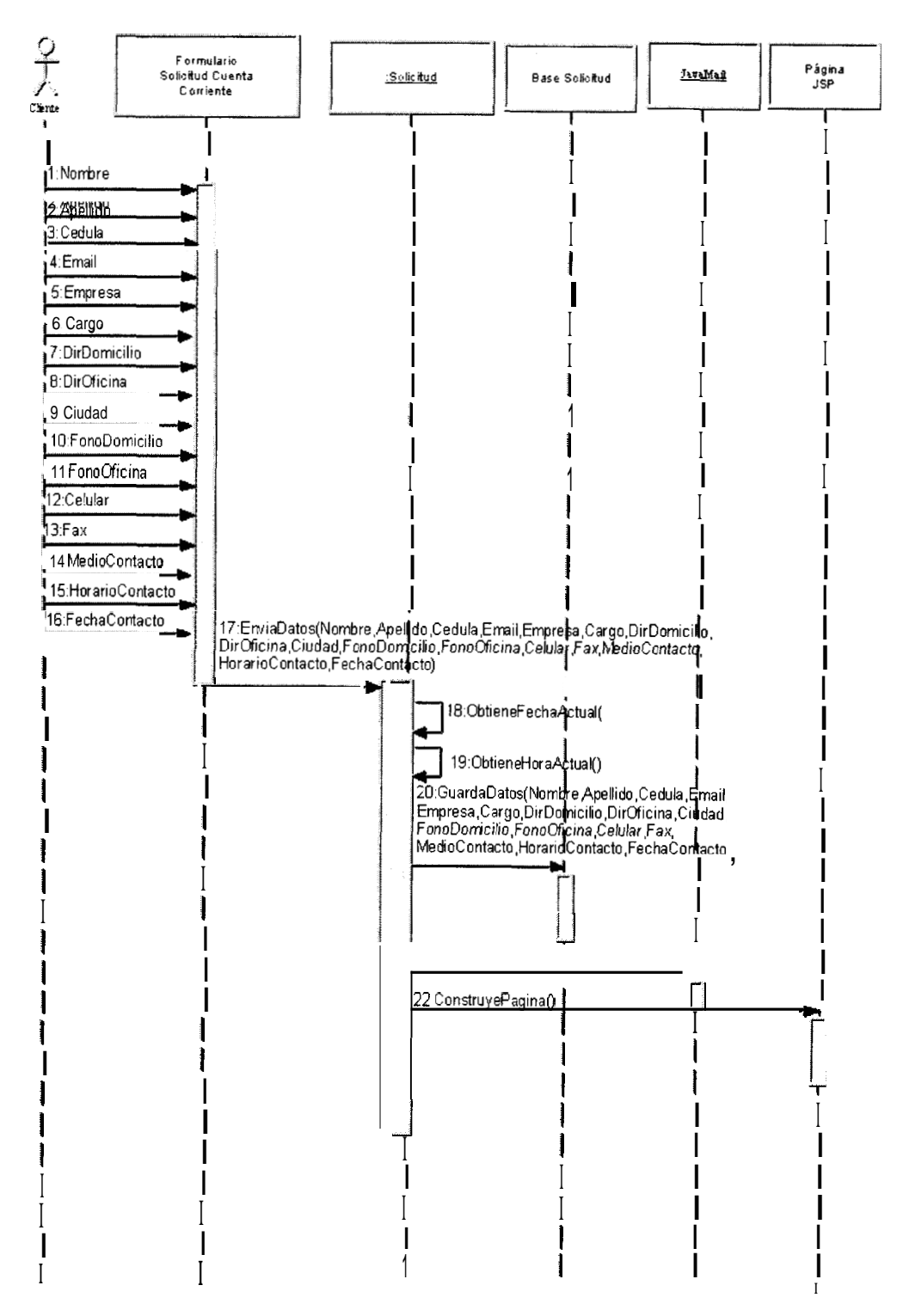

Figura 4.32: Usuario realiza una Solicitud de Cuenta Corriente Rentable

sij,

 $\hat{\boldsymbol{\beta}}$ 

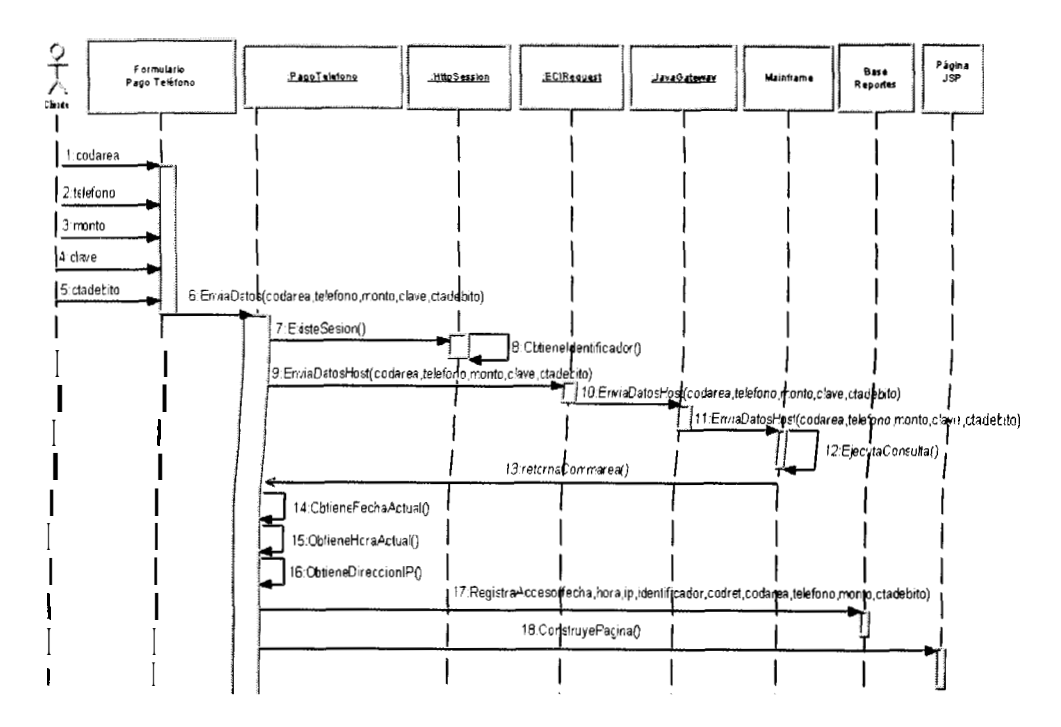

Figura 4.33: Usuario realiza pago de Planilla Telefonica

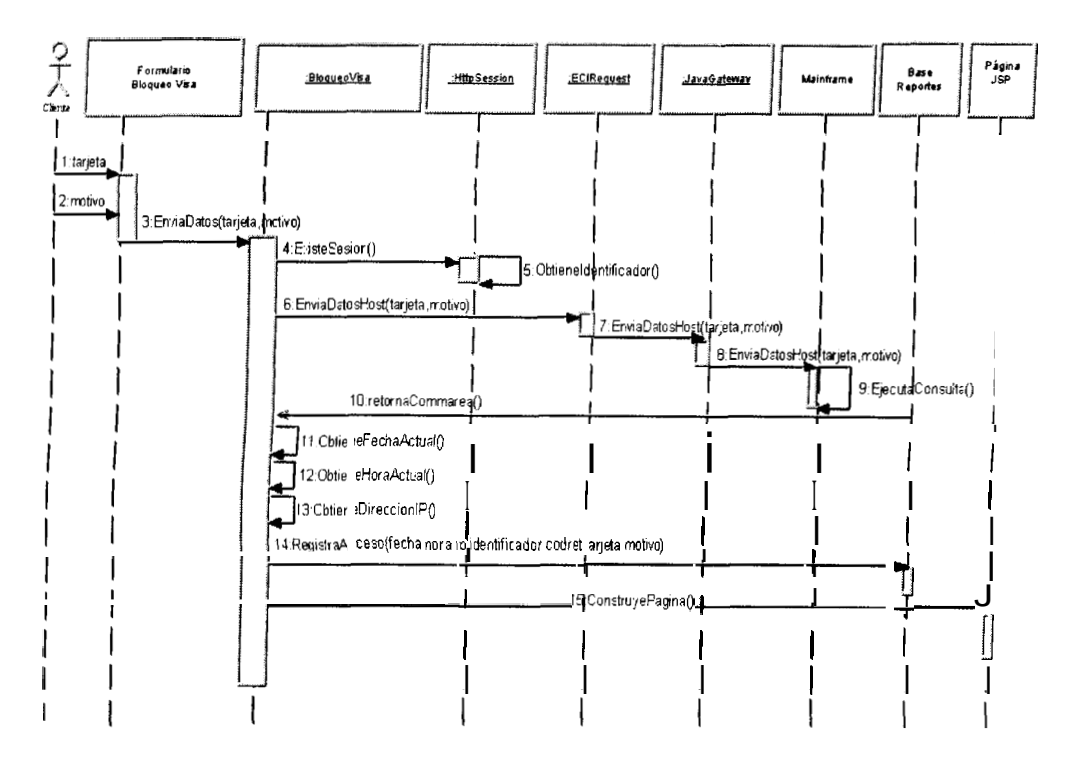

Figura 4.34: Usuario realiza Bloqueo de su tarjeta de Crédito

ij.

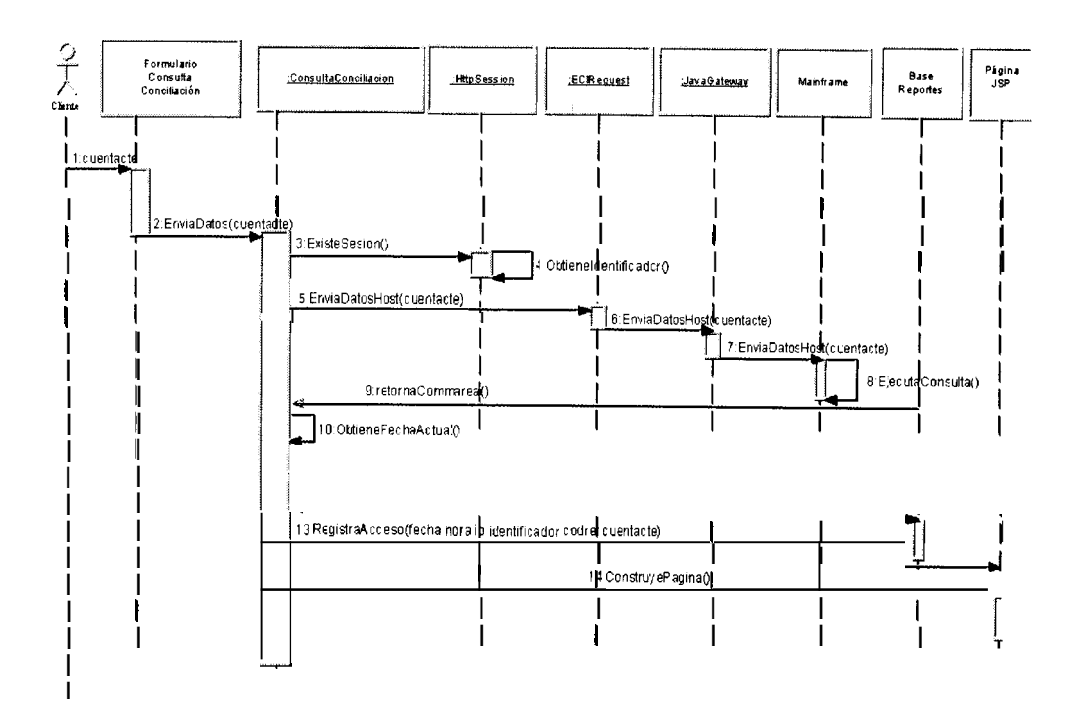

Figura 4.35: Usuario realiza Conciliación Bancaria

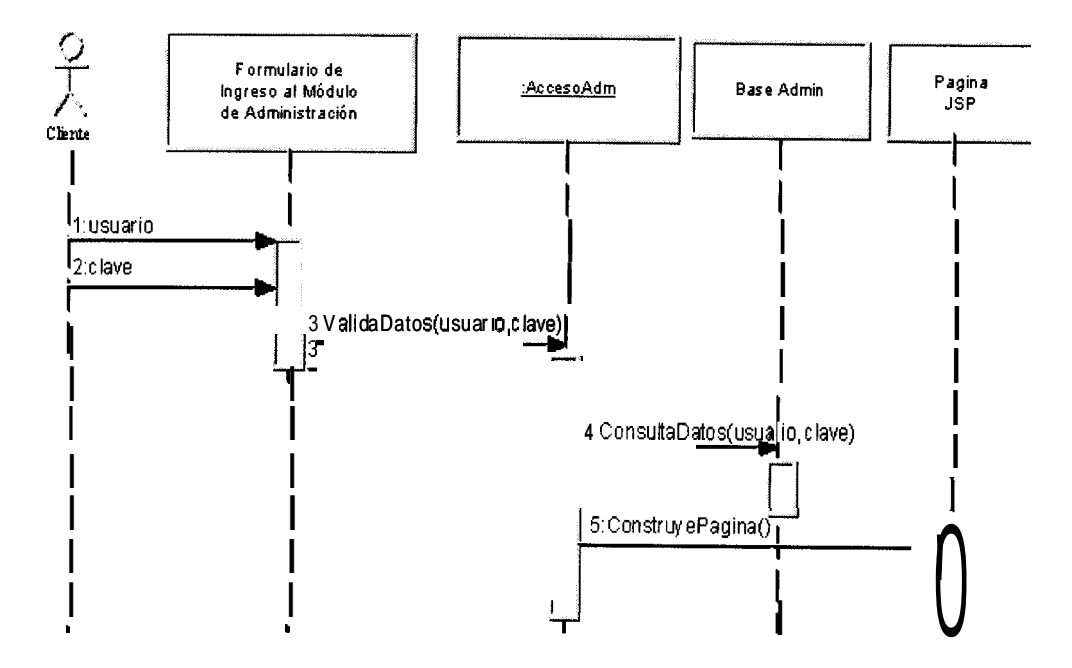

Figura 4.36: Administrador accede al modulo de administración

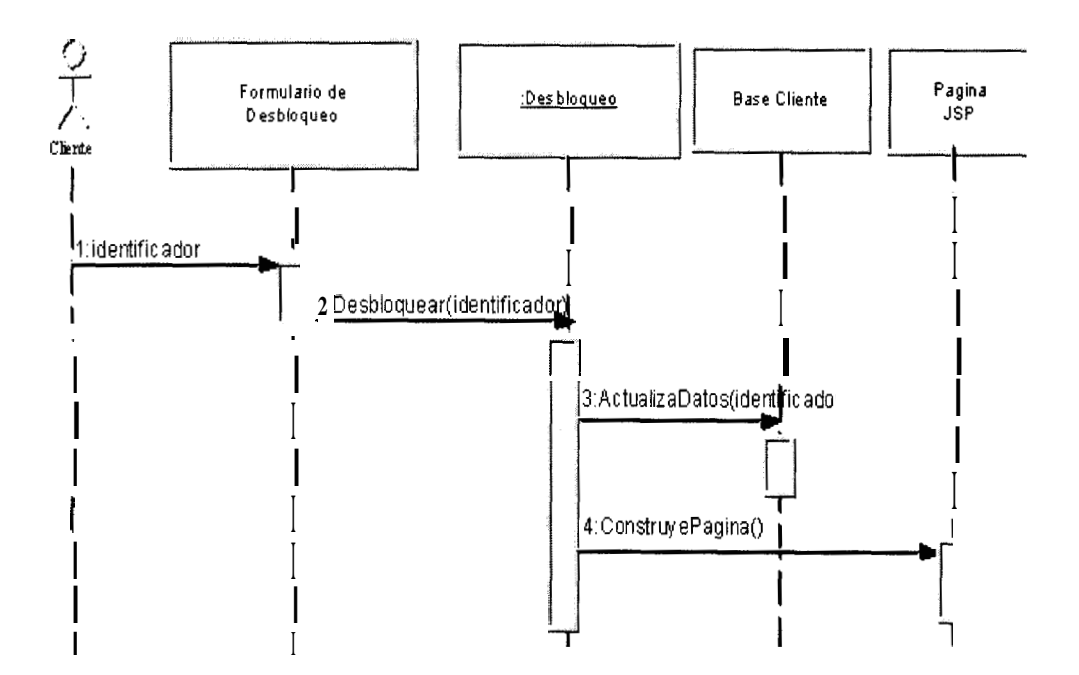

Figura 4.37: Administrador desbloquea a usuario de Internet Banking

 $\mathcal{J}$ 

# CAPÍTULO 5

## **5. IMPLEMENTACIONY PRUEBAS**

### **5.1 PROCESO DE IMPLEMENTACION**

En esta seccion se describe el proceso de implernentacion del sistema de Internet Banking del Banco de Guayaquil, el cual se realizo una vez terminadas las etapas de análisis y diseño.

Antes de llevar a cab0 la implernentacion del sistema, *se* definieron estandares de programacion para facilitar el desarrollo de **10s** programas y el futuro mantenimiento de **10s** mismos.

Los estandares definidos son **10s** siguientes:

- Los nombres de clases comienzan con letras mayusculas y son significativos.
- Las variables comienzan con letras minusculas.
- El codigo de la aplicacion debe estar debidamente documentado. Esto es, debe explicarse claramente para que sirven cada una de las clases del proyecto y que es lo que hacen las funciones de las mismas.
- En cuanto a la apariencia de las paginas, se deben seguir **10s**  mismos estandares de la pagina principal del Banco, en lo que respecta a colores, fondos, tipos y tamaños de letra, etc.

Simultaneamente se realizo una capacitacion extensiva en Java y especialmente en el product0 Visual Age for Java. Tambien se investigo lo relacionado a la implementación de servlets y paginas dinamicas JSP sobre las plataformas seleccionadas, y 10s detalles de la comunicacion de la aplicacion web con el Mainframe del Banco.

Luego se procedio a la elaboración de las plantillas de las paginas web siguiendo el disefio planteado anteriormente.

÷

Una vez que el Banco proporciono las herramientas de desarrollo y el hardware necesario para hacer las pruebas, se procedio a instalar el software. En este servidor de pruebas se instalo, el sistema operativo Windows NT, el Web Server IIS 4.0, el Websphere Application Server, 10s productos de comunicacion: ClCS Transaction Gateway, Communication Server, y ClCS para NT. Se instalaron todos estos productos en un solo servidor contrario a lo que se recomendo en el diseño, debido a la falta de recursos. Esta configuración es valida debido a que se usa el modelo de n capas y 10s diferentes componentes que corren dentro del Websphere se pueden comunicar perfectamente en un mismo computador a traves de TCP/IP con el ClCS Transaction Gateway. Por esta razon, este ultimo puede residir en la misma maquina donde esta el servidor de aplicaciones o en otra maquina. El ClCS Transaction Gateway, se encarga de conectar la aplicacion Web con el Mainframe a traves de 10s otros productos de comunicaciones (CICS para NT y el Communication Server), **10s** cuales pueden ejecutarse tambien en la misma maquina. Además de instalar el software necesario en el servidor, se preparo tambien la plataforma de desarrollo instalando el software Dreamweaver, para la elaboración de las páginas dinamicas y el Visual Age for Java.

Luego de que se instalaron las herramientas se procedio a probar el correcto funcionamiento de las diferentes aplicaciones y la comunicacion del Web Server con el Websphere Application Server, usando páginas JSP y Servlets de prueba. Una vez que las pruebas resultaron correctas, se configuraron las definiciones necesarias en el Websphere Application Server, para incluir una nueva aplicacion web para el Internet Banking.

Luego se procedio con la configuracion de 10s productos de comunicacion, empezando con el Communication Server. Se hizo una conexion lógica de tal manera que los parametros de SNA coincidan, con 10s parametros del VTAM del Mainframe. Luego de que se logro establecer la conexion entre el Communication Server y el VTAM, se procedio con la configuracion del CICS para NT (CICS local). Primero se creo la region de ClCS y luego se hicieron las definiciones de comunicacion, de listeners, de programas y de usuarios, explicadas anteriormente en la etapa de disefio, de tal manera que se logro una comunicacion entre el ClCS para NT y el Communication Server para que al comunicarse este con el VTAM del Mainframe se puedan enlazar el ClCS local con el ClCS de pruebas del Banco. El ClCS de pruebas, es una replica del CICS de producción, que es el monitor transaccional del
Mainframe a traves del cual se hacen todas las transacciones del Banco. El ClCS de pruebas no es una replica exacta, pues trabaja con archivos y tablas de prueba (que a su vez fueron copiados de aquellos usados en produccion), y como su nombre lo indica, es usado para efectuar pruebas de las aplicaciones antes de poder pasarlas a produccion. Se probo que la comunicacion entre el ClCS local y el ClCS de pruebas funcionara, desde un terminal del CICS local ejecutando una transacción residente en el ClCS de pruebas. Una vez que se logro la comunicacion entre **10s** dos CICS se realizo la configuración del CICS Transaction Gateway, para que puedan enviar **10s** requerimientos de este ultimo a la region del ClCS local. Una vez que se logro conectar al ClCS Transaction Gateway con el ClCS local, se procedio a la programacion del primer JavaBean de comunicacion.

Se program6 el primer JavaBean de comunicacion utilizando el API del ClCS Transaction Gateway. Debido a que el ClCS Transaction Gateway se conecta con los demas productos de comunicaciones como se explico anteriormente, es posible la comunicacion entre el JavaBean y el programa del Mainframe. Se hicieron las pruebas de conexión entre el JavaBean y el programa del Mainframe ejecutandolo dentro de la herramienta de programacion Visual Age for Java (no se uso aun el

Websphere). Cuando estas pruebas resultaron exitosas se procedio con la codificacion en lenguaje Java, del primer Servlet, siguiendo **10s**  estandares de codificacion previamente establecidos. Luego se implementaron las paginas JSP, que necesitaba la primera transaccion que se selecciono. A continuación se realizaron las pruebas integrando el Servlet, con el JavaBean y las paginas JSP, dando como resultado la primera transaccion del Internet Banking. Luego se continuo desarrollando las otras transacciones y se hicieron las pruebas modulares de cada una de estas.

Cerca de la finalización de la codificacion se realizo la gestion para que el banco adquiera de Verisign, un Server ID, que es un certificado digital para el Servidor web, con un nivel de cifrado de 128 bits. El mismo que luego fue instalado en el servidor web.

Con el certificado instalado, la comunicacion lista y **10s** programas configurados, se realizaron pruebas de integracion que sirvieron para afinar el sistema y eliminar errores que no habian sido detectados.

Luego de las pruebas de integracion, se llevaron a cabo las pruebas de aceptacion, que estuvieron a cargo de un grupo de personas pertenecientes al area de Coordinacion y Control, que son **10s** que se encargan de hacer este tipo de pruebas a todas las aplicaciones del Banco. Solamente cuando **10s** programas concluyen exitosamente estas pruebas, es que pueden pasar a produccion.

Luego de las pruebas de aceptacion, se realizaron las pruebas de seguridad y de resistencia. Una vez que estas pruebas fueron exitosas, se preparo un servidor con mejores caracteristicas para poner la aplicacion en produccion y se configuraron 10s diferentes componentes, ahora si para que se ejecuten las transacciones residentes en el ClCS de produccion.

Una vez que el sistema entro en produccion fue presentado primeramente a **10s** Vicepresidentes y Gerentes del Banco de Guayaquil, **10s** cuales dieron sugerencias, mas de forma que de fondo, de las cuales las mas importantes fueron implementadas y probadas. Finalmente se hizo la publicidad y *se* lanzo oficialmente el Internet Banking al publico.

El sistema entro en produccion, operando exitosamente y el unico ajuste realizado al cab0 de dos meses fue la inclusion de un servidor mas para que se pueda separar el servicio de Internet Banking, en dos servidores:

un Servidor de Aplicaciones y otro Servidor de Comunicaciones. Las modificaciones en la configuración para introducir este cambio fueron minimas, lo cual refleja claramente las ventajas de la utilizacion del modelo de n capas desde el punto de vista de la implementación.

Para finalizar esta sección se detallan el hardware y software utilizado para la solucion en **10s** ambientes de desarrollo y de produccion.

#### **Servidor de Desarrollo:**

#### **Hardware:**

- Procesador: Pentium Ill 800 MHz.
- Memoria RAM: 600 MB
- *<sup>0</sup>*Espacio libre en disco duro: 500 MB

#### **Software:**

- Sistema Operativo: Windows NT Server 4.0  $\bullet$
- Servidor Web: Internet Information Server 4.0  $\bullet$
- **•** Servidor de Aplicacion: Websphere Application Server 3.0
- **Base de Datos: DB2 version 6.1**
- **Communication Server para NT 6.0**
- *0* ClCS para NT 3.0

ClCS Transaction Gateway 3.0

## **Servidores de Produccion:**

## **Servidor de Aplicaciones:**

## **Hardware:**

- *<sup>0</sup>*Procesador: Pentium Ill 800 MHz.
- Memoria RAM: 1 GB
- Espacio libre en disco duro: **IGB**

## **Software:**

- Sistema Operativo: Windows NT Server 4.0
- **0** Servidor Web: Internet Information Server 4.0
- **•** Servidor de Aplicacion: Websphere Application Server 3.0
- Base de Datos: DB2 version 6.1

## **Servidor de Comunicaciones:**

## **Hardware:**

- *<sup>0</sup>*Procesador: Pentium II 500 MHz.
- *0* Memoria RAM: 500MB
- *<sup>0</sup>*Espacio libre en disco duro: 500 MB

## **Software:**

**Sistema Operativo: Windows NT Server 4.0** 

- *0* Communication Server para NT 6.0
- CICS para NT 3.0
- **0** CICS Transaction Gateway 3.0

#### **5.2 PRUEBAS REALEADAS**

Se realizaron varios tipos de pruebas, para asegurar el correcto funcionamiento de la solución de Internet Banking. A continuación se da una descripción general de las mismas.

Las primeras pruebas que se hicieron fueron las pruebas de unidad, por cada modulo, para las cuales se consideraron **10s** siguientes aspectos:

- *<sup>0</sup>*Por cada transaccion implementada, se probo la correcta operacion de esta a lo largo de todo el camino de **10s**  componentes que unen la interfaz tipo web del usuario con la aplicacion en el Mainframe del Banco.
- *0* Se probaron las condiciones limite para asegurar que cada modulo trabaje correctamente en **10s** limites establecidos.

Para cada modulo, se realizaron pruebas del camino basico, para verificar todos **10s** caminos posibles que podia tomar el programa. Para esto se probaron todas las condiciones lógicas y todos **10s** bucles.

Los errores encontrados durante estas pruebas se debieron en su mayor parte a inicializaciones incorrectas, comparacion entre datos de tipos distintos, operadores logicos incorrectos, terminación inapropiada de bucles, etc.

Luego de las pruebas de unidad, se realizaron las pruebas de integracion, donde se usó la tecnica de integracion descendente, se comenzo con el modulo de acceso que es el modulo principal, donde se crea la sesion del usuario y luego se siguio con **10s** modulos de consulta, transferencias, pagos y finalmente con 10s de otros servicios. Las pruebas terminaron una vez que ya no se detectaron errores en el sistema ya integrado.

Luego se realizaron las pruebas de aceptacion, las cuales fueron llevadas a cabo por el equipo de Coordinación y Control del Banco que tienen la funcion de realizar este tipo de pruebas. Este grupo del Banco reviso que

se cumplieran con todos los requerimientos del usuario y que la aplicacion este libre de errores.

Despues de que las pruebas de aceptacion fueron exitosas, se hicieron pruebas de seguridad del sistema. Las pruebas consistieron en verificar que todos **10s** parches del Sistema Operativo, del Servidor Web y del Servidor de Aplicaciones, hayan sido aplicados. Ademas se reviso que no hubiera consolas de administración remotas. Se hizo la prueba de ataque de fuerza bruta asumiendo conocido un identificador valido para de alli descubrir la clave. Ademas se probo que no se puedan hacer operaciones sobre cuentas o tarjetas que no pertenezcan al cliente.

Despues de las pruebas de seguridad se realizaron pruebas de resistencia. Para las pruebas de resistencia se uso la herramienta OpenSTA, que es gratuita y puede ser encontrada en la siguiente dirección: http://opensta.org/download.html. Estas pruebas se realizaron con 5, 10, 25, 50, 100 y 250 usuarios concurrentes, usando la transaccion de acceso como prueba. En las figuras 5.1 y 5.2 se muestran **10s** graficos resultantes de las pruebas con 100 y 250 usuarios concurrentes.

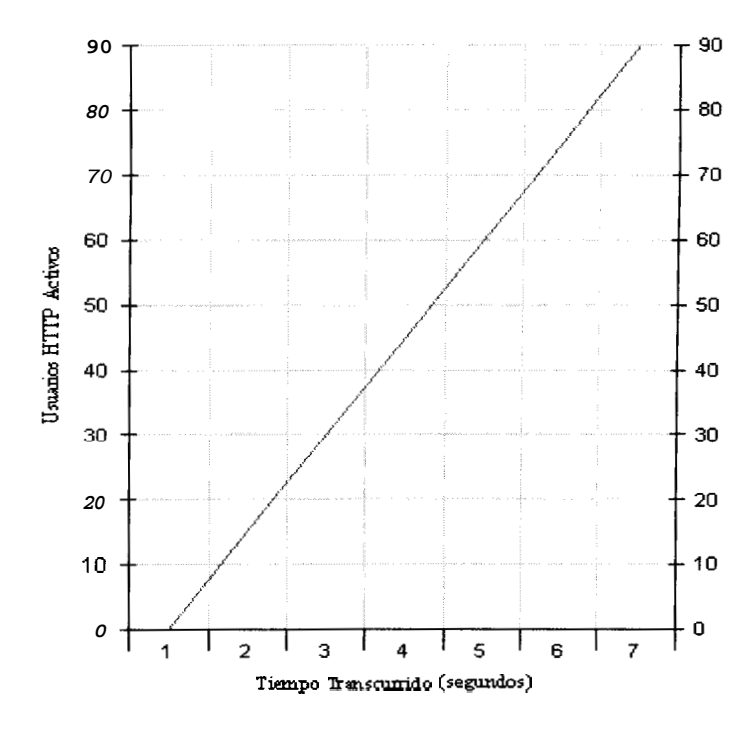

**Figura 5.1: Prueba de resistencia con 100 usuarios concurrentes** 

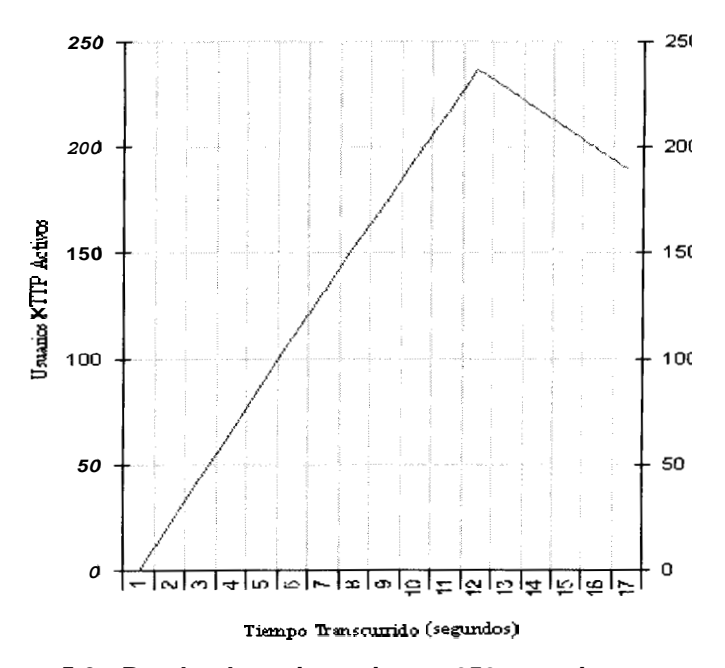

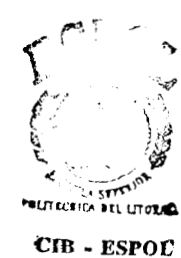

**Figura 5.2: Prueba de resistencia con 250 usuarios concurrentes** 

Segun los resultados de las pruebas, el sistema puede atender hasta 100 usuarios concurrentes con un tiempo de respuesta promedio aceptado dentro de 10s requerimientos de rendimiento del sistema, definidos en la etapa de análisis (capitulo 3). El tiempo promedio de respuesta del sistema para 5 transacciones concurrentes es de 0.25 segundos, para 10 es de 0.31 segundos, para 25 es de 0.63 segundos, para 50 es de 2.07 segundos, para 100 es de 4.84 segundos y para 250 es de 13.24 segundos. En la Figura 5.3 se muestran estos tiempos promedios en relacion con el numero de transacciones concurrentes.

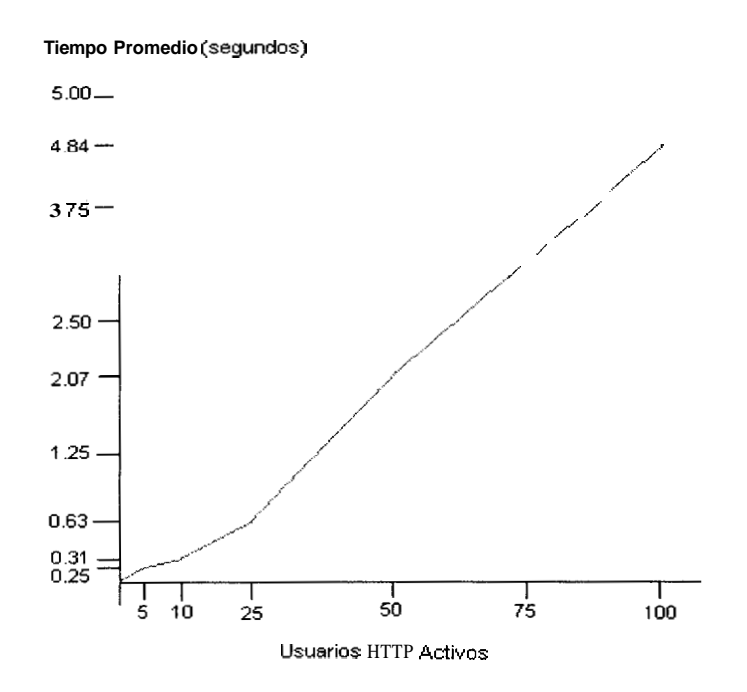

**Figura 5.3: Tiernpos Prornedio en relacion con el nurnero de usuarios concurrentes.** 

Hay que considerar que estas pruebas fueron hechas en el servidor de desarrollo que tiene tanto **10s** productos del servidor de comunicaciones como 10s del servidor de aplicacion, y ademas tiene menos memoria RAM y espacio libre en disco que el servidor de produccion. A pesar de esto se puede ver que con recursos minimos de hardware se logra un buen rendimiento para 100 usuarios concurrentes, de tal manera que el Banco podia poner en produccion el sistema de Internet Banking con **10s** equipos que tiene, para una etapa inicial, per0 luego se recomienda comprar un servidor de mayor capacidad, para que tenga un tiempo de respuesta aceptable para un mayor numero de usuarios concurrentes.

Una vez terminadas estas pruebas, la aplicacion fue instalada en el servidor de produccion tomando las debidas precauciones de seguridad, de tal manera que se aplicaron parches al sistema operativo y a 10s programas instalados, se evito replicar archivos de pruebas y de ejemplos y se deshabilitaron las consolas de administración remota. Luego, se presentó la aplicacion a los Vicepresidentes y Gerentes del Banco, quienes a su vez probaron la aplicacion y dieron sugerencias menores (mas de forma que de fondo), de las cuales las mas importantes fueron tomadas en cuenta. Luego se hizo la publicidad y se puso la aplicacion finalmente en produccion. Una vez en produccion, **10s** 

307

registros de las transacciones fueron vigilados muy de cerca para verificar la correcta operación del sistema y además se contrató a una compañía consultora en seguridad que realizo diferentes pruebas y verifico los componentes instalados en los servidores y su configuración. En resultado de esta auditoria fue satisfactorio y debido a que es de caracter reservado, no puede ser incluido como parte de esta tesis.

#### **5.3 PROBLEMAS PRESENTADOS EN LA IMPLEMENTACION**

Como en todo proyecto, en el proceso de implementacion del Internet Banking, surgieron inconvenientes, 10s cuales fueron solucionados a medida que se iban presentando. A continuacion se detallan **10s**  problemas que se presentaron en la etapa de implernentacion del proyecto.

Al principio se presentó el inconveniente de que el servidor que el Banco habia provisto para las pruebas del Internet Banking, no tenia la suficientes recursos para probar de manera satisfactoria la aplicacion. Se hizo el requerimiento de aumento de memoria y capacidad de disco duro, y el problema fue solucionado.

**308** 

En el proceso de lograr la comunicacion con el Host se presentaron varias dificultades que se fueron poco a poco solucionando. Una de estas fue lograr la comunicacion entre el Communication Server y el VTAM, debido a que habia que hacer coincidir **10s** parametros de ambos y estos no tenian 10s mismos nombres, por esto se tuvo que investigar para poder asociarlos y configurarlos correctamente. Otra de las dificultades, fue que no se podian ejecutar las transacciones de Internet Banking en el Mainframe debido a que el usuario del ClCS para NT, que maneja estas transacciones, no tenia permisos de escritura en el Mainframe. Esto se soluciono dando privilegios de lectura **y** escritura a este usuario. Otro inconveniente que se present6 fue que **10s** dos ClCS el ClCS para NT y el ClCS del Mainframe, manejan caracteres distintos, (El Mainframe usa caracteres EBCDIC, mientras que el ClCS para NT, maneja caracteres ASCII) por ende 10s datos que enviaba el ClCS para NT, no eran bien interpretados por el ClCS del Mainfame y viceversa. Este problema fue solucionado habilitando una funcion de conversion de caracteres en el ClCS del Mainframe.

Con respecto a la implementación de las páginas web estaticas y dinamicas, primero se hizo un diseño basandose en el sitio web antiguo del Banco de Guayaquil. Sin embargo, mientras se implementaba el Internet Banking, cambiaron el diseño del sitio web principal, y por ende para guardar consistencia con este, se tuvo que volver a hacer el diseño de las paginas web para el Internet Banking e implementar esos cambios.

Como en toda aplicacion web se tuvieron que hacer programaciones distintas en las paginas web, para que funcionen y puedan ser vistas de la misma manera tanto en el Internet Explorer como en el Netscape que son 10s dos browsers de web mas utilizados en el mundo.

Los usuarios internos que probaron el Internet Banking, mostraron indecision en sus sugerencias con respecto al interfaz, recomendando ciertos cambios en la aplicacion, y luego volviendolos a cambiar incidiendo negativamente en la implernentacion del proyecto.

Otro inconveniente que se presentó durante la implernentacion fue, el hecho de que como se hacian las pruebas con el ClCS de pruebas, muchos archivos que se necesitaban para probar las transacciones estaban cerrados y a veces 10s borraban, de tal manera que habia que volverlos a copiar. Esto hacia retrasar las pruebas y la depuracion de 10s programas.

Al poner en producción la aplicacion, las rutas para acceder al servidor del Internet Banking, no fueron propagadas adecuadamente a **10s** demas proveedores de Internet, por lo que algunos de **10s** clientes del Banco no podian acceder al servicio. Este problema fue notificado al proveedor de Internet del Banco se corrigio inmediatamente.

Se presentó un problema debido a que se duplicaban los pagos y transferencias de **10s** usuarios que presionaban mas de una vez el boton aceptar al realizar estas transacciones. Se hizo un control para verificar esto y evitar que se dupliquen 10s pagos **y** transferencias.

Finalmente, luego de unas semanas de operación se tuvieron que cambiar el numero de sesiones concurrentes que soportaba la configuración del Communication Server debido a que se excedio el numero maximo de sesiones concurrentes que podian manejarse. Este problema se suscito por el increment0 en la cantidad de **10s** usuarios del Internet Banking y del numero de transacciones que estos realizan.

# CONCLUSIONES Y RECOMENDACIONES

Una vez terminado el presente trabajo de tesis y llevados a cabo todos los objetivos que dieron lugar a su realización, se pueden expresar las siguientes conclusiones:

- 1. Se consiguio la union de dos tecnologias totalmente distintas, como son 10s Legacy Systems (Mainframes, archivos VSAM) y 10s nuevos paradigmas tecnologicos que se aplican a la Internet, mediante el uso de una arquitectura de n capas y de tecnologias de orientación a objetos.
- 2. Se logro utilizar las transacciones que el Banco ya tenia hechas en COBOL, las cuales acceden a 10s datos de 10s clientes que residen en archivos planos, y enlazarlas con 10s programas hechos en Java de la

aplicacion del Internet Banking, de tat forma que las transacciones bancarias pudieron ser accedidas a traves de un browser de web.

- 3. Se encontro un mecanismo eficiente de comunicacion con el Mainframe del Banco, que permite comunicar la aplicacion web que usa el protocolo TCPAP, con 10s programas residentes en el Mainframe que no tiene habilitado TCPAP, **y** que recibe 10s requerimientos a traves del protocolo SNA.
- **4.** Basandose en 10s resultados obtenidos en las pruebas de rendimiento se afirma que la tecnologia de los JSP y los Servlets, es aplicable a sistemas transaccionales que manejan grandes volumenes de información como lo es el de un Banco.
- 5. Las aplicaciones que usan las tecnologias JSP y Servlets, como la del Internet Banking, pueden ser portadas a otras plataformas, puesto que son hechas en el lenguaje orientado a objetos, Java. Esto presenta el beneficio de facilitar la migración de las aplicaciones a otras plataformas en el futuro.
- 6. Una arquitectura de n capas provee un mejor rendimiento que una arquitectura de 2 o 3 capas, debido a que la carga de trabajo es distribuida en mas maquinas, además de proveer una mejor escalabilidad. Esta escalabilidad se pudo comprobar puesto que inicialmente, la arquitectura del Internet Banking incluia varias capas en un solo servidor, las cuales luego fueron separadas en dos grupos ya que se pusieron dos sewidores uno para la aplicacion y otro para la comunicacion presentando un mejoramiento en el rendimiento del sistema.
- 7. Una aplicacion web no esta totalmente segura, si no se aplican medidas de seguridad en cuatro niveles, estos son: fisico, sistema operativo, red y aplicacion. Segun las pruebas de seguridad realizadas por una empresa auditora internacional, el sistema de Internet Banking esta completamente seguro, sin embargo es necesario seguir las recomendaciones de seguridad que se hacen mas adelante en esta seccion.

A continuación se detallan las recomendaciones que deberian tomarse en consideración:

- 1. Se recomienda que se hagan estudios de estimaciones de crecimiento del numero de clientes del Internet Banking, y que se este preparado con el hardware necesario para soportar **10s** niveles de carga, que generen **10s** accesos concurrentes de **10s** potenciales clientes.
- 2. Es recomendable, que se implementen mas transacciones bancarias en el Internet Banking, de tal manera que se puedan ofrecer mas servicios y productos a traves de la Internet, y Sean menos **10s** clientes que tengan la necesidad de venir al Banco, esto permitira el descongestionamiento de las ventanillas **y** la disminucion en **10s**  costos de las transacciones.
- 3. Se recomienda al Banco, que una vez que la firma digital se legalice en el pais, emita comprobantes validos a traves del Internet Banking, para las transacciones de pagos.
- **4.** Se recomienda cambiar eventualmente el sistema Operativo Windows NT, por un sistema Unix, ya sea por un Linux, AIX o Solaris, ya que estos sistemas proveen una mayor escalabilidad. Actualmente para sistemas de multiprocesamiento simetrico, Windows NT permite un maximo de 32 procesadores, mientras que Unix soporta muchos mas,

por ejemplo AIX soporta hasta 512 procesadores. Además Windows NT tiene un factor de escalabilidad de 1.6, es decir que por cada nuevo procesador la capacidad de procesamiento aumenta en un 60%, mientras que en Solaris por ejemplo tiene un factor de escalabilidad de 1.8 a 1.9 es decir que la capacidad de procesamiento aumenta en un 80% a 90% de la velocidad que tiene con un solo procesador. Como se puede ver, un sistema Unix provee una mayor velocidad de procesamiento por cada procesador adicional. La recomendacion se hace orientada a **10s** tres sistemas operativos mencionados, debido que para cualquiera de ellos existe el producto Websphere Application Server. Sin embargo, como la aplicacion fue desarrollada en java, no habria tampoco mayores problemas en su migración a otro sistema Unix que utilice un servidor de aplicaciones diferente, siempre que soporte servlets implementados en Java.

5. Se recomienda cambiar la longitud de las claves de acceso de 10s usuarios del Internet Banking. El acceso al sistema se lo hace con la clave de la tarjeta de debito o de credito, la cual tiene una longitud de **4** digitos (este fue uno de 10s requerimientos del Banco). Sin embargo esto no es muy seguro y se recomienda que esta sea usada solamente para el ingreso por primera vez al sistema y que luego el usuario sea forzado a cambiarla, por una clave de mayor longitud, que contenga letras y numeros, de tal manera que sea mas complicada de descifrar.

- 6. Se recomienda hacer auditorias periodicas de seguridad, tanto de red, como de la aplicacion, puesto aplicaciones de este tipo son el blanco preferido por **10s** hackers.
- 7. Se recomienda proveer el mas alto nivel de cifrado permitido para las aplicaciones web, de tal forma que **10s** datos se transmitan a traves de la Internet cifrados y sea dificil de descifrarlos.
- 8. Se recomienda ubicar el servidor de Internet Banking dentro de la red del Banco, la cual debe tener para mayor seguridad dos firewalls. El servidor debe estar dentro de la zona desmilitarizada (DMZ) asi como se lo especifico en el capitulo **4.**
- 9. Se recomienda al administrador del Internet Banking, constantemente aplicar **10s** parches mas recientes correspondientes al sistema operativo, y las demas aplicaciones que forman parte del Internet Banking.
- 10. Actualmente el Banco de Guayaquil, tiene un ancho de banda para su conexion a la Internet de 128 Kbps, a traves del cual da **10s** servicios de navegacion y de correo electronico a sus usuarios internos, además de servir como conexion al sistema de Internet Banking. Se recomienda adquirir un canal dedicado solamente para el Internet Banking con un ancho de banda de 128 Kbps, para evitar la congestion **y** para que la velocidad de transmision de las transacciones sea mejor. La capacidad de este enlace debera revisarse periodicamente para garantizar su incremento a medida que la demanda aumente.
- 11. Se recomienda usar el modelo de n capas para la arquitectura de este tipo de aplicaciones, debido a que brinda un mejor rendimiento que las arquitecturas de 2 o de 3 capas.

El proyecto de Internet Banking ha tenido una buena acogida entre 10s clientes del Banco de Guayaquil. Segun testimonios de algunos clientes, se les ha hecho muy facil aprender a usar el sistema **y** encontrar las opciones que desean utilizar. Además, les ha sido de mucha utilidad porque muchos de ellos ya no tienen que venir al Banco sino que realizan sus transacciones por Internet. Se ha visto mucha confianza al hacer las transacciones por Internet, especialmente en **10s** pagos de servicios que se hacen en linea.

En estos seis meses que ha operado el Internet Banking, ya lo han utilizado aproximadamente el 5% de **10s** potenciales usuarios del sistema (ver capitulo 1). Debemos considerar que es un porcentaje considerable ya que solo el 2.17% de las personas tienen acceso a1 Internet en el Ecuador. En el primer mes despues del lanzamiento del Internet Banking, se registraron 8595 transacciones realizadas a traves de este sistema, en el segundo mes se registraron 19023 transacciones, en el tercero, se registraron 23321, en el cuarto se registraron 23722 transacciones, en el quinto se registraron 261 10 transacciones, mientras en el sexto mes se registraron 48453 transacciones. Como se puede ver, el grupo de clientes del Internet Banking aun es reducido, pero esta creciendo progresivamente, y con esto, tambien aumentara el numero de transacciones bancarias que se realizan a traves de la Internet.

En nuestro pais el us0 de la Internet, ya esta formando parte del diario vivir de las personas que tienen las posibilidades de acceder a ella y con el constante aumento del numero de usuarios podemos reconocer que existe una cultura de Internet en crecimiento.

La mayor parte de las personas esta dispuesta a adquirir los conocimientos necesarios para hacer us0 de 10s beneficios que brinda el web incluyendo la realización de transacciones en línea. Aunque aun existen ciertas personas que tienen temor a realizar sus operaciones comerciales o bancarias por Internet, por las violaciones de seguridad que son constantemente difundidas en 10s medios de comunicacion.

En otros paises 10s sistemas de Internet Banking, tienen opciones muy similares a las nuestras, pero tambien incluyen otras caracteristicas que aun no tenemos como las de abrir cuentas en linea, y el uso de la firma digital, mediante la cual se pueden emitir documentos legales a traves de la Internet.

De la experiencia exitosa que se tuvo con la implementación del Sistema de Internet Banking para el Banco de Guayaquil, y de las tendencias de otros bancos ecuatorianos y de otras partes del mundo, a ofrecer sus servicios en la Internet, es logic0 concluir que un buen sector de la banca esta dispuesto a llevar la mayor cantidad de sus transacciones a la

Internet **y** en la medida que la seguridad de esta gran red aumente y que su us0 se intensifique, se lograra este objetivo.

# APENDICE A: MANUAL DEL USUARIO

En este apendice se incluira el manual del usuario del sistema de Internet Banking.

Para poder ingresar al Sistema de Internet Banking haga click en el icono de Banca Virtual de la pagina principal del Banco de Guayaquil: http://www.bancoquavaauil.com. Una vez que ha hecho esto, se abrira la siguiente ventana (Ver figura A.1):

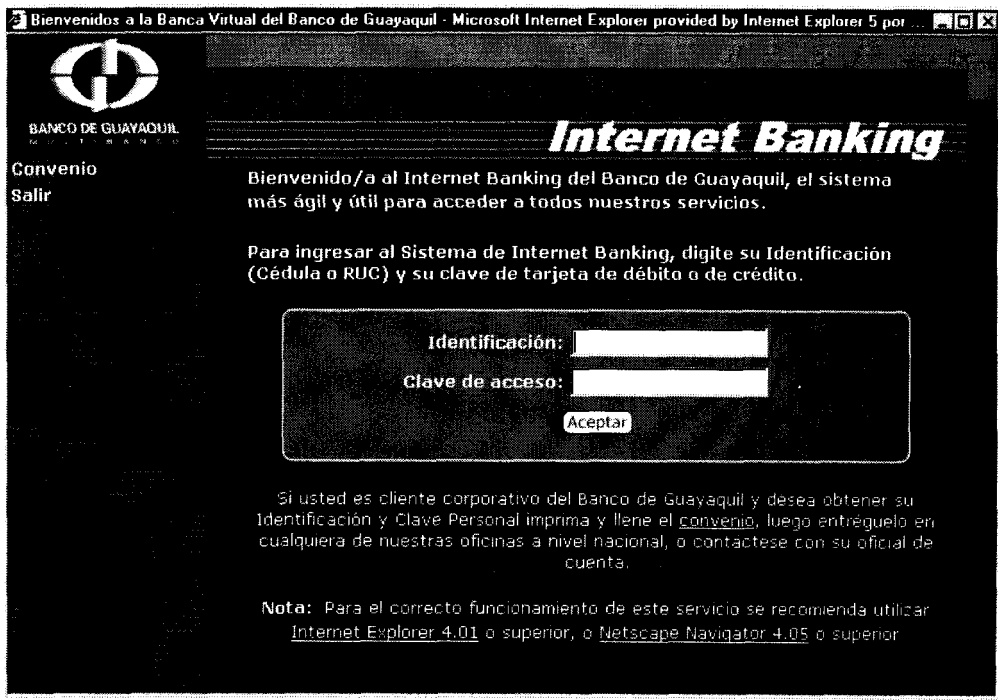

**Figura A.l: Pantalla de lngreso del Sistema de Internet Banking** 

En esta pantalla debe ingresar su identificacion y su clave de acceso. Si usted es una persona natural ingrese su numero de cedula o su pasaporte en el campo de identificacion, y en el campo de clave ingrese la clave de su tarjeta de debito y si no tiene ingrese la clave de su tarjeta visa Banco de Guayaquil. Si es una persona juridica debe haber firmado un convenio previo con el Banco para que le otorgen el servicio de Internet Banking. Para obtener el convenio, haga click en la opción Convenio del menu que se encuentra a la izquierda de la pagina. Una vez que le aprueben el convenio y que le asignen una clave, ingrese

poniendo el numero de RUC de la empresa en el campo de identificación y la clave que le otorgaron en el campo clave de acceso.

Si usted ingresa una clave incorrecta obtendra el mensaje de error de clave incorrecta (Ver figura A.2). Si se equivoca mas de 5 veces su usuario sera bloqueado (Ver figura A.3).

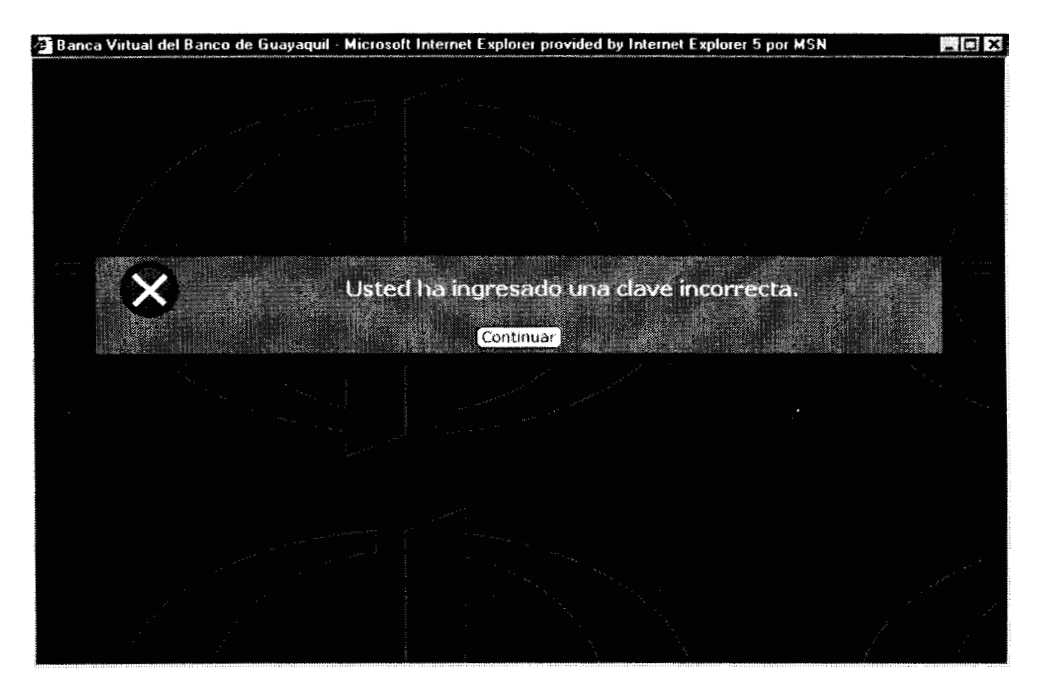

**Figura A.2: Mensaje de error de Clave Incorrecta.** 

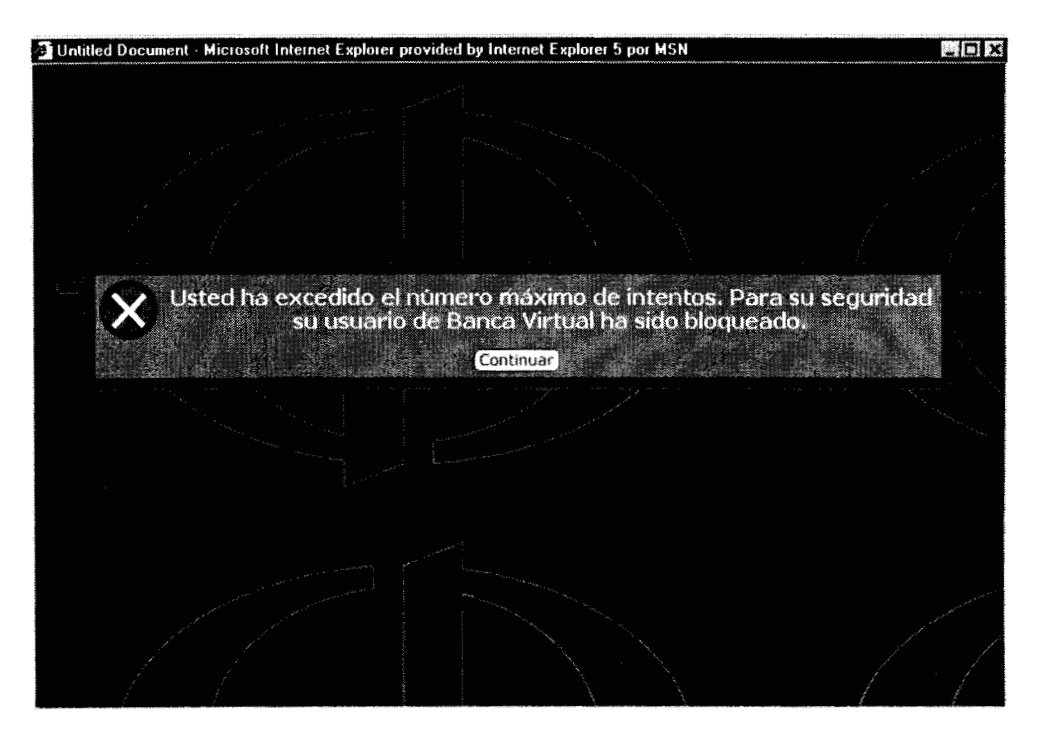

**Figura A.3: Mensaje Error Usuario Bloqueado** 

Si usted ingresa un identificador **y** una clave correcta visualizara la siguiente pantalla de Bienvenida (Ver figura A.4).

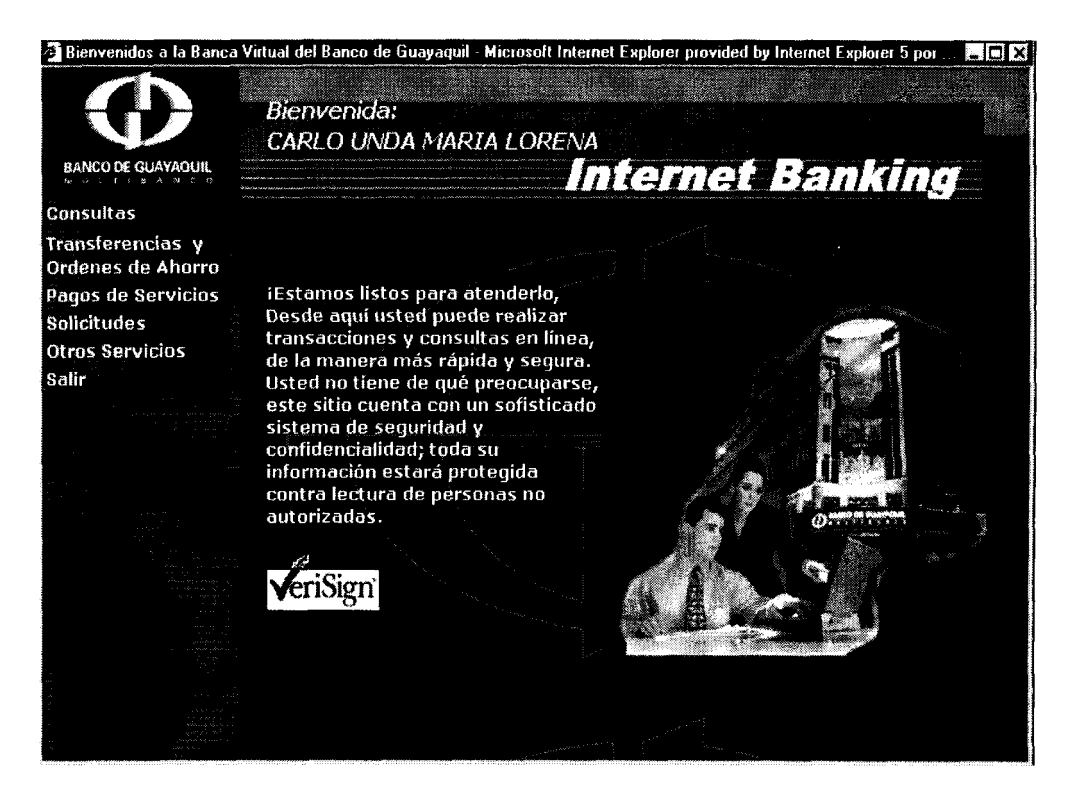

**Figura A.4: Pantalla de Bienvenida** 

En la pantalla inicial se da la Bienvenida al cliente como se puede ver en la parte superior de la pantalla (Ver figura A.4). En el lado izquierdo esta el menu principal que esta constituido por las siguientes opciones:

1 Consultas

- 2 Transferencias **y** Ordenes de Ahorro
- 3 Pago de Servicios
- **4** Solicitudes
- 5 Otros Servicios
- 6 Salir

El menu de Consultas tiene las siguientes opciones:

- 1.1 Cuenta Corriente
- 1.2 Libreta de Ahorros Multiple
- 1.3 Tarjeta de Crédito Visa
- 1.4 Planilla Telefonica
- 1.5 Matricula de Vehiculos
- 1.6 Planilla de Luz
- 1.7 Planilla de Agua
- 1.8 Tasas de Interes
- 1.9 Prestamos
- 1.10 Polizas

La opción de Cuenta Corriente del menu de Consultas tiene un submenu que tiene las siguientes opciones:

- 1.1.1 Saldos
- **I1.2** Estado de Cuenta
- 1 .I .3 Resumen de Movimientos

La opcion de Libreta de Ahorros Multiple del menu de Consultas tiene un submenu que tiene las siguientes opciones:

- 1.2.1 Saldos
- 1.2.2 Estado de Cuenta
- 1.2.3 Resumen de Movimientos

La opcion de Tarjeta de Crédito Visa del menu de Consultas tiene un submenu que tiene las siguientes opciones:

- 1.3.1 Saldos
- 1.3.2 Estado de Cuenta

El menu de Transferencias y Ordenes de Ahorro tiene las siguientes opciones:

- 2.1 Transferencias
- 2.2 Orden Ahorro Acumulativo
- 2.3 Orden Ahorro Meta

El menu de Pago de Servicios tiene las siguientes opciones:

- 3.1 Planilla Telefonica
- 3.2 Tarjeta de Crédito Visa
- 3.3 Matricula de Vehiculos
- 3.4 Planilla de Luz
- 3.5 Planilla de Agua

El menu de Solicitudes tiene las siguientes opciones:

- 4.1 Tarjeta de Crédito Visa
- 4.2 Prestamos
- 4.3 Cuenta Corriente
- 4.4 Cuenta de Ahorros
- 4.5 Tarjeta de Debito Efectiva
- 4.6 Polizas
- 4.7 Cuenta Corriente lnternacional

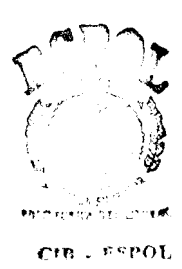

**4.8** Conciliacion Bancaria

El menu de Otros Servicios tiene las siguientes opciones:

- 5.1 Bloqueo de Tarjeta de Debito Efectiva
- 5.2 Bloqueo de Tarjeta Visa
- 5.3 Conciliacion

La opción Conciliacion del menu de Otros Servicios tiene un submenu que tiene las siguientes opciones:

- 5.3.1 lngreso de Cheques Emitidos
- 5.3.2 Consulta a1 Auxiliar de Cheques
- 5.3.3 Conciliacion Bancaria

A continuación se revisaran todas las transacciones que tiene el Internet Banking.

### **1 Consultas**

## **1.1 Cuentas Corrientes**

**1.1.1 Saldos** 

En esta opcion usted podra visualizar **10s** saldos de todas sus cuentas corrientes titulares (Ver figura A.5). Los tipos de saldos que se presentaran son: disponible, por confirmar y total. Además se mostrara el nombre del titular de la cuenta y el estatus de esta. El cliente tendra opcion a imprimir esta consulta, presionando el icono de impresion que se encuentra en la parte inferior de la pagina. Tambien podra visualizar la pantalla de estados de cuentas corrientes seleccionando el numero de cuenta.

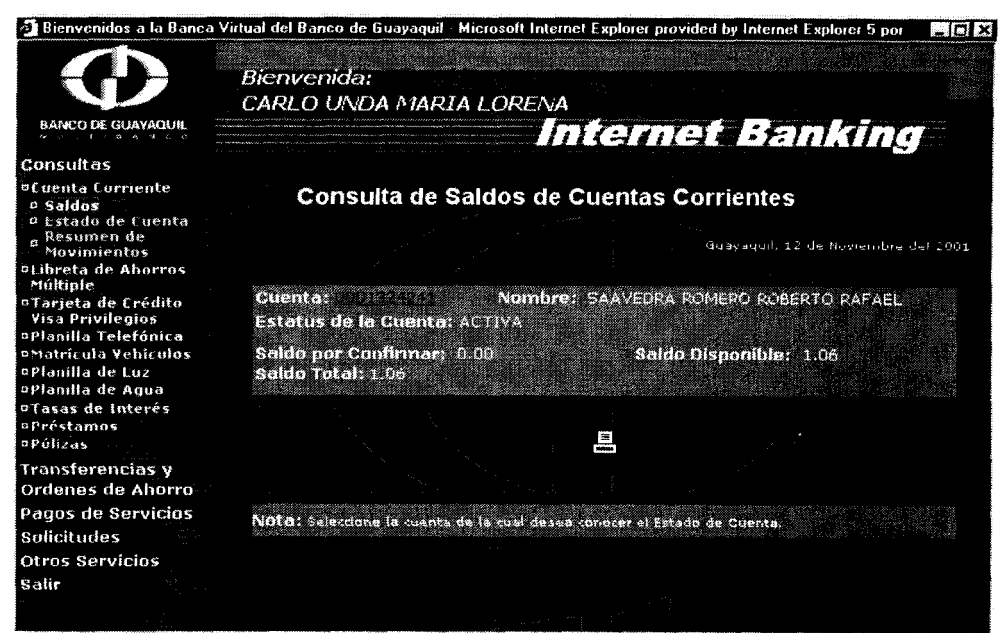

Figura A.5: Consulta de Saldos de Cuentas Corrientes

#### **<sup>1</sup>**.I **.2 Estado de Cuenta**

Usted podra ver el estado de cuenta de las cuentas corrientes desde el anterior corte hasta la fecha actual. Ademas se podran visualizar **10s**  movimientos hechos por rangos de fechas. Los movimientos se mostraran ordenados por fecha desde la mas reciente hasta la menos reciente. Los estados de cuentas podran ser vistos por pantalla o podran ser exportados a formato excel.
Una vez que usted elija esta opción del menu de Cuenta Corriente,

visualizara la siguiente pantalla (Ver figura A.6):

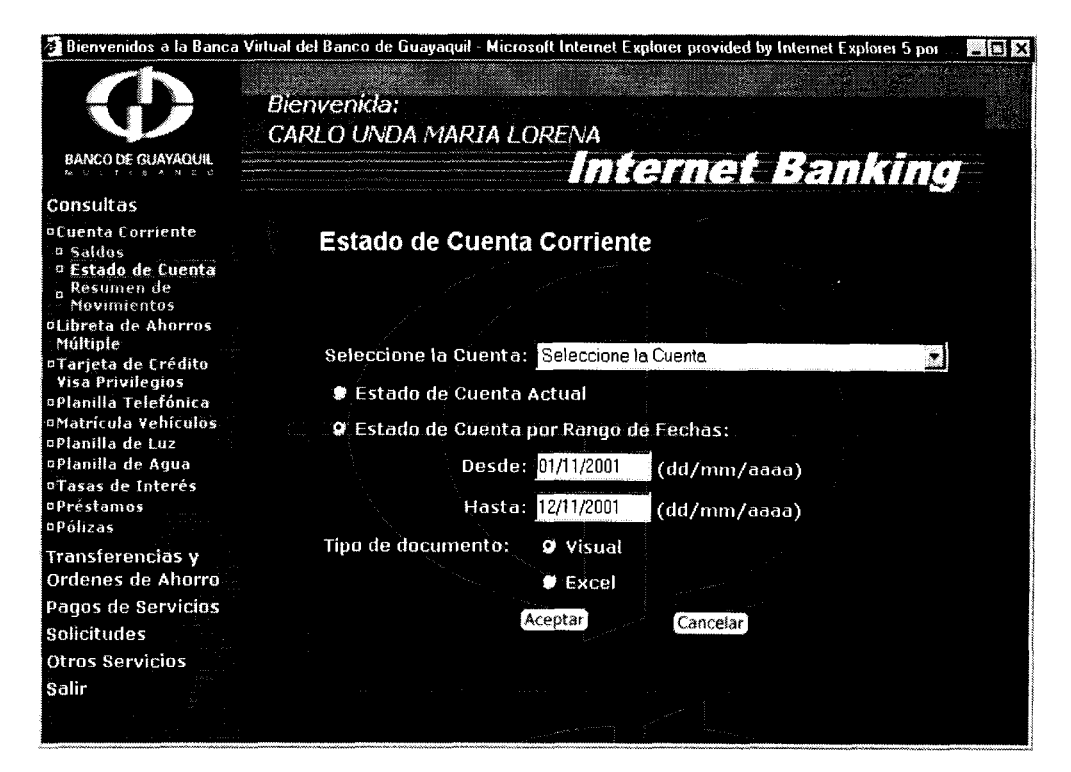

**Figura A.6: Pantalla inicial del Estado de Cuenta Corriente** 

Seleccione la cuenta corriente de la cual desea conocer el estado de cuenta, luego elija si desea ver su estado de cuenta actual que comprende todos 10s movimientos desde el ultimo corte hasta la actualidad, o si desea ver sus movimientos por rango de fechas. Luego elija si desea ver por pantalla su estado de cuenta o si desea exportarlo a un archivo de excel. A continuación se muestra la pantalla resultante de

la consulta de un estado de cuenta corriente visualizado por pantalla (Ver

figura A.7).

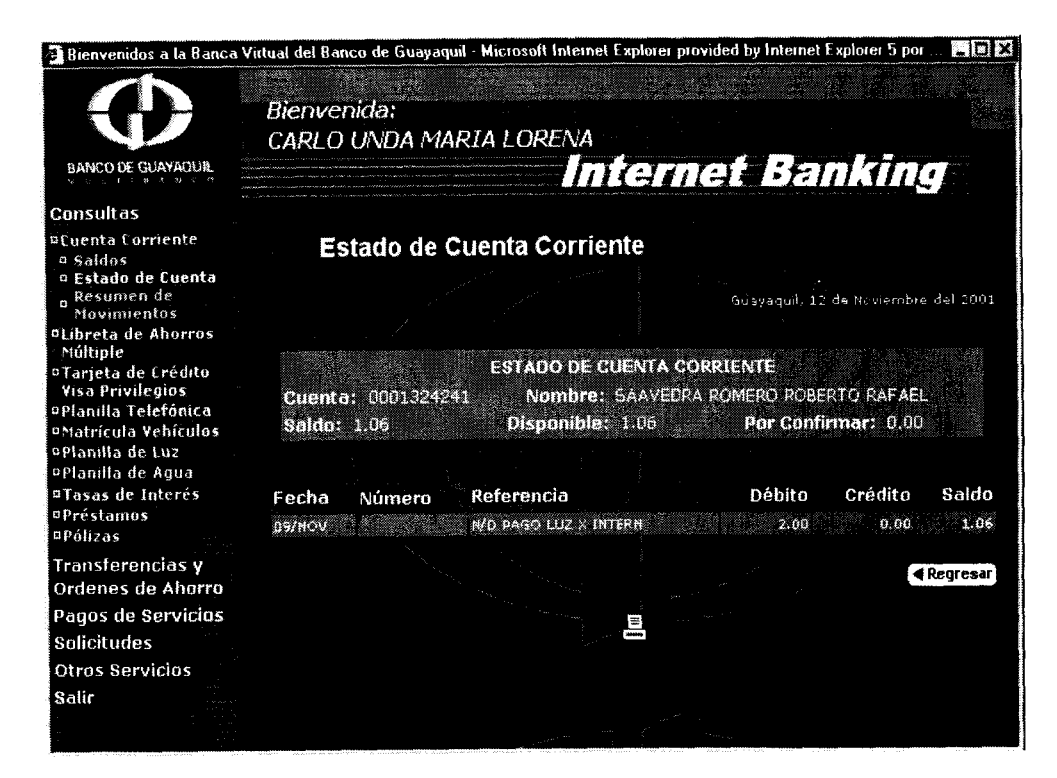

**Figura A.7: Pantalla resultante de un Estado de Cuenta Corriente** 

Se visualiza el numero de la cuenta, el nombre del titular, **10s** saldos disponible, por confirmar y total, además se muestran los movimientos de la cuenta. Hay opcion para imprimir las páginas.

Si elige la opcion de exportar el estado de cuenta a un archivo de excel visualizara la siguiente pantalla (Ver figura A.8):

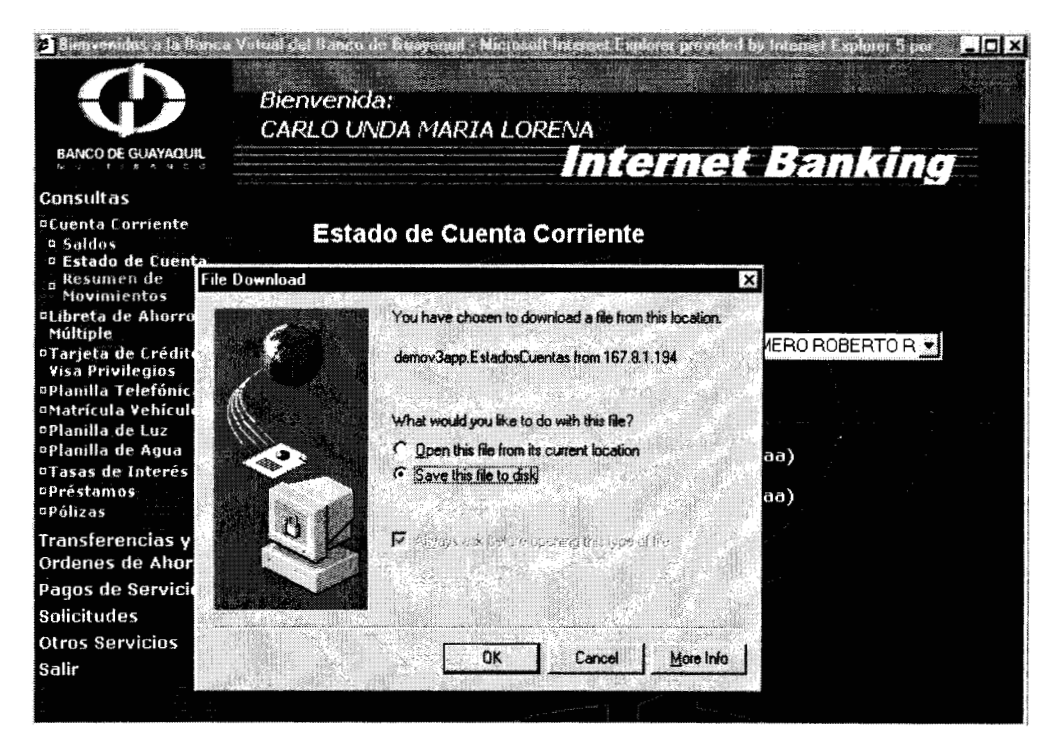

**Figura A.8: Estado de Cuenta Corriente (excel)** 

Elija la opción de guardar este archivo a disco y seleccione el directorio donde desea guardarlo. En la figura A.9 se muestra un ejemplo de cómo se verá un estado de cuenta exportado a excel.

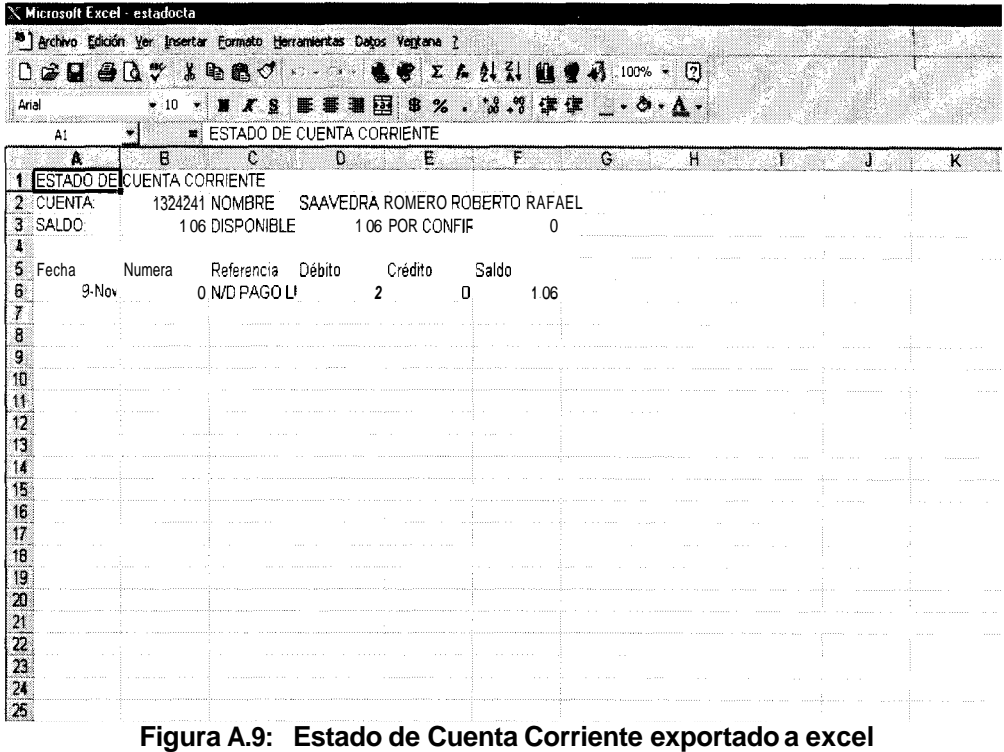

#### **1 .I .3 Resumen de Movimientos**

En esta opcion usted podra requerir un resumen de **10s** movimientos de sus cuentas corrientes. En este resumen se mostrara una suma total de **10s** movimientos de la cuenta corriente clasificados por Notas de Credito, Depositos, Notas de Debitos y Retiros. Además se presentara la fecha del corte anterior, el saldo que tenia la cuenta en esa fecha y el saldo actual (Ver figura A. 10).

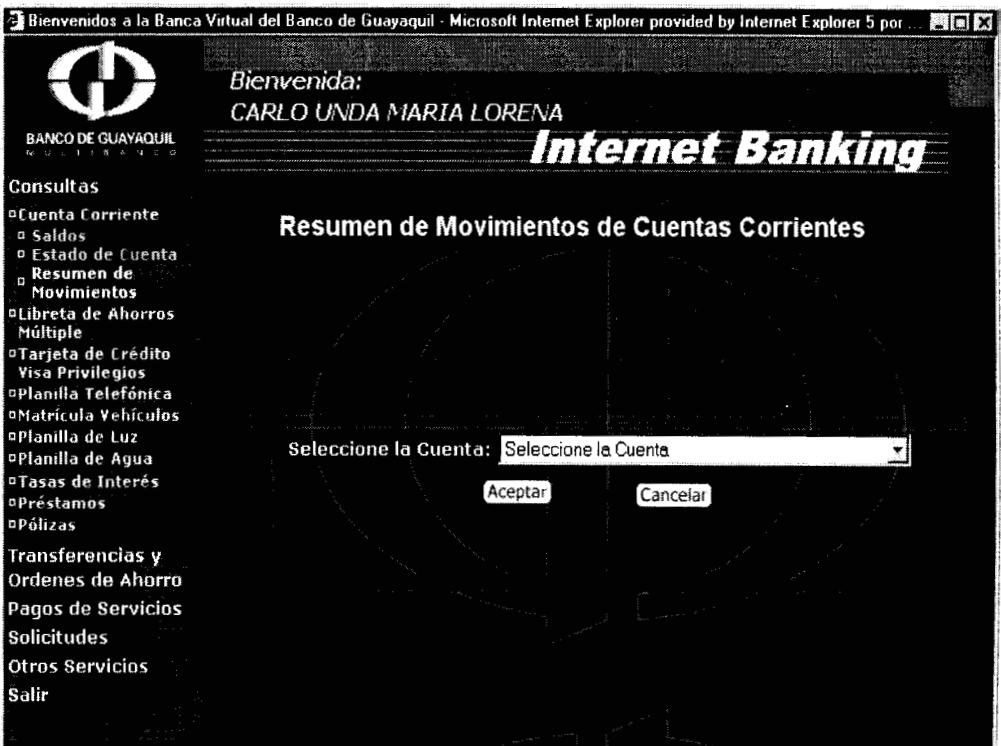

**Figura A.lO: Pantalla de ingreso de resumen de movimientos de cuentas corrientes** 

Seleccione la cuenta corriente de la cual desea ver su resumen de movimientos y visualizara la siguiente pantalla:

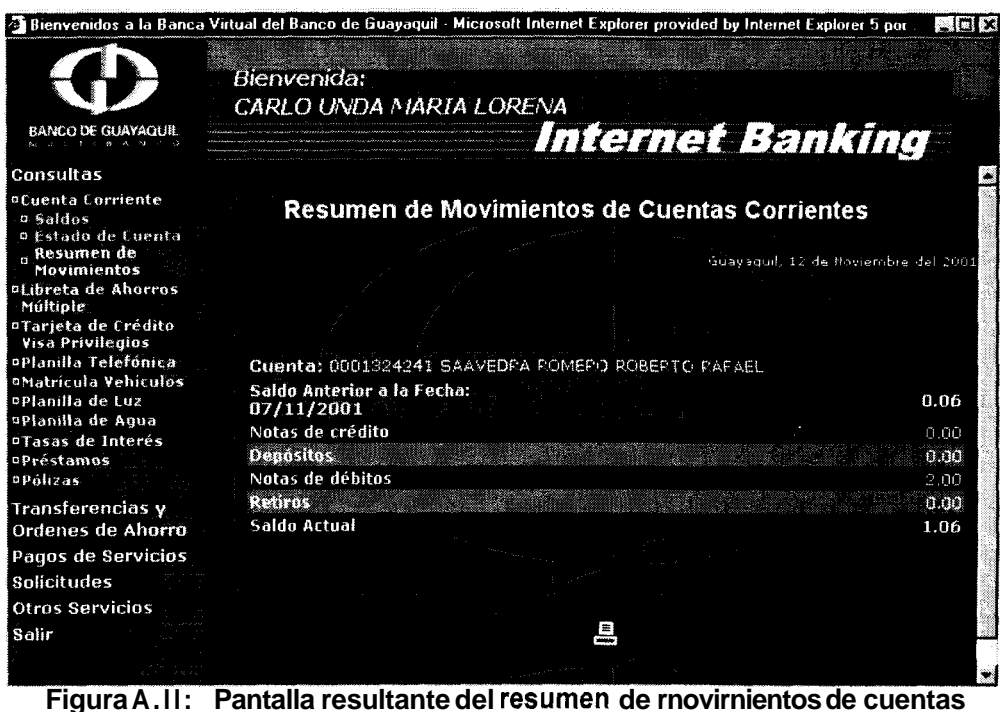

**corrientes** 

# **1.2 Libreta de Ahorros Multiple**

#### **1.2.1 Saldos**

Si usted elige la opcion de saldos de cuentas de ahorros podra visualizar **10s** saldos de todas sus cuentas de ahorros, en las cuales sea titular (Ver figura A.12). Podra ademas ver **10s** estatus de las cuentas y 10s saldos disponible, por confirmar, Acumulativo, Meta y Total. Usted podra imprimir esta pagina presionando el icono de impresion que se encuentra al final de la pagina. Tambien podra ir a1 estado de cuenta de cuentas de ahorros seleccionado una cuenta de ahorros.

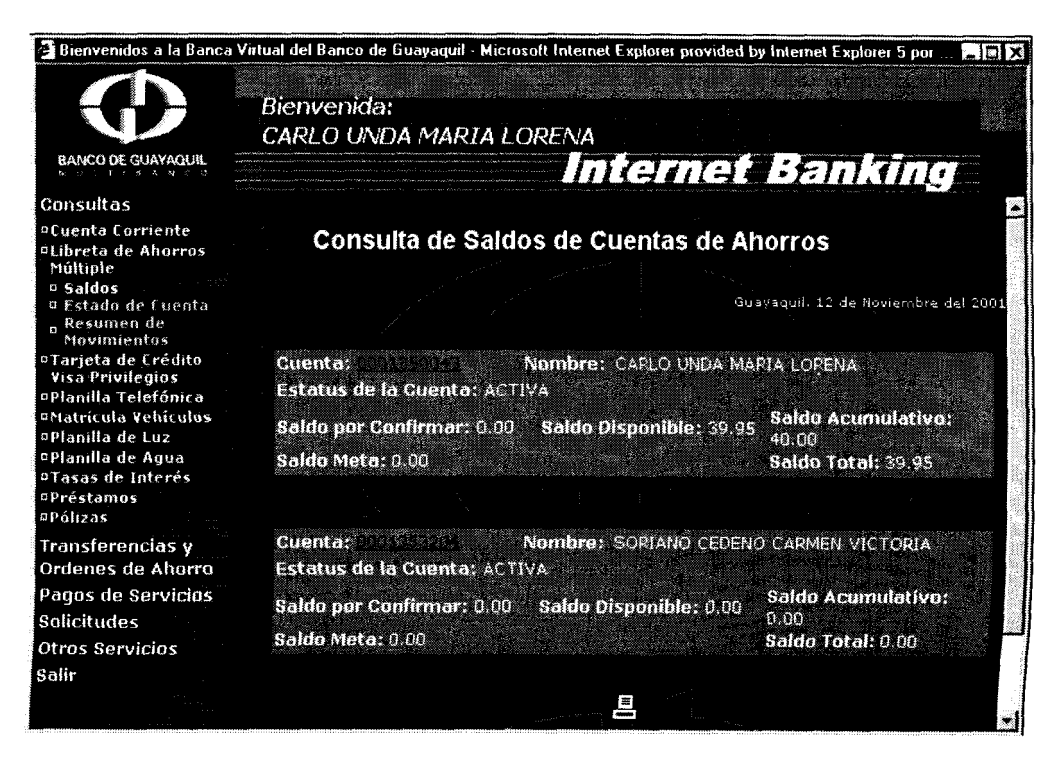

**Figura A.12: Consulta de Saldos de Cuentas de Ahorros** 

#### **1.2.2 Estado de Cuenta**

Si selecciona esta opción usted podra ver el estado de cuenta de las cuentas de ahorros desde el anterior corte hasta la fecha actual. El usuario podra elegir entre ver el estado de cuenta del saldo disponible, acumulativo o meta. Ademas se podran visualizar **10s** movimientos hechos por rangos de fechas. Los movimientos se muestran ordenados por fecha desde la mas reciente hasta la menos reciente. Los estados de

cuentas podran ser vistos por pantalla o podran ser exportados a formato excel (Ver figura A. 13).

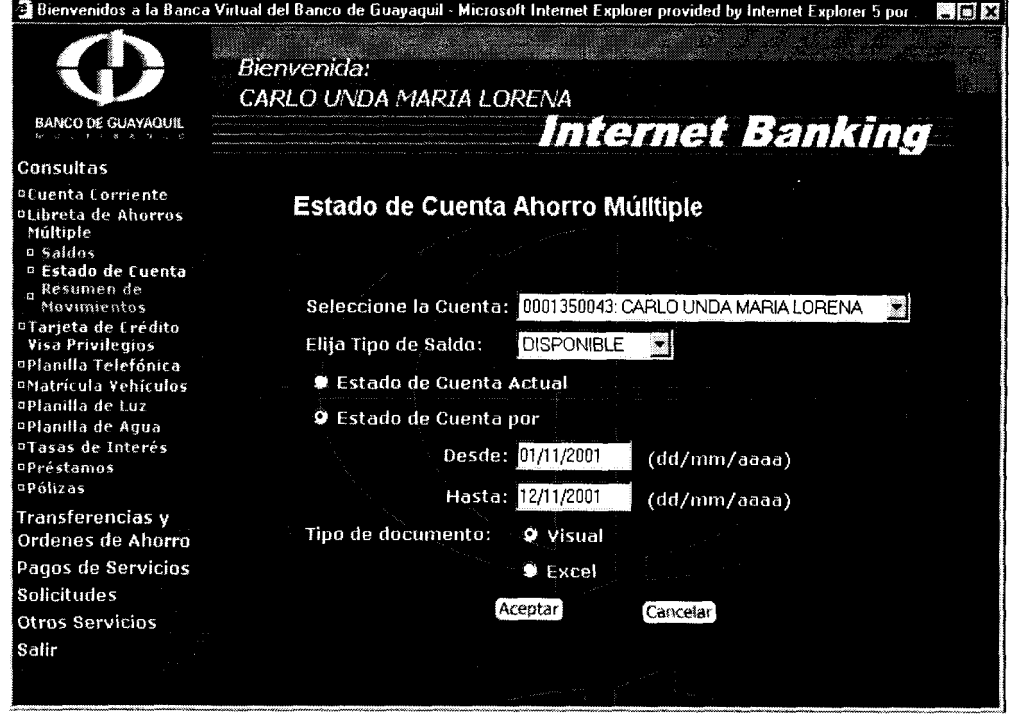

**Figura A.13: Estado de Cuenta de Ahorros** 

Elija la cuenta de ahorros de la cual desea conocer el estado de cuenta, luego elija el tip0 de saldo (disponible, acumulativo o meta), despues elija si quiere ver el Estado de Cuenta Actual que le presentara todos los movimientos desde el ultimo corte hasta la actualidad, o elija un rango de fechas. Luego elija si desea ver su estado por pantalla o en un archivo

de excel. siguiente pantalla (Ver figura A. 14). Si elige ver el documento en forma visual se mostrara la

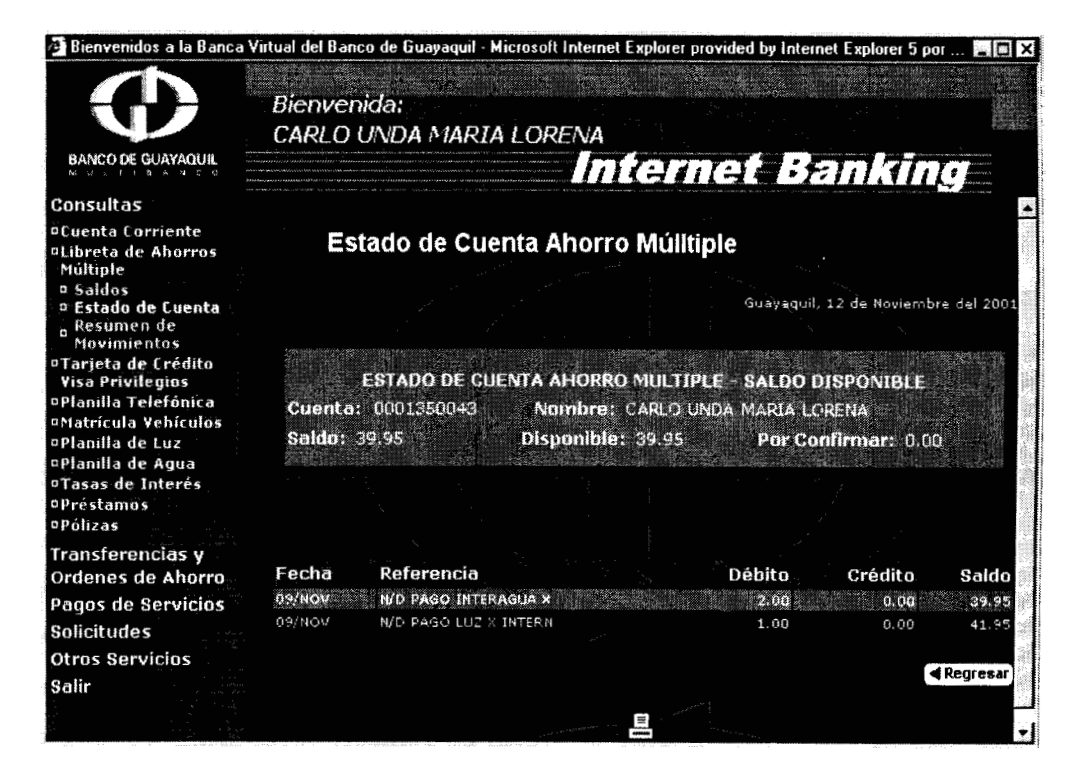

**Figura A.14: Estado de Cuenta de Ahorros** 

Si la cuenta no llegare a tener movimientos se muestra la siguiente pantalla (Ver figura A. 15):

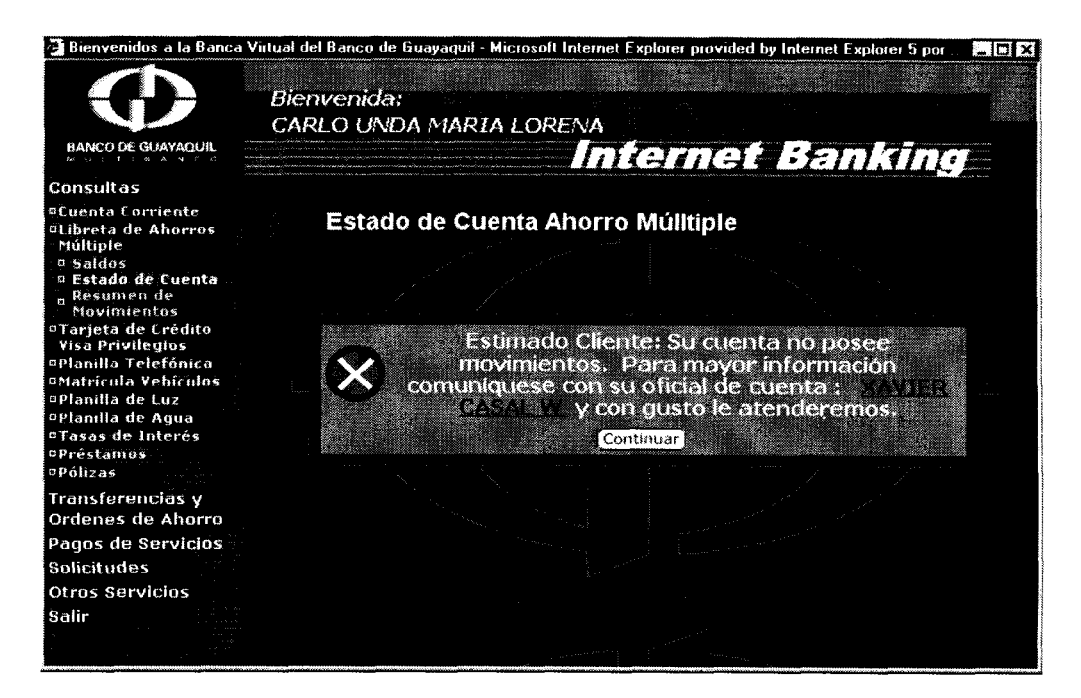

**Figura A.15: Cuenta no tiene movimientos** 

#### **1.2.3 Resumen de Movimientos**

En esta opcion usted podra requerir un resumen de **10s** movimientos de sus cuentas de ahorros. En este resumen se mostrara una suma total de **10s** movimientos de la cuenta de ahorros clasificados por Notas de Credito, Depositos, Notas de Debitos y Retiros. Además se presentara la fecha del corte anterior, el saldo que tenia la cuenta en esa fecha y el saldo actual (Ver figura A.16).

Seleccione la cuenta ahorros de la cual desea conocer el resumen de movimientos y visualizara la pantalla que se muestra en la figura **A.** 17.

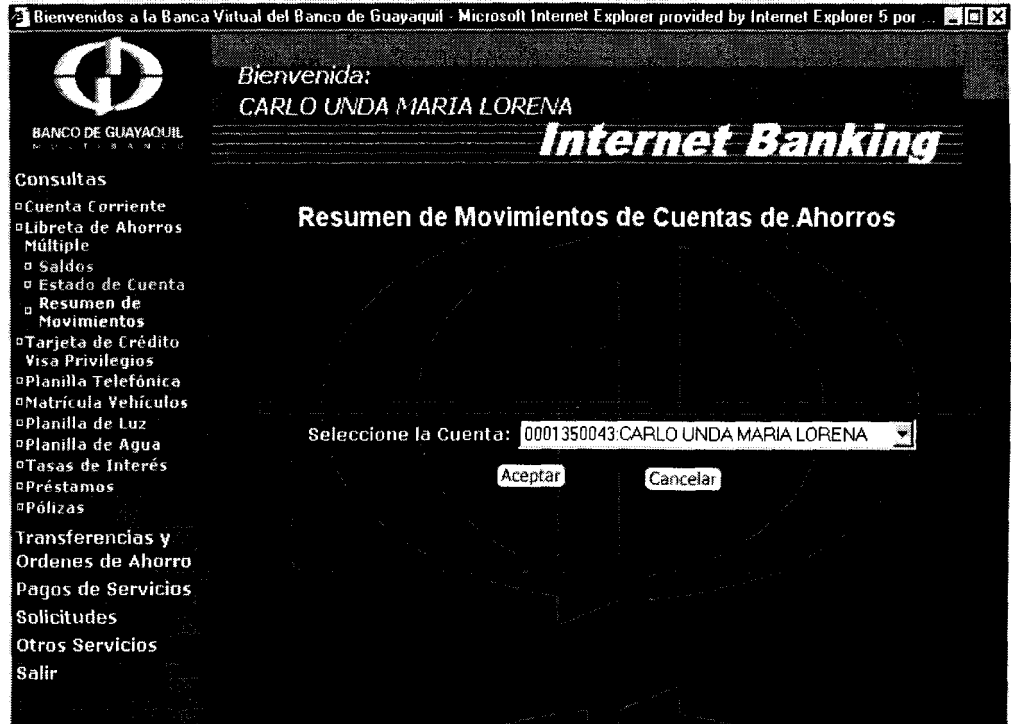

**Figura A.16: Pantalla de ingreso de Resumen de Movimientos de Cuentas de Ahorros** 

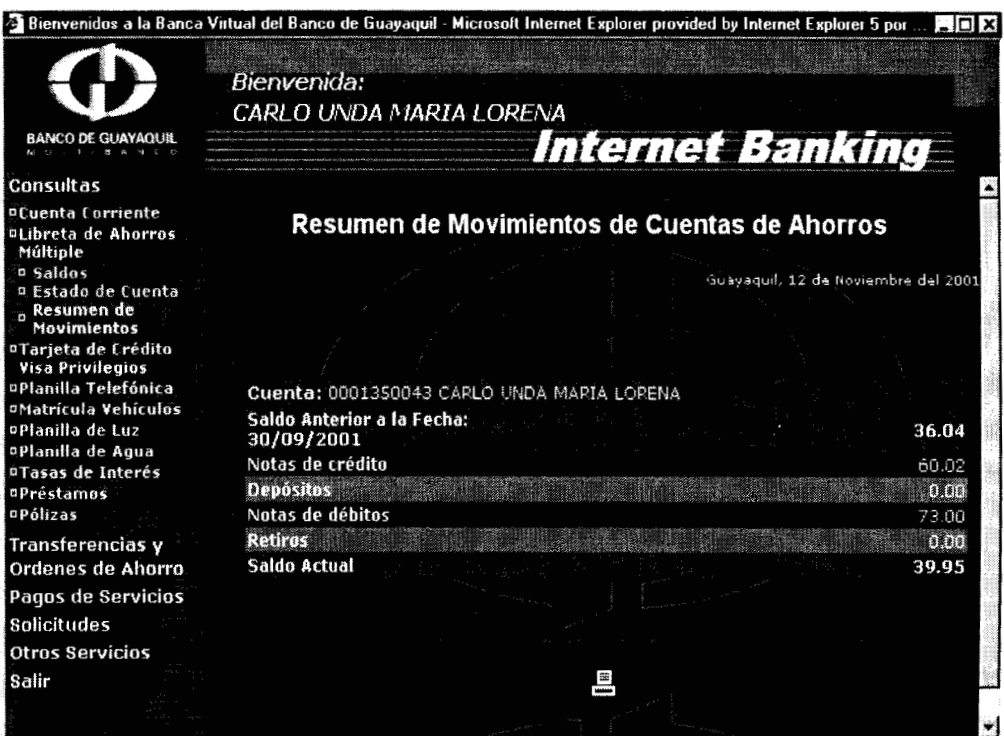

**Figura A.17: Pantalla resultante del Resumen de Movimientos de Cuentas de Ahorros** 

# **1.3 Tarjeta de Credit0 Visa**

#### **1.3.1 Saldos**

En la opción de consulta de saldos de tarjeta de crédito Visa, se podrán visualizar 10s siguientes datos:

**•** Saldo Anterior (Saldo de la tarjeta cuando se hizo el ultimo corte)

- Consumos (corresponde a todos los consumos que se han hecho con la tarjeta desde el ultimo corte hasta la actualidad)
- Pagos / Creditos (Corresponde a todos los pagos o abonos que se hacen desde el ultimo corte hasta la actualidad)
- Saldo Actual (Se calcula tomando como base el saldo anterior, mas 10s consumos, menos 10s pagos y **10s** creditos)
- **Mínimo a Pagar**
- *<sup>0</sup>*Fecha tope de Pago
- *<sup>0</sup>*Estado de la Tarjeta
- **•** Titular de la Tarjeta

En la figura A.18 se muestra el resultado de una consulta de tarjeta de Crédito Visa.

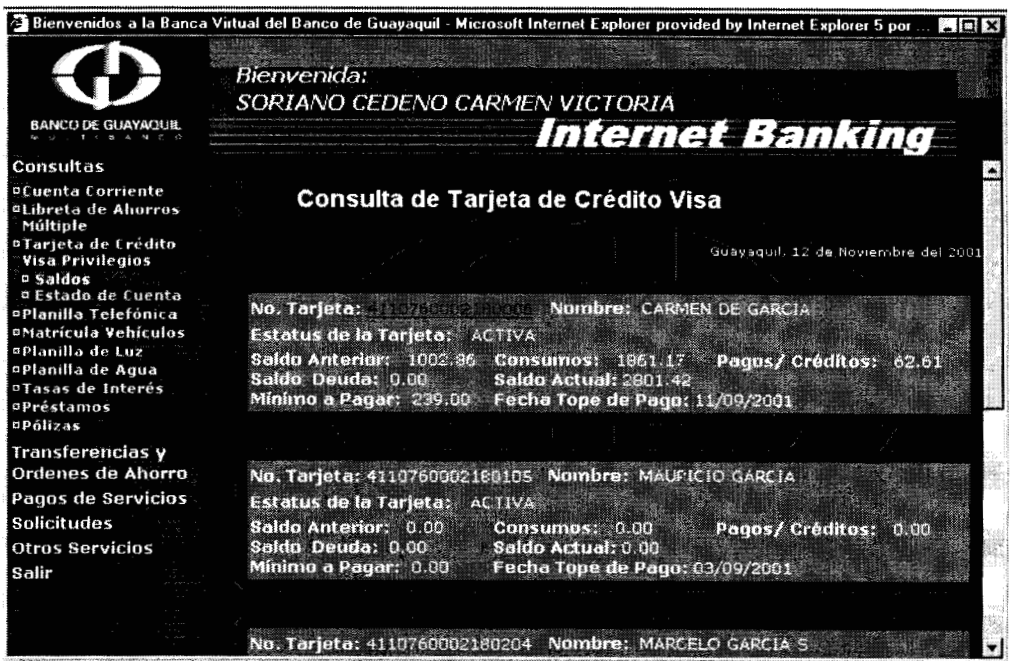

Figura A.18 Resultado de una consulta de tarjeta de Crédito Visa.

#### **1.3.2 Estado de Cuenta**

Si elige la opción de consulta de estados de cuentas de tarjetas visa

visualizara la pantalla que se muestra en la figura A.19.

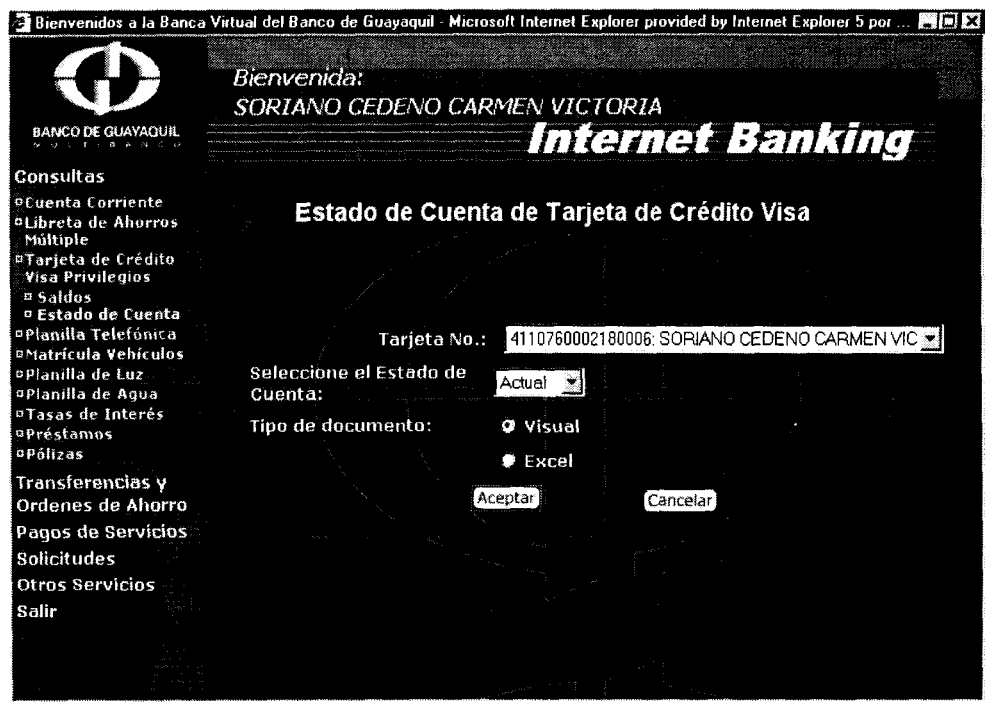

**Figura A.19: Estado de Cuenta de Tarjeta de Credito Visa** 

Elija la tarjeta visa de la cual desea conocer el estado de cuenta, luego seleccione si desea ver el estado de cuenta anterior o el estado de cuenta actual. El estado de cuenta anterior tiene 10s movimientos hechos desde el penultimo corte hasta el ultimo corte. El estado de cuenta actual tiene 10s movimientos hechos desde el ultimo corte hasta la fecha actual. Despues debe seleccionar si desea ver por pantalla el estado de cuenta o si desea exportarlo a un archivo de excel. Luego presione el boton de aceptar y visualizara la siguiente pantalla (Ver figura A.20).

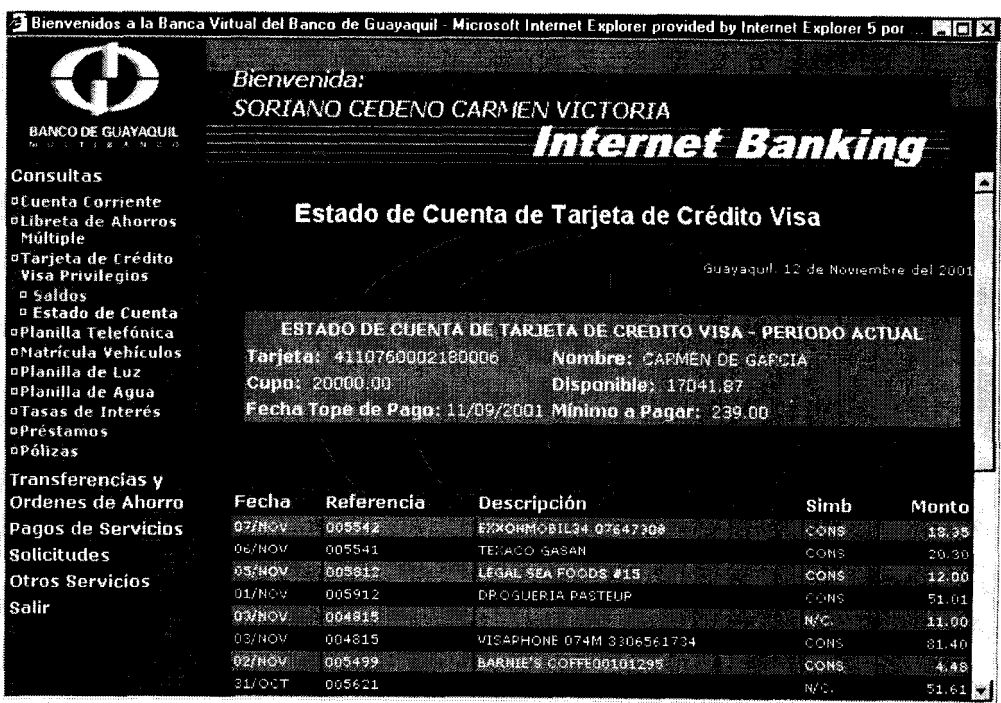

Figura A.20: Pantalla resultante de un Estado de Tarjeta de Crédito Visa

#### **1.4 Planilla Telefonica**

Si usted elige la opción de consulta de planilla telefonica visualizara la siguiente pantalla: (Ver figura A.21)

Seleccione la region telefonica, luego ingrese el numero de telefono del cual desea consultar la planilla **y** presione el boton aceptar. Si usted ha ingresado **10s** datos correctamente visualizara la pantalla que se muestra en la figura A.22

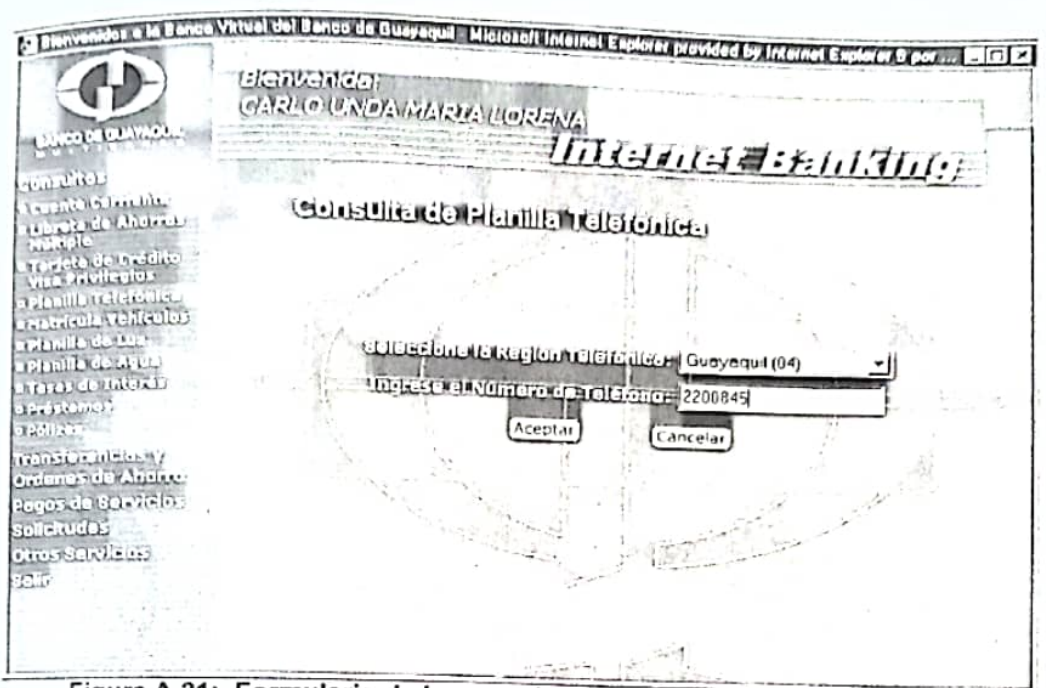

Figura A.21: Formulario de Ingreso de Consulta de Planilla Telefónica

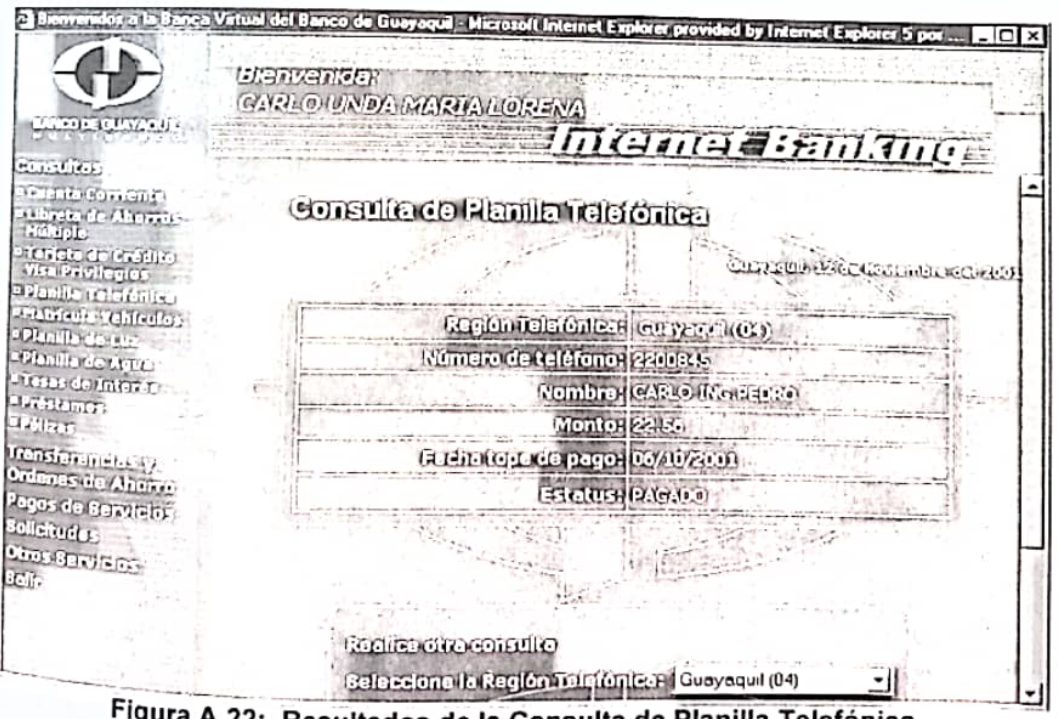

Figura A.22: Resultados de la Consulta de Planilla Telefónica

En la pantalla resultante de la consulta de planilla telefonica se muestra valor que el usuario debe del telefono, la fecha tope de pago **y** el estatus de pago es decir si la planilla esta pagada o pendiente de pago. Además tiene la opcion de hacer otra consulta en la misma pagina sin tener que volver a seleccionar la opcion de consulta **de** planilla telefonica. Cuando el telefono esta pendiente de pagar sale un icono que lo lleva directamente a la pantalla de pagos, esto se muestra en la figura A.23.

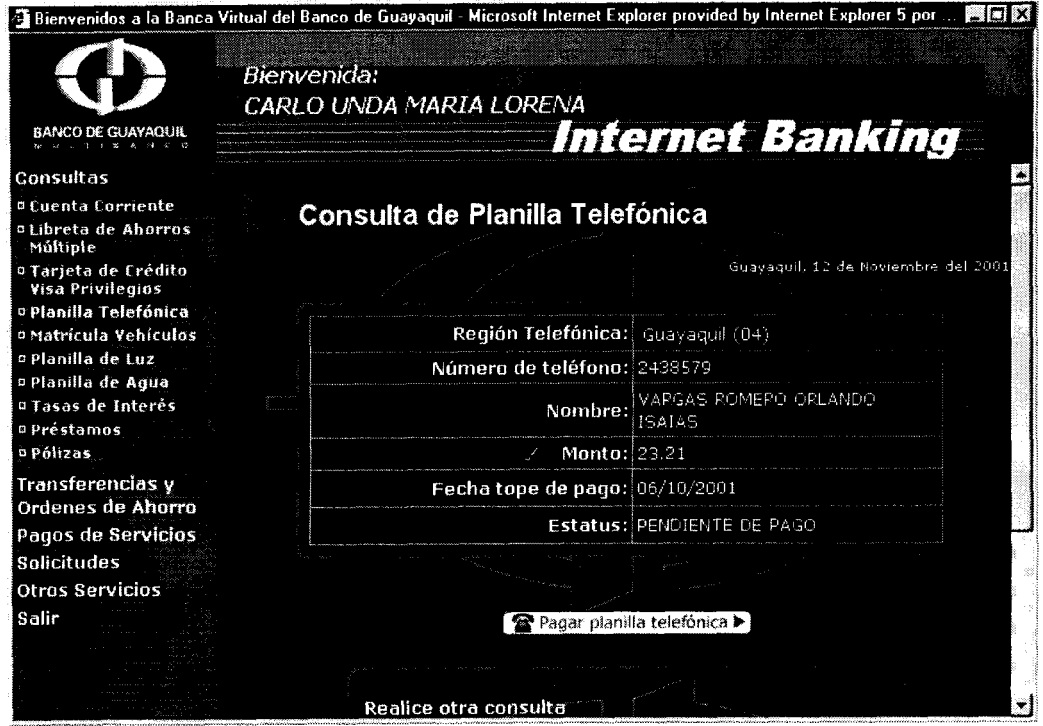

**Figura A.23: Consulta de Planilla Telefonica (Planilla pendiente de pago)** 

#### **1.5 Matricula de Vehiculos**

Si elige la opción de consulta de matricula de vehiculos visualizara la siguiente pantalla (Figura **A.24):** 

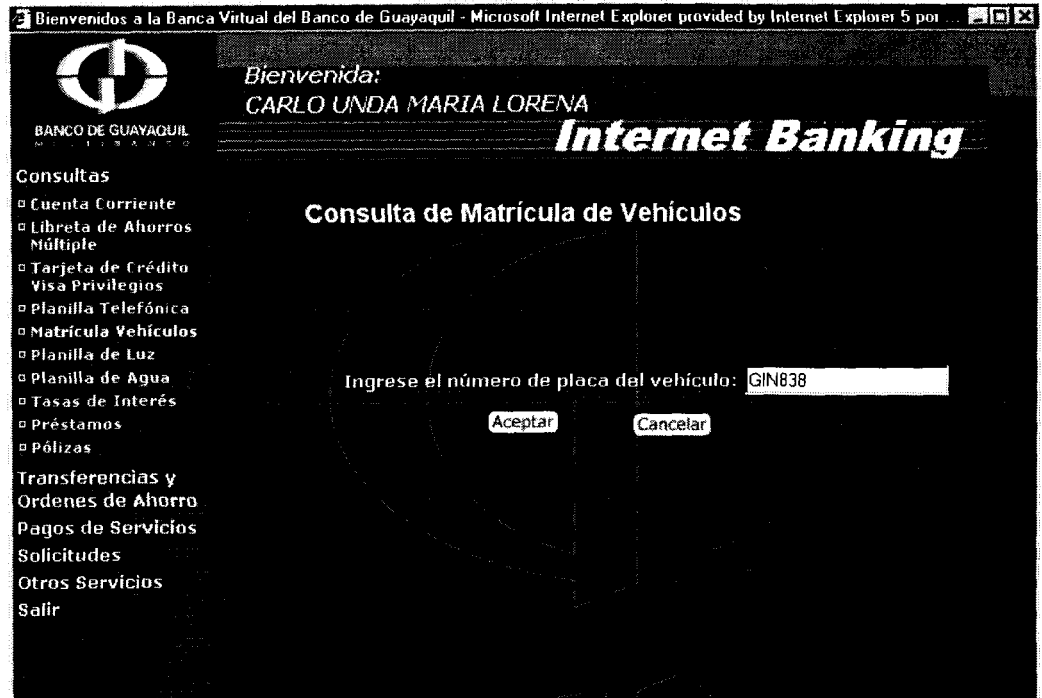

**Figura A.24: Formulario de Consulta de Matricula de Vehiculos** 

lngrese el numero de la placa del vehiculo de cual desea saber el valor de la matricula y presione el boton aceptar, y **si** el numero de placa es correcto y no hay problemas tecnicos visualizara la pantalla que se muestra en la figura A.25.

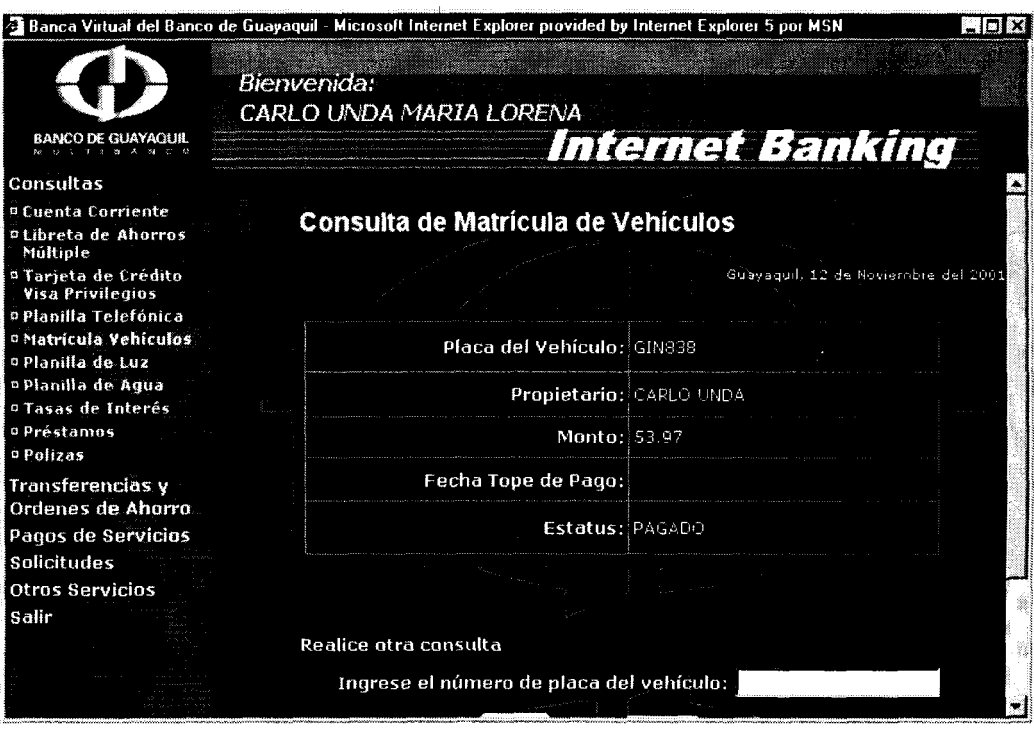

**Figura A.25: Resultado de la Consulta de Matricula de Vehiculos** 

De esta consulta se obtiene la placa del vehiculo, el nombre del propietario, el valor a pagar por la matricula, la fecha tope de pago y el estatus de pago de la matricula; es decir si esta pagada o pendiente de pago. De igual forma a la consulta de planilla telefonica tiene para realizar una nueva consulta en la misma pagina y cuando el estatus es de pendiente de pago le da la opción para que pueda ir a pagar directamente.

#### **1.6 Planilla de Luz**

Si elige la opción de consulta de la planilla de luz, visualizara la siguiente pantalla (Figura A.26):

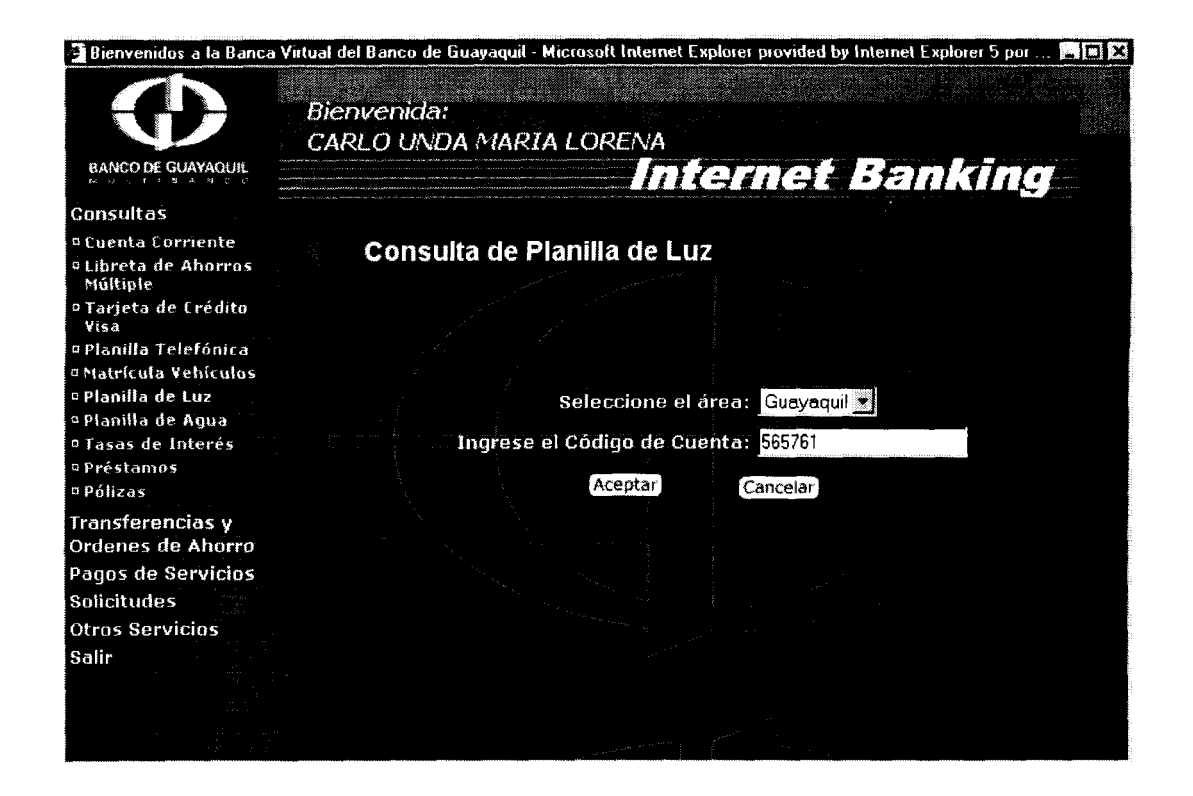

**Figura A.26: Formulario de Consulta de Planilla de Luz** 

Seleccione el area y luego ingrese el numero de cuenta de luz y presione el boton aceptar, si todos 10s datos estan correctos visualizara la pantalla de la figura A.27.

En la pantalla resultante de esta consulta se obtiene el valor que el usuario debe del consumo de luz, la fecha tope de pago y el estatus de pago es decir si la planilla esta pagada o pendiente de pago. Se puede realizar otra consulta en esta misma pantalla y si la planilla esta pendiente de pago se visualizara un vinculo que lo Ilevara directamente al pago de planilla de luz.

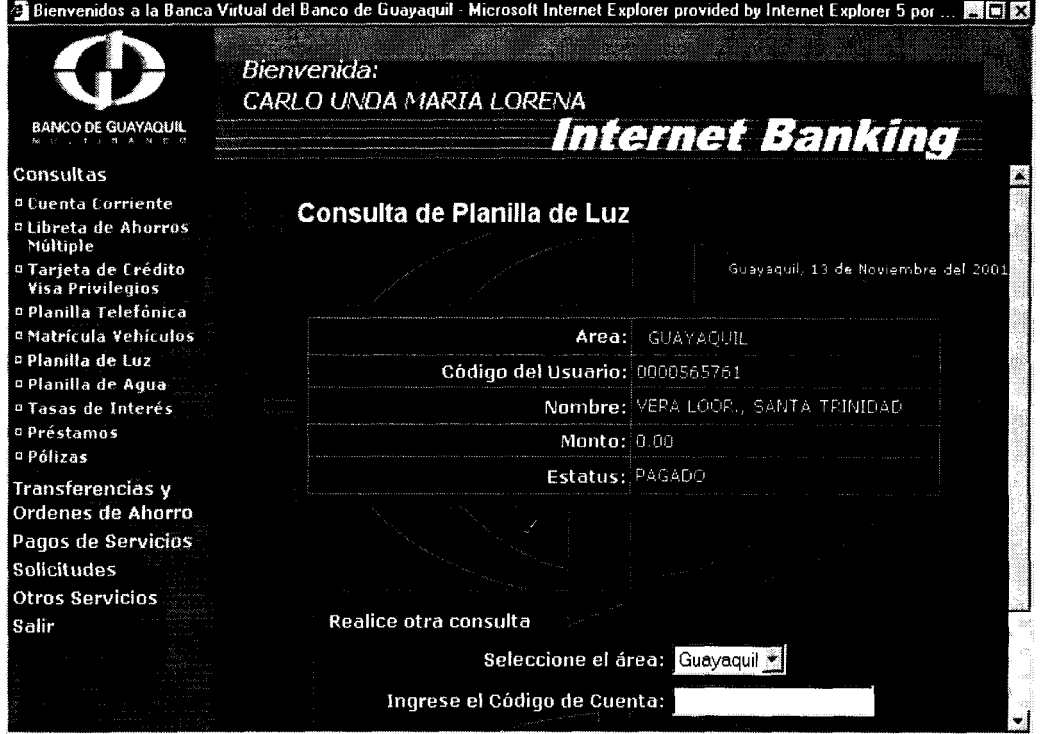

**Figura A.27: Resultado de la Consulta de Planilla de Luz** 

### **1.7 Planilla de Agua**

Si elige la opción de Consulta de Planilla de agua, visualizara la siguiente pantalla (Ver figura A.28).

Seleccione la empresa de agua potable, luego ingrese su codigo de cuenta y presione el boton aceptar, si todos **10s** datos estan correctos visualizara la pantalla de la figura A.29.

En la pantalla resultante se muestran 10s datos correspondientes a la empresa de agua potable, el nombre del duefio de la cuenta, al cuenta el valor a pagar y el estatus.

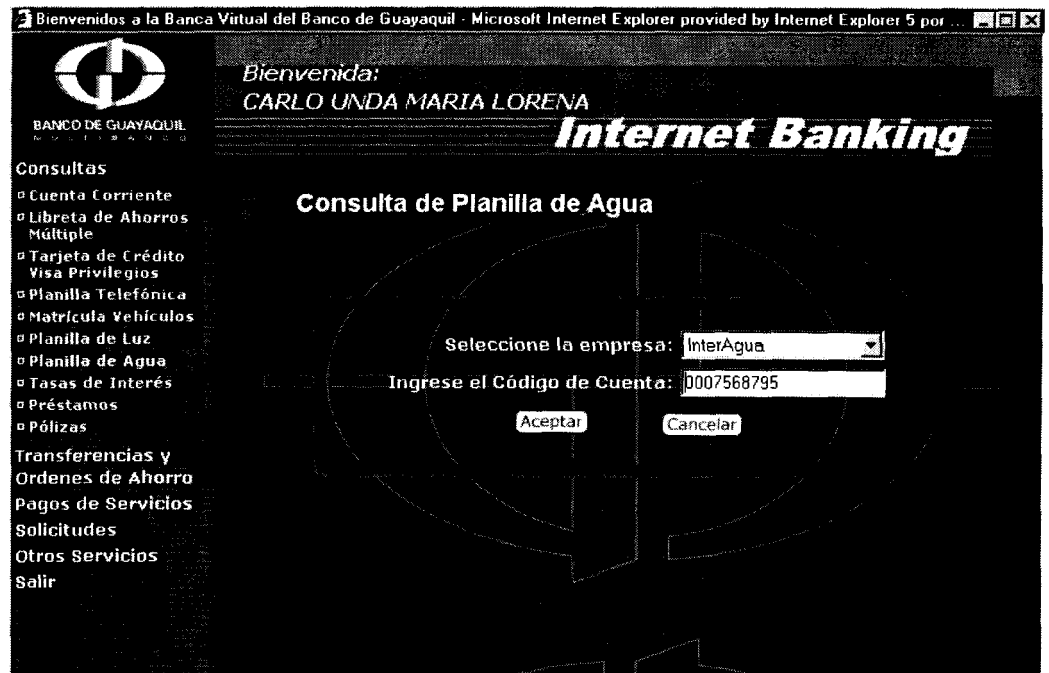

**Figura A.28: Formulario de Consulta de Planilla de Agua** 

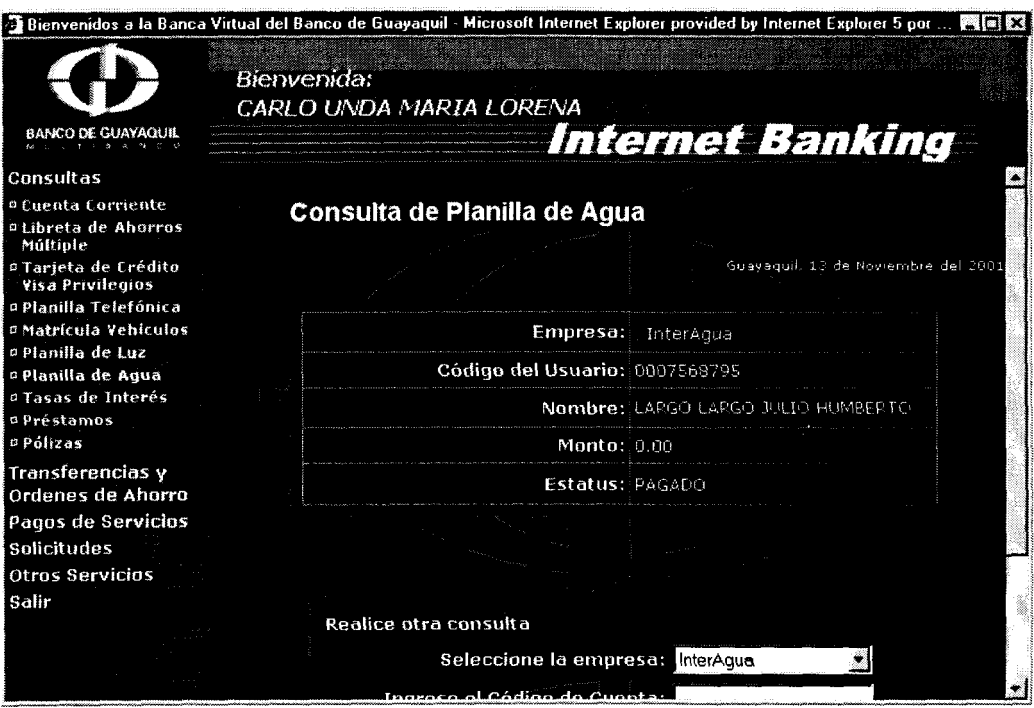

**Figura A.29: Resultados de la Consulta de Planilla de Agua** 

# **1.8 Tasas de Interes**

Se pueden consultar las siguientes tasas de Interes (Ver figura A.30)

- **•** Interes Cuentas de Ahorros
- *0* Interes Cuentas Corrientes
- *0* Polizas de Acumulacion

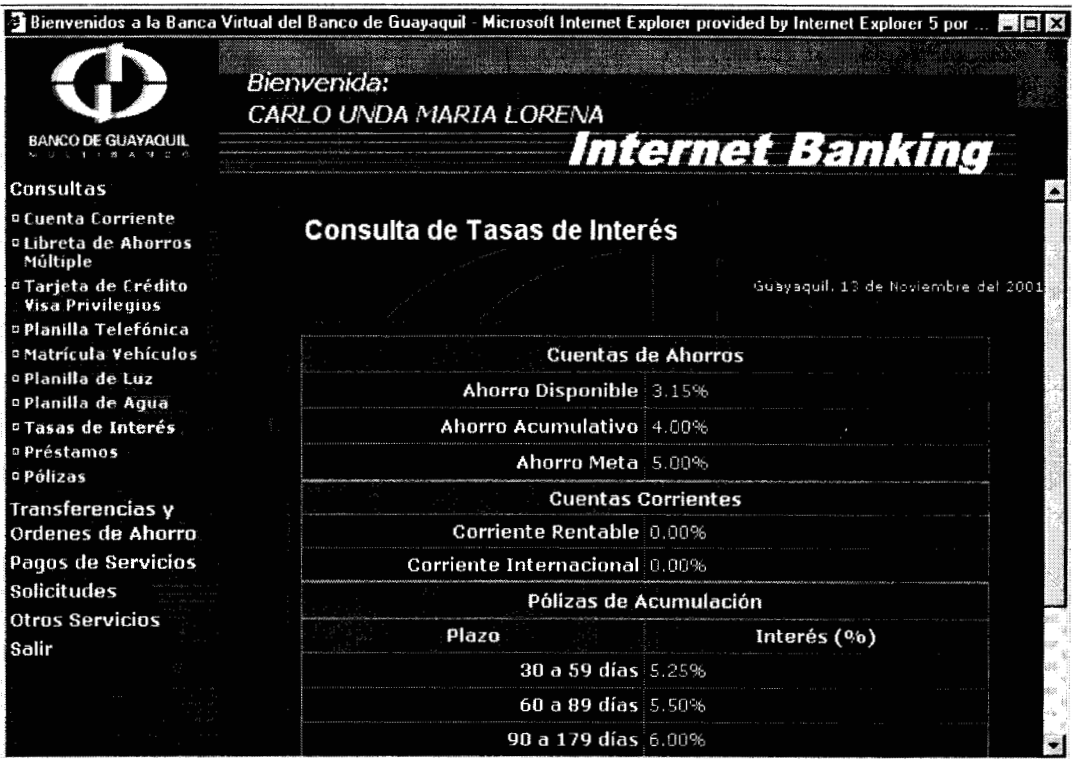

Figura A.30: Consulta de Tasas de Interés

#### **1.9 Prestamos**

Si usted elige la opcion de consulta de prestamos **y** tiene prestamos en el

Banco visualizara la siguiente pantalla (Figura A.31):

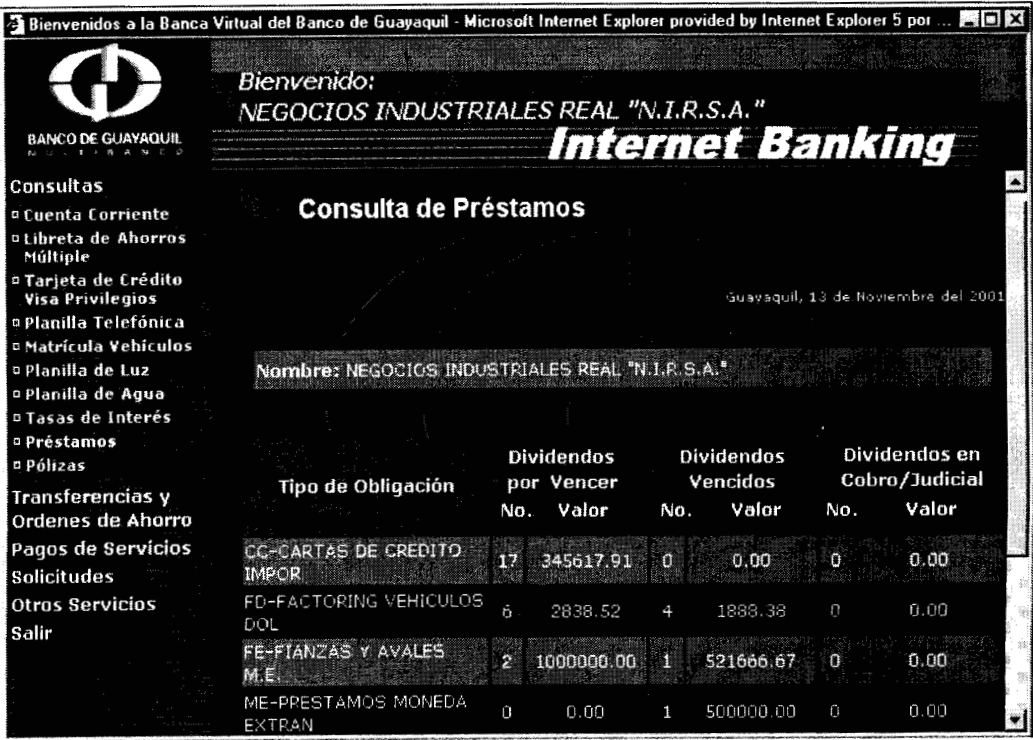

Figura A.31: Consulta de Préstamos

Se muestran **10s** siguientes datos en la consulta de prestamo:

- **0** Tipo del Prestamo
- **•** Numero total de dividendos por vencer
- Valor total de todos los dividendos por vencer
- **•** Numero total de Dividendos vencidos
- *<sup>0</sup>*Valor total de todos **10s** dividendos vencidos
- Numero total de dividendos en Cobro Judicial
- *0* Valor total de todos **10s** dividendos en Cobro Judicial

Si usted no tuviera prestamos visualizara el mensaje que se muestra en la figura A.32, donde se le indica que no tiene prestamos y le da la opcion para que se comunique con su oficial de cuenta a traves de email.

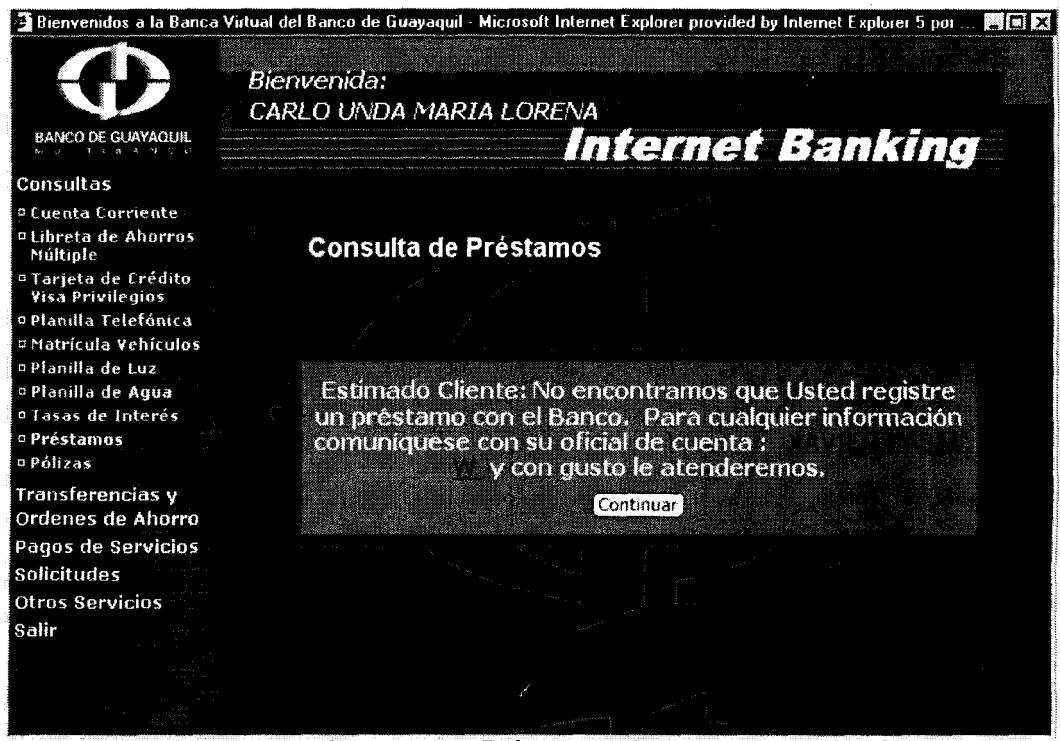

**Figura A.32: Consulta de Préstamos (Notiene prestamos)** 

#### **1.10 Polizas**

En la opcion de consulta de polizas se pueden ver todas las polizas que al cliente aun no se le han vencido. Los campos que se pueden visualizar

son los siguientes: Numero de poliza, fecha de emisión, fecha de vencimiento, plazo, capital de la poliza **y** tasa de interes (Ver figura A.33).

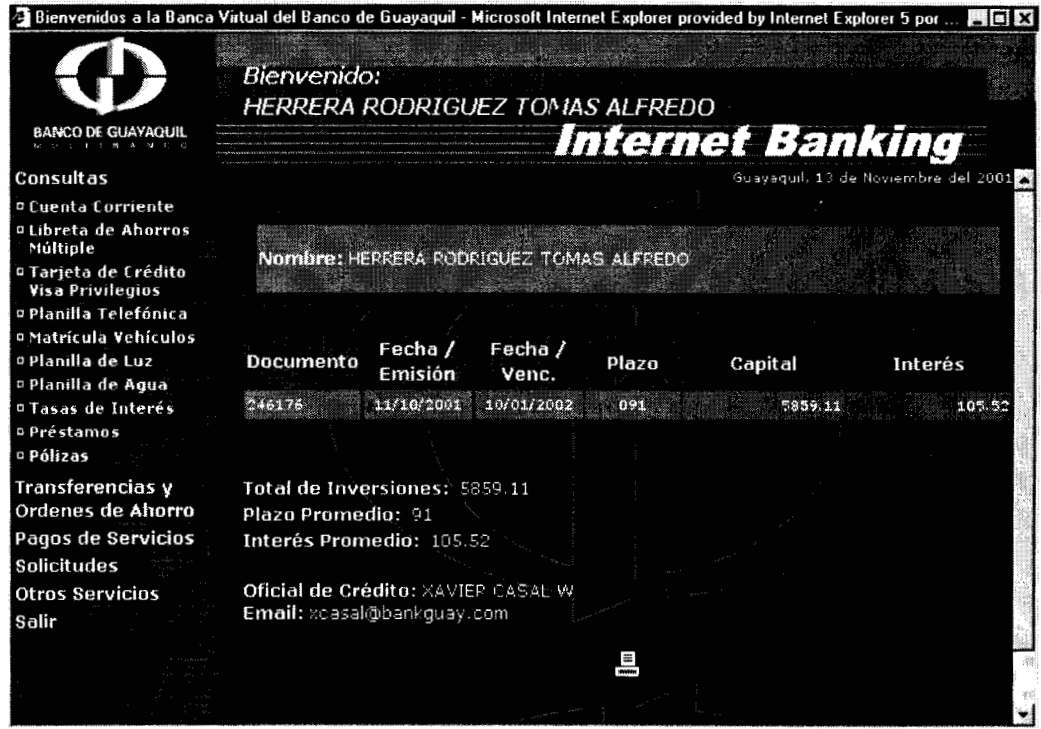

Figura A.33: Consulta de Pólizas

#### **2. Transferencias y Ordenes de Ahorro**

#### **2.1 Transferencias**

Si elige la opción de transferencias visualizara la siguiente pantalla (Ver figura A.34):

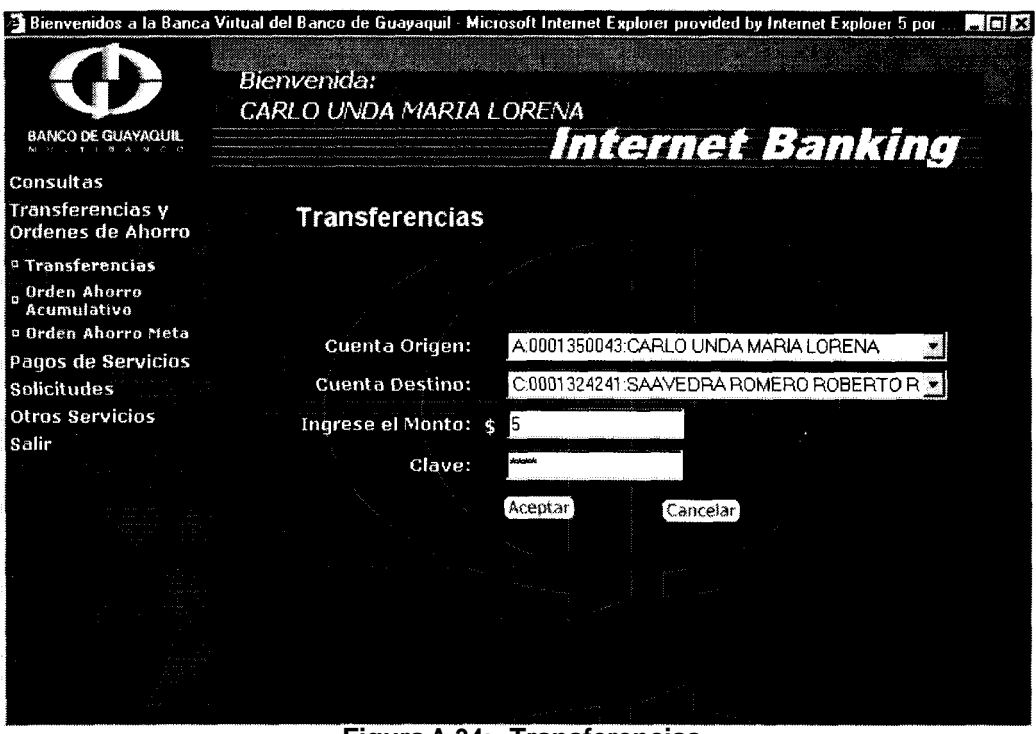

**Figura A.34: Transferencias** 

Se puede transferir dinero desde el saldo disponible de una cuenta de ahorros o corriente, al saldo disponible de otra cuenta de ahorros o corriente.

Seleccionar la cuenta que se va a acreditar, la cuenta que se va a debitar, ingresar el monto a transferir e ingresar la clave de su tarjeta de debito o de credito. Si tiene saldo suficiente para transferir a la cuenta destino se realiza con exito la transacción y se muestra la siguiente pantalla (Ver figura **A.35):** 

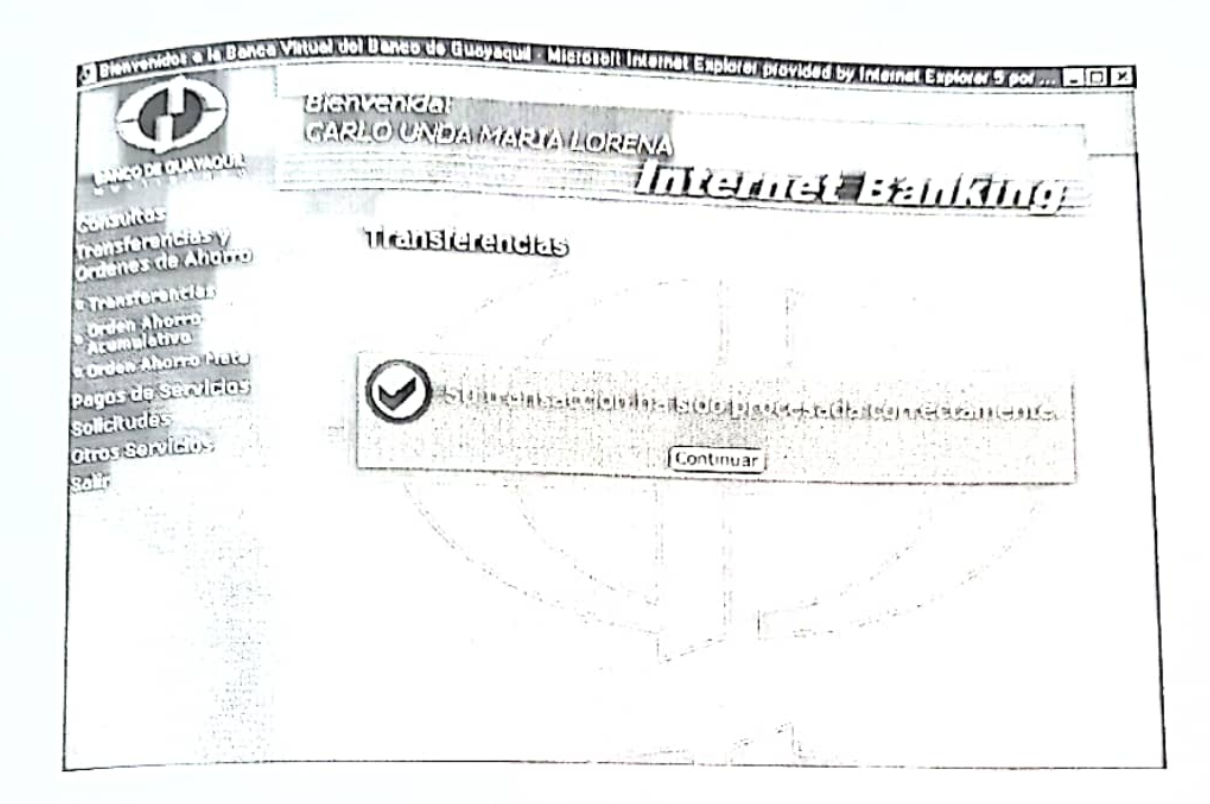

Figura A.35: Transferencia procesada con éxito

Por seguridad el monto a transferir está limitado por transacción y por semana. Actualmente 500 dólares se pueden transferir como máximo por transacción y 2500 dólares se pueden transferir como máximo por semana. Si se excede el cupo por transacción se muestra el siguiente mensaje (Ver Figura A.36).

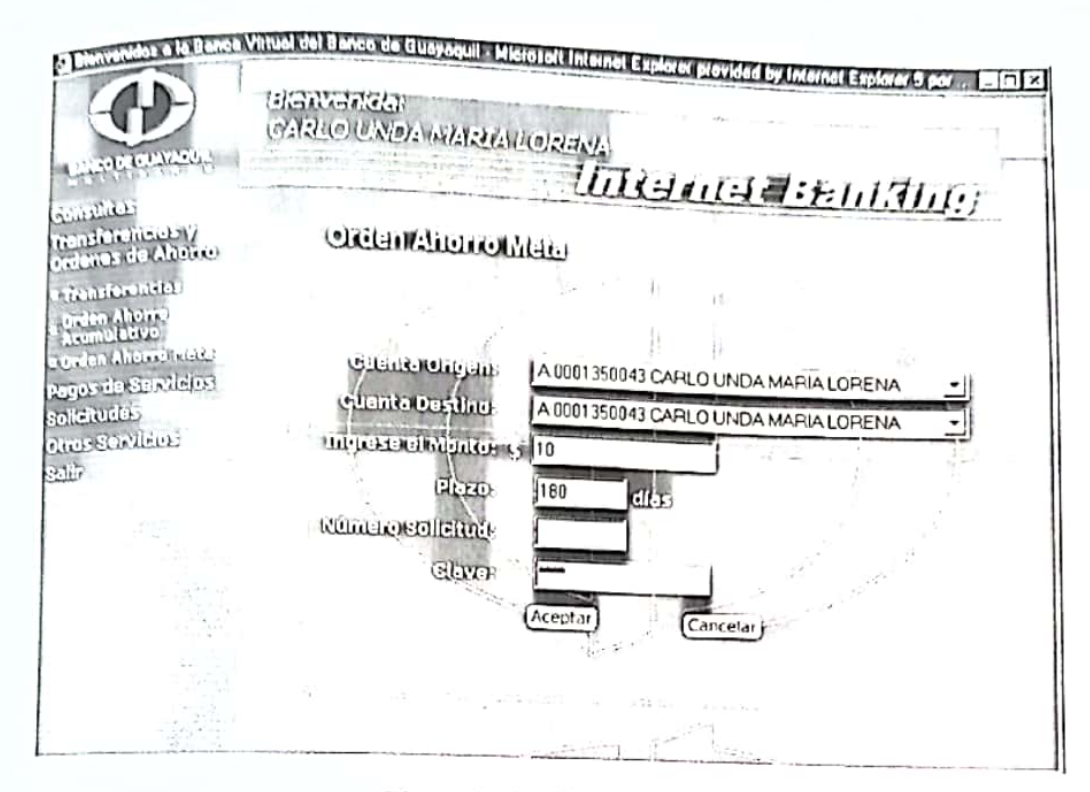

Figura A.39: Orden Meta

Seleccione la cuenta de origen y destino, luego ingrese al monto a transferir al saldo meta, ingrese un plazo mayor a 180 días, el número de la solicitud meta y la clave de ingreso. Si todos los datos están correctos se visualiza la siguiente pantalla (Ver figura A.40).

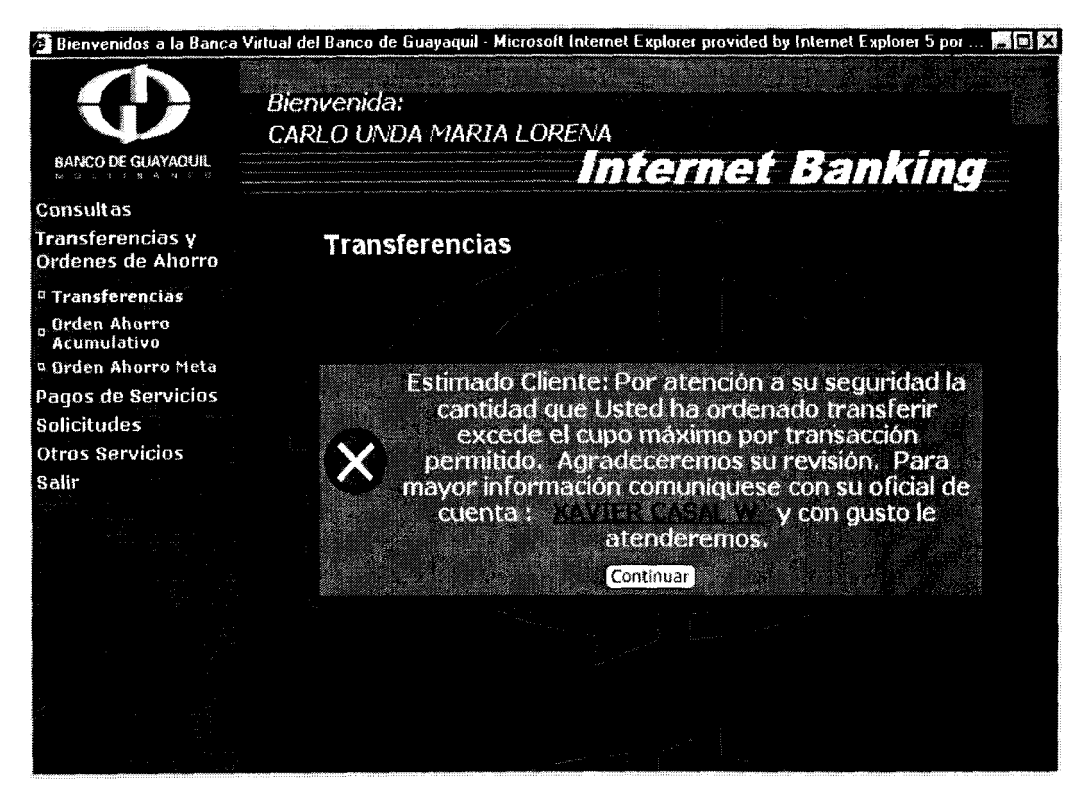

**Figura A.36: Transferencias excede cup0 por transaccidn** 

### **2.2 Orden Ahorro Acumulativo**

Si usted elige esta opcion visualizara **la** pantalla de la figura A.37.

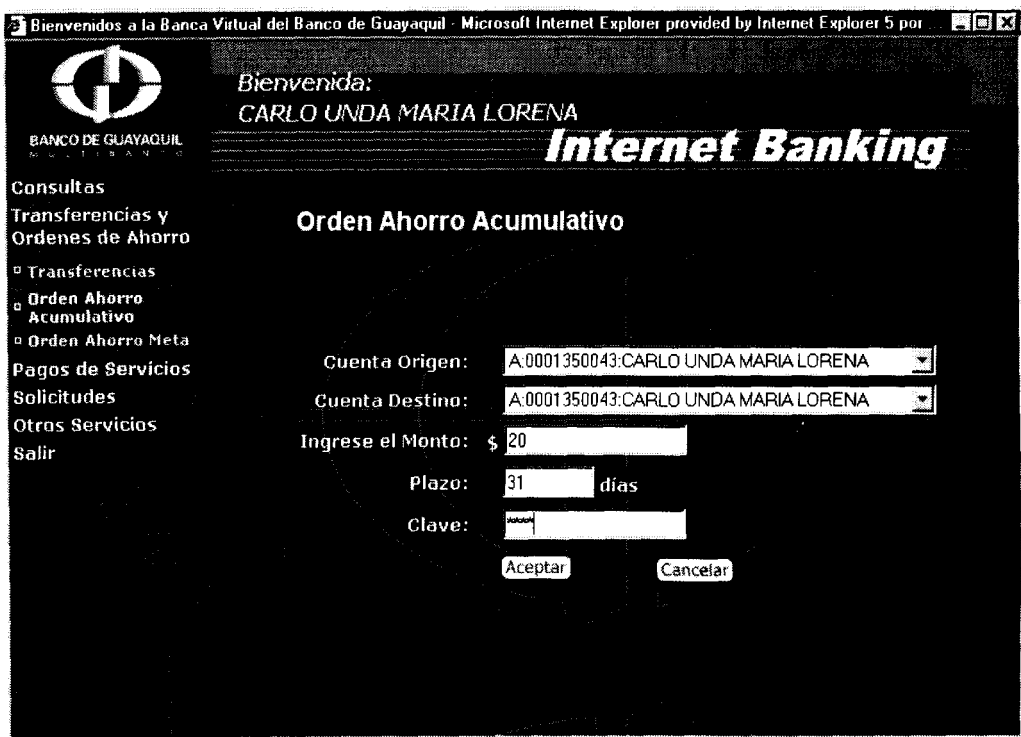

**Figura A.37: Orden Acumulativo** 

Seleccione la cuenta origen, la cuenta destino ingrese el monto (debe ser mayor que 20 dolares), ingrese el plazo (debe ser mayor que 31 dias) e ingrese su clave de ingreso al sistema. Haga click en aceptar y si ha ingresado correctamente **10s** datos visualizara la siguiente pantalla (Ver Figura A.38):

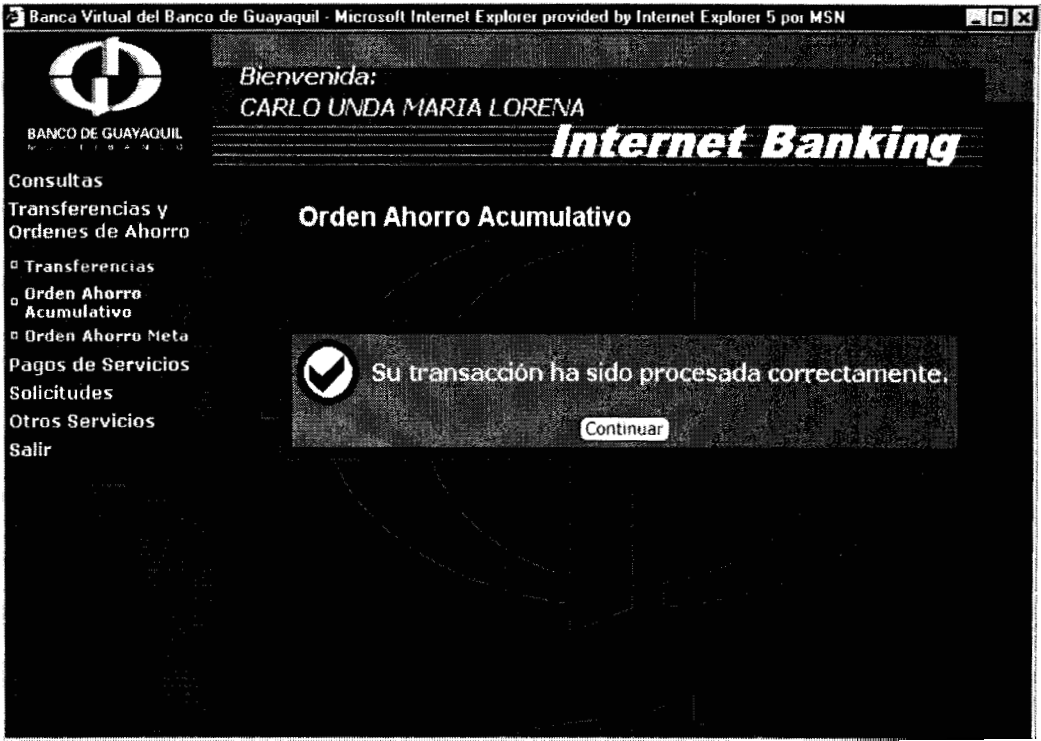

**Figura A.38: Orden Ahorro Acumulativo procesada con exito** 

#### **2.3 Orden Ahorro Meta**

Si elige esta opción visualizara la siguiente pantalla (Ver Figura A.39):

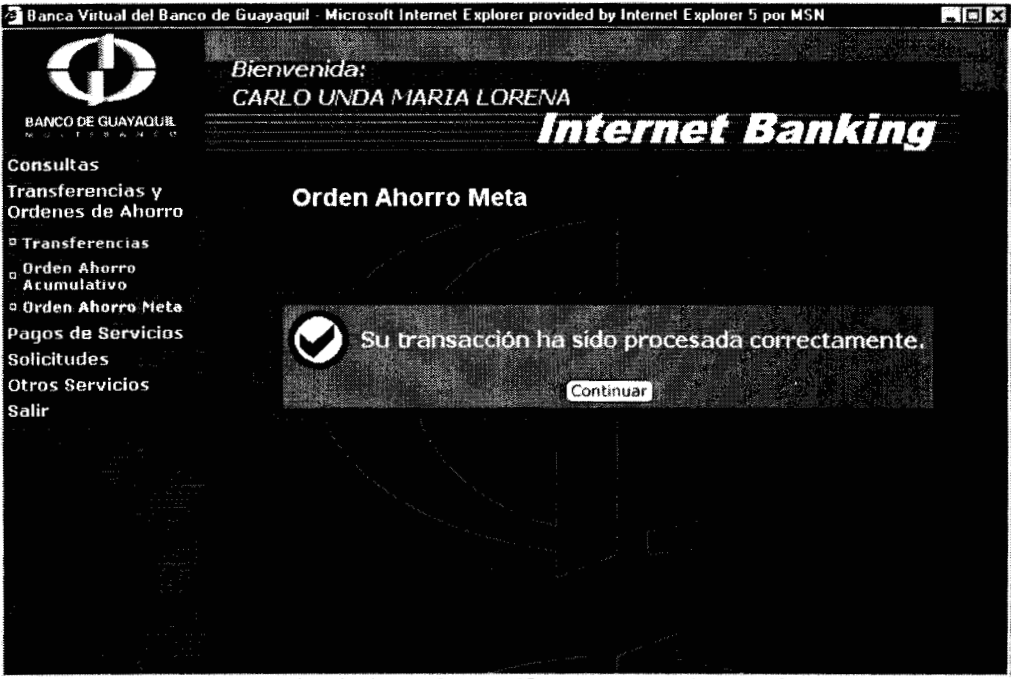

Figura A.40: Orden Ahorro Meta procesada con éxito

- **3. Pagos de Servicios**
- **3.1 Planilla Telefonica**

Si elige la opción de pago de planilla telefonica visualizara la siguiente pantalla (Figura **A.41).** 

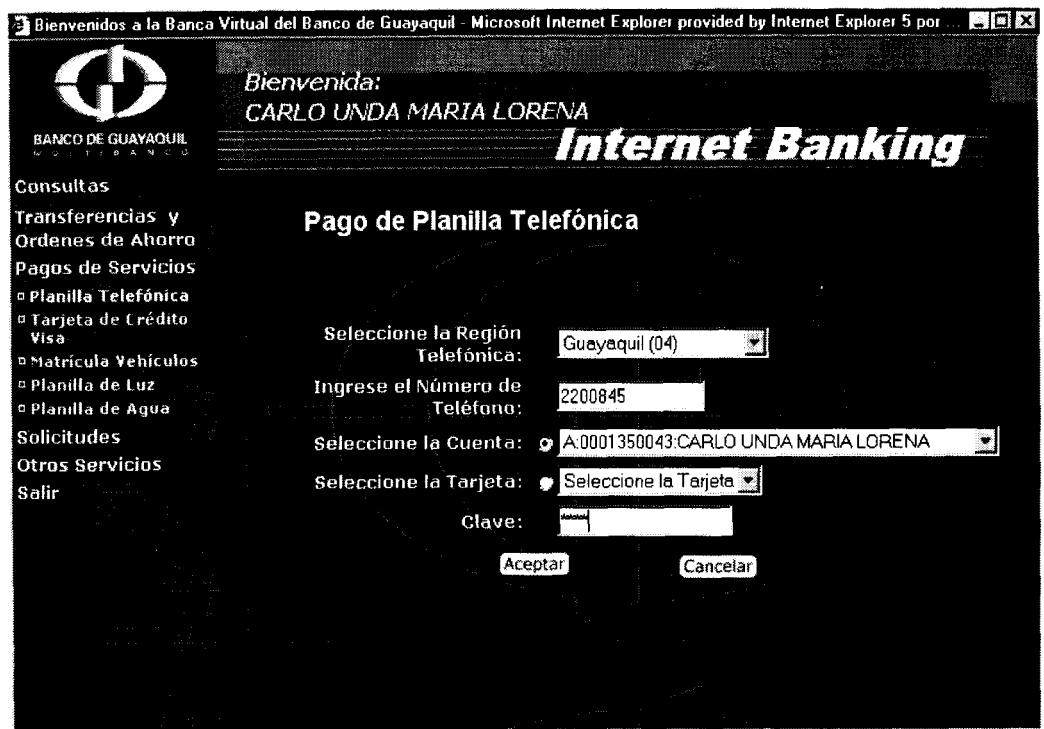

Figura A.41: Pago de Planilla Telefónica

Seleccione la region telefonica, ingrese el numero de telefono que desea pagar, seleccione la cuenta o tarjeta para debitar e ingrese su clave de acceso **y** presione el boton aceptar. Si todos **10s** datos estan correctos **y**  su cuenta tiene saldo suficiente o su tarjeta tiene cupo suficiente entonces visualizara la siguiente pantalla (Figura **A.42).**
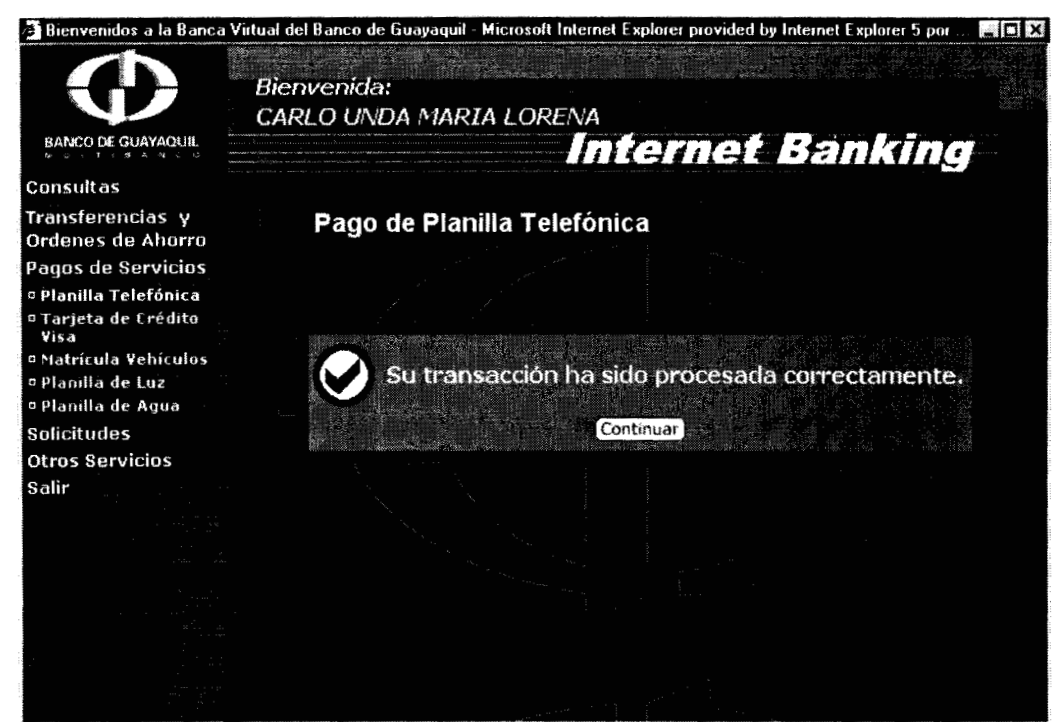

Figura A.42: Pago Teléfono exitoso

Si usted trata de pagar un telefono que ya esta pagado visualizara un mensaje que le avisara de esto y le dara el valor del ultimo pago que hizo (Figura **A.43).** 

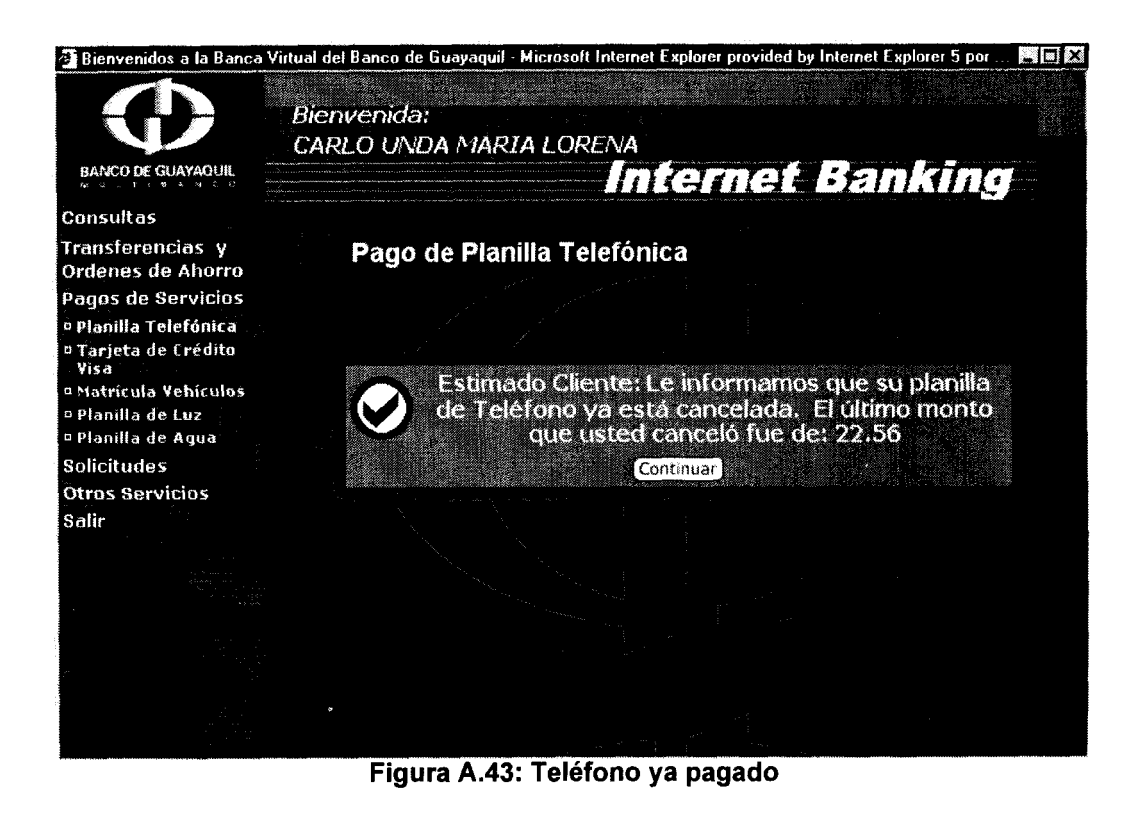

#### **3.2 Tarjeta de Credito Visa**

Si usted elige esta opción, y tiene tarjetas visa visualizara la siguiente pantalla (Ver Figura A.44):

Elija la tarjeta que desea pagar. Cuando usted elige la tarjeta automaticamente se pone en el campo monto, el monto minimo a pagar de la tarjeta. Seleccione la cuenta con la cual desea realizar el pago, si no desea hacer el pago minimo cambie el monto, luego digite su clave y

presione el boton aceptar. Si tiene saldo suficiente en su cuenta, la clave esta correcta **y** no ocurre una dificultad tecnica el pago se realiza exitosamente como se muestra en la figura **A.45.** 

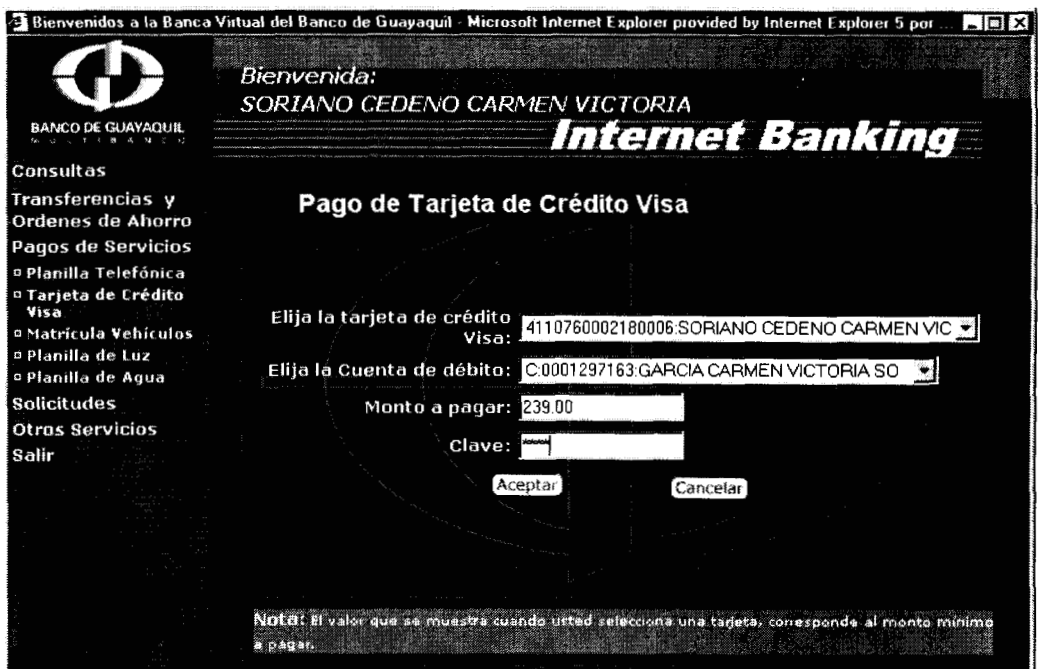

Figura A.44: Pago de Tarjeta de Crédito Visa

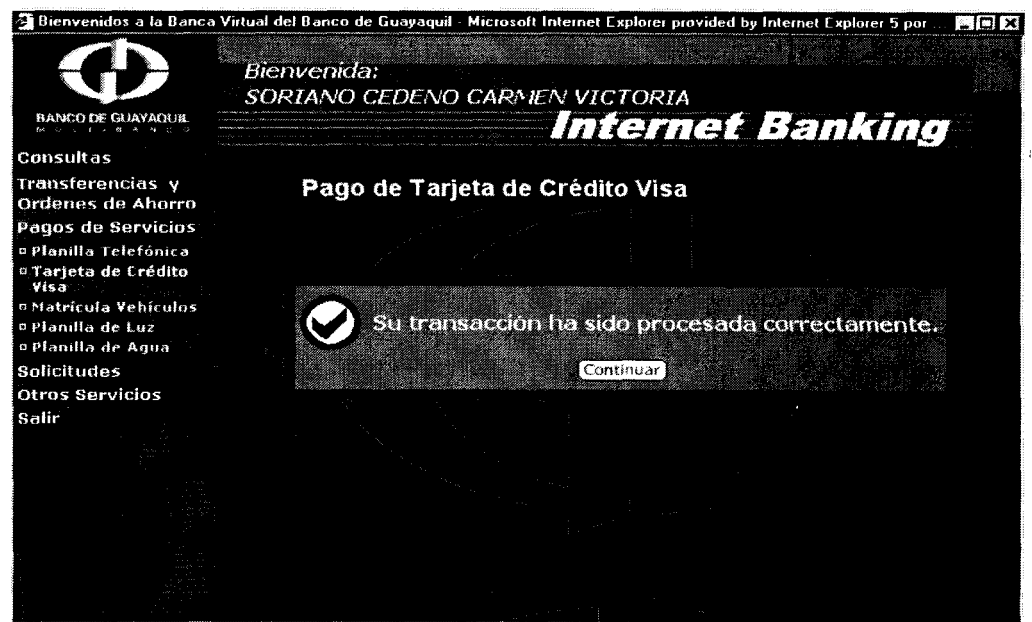

**Figura A.45: Pago de Tarjeta de Credit0 Visa exitoso** 

#### **3.3 Matricula de Vehiculos**

Si elige esta opción visualizara la pantalla que se muestra en la figura A.46.

Ingrese el numero de la placa del vehiculo al cual desea pagar la matricula, seleccione la cuenta o tarjeta para hacer el debito, ingrese la clave de acceso **y** presione el boton aceptar. Si 10s datos estan correctos el pago se realizara correctamente (Ver figura A.47).

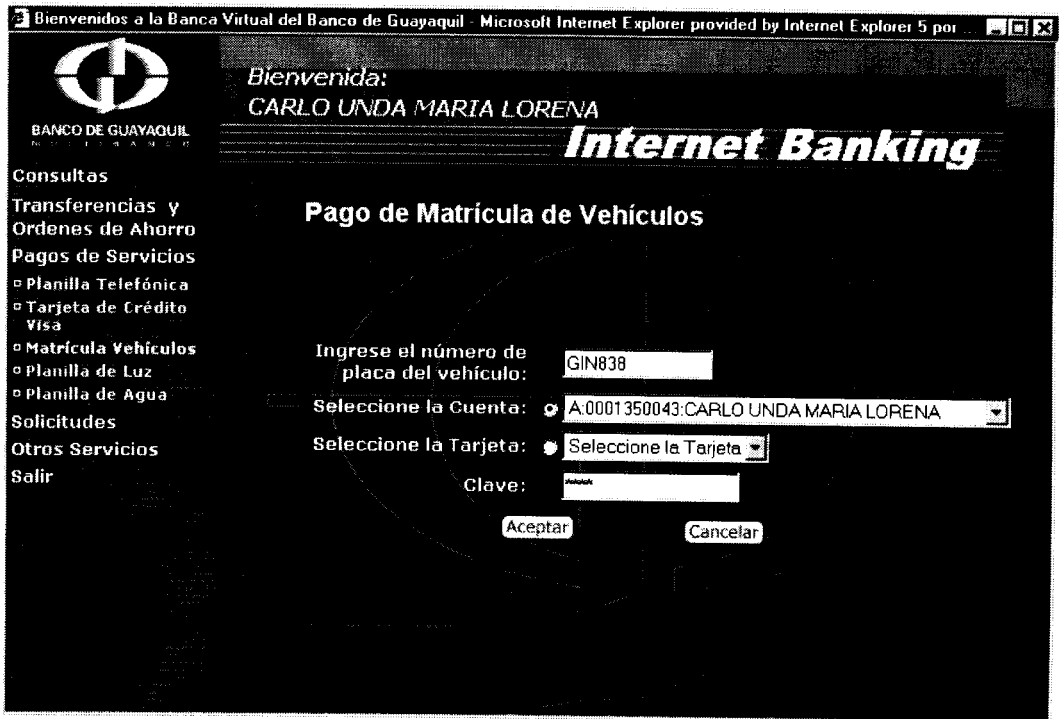

#### Figura A.46: Pago Matricula de Vehículos

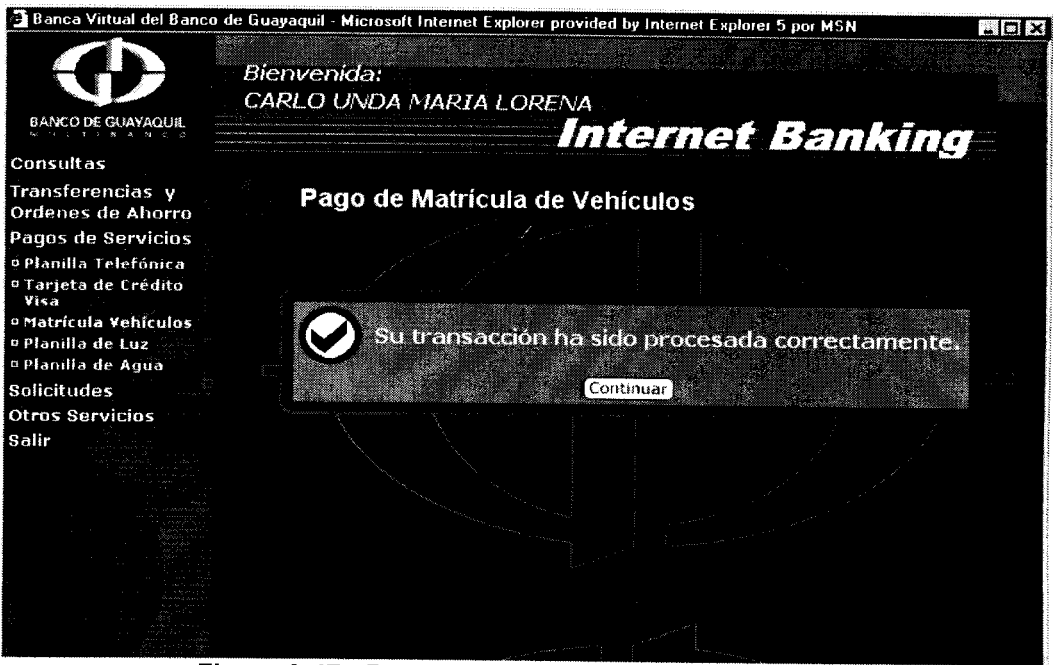

Figura A.47: Pago Matrícula de Vehículos exitoso.

Debido a que esta transaccion se realiza en linea en el servidor de Banred, tiene un horario restringido desde las 8:30 am hasta las 20:OO pm.

# **3.4 Planilla de Luz**

Si usted selecciona la opción de pago de planilla de luz, visualizara la siguiente pantalla (Ver figura A.48).

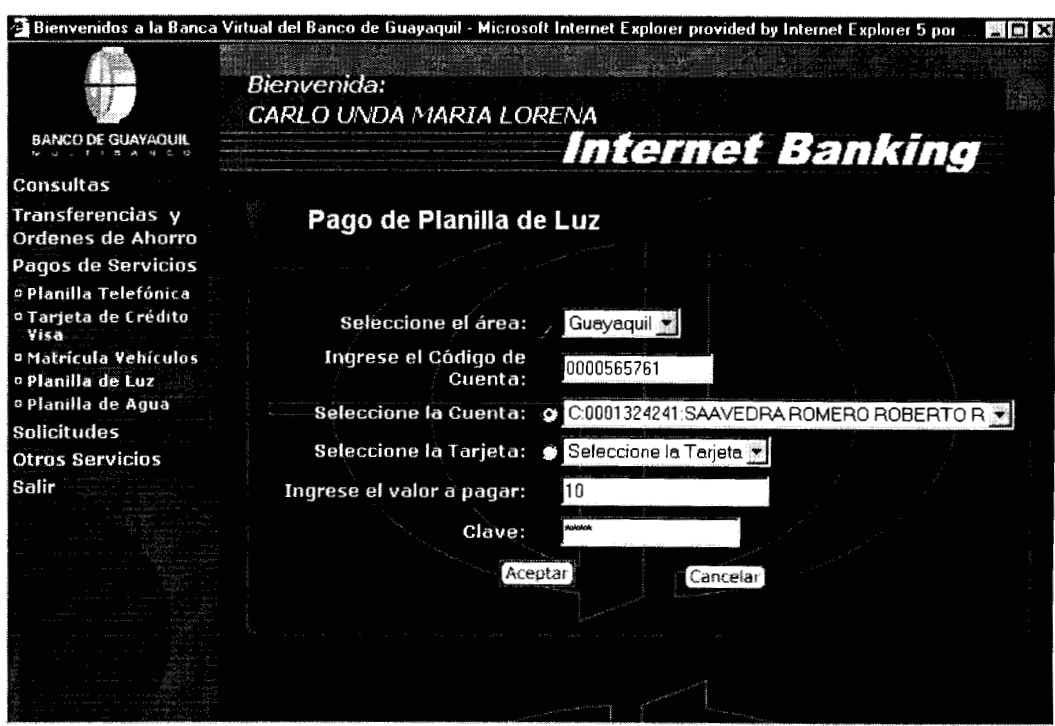

Figura A.48: Pago de Planilla de Luz

Seleccione el area, ingrese el codigo de cuenta, seleccione la cuenta o tarjeta de crédito a debitar, ingrese el valor del pago y luego ingrese la clave. Cabe recalcar que a diferencia del telefono en este pago se pueden hacer abonos es decir a pesar que la cuenta de luz este pagada, se pueden hacer adelantos de pago.

Si los datos ingresados son correctos y no hay ninguna dificultad tecnica se visualizara la pantalla de la figura **A.49.** 

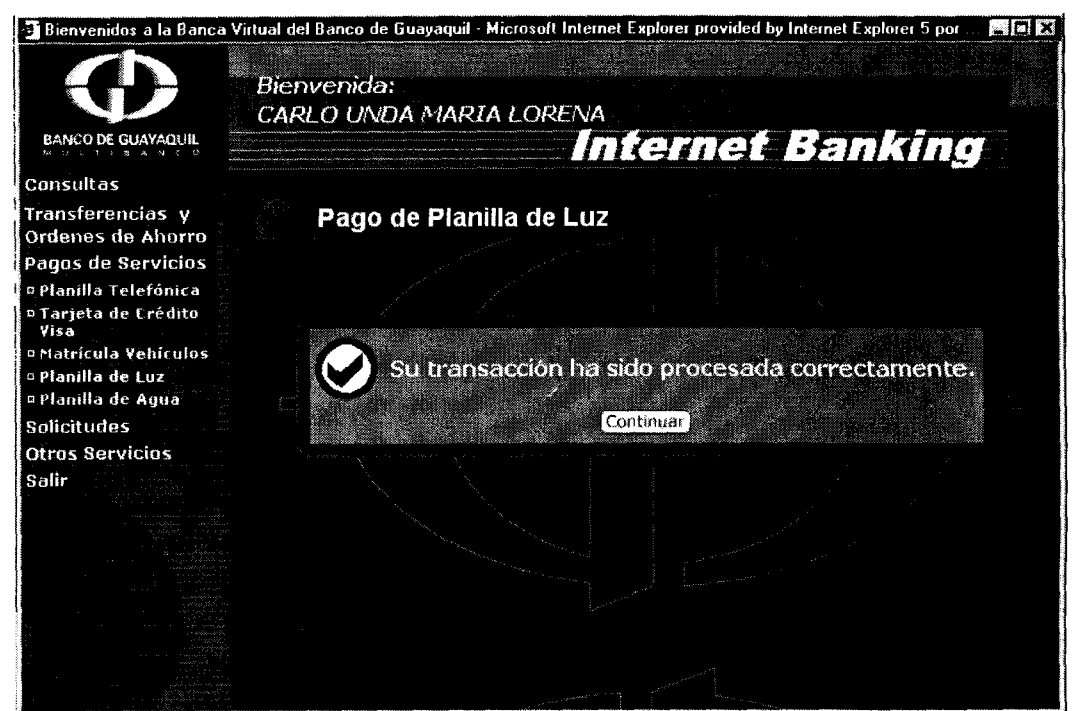

**Figura A.49: Pago de Luz exitoso** 

## **3.5 Planilla de Agua**

Si usted elige la opción de pago de planilla de agua, se visualizara la siguiente pantalla (Figura A.50).

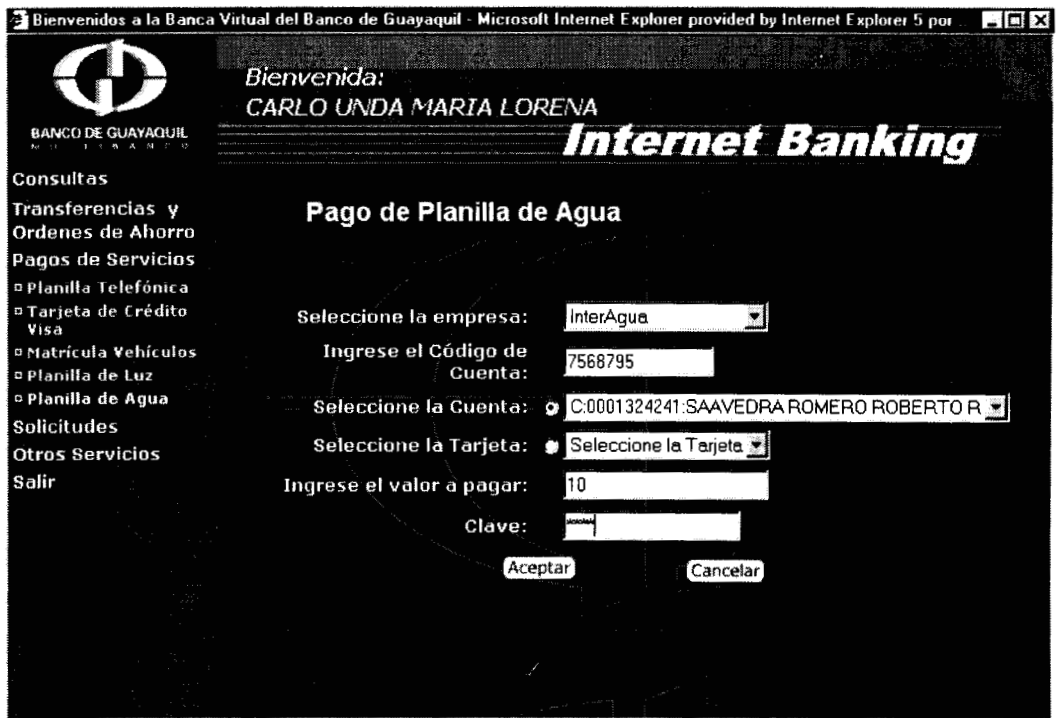

Figura A.50: Pago de Planilla de Agua

Seleccione la empresa, luego ingrese el codigo de la cuenta, seleccione la cuenta o tarjeta de crédito de donde se va a debitar el pago, luego ingrese el valor a pagar, ingrese la clave y finalmente presione el boton

aceptar. Se pueden hacer abonos a la cuenta de agua al igual que en pago de luz.

Si todos los datos estan correctos y no hay dificultades tecnicas el pago se realiza correctamente (Ver figura A.51).

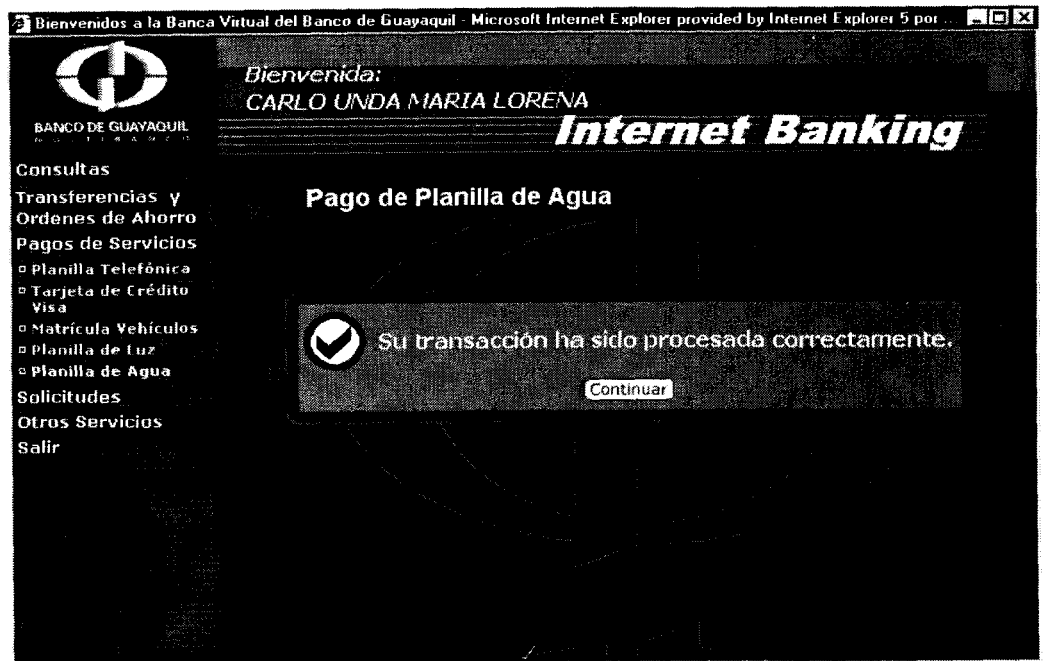

**Figura A.51: Pago de Planilla de Agua exitoso** 

## **4. Solicitudes**

## **4.1 Tarjeta de Credit0 Visa**

Si elige la opción de solicitud de tarjeta de credito visualizara la siguiente

pantalla (Ver figura A.52):

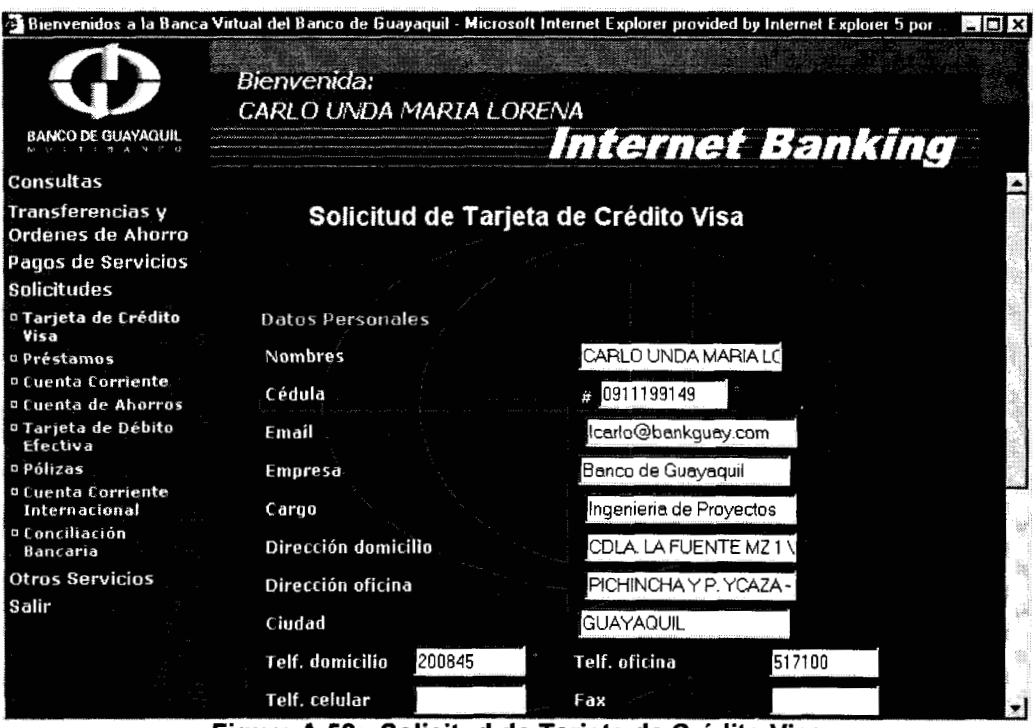

Figura A.52: Solicitud de Tarjeta de Crédito Visa

lngrese 10s datos personales que le piden en el formulario, 10s campos que tienen un asterisco **son** obligatorios, una vez llenado el formulario presione el boton aceptar y si no hay fallas tecnicas visualizara el siguiente mensaje (Ver figura A.53).

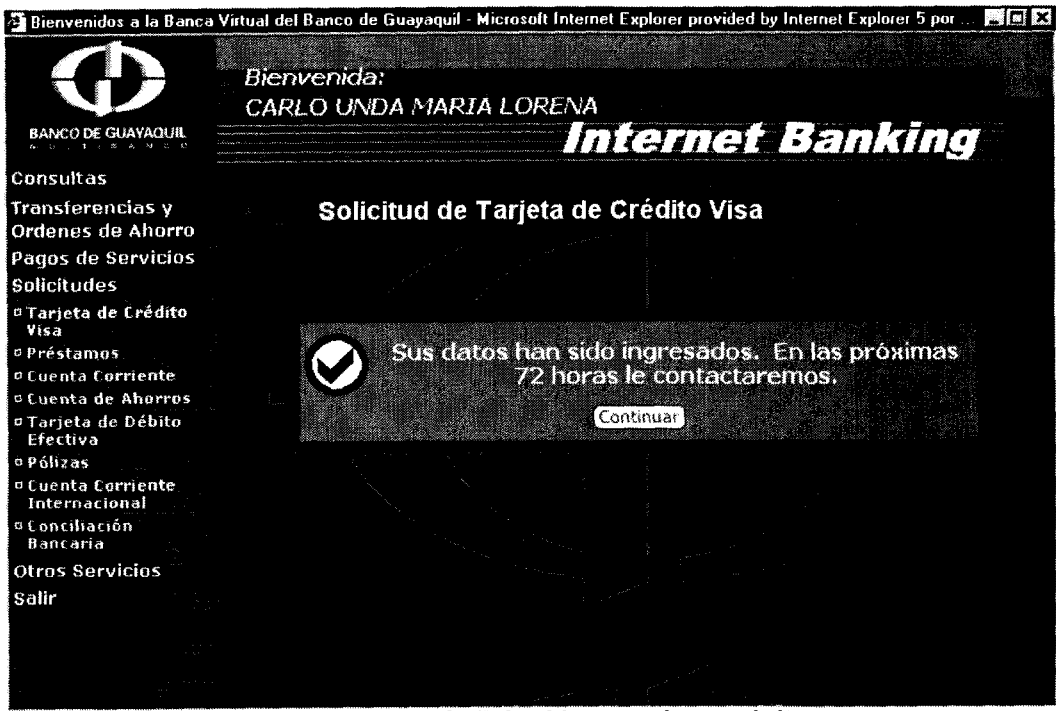

Figura A.53: Solicitud ingresada con éxito.

#### **4.2 Prestamos**

Si selecciona la opción de solicitud de prestamos debe elegir que tipo de prestamo quiere y llenar sus datos personales. El formulario de solicitud de prestamos se muestra en la figura A.54.

|                                                                                                    |                                                                      | Guayaquil - Microsoft Internet Explorer provided by Internet                                                                                                    |  |
|----------------------------------------------------------------------------------------------------|----------------------------------------------------------------------|----------------------------------------------------------------------------------------------------|--|
| <b>FOR CHANGER</b>                                                                                                    | <b>BEAR-MON</b><br>CARLO UNON MARIA LORENA                           |                                                                                                    |  |
| <b>SANTA DE</b><br>Washington<br>Ordenos de Ahorre<br>Pagos de Servicios                                                                                                    | <b>Region of Property Office</b>                                     | 1019019 - 1117119                                                                                                    |  |
| <b>Solicitudes</b><br>toriete de creme.<br>Air C<br>a presidintas<br><b>Collect Constitute</b><br>Opento de Ahérico<br>e Tarjete de Débito<br><b>Realty</b><br><b>DRINGER</b><br><b>Donnie Bussierne</b><br>Internacional<br>e Consiliación | Datos Personales<br>Rombria<br>estat<br>Email<br><b>RUDITEL</b>      | المنفذة والمالية والمستولون المناسبين المناسبين المناسبين والمستناة والمستناة والمستناة والمستنقلة والمستنقلة<br>$1.49 + 1.62 + 1$<br>CARLO UNDA MARIA LC<br>0911199149<br>carlo@bankguay.com<br>Banco de Guayaquil |  |
| Banscrip<br>Otros Servicios<br>$S_0$                                                                                                    | <b>CONCO</b><br>Directiondomichio<br>Director dirino<br><b>Gradi</b> | Programedor<br>COLA LA FUENTE MZ 1<br>PICHINCHAY P. YCAZA<br>GUAYAQUIL                                                                                                    |  |
|                                                                                                    | <b>Jelf dominilo</b><br>FianraABACAA1                                | 200845<br>Tell oficina<br>517100                                                                                                    |  |

Solicitud de Préstamos

# 4.3 Cuenta Corriente

Si selecciona la opción de solicitud de cuentas corrientes debe llenar sus datos personales del formulario de solicitud que se muestra en la figura A.55.

Si **10s** datos son correctos y no hay dificultades tecnicas la solicitud es ingresada correctamente **y** el usuario recibe un mensaje de exito.

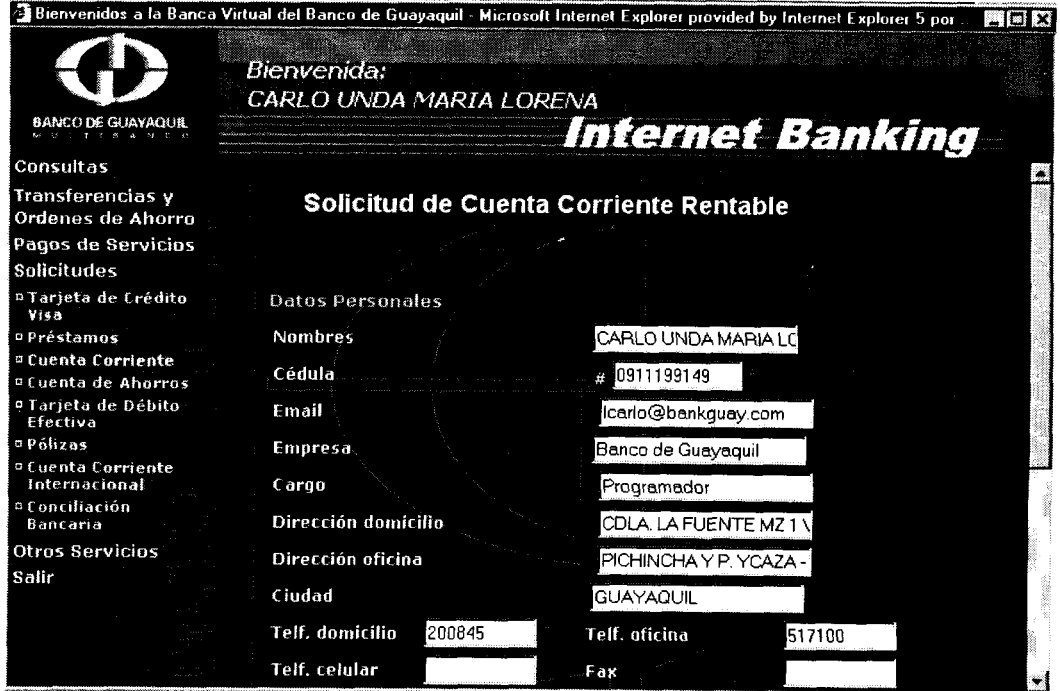

**Figura A.55: Solicitud de Cuenta Corriente Rentable** 

## **4.4 Cuenta de Ahorros**

Si selecciona la opción de solicitud de cuentas de ahorros debe llenar sus datos personales del formulario de solicitud que se muestra en la figura A.56.

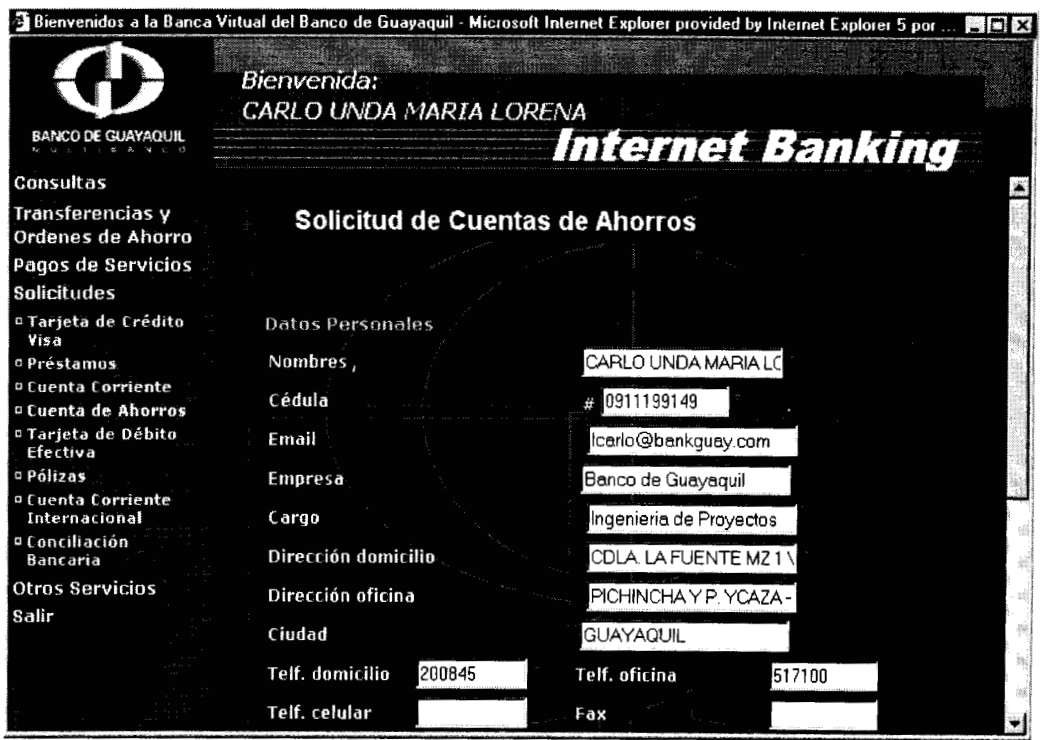

Figura A.56: Solicitud de Cuentas de Ahorros

## **4.5 Tarjeta de Debito Efectiva**

Si selecciona la opción de solicitud tarjeta de debito efectiva debe llenar sus datos personales del formulario de solicitud que se muestra en la figura A.57.

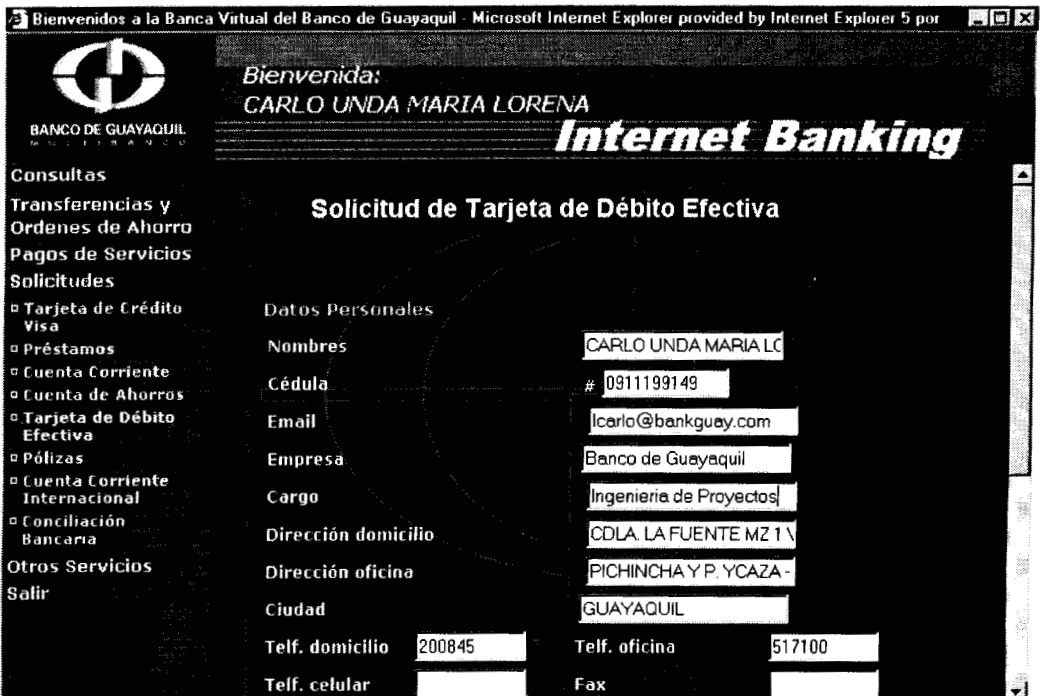

Figura A.57: Solicitud de Tarjeta de Débito Efectiva

# **4.6 Pólizas**

Si selecciona la opción de solicitud de polizas debe llenar sus datos personales del formulario de solicitud que se muestra en la figura A.58.

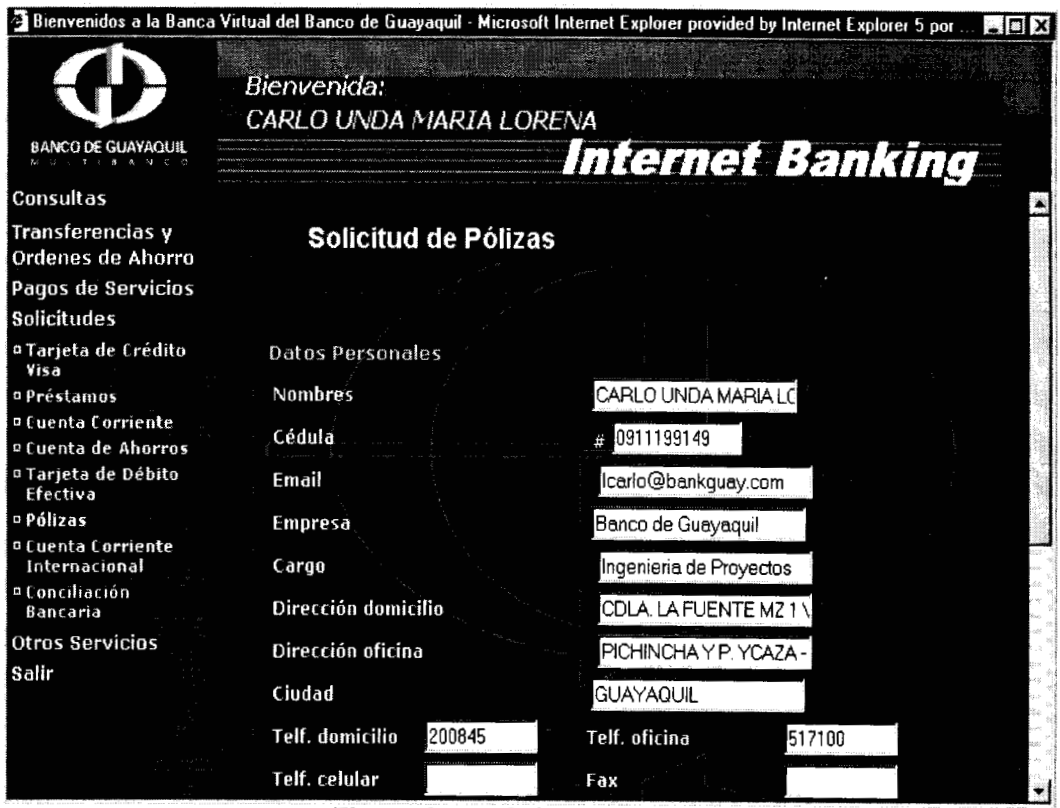

Figura A.58: Solicitud de Pólizas

# **4.7 Cuenta Corriente lnternacional**

Si selecciona la opción de solicitud de Cuenta Corriente Internacional debe llenar sus datos personales del formulario de solicitud que se muestra en la figura A.59.

Si **10s** datos son correctos y no hay dificultades tecnicas la solicitud es ingresada correctamente y el usuario recibe un mensaje de exito.

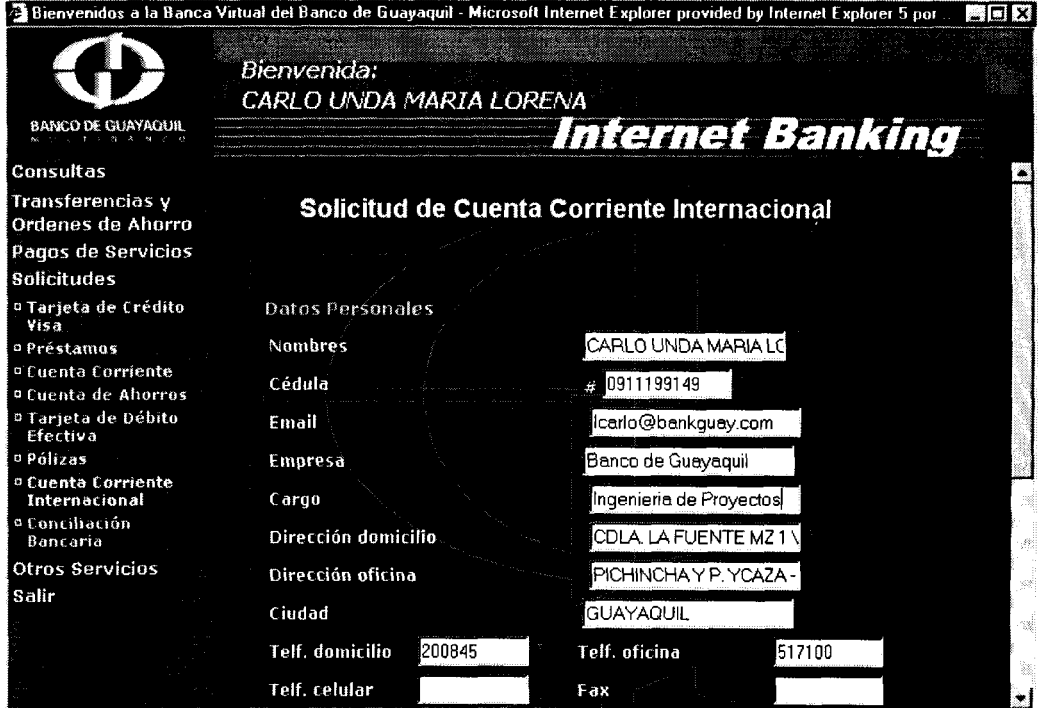

Figura A.59: Solicitud de Cuenta Corriente Internacional

# **4.8 Conciliacion Bancaria**

Si selecciona la opción de Solicitud de Conciliacion Bancaria debe seleccionar las cuentas corrientes (en las cuales desea el servicio de conciliación bancaria) del formulario de solicitud que se muestra en la figura A.60.

Si **10s** datos son correctos y no hay dificultades tecnicas la solicitud es ingresada correctamente y el usuario recibe un mensaje de exito.

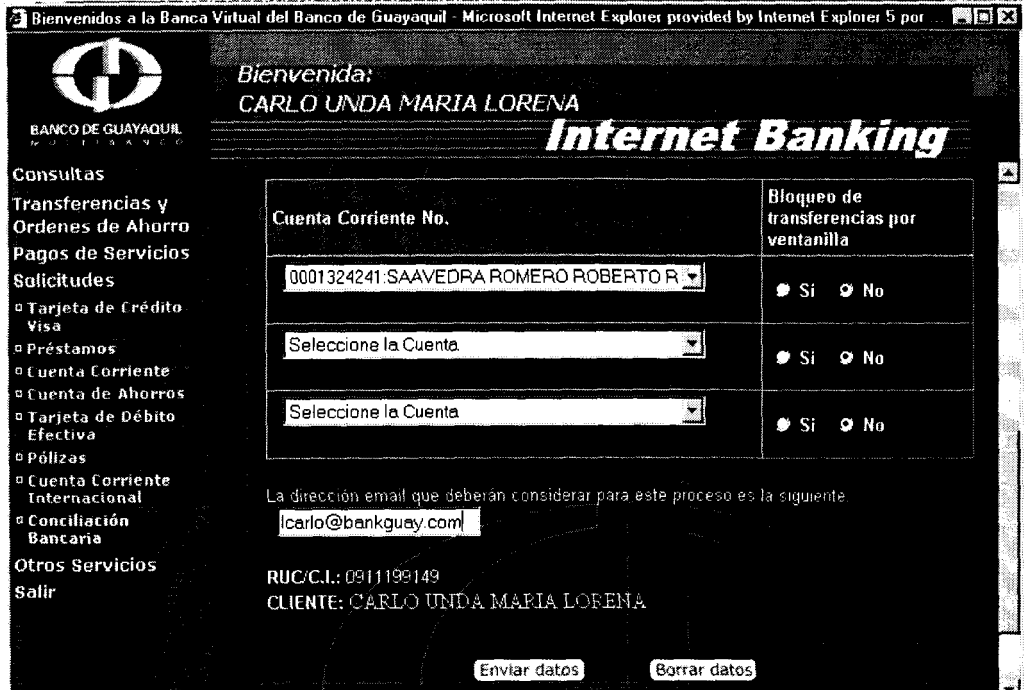

**Figura A.60: Solicitud de Conciliacion Bancaria** 

## **5. Otros Servicios**

## **5.1 Bloqueo de Tarjeta de Debito Efectiva**

Si elige esta opción visualizard la pantalla de la figura A.61. Seleccione la tarjeta de debito que desea bloquear y presione el boton aceptar, el bloqueo se hará exitosamente si no hay ningun problema tecnico e ingresa una clave correcta (Ver figura A.62).

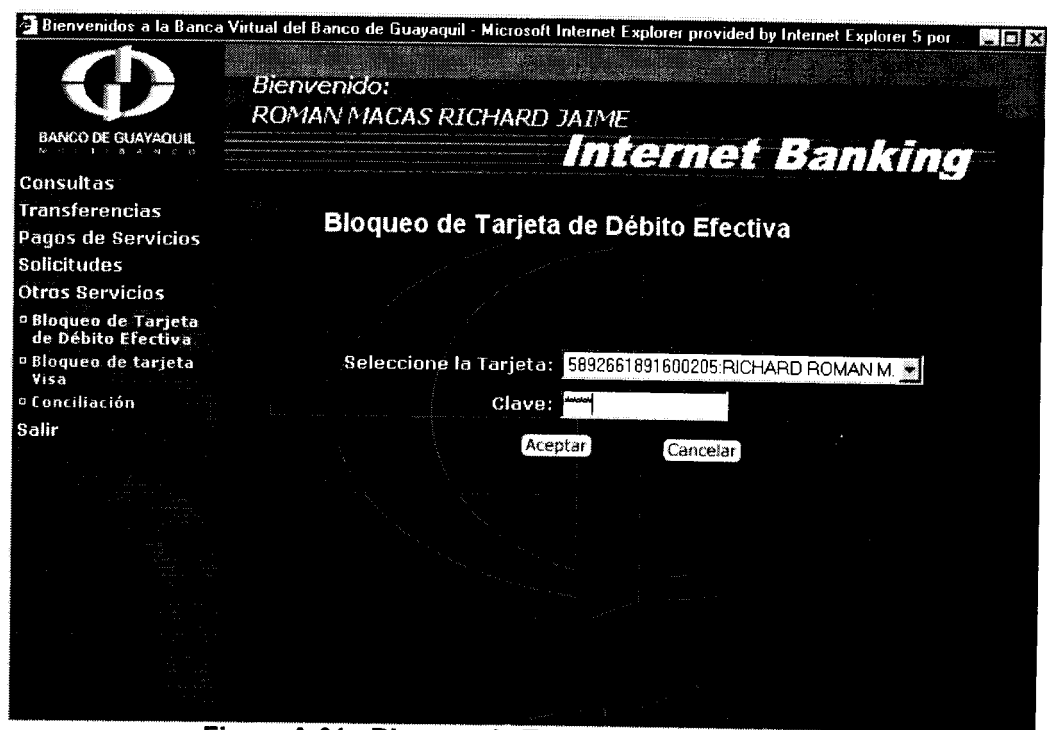

Figura A.61: Bloqueo de Tarjeta de Débito Efectiva

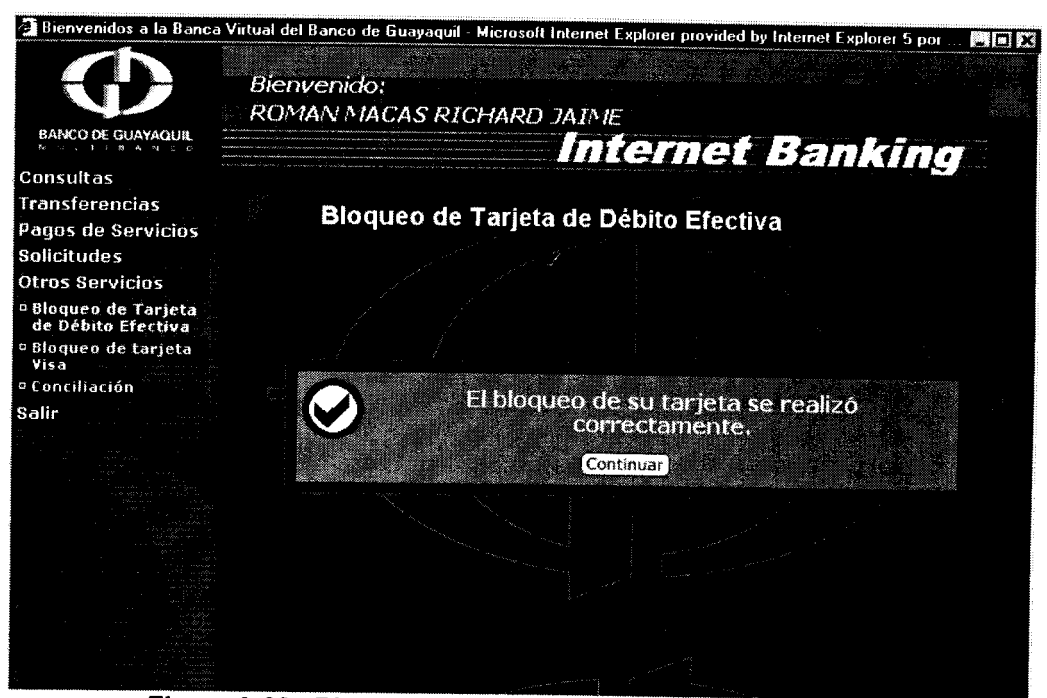

Figura A.62: Bloqueo de Tarjeta de Débito Efectiva exitoso.

#### **5.2 Bloqueo de Tarjeta Visa**

Si selecciona esta opción visualizara la pantalla que se muestra en la figura A.63. Seleccione la tarjeta Visa a bloquear, luego seleccione el motivo de bloqueo, ingrese la clave y presione el boton aceptar, de esta manera se bloqueara su tarjeta visa (Ver figura **A.64).** 

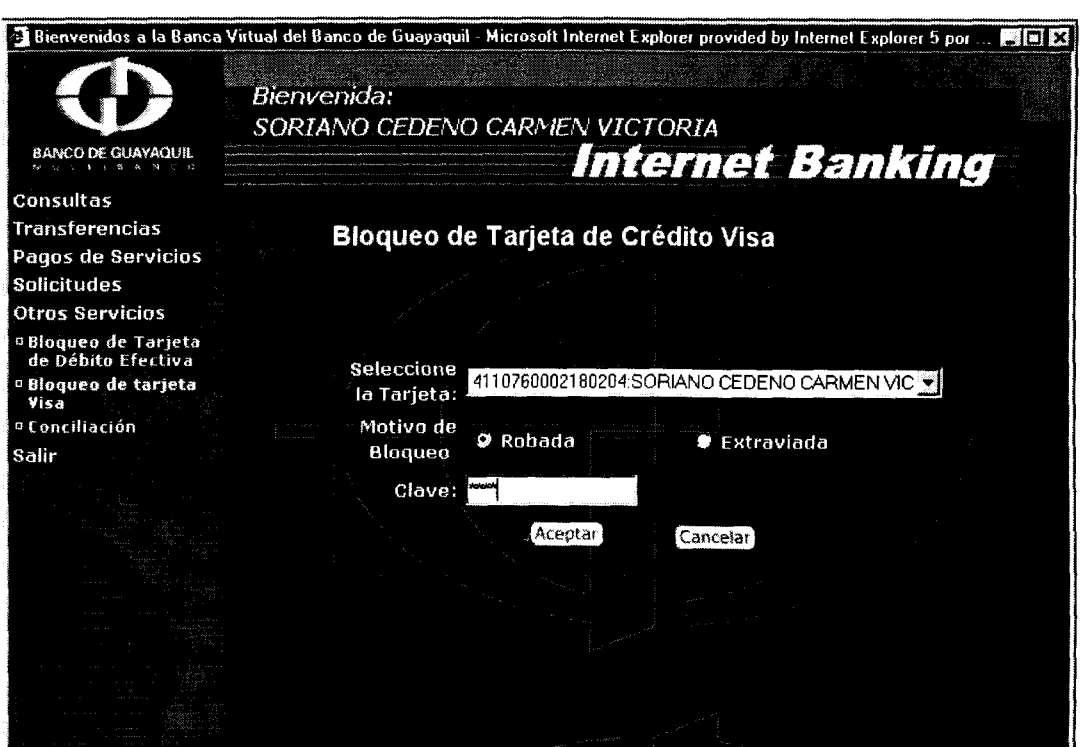

Figura A.63: Bloqueo de Tarjeta de Crédito Visa

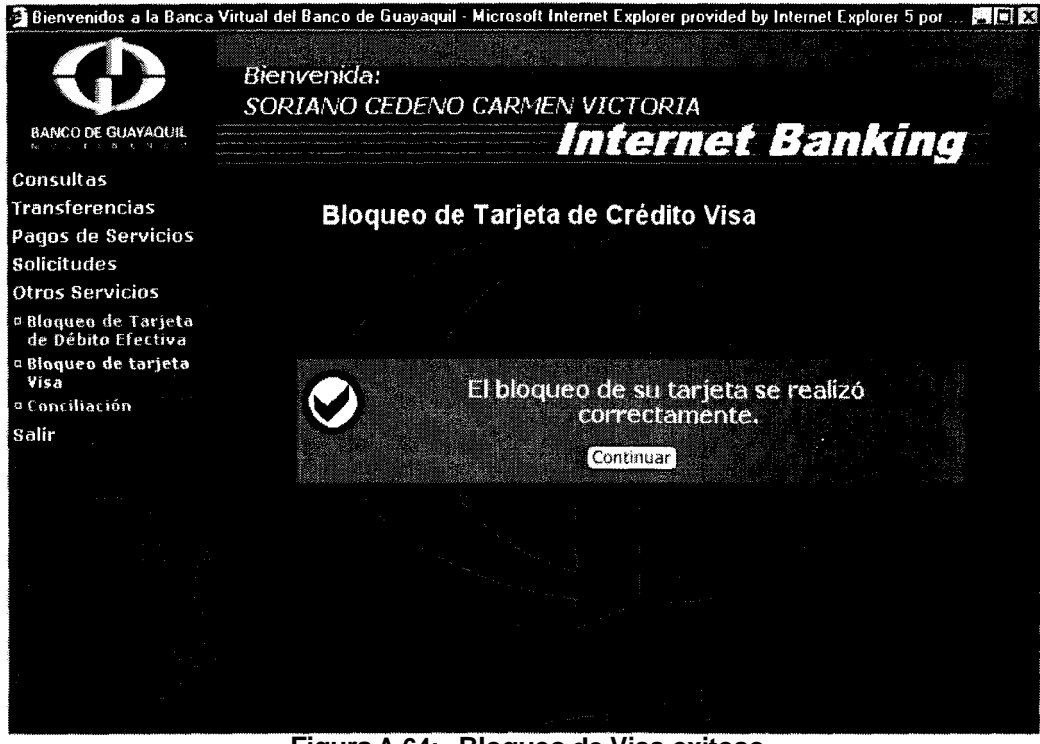

**Figura A.64: Bloqueo de Visa exitoso** 

# **5.3 Conciliacion**

# **5.3.1 lngreso de Cheques emitidos**

Si usted tiene servicio de conciliación bancaria visualizara la pantalla de la figura A.65. Seleccione la cuenta e ingrese los cheques y obtendra la pantalla de exito que se muestra en la figura A.66.

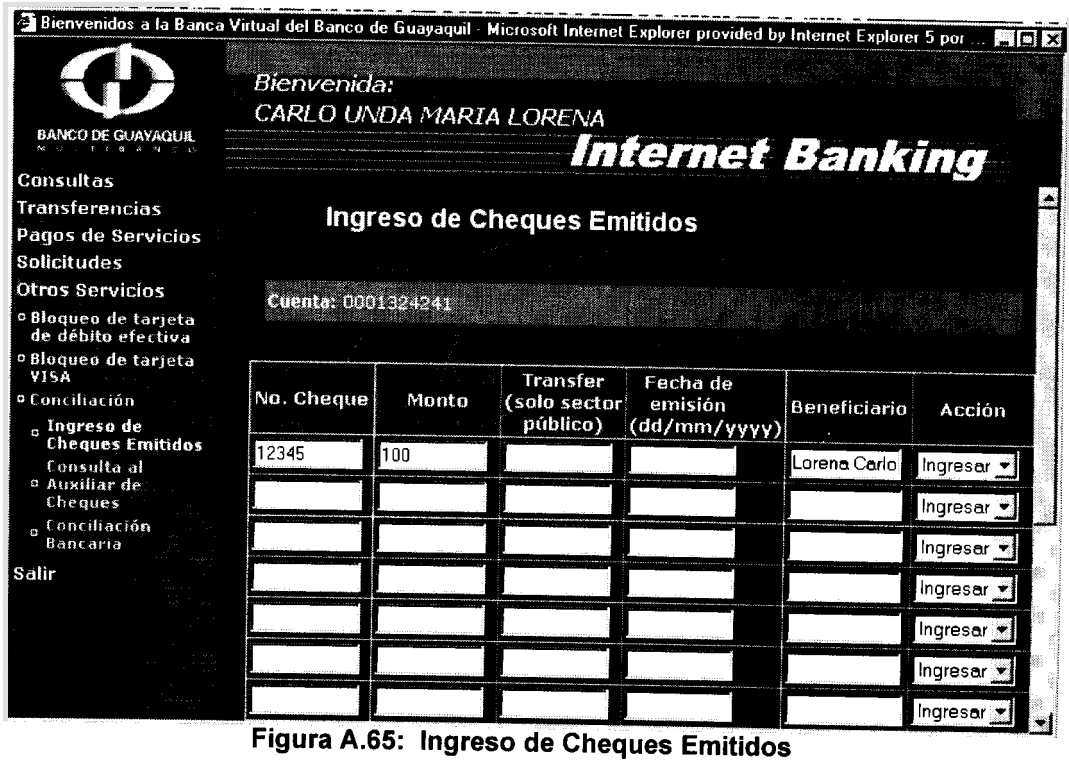

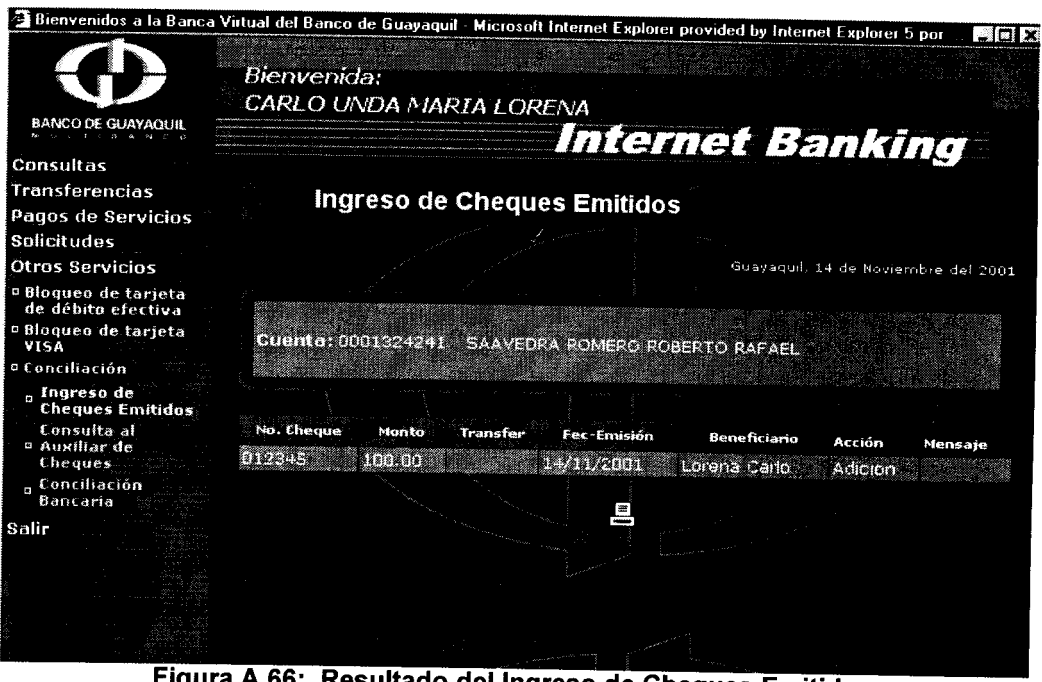

Figura A.66: Resultado del Ingreso de Cheques Emitidos

### **5.3.2 Consulta al Auxiliar de Cheques**

Si selecciona esta opción visualizará la pantalla de la figura A.68. Seleccione la cuenta de la cual desea hacer la consulta **y** elija entre ver todos 10s cheques o cierto cheque. Luego presione el boton aceptar **y**  visualizara 10s cheques correspondientes a la cuenta seleccionada.

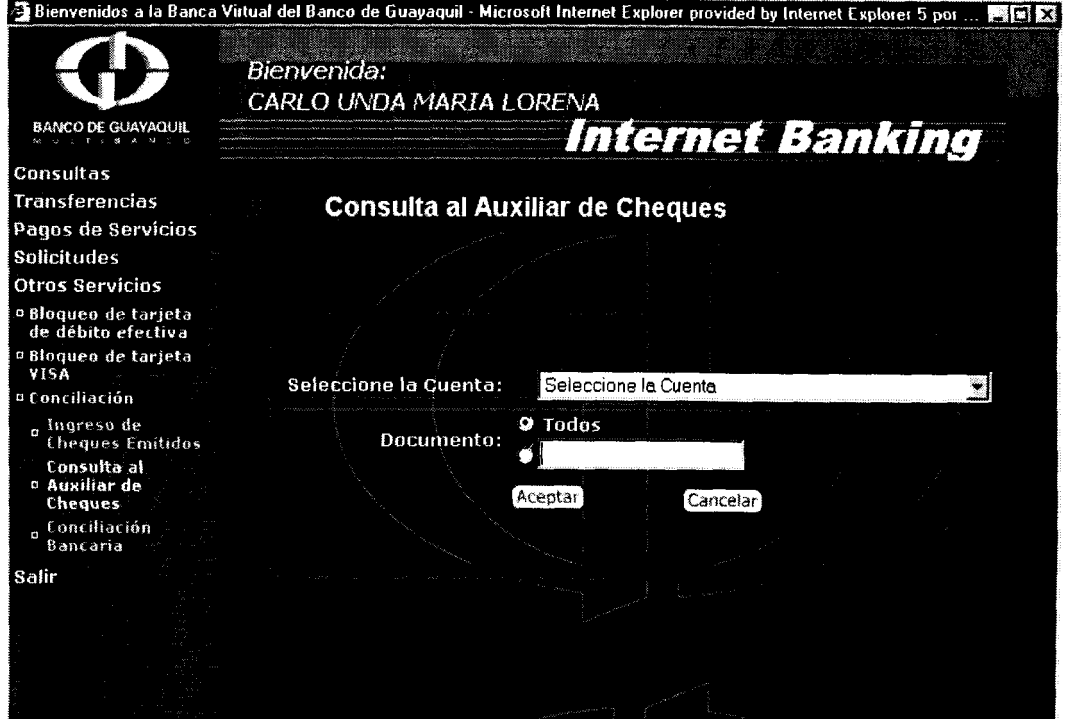

**Figura A.67: Consulta al Auxiliar de Cheques** 

## **5.3.3 Conciliacion Bancaria**

En esta opcion deberá elegir la cuenta de la cual desea obtener la conciliacion bancaria.

#### **6. Salir**

Para salir seleccione la ultima opcion del menu y visualizara el mensaje de despedida que se muestra a continuación (Ver figura A.68):

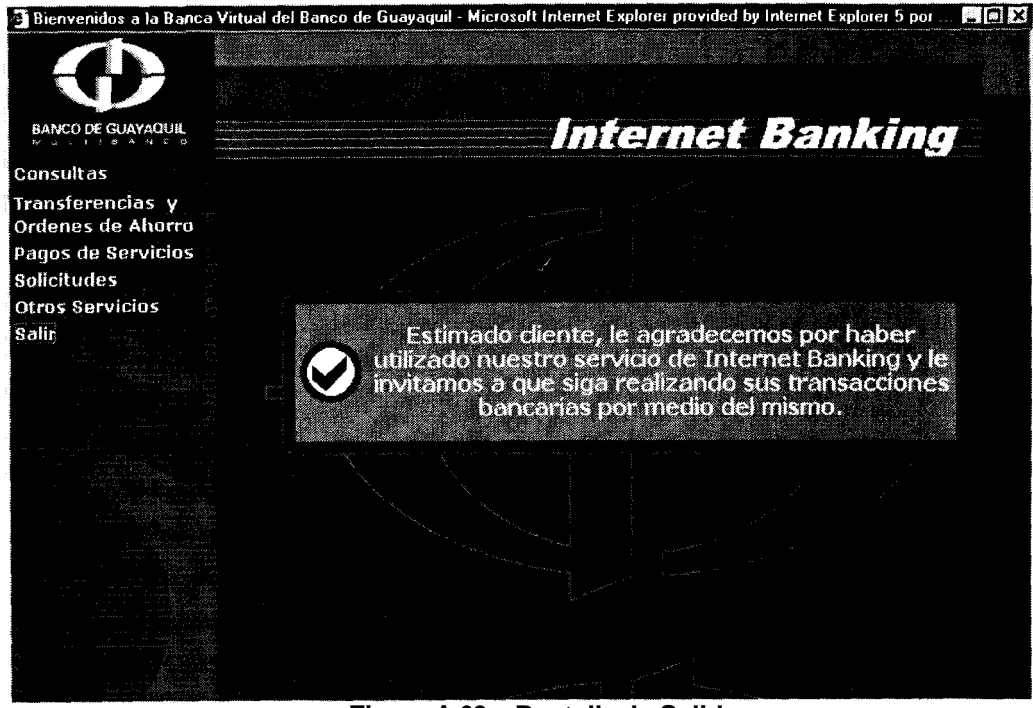

#### **Figura A.68: Pantalla de Salida**

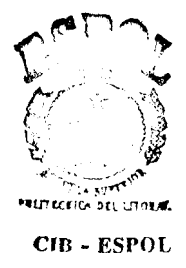

# APENDICE B: MANUAL DEL ADMINISTRADOR

En este apendice se incluira el manual del administrador del sistema de Internet Banking. Este manual consta de dos partes, una que indica como funciona el sistema de administracion y la otra que indica como instalar el sistema de Internet Banking y el modulo de administracion del mismo.

## **MANUAL DEL USUARIO DEL MODULO DE ADMINISTRACIÓN**

El sitio web de administracion no se encuentra en la misma maquina donde se encuentra el Internet Banking y por seguridad esta aplicacion, solamente puede ser accedida desde la maquina del administrador, puesto que el servidor web esta configurado para permitir solamente el

acceso a este solamente desde la direccion IP de la maquina del administrador.

Para poder acceder al modulo de administración ingrese la siguiente direccion: http://sun.bankguay.com/webapp/AdmlB/bvloginadm.html.

Si usted esta ingresando desde una maquina con una IP que no esta autorizada para ver esta aplicación web, visualizara la pantalla que se muestra en la figura B. I. Si usted esta ingresando desde la maquina del administrador que tiene la direccion IP autorizada visualizara la pantalla que se muestra en la figura B.2.

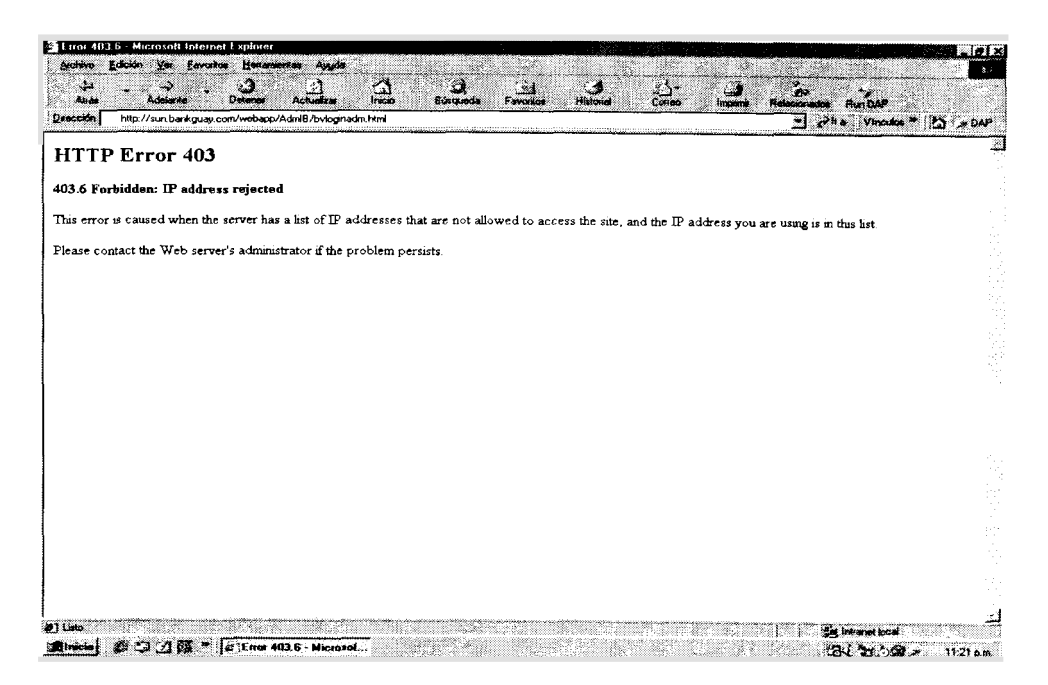

**Figura 6.1** : **Pantalla de acceso no permitido** 

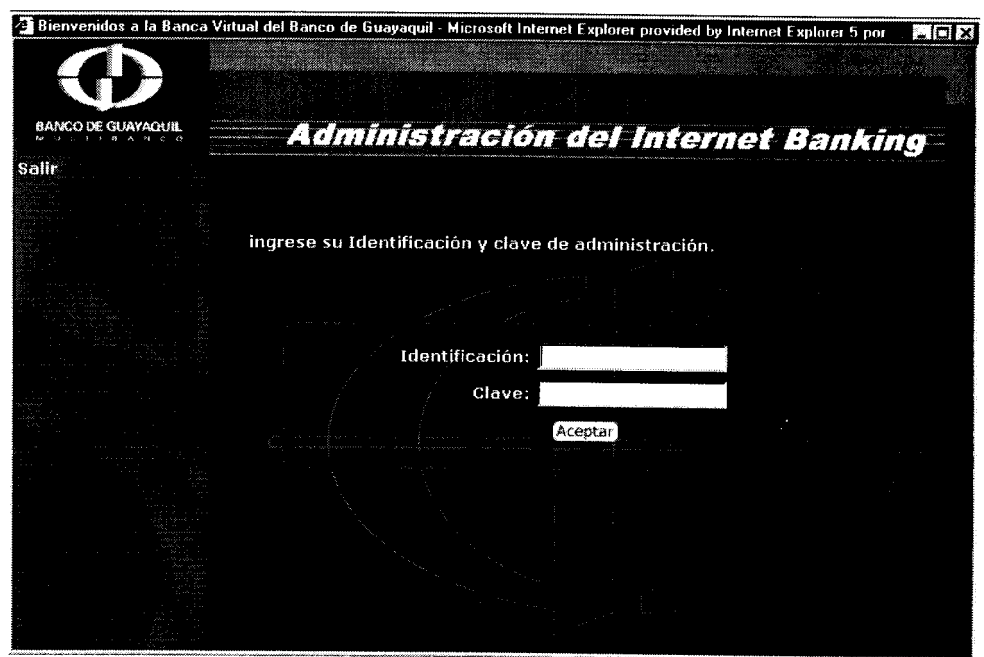

Figura B.2: Pantalla de ingreso al sistema

lngrese su usuario y clave del administrador y presione el boton aceptar. Si desea salir presione la opción de salir que se encuentra en el lado izquierdo de la pantalla. Si ingresa una clave incorrecta visualizara la pantalla de clave incorrecta que se muestra en la figura 8.3.

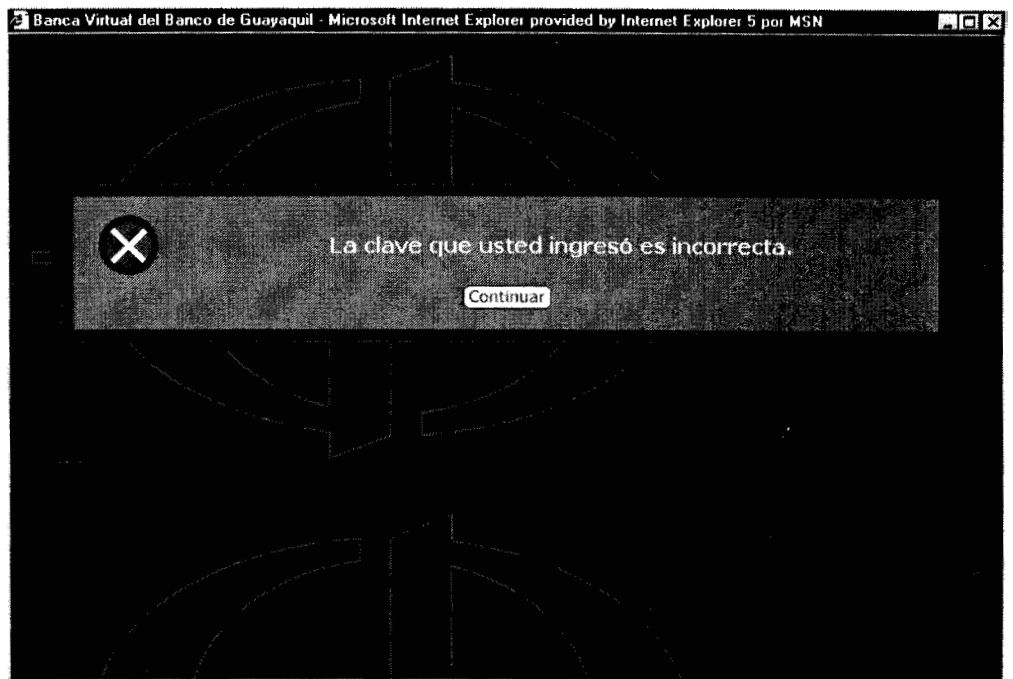

Figura B.3: Clave Incorrecta

Si ingresa una clave correcta, ingresara al modulo de administración (Ver

figura **B.4).** 

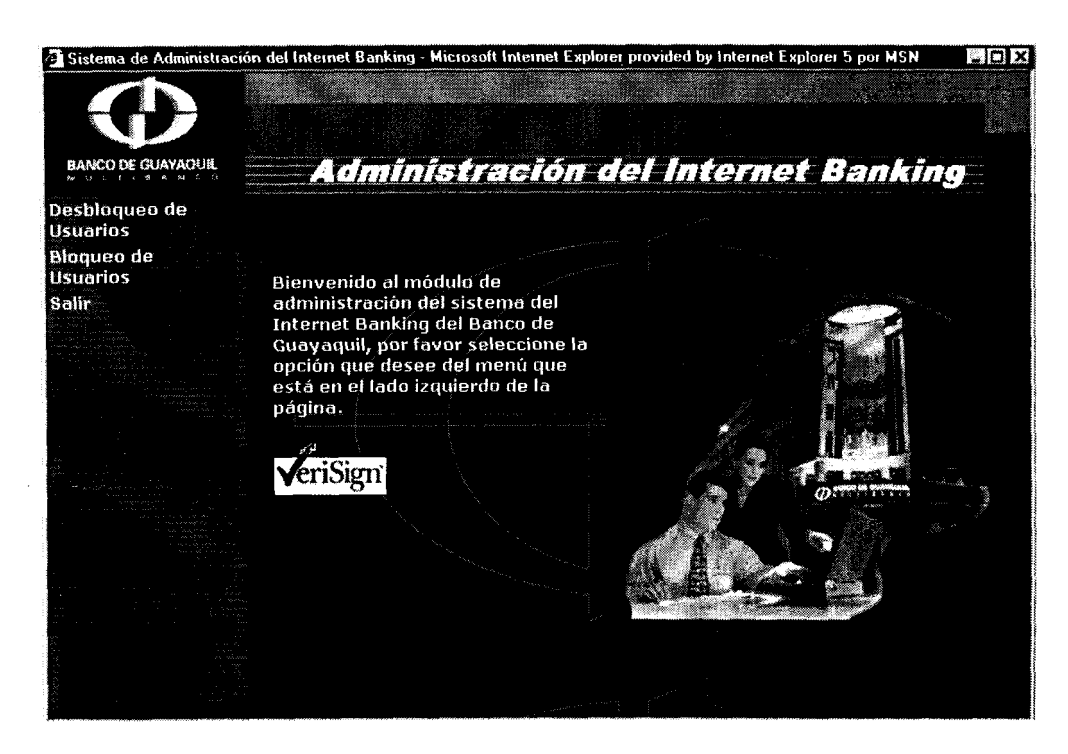

**Figura 8.4: Pantalla inicial del modulo de administracibn** 

En la pantalla inicial, se muestra un mensaje de Bienvenida al modulo de administración y el menu que se encuentra del lado izquierdo que tiene las opciones de desbloqueo de usuarios, bloqueo de usuarios y salir.

Si elige la opción de Desbloqueo de Usuarios, visualizara la pantalla que se muestra en la figura B.5. lngrese el identificador, esto es numero de cedula, pasaporte o RUC del usuario de Internet Banking que desea desbloquear y luego presione el boton aceptar. Si el identificador que

ingreso esta correcto y bloqueado, visualizará la pantalla que se muestra en la figura B.6.

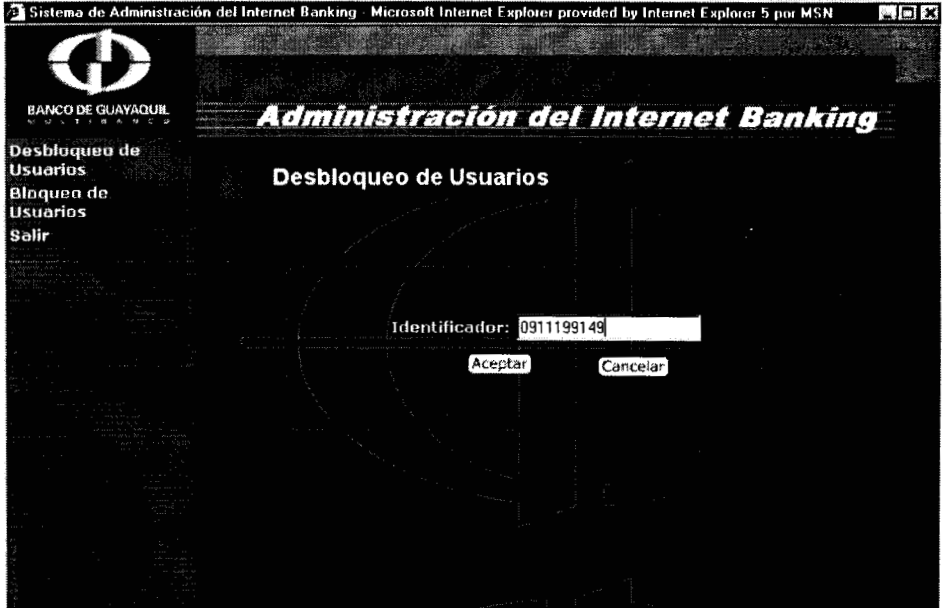

Figura B.5: Desbloqueo de Usuarios

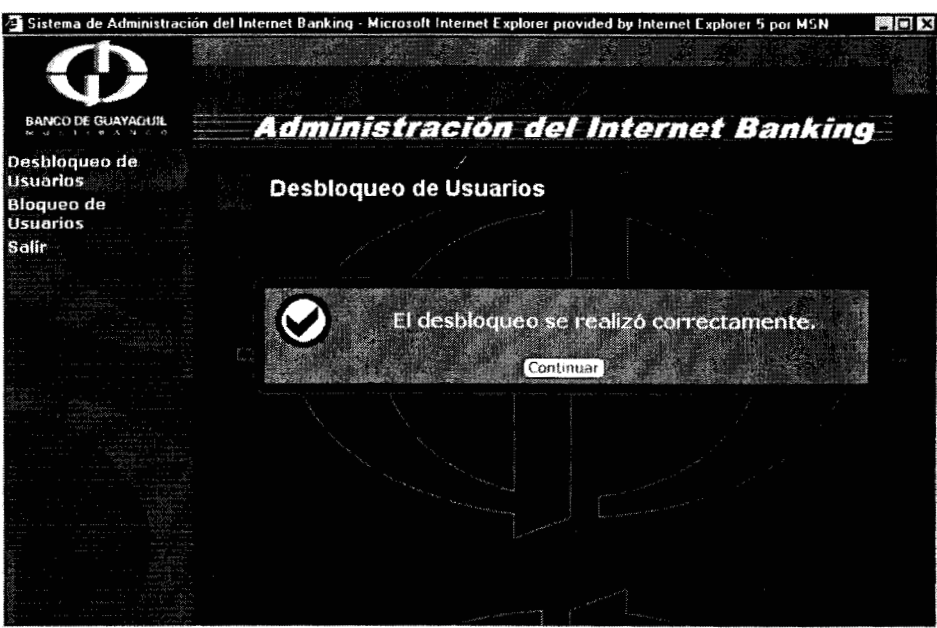

Figura B.6: Desbloqueo de Usuario Exitoso

Si el usuario que se quiere desbloquear esta activo y trata de desbloquearlo visualizara el mensaje que se muestra en la figura 8.7.

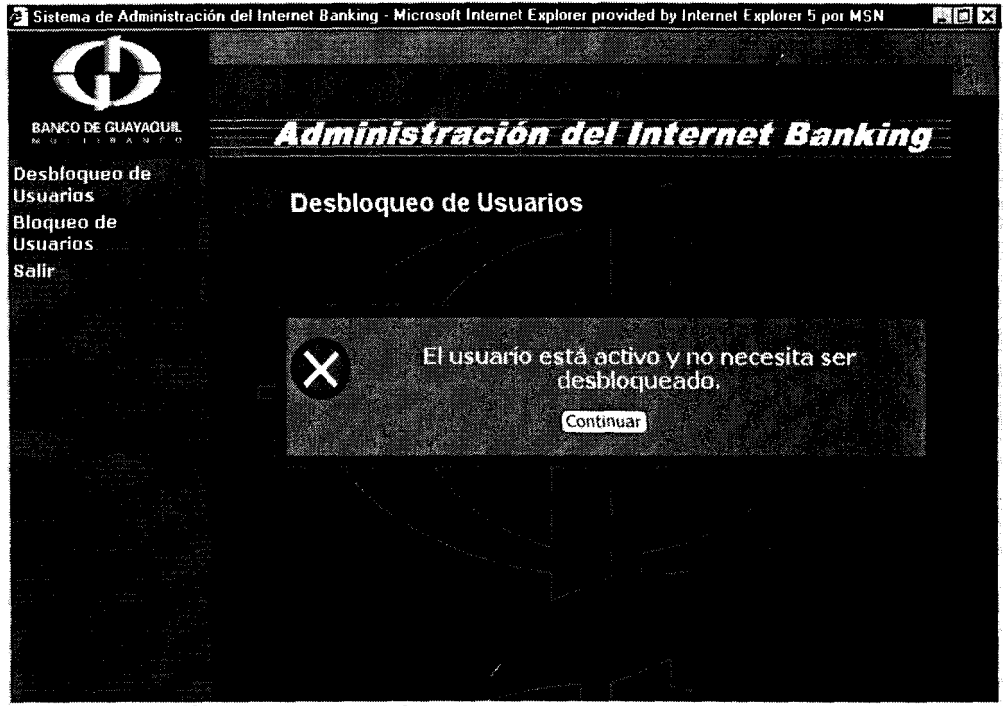

**Figura 6.7: Usuario Activo no se puede desbloquear** 

Si elige la opción de Bloqueo de Usuarios, visualizara la pantalla que se muestra en la figura B.8. lngrese el identificador, esto es numero de cedula, pasaporte o RUC del usuario de Internet Banking que desea bloquear y luego presione el boton aceptar. Si el identificador que ingreso esta correcto y no esta bloqueado, visualizara la pantalla que se muestra en la figura B.9.

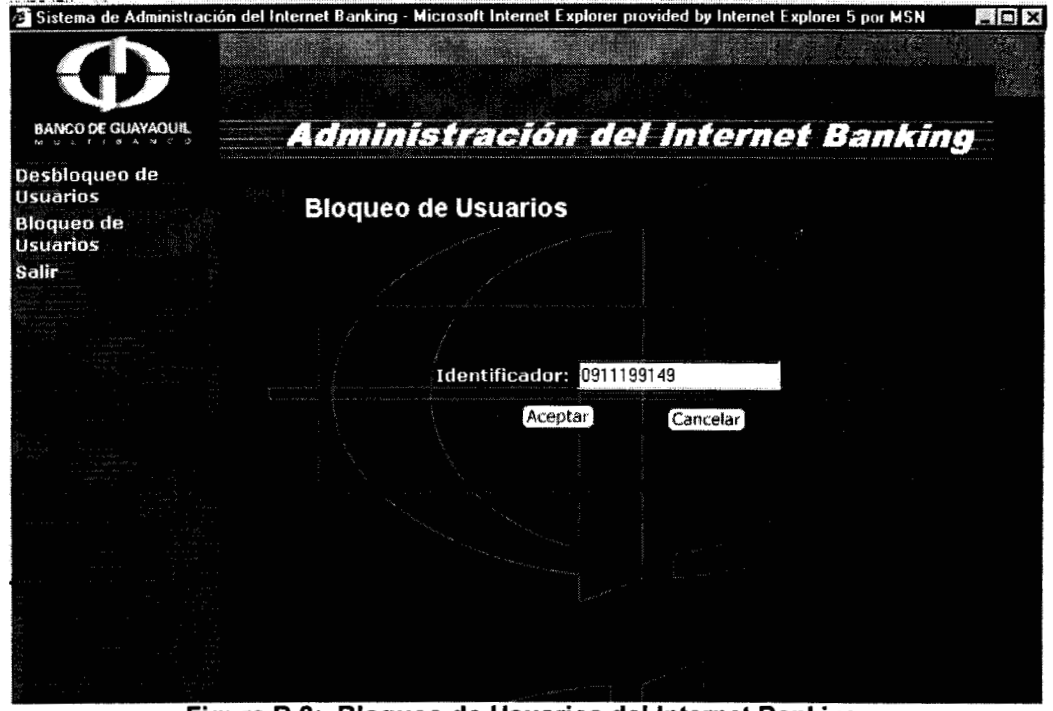

Figura B.8: Bloqueo de Usuarios del Internet Banking

Si el usuario que se quiere bloquear esta bloqueado y trata de bloquearlo nuevamente visualizara el mensaje que se muestra en la figura B. 10.

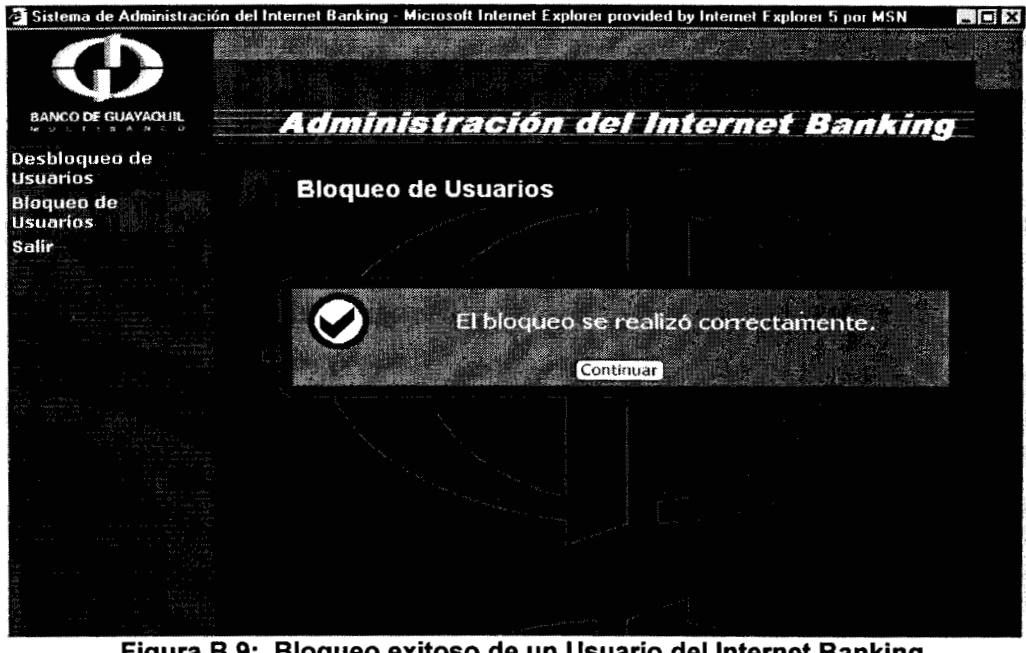

Figura B.9: Bloqueo exitoso de un Usuario del Internet Banking

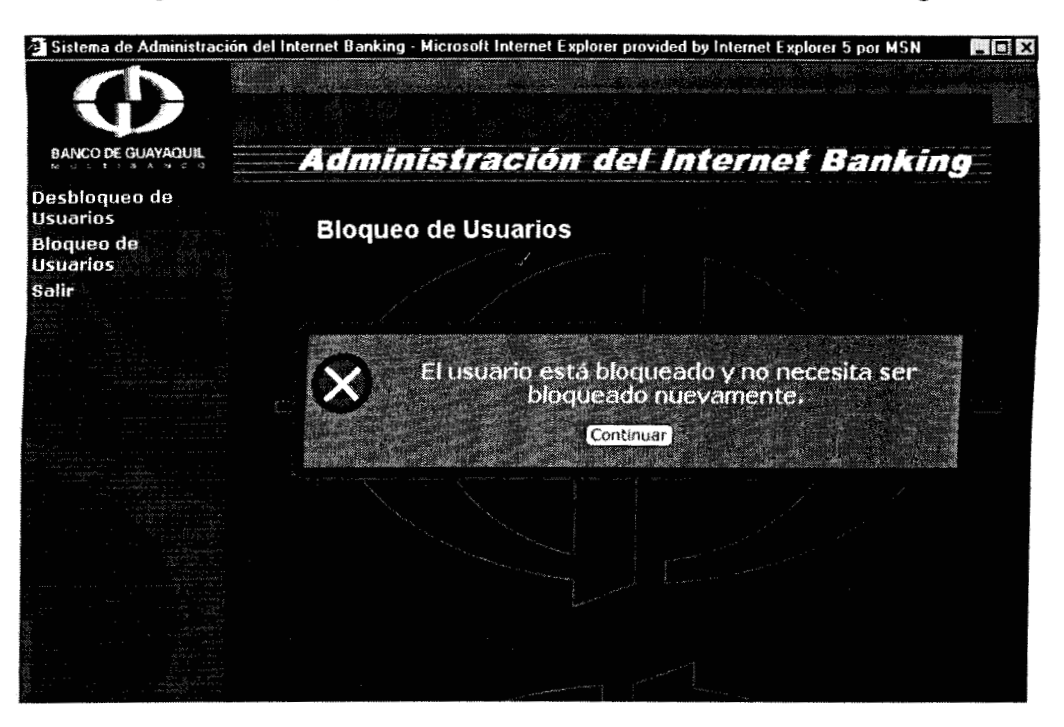

**Figura B.10: Usuario bloqueado no se puede volver a bloquear** 

Para salir del modulo de administración presione la opcion Salir del menu.

## **MANUAL DE INSTALACION**

Para poder instalar la aplicacion web del Internet Banking instale el Wesphere Application Server. Una vez instalado proceda a la creación de una aplicacion web (Web Application). Seleccione la opcion Tasks del menu Console y luego seleccione la opcion Create a Web Application (Crear una Aplicacion Web). (Ver figura B. 1 1)

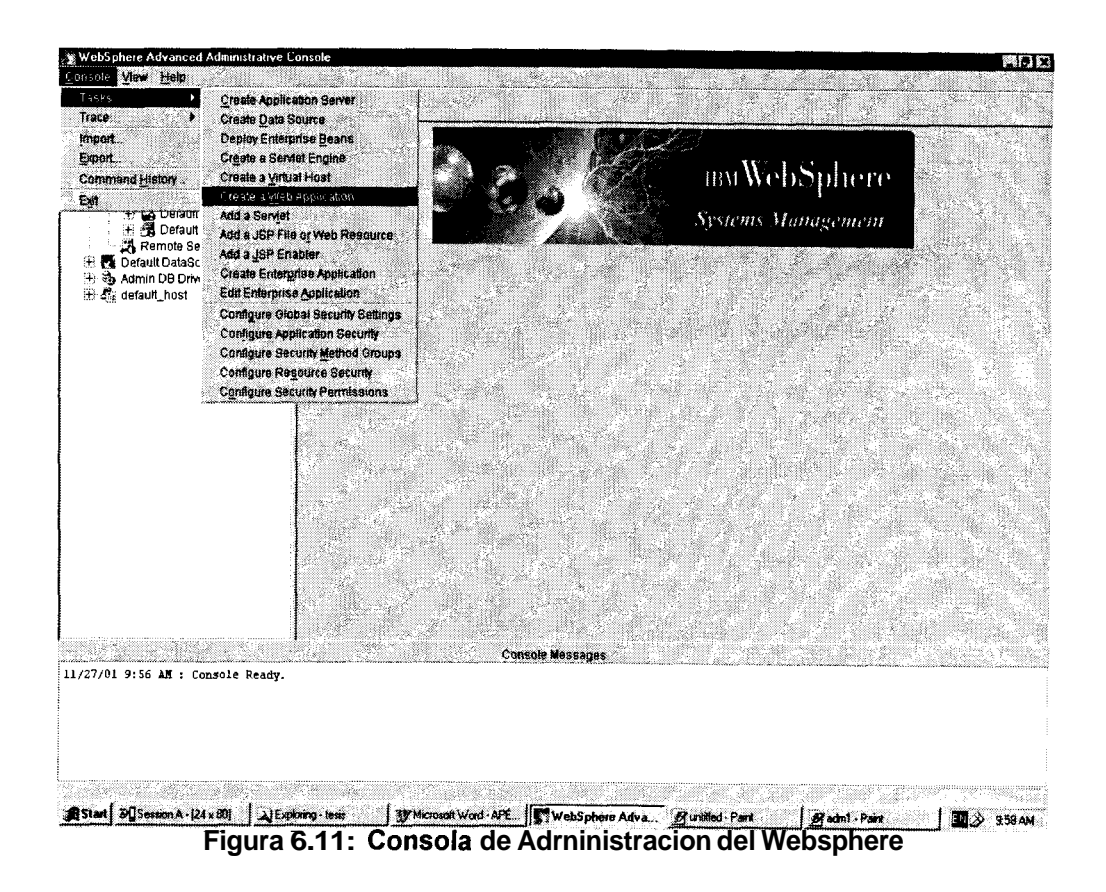

Una vez que selecciona esa opción visualizará la pantalla que se muestra

en la figura B.12.

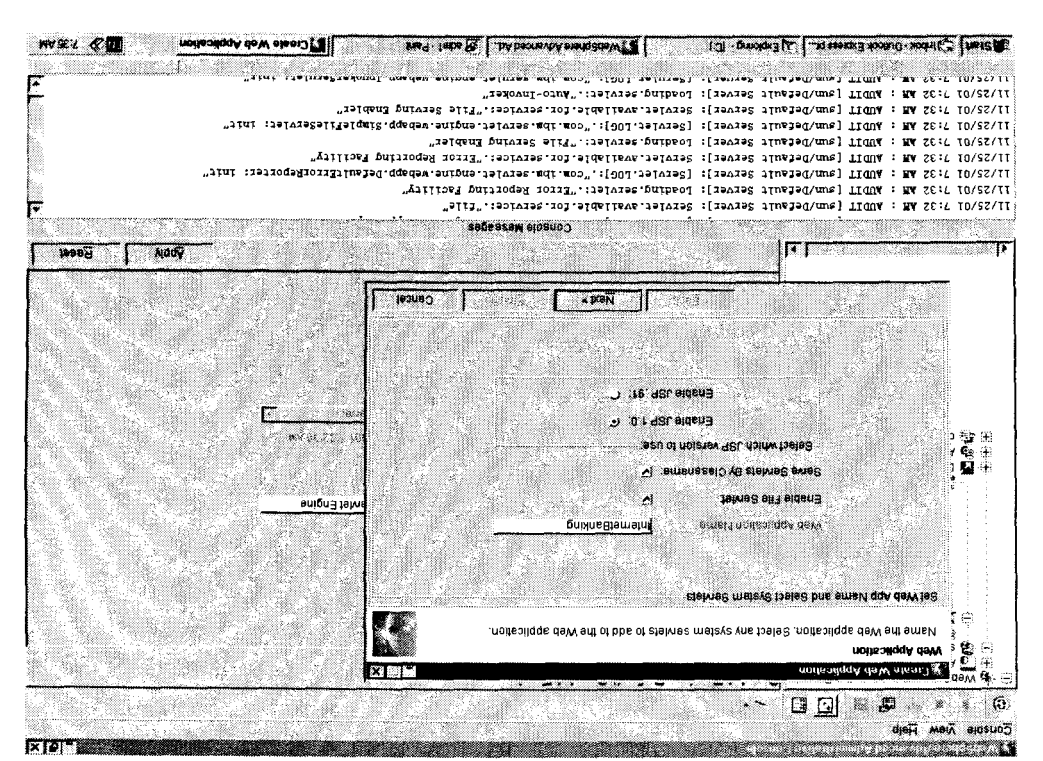

Figura B.12: Creación de una aplicación web

web, en este caso InternetBanking. En el campo Web Application Name ingrese el nombre de la aplicación

aplicación web. Seleccione Enable JSP 1.0 que indica que se va a usar definit explicitamente cada uno de los serviets que formarán parte de la anb e6uq ou anb eied 'aureussei=) Aq spl~as ahlas uo!Ddo **B)** anbieyy la version 1.0 de JSP. Presione el boton Next (Siguiente) y visualizara la siguiente pantalla ver figura B. 13.

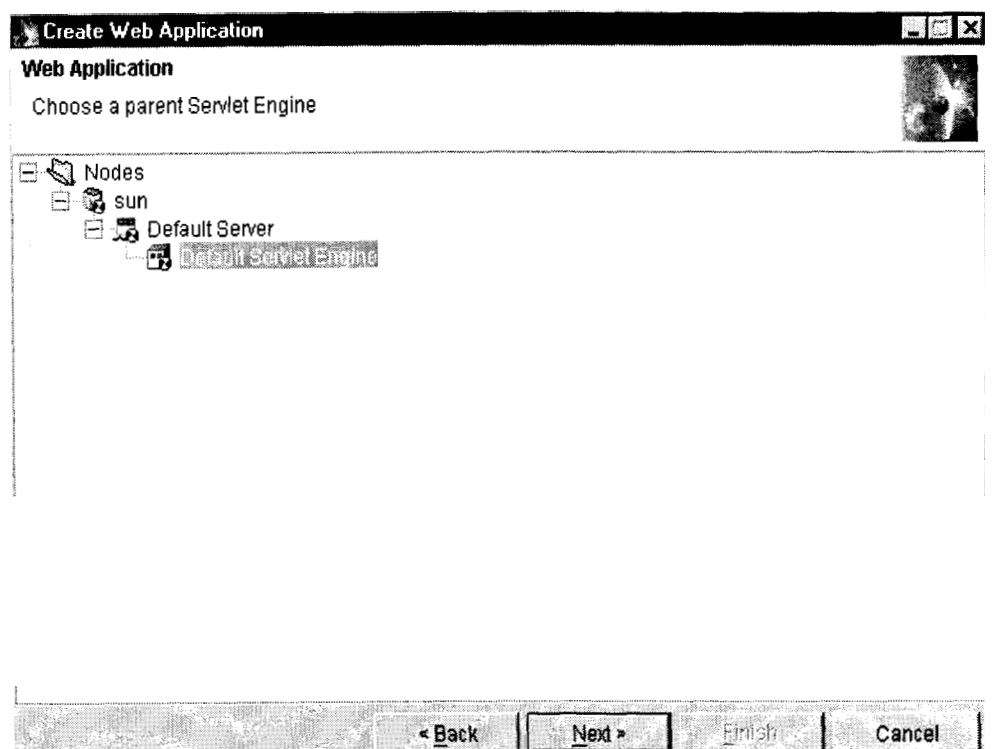

**Figura 6.13: Seleccion del Servlet Engine** 

Haga doble click en Nodes, luego elija el nodo deseado, **y** haga doble click en este, seleccione el servidor de aplicaciones en este caso use el Default Server, haga doble click sobre este y seleccione el Default Servlet Engine. Presione el boton Next y visualizara la pantalla que se muestra en la figura B.14.
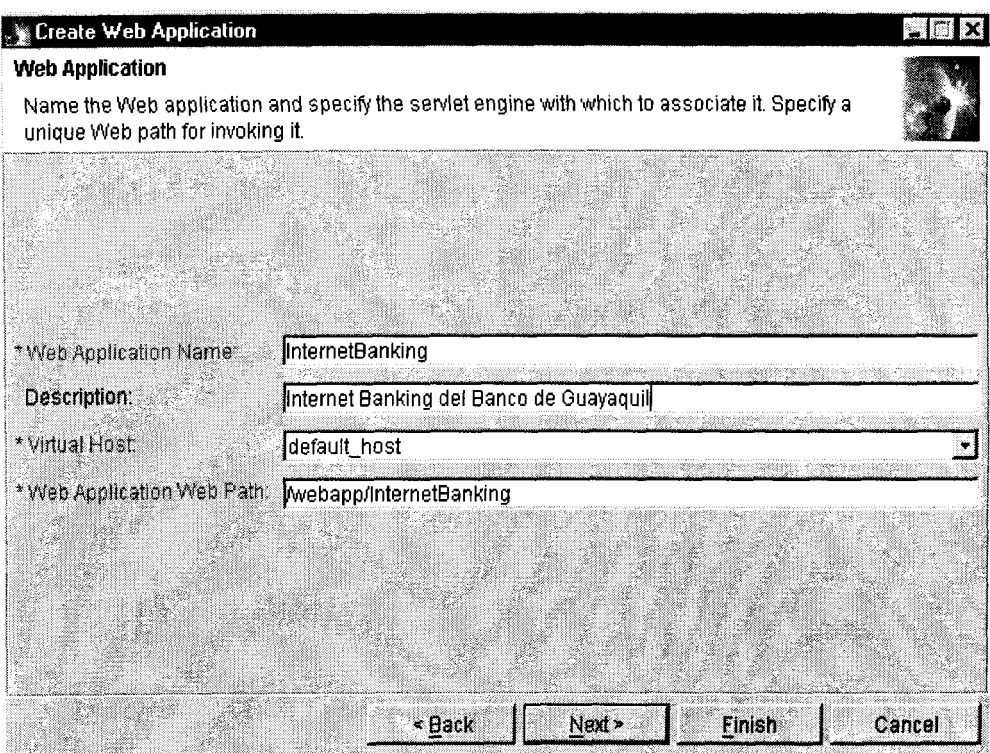

Figura B.14: Selección del Virtual Host

Ingrese en el campo descripción, lo siguiente: Internet Banking del Banco de Guayaquil. Luego en Virtual Host seleccione la opción default\_host y en Web Application Web Path ingrese el directorio virtual desde el cual va a poder ser accedida la aplicación web. Presione el botón next y visualizará la pantalla de la figura B.15.

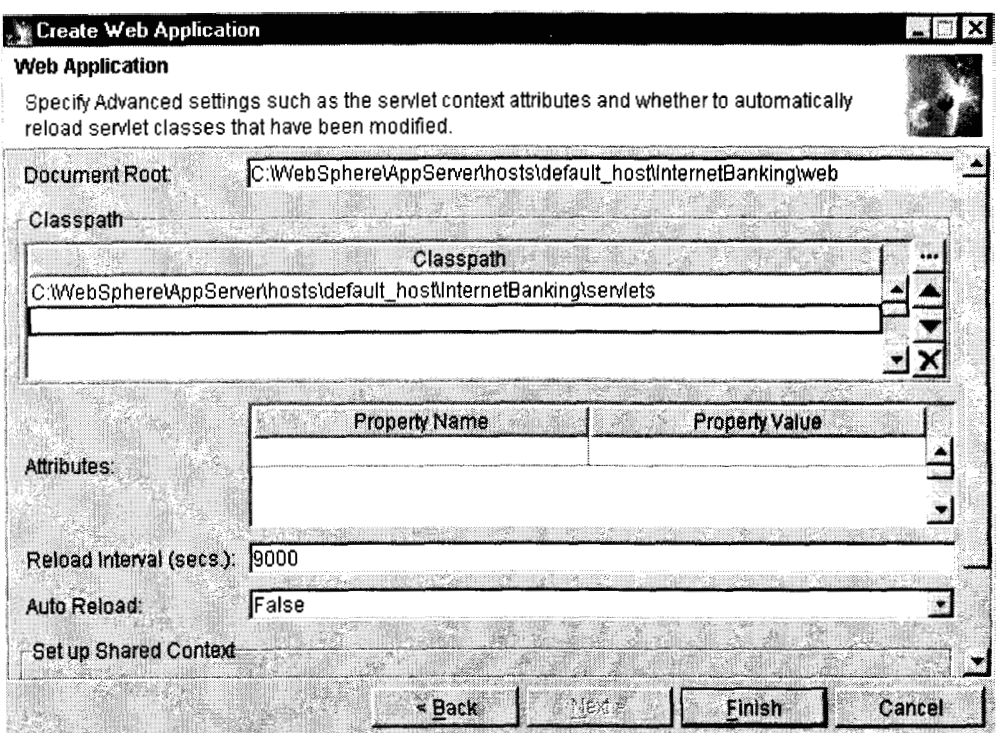

**Figura 6.15: Configuraciones avanzadas de la aplicacion web** 

En esta opcion se escriben **10s** directorios fisicos donde van a residir las paginas JSP y **10s** servlets, ademas se especifica en el classpath de la aplicacion las librerias que se necesitan para el correcto funcionamiento de esta. A continuación se detalla una lista del lo que debe ingresar en el classpath:

- *<sup>0</sup>*d : \VA **J** \e a b\ r u n t i m e 3 O\ea b I i **b** .jar
- *<sup>0</sup>*d:\lBM Connectors\classes\ccf.jar
- *0* c:\Websp here\AppServer\lib\ctgclient .jar
- *0* c:\WebsphereWppServer\lib\ctgserver.jar
- *0* d:\VAJ\eab\runtime30\recjava.jar
- C:\WebSphere\AppServer\lib
- *0* d:\VAJ\eab\runtime20\ivjdab.jar

Cabe recalcar que **10s** archivos jar pueden estar en otros directorios, siempre y cuando se ponga la ruta correcta en el classpath.

Se puede especificar además si se quiere que cada vez que haga un cambio en un servlet, este sea vuelto a cargar en memoria automaticamente, especificando en la propiedad autoreload la opcion true, si no se desea esto poner false, en ambientes de producción es recomendado poner false puesto que la opcion de autoreload consume muchos recursos de la maquina.

Luego haga click en finish (finalizar) y visualizara el mensaje que se creo exitosamente la aplicacion web (Ver figura B. 16).

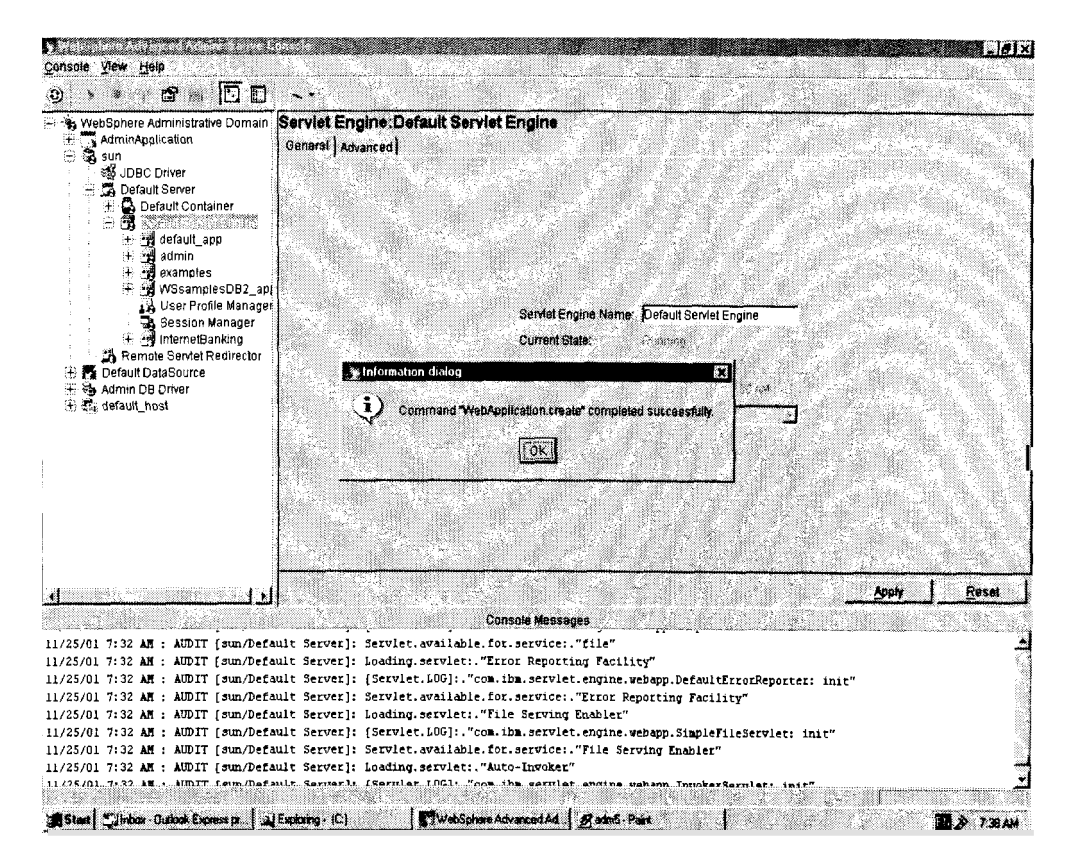

Figura B.16: Mensaje de éxito en la creación de la aplicación web.

Ahora debemos crear los directorios (Ver figura B.17). Dentro de la ruta: C:\Websphere\AppServer\hosts\default\_host, directorio crear el InternetBanking y dentro de este crear los directorios web y servlets. En el directorio web poner todas las páginas web estáticas y dinámicas. En el directorio serviets poner todos los serviets.

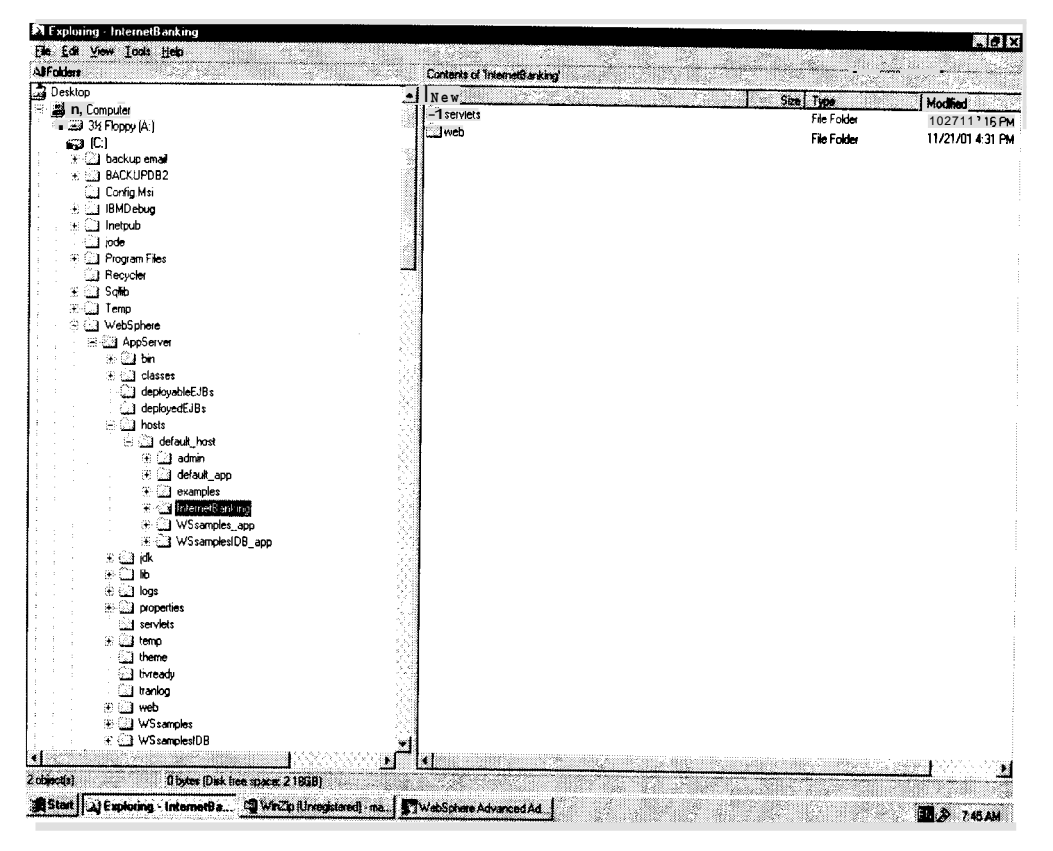

**Figura B.17: Estructura de directorios de la aplicacion web.** 

Para iniciar o reiniciar la aplicacion web, presione el boton derecho del mouse sobre la aplicacion web del Internet Banking (Ver figura **B.18) y**  seleccione la opción Restart Web App.

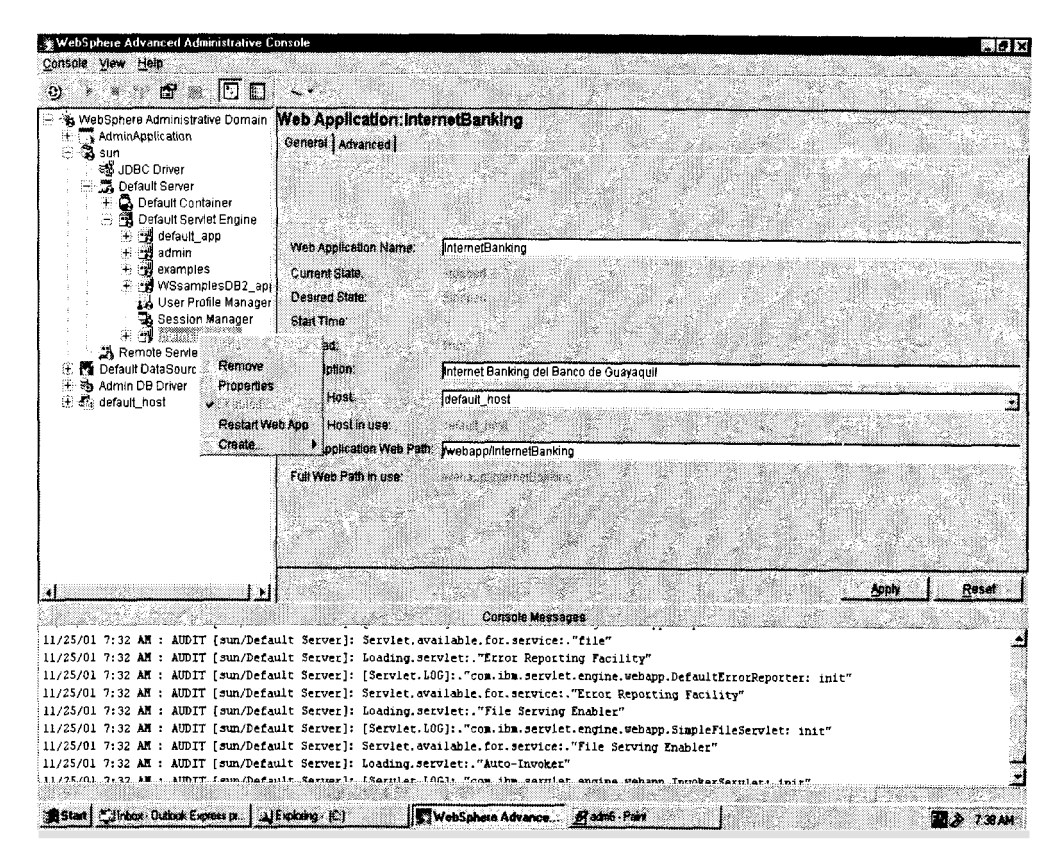

**Figura 8.18: Reiniciar la Aplicacion Web.** 

Para instalar el modulo de administración, cree una nueva aplicacion web con nombre AdmlB **y** siga **10s** mismos pasos que se hicieron para la aplicacion del Internet Banking.

## APENDICE C: ESPECIFICACIÓN DE CASOS DE US0 Y ESCENARIOS DEL **SISTEMA**

En este apendice se especifican todos **10s** casos de us0 **y** escenarios del sistema de Internet Banking.

**A** continuacion se especifican **10s** casos de us0 del sistema, que se listaron en el capitulo 3.

#### **Nombre: 1. Usuario accede al sistema**

**Descripcion:** Una persona natural o juridica intenta acceder al sistema ingresando su identificacion y su clave.

#### **Notas:**

 pasaporte Para las personas naturales la identificacibn es su cedula o su - Para las personas juridicas la identificación es su RUC

- La clave es la misma que la tarjeta de debito o de crédito

- Si el usuario ingresa erroneamente la clave cinco veces, sera bloqueado su acceso al sistema.

**Valor Medible:** El acceso al sistema es otorgado o no.

#### **Escenarios:**

 $1.1$ son correctos. Acceso otorgado a persona natural cuyo numero de cédula y clave

1.2 correctos. Acceso otorgado a persona natural cuyo pasaporte y clave son

1.3 Acceso otorgado a persona juridica cuyo RUC y clave son correctos.

1.4 existe. Acceso no otorgado a persona natural cuyo numero de cedula no

1.5 Acceso no otorgado a persona natural cuyo pasaporte no existe.

1.6 Acceso no otorgado a persona juridica cuyo RUC no existe.

1.7 correcto per0 la clave es incorrecta. Acceso no otorgado a persona natural cuyo numero de cedula es

1.8 per0 la clave es incorrecta. Acceso no otorgado a persona natural cuyo pasaporte es correcto 1.9 la clave es incorrecta. Acceso no otorgado a persona juridica cuyo RUC es correcto pero

1.10 Acceso es bloqueado a persona natural que ingreso la clave incorrectamente mas de cinco veces.

1.11 Acceso es bloqueado a persona juridica que ingreso la clave incorrectamente mas de cinco veces.

## **Nombre: 2. Usuario realiza consulta de saldos de sus cuentas de ahorros**

**Descripcion:** Una persona (natural o juridica) consulta **10s** saldos de sus cuentas de ahorros titulares.

#### **Notas:**

- Se muestra el Saldo Disponible
- Se muestra el Saldo por Confirmar
- Se muestra el Saldo Acumulativo
- Se muestra el Saldo Meta
- Se muestra el Saldo Total

**Valor Medible:** Los saldos de las cuentas de ahorros se muestran o no.

#### **Escenarios:**

2.1 Los saldos de las cuentas de ahorros se muestran correctamente

2.2 Por fallas tecnicas no se pueden mostrar **10s** saldos de las cuentas de ahorros

2.3 La persona no tiene cuentas de ahorros

## **Nombre: 3. Usuario realiza consultas de saldos de sus cuentas corrientes**

**Descripcion:** Una persona (natural o juridica) consulta **10s** saldos de sus cuentas corrientes titulares.

#### **Notas:**

- Se muestra el Saldo Disponible
- Se muestra el Saldo por Confirmar
- Se muestra el Saldo Total

**Valor Medible:** Los saldos de las cuentas corrientes se muestran o no.

#### **Escenarios:**

- 3.1 Los saldos de las cuentas corrientes se muestran correctamente
- 3.2 Por fallas tecnicas no se pueden mostrar **10s** saldos de las cuentas

#### corrientes

3.3 La persona no tiene cuentas corrientes.

#### **Nombre: ahorros 4. Usuario realiza consulta de su estado de cuenta de**

**Descripción:** Una persona (natural o juridica) selecciona una de sus cuentas de ahorros titulares y consulta su estado de cuenta de ahorros.

#### **Notas:**

 cual se quieren conocer **10s** movimientos. Se puede elegir el tipo de saldo (disponible, acumulativo y meta) del

- Se puede elegir el rango de fechas de **10s** movimientos que se quieren visualizar.

 en formato excel. Se pueden visualizar **10s** movimientos en pantalla **y** grabar **10s** datos

 reciente hasta el menos reciente. Los movimientos de la cuenta de ahorros se muestran desde el mas

**Valor Medible:** El estado de cuenta de ahorros se muestra o no

#### **Escenarios:**

4.1 por pantalla El estado de cuenta de ahorros disponible se muestra exitosamente

**4.2** El estado de cuenta de ahorros acumulativo se muestra exitosamente por pantalla

4.3 El estado de cuenta de ahorros meta se muestra exitosamente por pantalla.

**4.4** El estado de cuenta de ahorros se muestra exitosamente en un archivo de excel.

4.5 Por fallas tecnicas no se puede mostrar el estado de cuenta de ahorros

4.6 La cuenta de ahorros no tiene movimientos.

## **Nombre: 5. Usuario realiza consulta de su estado de cuenta corriente**

Descripción: Una persona (natural o juridica) selecciona una de sus cuentas corrientes titulares **y** consulta su estado de cuenta corriente.

#### **Notas:**

- Se puede elegir el rango de fechas de **10s** movimientos que se quieren visualizar.

- Se pueden visualizar **10s** movimientos en pantalla **y** grabar **10s** datos en formato excel.

 reciente hasta el menos reciente. Los movimientos de la cuenta corriente se muestran desde el mas

**Valor Medible:** El estado de cuenta corriente se muestra o no

#### **Escenarios:**

5.1 El estado de cuenta corriente se muestra exitosamente por pantalla 5.2 El estado de cuenta corriente se muestra exitosamente en un archivo de excel.

5.3 corriente Por fallas tecnicas no se puede mostrar el estado de cuenta

5.4 La cuenta corriente no tiene movimientos.

# **Nombre: 6. Usuario realiza consulta de su resumen de movimientos**

#### **de cuenta de ahorros**

**Descripción:** Una persona (natural o juridica) selecciona una de sus cuentas de ahorros titulares y realiza una consulta de resumen de movimientos de esta cuenta.

#### **Notas:**

- Se presentan una sumatoria de todos 10s movimientos desde el ultimo code hasta la actualidad, clasificados por notas de credito, depositos, notas de debitos y retiros.

 ahorros. Se muestra el saldo del ultimo code y el saldo actual de la cuenta de

**Valor Medible:** Se muestra el resumen de movimientos de la cuenta de ahorros o no.

**Escenarios:** 

6.1 exitosamente. El resumen de movimientos de la cuenta de ahorros se muestra

6.2 de la cuenta de ahorros Por fallas tecnicas no se puede mostrar el resumen de movimientos

## **Nombre: 7. Usuario realiza consulta de su resumen de movimientos de cuenta corriente**

**Descripcion:** Una persona (natural o juridica) selecciona una de **sus**  cuentas corrientes titulares y realiza una consulta de resumen de movimientos de esta cuenta.

#### **Notas:**

- Se presentan una sumatoria de todos **10s** movimientos desde el ultimo corte hasta la actualidad, clasificados por notas de credito, depositos, notas de debitos y retiros.

- Se muestra el saldo del ultimo corte y el saldo actual de la cuenta corriente.

**Valor Medible:** Se muestra el resumen de movimientos de la cuenta corriente o no.

#### **Escenarios:**

7.1 El resumen de movimientos de la cuenta corriente se muestra exitosamente.

7.2 Por fallas tecnicas no se puede mostrar el resumen de movimientos de la cuenta corriente.

### **Nombre: 8. Usuario realiza consulta de sus Tarjetas de Credits**

Descripción: Una persona (natural o juridica) consulta sus tarjetas de Crédito titulares y sus respectivas tarjetas adicionales.

#### **Notas:**

- Se muestra el saldo anterior
- Se muestran 10s consumos
- Se muestran los pagos y los creditos
- Se muestra el saldo actual
- Se muestra el minimo a pagar
- Se muestra la fecha tope de pago

**Valor Medible:** La consulta de las tarjetas se muestra o no.

#### **Escenarios:**

- 8.1 La consulta de tarjetas se muestra correctamente
- 8.2 Por fallas tecnicas no se puede mostrar la consulta de tarjetas de

#### crédito

8.3 Persona no tiene tarjetas de crédito

#### **Nombre: Tarjeta de credito 9. Usuario realiza consulta de su estado de cuenta de**

**Descripción:** Una persona (natural o juridica) selecciona una de sus tarjetas de credito y visualiza su estado de cuenta.

#### **Notas:**

- Se puede visualizar el estado de cuenta anterior y el actual.

- Se pueden visualizar **10s** movimientos en pantalla **y** grabar **10s** datos en

#### formato excel.

 reciente hasta el menos reciente. Los movimientos de la tarjeta de credito se muestran desde el mas

**Valor Medible:** El estado de cuenta de la tarjeta visa se muestra o no

#### **Escenarios:**

9.1 por pantalla El estado de cuenta de tarjeta de credito se muestra exitosamente

9.2 en un archivo de excel. El estado de cuenta de tarjeta de credito se visualiza exitosamente

9.3 tarjeta de credito Por fallas tecnicas no se puede mostrar el estado de cuenta de

9.4 La tarjeta de credito no tiene movimientos.

#### **Nombre: 10. Usuario realiza consulta de tasas de interes**

**Descripcion:** Una persona (natural o juridica) realiza una consulta de tasas de interes de cuentas de ahorros, corrientes y de polizas de acumulacion.

#### **Notas:**

- Se podran visualizar 10s intereses de las polizas a 30, 60, 90, 180, **270**  y 360 dias.

**Valor Medible:** Se muestran las tasas de interes o no.

#### **Escenarios:**

10.1 Las tasas de interes se muestran exitosamente.

10.2 Por fallas tecnicas no se pueden mostrar las tasas de interes.

#### **Nombre: 11. Usuario realiza consulta de prestamos**

**Descripcion:** Una persona (natural o juridica) elige la opción de consulta de prestamos del menu de consultas y visualiza todos 10s prestamos que tiene con el Banco.

#### **Notas:**

Para cada uno de los prestamos se podra visualizar la siguiente información: Tipo de prestamo, numero total de dividendos por vencer, valor total de 10s dividendos por vencer, numero total de 10s dividendos vencidos, valor total de 10s dividendos vencidos, numero total de 10s dividendos en cobro judicial y valor total de todos **10s** dividendos en Cobro Judicial.

**Valor Medible:** Se muestran **10s** prestamos o no

#### **Escenarios:**

- 11.1 Los prestamos se visualizan exitosamente
- 1**12** Por fallas tecnicas no se pueden mostrar los prestamos
- 11.3 El usuario no tiene prestamos con el Banco

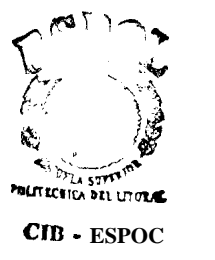

### **Nombre: 12. Usuario realiza consulta de polizas**

**Descripción:** Una persona (natural o juridica) elige la opción de consulta de polizas del menu de consultas y visualiza todas las polizas que tiene en el Banco.

#### **Notas:**

Para cada una de las polizas se podra visualizar la siguiente información: Numero del Documento de poliza, fecha de emisión, fecha de vencimiento, plazo, capital e interes.

**Valor Medible:** Se muestran las polizas o no

### **Escenarios:**

- 12.1 Las polizas se visualizan exitosamente
- 12.2 Por fallas tecnicas no se pueden mostrar las polizas
- 12.3 El usuario no tiene polizas en el Banco

**Nombre: 13. Usuario realiza consulta de planilla telefonica Descripcion:** Una persona (natural o juridica) selecciona la region telefonica y digita un numero telefonico y consulta el valor de la planilla telefonica.

#### **Notas:**

Se podra consultar además del valor de la planilla telefonica, la fecha tope de pago y el estatus de pago es decir si esta pagada o pendiente de pago.

En la pantalla de resultados hay la opción para que el usuario pueda consultar otro telefono.

**Valor Medible:** Se muestra el valor de la planilla de telefono o no.

### **Escenarios:**

13.1 La consulta de planilla de telefono se realiza exitosamente

13.2 Por fallas tecnicas no se puede mostrar la consulta de la planilla telefonica

13.3 El numero de telefono ingresado por el usuario no existe

### **Nombre: 14. Usuario realiza consulta de planilla de luz Descripcion:**

Una persona (natural o juridica) selecciona el area, digita el codigo de cuenta y consulta el valor de la planilla de luz.

#### **Notas:**

Se podra consultar ademas del valor de la planilla de luz, la fecha tope de pago y el estatus de pago es decir si esta pagada o pendiente de pago.

**Valor Medible:** Se muestra el valor de la planilla de luz o no.

#### **Escenarios:**

14.1 La consulta de planilla de luz se realiza exitosamente

14.2 Por fallas tecnicas no se puede mostrar la consulta de planilla de luz.

14.3 El codigo de cuenta ingresado por el usuario no existe

## **Nombre: 15. Usuario realiza consulta de planilla de agua Descripción:** Una persona (natural o juridica) selecciona el area, digita

el codigo de cuenta y consulta el valor de la planilla de agua.

#### **Notas:**

Se podra consultar ademas del valor de la planilla de agua, la fecha tope de pago y el estatus de pago es decir si esta pagada o pendiente de pago.

**Valor Medible:** Se muestra el valor de la planilla de agua o no.

#### **Escenarios:**

15.1 La consulta de planilla de agua se realiza exitosamente

15.2 Por fallas tecnicas no se puede mostrar la consulta de planilla de agua.

15.3 El codigo de cuenta ingresado por el usuario no existe

#### **Nombre: 16. Usuario realiza consulta de matricula de su vehiculo**

Descripción: Una persona (natural o juridica) digita la placa del vehiculo y consulta el valor de la matricula de este.

#### **Notas:**

Se podra consultar además del valor de la matricula del vehiculo, la fecha tope de pago **y** el estatus de pago es decir si esta pagada o pendiente de pago.

**Valor Medible:**  Se muestra el valor de la consulta de matricula del vehiculo o no.

#### **Escenarios:**

16.1 La consulta de matricula de vehiculos se realiza exitosamente

16.2 Por fallas tecnicas no se puede mostrar la consulta de matricula de vehiculos.

16.3 El numero de placa de vehiculo ingresado por el usuario no existe

#### **Nom bre: 17. Usuario realiza una transferencia**

Descripción: Una persona (natural o juridica) selecciona la cuenta de debito, luego selecciona la cuenta de credito, ademas ingresa el valor a transferir, su clave y realiza la transferencia.

#### **Notas:**

Las cuentas de las cuales una persona (natural o juridica) puede transferir dinero son sus cuentas de ahorros o corrientes titulares.

- Las cuentas a las cuales una persona natural puede transferir dinero son sus cuentas de ahorros o corrientes titulares y firmas autorizadas.

 son sus cuentas de ahorros o corrientes titulares solamente. Las cuentas a las cuales una persona juridica puede transferir dinero

**Valor Medible:** Se realiza la transferencia de fondos desde una cuenta a otra o no.

#### **Escenarios:**

- 17.1 La transferencia de fondos se realizo exitosamente
- 17.2 Por fallas tecnicas no se pudo realizar la transferencia
- 17.3 La cuenta de debito esta inactiva
- 17.4 La cuenta de crédito esta inactiva
- 17.5 La saldo de la cuenta de debito no es suficiente para procesar la transferencia de fondos

17.6 La transferencia no se puede realizar porque se excede el monto maximo a transferir por transaccion

17.7 La transferencia no se puede realizar porque se excede el monto maximo a transferir semanalmente

17.8 y de debito son iguales No se puede realizar la transferencia porque las cuentas de credito

17.9 este servicio No se puede realizar la transferencia porque el usuario no tiene

#### **Nombre: 18. Usuario realiza una Orden de Ahorro Acumulativo**

Descripción: Una persona (natural o juridica) selecciona la cuenta de debito, luego selecciona la cuenta de credito, ingresa el valor a transferir a su saldo acumulativo, ingresa el plazo, ingresa su clave **y** realiza la orden de ahorro acumulativo.

#### **Notas:**

- Las cuentas de las cuales una persona (natural o juridica) puede hacer una orden de ahorro acumulativo son sus cuentas de ahorros o corrientes titulares.

- Las cuentas a las cuales una persona natural puede hacer una orden de ahorro acumulativo son sus cuentas de ahorros o corrientes titulares **y**  firmas autorizadas.

- Las cuentas a las cuales una persona juridica puede hacer una orden de ahorro acumulativo son sus cuentas de ahorros o corrientes titulares solamente.

- El plazo minimo es de 31 dias.

- El valor minimo de una orden es de 20 dolares

**Valor Medible:** Se realiza la orden de ahorro acumulativo o no.

#### **Escenarios:**

18.1 La orden de ahorro acumulativo se realizo exitosarnente

18.2 Por fallas tecnicas no se pudo realizar la orden de ahorro acumulativo

18.3 La cuenta de debito esta inactiva

18.4 La cuenta de crédito esta inactiva

18.5 La saldo de la cuenta de debito no es suficiente para procesar la orden de ahorro acumulativo.

18.6 La orden de ahorro acumulativo no se puede realizar porque se excede el monto maximo por orden

18.7 La orden de ahorro acumulativo no se puede realizar porque se excede el monto semanal maximo por orden

18.8 No se puede realizar la orden de ahorro acumulativo porque el usuario no tiene este servicio.

18.9 No se puede realizar la orden de ahorro acumulativo porque el monto que ingreso es menor a 20 dolares.

#### **Nombre: 19. Usuario realiza una Orden de Ahorro Meta**

**Descripción:** Una persona (natural o juridica) selecciona la cuenta de debito, luego selecciona la cuenta de credito, ingresa el valor a transferir a su saldo acumulativo, ingresa el plazo, ingresa el numero de solicitud de ahorro meta, ingresa su clave y realiza la orden de ahorro meta.

#### **Notas:**

- Las cuentas de las cuales una persona (natural o juridica) puede hacer una orden de ahorro meta son sus cuentas de ahorros o corrientes titulares.

- Las cuentas a las cuales una persona natural puede hacer una orden de ahorro meta son sus cuentas de ahorros o corrientes titulares y firmas autorizadas.

Las cuentas a las cuales una persona juridica puede hacer una orden de ahorro meta son sus cuentas de ahorros o corrientes titulares solamente.

- El plazo minimo es de 180 dias.
- El valor minimo de una orden es de 8 dolares

**Valor Medible:** Se realiza la orden de ahorro meta o no.

#### **Escenarios:**

19.1 La orden de ahorro meta se realizó exitosamente.

19.2 Por fallas tecnicas no se pudo realizar la orden de ahorro meta

19.3 La cuenta de debito esta inactiva

19.4 La cuenta de crédito esta inactiva

19.5 La saldo de la cuenta de debito no es suficiente para procesar la orden de ahorro meta.

19.6 La orden de ahorro meta no se puede realizar porque se excede el monto maximo por orden

19.7 La orden de ahorro meta no se puede realizar porque se excede el monto semanal maximo por orden

19.8 No se puede realizar la orden de ahorro meta porque las cuentas de credito y debito son iguales

19.9 No se puede realizar la orden de ahorro meta porque el usuario no tiene este servicio

19.10 No se puede realizar la orden de ahorro meta porque el monto que ingreso es menor a 8 dolares.

19.1 1 No se puede realizar la orden de ahorro meta porque el numero de solicitud ingresado no existe.

## **Nombre: 20. Usuario realiza una Solicitud de Cuenta Corriente Rentable**

Descripción: Una persona (natural o juridica) ingresa sus datos personales **y** realiza la Solicitud de Cuenta Corriente Rentable.

#### **Notas:**

Los datos personales que el banco tenga registrados del cliente en su sistema principal, seran llenados automaticamente por el sistema de Internet Banking.

- Una vez que el usuario envía la solicitud y esta se ingresa al sistema exitosamente, un email es enviado al responsable de recibir las solicitudes.

**Valor Medible:** Se realiza la Solicitud de Cuenta Corriente Rentable o no.

#### **Escenarios:**

20.1 La Solicitud de Cuenta Corriente Rentable se realizo correctamente.

20.2 Por fallas tecnicas no se pudo realizar la Solicitud de Cuenta Corriente Rentable.

20.3 El mail de la solicitud no llegó a su destinatario.

**Nombre: 21. Usuario realiza una Solicitud de Cuenta Corriente lnternacional** 

Descripción: Una persona (natural o juridica) ingresa sus datos personales y realiza la Solicitud de Cuenta Corriente Internacional.

#### **Notas:**

Los datos personales que el banco tenga registrados del cliente en su sistema principal, seran llenados automaticamente por el sistema de Internet Banking.

- Una vez que el usuario envia la solicitud y esta se ingresa al sistema exitosamente, un email es enviado al responsable de recibir las solicitudes.

**Valor Medible:** Se realiza la Solicitud de Cuenta Corriente lnternacional o no.

#### **Escenarios:**

21.1 La Solicitud de Cuenta Corriente Internacional se realizó correctamente.

21.2 Corriente Internacional. Por fallas tecnicas no se pudo realizar la Solicitud de Cuenta

21.3 El mail de la solicitud no llegó a su destinatario.

**Nombre: 22. Usuario realiza una Solicitud de Libreta de Ahorros Multiple** 

**Descripcion:** Una persona (natural o juridica) ingresa sus datos personales y realiza la Solicitud de Libreta de Ahorros Multiple.

#### **Notas:**

Los datos personales que el banco tenga registrados del cliente en su sistema principal, seran llenados automaticamente por el sistema de Internet Banking.

- Una vez que el usuario envia la solicitud y esta se ingresa al sistema exitosamente, un email es enviado al responsable de recibir las solicitudes.

**Valor Medible:** Se realiza la Solicitud de Libreta de Ahorros Multiple o no.

#### **Escenarios:**

22.1 La Solicitud de Libreta de Ahorros Multiple se realizo correctamente.

22.2 Por fallas tecnicas no se pudo realizar la Solicitud de Libreta de Ahorros Multiple.

22.3 El mail de la solicitud no llegó a su destinatario.

## **Nombre: 23. Usuario realiza una Solicitud de Tarjeta de Debito Efectiva**

**Descripcion:**  personales y realiza la Solicitud de Tarjeta de Debito Efectiva. Una persona (natural o juridica) ingresa sus datos

#### **Notas:**

Los datos personales que el banco tenga registrados del cliente en su sistema principal, seran llenados automaticamente por el sistema de Internet Banking.

- Una vez que el usuario envía la solicitud y esta se ingresa al sistema exitosamente, un email es enviado al responsable de recibir las solicitudes.

**Valor Medible:** Se realiza la Solicitud de Tarjeta de Debito Efectiva o no.

#### **Escenarios:**

23.1 La Solicitud de Tarjeta de Debito Efectiva se realizo correctamente.

23.2 Por fallas tecnicas no se pudo realizar la Solicitud de Tarjeta de Debito Efectiva.

23.3 El mail de la solicitud no llegó a su destinatario.

## **Nombre: 24. Usuario realiza una Solicitud de Tarjeta de Credito Visa**

**Descripción:** Una persona (natural o juridica) ingresa sus datos personales y realiza la Solicitud de Tarjeta de Crédito Visa.

#### **Notas:**

- Los datos personales que el banco tenga registrados del cliente en su sistema principal, seran llenados automaticamente por el sistema de Internet Banking.

- Una vez que el usuario envía la solicitud y esta se ingresa al sistema exitosamente, un email es enviado al responsable de recibir las solicitudes.

**Valor Medible:** Se realiza la Solicitud de Tarjeta de Credito Visa o no.

#### **Escenarios:**

24.1 La Solicitud de Tarjeta de Credito Visa se realizo correctamente.

24.2 Credito Visa. Por fallas tecnicas no se pudo realizar la Solicitud de Tarjeta de

24.3 El mail de la solicitud no llegó a su destinatario.

#### **Nombre: 25. Usuario realiza una Solicitud de Prestamos**

**Descripción:** Una persona (natural o juridica) ingresa sus datos personales y realiza la Solicitud de Prestamos.

#### **Notas:**

Los datos personales que el banco tenga registrados del cliente en su sistema principal, seran llenados automaticamente por el sistema de Internet Banking.

- Una vez que el usuario envia la solicitud y esta se ingresa al sistema exitosamente, un email es enviado al responsable de recibir las solicitudes.

**Valor Medible:** Se realiza la Solicitud de Prestamos o no.

#### **Escenarios:**

- 25.1 La Solicitud de Prestamos se realizo correctamente.
- 25.2 Por fallas tecnicas no se pudo realizar la Solicitud de Prestamos.
- 25.3 El mail de la solicitud no llegó a su destinatario.

#### **Nombre: 26. Solicitud de Polizas**

Descripción: Una persona (natural juridica) ingre a us datos personales y realiza la Solicitud de Polizas.

#### **Notas:**

Los datos personales que el banco tenga registrados del cliente en su sistema principal, seran llenados automaticamente por el sistema de Internet Banking.

- Una vez que el usuario envia la solicitud y esta se ingresa al sistema exitosamente, un email es enviado al responsable de recibir las solicitudes.

**Valor Medible:** Se realiza la Solicitud de Polizas o no.

#### **Escenarios:**

- 26.1 La Solicitud de Polizas se realizó correctamente.
- 26.2 Por fallas tecnicas no se pudo realizar la Solicitud de Polizas.
- 26.3 El mail de la solicitud no llego a su destinatario.

#### **Nombre: 27. Usuario realiza una Solicitud de Conciliacion**

**Descripción:** Una persona (natural o juridica) ingresa sus datos personales y realiza la Solicitud de Conciliacion.

#### **Notas:**

Los datos personales que el banco tenga registrados del cliente en su sistema principal, seran llenados automaticamente por el sistema de Internet Banking.

- Una vez que el usuario envia la solicitud **y** esta se ingresa al sistema exitosamente, un email es enviado al responsable **de** recibir las solicitudes.

**Valor Medible:** Se realiza la Solicitud de Conciliacion o no.

#### **Escenarios:**

- 27.1 La Solicitud de Conciliacion se realizo correctamente.
- 27.2 Por fallas tecnicas no se pudo realizar la Solicitud de Conciliacion.
- 27.3 El mail de la solicitud no llego a su destinatario.

**Nombre: 28. Usuario realiza pago de Planilla Telefonica Descripcion:**  Una persona (natural o juridica) selecciona la región telefonica, digita un numero de telefono, selecciona la cuenta o tarjeta de credito de la cual se le va a debitar el valor de la planilla, digita la clave y paga su planilla telefonica.

#### **Notas:**

Las cuentas con las cuales una persona (natural o juridica) puede hacer pagos son solamente sus cuentas de ahorros y corrientes titulares.

**Valor Medible:** Se realiza el pago de la planilla telefonica o no.

#### **€scenarios:**

28.1 El pago de la planilla telefonica se realizó exitosamente

28.2 El numero de telefono ingresado por el usuario no existe

28.3 La cuenta de debito esta inactiva

28.4 La cuenta de debito tiene fondos bloqueados

28.5 La cuenta de debito tiene un saldo menor al valor del pago de planilla telefonica

28.6 No se puede realizar el pago porque se ha excedido la fecha tope de pago

28.7 No se puede realizar el pago porque el valor del pago excede el cup0 de la tarjeta

28.8 Por fallas tecnicas no se puede realizar el pago de planilla telefonica

#### **Nombre: 29. Usuario realiza pago de Tarjeta de Credito Descripcion:**

Una persona (natural o juridica) selecciona la tarjeta de crédito Visa que desea pagar, selecciona la cuenta con la cual va a realizar el pago de la tarjeta, ingresa el valor a pagar, digita la clave y paga su Tarjeta de Credito.

#### **Notas:**

- Las cuentas con las cuales una persona (natural o juridica) puede hacer pagos son solamente sus cuentas de ahorros y corrientes titulares.

**Valor Medible:** Se realiza el pago de la Tarjeta de Credito o no.

#### **Escenarios:**

29.1 El pago de la Tarjeta de Credito se realizo exitosamente

- 29.2 La cuenta de debito esta inactiva
- 29.3 La cuenta de debito tiene fondos bloqueados

29.4 La cuenta de debito tiene un saldo menor al valor del pago de la Tarjeta de Credito

29.5 Por fallas tecnicas no se puede realizar el pago de Tarjeta de **Credito** 

#### **Nombre: 30. Usuario realiza pago de Planilla de Luz**

**Descripción:** Una persona (natural o juridica) selecciona la region, luego ingresa el codigo de cuenta de planilla de luz, que desea pagar, selecciona la cuenta o tarjeta de crédito con la cual va a realizar el pago, ingresa el valor a pagar, digita la clave y paga su planilla de luz.

#### **Notas:**

- Las cuentas con las cuales una persona (natural o juridica) puede hacer

pagos son solamente sus cuentas de ahorros y corrientes titulares.

**Valor Medible:** Se realiza el pago de la Planilla de Luz o no.

#### **Escenarios:**

30.1 El pago de la Planilla de Luz se realizo exitosamente

- 30.2 El c6digo de la cuenta de luz ingresado no existe
- 30.3 La cuenta de debito esta inactiva
- 30.4 La cuenta de debito tiene fondos bloqueados
- 30.5 La cuenta de debito tiene un saldo menor al valor del pago de la Planilla de Luz
- 30.6 No se puede realizar el pago porque el valor del pago excede el cup0 de la tarjeta
- 30.7 Por fallas tecnicas no se puede realizar el pago de Planilla de Luz
#### **Nombre: 31. Usuario realiza pago de Planilla de Agua**

**Descripción:** Una persona (natural o juridica) selecciona la region, luego ingresa el codigo de cuenta de planilla de agua que desea pagar, selecciona la cuenta o tarjeta de crédito con la cual va a realizar el pago, ingresa el valor a pagar, digita la clave y paga su planilla de agua.

#### **Notas:**

Las cuentas con las cuales una persona (natural o juridica) puede hacer pagos son solamente sus cuentas de ahorros y corrientes titulares.

**Valor Medible:** Se realiza el pago de la Planilla de Agua o no.

### **Escenarios:**

**31 .I** El pago de la Planilla de Agua se realizo exitosamente

**31.2** El codigo de cuenta de Agua ingresado no existe

**31.3** La cuenta de debito esta inactiva

31.4 La cuenta de debito tiene fondos bloqueados

**31.5** La cuenta de debito tiene un saldo menor al valor del pago de la Planilla de Agua

**31.6** No se puede realizar el pago porque el valor del pago excede el cup0 de la tarjeta

31.7 Por fallas tecnicas no se puede realizar el pago de Planilla de Agua.

#### **Nombre: 32. Usuario realiza pago de Matricula de Vehiculo**

**Descripcion:** Una persona (natural o juridica) ingresa **el** numero de placa del vehiculo cuya matricula desea pagar, selecciona la cuenta o tarjeta de crédito con la cual va a realizar el pago, digita la clave y paga la matricula del vehiculo.

#### **Notas:**

Las cuentas con las cuales una persona (natural o juridica) puede hacer pagos son solamente sus cuentas de ahorros y corrientes titulares.

**Valor Medible:** Se realiza el pago de la matricula del vehiculo o no.

#### **Escenarios:**

- 32.1 El pago de la matricula de vehiculo se realizó exitosamente
- 32.2 El numero de placa ingresado no existe
- 32.3 La cuenta de debito esta inactiva
- 32.4 La cuenta de debito tiene fondos bloqueados

32.5 La cuenta de debito tiene un saldo menor al valor del pago de la matricula del vehiculo

32.6 No se puede realizar el pago porque el valor del pago excede el cup0 de la tarjeta

32.7 Por fallas tecnicas no se puede realizar el pago de la matricula del vehiculo

Nombre: 33 Usuario realiza Bloqueo de su tarjeta de Crédito **Descripcion:** Una persona (natural o juridica) selecciona la tarjeta de credito que desea bloquear, elige el motivo de bloqueo, digita la clave y bloquea la tarjeta de credito.

#### **Notas:**

- Los motivos de bloqueo de una tarjeta Visa son robo y extravio.

**Valor Medible:** Se realiza el bloqueo de la tarjeta de credito Visa o no.

#### **Escenarios:**

33.1 El bloqueo de la tarjeta de credito se realizo exitosamente

33.2 La tarjeta de credito ya estaba bloqueada

33.3 Por fallas tecnicas no se puede realizar el bloqueo de la tarjeta de credito

### **Nombre: 34 Usuario realiza Bloqueo de su tarjeta de Debito**

**Descripcion:** Una persona (naturai o juridica) selecciona la tarjeta de debito que desea bloquear, digita la clave y bloquea la tarjeta de debito.

### **Notas:**

- El usuario podra elegir bloquear cualquiera de sus tarjetas de debito, inclusive las adicionales.

**Valor Medible:** Se realiza el bloqueo de la tarjeta de Debito o no.

### **Escenarios:**

34.1 El bloqueo de la tarjeta de debito se realizó exitosamente

34.2 La tarjeta de debito ya estaba bloqueada

34.3 Por fallas tecnicas no se puede realizar el bloqueo de la tarjeta de debito

# **Nombre: 35 Usuario realiza lngreso de Conciliacion**

**Descripcion:** Una persona (natural o juridica) selecciona la cuenta corriente, ingresa **10s** cheques correspondientes a la cuenta corriente seleccionada y realiza el ingreso de estos al sistema del Banco.

# **Notas:**

- Se permitira al usuario ingresar hasta catorce cheques.

**Valor Medible:** Se realiza el ingreso de Conciliacion o no.

# **Escenarios:**

35.1 El Ingreso de Conciliacion se realizó exitosamente

35.2 Por fallas tecnicas no se puede realizar el lngreso de Conciliacion

# **Nombre: 36 Usuario realiza Consulta de Conciliacion**

**Descripcion:**  Una persona (natural o juridica) selecciona la cuenta corriente y realiza la consulta de **10s** cheques que ha ingresado.

# **Notas:**

- Se podran visualizar unicamente **10s** cheques que se han ingresado previamente al sistema del Banco con la opción de Ingreso de Conciliacion.

**Valor Medible:** Se realiza la Consulta de Conciliacion o no.

# **Escenarios:**

36.1 La consulta de Conciliacion se realizo exitosamente

36.2 No tiene cheques ingresados para consultar

36.3 Por fallas tecnicas no se puede realizar la Consulta de Conciliacion

# **Nom bre: 37 Usuario realiza Conciliacion Bancaria**

**Descripcion:**  Una persona (natural o juridica) selecciona la cuenta corriente y realiza la conciliacion bancaria.

# **Notas:**

- Se realiza la conciliacion bancaria con todos **10s** cheques ingresados hasta el dia anterior.

**Valor Medible:** Se realiza la Conciliacion Bancaria o no.

# **Escenarios:**

37.1 La Conciliacion Bancaria se realizo exitosamente

37.2 Por fallas tecnicas no se puede realizar la Conciliacion Bancaria

# **Nombre: 38. Administrador accede al modulo de administracion**

**Descripcion:** El administrador del sistema de Internet Banking intenta acceder al modulo de administracion, ingresando su identificación y su clave.

#### **Notas:**

Solo se creara un usuario que tenga acceso al modulo de la administracion del Internet Banking, cuyo identificador y clave no seran 10s mismos con 10s que este ingresa al sistema de Internet Banking.

**Valor Medible:** El acceso al modulo de administracion es otorgado o no.

#### **Escenarios:**

38.1 Acceso otorgado a administrador cuyo identificador y clave son correctos.

38.2 Acceso no otorgado a persona cuyo identificador no corresponde al del administrador.

38.3 Acceso no otorgado a persona cuyo identificador **es correcto pero** la clave es incorrecta.

# **Nombre: 39. Administrador desbloquea a usuario de Internet Banking**

**Descripcion:** El administrador del sistema ingresa el numero de cedula, pasaporte o RUC del usuario de Internet Banking y lo desbloquea.

#### **Notas:**

 desbloquea al usuario. La fecha y hora de bloqueo no deben ser borradas cuando se

**Valor Medible:** El administrador desbloquea al usuario de Internet Banking correctamente o no.

#### **Escenarios:**

39.1 El administrador desbloquea al usuario de Internet Banking correctamente.

39.2 Por razones tecnicas no se puede desbloquear al usuario de Internet Banking.

39.3 No se puede desbloquear al usuario de Internet Banking porque ya esta activo.

#### **Nombre: 40. Administrador bloquea a usuario de Internet Banking**

Descripción: El administrador del sistema ingresa el numero de cedula,

pasaporte o RUC del usuario de Internet Banking **y** lo bloquea.

#### **Notas:**

- Esta opción bloqueara el acceso al sistema de Internet Banking.

**Valor Medible:** El administrador bloquea al usuario de Internet Banking correctamente o no.

#### **Escenarios:**

40.1 El administrador bloquea al usuario de Internet Banking correctamente.

40.2 Por razones tecnicas no se puede bloquear al usuario de Internet Banking.

40.3 No se puede bloquear al usuario del Internet Banking debido a que ya estaba bloqueado.

A continuacidn se especifican 10s escenarios para cada uno de 10s casos de uso.

# **Caso de Us0 1** : **Usuario accede al sistema**

**Escenario 1.1: Acceso otorgado a persona natural cuyo numero de cedula y clave son correctos.** 

### **Asunciones:**

- El numero de cedula ingresado por el usuario existe
- La persona natural a quien pertenece el numero de cedula es cliente

### del Banco

- La persona natural tiene una tarjeta de debito o una tarjeta visa
- La clave ingresada es correcta

### **Resultados:**

- El usuario accede al sistema y recibe el mensaje de Bienvenida  usuario. Se guarda un log registrando la fecha y la hora del acceso del

# **Escenario I.2: Acceso otorgado a persona natural cuyo pasaporte y clave son correctos.**

# **Asunciones:**

- El numero de pasaporte ingresado por el usuario existe
- cliente del Banco La persona natural a quien pertenece el numero de pasaporte es
- La persona natural tiene una tarjeta de debito o una tarjeta visa
- La clave ingresada es correcta

# **Res u ltados** :

- El usuario accede al sistema y recibe el mensaje de Bienvenida

 usuario. Se guarda un log registrando la fecha y la hora del acceso del

**Escenario 1.3: Acceso otorgado a persona juridica cuyo RUC y clave son correctos.** 

# **Asunciones:**

El numero de RUC ingresado por el usuario existe

 del Banco La persona juridica a quien pertenece el numero de RUC es cliente

- La clave ingresada es correcta

# **Resultados:**

- El usuario accede al sistema y recibe el mensaje de Bienvenida

 usuario. Se guarda un log registrando la fecha y la hora del acceso del

# **Escenario 1.4: Acceso no otorgado a persona natural cuyo numero de cedula no existe.**

# **Asunciones:**

- El numero de cedula ingresado por el usuario no existe

# $Resultados:$

- El usuario no puede acceder a1 sistema.
- El usuario obtiene el mensaje de que ha ingresado una clave incorrecta
- Se registra en una base de datos el intento fallido del usuario.

**Escenario 1.5: Acceso no otorgado a persona natural cuyo pasaporte no existe.** 

# **Asunciones:**

- El numero de pasaporte ingresado por el usuario no existe

# **Resultados:**

- El usuario no puede acceder al sistema.
- El usuario obtiene el mensaje de que ha ingresado una clave

# incorrecta

- Se registra en una base de datos el intento fallido del usuario.

# **Escenario 1.6: Acceso no otorgado a persona juridica cuyo RUC no**

# **existe.**

# As unciones:

- El numero de RUC ingresado por el usuario no existe

# **Resultados:**

- El usuario no puede acceder al sistema.
- El usuario obtiene el mensaje de que ha ingresado una clave

# incorrecta

- Se registra en una base de datos el intento fallido del usuario.

# **Escenario 1.7: Acceso no otorgado a persona natural cuyo numero**

# de cedula es correcto pero la clave es incorrecta.

# **Asunciones:**

- El numero de cedula ingresado por el usuario existe

- La clave ingresada por el usuario es incorrecta.
- La tarjeta de debito esta bloqueada
- La tarjeta de crédito esta bloqueada

# **Resu Itados:**

- El usuario no puede acceder al sistema.
- El usuario obtiene el mensaje de que ha ingresado una clave

### incorrecta

- Se registra en una base de datos el intento fallido del usuario.

# **Escenario 1.8: Acceso no otorgado a persona natural cuyo**  pasaporte es correcto pero la clave es incorrecta.

### As unciones:

- El numero de pasaporte ingresado por el usuario existe
- La clave ingresada por el usuario es incorrecta.
- La tarjeta de debito esta bloqueada
- La tarjeta de crédito esta bloqueada

### **Resultados:**

- El usuario no puede acceder a1 sistema.
- El usuario obtiene el mensaje de que ha ingresado una clave incorrecta
- Se registra en una base de datos el intento fallido del usuario.

**Escenario 1.9: Acceso no otorgado a persona juridica cuyo RUC es correct0 per0 la clave es incorrecta.** 

# **Asunciones:**

- El numero de RUC ingresado por el usuario existe
- La clave ingresada por el usuario es incorrecta.

# **Resultados:**

- El usuario no puede acceder al sistema.
- El usuario obtiene el mensaje de que ha ingresado una clave incorrecta
- Se registra en una base de datos el intento fallido del usuario.

**Escenario 1** .I **0: Acceso es bloqueado a persona natural que ingreso la clave incorrectamente mas de cinco veces.** 

# **Asunciones:**

- La persona natural ingreso su clave incorrectamente cinco veces

# **Resultados:**

 clave Sean correctos. El usuario no puede acceder al sistema aunque su identificador y  ha sido bloqueado. El usuario obtiene el mensaje de que su ingreso al Internet Banking

Se registra en una base de datos la fecha, hora cuando ocurrio el bloqueo, y la direccion IP, de la maquina desde donde se bloqueo el usuario.

# **Escenario 1.11: Acceso es bloqueado a persona juridica que ingreso la clave incorrectamente mas de cinco veces.**

#### As unciones:

- La persona juridica ingreso su clave incorrectamente cinco veces

#### $R$  e sultados :

 clave Sean correctos. El usuario no puede acceder al sistema aunque su identificador y

 ha sido bloqueado. El usuario obtiene el mensaje de que su ingreso al Internet Banking

Se registra en una base de datos la fecha, hora cuando ocurrio el bloqueo, y la direccion IP, de la maquina desde donde se bloqueo el usuario.

**Caso de Us0 2: Usuario realiza consulta de saldos de sus cuentas de ahorros.** 

**Escenario 2.1: Los saldos de las cuentas de ahorros se muestran correctamente** 

#### As unciones:

- El usuario tiene cuentas de ahorros titulares.

 ahorros del menu de consultas. El usuario elige la opción de consulta de saldos de cuentas de

- Los archivos a **10s** cuales accede la transaccion del host estan abiertos.

- La sesion del Internet Banking del usuario no ha expirado

#### **Resu Itados:**

- El usuario visualiza **10s** saldos de todas sus cuentas de ahorros titulares correctamente.

- **Los** tipos de saldos de las cuentas de ahorros que el usuario puede visualizar son **10s** siguientes: disponible, acumulativo, meta, por confirmar y total.

 dirección IP de la maquina y el usuario quien realizó la transaccion. Se registra en un log de una base de datos, la fecha y hora, la

# **Escenario 2.2: Por fallas tecnicas no se pueden mostrar 10s saldos de las cuentas de ahorros**

# **Asu nciones:**

 ahorros del menu de consultas. El usuario elige la opcion de consulta de saldos de cuentas de

 abiertos. Los archivos a **10s** cuales accede la transaccion del host no estan

- El sistema central del Banco tiene problemas tecnicos.

### **Resultados:**

- El usuario no puede visualizar 10s saldos de sus cuentas de ahorros.
- ser atendido. El usuario visualiza el mensaje de que por razones tecnicas no puede

 la maquina **y** el usuario que realizo la transaccion. Se registra en una base de datos, la fecha, la hora, la dirección IP de

# **Escenario 2.3: La persona no tiene cuentas de ahorros**

### **Asunciones:**

 ahorros del menu de consultas. El usuario elige la opcion de consulta de saldos de cuentas de - Los archivos a 10s cuales accede la transaccion del host estan abiertos.

- **Banco** La persona natural o juridica no tiene cuentas de ahorros en el

# **Resu Itados:**

 en el Banco. El usuario visualiza el mensaje de que no posee cuentas de ahorros

- Se registra en una base de datos la transaccion.

**Caso de Us0 3: Usuario realiza consulta de saldos de sus cuentas corrientes** 

**Escenario 3.1: Los saldos de las cuentas corrientes se muestran correctamen te** 

# **Asunciones:**

- El usuario tiene cuentas corrientes titulares.

 del menu de consultas. El usuario elige la opcion de consulta de saldos de cuentas corrientes

Los archivos a los cuales accede la transaccion del host estan abiertos.

- La sesion del Internet Banking del usuario no ha expirado

### **Resultados:**

- Los archivos a **10s** cuales accede la transaccion del host estan abiertos.

- **Banco** La persona natural o juridica no tiene cuentas de ahorros en el

# $Resul<sub>t</sub>ados:$

 en el Banco. El usuario visualiza el mensaje de que no posee cuentas de ahorros

- Se registra en una base de datos la transaccion.

**Caso de Us0 3: Usuario realiza consulta de saldos de sus cuentas corrientes** 

**Escenario 3.1: Los saldos de las cuentas corrientes se muestran correctamen te** 

# **Asu nciones** :

- El usuario tiene cuentas corrientes titulares.

 del menu de consultas. El usuario elige la opción de consulta de saldos de cuentas corrientes

- Los archivos a **10s** cuales accede la transaccion del host estan abiertos.

- La sesion del Internet Banking del usuario no ha expirado

# **Res u ltados** :

El usuario visualiza los saldos de todas sus cuentas corrientes titulares correctamente.

 visualizar son **10s** siguientes: disponible, por confirmar y total. Los tipos de saldos de las cuentas corrientes que el usuario puede

 dirección IP de la maquina y el usuario quien realizó la transaccion. Se registra en un log de una base de datos, la fecha y hora, la

# **Escenario 3.2: Por fallas tecnicas no se pueden mostrar 10s saldos de las cuentas corrientes**

#### As unciones:

 del menu de consultas. El usuario elige la opción de consulta de saldos de cuentas corrientes

 abiertos. Los archivos a **10s** cuales accede la transaccion del host no estan

- El sistema central del Banco tiene problemas tecnicos.

### **Resultados:**

- El usuario no puede visualizar 10s saldos de sus cuentas corrientes.

 ser atendido. El usuario visualiza el mensaje de que por razones tecnicas no puede  la maquina **y** el usuario que realizo la transaccion. Se registra en una base de datos, la fecha, la hora, la dirección IP de

# **Escenario 3.3: La persona no tiene cuentas corrientes**

# **As u nciones** :

 del menu de consultas. El usuario elige la opción de consulta de saldos de cuentas corrientes

- Los archivos a **10s** cuales accede la transaccion del host estan abiertos.

- La persona natural o juridica no tiene cuentas corrientes en el Banco

# **Resultados:**

 en el Banco. El usuario visualiza el mensaje de que no posee cuentas corrientes

- Se registra en una base de datos la transaccion.

**Caso de Us0 4: Usuario realiza consulta de su estado de cuenta de ahorros** 

**Escenario 4.1: El estado de cuenta de ahorros disponible se muestra exitosamente por pantalla** 

# As unciones:

El usuario tiene cuentas de ahorros titulares.

 ahorros del menu de consultas. El usuario elige la opcion de consulta de estados de cuentas de

Los archivos a los cuales accede la transaccion del host estan a **b** iertos.

 disponible, dentro del rango de fechas indicado por el usuario. La cuenta de ahorros seleccionada tiene movimientos en el saldo

La sesion del Internet Banking del usuario no ha expirado

#### **Resultados:**

- El usuario visualiza el estado de la cuenta de ahorros del saldo disponible correctamente.

 dirección IP de la maquina y el usuario quien realizó la transaccion. Se registra en un log de una base de datos, la fecha y hora, la

# **Escenario 4.2: El estado de cuenta de ahorros acumulativo se muestra exitosamente por pantalla**

#### As unciones:

- El usuario tiene cuentas de ahorros titulares.

 ahorros del menu de consultas. El usuario elige la opcion de consulta de estados de cuentas de

Los archivos a los cuales accede la transaccion del host estan abiertos.

La cuenta de ahorros seleccionada tiene movimientos en el saldo acumulativo, dentro del rango de fechas indicado por el usuario.

La sesión del Internet Banking del usuario no ha expirado

# Resultados:

El usuario visualiza el estado de la cuenta de ahorros del saldo acumulativo correctamente.

Se registra en un log de una base de datos, la fecha y hora, la dirección IP de la máquina y el usuario quien realizó la transacción.

# Escenario 4.3: El estado de cuenta de ahorros meta se muestra exitosamente por pantalla

# Asunciones:

El usuario tiene cuentas de ahorros titulares.

El usuario elige la opción de consulta de estados de cuentas de  $\geq$ ahorros del menú de consultas.

Los archivos a los cuales accede la transacción del host están abiertos.

- La cuenta de ahorros seleccionada tiene movimientos en el saldo meta, dentro del rango de fechas indicado por el usuario.

- La sesión del Internet Banking del usuario no ha expirado Resultados:

 correctamente. El usuario visualiza el estado de la cuenta de ahorros del saldo meta

 dirección IP de la maquina y el usuario quien realizó la transaccion. Se registra en un log de una base de datos, la fecha y hora, la

**Escenario 4.4: El estado de cuenta de ahorros se muestra exitosamente en un archivo de excel.** 

#### As unciones:

- El usuario tiene cuentas de ahorros titulares.

 ahorros del menu de consultas. El usuario elige la opción de consulta de estados de cuentas de

Los archivos a los cuales accede la transaccion del host estan abiertos.

La cuenta de ahorros seleccionada tiene movimientos dentro del rango de fechas indicado por el usuario.

La maquina del usuario tiene excel.

La sesion del Internet Banking del usuario no ha expirado

# **Resu I tados** :

 excel. El usuario visualiza el estado de la cuenta de ahorros en formato  direccion IP de la maquina y el usuario quien realizo la transaccion. Se registra en un log de una base de datos, la fecha y hora, la

# **Escenario 4.5: Por fallas tecnicas no se puede mostrar el estado de cuenta de ahorros**

#### **Asunciones:**

 ahorros del menu de consultas. El usuario elige la opcion de consulta de estados de cuentas de

 abiertos. Los archivos a **10s** cuales accede la transaccion del host no estan

- El sistema central del Banco tiene problemas tecnicos

### **Res u I tados** :

 de que por razones tecnicas no puede ser atendido. El usuario no puede visuaiizar su estado de cuenta, recibe el mensaje

 direccion IP de la maquina **y** el usuario quien realizo la transaccion. Se registra en un log de una base de datos, la fecha y hora, la

### **Escenario 4.6: La cuenta de ahorros no tiene movimientos**

### **Asunciones:**

 ahorros del menu de consultas. **El** usuario elige la opcion de consulta de estados de cuentas de

Los archivos a los cuales accede la transaccion del host estan abiertos.

La cuenta no posee movimientos dentro del rango de fechas especificado.

### **Resultados:**

- El usuario recibe el mensaje que la cuenta no tiene movimientos.

 dirección IP de la maquina y el usuario quien realizo la transaccion. Se registra en un log de una base de datos, la fecha y hora, la

**Caso de Us0 5: co rriente Usuario realiza consulta de su estado de cuenta** 

**Escenario 5.1** : **El estado de cuenta corriente se muestra exitosamente por pantalla** 

### **Asunciones:**

- El usuario tiene cuentas corrientes titulares.

El usuario elige la opción de consulta de estados de cuentas corrientes del menu de consultas.

Los archivos a los cuales accede la transaccion del host estan abiertos.

 de fechas indicado por el usuario. La cuenta corriente seleccionada tiene movimientos dentro del rango - La sesion del Internet Banking del usuario no ha expirado

# **Resu ltados** :

- El usuario visualiza el estado de cuenta corriente correctamente.

 dirección IP de la maquina y el usuario quien realizo la transaccion. Se registra en un log de una base de datos, la fecha y hora, la

# **Escenario 5.2: El estado de cuenta corriente se muestra exitosamente en un archivo de excel.**

# **Asunciones:**

- El usuario tiene cuentas corrientes titulares.

- El usuario elige la opción de consulta de estados de cuentas corrientes del menu de consultas.

Los archivos a los cuales accede la transaccion del host estan abiertos.

 de fechas indicado por el usuario. La cuenta corriente seleccionada tiene movimientos dentro del rango

- La maquina del usuario tiene excel.
- La sesion del Internet Banking del usuario no ha expirado

### **Resultados:**

- El usuario visualiza el estado de la cuenta corriente en formato excel.  direccion IP de la maquina y el usuario quien realizo la transaccion. Se registra en un log de una base de datos, la fecha y hora, la

# **Escenario 5.3: Por fallas tecnicas no se puede mostrar el estado de cuenta corriente**

#### **Asunciones:**

- El usuario elige la opcion de consulta de estados de cuentas corrientes del menu de consultas.

 abiertos. Los archivos a **10s** cuales accede la transaccion del host no estan

- El sistema central del Banco tiene problemas tecnicos

#### **Res u ltados** :

 de que por razones tecnicas no puede ser atendido. El usuario no puede visualizar su estado de cuenta, recibe el mensaje

 direccion IP de la maquina y el usuario quien realizo la transaccion. Se registra en un log de una base de datos, la fecha y hora, la

#### **Escenario 5.4: La cuenta corriente no tiene movimientos**

#### **Asunciones:**

El usuario elige la opcion de consulta de estados de cuentas corrientes del menu de consultas.

Los archivos a los cuales accede la transaccion del host estan abiertos.

La cuenta no posee movimientos dentro del rango de fechas especificado.

# $Resultados:$

- El usuario recibe el mensaje que la cuenta no tiene movimientos.

 dirección IP de la maquina y el usuario quien realizo la transaccion. Se registra en un log de una base de datos, la fecha y hora, la

**Caso de Us0 6: Usuario realiza consulta de su resumen de movimientos de cuenta de ahorros** 

**Escenario 6.1: El resumen de movimientos de la cuenta de ahorros se muestra exitosamente.** 

### **Asu nc iones** :

- El usuario tiene cuentas de ahorros titulares.

 ahorros del menu de consultas. El usuario elige la opción de resumen de movimientos de cuentas de

- Los archivos a **10s** cuales accede la transaccion del host estan abiertos.

- La sesion del Internet Banking del usuario no ha expirado

# **Resultados:**

- El usuario visualiza el resumen de movimientos de la cuenta de ahorros.

 direccion IP de la maquina y el usuario quien realizó la transaccion. Se registra en un log de una base de datos, la fecha y hora, la

# **Escenario 6.2: Por fallas tecnicas no se puede mostrar el resumen de movimientos de la cuenta de ahorros**

#### **Asunciones:**

 ahorros del menu de consultas. El usuario elige la opción de resumen de movimientos de cuentas de

 a biertos. Los archivos a **10s** cuales accede la transaccion del host no estan

- El sistema central del Banco tiene problemas tecnicos

#### **Resu Itados:**

- El usuario no puede visualizar el resumen de movimientos de cuentas de ahorros. Recibe el mensaje de que por razones tecnicas no puede ser atendido.

 direccion IP de la maquina y el usuario quien realizo la transaccion. Se registra en un log de una base de datos, la fecha y hora, la

**Caso de Us0 7: Usuario realiza consulta de su resumen de movimientos de cuenta corriente** 

**Escenario 7.1: El resumen de movimientos de la cuenta corriente se**  muestra exitosamente.

# **Asunciones:**

- El usuario tiene cuentas corrientes titulares.

 corrientes del menu de consultas. El usuario elige la opcion de resumen de movimientos de cuentas

- Los archivos a **10s** cuales accede la transaccion del host estan abiertos.

- La sesion del Internet Banking del usuario no ha expirado

#### **Resu Itados:**

- El usuario visualiza el resumen de movimientos de la cuenta corriente.

 dirección IP de la maquina y el usuario quien realizó la transaccion. Se registra en un log de una base de datos, la fecha y hora, la

**Escenario 7.2: Por fallas tecnicas no se puede mostrar el resumen de movimientos de la cuenta corriente.** 

#### **Asu nciones** :

 corrientes del menu de consultas. El usuario elige la opcion de resumen de movimientos de cuentas

 abiertos. Los archivos a **10s** cuales accede la transaccion del host no estan

- El sistema central del Banco tiene problemas tecnicos

# **Resultados:**

- El usuario no puede visualizar el resumen de movimientos de la cuenta corriente. Recibe el mensaje de que por razones tecnicas no puede ser atendido.

 dirección IP de la maquina y el usuario quien realizo la transaccion. Se registra en un log de una base de datos, la fecha y hora, la

**Caso de Us0 8: Usuario realiza consulta de sus Tarjetas de Credito. Escenario 8.1** : **La consulta de tarjetas se muestra correctamente As u nciones** :

- El usuario tiene tarjetas de credito Visa Banco de Guayaquil.

 de consultas El usuario elige la opción de consulta de tarieta de crédito del menu

- Los archivos a **10s** cuales accede la transaccion del host estan abiertos.

- La sesion del Internet Banking del usuario no ha expirado

# **Resultados:**

El usuario visualiza los saldos de todas sus tarjetas de credito correctamente.

 direccion IP de la maquina y el usuario quien realizó la transaccion. *Se* registra en un log de una base de datos, la fecha y hora, la

**Escenario 8.2: Por fallas tecnicas no se puede mostrar la consulta de tarjetas de credito** 

#### **Asu nciones** :

 del menu de consultas. El usuario elige la opcion de consulta de saldos de tarjetas de credito

 abiertos. Los archivos a 10s cuales accede la transaccion del host no estan

- El sistema central del Banco tiene problemas tecnicos.

#### **Resultados:**

- El usuario no puede visualizar 10s saldos de sus tarjetas de credito

 ser atendido. El usuario visualiza el mensaje de que por razones tecnicas no puede

 la maquina y el usuario que realizo la transaccion. Se registra en una base de datos, la fecha, la hora, la direccion IP de

#### **Escenario 8.3: Persona no tiene tarjetas de credito**

#### **As u nc iones** :

- Visa Banco de Guayaquil del menu de consultas. El usuario elige la opcion de consulta de saldos de tarjeta de credito

- Los archivos a **10s** cuales accede la transaccion del host estan abiertos.

 de Guayaquil. La persona natural o juridica no tiene tarjetas de credito Visa Banco

#### **Resultados:**

- Visa Banco de Guayaquil. El usuario visualiza el mensaje de que no posee tarjetas de credito

- Se registra en una base de datos la transaccion.

**Caso de Us0 9: Usuario realiza consulta de su estado de cuenta de Tarjeta de credito** 

**Escenario 9.1** : **El estado de cuenta de tarjeta de credito se muestra exitosamente por pantalla** 

#### **As u nc iones** :

- El usuario tiene tarjetas de credito Visa del Banco de Guayaquil.

- Los archivos a **10s** cuales accede la transaccion del host estan abiertos.

 especificado. La tarjeta de credito seleccionada tiene movimientos en el periodo - La sesion del Internet Banking del usuario no ha expirado.

### **Resultados:**

- El usuario visualiza el estado de tarjeta de credito Visa correctamente.

 dirección IP de la maquina y el usuario quien realizó la transaccion. Se registra en **un** log de una base de datos, la fecha y hora, la

# **Escenario 9.2: El estado de cuenta de tarjeta de credito se visualiza exitosamente en un archivo de excel.**

# **As u n c io n es** :

- El usuario tiene tarjetas de credito Visa del Banco de Guayaquil.

- Los archivos a **10s** cuales accede la transaccion del host estan abiertos.

La tarjeta de credito seleccionada tiene movimientos dentro del periodo especificado por el usuario.

- La maquina del usuario tiene excel.

- La sesion del Internet Banking del usuario no ha expirado

# **Resultados:**

 visa en formato excel. El usuario visualiza correctamente, el estado de la tarjeta de credito

 direccion IP de la maquina y el usuario quien realizó la transaccion. Se registra en un log de una base de datos, la fecha y hora, la

# **Escenario 9.3: Por fallas tecnicas no se puede mostrar el estado de cuenta de tarjeta de credito**

#### **Asunciones:**

 abiertos. Los archivos a **10s** cuales accede la transaccion del host no estan

- El sistema central del Banco tiene problemas tecnicos

#### **Resultados:**

- El usuario no puede visualizar su estado de cuenta de tarjeta de credito. Recibe el mensaje de que por razones tecnicas no puede ser atendido.

 direccion IP de la maquina y el usuario quien realizó la transaccion. Se registra en un log de una base de datos, la fecha y hora, la

#### **Escenario 9.4: La tarjeta de credito no tiene movimientos.**

#### Asunciones:

- Los archivos a **10s** cuales accede la transaccion del host estan abiertos.

- La tarjeta de crédito no posee movimientos dentro del periodo especificado.

# **Res ultados** :

 movimientos. El usuario recibe el mensaje de que la tarjeta de credito no tiene

 direccion IP de la maquina y el usuario quien realizó la transaccion. Se registra en un log de una base de datos, la fecha y hora, la

#### **Caso de Us0 10: Usuario realiza consulta de tasas de interes**

**Escenario 10.1: Las tasas de interes se muestran exitosamente.** 

#### As unciones:

El usuario elige la opción de tasas de interes del menu de consultas.

- Los archivos a **10s** cuales accede la transaccion del host estan abiertos.

#### **Resultados:**

- El usuario visualiza las tasas de interes.

 direccion IP de la maquina y el usuario quien realizó la transaccion, Se registra en un log de una base de datos, la fecha y hora, la

**Escenario 10.2: Por fallas tecnicas no se pueden mostrar las tasas de interes.**
### **Asunciones:**

- El usuario elige la opcion de tasas de interes del menu de consultas.
- abiertos. Los archivos a 10s cuales accede la transaccion del host no estan
- El sistema central del Banco tiene problemas tecnicos

### **Resu ltados** :

- El usuario no puede las tasas de interes.
- dirección IP de la maquina y el usuario quien realizo la transaccion. Se registra en un log de una base de datos, la fecha y hora, la

# **Caso de Us0 11: Usuario realiza consulta de prestamos**

### **Escenario 1I.1: Los prestamos se visualizan exitosamente**

### **Asu nciones** :

- El usuario tiene prestamos con el Banco.
- El usuario elige la opcion de consulta de prestamos
- Los archivos a los cuales accede la transaccion del host estan abiertos.
- La sesion del Internet Banking del usuario no ha expirado

### $Resultados:$

- El usuario visualiza todos sus prestamos que tiene con el Banco.

 direccion IP de la maquina y el usuario quien realizó la transaccion. Se registra en un log de una base de datos, la fecha y hora, la

#### **Escenario 11.2: prestamos. Por fallas tecnicas no se pueden mostrar 10s**

### **Asunciones:**

- El usuario elige la opcion de consulta de prestamos
- abiertos. Los archivos a 10s cuales accede la transaccion del host no estan
- El sistema central del Banco tiene problemas tecnicos.

### **Res u I tados** :

- El usuario no puede visualizar sus prestamos.
- ser atendido. El usuario visualiza el mensaje de que por razones tecnicas no puede
- la maquina y el usuario que realizo la transaccion. Se registra en una base de datos, la fecha, la hora, la direccion IP de

### **Escenario 11.3: El usuario no tiene prestamos con el Banco**

### **Asu nciones** :

- El usuario elige la opcion de consulta de prestamos

Los archivos a los cuales accede la transaccion del host estan abiertos.

- La persona no tiene prestamos con el Banco.

### **Res u ltad 0s:**

- Banco. El usuario visualiza el mensaje de que no posee prestamos con el

- Se registra en una base de datos la transaccion.

### **Caso de Us0 12: Usuario realiza consulta de polizas**

### **Escenario 12.1** : **Las polizas se visualizan exitosamente**

### As unciones:

- El usuario tiene polizas en el Banco.
- El usuario elige la opción de consulta de polizas
- Los archivos a **10s** cuales accede la transaccion del host estan abiertos.
- La sesion del Internet Banking del usuario no ha expirado

### **Resultados:**

- El usuario visualiza todas las polizas que tiene en el Banco.
- dirección IP de la maquina y el usuario quien realizo la transaccion. Se registra en un log de una base de datos, la fecha y hora, la

**Escenario 12.2: polizas. Por fallas tecnicas no se pueden mostrar las** 

### **Asu nciones** :

- **El** usuario elige la opcion de consulta de polizas

 abiertos. Los archivos a **10s** cuales accede la transaccion del host no estan

- El sistema central del Banco tiene problemas tecnicos.

### **Res u ltados** :

- **El** usuario no puede visualizar sus polizas.
- ser atendido. El usuario visualiza el mensaje de que por razones tecnicas no puede
- la maquina **y** el usuario que realizo la transaccion. Se registra en una base de datos, la fecha, la hora, la dirección IP de

# **Escenario 12.3: El usuario no tiene polizas en el Banco**

### **Asunciones:**

- El usuario elige la opcion de consulta de polizas
- Los archivos a **10s** cuales accede la transaccion del host estan

### abiertos.

- La persona no tiene polizas en el Banco.

### **Res u I tados** :

- El usuario visualiza el mensaje de que no posee polizas en el Banco.
- Se registra en una base de datos la transaccion.

### **Caso de Us0 13: Usuario realiza consulta de planilla telefonica**

**Escenario 13.1: La consulta de planilla de telefono se realiza exitosamente** 

### **As u nciones** :

- El usuario ingresa un telefono correcto.
- El usuario elige la opcion de consulta de planilla telefonica
- Los archivos a los cuales accede la transaccion del host estan abiertos.
- La sesion del Internet Banking del usuario no ha expirado

### **Resultados:**

- El usuario visualiza el valor de la planilla telefonica.
- dirección IP de la maquina y el usuario quien realizó la transaccion. Se registra en un log de una base de datos, la fecha y hora, la

# **Escenario 13.2: Por fallas tecnicas no se puede mostrar la consulta de la planilla telefonica.**

### **Asunciones:**

- El usuario elige la opcion de consulta de planilla telefonica
- abiertos. Los archivos a **10s** cuales accede la transaccion del host no estan
- El sistema central del Banco tiene problemas tecnicos.

### **Resultados:**

- El usuario no puede visualizar la planilla telefonica.
- ser atendido. El usuario visualiza el mensaje de que por razones tecnicas no puede
- la maquina **y** el usuario que realizo la transaccion. Se registra en una base de datos, la fecha, la hora, la direccion IP de

# **Escenario 13.3: El numero de telefono ingresado por el usuario no**

# **existe**

### **Asunciones:**

- El usuario elige la opción de consulta de planilla telefonica
- Los archivos a los cuales accede la transaccion del host estan abiertos.
- La persona ingresa un numero de telefono que no existe.

### **Resu Itados:**

- ingreso no existe. El usuario visualiza el mensaje de que el numero de telefono que
- Se registra en una base de datos la transaccion.

### **Caso de Us0 14: Usuario realiza consulta de planilla de luz**

### **Escenario 14.1 La consulta de planilla de luz se realiza exitosamente**

### **Asunciones:**

- El codigo de cuenta de luz ingresado es correcto.
- El usuario elige la opcion de consulta de planilla de luz
- Los archivos a los cuales accede la transaccion del host estan abiertos.
- La sesion del Internet Banking del usuario no ha expirado

### **Resu Itados:**

- El usuario visualiza el valor que debe de la planilla de luz.
- dirección IP de la maquina y el usuario quien realizó la transaccion. Se registra en un log de una base de datos, la fecha y hora, la

# **Escenario 14.2: Por fallas tecnicas no se puede mostrar la consulta de planilla de luz.**

### **As u n c io nes** :

- El usuario elige la opcion de consulta de la planilla de luz.

 abiertos. Los archivos a 10s cuales accede la transaccion del host no estan

- El sistema central del Banco tiene problemas tecnicos.

### **Resultados:**

- El usuario no puede visualizar su planilla de luz.

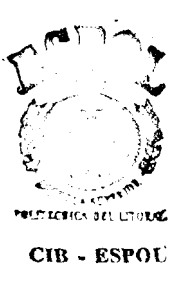

 ser atendido. El usuario visualiza el mensaje de que por razones tecnicas no puede

 la maquina y el usuario que realizo la transaccion. Se registra en una base de datos, la fecha, la hora, la dirección IP de

### **Escenario 14.3: existe El codigo de cuenta ingresado por el usuario no**

### **Asunciones:**

- El usuario elige la opción de consulta de la planilla de luz

Los archivos a los cuales accede la transaccion del host estan abiertos.

- La persona ingreso un codigo de cuenta de luz incorrecto.

### **Res u ltados** :

 existe. El usuario visualiza el mensaje de que el codigo de cuenta de luz no

- Se registra en una base de datos la transaccion.

### **Caso de Us0 15: Usuario realiza consulta de planilla de agua**

**Escenario 15.1 La consulta de planilla de agua se realiza exitosamente** 

### **Asunciones:**

El codigo de cuenta de agua ingresado es correcto.

- El usuario elige la opcion de consulta de planilla de agua

Los archivos a los cuales accede la transaccion del host estan abiertos.

- La sesion del Internet Banking del usuario no ha expirado

# **Res u I tados** :

- El usuario visualiza el valor que debe de la planilla de agua.
- dirección IP de la maquina y el usuario quien realizo la transaccion. Se registra en un log de una base de datos, la fecha y hora, la

# **Escenario 15.2: Por fallas tecnicas no se puede mostrar la consulta de planilla de agua.**

# As unciones:

- El usuario elige la opcion de consulta de la planilla de agua.
- abiertos. Los archivos a **10s** cuales accede la transaccion del host no estan
- El sistema central del Banco tiene problemas tecnicos.

# **Resultados:**

- El usuario no puede visualizar su planilla de agua.
- ser atendido. El usuario visualiza el mensaje de que por razones tecnicas no puede

 la maquina y el usuario que realizo la transaccion. Se registra en una base de datos, la fecha, la hora, la dirección IP de

### **Escenario 15.3: existe. El codigo de cuenta ingresado por el usuario no**

### **As u nciones** :

- El usuario elige la opcion de consulta de la planilla de agua
- Los archivos a **10s** cuales accede la transaccion del host estan abiertos.

- La persona ingreso un codigo de cuenta de agua incorrecto.

### **Resultados:**

- no existe. El usuario visualiza el mensaje de que el codigo de cuenta de agua
- Se registra en una base de datos la transaccion.

**Caso de Us0 16: Usuario realiza consulta de matricula de su vehiculo** 

**Escenario 16.1 La consulta de matricula de vehiculos se realiza exi tosamen te** 

### **Asu nciones** :

- La placa ingresada del vehiculo es correcta.
- El usuario elige la opcion de consulta de matricula de vehiculos.
- La conexion con Banred esta activa.
- La sesion del Internet Banking del usuario no ha expirado

### **Resultados:**

- El usuario visualiza el valor que debe de la rnatricula del vehiculo.
- Se registra en un log de una base de datos, la fecha y hora, la

direccion IP de la rnaquina y el usuario quien realizó la transaccion.

# **Escenario 16.2: Por fallas tecnicas no se puede mostrar la consulta de matricula de vehiculos.**

### **Asunciones:**

- El usuario elige la opción de consulta de matricula de vehiculos.
- El sistema central del Banco tiene problemas tecnicos.
- El sisterna de Banred tiene problemas
- La conexion con Banred no esta activa

### $R$  **esultados**:

- El usuario no puede visualizar el valor de la matricula del vehiculo.
- ser atendido. El usuario visualiza el mensaje de que por razones tecnicas no puede
- la maquina y el usuario que realizo la transaccion. Se registra en una base de datos, la fecha, la hora, la direccion IP de

**Escenario 16.3: El numero de placa de vehiculo ingresado por el usuario no existe.** 

### **Asunciones:**

- El usuario elige la opcion de consulta de matricula de vehiculos.
- La persona ingreso un numero de placa de vehiculo incorrecto.

# **Resultados:**

El usuario visualiza el mensaje de que el numero de placa de vehiculo no existe.

- Se registra en una base de datos la transaccion.

# **Caso de Us0 17: Usuario realiza una transferencia**

# **Escenario 17.1 La transferencia de fondos se realizo exitosamente**

# Asunciones:

- y ordenes de pago. El usuario elige la opcion de transferencia del menu de transferencias
- La sesion del Internet Banking del usuario no ha expirado
- El saldo de la cuenta de debito es suficiente para realizar la transferencia.
- cup0 semanal. El monto de la transferencia no excede el cupo por transaccion, ni el
- El usuario tiene el servicio de transferencias

- La clave que el usuario ingreso es correcta

### **Resultados:**

- El dinero es transferido desde la cuenta de debito a la de credito.
- direccion IP de la maquina y el usuario quien realizo la transaccion. Se registra en un log de una base de datos, la fecha y hora, la

# **Escenario 17.2: Por fallas tecnicas no se pudo realizar la transferencia.**

### **Asu nc iones** :

- y ordenes de pago. El usuario elige la opción de transferencia del menu de transferencias
- El sistema central del Banco tiene problemas tecnicos.
- Los archivos a los cuales accede la transaccion del host estan cerrados

### **Resultados:**

- El usuario no puede realizar la transferencia.
- ser atendido. El usuario visualiza el mensaje de que por razones tecnicas no puede
- la maquina y el usuario que realizo la transaccion. Se registra en una base de datos, la fecha, la hora, la direccion IP de

# **Escenario 17.3: La cuenta de debito esta inactiva.**

### **Asunciones:**

- y ordenes de pago. El usuario elige la opcion de transferencia del menu de transferencias
- La cuenta de debito que el usuario selecciono esta inactiva.

### **Resultados:**

- El usuario visualiza el mensaje de que la cuenta de debito seleccionada esta inactiva.
- Se registra en una base de datos la transaccion.

# **Escenario 17.4: La cuenta de credito esta inactiva.**

### As unciones:

- El usuario elige la opcion de transferencia del menu de transferencias

y ordenes de pago.

- La cuenta de credito que el usuario selecciono esta inactiva.

# **Resultados:**

- El usuario visualiza el mensaje de que la cuenta de credito seleccionada esta inactiva.
- Se registra en una base de datos la transaccion.

# **Escenario 17.5: La saldo de la cuenta de debito no es suficiente para procesar la transferencia de fondos.**

# Asunciones:

 y ordenes de pago. El usuario elige la opcion de transferencia del menu de transferencias

 que el valor a transferir. El saldo de la cuenta de debito que el usuario selecciono es menor

### **Resultados:**

 no es suficiente para realizar la transaccion. El usuario visualiza el mensaje de que el saldo de la cuenta de debito

- Se registra en una base de datos la transaccion.

# **Escenario 17.6: La transferencia no se puede realizar porque se excede el monto maximo a transferir por transaccion.**

### As unciones:

- y ordenes de pago. El usuario elige la opcion de transferencia del menu de transferencias
- El monto a debitar excede el valor del cup0 maximo por transaccion.

### **Resultados:**

- cup0 maximo permitido por transaccion. El usuario visualiza el mensaje de que el monto a transferir excede el
- Se registra en una base de datos la transaccion.

**Escenario 17.7: La transferencia no se puede realizar porque se excede el monto maximo a transferir semanalmente.** 

### **Asunciones:**

- El usuario elige la opcion de transferencia del menu de transferencias

y ordenes de pago.

- El monto a debitar excede el valor del cupo semanal.

### **Resultados:**

- cup0 semanal maximo permitido. El usuario visualiza el mensaje de que el monto a transferir excede el
- Se registra en una base de datos la transaccion.

**Escenario 17.8: No se puede realizar la transferencia porque las cuentas de credito y de debito son iguales.** 

### **Asunciones:**

- y ordenes de pago. El usuario elige la opcion de transferencia del menu de transferencias
- Las cuentas de debito y credito seleccionadas por el usuario son iguales.

# **Resultados:**

- son iguales y no puede realizar la transferencia. El usuario visualiza el mensaje de que **Ids** cuentas de debito y credito
- Se registra en una base de datos la transaccibn.

**Escenario 17.9: No se puede realizar la transferencia porque el usuario no tiene este servicio.** 

### **Asunciones:**

- y ordenes de pago. El usuario elige la opcion de transferencia del menu de transferencias
- El usuario no tiene habilitado el servicio de transferencias.

### **Resultados:**

- transferencias. El usuario visualiza el mensaje de que no tiene habilitada la opcion de
- Se registra en una base de datos la transacción.

Caso de Uso 18: Usuario realiza una Orden de Ahorro Acumulativo. **Escenario 18.1 La orden de ahorro acumulativo se realizo exitosamente.** 

### As unciones:

 transferencias y ordenes de pago. El usuario elige la opcion de Orden Ahorro Acumulativo del menu de

- La sesion del Internet Banking del usuario no ha expirado

 pago. El saldo de la cuenta de debito es suficiente para realizar la orden de  el cup0 semanal. El monto de la transferencia no excede el cupo por orden de pago, ni

- El usuario tiene el servicio de transferencias y ordenes de pago
- La clave que el usuario ingreso es correcta

### **Resultados:**

- La orden de pago se efectua correctamente.
- dirección IP de la maquina y el usuario quien realizó la transaccion. Se registra en un log de una base de datos, la fecha y hora, la

# **Escenario 18.2: Por fallas tecnicas no se pudo realizar la orden de ahorro acumulativo.**

### **As u nciones** :

- transferencias y ordenes de pago. El usuario elige la opcion de Orden Ahorro Acumulativo del menu de
- El sistema central del Banco tiene problemas tecnicos.

- Los archivos a **10s** cuales accede la transaccion del host estan cerrados

### **Resu I tados** :

- El usuario no puede realizar la orden de pago.

 ser atendido. El usuario visualiza el mensaje de que por razones tecnicas no puede  la maquina y el usuario que realizo la transaccion. Se registra en una base de datos, la fecha, la hora, la dirección IP de

# Escenario 18.3: La cuenta de debito está inactiva.

# **As u nc iones** :

 transferencias y ordenes de pago. El usuario elige la opcion de Orden Ahorro Acumulativo del menu de

- La cuenta de debito que el usuario selecciono esta inactiva.

### Resultados **:**

El usuario visualiza el mensaje de que la cuenta de debito seleccionada esta inactiva.

- Se registra en una base de datos la transaccion.

# Escenario 18.4<sup>.</sup> La cuenta de credito está inactiva

### **Asunciones:**

 transferencias y ordenes de pago. El usuario elige la opcion de Orden Ahorro Acumulativo del menu de

- La cuenta de credito que el usuario selecciono esta inactiva.

# **Resu Itados:**

El usuario visualiza el mensaje de que la cuenta de credito seleccionada esta inactiva.

- Se registra en una base de datos la transaccion.

# **Escenario 18.5: La saldo de la cuenta de debito no es suficiente para procesar la orden de ahorro acumulativo.**

# **Asunciones:**

- transferencias y ordenes de pago. El usuario elige la opcion de Orden Ahorro Acumulativo del menu de
- que el valor a transferir al saldo acumulativo. El saldo de la cuenta de debito que el usuario selecciono es menor

### **Resultados:**

- no es suficiente para realizar la transaccion. El usuario visualiza el mensaje de que el saldo de la cuenta de debito
- Se registra en una base de datos la transaccion.

# **Escenario 18.6: La orden de ahorro acumulativo no se puede realizar porque se excede el monto maximo por orden.**

### **Asu nciones** :

- transferencias y ordenes de pago. El usuario elige la opcion de Orden Ahorro Acumulativo del menu de
- El monto a debitar excede el valor del cup0 maximo por transaccion.

# $R$ **esultados:**

 cup0 maximo permitido por transaccion. El usuario visualiza el mensaje de que el monto a transferir excede el Se registra en una base de datos la transaccion.

# **Escenario 18.7: La orden de ahorro acumulativo no se puede realizar porque se excede el monto semanal maximo por orden.**

# **Asunciones** :

- transferencias y ordenes de pago. El usuario elige la opcion de Orden Ahorro Acumulativo del menu de
- El monto a debitar excede el valor del cupo semanal.

# **Resultados:**

- cup0 semanal maximo permitido. El usuario visualiza el mensaje de que el monto a transferir excede el
- Se registra en una base de datos la transaccion.

# **Escenario 18.8: No se puede realizar la orden de ahorro acumulativo porque el usuario no tiene este servicio.**

# **Asunciones:**

- transferencias y ordenes de pago. El usuario elige la opcion de Orden Ahorro Acumulativo del menu de
- de pago. El usuario no tiene habilitado el servicio de transferencias y ordenes

# **Resultados:**

 transferencias y ordenes de pago. El usuario visualiza el mensaje de que no tiene habilitada la opcion de

- Se registra en una base de datos la transaccion.

**Escenario 18.9: No se puede realizar la orden de ahorro acumulativo porque el monto que ingreso es menor a 20 dolares.** 

### **Asu nc iones** :

 transferencias y ordenes de pago. El usuario elige la opcion de Orden Ahorro Acumulativo del menu de

 pago. El usuario tiene habilitado el servicio de transferencias **y** ordenes de

### **Resultados:**

 debe ser mayor que 20 dolares. El usuario visualiza el mensaje de que el monto que ha ingresado

Se registra en una base de datos la transaccion.

**Caso de Us0 19: Usuario realiza una Orden de Ahorro Meta.** 

**Escenario 19.1 La orden de ahorro meta se realizo exitosamente.** 

### **Asu nciones** :

El usuario elige la opcion de Orden Ahorro Meta del menu de transferencias y ordenes de pago.

- La sesion del Internet Banking del usuario no ha expirado

 pago. El saldo de la cuenta de debito es suficiente para realizar la orden de

 el cup0 semanal. El monto de la transferencia no excede el cup0 por orden de pago, ni

- El usuario tiene el servicio de transferencias y ordenes de pago

- La clave que el usuario ingreso es correcta

# **Resu I tados** :

- La orden de pago se efectua correctamente.

 dirección IP de la maquina y el usuario quien realizo la transaccion. Se registra en un log de una base de datos, la fecha y hora, la

# **Escenario 19.2: Por fallas tecnicas no se pudo realizar la orden de ahorro meta.**

# **Asunciones:**

El usuario elige la opción de Orden Ahorro Meta del menu de transferencias y ordenes de pago.

- El sistema central del Banco tiene problemas tecnicos.

Los archivos a los cuales accede la transaccion del host estan cerrados

# **Res u I tados** :

- El usuario no puede realizar la orden de pago.
- ser atendido. El usuario visualiza el mensaje de que por razones tecnicas no puede
- la maquina y el usuario que realizo la transaccion. Se registra en una base de datos, la fecha, la hora, la dirección IP de

# Escenario 19.3: La cuenta de debito está inactiva.

# **As u nciones** :

- El usuario elige la opcion de Orden Ahorro Meta del menu de transferencias y ordenes de pago.
- La cuenta de debito que el usuario selecciono esta inactiva.

# **Resultados:**

- El usuario visualiza el mensaje de que la cuenta de debito seleccionada esta inactiva.
- Se registra en una base de datos la transaccion.

# **Escenario 19.4: La cuenta de credito esta inactiva.**

# **Asunciones:**

- El usuario elige la opcion de Orden Ahorro Meta del menu de transferencias y ordenes de pago.
- La cuenta de credito que el usuario selecciono esta inactiva.

# **Res u ltados** :

- El usuario visualiza el mensaje de que la cuenta de crédito seleccionada esta inactiva.

Se registra en una base de datos la transaccion.

**Escenario 19.5: La saldo de la cuenta de debito no es suficiente para procesar la orden de ahorro meta.** 

### **Asunciones:**

- El usuario elige la opcion de Orden Ahorro Meta del menu de transferencias y ordenes de pago.

 que el valor a transferir al saldo meta. El saldo de la cuenta de debito que el usuario selecciono es menor

### **Resul tados** :

 no es suficiente para realizar la transaccion. El usuario visualiza el mensaje de que el saldo de la cuenta de debito

- Se registra en una base de datos la transaccion.

**Escenario 19.6: La orden de ahorro meta no se puede realizar porque se excede el monto maximo por orden.** 

### **Asunciones:**

El usuario elige la opcion de Orden Ahorro Meta del menu de transferencias y ordenes de pago.

El monto a debitar excede el valor del cupo maximo por transaccion.

### **Resultados:**

 cup0 maximo permitido por transaccion. El usuario visualiza el mensaje de que el monto a transferir excede el

- Se registra en una base de datos la transaccion.

# **Escenario 19.7: La orden de ahorro meta no se puede realizar porque se excede el monto semanal maximo por orden.**

### **Asunciones:**

- El usuario elige la opcion de Orden Ahorro Meta del menu de transferencias **y** ordenes de pago.
- El monto a debitar excede el valor del cupo semanal.

### **Resultados:**

- cup0 semanal maximo permitido. El usuario visualiza el mensaje de que el monto a transferir excede el
- Se registra en una base de datos la transaccion.

**Escenario 19.8: No se puede realizar la orden de ahorro meta porque el usuario no tiene este servicio.** 

### **Asunciones:**

El usuario elige la opcion de Orden Ahorro Meta del menu de transferencias y ordenes de pago.

 de pago. El usuario no tiene habilitado el servicio de transferencias y ordenes

### **Resultados:**

 transferencias y ordenes de pago. El usuario visualiza el mensaje de que no tiene habilitada la opcion de

- Se registra en una base de datos la transaccion.

# **Escenario 19.9: No se puede realizar la orden de ahorro meta porque el monto que ingreso es menor a 8 dolares.**

### **Asunciones:**

El usuario elige la opcion de Orden Ahorro Meta del menu de transferencias y ordenes de pago.

- pago. El usuario tiene habilitado el servicio de transferencias y ordenes de
- El usuario ingresa un monto menor que 8 dolares.

### **Resultados:**

 debe ser mayor que 8 dolares. El usuario visualiza el mensaje de que el monto que ha ingresado

Se registra en una base de datos la transaccion.

**Escenario 19.10: No se puede realizar la orden de ahorro meta porque el numero de solicitud ingresado no existe.** 

### **Asu nciones** :

El usuario elige la opcion de Orden Ahorro Meta del menu de transferencias y ordenes de pago.

 pago. El usuario tiene habilitado el servicio de transferencias y ordenes de

- El usuario ingresa un numero de solicitud que no existe.

### **Resu ltados** :

- El usuario visualiza el mensaje de que el numero de solicitud ingresado por el usuario no existe.

- Se registra en una base de datos la transacción.

**Caso de Us0 20: Solicitud de Cuenta Corriente Rentable.** 

**Escenario 20.1 La Solicitud de Cuenta Corriente Rentable se realizo correctamente.** 

### **As u nc iones** :

 del menu de Solicitudes. El usuario elige la opcion de Solicitud de Cuenta Corriente Rentable

- La sesion del Internet Banking del usuario no ha expirado

### **Resultados:**

- La solicitud se ingreso correctamente al sistema.
- Se envia un email al responsable de las solicitudes.

# **Escenario 20.2 Por fallas tecnicas no se pudo realizar la Solicitud de Cuenta Corriente Rentable.**

### **Asunciones:**

 del menu de Solicitudes. El usuario elige la opcion de Solicitud de Cuenta Corriente Rentable

### **Resultados:**

- La solicitud no se ingresa al sistema.

# Escenario 20.3 El mail de la solicitud no llegó a su destinatario.

# As unciones:

 del menu de Solicitudes. El usuario elige la opcion de Solicitud de Cuenta Corriente Rentable

### **Resultados:**

- La solicitud ingresa al sistema.
- El mail no pudo ser enviado al destinatario.

# **Caso de Us0 21: Usuario realiza una Solicitud de Cuenta Corriente lnternacional.**

**Escenario 21 .I La Solicitud de Cuenta Corriente lnternacional se**  realizó correctamente.

### **Asu nciones** :

- El usuario elige la opcion de Solicitud de Cuenta Corriente lnternacional del menu de Solicitudes.
- La sesion del Internet Banking del usuario no ha expirado

# **Resultados:**

- La solicitud se ingreso correctamente al sistema.
- Se envia un email al responsable de las solicitudes.

# **Escenario 21.2 Por fallas tecnicas no se pudo realizar la Solicitud de**

# **Cuenta Corriente lnternacional.**

# **Asu nc iones** :

- El usuario elige la opcion de Solicitud de Cuenta Corriente lnternacional del menu de Solicitudes.

# **Resultados:**

La solicitud no se ingresa al sistema.

# Escenario 21.3 El mail de la solicitud no llegó a su destinatario.

# **Asunciones:**

El usuario elige la opcion de Solicitud de Cuenta Corriente lnternacional del menu de Solicitudes.

### **Resu Itados:**

- La solicitud ingresa al sistema.
- El mail no pudo ser enviado al destinatario.

**Caso de Us0 22: Usuario realiza una Solicitud de Libreta de Ahorros Multiple.** 

**Escenario 22.1 La Solicitud de Libreta de Ahorros Multiple se realizo correctamente.** 

# **Asu nciones** :

- del menu de Solicitudes. El usuario elige la opcion de Solicitud de Libreta de Ahorros Multiple
- La sesion del Internet Banking dei usuario no ha expirado

# **Res u I tados:**

- La solicitud se ingreso correctamente al sistema.
- Se envia un email al responsable de las solicitudes.

# **Escenario 22.2 Por fallas tecnicas no se pudo realizar la Solicitud de Libreta de Ahorros Multiple.**

# **Asunciones:**

 del menu de Solicitudes. El usuario elige la opcion de Solicitud de Libreta de Ahorros Multiple

### **Resultados:**

- La solicitud no se ingresa al sistema.

### **Escenario 22.3 El mail de la solicitud no llego a su destinatario.**

### **Asu nciones** :

 del menu de Solicitudes. El usuario elige la opcion de Solicitud de Libreta de Ahorros Multiple

### **Resultados:**

- La solicitud ingresa al sistema.
- El mail no pudo ser enviado al destinatario.

**Caso de Us0 23: Usuario realiza una Solicitud de Tarjeta de Debito Efectiva** 

**Escenario 23.1 La Solicitud de Tarjeta de Debito Efectiva se realizo co rrectamente.** 

### **Asu nciones** :

 del menu de Solicitudes. El usuario elige la opcion de Solicitud de Tarjeta de Debito Efectiva

- La sesion del Internet Banking del usuario no ha expirado

# **Resultados:**

- La solicitud se ingreso correctamente al sistema.
- Se envia un email al responsable de las solicitudes.

# **Escenario 23.2 Por fallas tecnicas no se pudo realizar la Solicitud de Tarjeta de Debito Efectiva.**

### **Asunciones:**

 del menu de Solicitudes. El usuario elige la opcion de Solicitud de Tarjeta de Debito Efectiva

### **Resultados:**

- La solicitud no se ingresa al sistema.

### Escenario 23.3 El mail de la solicitud no llegó a su destinatario.

### As unciones:

 del menu de Solicitudes. El usuario elige la opcion de Solicitud de Tarjeta de Debito Efectiva

### **Resultados:**

- La solicitud ingresa al sistema.
- El mail no pudo ser enviado al destinatario.

Caso de **Us0 24:** Usuario realiza una Solicitud de Tarjeta de El mail de la solicitud **no** llego a su destinatario.

Escenario 24.1 La Solicitud de Tarjeta de Credito Visa se realizó correctamente.

As unciones:

 menu de Solicitudes. El usuario elige la opcion de Solicitud de Tarjeta de Credito Visa del

- Resultados: La sesion del Internet Banking del usuario no ha expirado

- La solicitud se ingreso correctamente al sistema.
- Se envia un email al responsable de las solicitudes.

Escenario **24.2** Por fallas tecnicas no se pudo realizar la Solicitud de

Tarjeta de Credito Visa.

Asunciones:

 menu de Solicitudes. El usuario elige la opcion de Solicitud de Tarjeta de Credito Visa del

Resultados:

- La solicitud no se ingresa al sistema.

Escenario **24.3** El mail de la solicitud no llego a su destinatario.

# As unciones:

 menu de Solicitudes. El usuario elige la opcion de Solicitud de Tarjeta de Credit0 Visa del

### **Res u I tados** :

- La solicitud ingresa al sistema.
- El mail no pudo ser enviado al destinatario.

# **Caso de Us0 25: Usuario realiza una Solicitud de Prestamos.**

### **Escenario 25.1 La Solicitud de Prestamos se realizo correctamente.**

### **As u nciones** :

- Solicitudes. El usuario elige la opcibn de Solicitud de Prestamos del menu de
- La sesion del Internet Banking del usuario no ha expirado

# **Resu Itados:**

- La solicitud se ingreso correctamente al sistema.
- Se envia un email al responsable de las solicitudes.

### **Escenario 25.2 Por fallas tecnicas no se pudo realizar la Solicitud de**

### **Prestamos.**

# **Asu nciones:**

- Solicitudes. El usuario elige la opcion de Solicitud de Prestamos del menu de

### **Resu I tados** :

- La solicitud no se ingresa al sistema.

### Escenario 25.3 El mail de la solicitud no llegó a su destinatario.

### **Asunciones:**

- Solicitudes. El usuario elige la opcion de Solicitud de Prestamos del menu de

# **Resultados:**

- La solicitud ingresa al sistema.
- El mail no pudo ser enviado al destinatario.

# **Caso de Us0 26: Solicitud de Polizas.**

# Escenario 26.1 La Solicitud de Polizas se realizó correctamente.

### **Asunciones** :

- El usuario elige la opcion de Solicitud de Polizas del menu de Solicitudes.
- La sesion del Internet Banking del usuario no ha expirado

# $Resultados:$

- La solicitud se ingreso correctamente al sistema.
Se envía un email al responsable de las solicitudes.

#### **Escenario 26.2 Por fallas tecnicas no se pudo realizar la Solicitud de**

#### **Polizas.**

#### **Asunciones:**

El usuario elige la opcion de Solicitud de Pólizas del menu de Solicitudes.

#### **Res u I tados** :

La solicitud no se ingresa al sistema.

#### Escenario 26.3 El mail de la solicitud no llegó a su destinatario.

#### **Asu nciones:**

- El usuario elige la opcion de Solicitud de Polizas del menu de Solicitudes.

#### **Resultados:**

- La solicitud ingresa al sistema.
- El mail no pudo ser enviado al destinatario.

#### **Caso de Us0 27: Usuario realiza una Solicitud de Conciliacion.**

**Escenario 27.1 La Solicitud de Conciliacion se realizo**  correctamente.

#### **Asu nciones** :

- Solicitudes. El usuario elige la opcion de Solicitud de Conciliacion del menu de

- La sesion del Internet Banking del usuario no ha expirado

#### **Resultados:**

- La solicitud se ingreso correctamente al sistema.
- Se envia un email al responsable de las solicitudes.

### **Escenario 27.2 Por fallas tecnicas no se pudo realizar la Solicitud de Conciliacion.**

#### **Asunciones:**

- Solicitudes. El usuario elige la opcion de Solicitud de Conciliacion del menu de

#### **Resultados:**

- La sslicitud no *se* ingresa al sistema.

#### **Escenario 27.3 El mail de la solicitud no llego a su destinatario.**

#### **As u nciones** :

- Solicitudes. El usuario elige la opcion de Solicitud de Conciliacion del menu de

#### **Resultados:**

- La solicitud ingresa al sistema.
- El mail no pudo ser enviado al destinatario.

#### **Caso de Us0 28: Usuario realiza pago de Planilla Telefonica.**

**Escenario 28.1 El pago de la planilla telefonica se realizo exitosamente.** 

#### As unciones:

- Pagos de Servicios. El usuario elige la opción de Pago de Planilla Telefonica del menu de
- El usuario ingreso un numero telefonico correcto.
- El saldo de su cuenta no es menor que el monto a pagar
- La fecha actual es menor o igual que la fecha tope de pago.
- El monto del pago no excede el cup0 maximo de la tarjeta de credito.
- La sesion del Internet Banking del usuario no ha expirado

#### **Resultados:**

- El pago de la planilla telefonica se realiza correctamente.
- Se registra en una base de datos la transacción.

### **Escenario 28.2 El numero de telefono ingresado por el usuario no existe.**

#### **As u nc iones** :

- El usuario elige la opcion de Pago de Planilla Telefonica del menu de

Pagos de Servicios.

- El usuario ingreso un numero telefonico incorrecto.
- La sesion del Internet Banking del usuario no ha expirado

### **Resultados:**

- usuario ingreso un numero de telefono incorrecto. El pago de la planilla telefonica no se puede realizar debido a que el
- Se registra en una base de datos la transaccion.

### **Escenario 28.3 La cuenta de debito está inactiva.**

#### **Asu nciones:**

- El usuario elige la opcion de Pago de Planilla Telefonica del menu de

Pagos de Servicios.

- El usuario selecciono una cuenta inactiva
- La sesion del Internet Banking del usuario no ha expirado

#### **Res u ltados** :

- El pago de la planilla telefonica no se puede realizar debido a que el

usuario selecciono una cuenta inactiva.

- Se registra en una base de datos la transaccion.

### **Escenario 28.4 La cuenta de debito tiene fondos bloqueados.**

#### As unciones:

- Pagos de Servicios. El usuario elige la opcion de Pago de Planilla Telefonica del menu de
- El usuario selecciono una cuenta con fondos bloqueados.
- La sesion del Internet Banking del usuario no ha expirado

#### **Resu Itados:**

- usuario selecciono una cuenta con fondos bloqueados. El pago de la planilla telefonica no se puede realizar debido a que el
- Se registra en una base de datos la transacción.

### **Escenario 28.5 La cuenta de debito tiene un saldo menor al valor del pago de planilla telefonica.**

#### **Asunciones:**

- Pagos de Servicios. El usuario elige la opcion de Pago de Planilla Telefonica del menu de
- seleccionada. El monto del pago es superior a1 saldo disponible de la cuenta
- La sesion del Internet Banking del usuario **no** ha expirado

#### **Resultados:**

 monto del pago es superior a1 saldo disponible de la cuenta. El pago de la planilla telefonica no se puede realizar debido a que el Se registra en una base de datos la transaccion.

#### **Escenario 28.6 No se puede realizar el pago porque se ha excedido**

#### **la fecha tope de pago.**

#### **As u n ciones** :

- Pagos de Servicios. El usuario elige la opcion de Pago de Planilla Telefonica del menu de
- de pago. La fecha en la que se quiere realizar el pago excede a la fecha tope
- La sesion del Internet Banking del usuario no ha expirado

#### **Resultados:**

- El pago de la planilla telefonica no se puede realizar debido a que la fecha en la que se quiere pagar la planilla telefonica excede la fecha tope de pago.
- Se registra en una base de datos la transaccion.

### **Escenario 28.7 No se puede realizar el pago porque el valor del pago excede el cup0 de la tarjeta.**

#### **As u nciones** :

- Pagos de Servicios. El usuario elige la opcion de Pago de Planilla Telefonica del menu de
- El monto del pago excede el cup0 de la tarjeta de credito.

- La sesion del Internet Banking del usuario no ha expirado

#### **Resultados:**

- monto del pago excede el cup0 de la tarjeta de credito. El pago de la planilla telefonica no se puede realizar debido a que el
- Se registra en una base de datos la transaccion.

## **Escenario 28.7 Por fallas tecnicas no se puede realizar el pago de planilla telefonica.**

#### **Asu nciones** :

- El usuario elige la opcion de Pago de Planilla Telefonica del menu de

Pagos de Servicios.

- El sistema central del Banco tiene problemas tecnicos
- Los archivos a **10s** cuales accede la transaccion del host estan cerrados.
- La sesion del Internet Banking del usuario no ha expirado

#### **Resultados:**

- tecnicas. El pago de la planilla telefonica no se puede realizar debido a razones
- Se registra en una base de datos la transaccion.

#### **Caso de Us0 29: Usuario realiza pago de Tarjeta de Credito.**

**Escenario 29.1 El pago de la Tarjeta de Credito se realizo exitosamente.** 

#### **Asu nc iones** :

- de Pagos de Servicios. El usuario elige la opcion de Pago Tarjeta de Credito Visa del menu
- La cuenta seleccionada para pagar la tarjeta esta activa.
- El saldo de su cuenta no es menor que el monto a pagar.
- La sesion del Internet Banking del usuario no ha expirado

#### **Resultados:**

- El pago de la Tarjeta de Credito Visa se realiza correctamente.
- Se registra en una base de datos la transacción.

#### Escenario 29.2 La cuenta de debito está inactiva.

#### **Asunciones:**

- El usuario elige la opcion de Pago Tarjeta de Credito Visa del menu

de Pagos de Servicios.

- La cuenta seleccionada para pagar la tarjeta esta inactiva.
- La sesion del Internet Banking del usuario no ha expirado

#### **Resultados:**

- El pago de la Tarjeta de Credito Visa no se puede realizar debido a

que la cuenta seleccionada para el pago esta inactiva.

- Se registra en una base de datos la transaccion.

#### **Escenario 29.3 La cuenta de debito tiene fondos bloqueados.**

#### **Asunciones:**

- de Pagos de Servicios. El usuario elige la opcion de Pago Tarjeta de Credito Visa del menu
- La cuenta seleccionada para pagar la tarjeta tiene fondos bloqueados.
- La sesion del Internet Banking del usuario no ha expirado

#### **Resultados:**

- El pago de la Tarjeta de Credito Visa no se puede realizar debido a
- que la cuenta seleccionada para el pago tiene fondos bloqueados.
- Se registra en una base de datos la transaccion.

### **Escenario 29.4 La cuenta de debito tiene un saldo menor al valor del pago de la Tarjeta de Credito.**

#### Asunciones:

- de Pagos de Servicios. El usuario elige la opcion de Pago Tarjeta de Credito Visa del menu
- disponible de la cuenta seleccionada. El monto ingresado para pagar la tarjeta de crédito excede el saldo

- La sesion del Internet Banking del usuario no ha expirado

#### **Resultados:**

- El pago de la Tarjeta de Credito Visa no se puede realizar debido a que el monto del pago excede el saldo disponible de la cuenta seleccionada.

- Se registra en una base de datos la transaccion.

### **Escenario 29.5 Por fallas tecnicas no se puede realizar el pago de Tarjeta de Credito.**

#### As unciones:

- El usuario elige la opción de Pago Tarjeta de Credito Visa del menu

de Pagos de Servicios.

- El sistema central del Banco tiene problemas tecnicos
- Los archivos a **10s** cuales accede la transaccion del host estan cerrados.

- La sesion del Internet Banking del usuario no ha expirado

#### **Resultados:**

- razones tecnicas. El pago de la Tarjeta de Credito Visa no se puede realizar debido a
- Se registra en una base de datos la transaccion.

#### **Caso de Us0 30: Usuario realiza pago de Planilla de Luz.**

### Escenario 30.1 El pago de la Planilla de Luz se realizó exitosamente. **Asu nciones** :

- Pagos de Servicios. El usuario elige la opcion de Pago de Planilla de Luz del menu de

- El codigo de la cuenta de luz ingresado existe.
- La cuenta seleccionada para pagar la planilla de luz esta activa.
- El saldo de la cuenta no es menor que el monto a pagar.
- El monto del pago no excede el cup0 de la tarjeta de credito.
- La sesion del Internet Banking del usuario no ha expirado **P-** La sesion del Internet Banking del usuario no ha expirado<br> **Resultados:<br>
Filepago de la Planilla de Luz se realiza correctamente.<br>
El pago de la Planilla de Luz se realiza correctamente.**

- 
- Se registra en una base de datos la transacción. *'""""""***"**

*ClB* - **ESP013** 

#### **Escenario 30.2 El codigo de cuenta de luz ingresado no existe.**

#### **Asu nc iones** :

- Pagos de Servicios. El usuario elige la opcion de Pago de Planilla de Luz del menu de
- El codigo de cuenta de luz ingresado no existe.
- La sesion del Internet Banking del usuario no ha expirado

#### **Resultados:**

 codigo de luz ingresado por el usuario no existe. El pago de la Planilla de Luz no se pudo realizar debido a que el

- Se registra en una base de datos la transaccion.

#### **Escenario 30.3 La cuenta de debito esta inactiva.**

#### As unciones:

- Pagos de Servicios. El usuario elige la opcion de Pago de Planilla de Luz del menu de

- La cuenta seleccionada para pagar la planilla de luz esta inactiva.
- La sesion del Internet Banking del usuario no ha expirado

#### **Resultados:**

- cuenta seleccionada esta inactiva. El pago de la Planilla de Luz no se pudo realizar debido a que la
- Se registra en una base de datos la transaccion.

#### **Escenario 30.4 La cuenta de debito tiene fondos bloqueados.**

#### As unciones:

- Pagos de Servicios. El usuario elige la opcion de Pago de Planilla de Luz del menu de

 bloqueados. La cuenta seleccionada para pagar la planilla de luz tiene fondos - La sesion del Internet Banking del usuario no ha expirado

#### **Resultados:**

- cuenta tiene fondos bloqueados. El pago de la Planilla de Luz no se pudo realizar debido a que la
- Se registra en una base de datos la transaccion.

### **Escenario 30.5 La cuenta de debito tiene un saldo menor al valor del pago de la Planilla de Luz.**

#### **Asu nciones:**

- Pagos de Servicios. El usuario elige la opción de Pago de Planilla de Luz del menu de
- El saldo de la cuenta es menor que el monto a pagar.
- El monto del pago no excede el cup0 de la tarjeta de credito.
- La sesion del Internet Banking del usuario no ha expirado

#### **Res ultados** :

- El pago de la Planilla de Luz se realiza correctamente.
- Se registra en una base de datos la transaccion.

### **Escenario 30.6 No se puede realizar el pago porque el valor del pago excede el cup0 de la tarjeta.**

#### As unciones:

- Pagos de Servicios. El usuario elige la opcion de Pago de Planilla de Luz del menu de

- El monto del pago excede el cup0 de la tarjeta de credito.
- La sesion del Internet Banking del usuario no ha expirado

#### **Resu Itados:**

- monto del pago excede el cup0 de la tarjeta de credito. El pago de la Planilla de Luz no se pudo realizar debido a que el
- Se registra en una base de datos la transaccion.

### **Escenario 30.7 Por fallas tecnicas no se puede realizar el pago de Planilla de Luz.**

#### **Asu nciones** :

- Pagos de Servicios. El usuario elige la opcion de Pago de Planilla de Luz del menu de
- El sistema central del Banco tiene problemas tecnicos.
- Los archivos a 10s cuales accede la transaccion estan cerrados.

#### **Res u ltados** :

- tecnicos. El pago de la Planilla de Luz no se pudo realizar debido a problemas
- Se registra en una base de datos la transaccion.

#### **Caso de Us0 31** : **Usuario realiza pago de Planilla de Agua.**

**Escenario 31.1 El pago de la Planilla de Agua se realizo exitosamente.** 

#### **Asu nc iones** :

- Pagos de Servicios. El usuario elige la opcion de Pago de Planilla de Agua del menu de
- El codigo cuenta de agua ingresado existe.
- La cuenta seleccionada para pagar la Planilla de Agua esta activa.
- El saldo de la cuenta no es menor que el monto a pagar.
- El monto del pago no excede el cup0 de la tarjeta de credito.
- La sesion del Internet Banking del usuario no ha expirado

#### **Res u I tados** :

- El pago de la Planilla de Agua se realiza correctamente.
- Se registra en una base de datos la transacción.

#### **Escenario 31.2 El codigo de cuenta de Agua ingresado no existe.**

#### **Asu nciones** :

- El usuario elige la opcion de Pago de Planilla de Agua del menu de

Pagos de Servicios.

- El codigo de cuenta de agua ingresado no existe.
- La sesion del Internet Banking del usuario no ha expirado

#### **Resultados:**

 codigo de cuenta de agua ingresado por el usuario no existe. El pago de la Planilla de Agua no se pudo realizar debido a que el

- Se registra en una base de datos la transaccion.

#### Escenario 31.3 La cuenta de debito está inactiva.

#### As unciones:

- Pagos de Servicios. El usuario elige la opcion de Pago de Planilla de Agua del menu de

- La cuenta seleccionada para pagar la Planilla de Agua esta inactiva.
- La sesion del Internet Banking del usuario no ha expirado

#### **Resultados:**

- cuenta seleccionada esta inactiva. El pago de la Planilla de Agua no se pudo realizar debido a que la
- Se registra en una base de datos la transaccion.

#### **Escenario 31.4 La cuenta de debito tiene fondos bloqueados.**

#### **Asunciones:**

- Pagos de Servicios. El usuario elige la opcion de Pago de Planilla de Agua del menu de

 bloqueados. La cuenta seleccionada para pagar la Planilla de Agua tiene fondos - La sesion del Internet Banking del usuario no ha expirado

#### **Resultados:**

- cuenta tiene fondos bloqueados. El pago de la Planilla de Agua no se pudo realizar debido a que la
- Se registra en una base de datos la transaccion.

# **Escenario 31.5 La cuenta de debito tiene un saldo menor al valor del**

#### **pago de la Planilla de Agua.**

#### **Asu nc iones** :

- Pagos de Servicios. El usuario elige la opción de Pago de Planilla de Agua del menu de
- El saldo de la cuenta es menor que el monto a pagar.
- El monto del pago no excede el cup0 de la tarjeta de credito.
- La sesion del Internet Banking del usuario no ha expirado

#### **Resultados:**

- El pago de la Planilla de Agua se realiza correctamente.
- Se registra en una base de datos la transaccion.

### **Escenario 31.6 No se puede realizar el pago porque el valor del pago excede el cup0 de la tarjeta.**

#### As unciones:

- Pagos de Servicios. El usuario elige la opcion de Pago de Planilla de Agua del menu de

- El monto del pago excede el cup0 de la tarjeta de credito.
- La sesion del Internet Banking del usuario no ha expirado

#### **Resultados:**

- monto del pago excede el cup0 de la tarjeta de credito. El pago de la Planilla de Agua no se pudo realizar debido a que el
- Se registra en una base de datos la transaccion.

## **Escenario 31.7 Por fallas tecnicas no se puede realizar el pago de Planilla de Agua.**

#### **As u nc iones** :

- Pagos de Servicios. El usuario elige la opcion de Pago de Planilla de Agua del menu de
- El sistema central del Banco tiene problemas tecnicos.
- Los archivos a **10s** cuales accede la transaccion estan cerrados.

#### **Resultados:**

- El pago de la Planilla de Agua no se pudo realizar debido a problemas tecnicos.
- Se registra en una base de datos la transaccion.

#### **Caso de Us0 32: Usuario realiza pago de Matricula de Vehiculo.**

**Escenario 32.1 El pago de la matricula de vehiculo se realizo exitosamente.** 

#### **Asunciones** :

- de Pagos de Servicios. El usuario elige la opcion de Pago de Matricula de Vehiculo del menu
- El numero de placa ingresado existe.
- activa. La cuenta seleccionada para pagar la Matricula del Vehiculo esta
- El saldo de la cuenta no es menor que el monto a pagar.
- El monto del pago no excede el cup0 de la tarjeta de credito.
- La sesion del Internet Banking del usuario no ha expirado

#### **Resultados:**

- El pago de la Matricula del Vehiculo se realiza correctamente.
- Se registra en una base de datos la transacción.

#### **Escenario 32.2 El numero de placa ingresado no existe.**

#### **Asu nciones** :

- El usuario elige la opcion de Pago de Matricula de Vehiculo del menu

de Pagos de Servicios.

- El numero de placa ingresado no existe.
- La sesion del Internet Banking del usuario no ha expirado

#### $Resultados:$

- el nurnero de placa ingresado por el usuario no existe. El pago de la Matricula del Vehiculo no se pudo realizar debido a que
- Se registra en una base de datos la transaccion.

#### Escenario 32.3 La cuenta de debito está inactiva.

#### As unciones:

- de Pagos de Servicios. El usuario elige la opcion de Pago de Matricula del Vehiculo del menu
- inactiva. La cuenta seleccionada para pagar la Matricula del Vehiculo esta
- La sesion del Internet Banking del usuario no ha expirado

#### $R$ **esultados:**

- El pago de la Matricula del Vehiculo no se pudo realizar debido a que

la cuenta seleccionada esta inactiva.

- Se registra en una base de datos la transaccion.

#### **Escenario 32.4 La cuenta de debito tiene fondos bloqueados.**

#### **Asunciones:**

 de Pagos de Servicios. El usuario elige la opcion de Pago de Matricula de Vehiculo del menu  fondos bloqueados. La cuenta seleccionada para pagar la Matricula del Vehiculo tiene

- La sesion del Internet Banking del usuario no ha expirado

#### **Resultados:**

- la cuenta tiene fondos bloqueados. El pago de la Matricula del Vehiculo no se pudo realizar debido a que
- Se registra en una base de datos la transaccion.

## **Escenario 32.5 La cuenta de debito tiene un saldo menor al valor del pago de la matricula del vehiculo.**

#### As unciones:

- El usuario elige la opción de Pago de Matricula de Vehiculo del menu

de Pagos de Servicios.

- El saldo de la cuenta es menor que el monto a pagar.
- El monto del pago no excede el cup0 de la tarjeta de credito.
- La sesion del Internet Banking del usuario no ha expirado

#### **Resultados:**

- El pago de la Matricula del Vehiculo se realiza correctamente.
- Se registra en una base de datos la transaccion.

**Escenario 32.6 No se puede realizar el pago porque el valor del pago excede el cup0 de la tarjeta.** 

#### **Asunciones:**

- El usuario elige la opcion de Pago de Matricula de Vehiculo del menu

de Pagos de Servicios.

- El monto del pago excede el cup0 de la tarjeta de credito.
- La sesion del Internet Banking del usuario no ha expirado

#### **Resultados:**

- El pago de la Matricula del Vehiculo no se pudo realizar debido a que

el monto del pago excede el cup0 de la tarjeta de credito.

Se registra en una base de datos la transaccion.

### **Escenario 32.7 Por fallas tecnicas no se puede realizar el pago de la matricula del vehiculo.**

#### **Asunciones:**

- de Pagos de Servicios. El usuario elige la opcion de Pago de Matricula de Vehiculo del menu
- El sistema central del Banco tiene problemas tecnicos.
- Los archivos a **10s** cuales accede la transaccion estan cerrados.

#### **Resu Itados:**

 problemas tecnicos. El pago de la Matricula del Vehiculo no se pudo realizar debido a

- Se registra en una base de datos la transaccion.

**Caso de Us0 33: Usuario realiza Bloqueo de su tarjeta de Credito.** 

**Escenario 33.1 El bloqueo de la tarjeta de credito se realizo exitosamente.** 

#### As unciones:

- de Otros Servicios. El usuario elige la opcion de Bloqueo de Tarjeta de Credito del menu
- La tarjeta a bloquear esta activa
- La sesion del Internet Banking del usuario no ha expirado

#### **Resultados:**

- El bloqueo de la tarjeta de credito se realiza correctamente.
- Se registra en una base de datos la transaccion.

#### **Escenario 33.2 La tarjeta de credito ya estaba bloqueada.**

#### **Asu nciones** :

- de Otros Servicios. El usuario elige la opcion de Bloqueo de Tarjeta de Credito del menu
- La tarjeta de credito que se desea bloquear ya estaba bloqueada.

- La sesion del Internet Banking del usuario no ha expirado

#### **Res u I tados** :

- estaba bloqueada. El bloqueo de la tarjeta no se pudo realizar debido a que la tarjeta ya
- Se registra en una base de datos la transaccion.

### **Escenario 33.3 Por fallas tecnicas no se puede realizar el bloqueo de la tarjeta de credito.**

#### **Asunciones:**

- El usuario elige la opción de Bloqueo de Tarjeta de Crédito del menu

de Otros Servicios.

- El sistema central del Banco tiene problemas tecnicos.
- Los archivos a **10s** que accede la transaccion de host estan cerrados.

#### **Resultados:**

- problemas tecnicos. El bloqueo de la tarjeta de credito no se pudo realizar debido a
- Se registra en una base de datos la transaccion.

**Caso de Us0 34: Usuario realiza Bloqueo de su tarjeta de Debito.** 

**Escenario 34.1 El bloqueo de la tarjeta de debito se realizo exitosamente.** 

#### **Asu nciones** :

- de Otros Servicios. El usuario elige la opcion de Bloqueo de Tarjeta de Debito del menu
- La tarjeta a bloquear esta activa
- La sesion del Internet Banking del usuario no ha expirado

#### **Resu Itados:**

- El bloqueo de la tarjeta de debito se realiza correctamente.
- Se registra en una base de datos la transaccion.

#### **Escenario 34.2 La tarjeta de debito ya estaba bloqueada.**

#### **Asunciones:**

- El usuario elige la opcion de Bloqueo de Tarjeta de Debito del menu

de Otros Servicios.

- La tarjeta de debito que se desea bloquear ya estaba bloqueada.
- La sesion del Internet Banking del usuario no ha expirado

#### **Resultados:**

- estaba bloqueada. El bloqueo de la tarjeta no se pudo realizar debido a que la tarjeta ya
- Se registra en una base de datos la transaccion.

**Escenario 34.3 Por fallas tecnicas no se puede realizar el bloqueo de la tarjeta de debito.** 

#### **Asunciones:**

- de Otros Servicios. El usuario elige la opcion de Bloqueo de Tarjeta de Debito del menu
- El sistema central del Banco tiene problemas tecnicos.
- Los archivos a **10s** que accede la transaccion de host estan cerrados.

#### **Res ultados** :

- problemas tecnicos. El bloqueo de la tarjeta de debito no se pudo realizar debido a
- Se registra en una base de datos la transaccion.

#### **Caso de Us0 35: Usuario realiza lngreso de Conciliacion.**

#### **Escenario 35.1 El lngreso de Conciliacion se realizo exitosamente.**

#### **Asunciones:**

- Otros Servicios. El usuario elige la opcion de lngreso de Conciliacion del menu de
- El cliente ingresa 10s datos de **10s** cheques correctamente.
- El cliente tiene el servicio de conciliacion.
- La sesion del Internet Banking del usuario no ha expirado

#### $Resul<sub>t</sub>ados:$

- El ingreso de **10s** cheques se realiza correctamente.
- Se registra en una base de datos la transaccion.

## **Escenario 35.2 Por fallas tecnicas no se puede realizar el lngreso de Conciliacion.**

#### **Asunciones:**

- Otros Servicios. El usuario elige la opcion de lngreso de Conciliacion del menu de
- El sistema central del Banco tiene problemas tecnicos
- Los archivos a **10s** que accede la transaccion del host estan cerrados.

#### **Resultados:**

- tecnicos. El ingreso de cheques no se pudo realizar debido a problemas
- Se registra en una base de datos la transaccion.

#### **Caso de Us0 36: Usuario realiza Consulta de Conciliacion.**

#### Escenario 36.1 La consulta de Conciliacion se realizó exitosamente.

#### As unciones:

- Otros Servicios. El usuario elige la opcion de Consulta de Conciliacion del menu de
- El usuario tiene habilitado el servicio de conciliacion.
- El cliente tiene cheques para consultar.
- La sesion del Internet Banking del usuario no ha expirado

#### **Resultados:**

- La Consulta de Conciliacion se realizo exitosamente.
- Se registra en una base de datos la transaccion.

#### **Escenario 36.2 No tiene cheques ingresados para consultar.**

#### As unciones:

- El usuario elige la opcion de Consulta de Conciliacion del menu de

Otros Servicios.

- El usuario no tiene cheques para consultar
- El usuario tiene habilitado el servicio de conciliacion.
- La sesion del Internet Banking del usuario no ha expirado

#### **Resultados:**

- El usuario recibe el mensaje que no tiene cheques para consultar.
- Se registra en una base de datos la transaccion.

### **Escenario 36.3 Por fallas tecnicas no se puede realizar la Consulta de Conciliacion.**

**Asunciones:** 

- Otros Servicios. El usuario elige la opcion de Consulta de Conciliacion del menu de

- El sistema central del Banco tiene problemas tecnicos.
- Los archivos a los que accede la transaccion del host estan cerrados.

#### **Resultados:**

 tecnicos. La Consulta de Conciliacion no se pudo realizar debido a problemas

- Se registra en una base de datos la transaccion.

#### **Caso de Us0 37: Usuario realiza Conciliacion Bancaria.**

#### Escenario 37.1 La Conciliacion Bancaria se realizó exitosamente.

#### As unciones:

- Servicios. El usuario elige la opcion de Conciliacion Bancaria del menu de Otros
- El usuario tiene habilitado el servicio de conciliacion.
- La sesion del Internet Banking del usuario no ha expirado

#### **Resultados:**

- La Conciliacion Bancaria *se* realizo exitosamente.
- Se registra en una base de datos la transaccion.

### **Escenario 37.2 Por fallas tecnicas no se puede realizar la Conciliacion Bancaria.**

#### **Asunciones:**

- Servicios. El usuario elige la opcion de Conciliacion Bancaria del menu de Otros
- El usuario tiene habilitado el servicio de conciliacion.
- El sistema central del Banco tiene problemas tecnicos.
- Los archivos a **10s** cuales accede la transaccion estan cerrados.

#### **Resu Itados:**

- La conciliacion bancaria no se realiza por fallas tecnicas.
- Se registra en una base de datos la transaccion.

**Caso de Us0 38: Administrador accede al modulo de administracion.** 

**Escenario 38.1 Acceso otorgado a administrador cuyo identificador** 

#### **y clave son correctos.**

#### **Asu nciones** :

- El administrador ingresa su identificador correctamente.
- El administrador ingresa su clave correctamente.

#### **Resultados:**

- El acceso al modulo de administracion es otorgado al administrador. Escenario **38.2** Acceso no otorgado a persona cuyo identificador no corresponde al del administrador.

As unciones:

El usuario ingresa un identificador que no corresponde al del administrador.

Resultados:

El acceso al modulo de administracion es denegado.

Escenario **38.3** Acceso no otorgado a persona cuyo identificador es correcto pero la clave es incorrecta.

Asunciones:

- El usuario ingresa el identificador que corresponde al administrador.
- El usuario ingresa una clave incorrecta.

 $Resultados:$ 

- El acceso al modulo de administracion es denegado.

Caso de **Us0 39:** Administrador desbloquea a usuario de Internet Banking.

Escenario **39.1** El administrador desbloquea al usuario de Internet Banking correctamente.

Asunciones:

 correcto. El numero de cedula, pasaporte o RUC del usuario a desbloquear es

#### **Resultados:**

- El usuario es desbloqueado correctamente.

### **Escenario 39.2 Por razones tecnicas no se puede desbloquear al usuario de Internet Banking.**

#### **Asunciones:**

- El numero de cedula, pasaporte o RUC fue ingresado correctamente.
- El sistema de administración tiene problemas tecnicos.

#### **Resultados:**

 debido a razones tecnicas. El desbloqueo del usuario de Internet Banking no se pudo hacer

**Escenario 39.3 Usuario no se puede desbloquear debido a que ya estaba activo.** 

#### **As u nciones** :

- $-$ El numero de cedula, pasaporte o RUC fue ingresado correctamente.
- El usuario que se desea desbloquear esta activo.

#### **Resultados:**

 debido a que el usuario ya estaba activo. El desbloqueo del usuario de Internet Banking no se pudo hacer Caso de Uso 40: Administrador bloquea a usuario del Internet Banking.

Escenario 40.1 El administrador bloquea a usuario del Internet Banking correctamente.

#### Asunciones:

 correcto. El numero de cedula, pasaporte o RUC del usuario a bloquear es

#### Resultados:

- El usuario es bloqueado correctamente.

Escenario 40.2 Por razones tecnicas no se puede bloquear al usuario de Internet Banking.

#### Asunciones:

- El numero de cedula, pasaporte o RUC fue ingresado correctamente.
- El sistema de administración tiene problemas tecnicos.

#### Resultados:

 razones tecnicas. El bloqueo del usuario de Internet Banking no se pudo hacer debido a

Escenario 40.3 estaba bloqueado. Usuario no se puede bloquear debido a que ya

#### Asunciones:

- El numero de cedula, pasaporte o RUC fue ingresado correctamente.
- El usuario que desea bloquear ya esta bloqueado.

#### $Resu$ *Itados***:**

- El bloqueo del usuario de Internet Banking no se pudo hacer debido a

que el usuario ya estaba bloqueado.

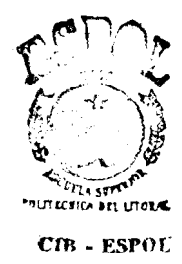

# APENDICE D: DIAGRAMAS DE SECUENCIA DEL SISTEMA

En este apendice se muestran todos **10s** diagramas de secuencia de la etapa de diseño del sistema de Internet Banking.

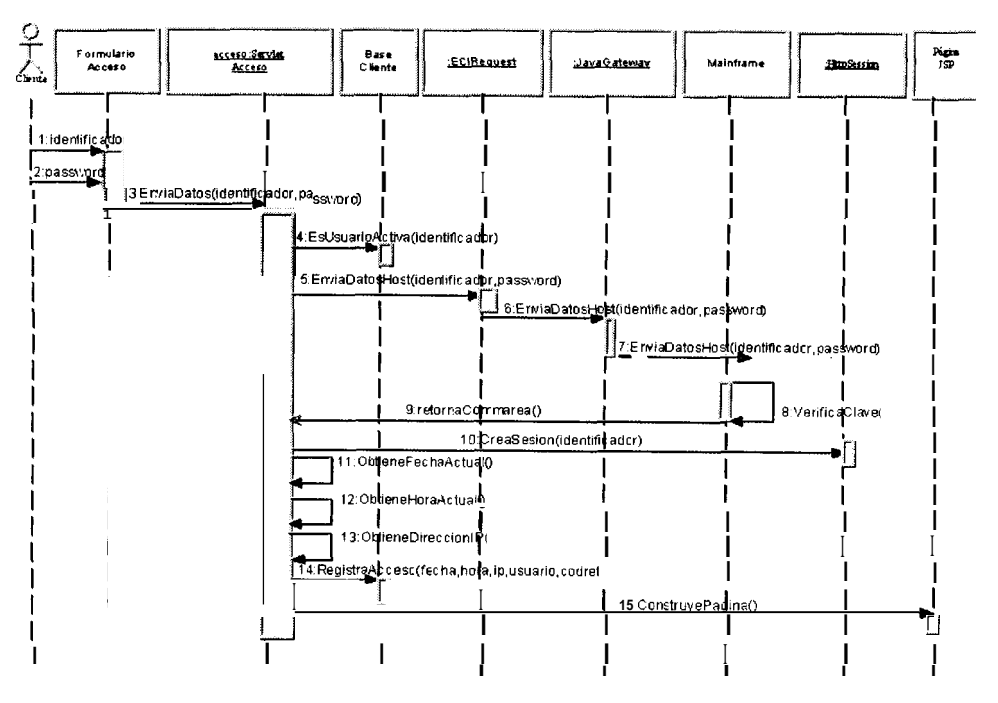

**Figura D.l: Usuario accede al sistema** 

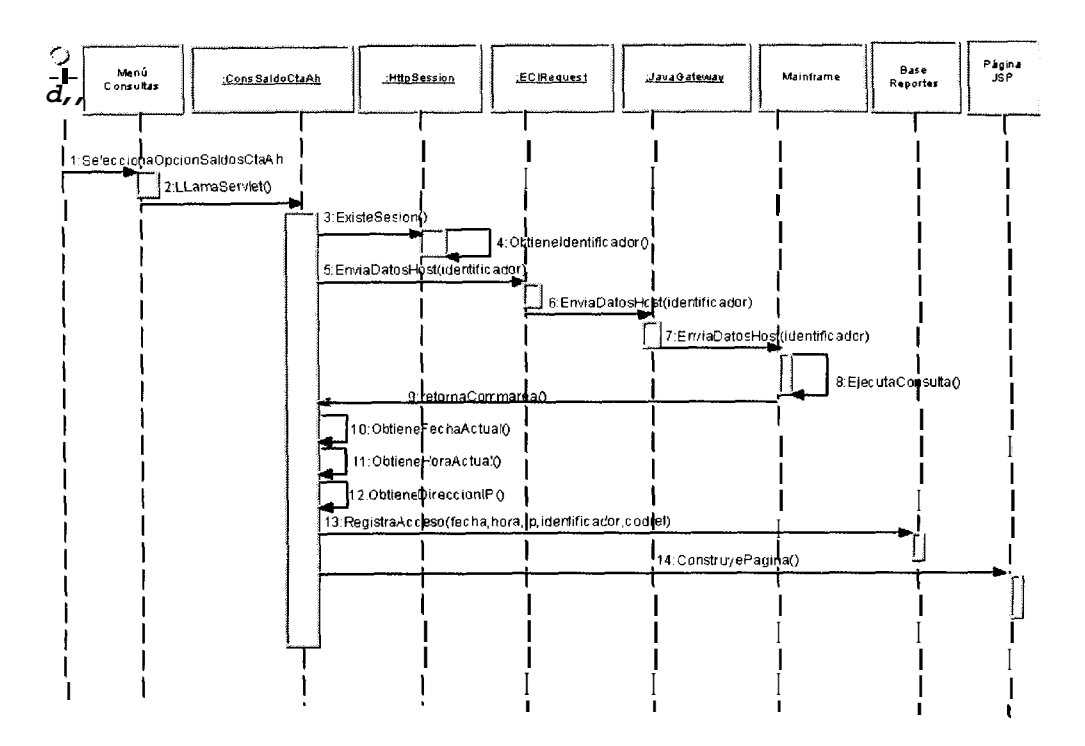

**Figura 0.2: Usuario realiza consulta de saldos de sus cuentas de ahorros** 

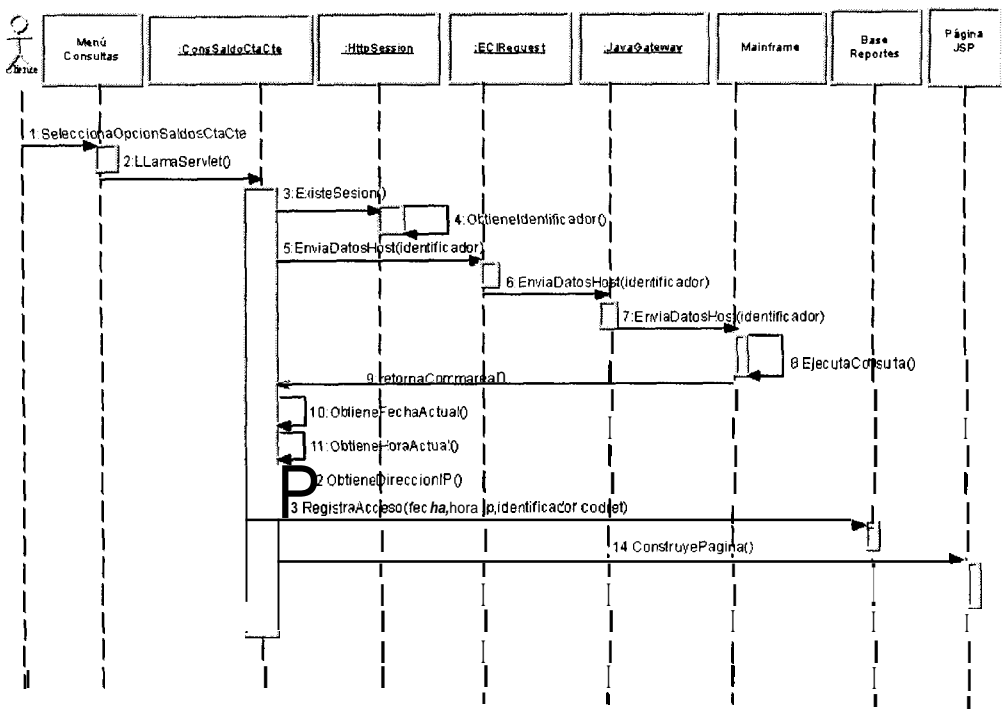

**Figura D.3: Usuario realiza consulta de saldos de sus cuentas corrientes**
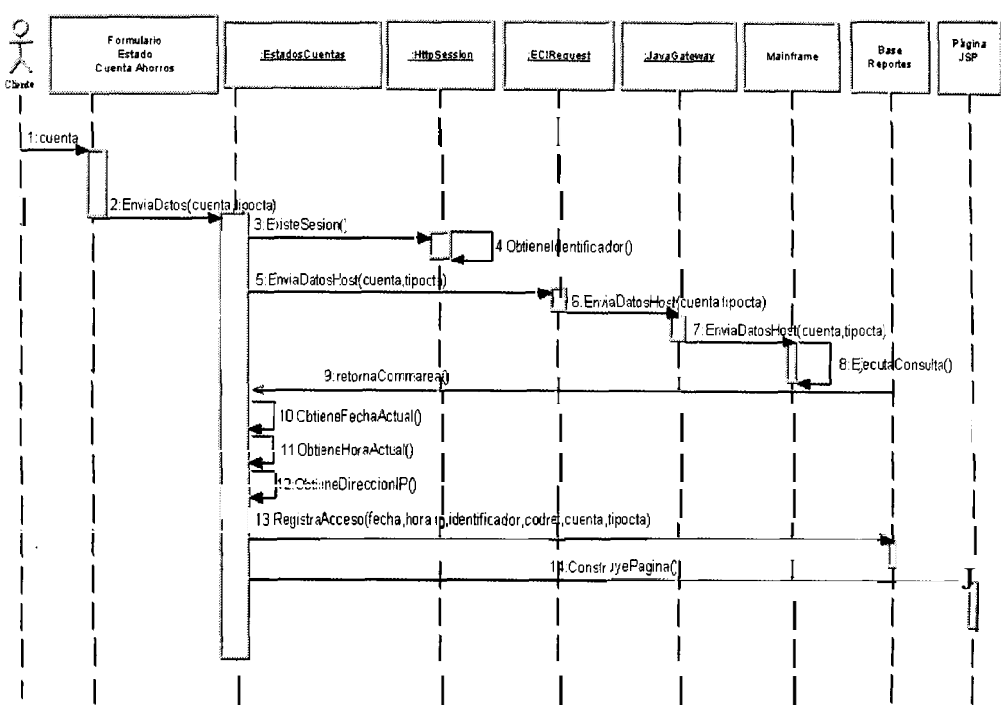

Figura D.4: Usuario realiza consulta de su estado de cuenta de ahorros

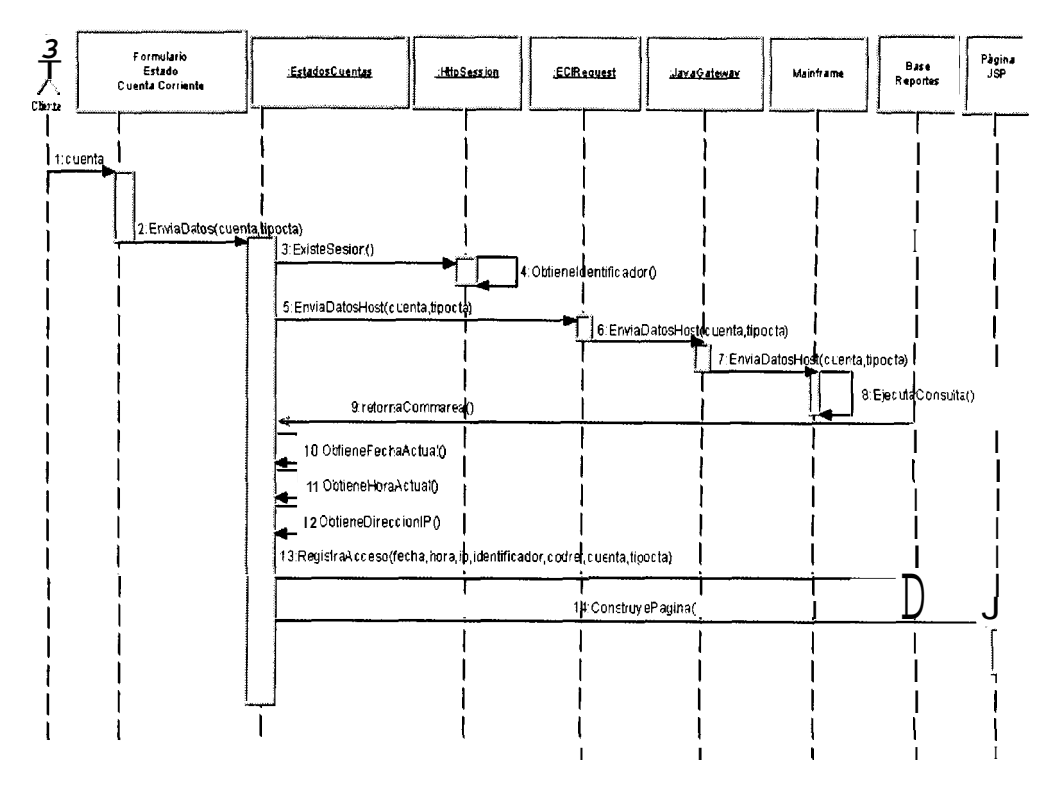

Figura D.5: Usuario realiza consulta de su estado de cuenta corriente

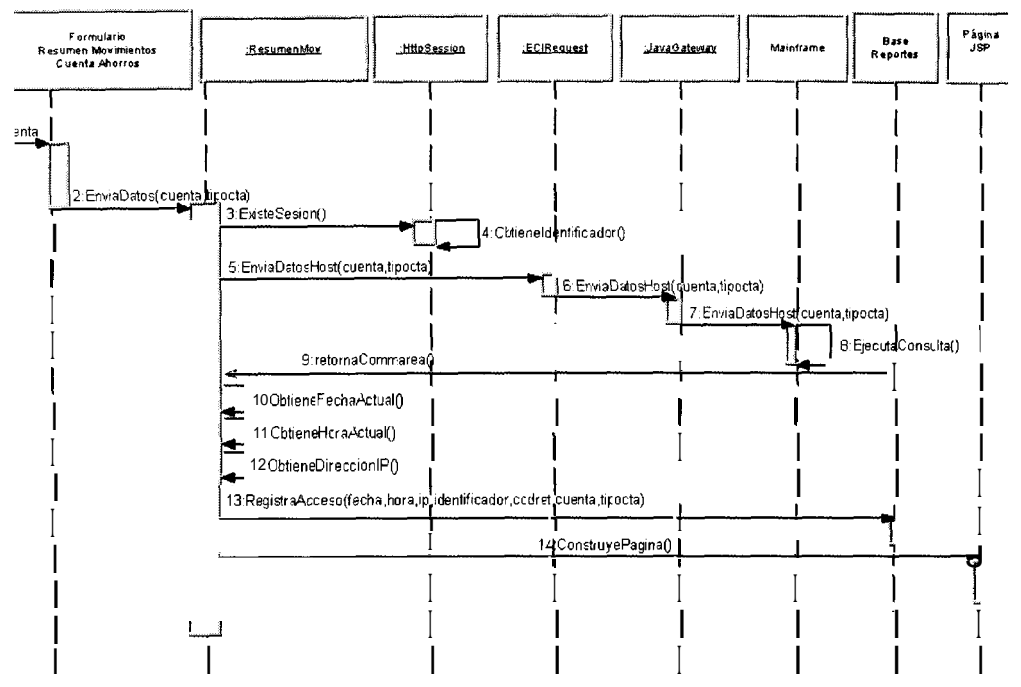

Figura D.6: Usuario realiza consulta de resumen de movimientos de su cuenta de ahorros

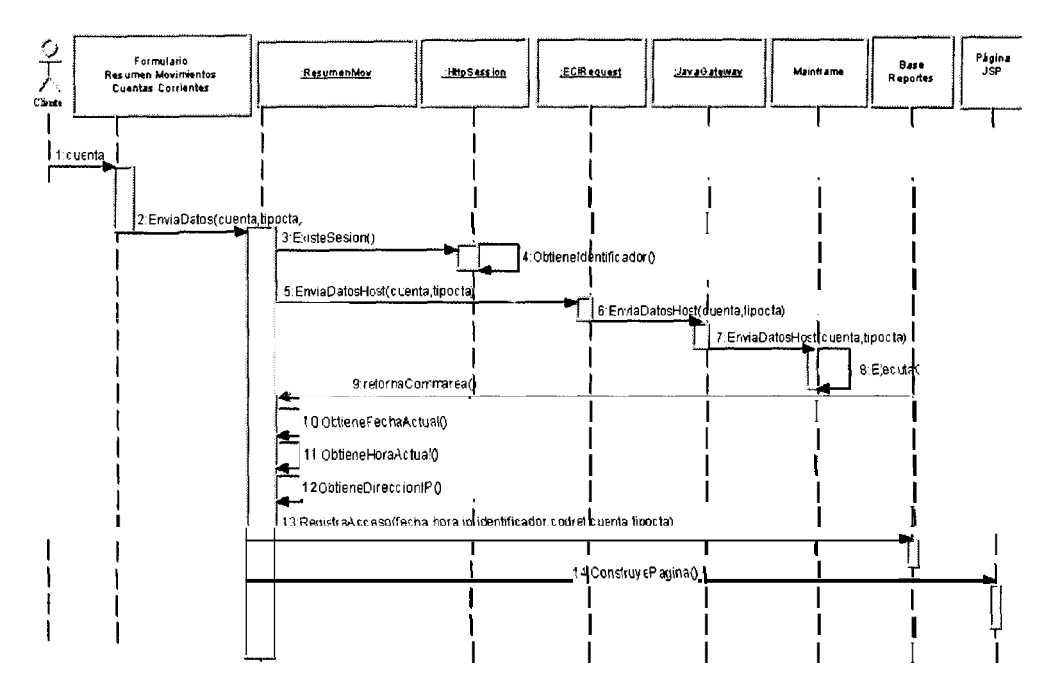

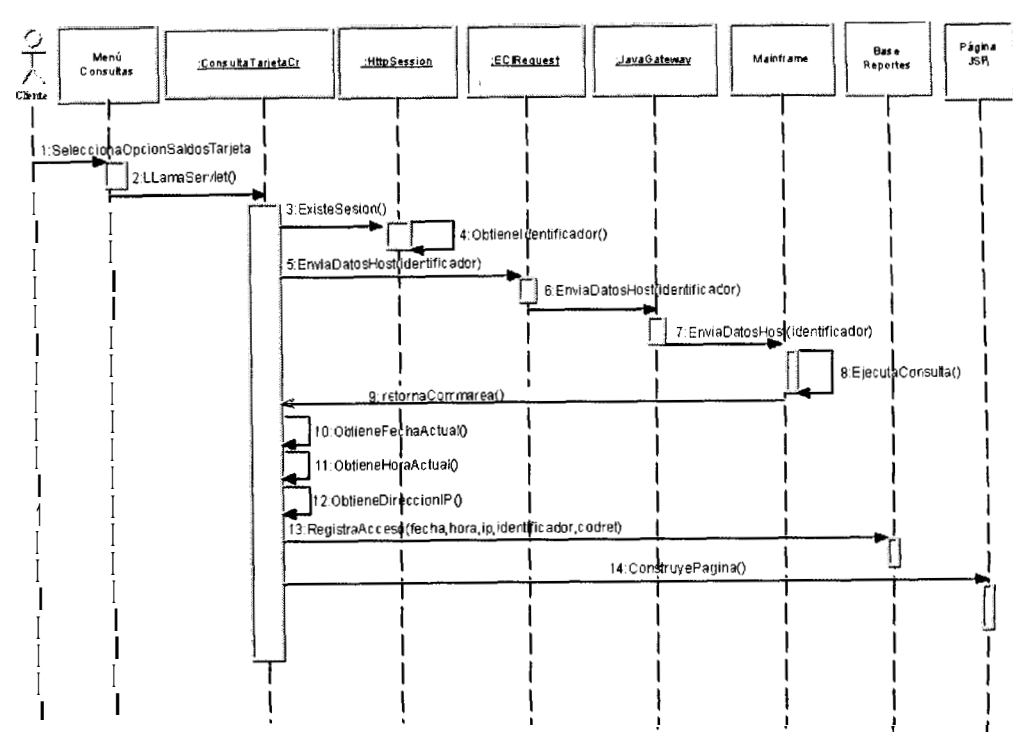

Figura D.8: Usuario realiza consulta de sus Tarjetas de Crédito

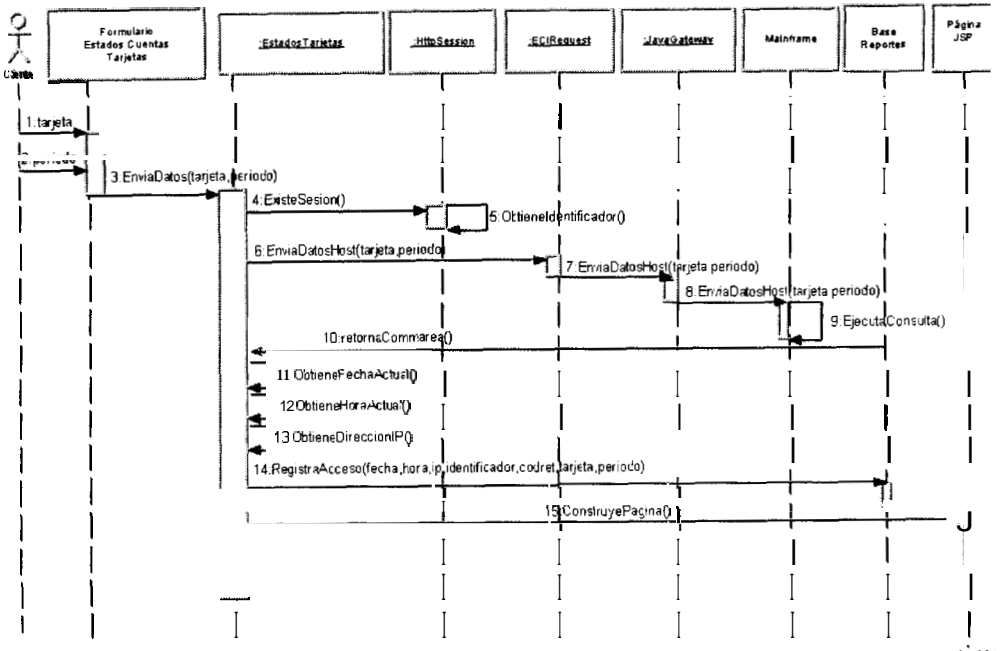

Figura D.9: Usuario realiza consulta de su estado de cuenta de Tarjeta de crédito

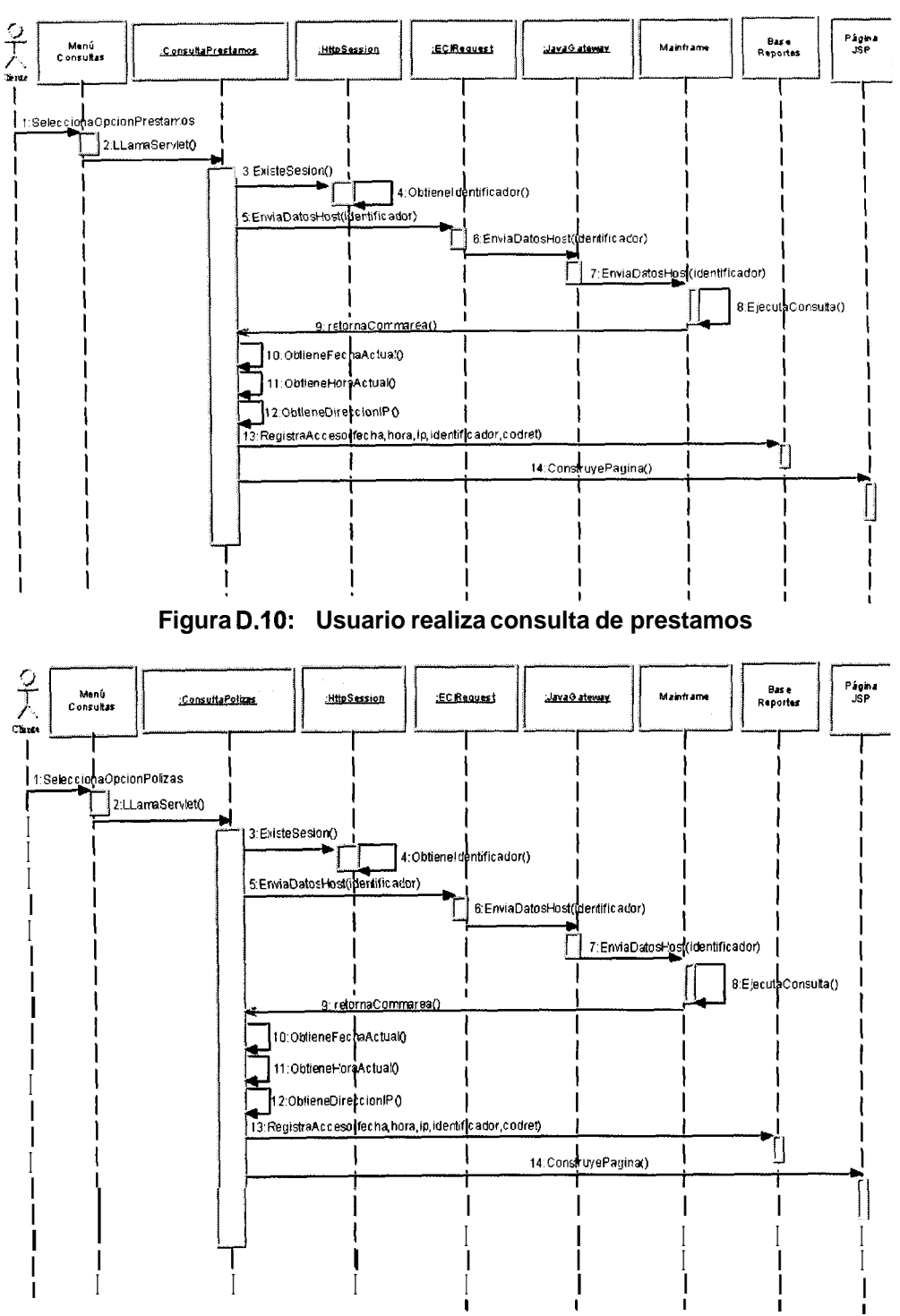

Figura D.11: Usuario realiza consulta de pólizas

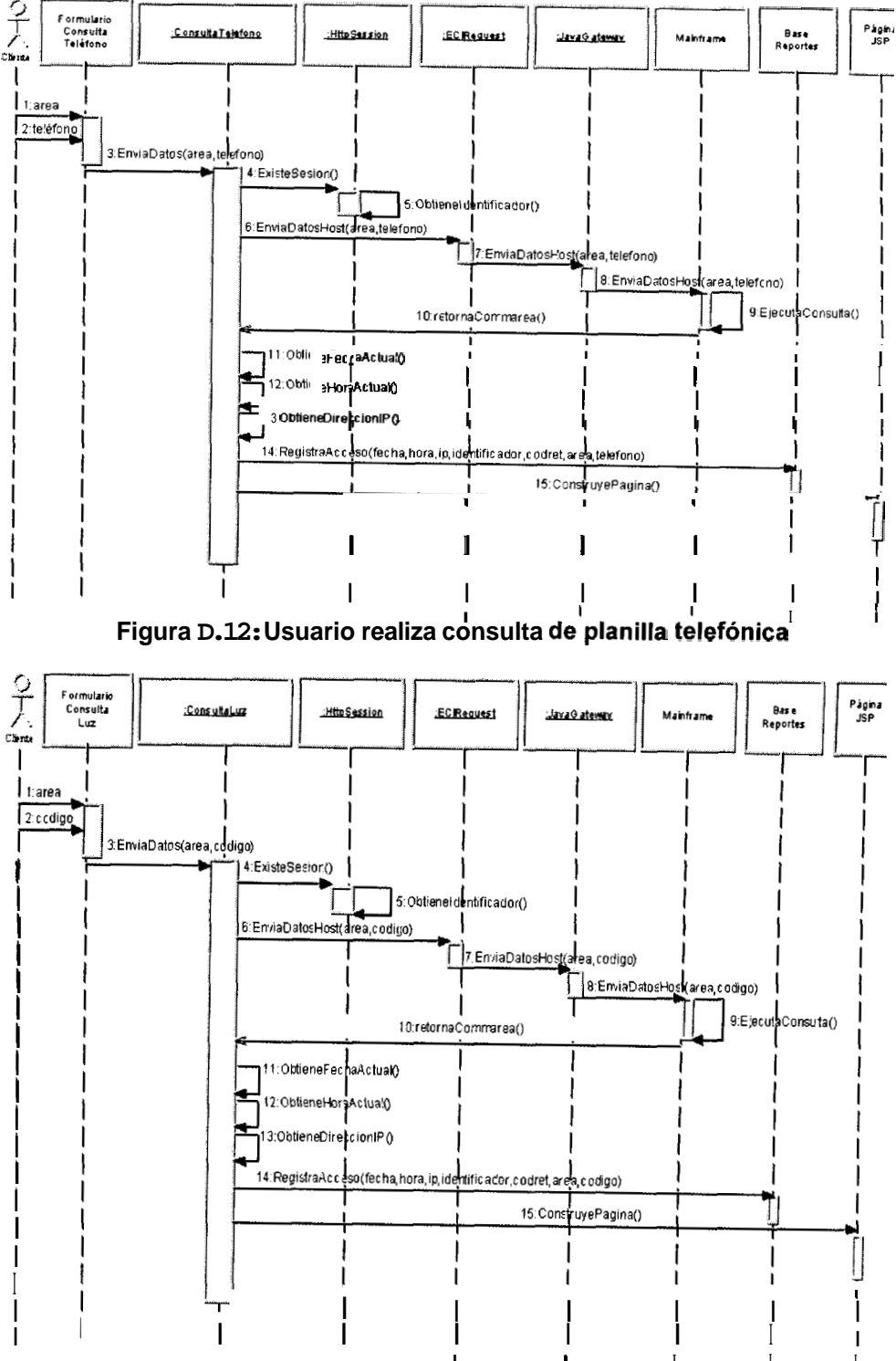

Figura D.13: Usuario realiza consulta de planilla de luz

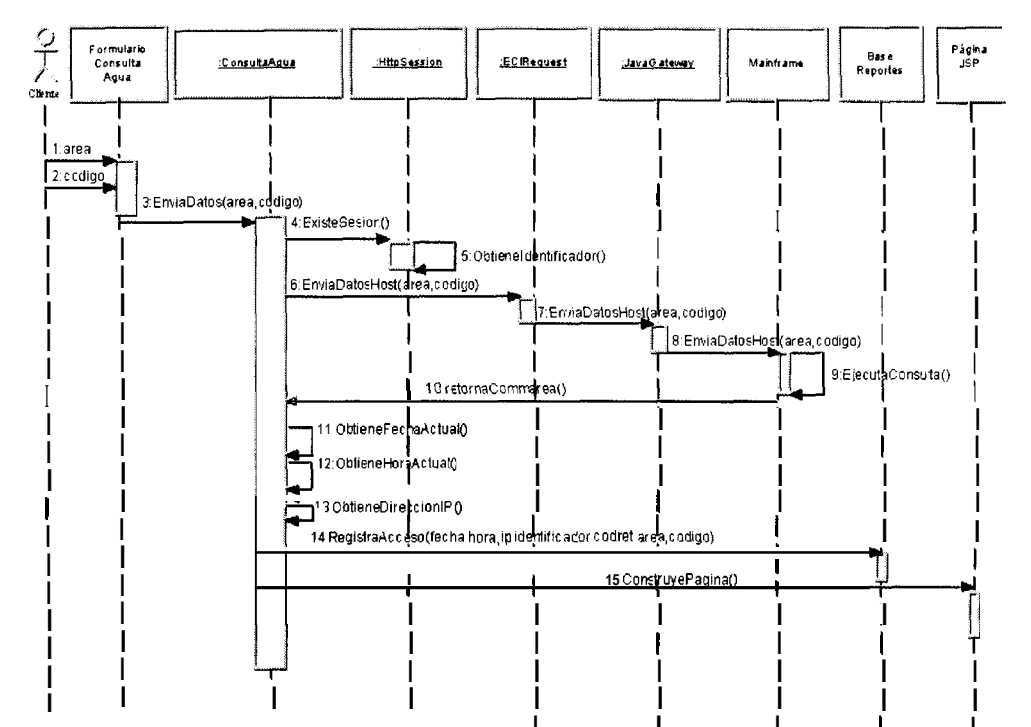

Figura D.14: Usuario realiza consulta de planilla de agua

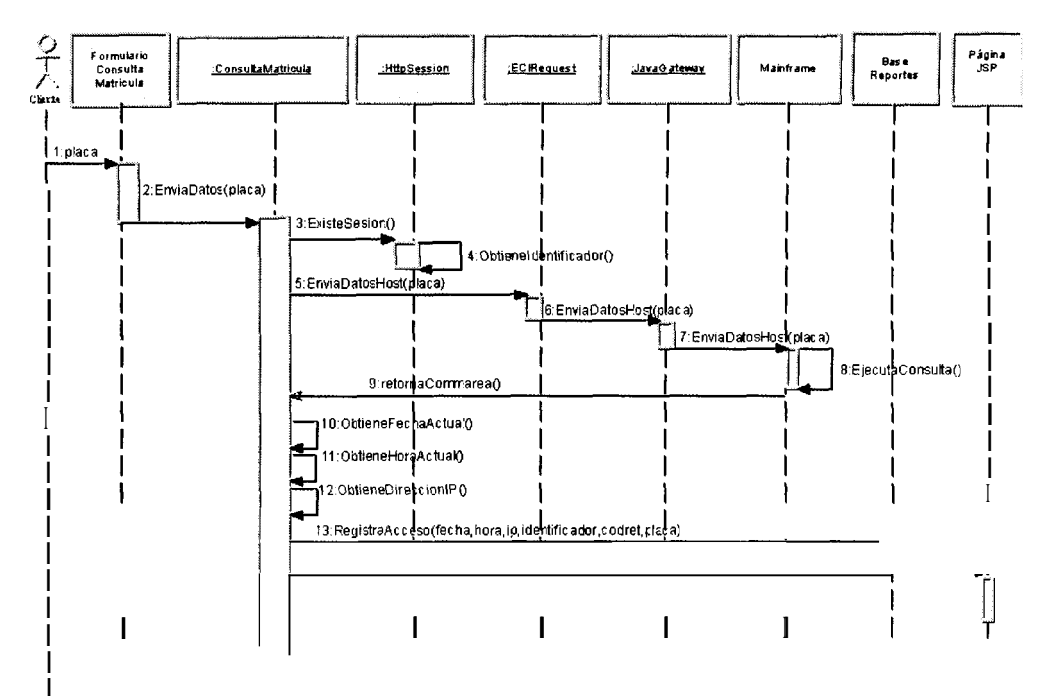

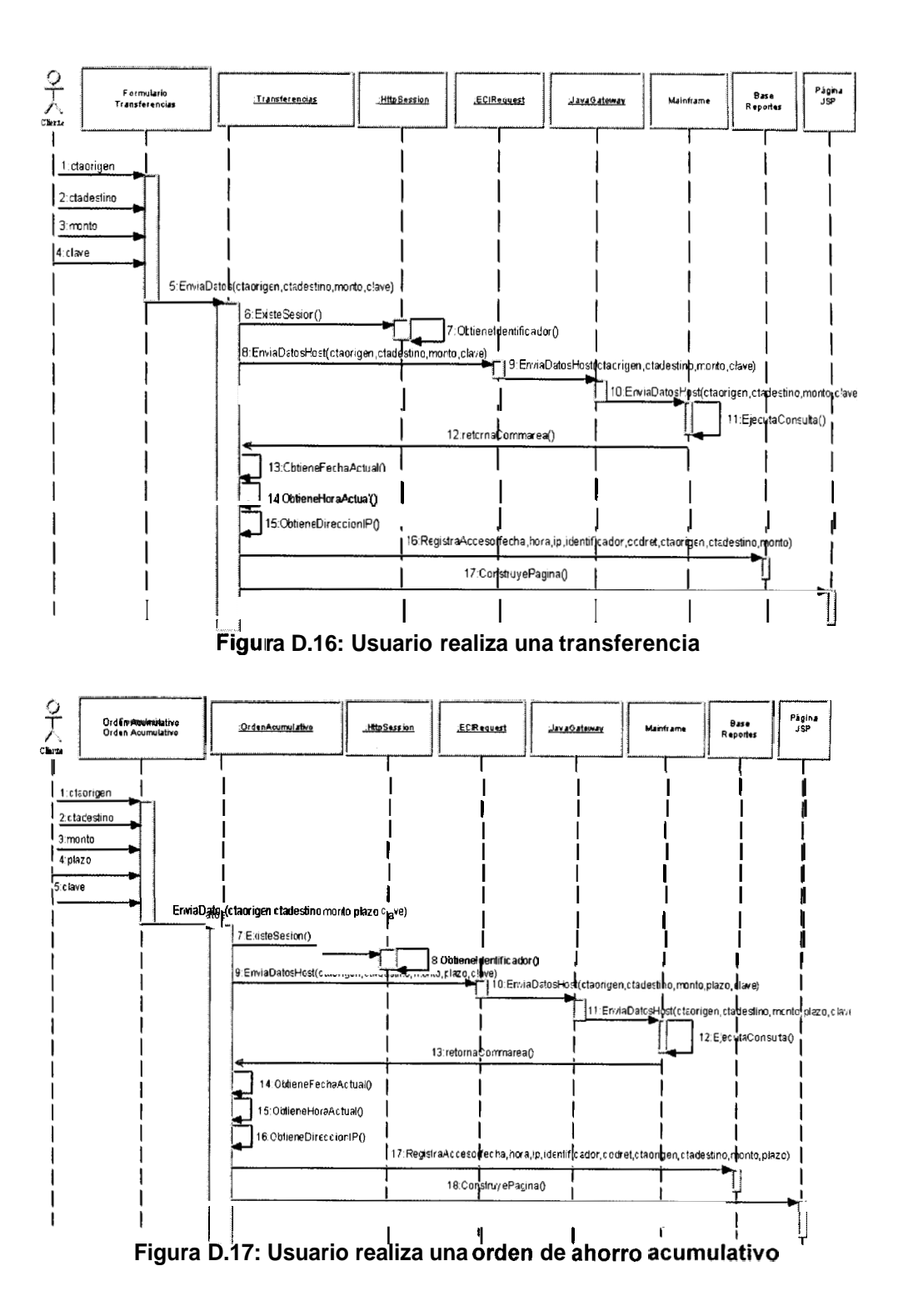

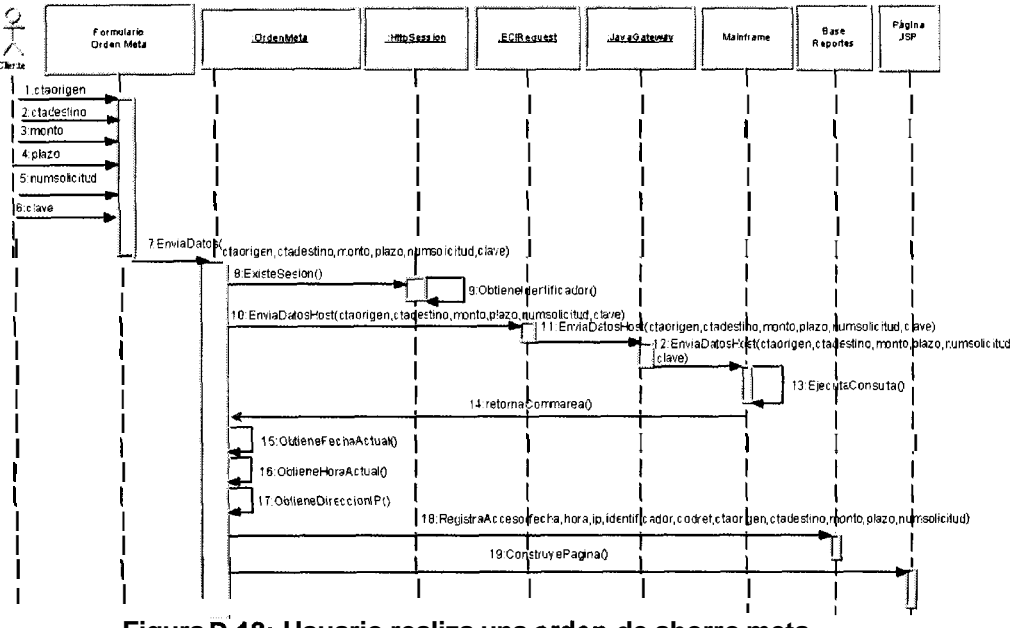

Figura D.18: Usuario realiza una orden de ahorro meta

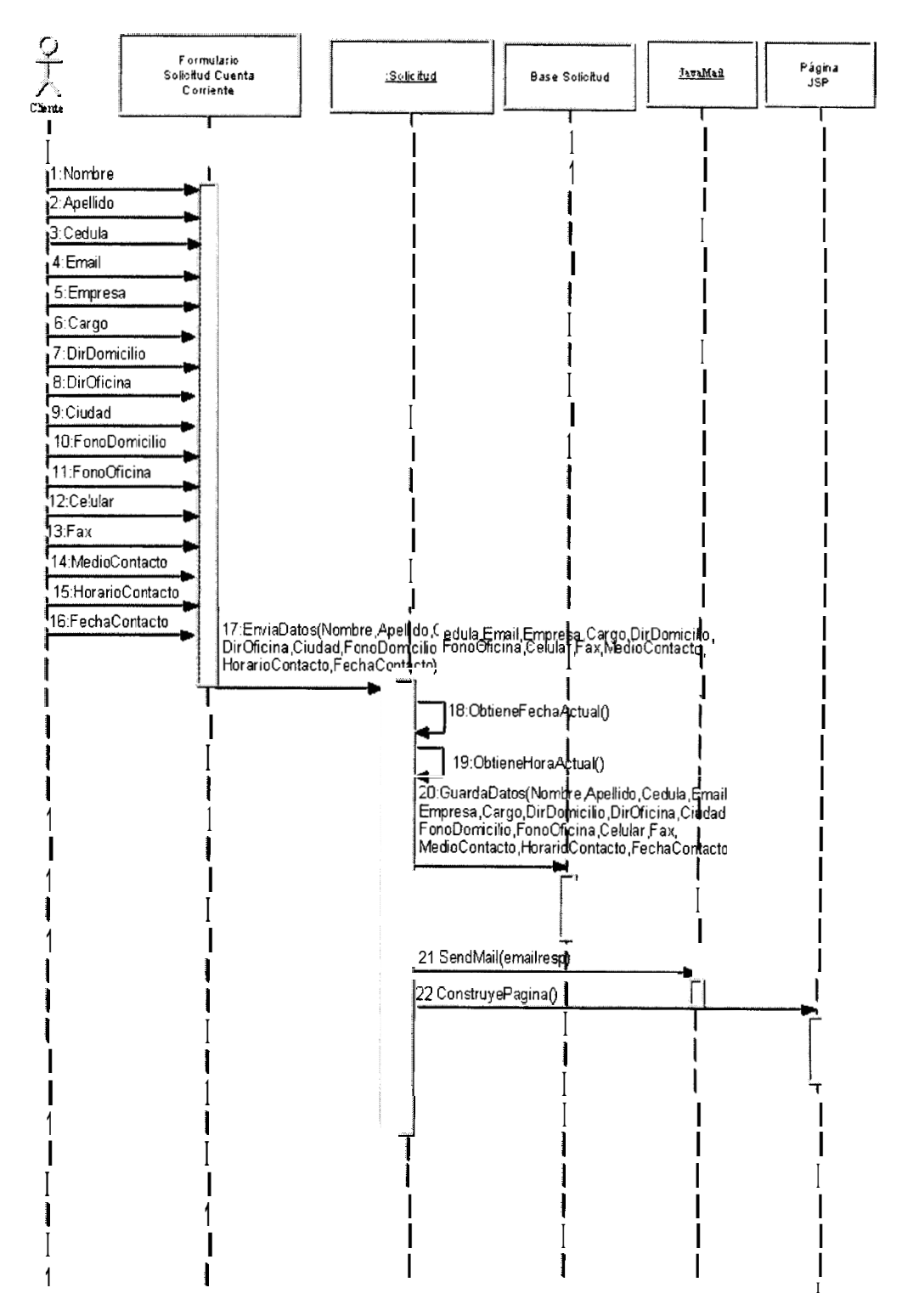

Figura D.19: Usuario realiza una Solicitud de Cuenta Corriente Rentable

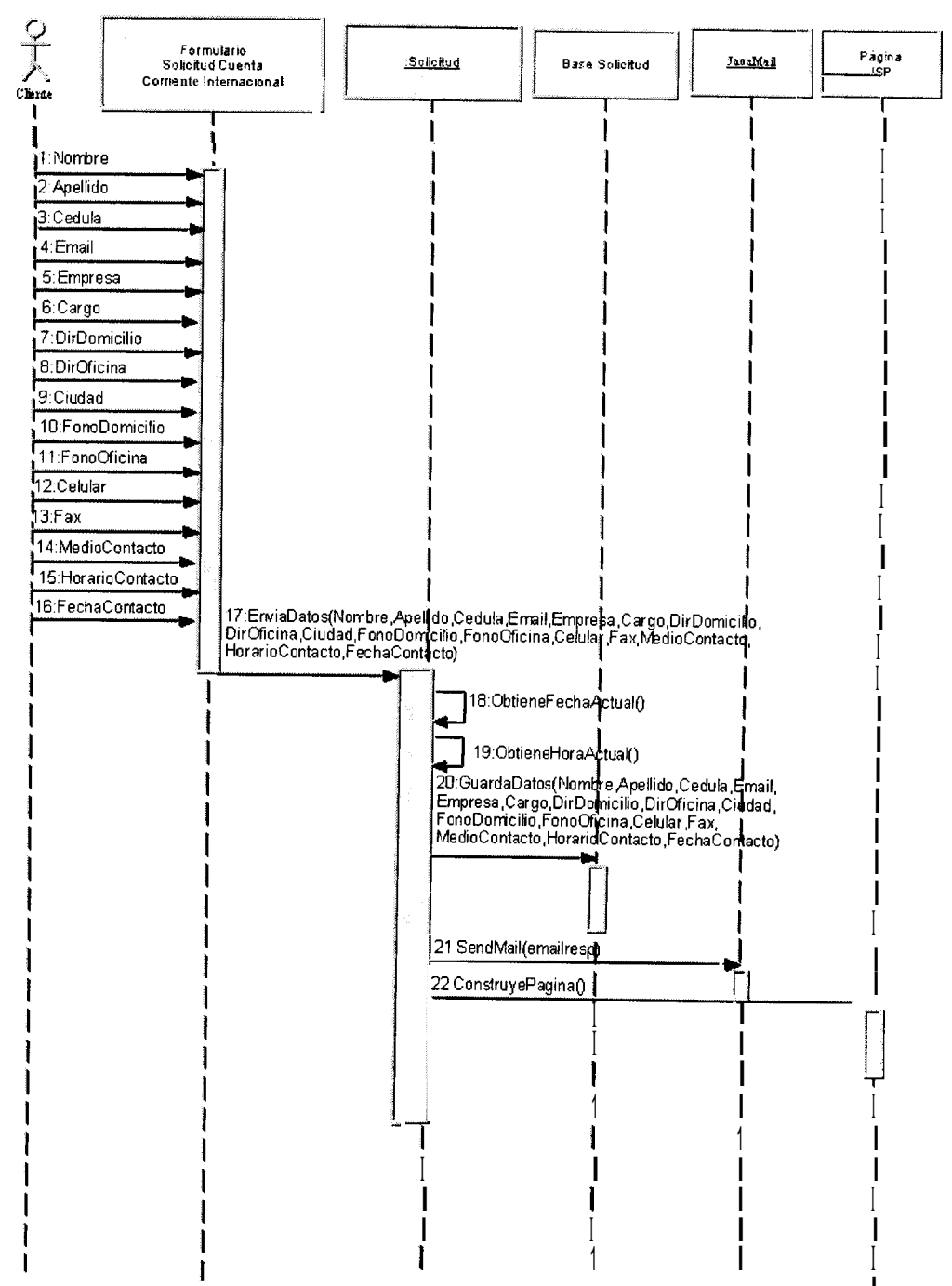

Figura D.20: Usuario realiza una Solicitud de Cuenta Corriente Internacional

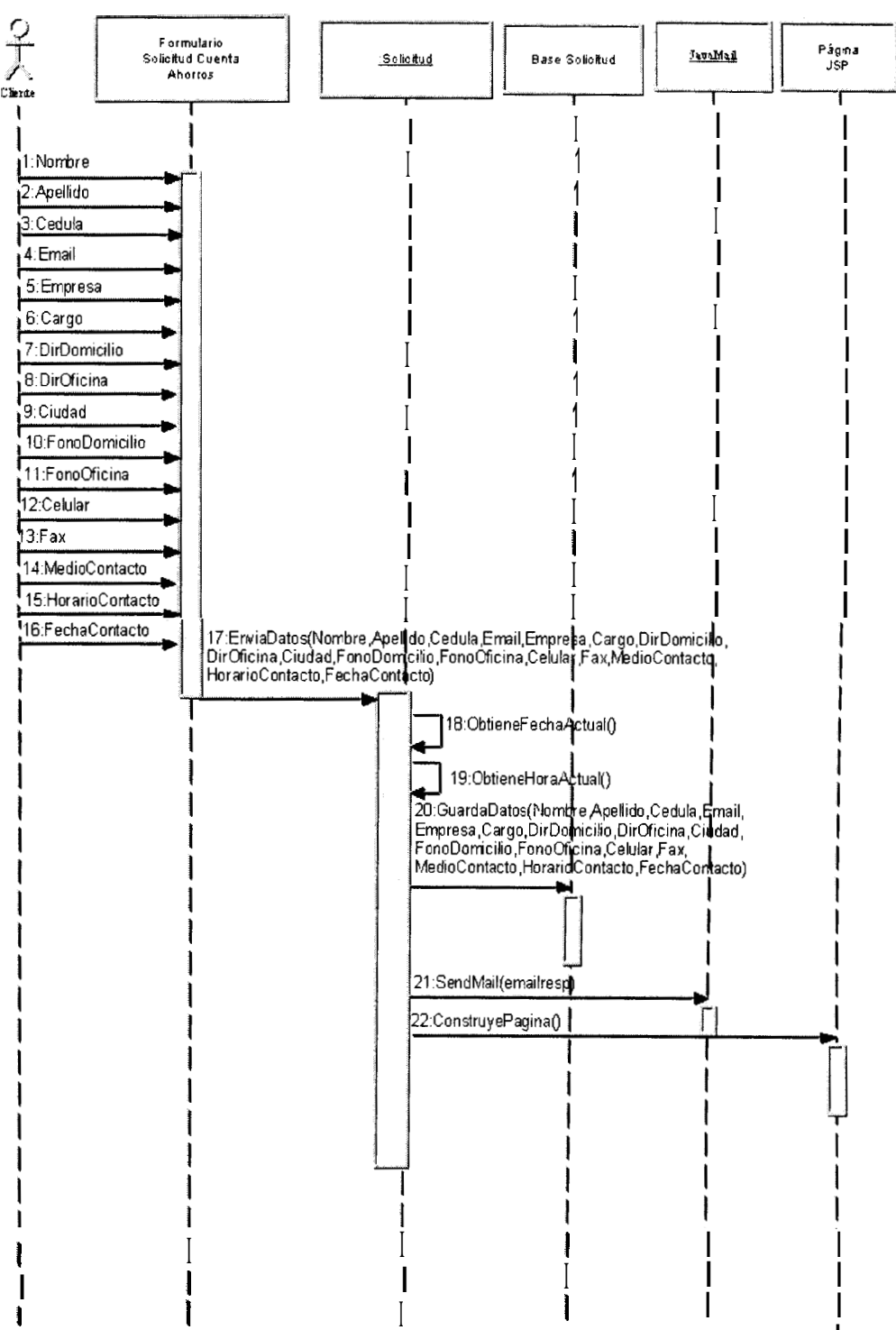

Figura D.21: Usuario realiza una Solicitud de Libreta de Ahorros Multiple

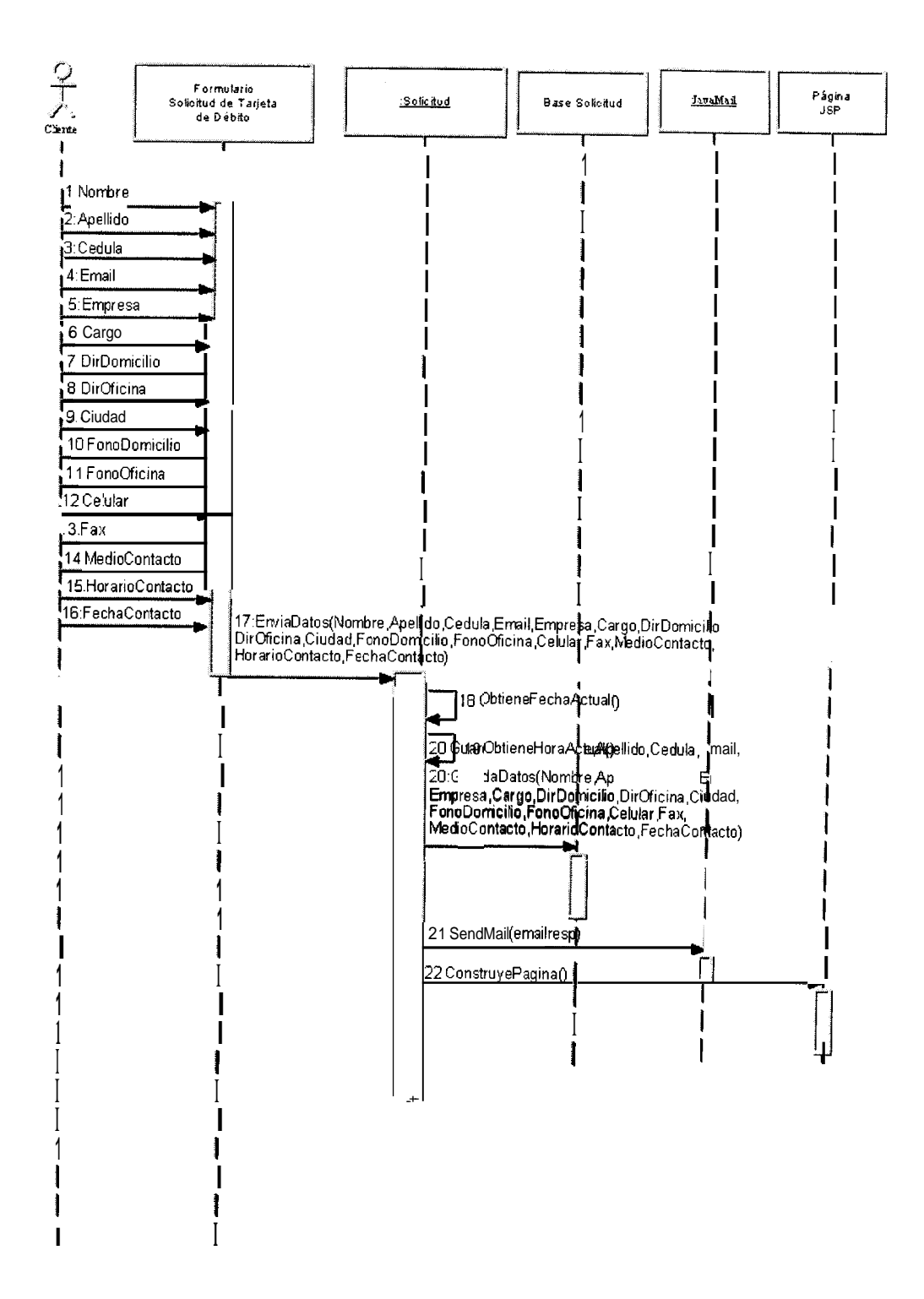

Figura D.22: Usuario realiza una Solicitud de Tarjeta de Debito Efectiva

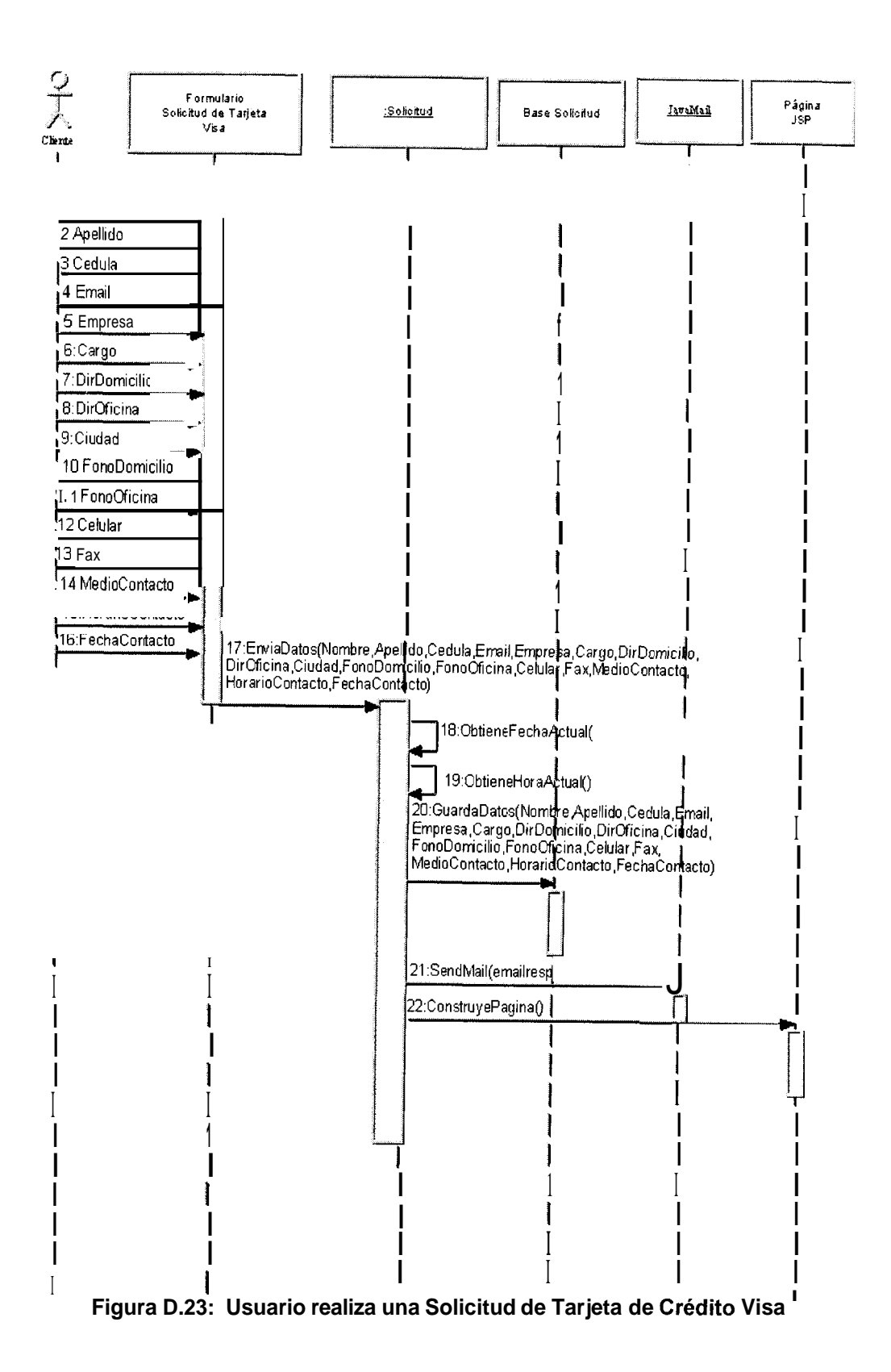

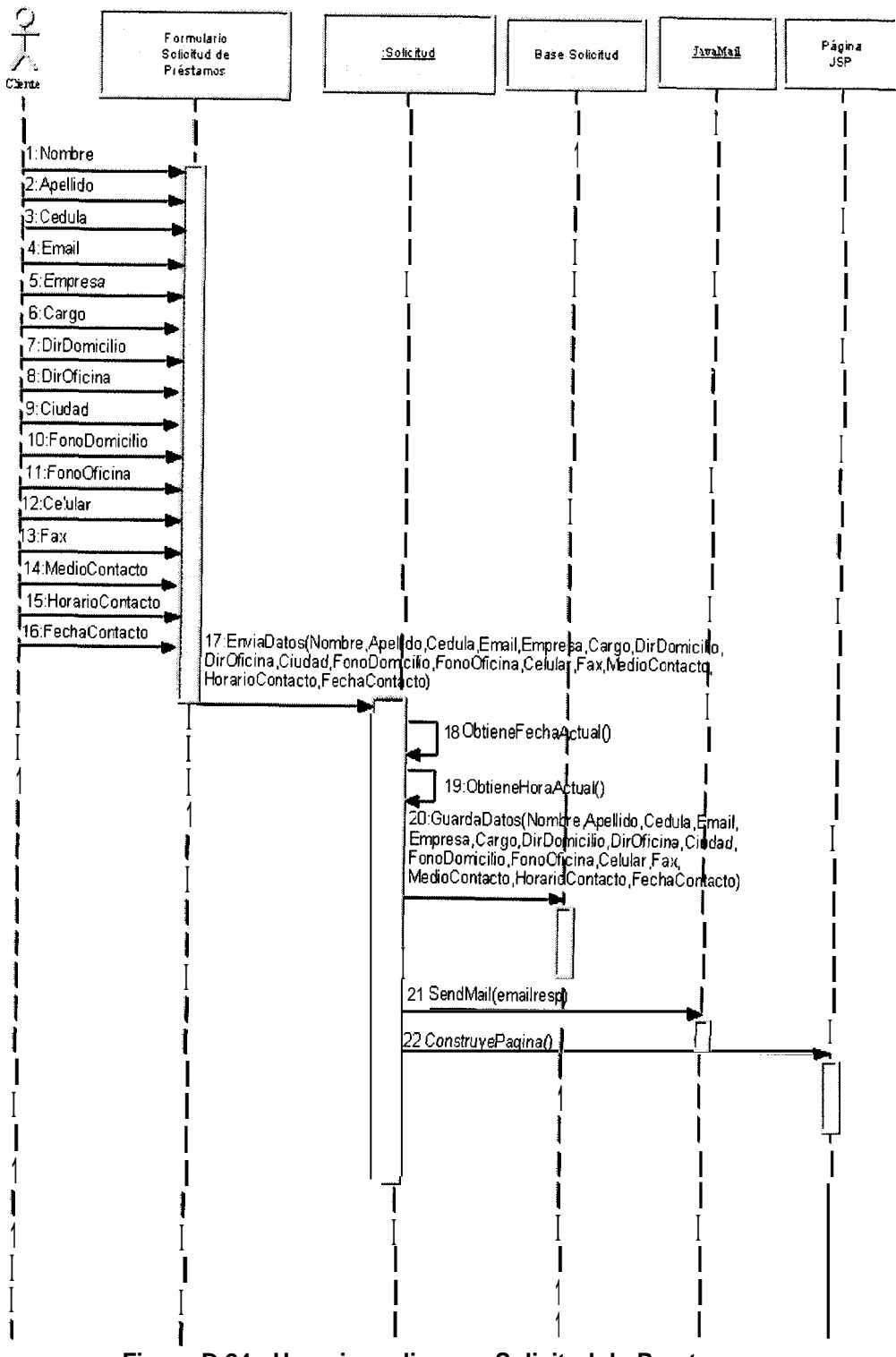

Figura D.24: Usuario realiza una Solicitud de Prestamos

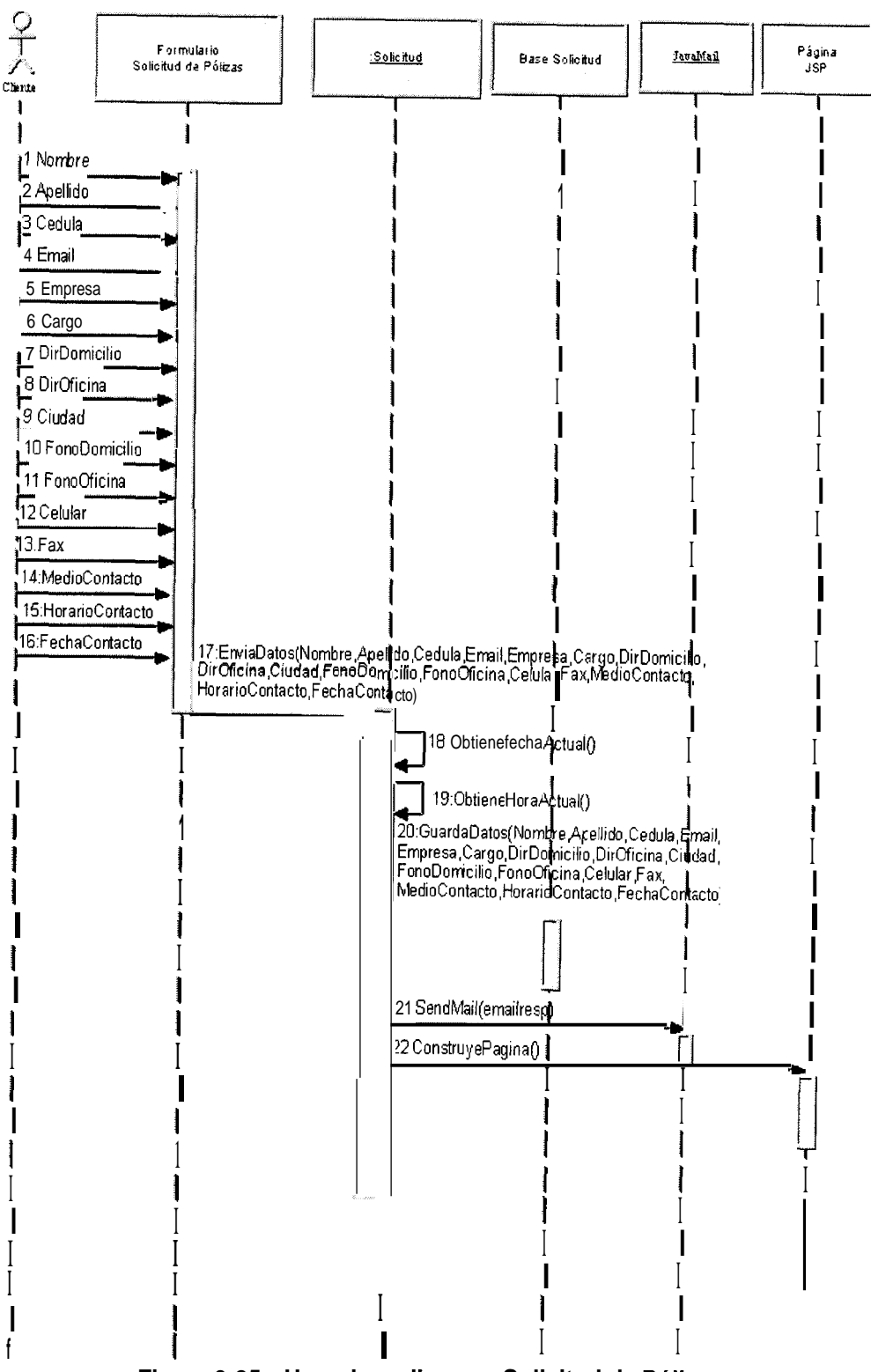

Figura 0.25: Usuario realiza una Solicitud de Pólizas

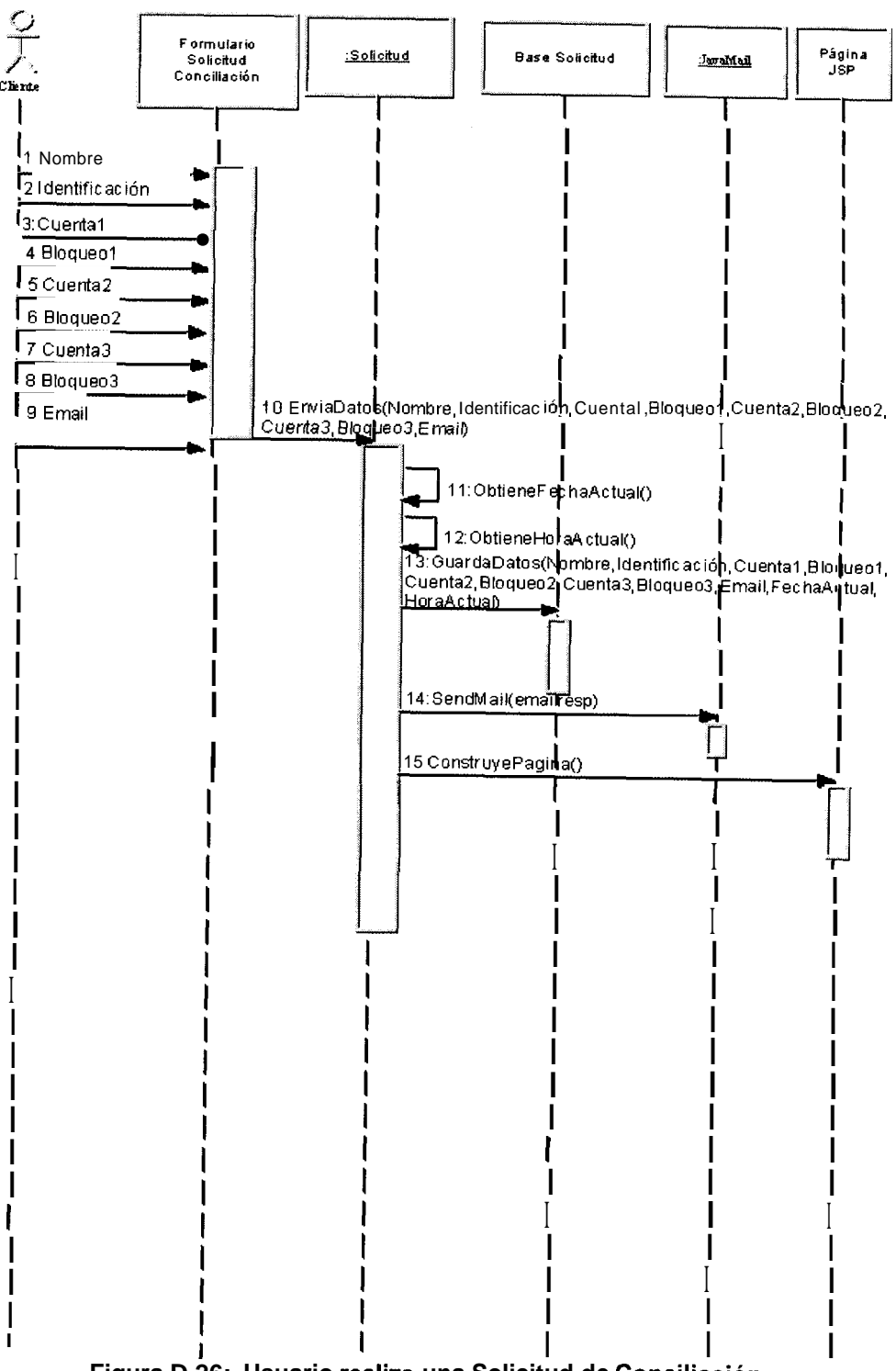

Figura D.26: Usuario realiza una Solicitud de Conciliación

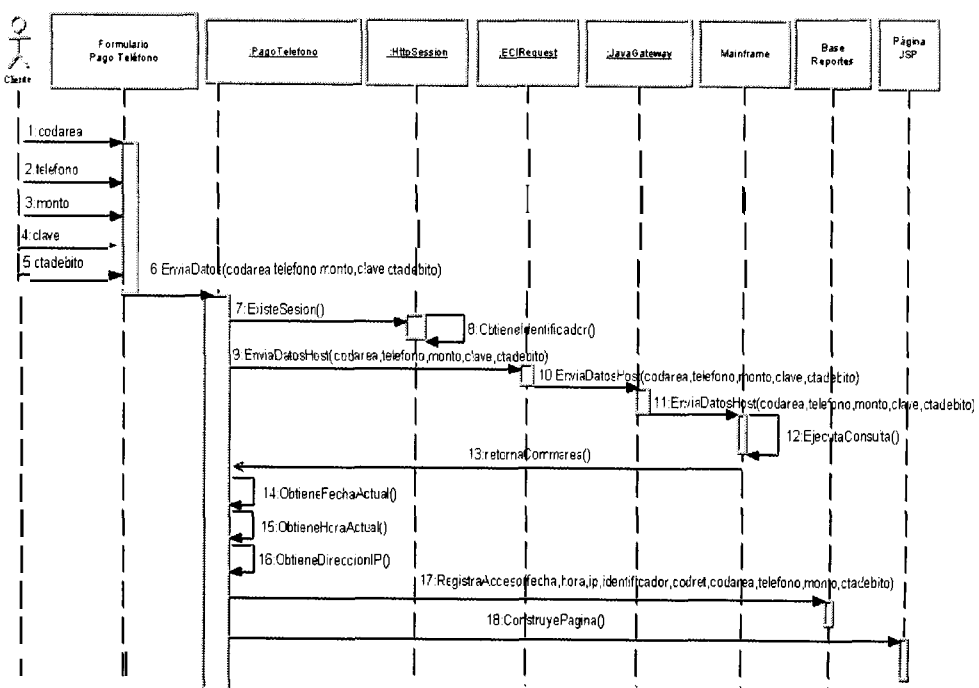

Figura D.27: Usuario realiza pago de Planilla Telefonica

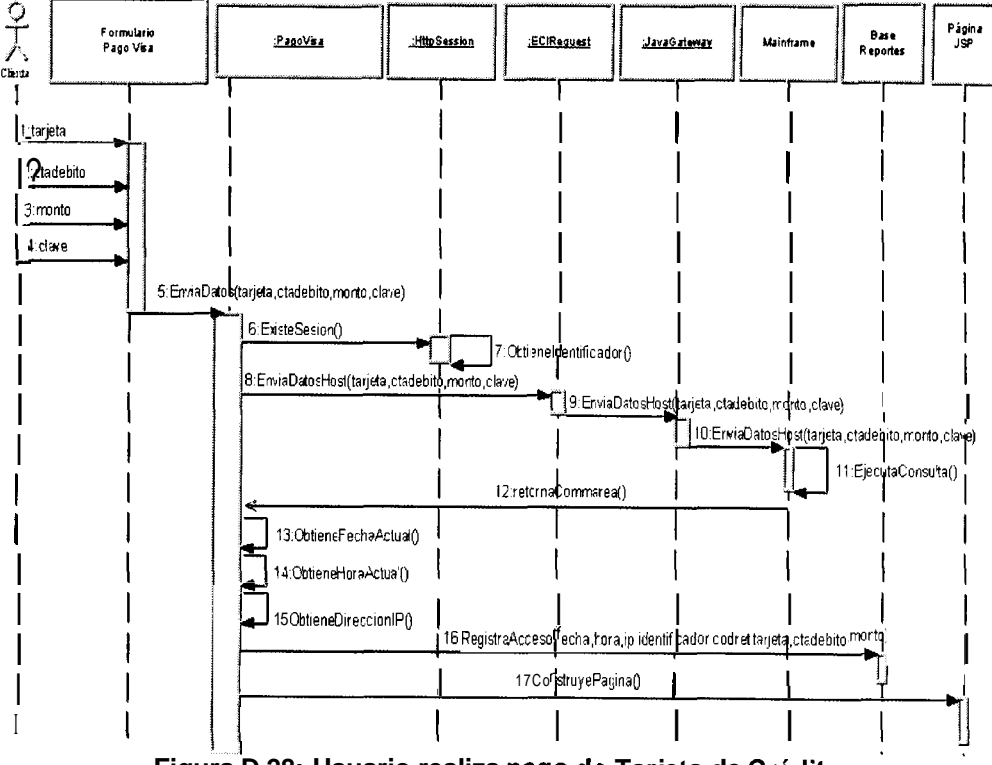

Figura D.28: Usuario realiza pago de Tarjeta de Crédito

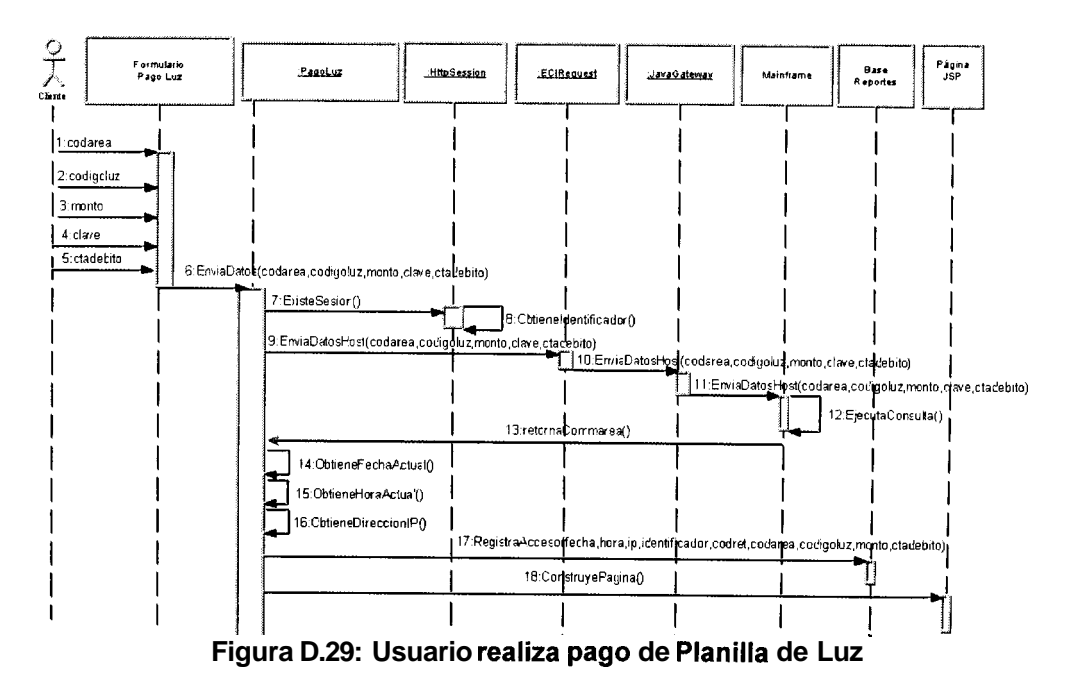

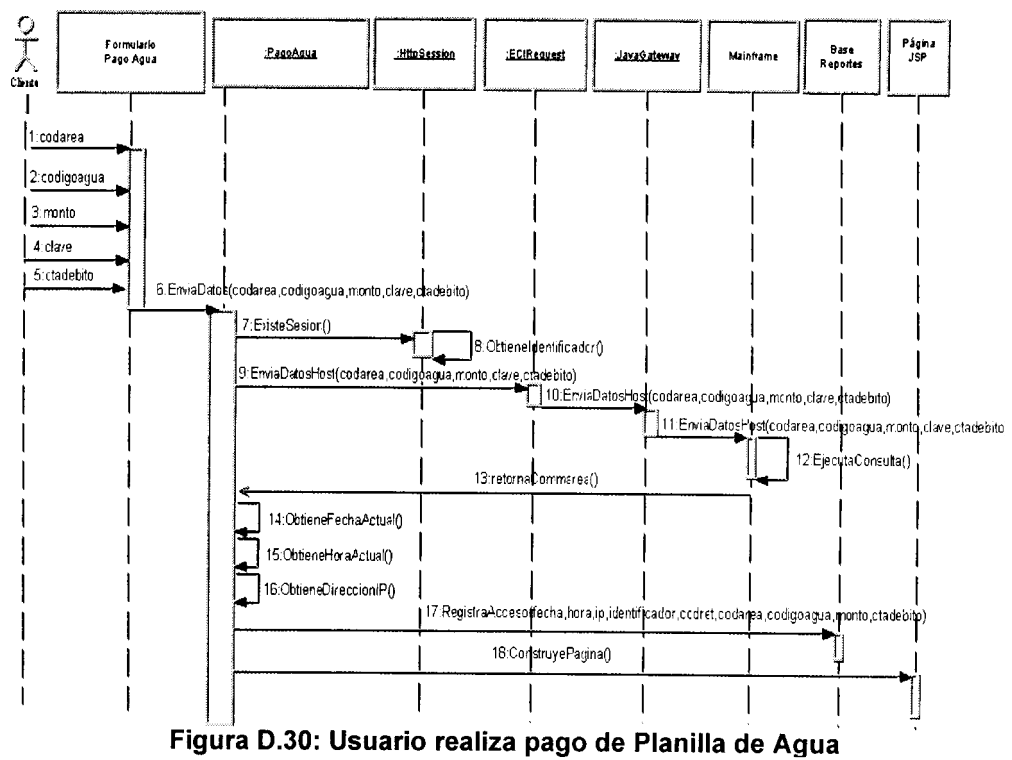

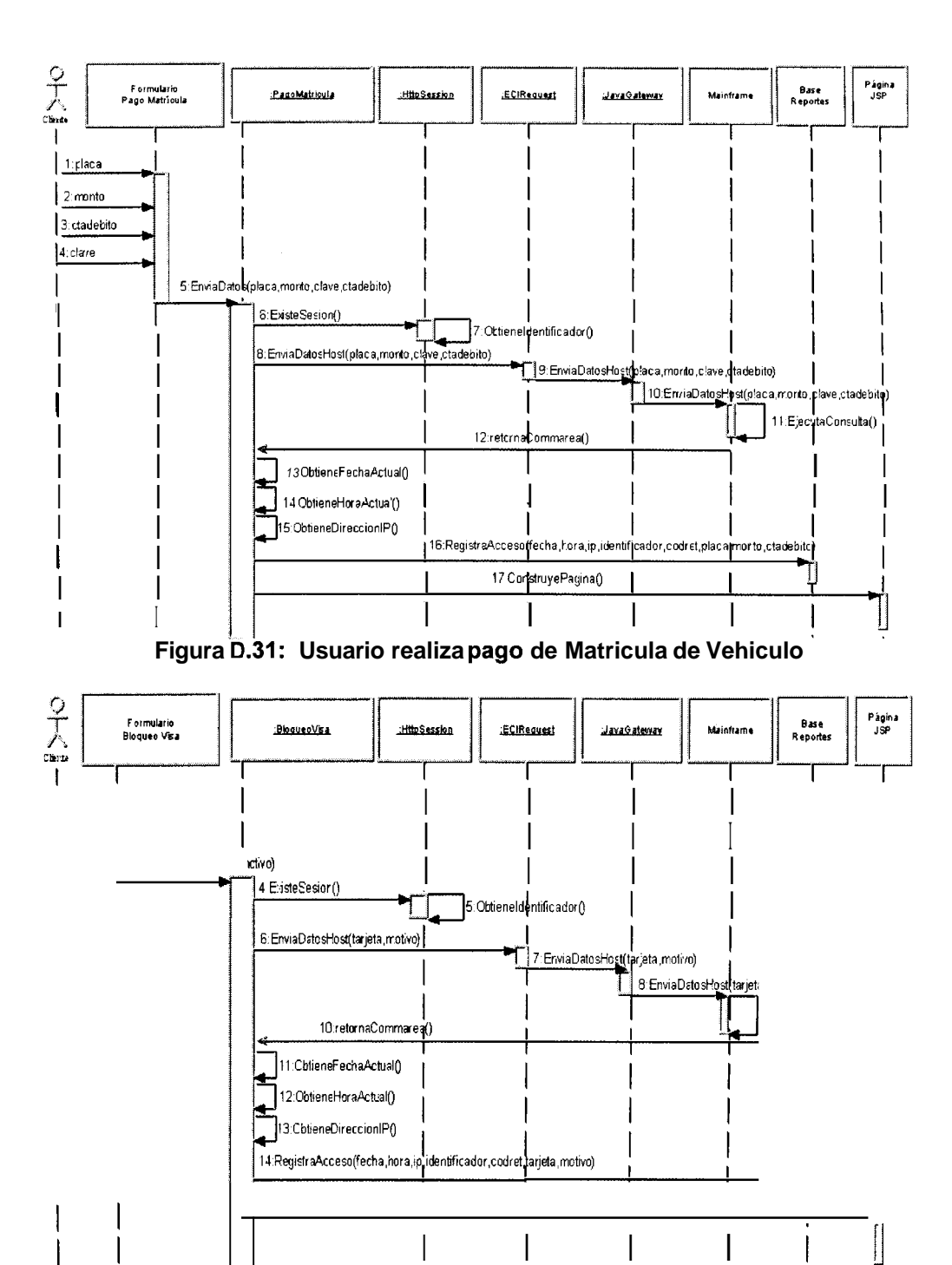

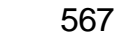

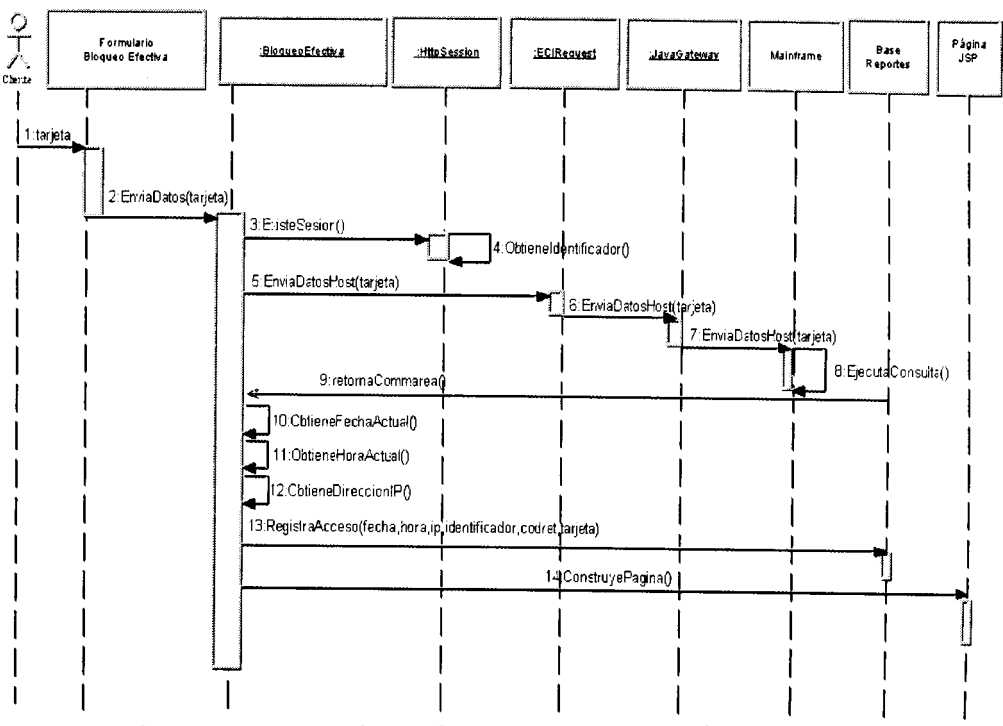

Figura D.33: Usuario realiza Bloqueo de su tarjeta de Debito

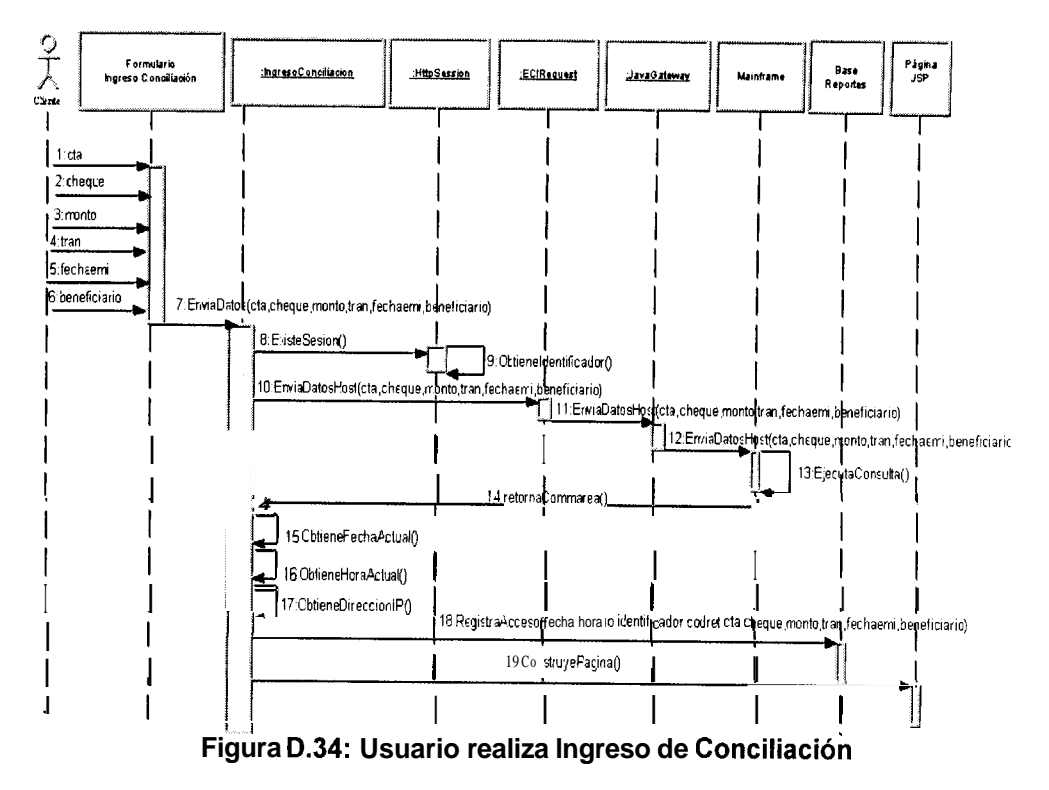

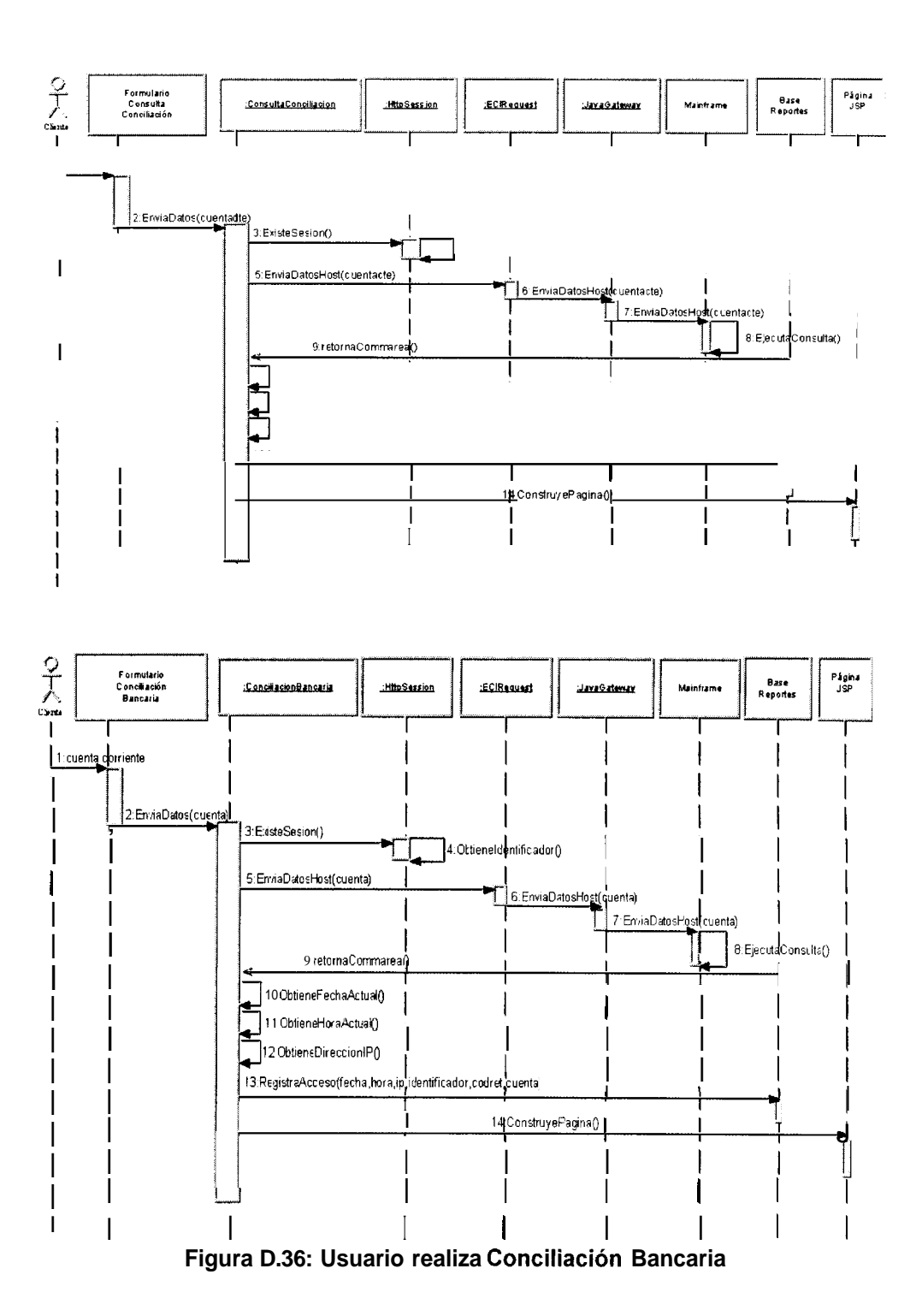

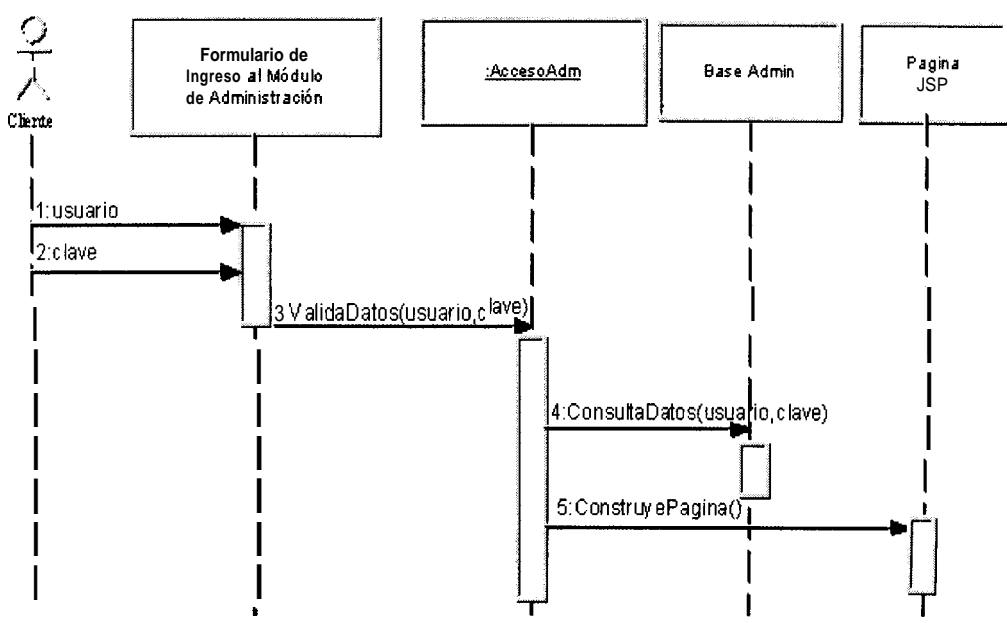

Figura D.37: Administrador accede al modulo de administración

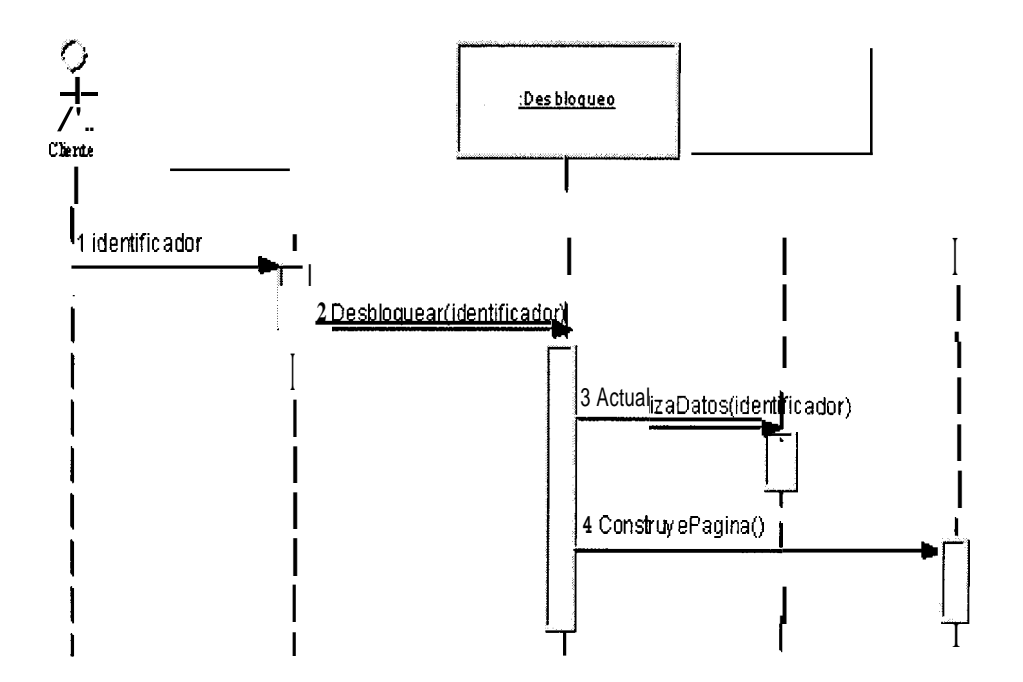

Figura D.38: Administrador desbloquea a usuario de Internet Banking

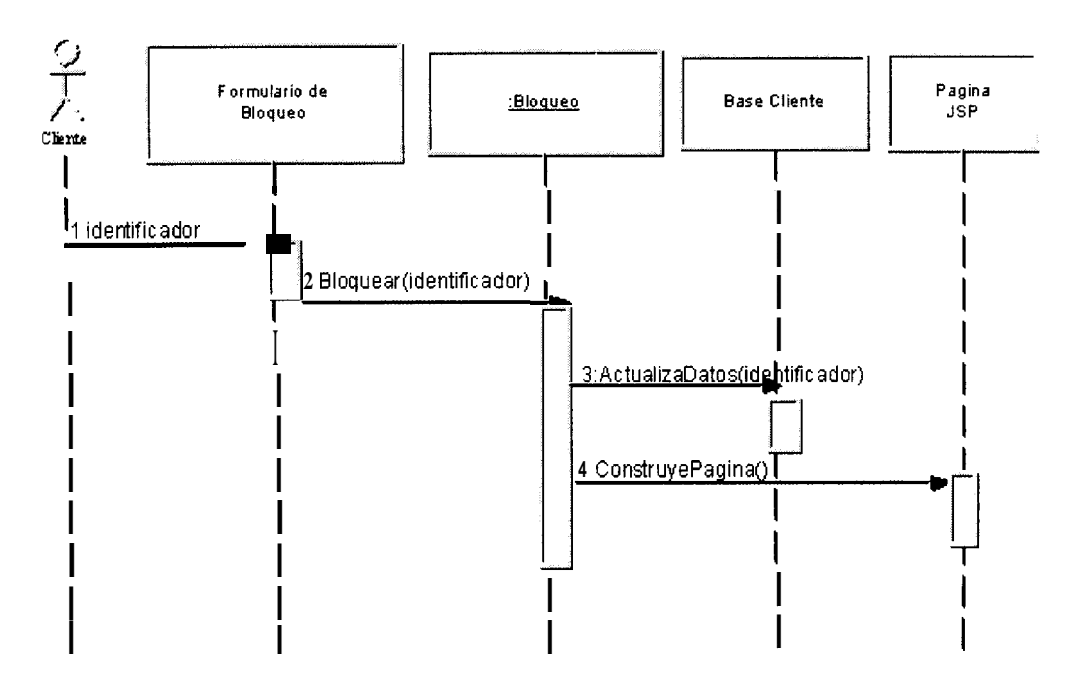

Figura D.39: Administrador bloquea a usuario de Internet Banking

## **BIBLIOGRAFÍA**

1. DEITEL, H.M, DEITEL, P.J., *Java How to Program,* Prentice Hall, Estados Unidos, 1998.

2. FIELDS, DUANE, KOLB, MARK, *Web Development with Java Server Pages,*  Manning Publications, Estados Unidos, 2001, 1-21 p.

3. FOWLER, MARTIN, SCOTT, KENDALL, *UML Gofa a Gofa,* Mexico, 1997.

**4.** GRAF, OLAF, KOTZEN, AVRIL, TAKAGIWA OSAMU, WAHLI, UELI, *VisualAge for Java Enterprise Version 2: Data Access Beans - Servlets - Cics Connector,* Redbooks, Estados Unidos, 1998, 47-124 **p.** 

5. IBM, *Cics lntercommunicafion Guide,* Estados Unidos, 1999.

6. PRESSMAN, ROGER, *lngenieria del Software: Un enfoque practico,* Mc Graw-Hill, Espatia, 1993,623-692 **p.** 

7. WAHLI, UELI, FIELDING, MITCH, MACKOWN, GARETH, SHADDON DEBORAH, HEKKENBERG GERT, Servlet and JSP Programming, RedBooks, Estados Unidos, 2000, 41-122 p., 331-334 p.

8. www.bankrate.com/brm/olbstep2.asp

9. www.conectados.com.ec

10.  $\cdot$  ride to the contract of the 1 contract 1 contract 1 contract 1 contract 1 contract 1 contract 1 contract 1 contract 1 contract 1 contract 1 contract 1 contract 1 contract 1 contract 1 contract 1 contract 1 contra

- 11. www.eratings.com/news/20000706.htm
- 12. www.microbanker.com/books/banksites2000.html
- 13. www.onlinebankinareport.com
- 14. www.research.ibm.com/journal/sj/373/bajeh.html
- 15. www.southbendtribune.com/98/aug/08 1798/business/98929.htm
- 16. www.state.de.us/ois/arch/n-tier.html
- 17. www.verisign.com/repository/crptintr.html